ผลกระทบของดีไซน์แพตเทิร์นบนความน่าจะเป็นของแนวโน้มการเปลี่ยนแปลง

นางสาวพัชราภรณ์ พัฒนศิริพงศ์

วิทยานิพนธ์นี ้เป็ นส่วนหนึ่งของการศึกษาตามหลักสูตรปริญญาวิทยาศาสตรมหาบัณฑิต สาขาวิชาการพัฒนาซอฟต์แวร์ด้านธุรกิจ ภาควิชาสถิติ คณะพาณิชยศาสตร์และการบัญชี จุฬาลงกรณ์มหาวิทยาลัย ปี การศึกษา 2555 ลิขสิทธิ์ของจฬุ าลงกรณ์มหาวิทยาลยั

บทคัดย่อและแฟ้มข้อมูลฉบับเต็มของวิทยานิพนธ์ตั้งแต่ปีการศึกษา 2554 ที่ให้บริการในคลังปัญญาจุฬาฯ (CUIR) เป็นแฟ้มข้อมูลของนิสิตเจ้าของวิทยานิพนธ์ที่ส่งผ่านทางบัณฑิตวิทยาลัย

The abstract and full text of theses from the academic year 2011 in Chulalongkorn University Intellectual Repository(CUIR) are the thesis authors' files submitted through the Graduate School.

#### IMPACT OF DESIGN PATTERN ON PROBABILITY OF CHANGE PRONENESS

Miss Patcharaporn Pattanasiripong

A Thesis Submitted in Partial Fulfillment of the Requirements for the Degree of Master of Science Program in Business Software Development Department of Statistics Faculty of Commerce and Accountancy Chulalongkorn University Academic Year 2012 Copyright of Chulalongkorn University

<span id="page-2-3"></span><span id="page-2-2"></span><span id="page-2-1"></span><span id="page-2-0"></span>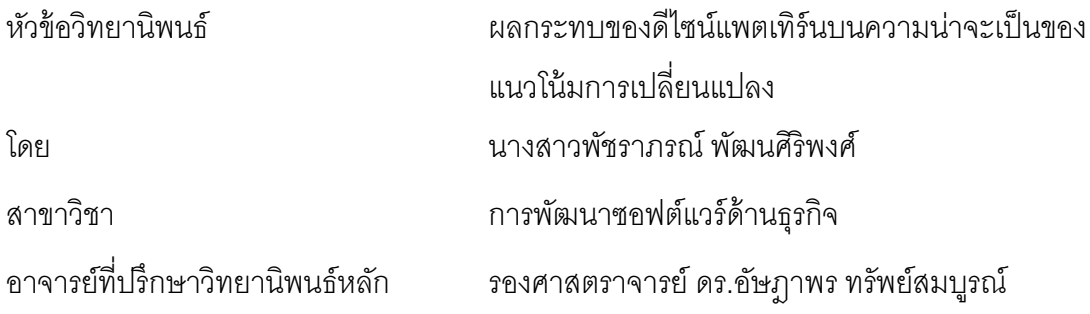

<span id="page-2-5"></span>คณะพาณิชยศาสตร์และการบัญชี จุฬาลงกรณ์มหาวิทยาลัย อนุมัติให้ นับ วิทยานิพนธ์ฉบับนี ้เป็ นส่วนหนึ่งของการศึกษาตามหลักสูตรปริญญามหาบัณฑิต

> <span id="page-2-4"></span>………………………………….. คณบดีคณะพาณิชยศาสตร์และการบัญชี (รองศาสตราจารย์ดร.พสุเดชะรินทร์)

คณะกรรมการสอบวิทยานิพนธ์

………………………………….. ประธานกรรมการ

(ผู้ช่วยศาสตราจารย์ ดร. สมจารี ปรียานนท์)

…………………………………..อาจารย์ที่ปรึกษาวิทยานิพธ์หลัก

(รองศาสตราจารย์ ดร. อัษฎาพร ทรัพย์สมบูรณ์)

………………………………….. กรรมการ

(ผู้ช่วยศาสตราจารย์ ดร. จันทร์เจ้า มงคลนาวิน)

………………………………….. กรรมการภายนอกมหาวิทยาลัย

(ผู้ช่วยศาสตราจารย์ ดร. ธันวดี สุเนตนันท์)

พัชราภรณ์ พัฒนศิริพงศ์ · ผลกระทบของดีไซน์แพตเทิร์นบนความน่าจะเป็นของแนวโน้ม การเปลี่ยนแปลง. (Impact of Design Pattern on Probability of Change Proneness.) อ.ที่ปรึกษาวิทยานิพนธ์หลัก: รศ.ดร.อัษฎาพร ทรัพย์สมบูรณ์, 263 หน้า.

คลาสในการออกแบบเชิงวัตถุจะได้รับผลกระทบเมื่อมีความต้องการใหม่ หรือเมื่อฟังก์ชั่น การทำงานที่มีอยู่เดิมได้รับการปรับปรุง ดังนั้นการคาดคะเนความน่าจะเป็นของแนวโน้มการ เปลี่ยนแปลงจากการออกแบบจึงมีความสำคัญมากเนื่องจากความน่าจะเป็นของแนวโน้มการ เปลี่ยนแปลงมีความสัมพันธ์กับความยืดหยุ่นของการออกแบบ งานวิจัยนี้จึงศึกษาผลกระทบจาก การปรับปรุงการออกแบบด้วยการประยุกต์ดีไซน์แพตเทิร์น (1) อะแดปเตอร์ดีไซน์แพตเทิร์น (2) บริดจ์ดีไซน์แพตเทิร์น (3) คอมโพสิตดีไซน์แพตเทิร์น และ (4) ฟะซาดดีไซน์แพตเทิร์น ที่มีต่อ ้ ความน่าจะเป็นของแนวโน้มการเปลี่ยนแปลง การวิเคราะห์ข้อมูลพบว่า ดีไซน์แพตเทิร์นทั้งสี่ไม่ ส่งผลต่อความน่าจะเป็ นของแนวโน้มการเปลี่ยนแปลงของการออกแบบให้มีค่าลดลง เมื่อวิเคราะห์ ความน่าจะเป็ นของแนวโน้มการเปลี่ยนแปลงในระดับคลาส พบว่า คลาสที่เรียกใช้งานกลุ่มคลาส ในดีไซน์แพตเทิร์น มีความน่าจะเป็นของแนวโน้มการเปลี่ยนแปลงลดลง

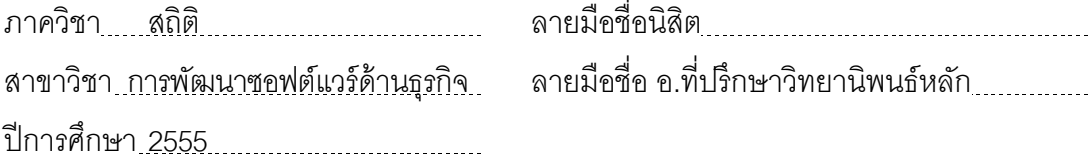

# # 5281861926 : MAJOR BUSINESS SOFTWARE DEVELOPMENT KEYWORDS : DESIGN PATTERN / ADAPTER PATTERN / BRIDGE PATTERN / COMPOSITE PATTERN / FAÇADE PATTERN / PROBABILITY / CHANGE PRONENESS PATCHARAPORN PATTANASIRIPONG: IMPACT OF DESIGN PATTERN ON PROBABILITY OF CHANGE PRONENESS. ADVISOR: ASSOC. PROF. ASSADAPORN SAPSOMBOON, Ph.D., 263 pp.

Classes in the Object-Oriented design will be affected when new requirements are added or when existing functionality is modified. Therefore, to predict the probability of change proneness of the design is very important due to the fact that the probability of change proneness is related to the flexibility of the design. This research studied the effect of (1) Adapter design pattern (2) Bridge design pattern (3) Composite design pattern and (4) Façade design pattern on the probability of change proneness. The analysis indicated that the effects of four design patterns are not significant. But the probability of change proneness of client class had decreased.

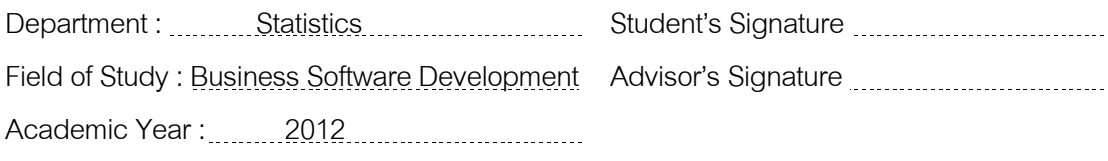

จ

### **กิตติกรรมประกาศ**

ผู้วิจัยขอขอบพระคุณรองศาสตราจารย์ ดร.อัษฎาพร ทรัพย์สมบูรณ์ อาจารย์ที่ปรึกษา ้วิทยานิพนธ์ที่กรุณาสละเวลาอันมีค่าเพื่อให้คำปริ์กษา ตลอดจนให้การสนับสนุนและให้กำลังใจใน การทำวิทยานิพนธ์ในครั้งนี้ และขอขอบพระคุณผู้ช่วยศาสตราจารย์ ดร.สมจารี ปรียานนท์ ประธานกรรมการวิทยานิพนธ์และผู้ช่วยศาสตราจารย์ดร.จันทร์เจ้า มงคลนาวิน กรรมการ ้วิทยานิพนธ์ และผู้ช่วยศาสตร์จารย์ ดร.ธันวดี สุเนตนันท์ กรรมการภายนอกมหาวิทยาลัย ที่ช่วย ชี ้แนะสิ่งต่าง ๆให้งานวิจัยลุล่วงไปได้ด้วยดี

ที่สำคัญยิ่งขอขอบพระคุณคุณแม่ คุณพ่อ คุณป้า คุณน้า และคุณยายที่มอบทั้งกำลังใจ และทุนทรัพย์ในการสนับสนุนการเล่าเรียนตลอดมา สุดท้ายขอขอบพระคุณเพื่อน ๆ ที่คอยให้ ้ความช่วยเหลือ คำปรึกษา กำลังใจ และแรงกระตุ้นให้งานวิจัยนี้ลำเร็จลงได้

# สารบัญ

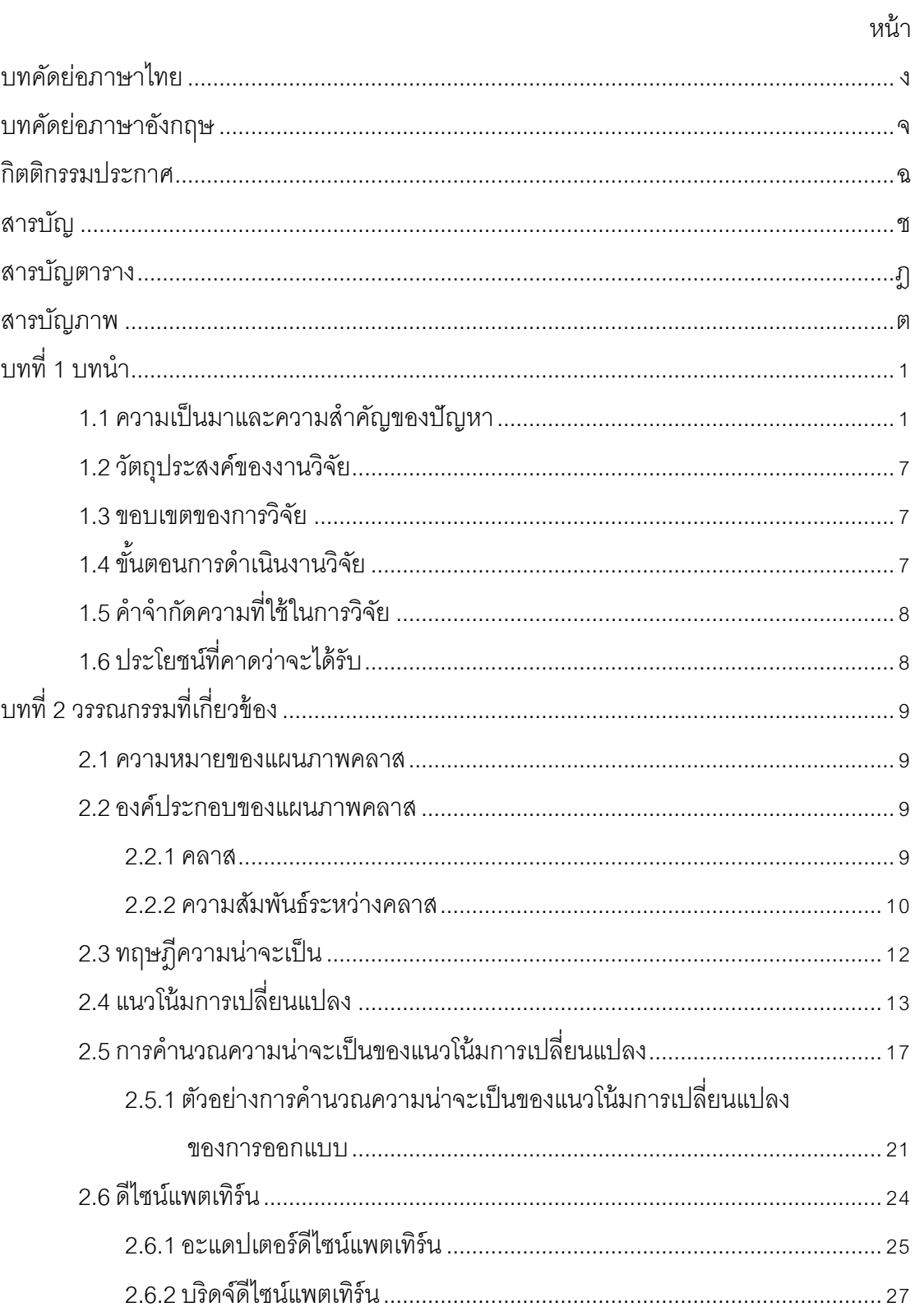

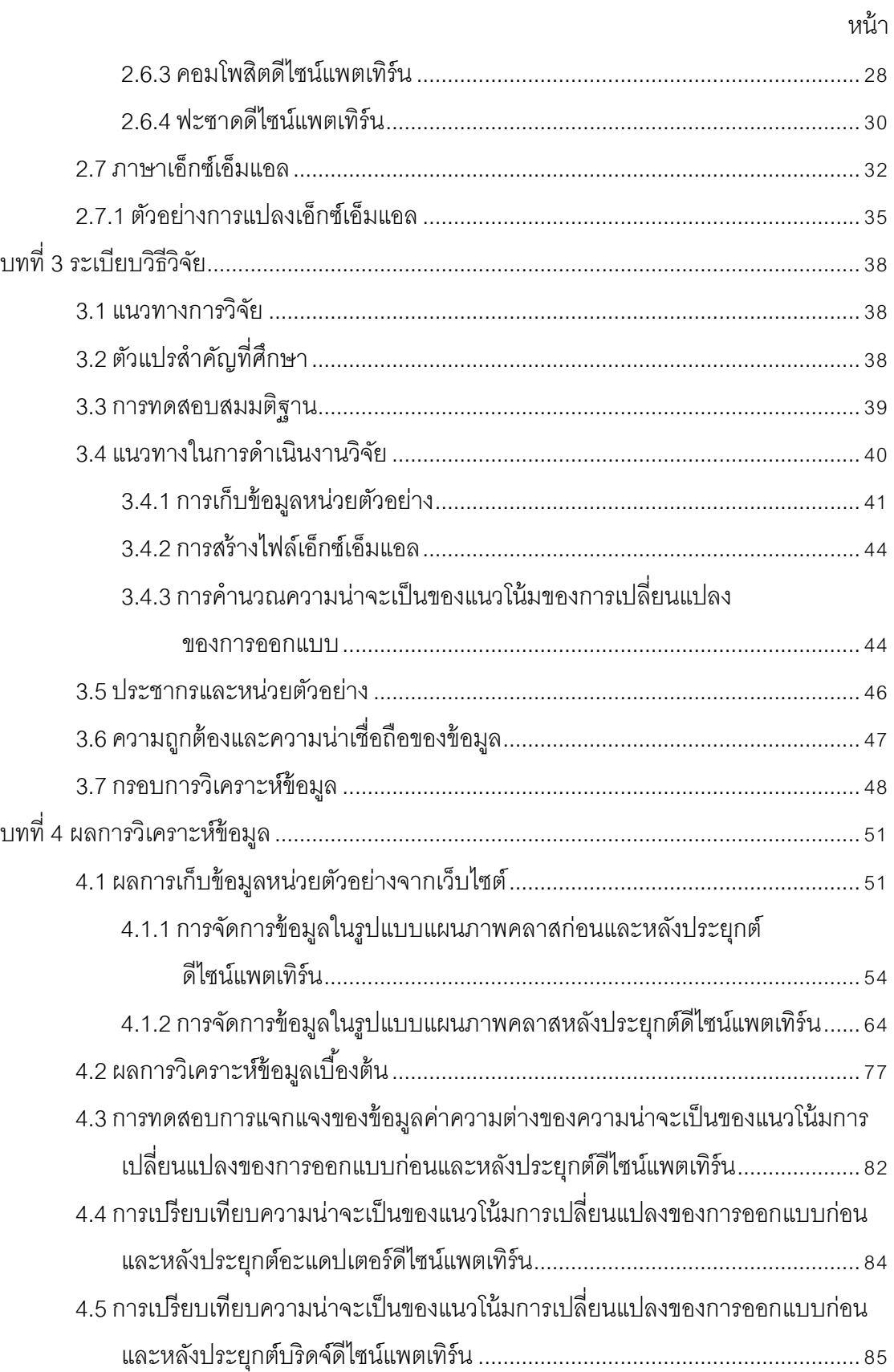

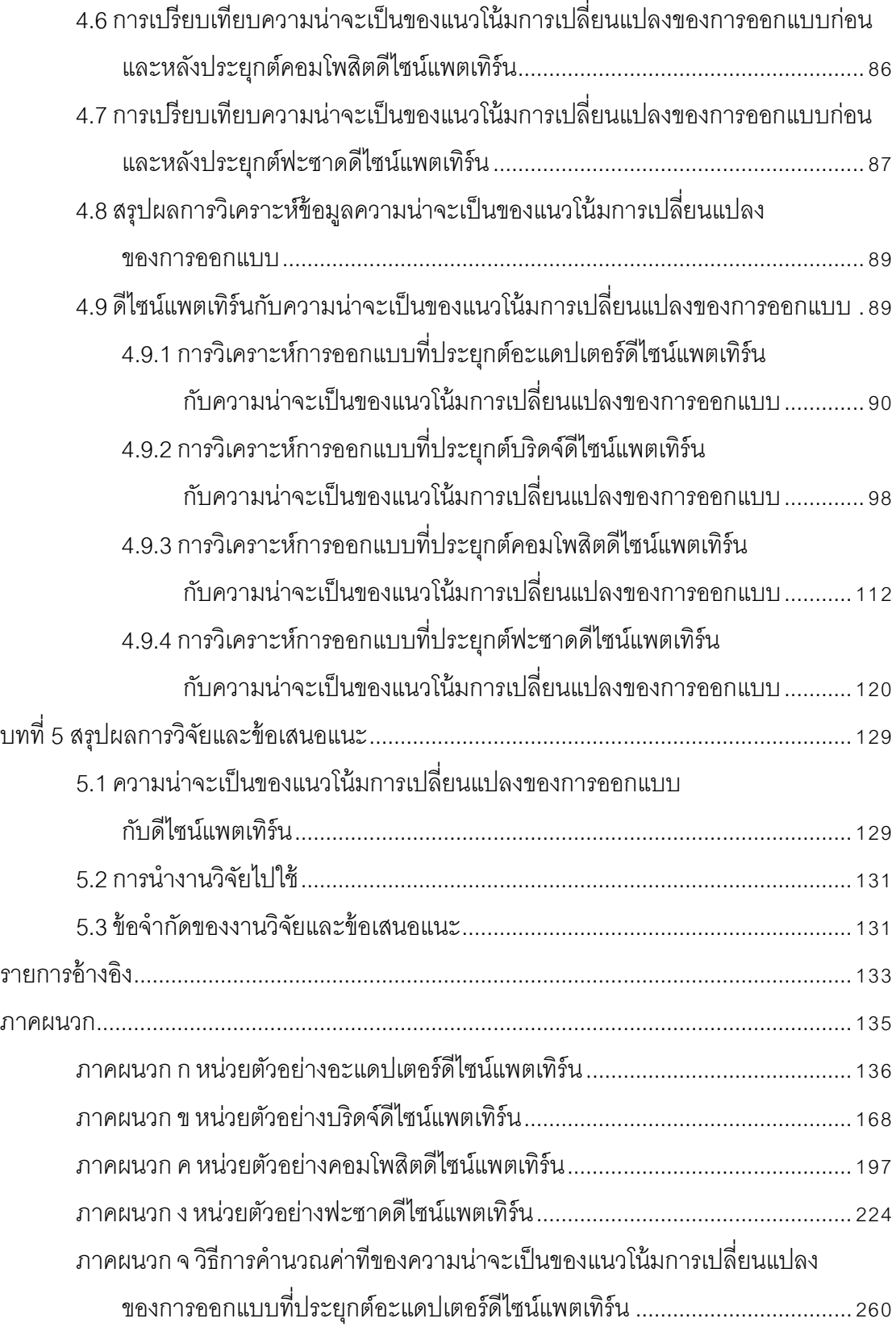

ฌ

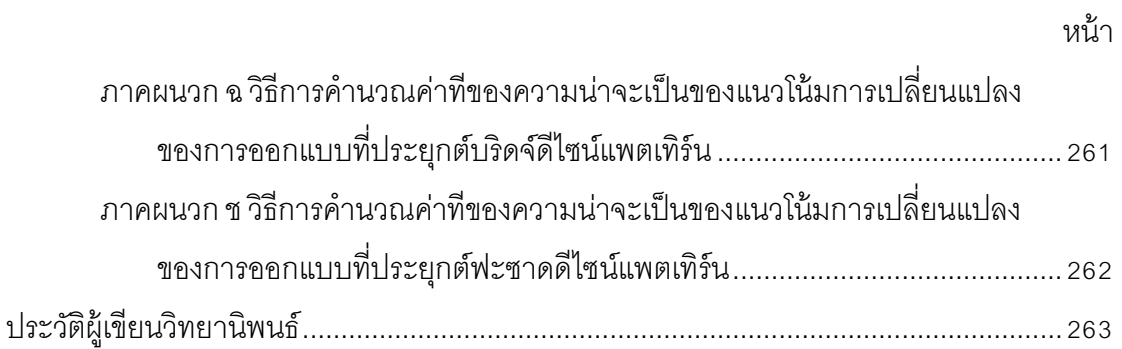

# **สารบัญตาราง**

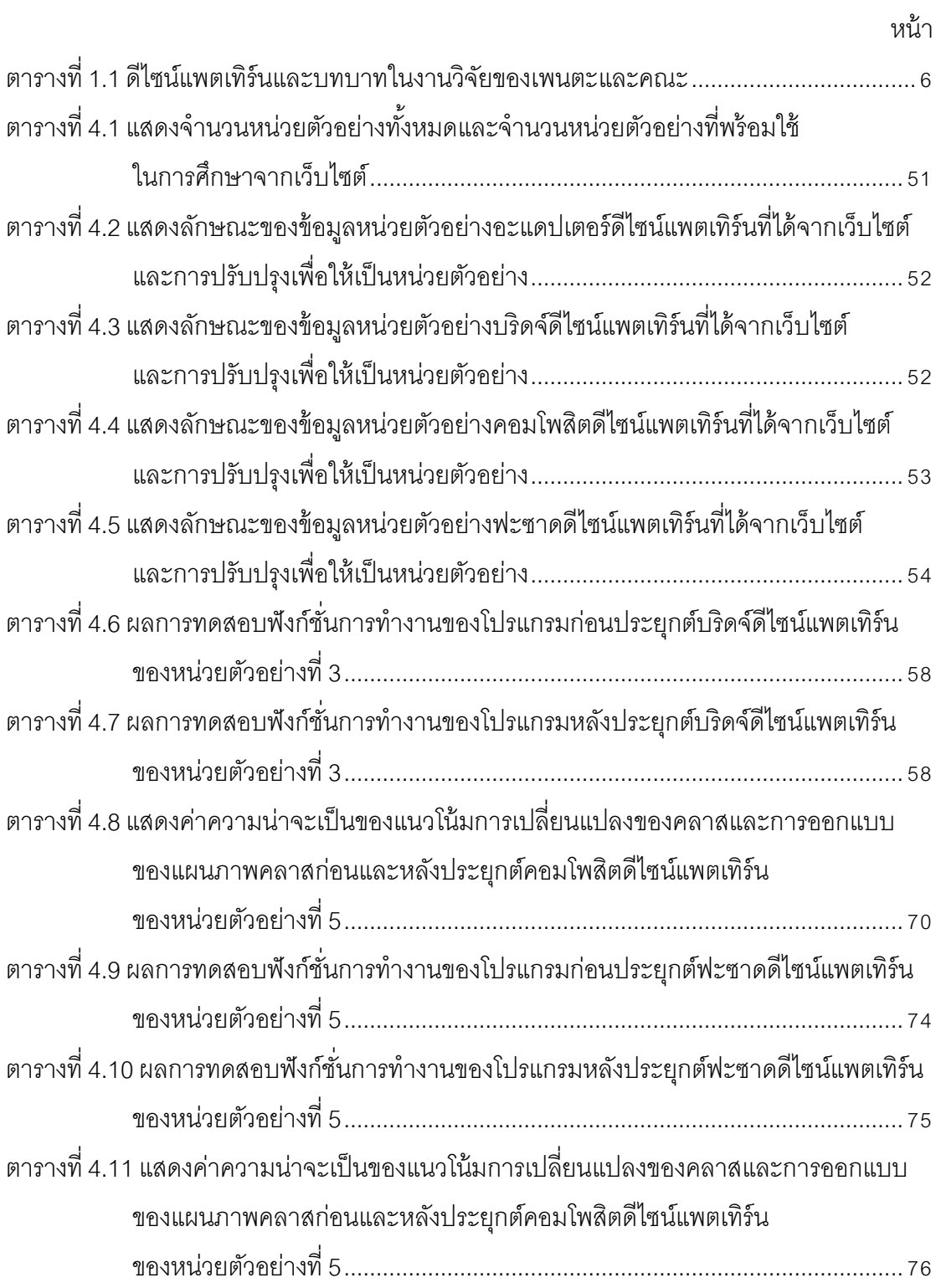

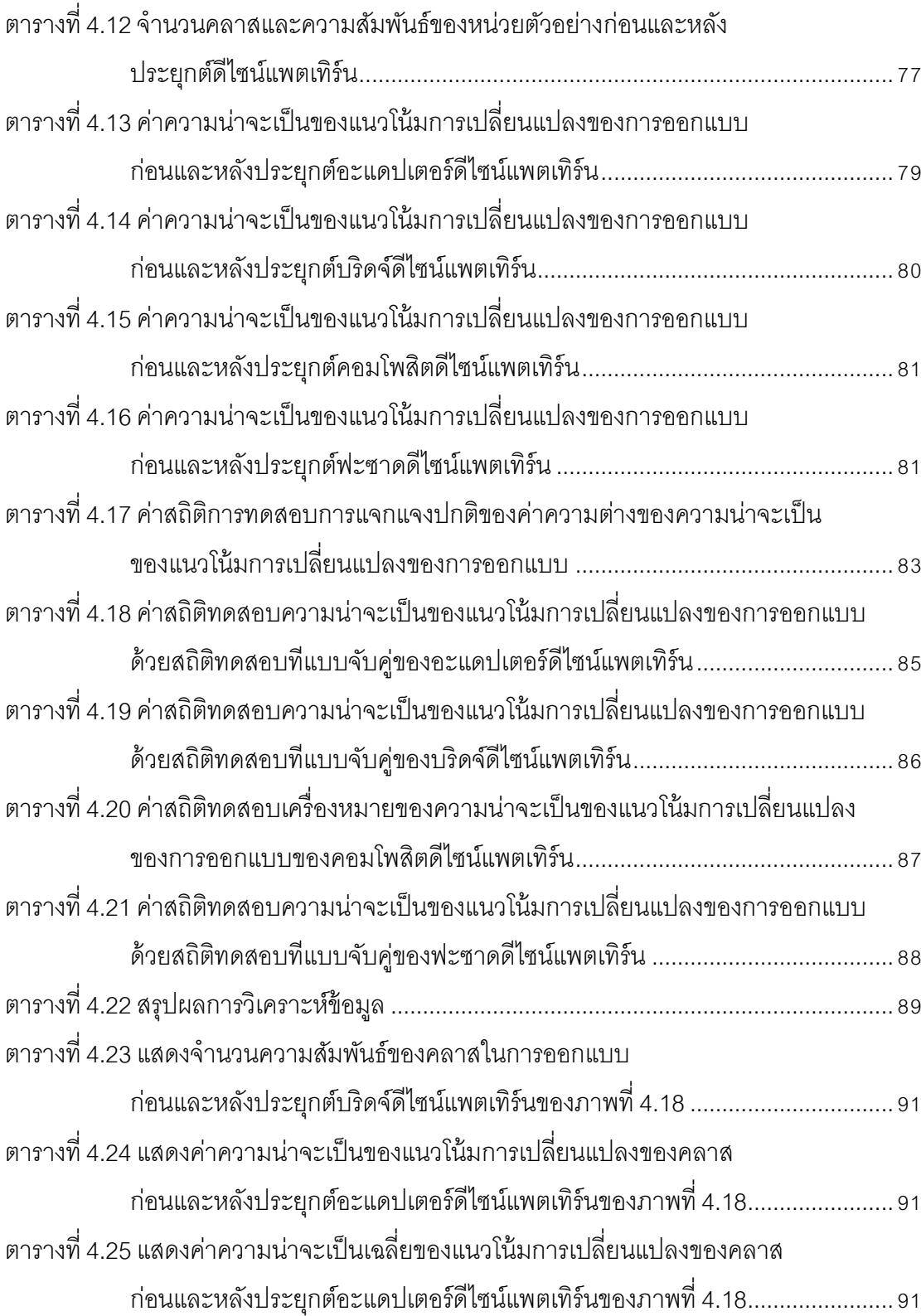

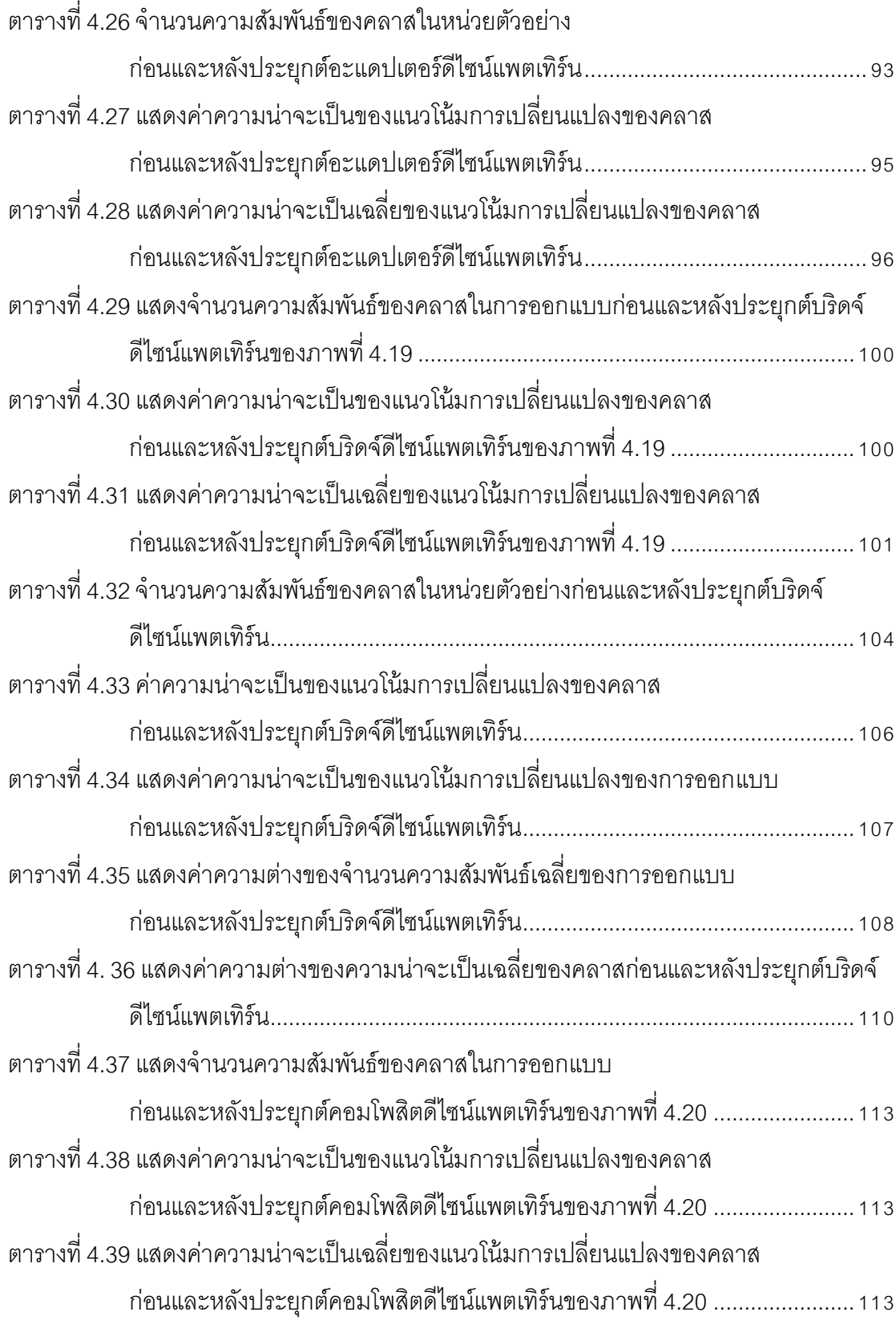

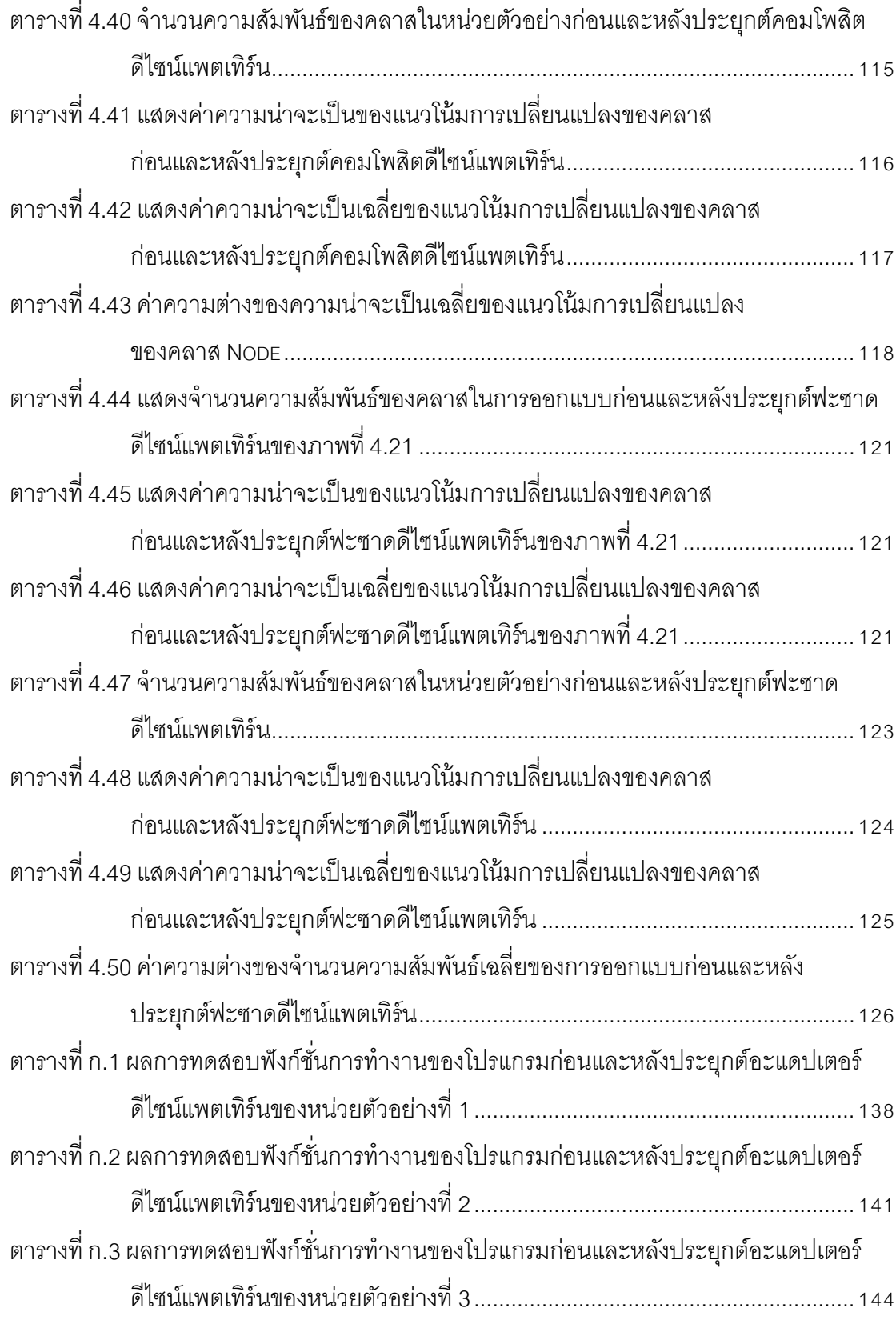

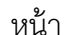

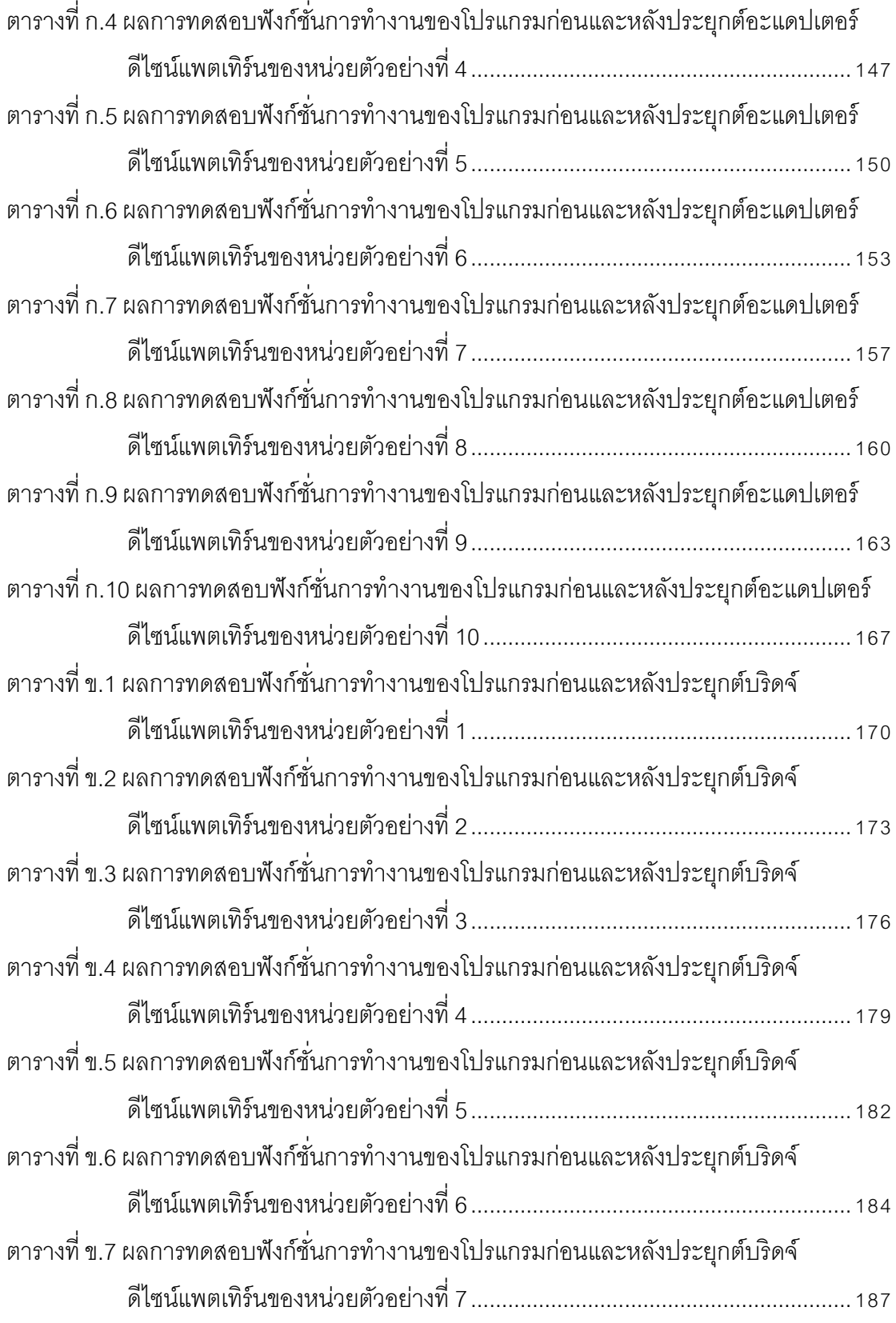

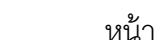

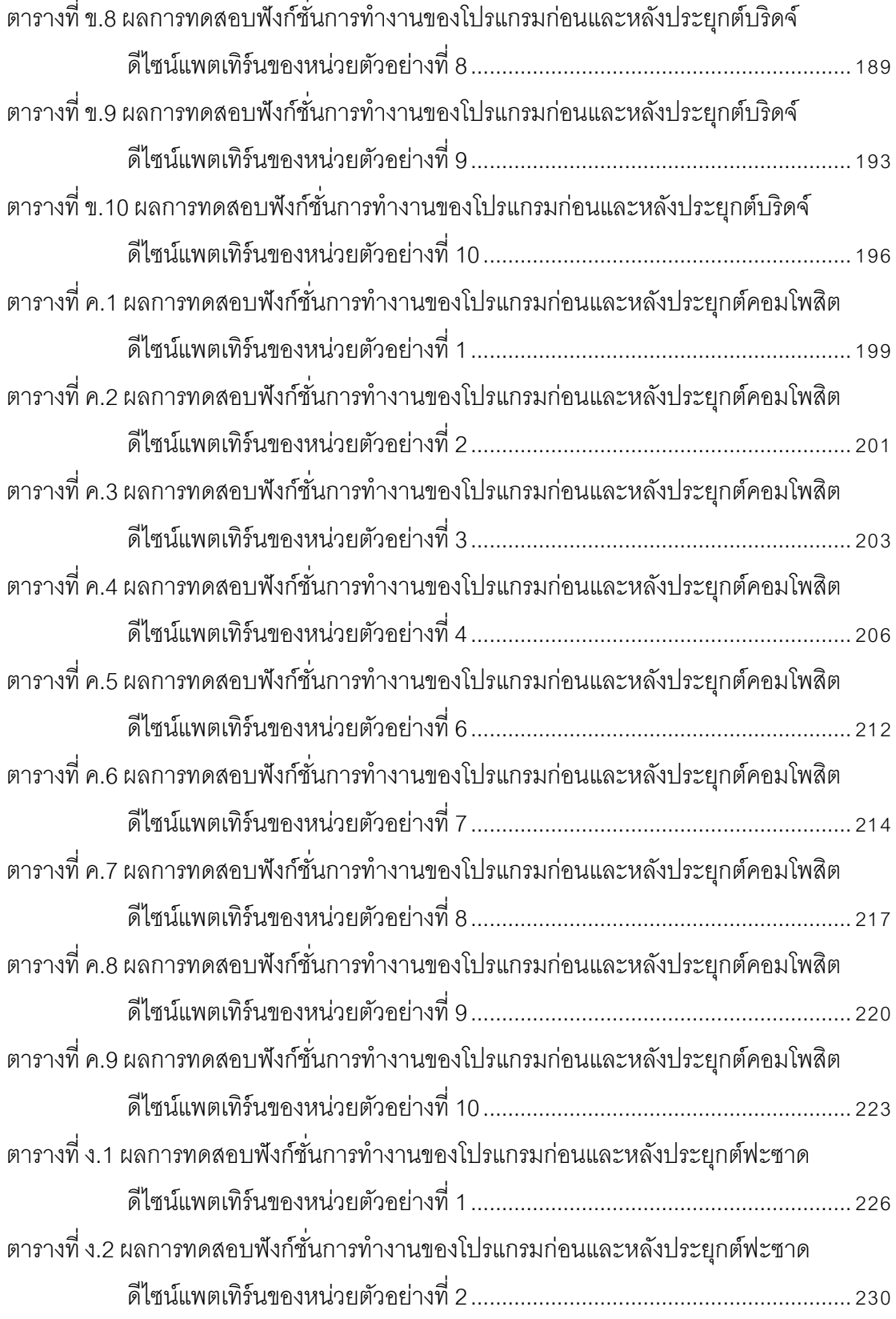

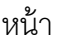

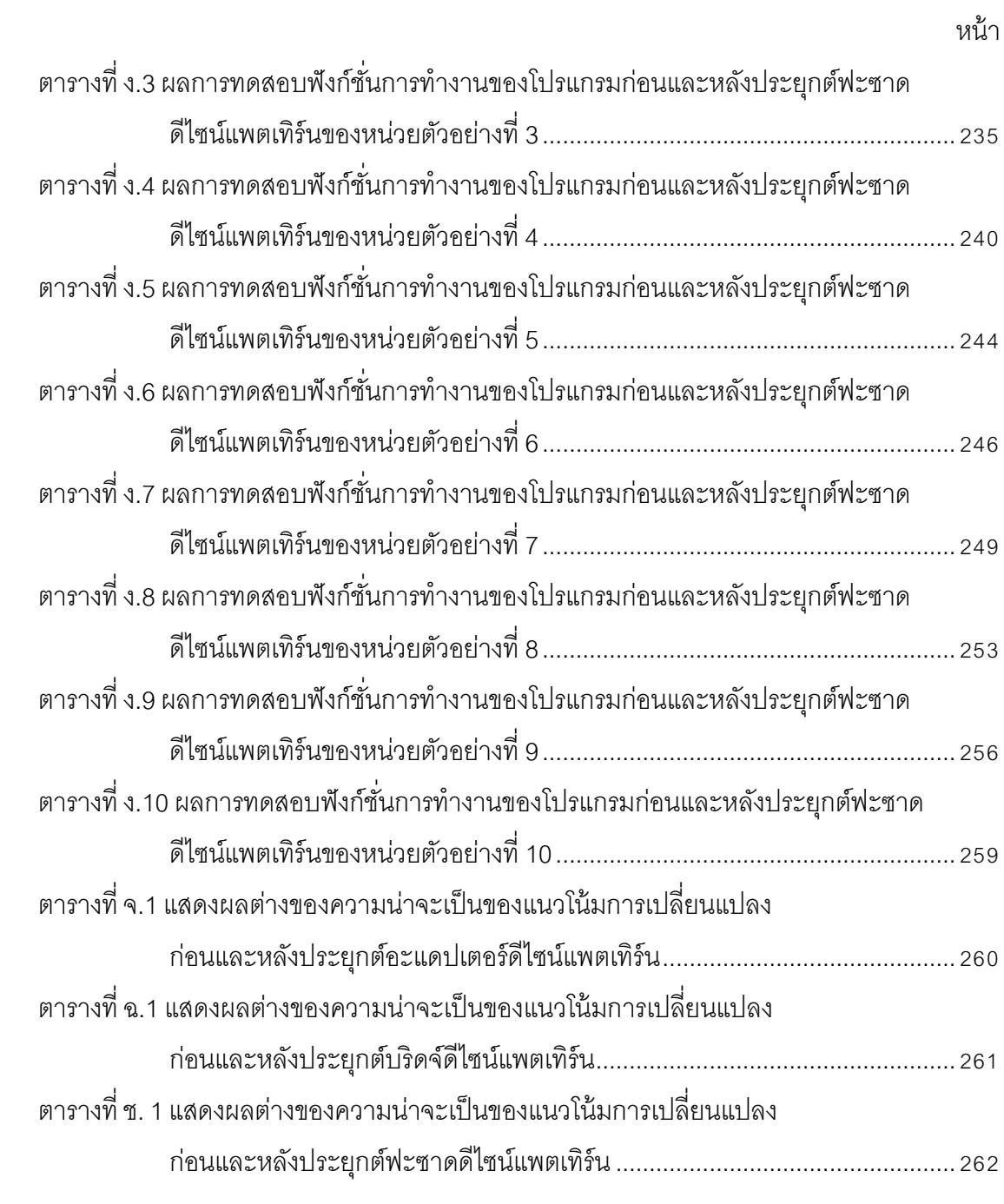

# **สารบัญภาพ**

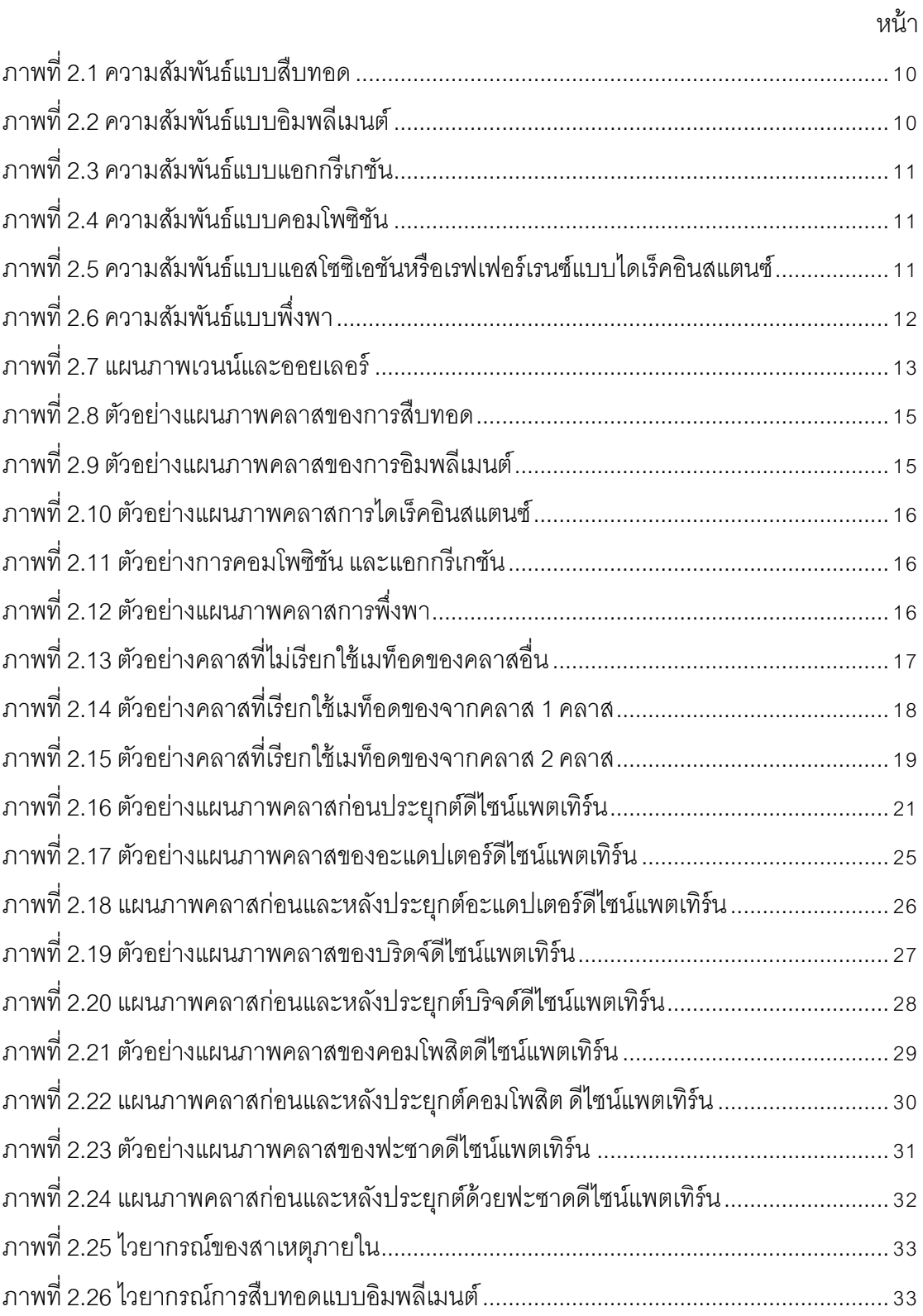

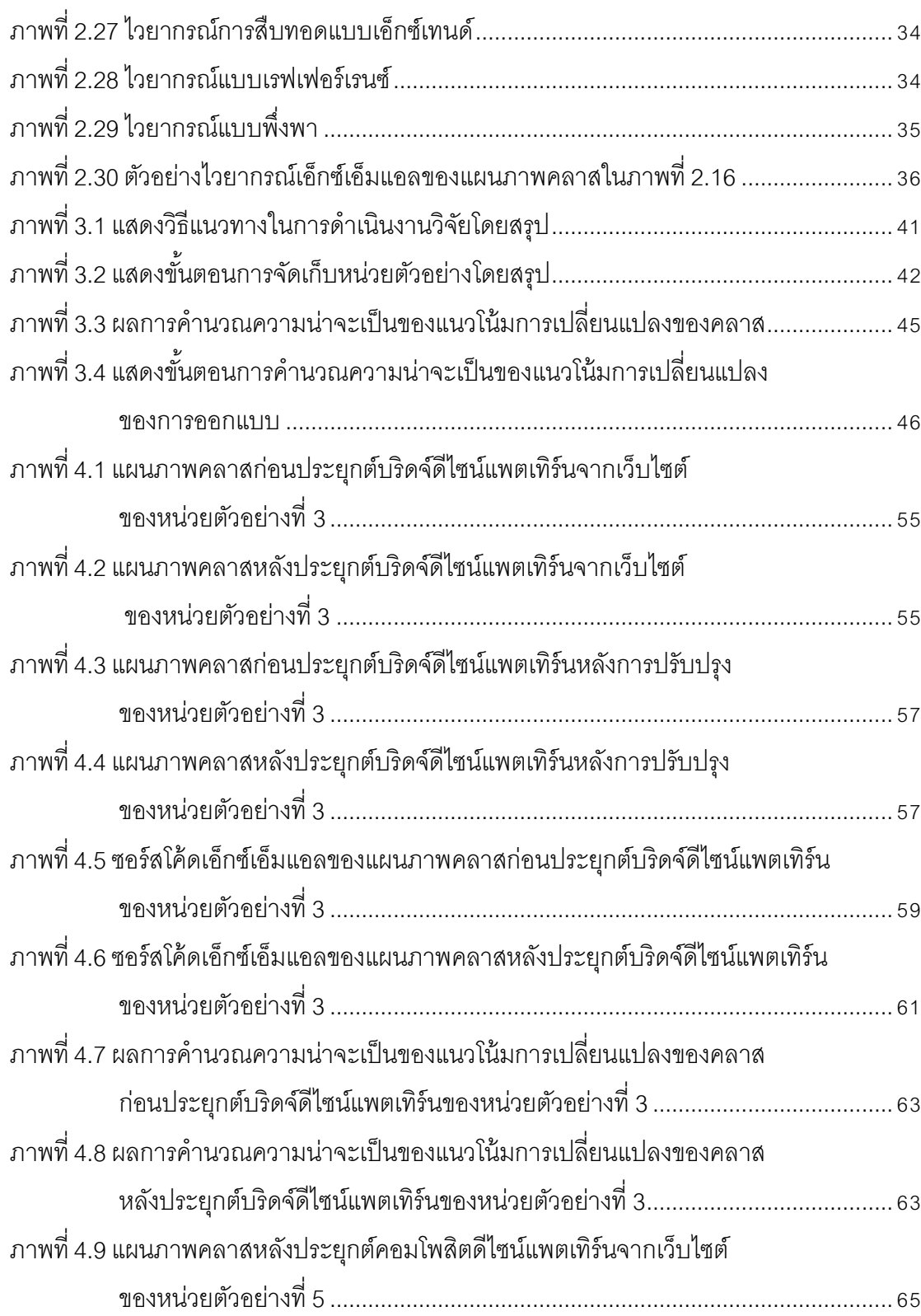

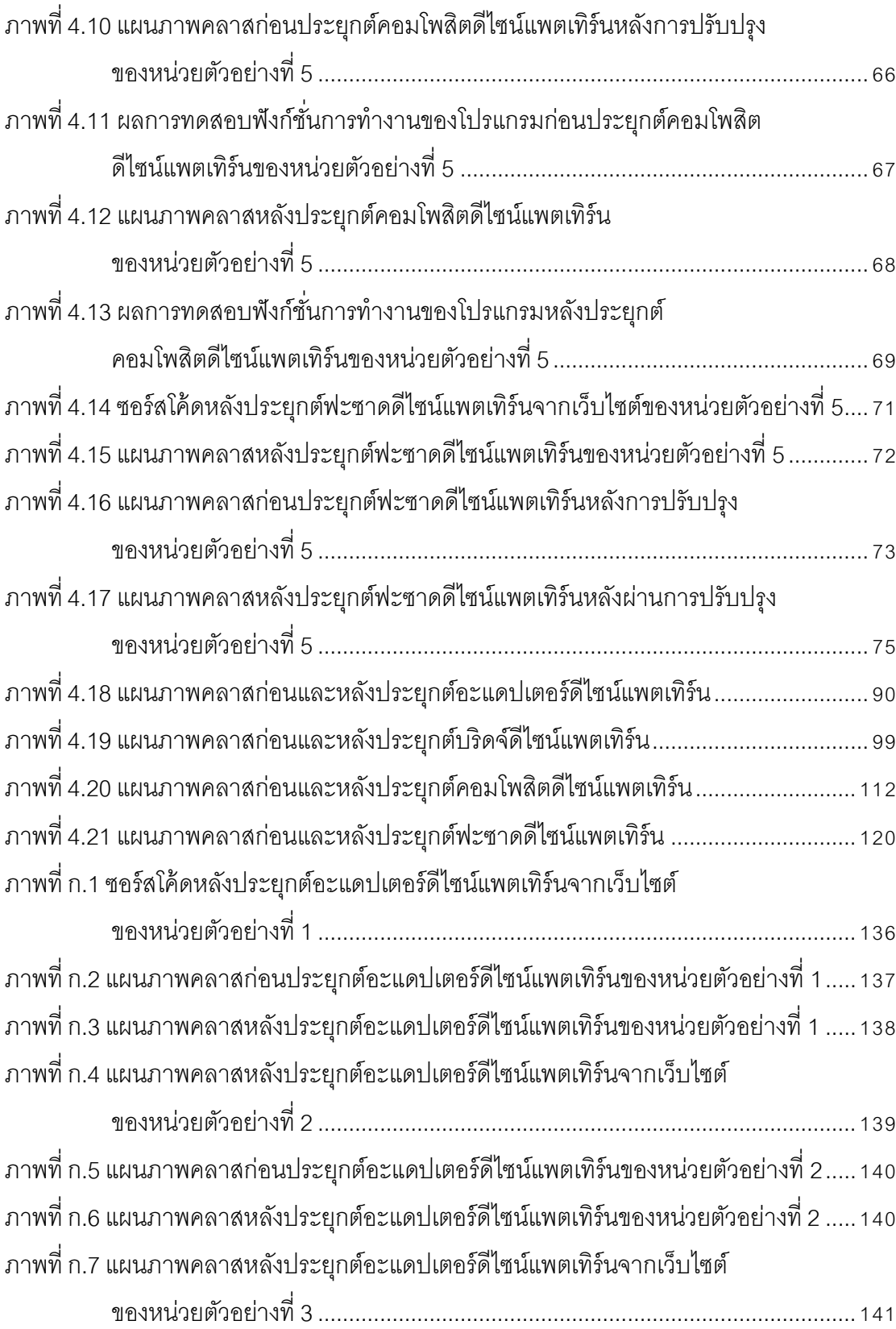

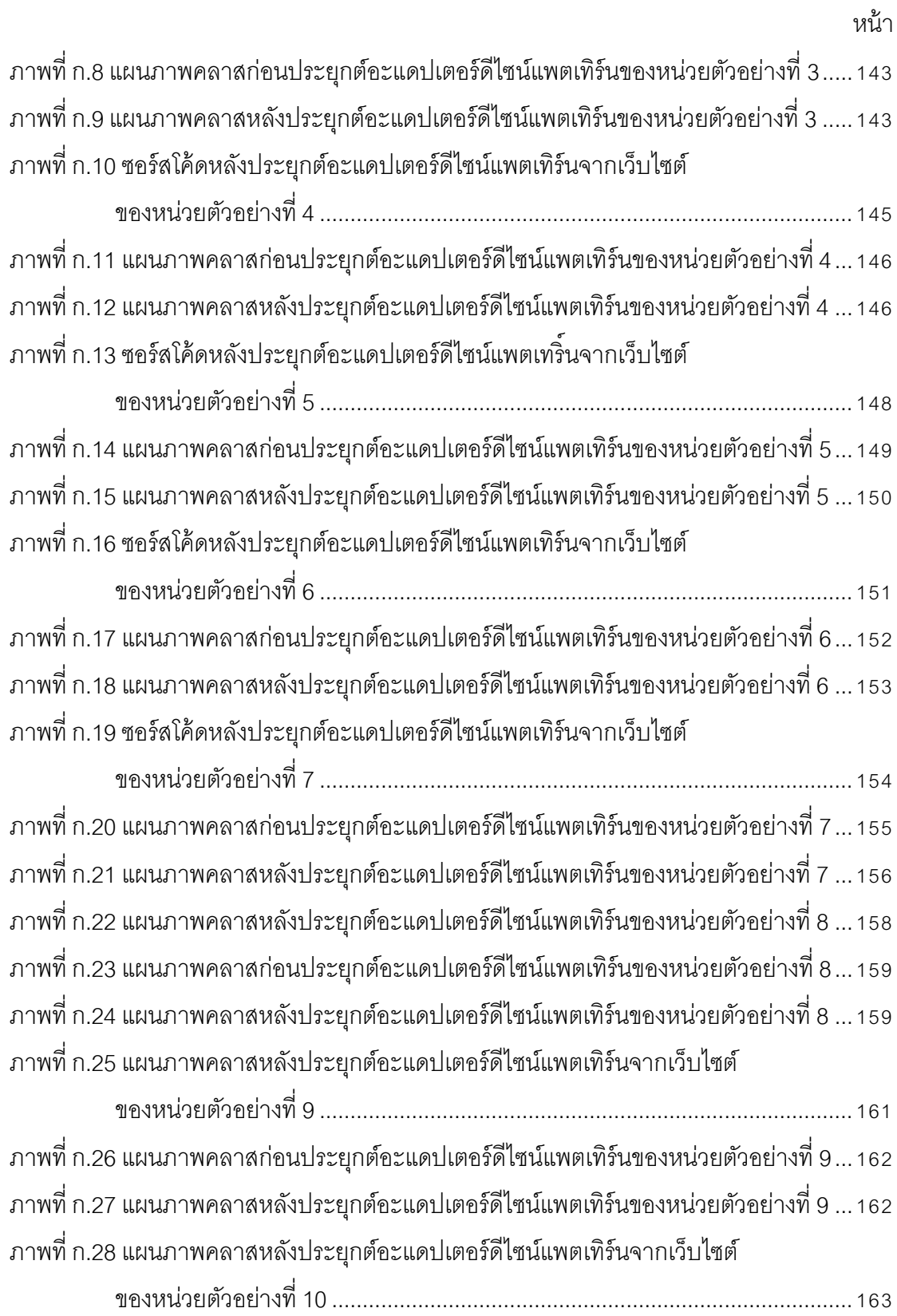

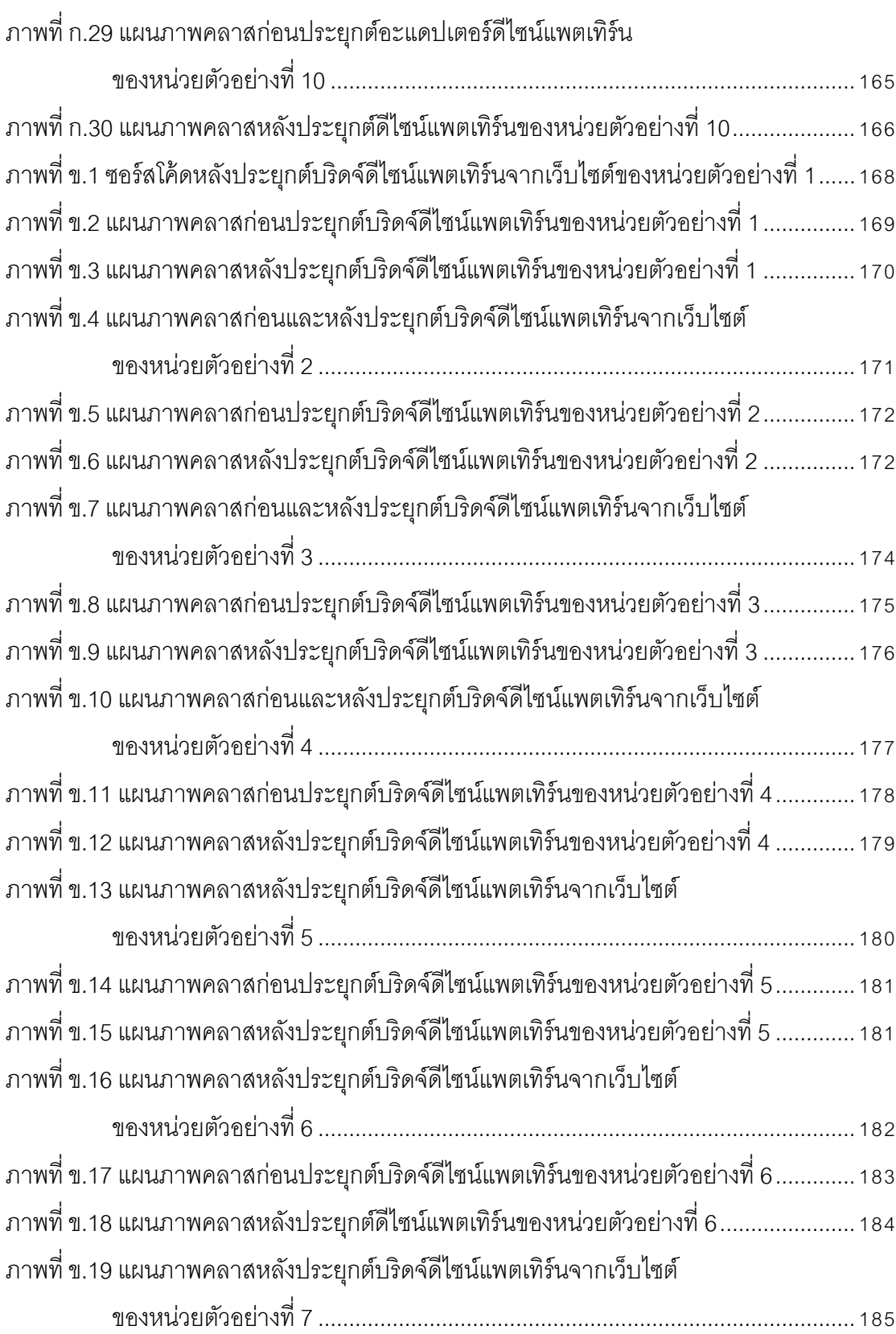

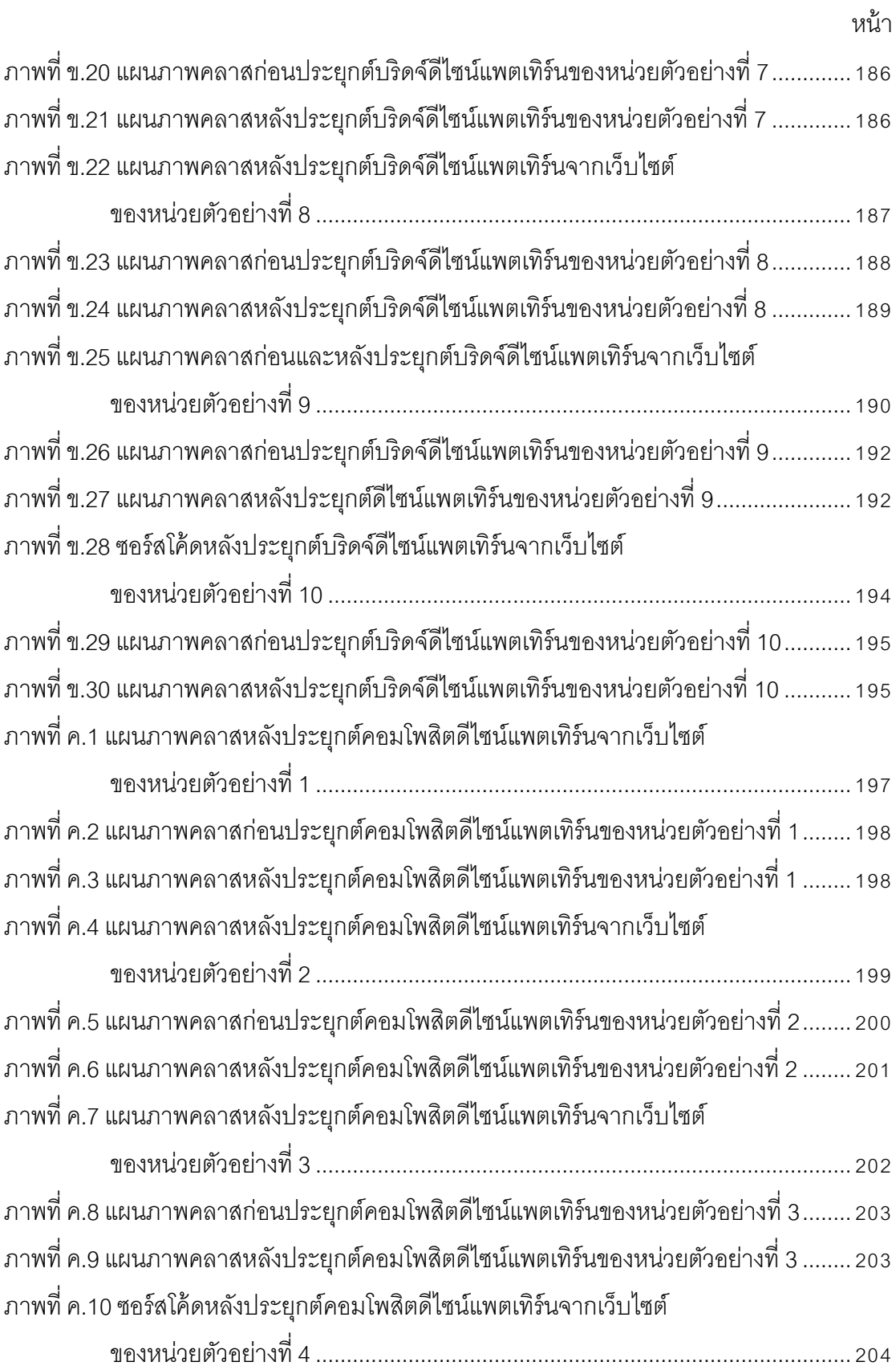

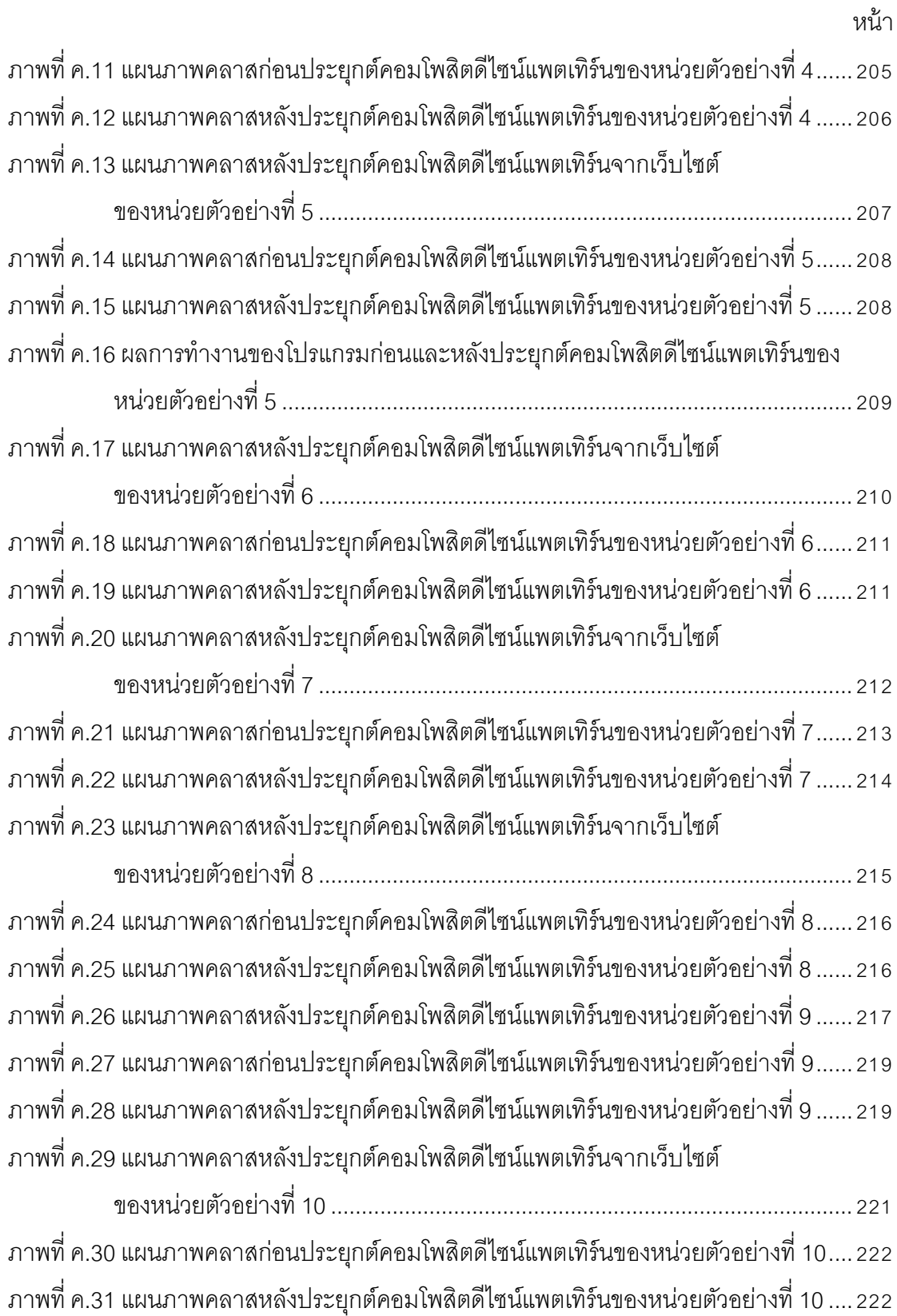

ภาพที่ง.1[ซอร์สโค้ดหลังประยุกต์ฟะซาดดีไซน์แพตเทิร์นจากเว็บไซต์ของหน่วยตัวอย่างที่](#page-249-1)1....224

หน้า ภาพที่ง.2[แผนภาพคลาสก่อนประยุกต์ฟะซาดดีไซน์แพตเทิร์นของหน่วยตัวอย่างที่](#page-250-0)1.............225 ภาพที่ง.3[แผนภาพคลาสหลังประยุกต์ฟะซาดดีไซน์แพตเทิร์นของหน่วยตัวอย่างที่](#page-251-1)1.............226 ภาพที่ง.4[ซอร์สโค้ดหลังประยุกต์ฟะซาดดีไซนแพตเทิร์นจากเว็บไซต์ของหน่วยตัวอย่างที่](#page-252-0)2....227 ภาพที่ง.5[แผนภาพคลาสก่อนประยุกต์ฟะซาดดีไซน์แพตเทิร์นของหน่วยตัวอย่างที่](#page-253-0)2.............228 ภาพที่ง.6[แผนภาพคลาสหลังประยุกต์ฟะซาดดีไซน์แพตเทิร์นของหน่วยตัวอย่างที่](#page-254-0)2.............229 ภาพที่ง.7[ซอร์สโค้ดหลังประยุกต์ฟะซาดดีไซน์แพตเทิร์นจากเว็บไซต์ของหน่วยตัวอย่างที่](#page-256-0)3....231 ภาพที่ง.8[แผนภาพคลาสก่อนประยุกต์ฟะซาดดีไซน์แพตเทิร์นของหน่วยตัวอย่างที่](#page-259-0)3.............234 ภาพที่ง.9[แผนภาพคลาสหลังประยุกต์ฟะซาดดีไซน์แพตเทิร์นของหน่วยตัวอย่างที่](#page-259-1)3.............234 ภาพที่ง.10[ซอร์สโค้ดหลังประยุกต์ฟะซาดดีไซน์แพตเทิร์นจากเว็บไซต์](#page-261-0) ของหน่วยตัวอย่างที่[4.......................................................................................](#page-261-0)236 ภาพที่ง.11[แผนภาพคลาสก่อนประยุกต์ฟะซาดดีไซน์แพตเทิร์นของหน่วยตัวอย่างที่](#page-263-0)4...........238 ภาพที่ง.12[แผนภาพคลาสหลังประยุกต์ฟะซาดดีไซน์แพตเทิร์นของหน่วยตัวอย่างที่](#page-264-0)4...........239 ภาพที่ง.13[ซอร์สโค้ดหลังประยุกต์ฟะซาดดีไซน์แพตเทิร์นจากเว็บไซต์](#page-266-0) ของหน่วยตัวอย่างที่[5.......................................................................................](#page-266-0)241 ภาพที่ ง.14 [แผนภาพคลาสก่อนประยุกต์ฟะซาดดีไซน์แพตเทิร์นของหน่วยตัวอย่างที่](#page-268-0) 5........... 243 ภาพที่ง.15[แผนภาพคลาสหลังประยุกต์ฟะซาดดีไซน์แพตเทิร์นของหน่วยตัวอย่างที่](#page-268-1)5...........243 ภาพที่ง.16[แผนภาพคลาสหลังประยุกต์ฟะซาดดีไซน์แพตเทิร์นจากเว็บไซต์](#page-269-1) ของหน่วยตัวอย่างที่[6.......................................................................................](#page-269-1)244

ภาพที่ง.17[แผนภาพคลาสก่อนประยุกต์ฟะซาดดีไซน์แพตเทิร์นของหน่วยตัวอย่างที่](#page-270-0)6...........245 ภาพที่ ง.18 [แผนภาพคลาสหลังประยุกต์ฟะซาดดีไซน์แพตเทิร์นของหน่วยตัวอย่างที่](#page-271-1) 6 ........... 246 ภาพที่ง.19[แผนภาพคลาสหลังประยุกต์ฟะซาดดีไซน์แพตเทิร์นจากเว็บไซต์](#page-272-0)

ของหน่วยตัวอย่างที่[7.......................................................................................](#page-272-0)247 ภาพที่ง.20[แผนภาพคลาสก่อนประยุกต์ฟะซาดดีไซน์แพตเทิร์นของหน่วยตัวอย่างที่](#page-273-0)7...........248 ภาพที่ง.21[แผนภาพคลาสหลังประยุกต์ฟะซาดดีไซน์แพตเทิร์นของหน่วยตัวอย่างที่](#page-273-1)7...........248 ภาพที่ง.22[ซอร์สโค้ดหลังประยุกต์ฟะซาดดีไซน์แพตเทิร์นจากเว็บไซต์](#page-275-0) ของหน่วยตัวอย่างที่[8.......................................................................................](#page-275-0)250

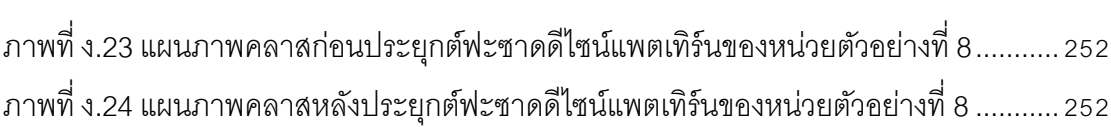

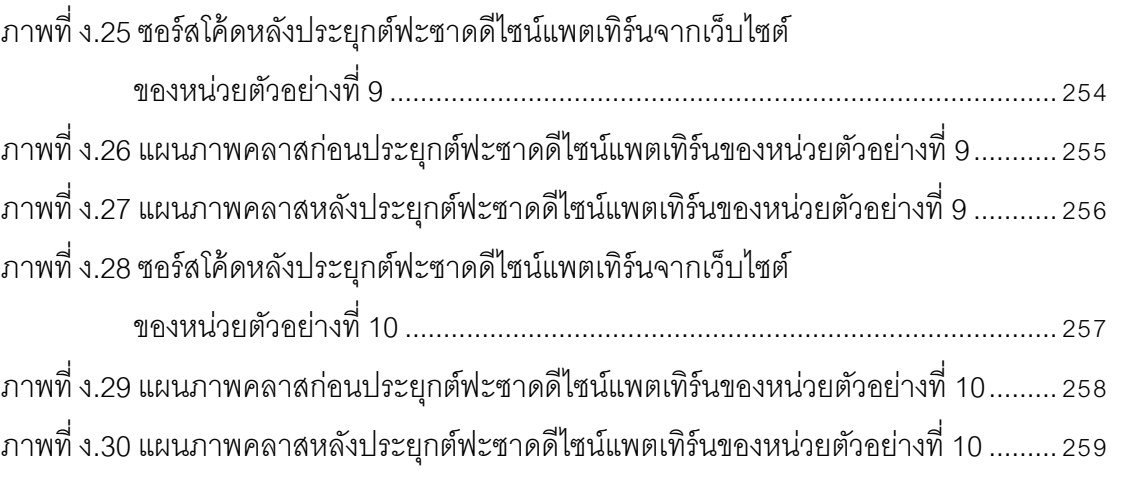

**บทที่ 1 บทนำ** 

## <span id="page-26-1"></span><span id="page-26-0"></span>**1.1 ความเป็ นมาและความส าคัญของปัญหา**

ึการพัฒนาซอฟต์แวร์มักประสบกับปัญหาการเปลี่ยนแปลงข้อกำหนด เนื่องจากการเพิ่ม ิลด หรือแก้ไขฟังก์ชั่น (Function) การทำงาน การแก้ไขข้อผิดพลาด เป็นต้น ปัจจัยเหล่านี้ทำให้ ี ซอฟต์แวร์มีความซับซ้อนมากขึ้นและเบี่ยงเบนไปจากการออกแบบเดิม (Sommerville, 2001) จึง ส่งผลกระทบกับความเสถียร (Stability) (Elish, 2006) การบำรุงรักษา (Maintenance) ิ ความสามารถในการขยาย (Extendibility) และความยืดหยุ่น (Flexibility) ของซอฟต์แวร์ ดังนั้น การควบคุมให้ซอฟต์แวร์เปิดสำหรับการขยายและปิดสำหรับการแก้ไข หมายความว่าซอฟต์แวร์ ้ ควรมีความสามารถในการเพิ่มฟังก์ชั่นการทำงานได้ง่ายและไม่ควรให้มีการแก้ไขเมท็อดหรือ แอตทริบิวต์เนื่องจากการแก้ไขอาจส่งผลกระทบต่อส่วนอื่นๆในระบบให้เกิดการแก้ไข แต่ในความ เป็นจริงการหลีกเลี่ยงไม่ให้มีการแก้ไขซอฟต์แวร์เป็นสิ่งที่หลีกเลี่ยงได้ยาก การรับมือสำหรับกับการ เปลี่ยนแปลงที่จะเกิดขึ้นจึงเป็นสิ่งที่จำเป็นอย่างยิ่ง (Tsantalis et al., 2004)

ในปี ค.ศ. 2004 (Tsantalis et al,. 2004) เสนอวิธีการคาดคะเนแนวโน้มการเปลี่ยนแปลง ด้วยหลักการความน่าจะเป็นของการออกแบบเชิงวัตถุ และได้ให้เหตุผลการประยุกต์หลักการ ความน่าจะเป็ นเข้ากับการคาดคะเนแนวโน้มการเปลี่ยนแปลงของการออกแบบเชิงวัตถุว่า เป็ นการ พัฒนาวิธีการประเมินผลความยืดหยุ่นของการออกแบบเชิงวัตถุจากแผนภาพคลาส เพื่อให้เห็นถึง โอกาสความเป็ นไปได้ของแนวโน้มการเปลี่ยนแปลงในแต่ละคลาสและซอฟต์แวร์ เมื่อมีการเพิ่ม ิลด หรือแก้ไขการทำงานของซอฟต์แวร์ โดยความน่าจะเป็นของแนวโน้มการเปลี่ยนแปลงจะ ้คำนึงถึงสาเหตุที่ทำให้เกิดการเปลี่ยนแปลงในการออกแบบ ซึ่งแบ่งสาเหตุการเปลี่ยนแปลงเป็น 2 ลักษณะ ดังนี ้

1. การเปลี่ยนแปลงภายใน (Internal Axis) เป็นการเปลี่ยนแปลงที่เกิดจากการแก้ไข เพิ่ม หรือลบการทำงานบางส่วนในคลาสนั้น

2. การเปลี่ยนแปลงที่เกิดจากปัจจัยภายนอก (External Axis) หมายถึงเมื่อคลาสใดคลาส หนึ่งในการออกแบบมีการเปลี่ยนแปลง แล้วการเปลี่ยนแปลงนั้นส่งผลกระทบต่อคลาสอื่น คลาส อื่นในที่นี ้หมายถึงคลาสที่อยู่ในความสนใจในการคาดคะเนแนวโน้มการเปลี่ยนแปลง ต่อมาในปี 2005 (Tsantalis et al., 2005) ได้มีการปรับปรุงวิธีการคาดคะเนความน่าจะเป็ นของ แนวโน้มการเปลี่ยนแปลงจากงานวิจัยที่ได้กล่าวในข้างต้น โดยเพิ่มสาเหตุที่ทำให้เกิดการ

เปลี่ยนแปลงจากภายนอกอีกหนึ่งสาเหตุคือ ความสัมพันธ์แบบพึ่งพา (Dependency) ผลของการ ้คาดคะเนแนวโน้มการเปลี่ยนแปลงด้วยวิธีใหม่นี้มีความแม่นยำเพิ่มขึ้นด้วย

ในปี ค.ศ. 2008 (Sharafat et al., 2008) เสนอการคำนวณความน่าจะเป็นของแนวโน้ม การเปลี่ยนแปลงในซอฟต์แวร์เชิงวัตถุ จากซอร์สโค้ด แผนภาพคลาส และประวัติบันทึกการ เปลี่ยนแปลง (History Change Log) โดยที่การเปลี่ยนแปลงของคลาสมาจากการเฉลี่ยค่าความ น่าจะเป็นใน 2 ส่วน ได้แก่ (1) ความน่าจะเป็นของแนวโน้มการเปลี่ยนแปลงของคลาสที่คำนวณ จากซอร์สโค้ด และแผนภาพคลาส ซึ่งงานวิจัยนี ้ได้อ้างอิงสาเหตุการเปลี่ยนแปลงจากงานวิจัยของ ซานทาลีส และคณะ (2005) และ (2) ความน่าจะเป็ นของแนวโน้มการเปลี่ยนแปลงของคลาสที่ ค านวณจากประวัติบันทึกการเปลี่ยนแปลง (History Change Log) เนื่องจากข้อมูลประวัติบันทึก การเปลี่ยนแปลง (History Change Log) ที่ใช้ประกอบในการคำนวณความน่าจะเป็นของแนวโน้ม การเปลี่ยนแปลงจะเป็นข้อมูลสามารถนำมาใช้ได้ต้องเป็นซอฟต์แวร์ที่ผ่านการปรับปรุง (Maintenance)

การคาดคะเนแนวโน้มการเปลี่ยนแปลงของการออกแบบเชิงวัตถุ สามารถช่วยให้ทราบถึง ปัญหาการออกแบบที่ไม่สามารถรองรับการเปลี่ยนแปลงในอนาคต หรือเมื่อเกิดการเปลี่ยนแปลง แล้วเกิดผลกระทบต่อส่วนอื่นๆของซอฟต์แวร์ การปรับปรุงของการออกแบบโดยประยุกต์ใช้ดีไซน์ แพตเทิร์นแล้วตรวจสอบการเปลี่ยนแปลงความน่าจะเป็ นของแนวโน้มการเปลี่ยนแปลงของการ ออกแบบว่ามีการเปลี่ยนแปลงไปจากเดิมก่อนประยุกต์ใช้ดีไซน์แพตเทิร์น โดยผู้วิจัยคาดหวังว่า เมื่อปรับปรุงการออกแบบด้วยดีไซน์แพตเทิร์นแล้วความน่าจะเป็ นของแนวโน้มการเปลี่ยนแปลง ของการออกแบบจะมีค่าลดลง ซึ่งเป็นประโยชน์ต่อการเปลี่ยนแปลงฟังก์ชั่นการทำงานของ ซอฟต์แวร์ในอนาคต และทำให้ผู้พัฒนาซอฟต์แวร์ที่เข้าใจโครงสร้างของดีไซน์แพตเทิร์นสามารถ เข้าใจโครงสร้างการออกแบบซอฟต์แวร์ได้ง่าย รวดเร็ว และสามารถนำบางส่วนของคลาสใน ซอฟต์แวร์กลับมาใช้ใหม่ได้ทำให้พัฒนาซอฟต์แวร์ได้เร็วขึ้น

การปรับปรุงการออกแบบเป็ นกระบวนการที่ท าให้การออกแบบที่มีอยู่ให้สามารถรองรับ การเปลี่ยนแปลงที่อาจเกิดขึ้นในอนาคต และเป็นการเพิ่มประสิทธิภาพในการนำการออกแบบ กลับมาใช้ใหม่ได้ (Gamma et al., 1995) โดยจัดการกับโครงสร้างการออกแบบและไม่มีการ เปลี่ยนพฤติกรรมภายนอก (External Behavior) หมายถึงการทำงานของซอฟต์แวร์ยังคงเดิม ดีไซน์แพตเทิร์นเป็ นกระบวนการปรับปรุงการออกแบบวิธีหนึ่งที่เสนอแนวทางการจัดกลุ่ม โครงสร้างของคลาสเพื่อแก้ไขปัญหาในระดับคลาสและเมท็อด ดีไซน์แพตเทิร์นที่เป็นที่รู้จักอย่าง กว้างขวางของแกมมา เฮลม จอห์นสัน และวลิสไซต์ส (Metsker et al., 2006) เป็ นการออกแบบ

เพื่อสนับสนุนความสามารถในการนำกลับมาใช้ใหม่ (Reusability) ความสามารถในการ บำรุงรักษา (Maintainability) ความสามารถในการทำความเข้าใจ (Understandability) และ ความแข็งแรง (Robustness) ของการออกแบบ ส่งผลให้พัฒนาซอฟต์แวร์ได้รวดเร็วขึ ้น และช่วยให้การออกแบบเดิมได้รับผลกระทบน้อยที่สุดหรืออาจไม่ได้รับผลกระทบจากการ เปลี่ยนแปลงใดๆ (Gamma et al., 1995) ซึ่งก่อนหน้าที่จะมีแนวคิดดีไซน์แพตเทิร์น การแก้ปัญหา พื้นฐาน เช่น การบำรุงรักษาของการออกแบบเชิงวัตถุยังไม่สามารถแก้ได้ ดังนั้นดีไซน์แพตเทิร์นจึง ้ถกคาดหวังให้สามารถแก้ปัญหาเหล่านั้นได้ดีไซน์แพตเทิร์นของแกมมาและคณะ มีทั้งหมด 23 แพตเทิร์น และแบ่งเป็น 3 หมวด ตามวัตถุประสงค์การใช้งานคือ

1. แพตเทิร์นเกี่ยวกับการสร้าง (Creational Pattern) ใช้สำหรับแก้ปัญหาในการสร้างอ็อบ เจกต์ ประกอบด้วย 5 แพตเทิร์น ได้แก่ (1) แพตเทิร์นแอ็บสแตรคแฟกทอรี่ (Abstract Factory Pattern) (2) แพตเทิร์นบิวเดอร์(Builder Pattern) (3) แพตเทิร์นแฟกทอรี่เมท็อด (Factory Method Pattern) (4) แพตเทิร์นโปรโตไทป์ (Prototype Pattern) และ (5) แพตเทิร์นซิงเกิลตัน (Singleton Pattern)

2. แพตเทิร์นเกี่ยวกับโครงสร้าง (Structural Pattern) ใช้ส าหรับแก้ปัญหาเกี่ยวกับการวาง โครงสร้างความสัมพันธ์ระหว่างคลาส ประกอบด้วย 7 แพตเทิร์น ได้แก่ (1) แพตเทิร์นอะแดปเตอร์ (Adaptor Pattern) (2) แพตเทิร์นบริดจ์ (Bridge Pattern) (3) แพตเทิร์นคอมโพสิต (Composite Pattern) (4) แพตเทิร์นเดคคอเรเตอร์(Decorator Pattern) (5) แพตเทิร์นฟะซาด (Façade Pattern) (6) แพตเทิร์นฟลายเวทจ์(Flyweight Pattern) และ (7) แพตเทิร์นพรอกซี (Proxy Pattern)

3. แพตเทิร์นเกี่ยวกับพฤติกรรม (Behavioral Pattern) ใช้สำหรับแก้ปัญหาเกี่ยวกับ พฤติกรรมของอ็อบเจกต์และการมีปฏิสัมพันธ์ระหว่างอ็อบเจกต์ ประกอบด้วย 11 แพตเทิร์น ได้แก่ (1) แพตเทิร์นเชนออฟริสพอนสิบิลิที(Chain of responsibility Pattern) (2) แพตเทิร์นคอม มาน (Command Pattern) (3) แพตเทิร์นอินเตอร์พรีเตอร์(Interpreter Pattern) (4) แพตเทิร์น อิตเทอร์เรเตอร์(Iterator Pattern) (5) แพตเทิร์นมีดิเอเตอร์ (Mediator Pattern) (6) แพตเทิร์นมี เมนโต (Memento Pattern) (7) แพตเทิร์นอ็อบเซอร์เวอร์ (Observer Pattern) (8) แพตเทิร์นสเตจ (State Pattern) (9) แพตเทิร์นสแทรทีจี(Strategy Pattern) (10) แพตเทิร์นเทมเพลจเมท็อด (Template method Pattern) และ (11) แพตเทิร์นวิสิเตอร์ (Visitor Pattern)

ในปี ค.ศ. 2006 (Metsker et al., 2006) ได้เสนอว่าดีไซน์แพตเทิร์น 4 ใน 23แพตเทิร์น เป็ นแพตเทิร์นที่เป็ นหัวใจของการออกแบบและการเขียนโปรแกรมด้วยภาษาจาวา (JAVA) และใน ้ ปีเดียวกันนี้มีงานวิจัย (Elish, 2006) ได้เสนอดีไซน์แพตเทิร์นจำนวน 4 แพตเทิร์นที่ส่งเสริมให้การ ้ ออกแบบในแผนภาพคลาสมีความเสถียรซึ่งเป็นคุณสมบัติที่สำคัญของโครงสร้างทางวิศวกรรม ประกอบด้วย (1) แพตเทิร์นอะแดปเตอร์ (Adapter Pattern) (2) แพตเทิร์นบริดจ์ (Bridge Pattern) (3) แพตเทิร์นคอมโพสิต (Composite Pattern) และ (4) แพตเทิร์นฟะซาด (Façade Pattern)

เนื่องจากดีไซน์แพตเทิร์นทั้งสี่แพตเทิร์น ใช้ในการจัดการคลาสอินเตอร์เฟส และในการ เขียนโปรแกรมภาษาจาวา (JAVA) มีข้อจำกัดคือคลาสหนึ่งคลาสสามารถสืบทอด (Inherit) ได้ ้ เพียงคลาสเดียวเท่านั้น แต่สามารถอิมพลีเมนต์คลาสอินเตอร์เฟสได้หลายคลาส ดังนั้นการใช้ ้ คลาสอินเตอร์เฟสในการเชื่อมต่อการทำงานร่วมของแต่ละคลาสสามารถช่วยให้ง่ายต่อการ คคกแบบ

้มีนักวิจัยจำนวนหนึ่งสนใจศึกษาความสัมพันธ์ระหว่างการเปลี่ยนแปลงของซอฟต์แวร์กับ การออกแบบโดยใช้ดีไซน์แพตเทิร์น ดังต่อไปนี ้

1. งานวิจัยบีแมน และคณะ (2001) สนใจศึกษาในประเด็นดังต่อไปนี ้(1) คลาสที่มีขนาด ใหญ่กว่ามีการเปลี่ยนแปลงสูงกว่าคลาสที่มีขนาดเล็กกว่าหรือไม่ และ (2) คลาสที่อยู่ในบทบาท ของดีไซน์แพตเทิร์นมีการเปลี่ยนแปลงน้อยกว่าคลาสที่ไม่อยู่ในบทบาทดีไซน์แพตเทิร์นหรือไม่ โดย คลาสที่อยู่ในบทบาทดีไซน์แพตเทิร์น คือ คลาสที่ถูกเพิ่มเข้าไปเมื่อประยุกต์ดีไซน์แพตเทิร์น เช่น เมื่อประยุกต์ซิงเกิลตันดีไซน์แพตเทิร์น คลาสที่เพิ่มมา หมายถึง คลาสซิงเกิลตัน เป็นต้น ใน งานวิจัยนี้ใช้ระบบเชิงวัตถุเกี่ยวกับการค้าที่พัฒนาด้วยภาษาซีพลัสพลัส (C++) จำนวน 1 ระบบ ซึ่งมีทั้งหมด 39 เวอร์ชั่น มีจำนวน คลาส199 คลาสในเวอร์ชั่นแรกและ 227 ในเวอร์ชั่นสุดท้าย ดีไซน์แพตเทิร์นที่มีอยู่ในกรณีศึกษาประกอบด้วย 4 ดีไซน์แพตเทิร์น ได้แก่ (1) ซิงเกิลตัน (2) แฟคทอรี่ (3) พรอกซี และ (4)อิตเทอร์เรเตอร์มาตรวัดที่ใช้วัดขนาดของคลาสมี 2 มาตรวัด ี่ได้แก่ (1) จำนวนแอตทริบิวต์รวม (Total number of attributes: TotAtt) และ (2) จำนวนโอเปอเร ชันรวม (Total number of orperation: TotOp) มาตรวัดทั้งสองสามารถวัดได้จากซอร์สโค้ด ข้อมูล การเปลี่ยนแปลงสามารถหาได้จากล็อก (Log) ของระบบควบคุมเวอร์ชั่น ด้วยการนับจำนวนครั้ง การเปลี่ยนแปลงของคลาสในช่วงระยะเวลาจากเวอร์ชั่นแรกไปยังเวอร์ชั่นสุดท้าย ซึ่งเป็นการ เปลี่ยนแปลงที่เกิดจากการแก้ไขให้ระบบทำงานได้ถูกต้อง การปรับปรุงระบบ หรือการบำรุงรักษา ระบบ ผลการศึกษาพบว่า (1) คลาสที่มีขนาดใหญ่กว่าส่งผลให้ค่าของมาตรวัดเปลี่ยนแปลงใน ้ทิศทางลบ (มาตรวัดมีค่าเพิ่มขึ้น) มากกว่าคลาสที่มีขนาดเล็กกว่า (2) คลาสที่อยู่ในบทบาทของ

ดีไซน์แพตเทิร์นมีทิศทางของการเปลี่ยนแปลงในทางลบ (มาตรวัดมีค่าเพิ่มขึ้น) เมื่อเทียบกับคลาส ที่ไม่อยู่ในบทบาทของดีไซน์แพตเทิร์น

2. ในปี ค.ศ. 2003 (Bieman et al., 2003) ได้ศึกษาเพิ่มเติมในประเด็นเดียวกับงานวิจัย ในปี ค.ศ. 2001 (Bieman et al., 2001) คือ(1) คลาสที่มีขนาดใหญ่กว่ามีการเปลี่ยนแปลงสูงกว่า คลาสที่มีขนาดเล็กกว่าหรือไม่ และ (2) คลาสที่อยู่ในบทบาทของดีไซน์แพตเทิร์นมีการ เปลี่ยนแปลงน้อยกว่าคลาสที่ไม่อยู่ในบทบาทดีไซน์แพตเทิร์นหรือไม่ แต่งานวิจัยนี้ศึกษาจำนวน 5 ระบบ โดย 3 ระบบเป็นระบบท มีลิขสิทธิ์ประกอบด้วย (1)ซีพลัสพลัสคอมเมอร์เชียล (C++ Commercial) จำนวน 39 เวอร์ชั่น (2) คอมเมอร์เชียลจาวาซิสเต็มเอ (Commercial JAVA System A) จำนวน 17 เวอร์ชั่น (3) คอมเมอร์เชียลจาวาซิสเต็มบี (Commercial JAVA System B) จำนวน 17 เวอร์ชั่น สำหรับอีก 2 ระบบเป็นโอเพ่นซอร์ส (Open Source) คือ (4) เน็ตบีนส์ (Netbeans) จำนวน 7 เวอร์ชั่น และ (5) เจรีแฟกทอรี่ (JRefactory) จำนวน 8 เวอร์ชั่น การวัด ขนาดของคลาส และการนับจำนวนการเปลี่ยนแปลงเป็นวิธีเดียวกับงานวิจัยในปี ค.ศ. 2001(Bieman et al., 2001) ดีไซน์แพตเทิร์นที่พบในกรณีศึกษามีดังต่อไปนี ้ (1) อะแดปเตอร์ (2) บิวเดอร์ (3) คอมมาน (4) ครีเอเตอร์ (5) แฟกทอรี่เมท็อด (6) ฟิวเตอร์ (7) อิตเทอร์เรเตอร์ (8) พรอกซี(9) ซิงเกิลตัน (10) สเตจ(11) สแทรทีจี และ (12) วิสิเตอร์ ผลการศึกษา พบว่า จากสี่ ในห้ากรณีศึกษาไม่พบความสัมพันธ์ระหว่างขนาดของคลาสและการเปลี่ยนแปลง แต่ในประเด็น การศึกษาที่สอง มีถึงสี่กรณีศึกษาที่สนับสนุนผลของงานวิจัยก่อนหน้า คือ คลาสที่อยู่ในบทบาท ้ ของดีไซน์แพตเทิร์นมีทิศทางของการเปลี่ยนแปลงในทางลบ (มาตรวัดมีค่าเพิ่มขึ้น) เมื่อเทียบกับ คลาสที่ไม่อยู่ในบทบาทของดีไซน์แพตเทิร์น

3. งานวิจัยของเพนตะ และคณะ (2008) สนใจศึกษาในประเด็นที่ผู้สนใจศึกษา ได้แก่ (1) บทบาทในดีไซน์แพตเทิร์นมีการเปลี่ยนแปลงแตกต่างกันหรือไม่ และ โดยศึกษาจากซอร์สโค้ดของ 3 ระบบ ได้แก่ (1) เจฮอทดรอว์(JHotDraw) (2) เซอร์เซส (Xerces) และ (3) อีคลิปส์-เจดีที (Eclipse-JDT) จำนวน 5 เวอร์ชั่น ดีไซน์แพตเทิร์นที่พบมีทั้งหมด 12 ดีไซน์แพตเทิร์น คือ อะแดป เตอร์ อ็อบเซอร์เวอร์ซิงเกิลตัน เทมเพลจเมท็อด แอ็บสแตรคแฟกทอรี่ เดคคอเรเตอร์ สเตจ สแทรทีจีคอมมาน แฟกทอรี่เมท็อด คอมโพสิต และวิสิเตอร์วิธีการนับการเปลี่ยนแปลงเหมือนกับ งานวิจัยของบีแมน และคณะ (2001) และบทบาทที่ใช้พิจารณาการเปลี่ยนแปลงแสดงดังตารางที่ 1.1

| ดีไซน์แพตเทิร์น   | บทบาทในดีไซน์แพตเทิร์นที่พิจารณา        |
|-------------------|-----------------------------------------|
| แอ็บสแตรคแฟคทอรี่ | ้แอ็บสแตรคแฟคทอรี่ และแอ็บสแตร็คโปรดัก  |
| อะแดปเตอร์        | ทาร์เก็ต อะแดปเตอร์ และอะแดปตี้         |
| คอมมาน            | อินโวเกอร์ (Invoker) คอมมาน และไคลแอนท์ |
| คอมโพลิต          | คอมโพสิต และคอมโพเนนท์                  |
| เดกคอเรเตอร์      | เดกคอเรเตอร์ และคอมโพเนนท์              |
| แฟคทอรี่เมท็อด    | ครีเอเตอร์ และโปรดัก                    |
| อ็อบเซอเวอร์      | ซับเจกต์ และอ็อบเซอเวอร์                |
| โพรโตไทป์         | โพรโตไทป์                               |
| ซิงเกิลตัน        | ซึ่งเกิลตัน                             |
| สเตจ และสแตรที่จี | สเตจ หรือสแตรที่จี และคอนแท็กซ์         |
| เทมเพลตเมท็อด     | แอ็บสแตรคคลาส                           |
| วิสิเตอร์         | วิสิเตอร์และอีลีเมนต์                   |

<span id="page-31-0"></span>ตารางที่ 1.1 ดีไซน์แพตเทิร์นและบทบาทในงานวิจัยของเพนตะ และคณะ (2008)

จากผลการศึกษาบทบาทที่แตกต่างกันในดีไซน์แพตเทิร์นมีการเปลี่ยนแปลงที่แตกต่างกัน คือ คลาสที่มีบทบาทอยู่ในดีไซน์แพทเทิร์น และเป็ นคลาสคอนกรีตจะมีการเปลี่ยนแปลงในทิศทาง ลบ (มาตรวัดมีค่าเพิ่มมากกว่าคลาสที่เป็ นแอ็บสแตรคคลาส)

4. ในปี ค.ศ. 2009 (Gatrell et al., 2009) ศึกษาความสัมพันธ์ระหว่างดีไซน์แพตเทิร์นและ แนวโน้มการเปลี่ยนแปลงของคลาสของซอฟต์แวร์ที่พัฒนาด้วยภาษาซีชาร์ป จำนวน 1 ระบบ คือ โอเพ่นซอร์สคอมเมอร์เชียลซีชาป (Open Source Commercial C#) ประเด็นที่ศึกษา คือ เมื่อ คลาสที่อยู่ในบทบาทของดีไซน์มีค่าการเปลี่ยนแปลงในทิศทางบวกเมื่อเทียบกับคลาสที่ไม่อยู่ใน ้ บทบาทของดีไซน์แพตเทิร์นหรือไม่ ในกรณีศึกษานี้มีคลาสจำนวน 7,439 คลาส ใช้งานมาแล้ว ้ จำนวน 4 ปี และพบดีไซน์แพตเทิร์นจำนวน 12 ดีไซน์แพตเทิร์น ดังต่อไปนี้ (1) คะแดปเตคร์ (2) บิวเดอร์ (3) คอมมาน (4) ครีเอเตอร์ (5) แฟกทอรี่ (6) เมท็อด (7) ฟิวเตอร์ (8) พรอกซี (9) ซิงเกิลตัน (10) สเตจ (11) สแทรที่จี และ (12) วิสิเตอร์ งานวิจัยนี้ได้อ้างอิงวิธีการนับการ เปลี่ยนแปลงและการระบุบทบาทของคลาสในดีไซน์แพตเทิร์นของบีแมน และคณะ (2003) ผล การศึกษาพบว่า คลาสที่อยู่ในบทบาทของดีไซน์แพตเทิร์นมีทิศทางของการเปลี่ยนแปลงในทางลบ เมื่อเทียบกับคลาสที่ไม่อยู่ในบทบาทของดีไซน์แพตเทิร์น

งานวิจัยที่ได้กล่าวในข้างต้นนั้นเป็นการศึกษาความสัมพันธ์ระหว่างคลาสที่อยู่ในบทบาท ของดีไซน์แพตเทิร์นและแนวโน้มการเปลี่ยนแปลง ของกรณีศึกษาที่ประยุกต์ดีไซน์แพตเทิร์น

ี จำนวนหลายดีไซน์แพตเทิร์น ข้อมูลการเปลี่ยนแปลงของงานวิจัยทั้งสี่หาจากล็อก (Log) ของ ้ระบบควบคุมเวอร์ชั่น และนับจำนวนครั้งตามงานวิจัยของบีแมน และคณะ ได้เสนอไว้ (2001) จากงานวิจัยข้างต้นเห็นได้ว่ายังไม่มีงานวิจัยใดศึกษาว่าการเปรียบเทียบระหว่างการออกแบบก่อน และหลังประยุกต์ดีไซน์แพตเทิร์น ในประเด็นที่ว่า ดีไซน์แพตเทิร์นสามารถลดความน่าจะเป็น แนวโน้มการเปลี่ยนแปลงของการออกแบบได้หรือไม่ และการแก้ปัญหาการเปลี่ยนแปลงที่อาจ เกิดขึ้นในอนาคตตั้งแต่ช่วงการออกแบบซอฟต์แวร์ จากเหตุผลดังกล่าวผู้วิจัยจึงเลือกใช้วิธีการ ค านวณความน่าจะเป็ นของแนวโน้มการเปลี่ยนแปลงของการออกแบบเชิงวัตถุของซานทาลิสและ ้ คณะ (2005) สำหรับการแก้ไขปัญหาการเปลี่ยนแปลงที่อาจเกิดขึ้นในอนาคตจึงนำไปสู่ กระบวนการปรับปรุงการออกแบบให้ดีขึ้น ซึ่งเป็นพื้นฐานของการทำงานของซอฟต์แวร์เชิงวัตถุ เนื่องจากดีไซน์แพตเทิร์นมีคุณสมบัติช่วยแก้ไขปัญหาที่เกิดขึ้นบ่อยในระดับการออกแบบ ผู้วิจัยจึง สนใจศึกษาว่าเมื่อนำดีไซน์แพตเทิร์นไปปรับปรุงการออกแบบที่ไม่ประยุกต์ใช้ดีไซน์แพตเทิร์นว่ามี ผลกระทบกับแนวโน้มการเปลี่ยนแปลงของการออกแบบหรือไม่

## <span id="page-32-0"></span>**1.2 วัตถุประสงค์ของงานวิจัย**

้ศึกษาผลกระทบของดีไซน์แพตเทิร์นบนความน่าจะเป็นของแนวโน้มการเปลี่ยนแปลงของ การออกแบบเชิงวัตถุ

### <span id="page-32-1"></span>**1.3 ขอบเขตของการวิจัย**

เป็นซอฟต์แวร์ที่มีความหลากหลายในเชิงธุรกิจและต้องมีจำนวนคลาสตั้งแต่ 5 คลาสขึ้น  $|1$ 

## <span id="page-32-2"></span>**1.4 ขั้นตอนการด าเนินงานวิจัย**

1. ศึกษารายละเคียดเกี่ยวกับวิธีการคำนวณความน่าจะเป็นของแนวโน้มการเปลี่ยนแปลง ที่มีอยู่ในปัจจุบัน

2. ศึกษารายละเอียดเกี่ยวกับดีไซน์แพตเทิร์น

- 3. ศึกษาเครื่องมือที่ใช้ประกอบในการทำวิจัย
- 4. ศึกษารายละเอียดเกี่ยวกับการสร้างข้อมูลเอ็กซ์เอ็มแอล (XML)
- 5. เก็บข้อมูลเพื่อใช้เป็นหน่วยตัวอย่าง
- 6. ท าการทดลองตามที่ได้ออกแบบไว้
- 7. วิเคราะห์ผลการทดลอง
- 8. จัดทำเอกสารสรุปการวิจัย

## <span id="page-33-0"></span>**1.5 ค าจ ากัดความที่ใช้ในการวิจัย**

1. การออกแบบ หมายถึง การออกแบบแผนภาพคลาส (Class Diagram)

2. ความน่าจะเป็นของแนวโน้มการเปลี่ยนแปลง (Probability of Change Proneness) ้คือ โอกาสที่จะเกิดการเปลี่ยนแปลงของคลาสในการออกแบบ เมื่อมีการแก้ไขฟังก์ชั่นการทำงาน (Tsantalis et al., 2004)

3. ความเสถียร (Stability) หมายถึง เมื่อมีการเปลี่ยนแปลงกับการออกแบบซอฟต์แวร์แล้ว โครงสร้างการออกแบบมีการเปลี่ยนแปลงเพียงเล็กน้อยเท่านั้น (Elish, 2006)

4. ความสามารถในการขยาย (Extensibility) หมายถึง ความสามารถในการเพิ่มฟังก์ชั่น การทำงานให้กับซอฟต์แวร์

5. ความยืดหยุ่น (Flexibility) หมายถึง ความสามารถในการแก้ไขการทำงานของ ซอฟต์แวร์

6. ความสามารถในการนำกลับมาใช้ใหม่ (Reusability) หมายถึง การนำคลาสหรือกล่ม ของคลาสจากการออกแบบเดิมกลับมาใช้ร่วมกับการออกแบบใหม่ (Gamma et al., 1995)

7. ความสามารถในการทำความเข้าใจ (Understandability) หมายถึง การใช้เวลาในการ ทำความเข้าใจโครงสร้างของระบบรวดเร็ว สำหรับผู้ที่เข้าใจในโครงสร้างของดีไซน์แพตเทิร์น

8. ความแข็งแรง (Robustness) หมายถึง เมื่อมีการเปลี่ยนแปลงกับซอฟต์แวร์แล้ว โครงสร้างการออกแบบยังมีโครงสร้างการออกแบบที่ไม่แตกต่างไปจากเดิม หรือแตกต่างเพียง เล็กน้อย

### <span id="page-33-1"></span>**1.6 ประโยชน์ที่คาดว่าจะได้รับ**

1. ท าให้ทราบถึงผลกระทบจากดีไซน์แพตเทิร์น ประกอบด้วย (1) อะแดปเตอร์ดีไซน์ แพตเทิร์น (2) บริดจ์ดีไซน์แพตเทิร์น (3) คอมโพสิตดีไซน์แพตเทิร์น และ (4) ฟะซาดดีไซน์ แพตเทิร์น ที่มีต่อความน่าจะเป็นของแนวโน้มการเปลี่ยนแปลงของการออกแบบ งานวิจัยนี้ ประยุกต์ใช้ในการพัฒนาการออกแบบเชิงวัตถุในส่วนของแผนภาพคลาส (Class Diagram)

2. เพื่อนำผลที่ได้ไปใช้ประโยชน์ในเชิงวิชาการ ผลที่ได้จากการวิจัยนี้จะชี้ถึงความสำคัญ และความจำเป็นของการศึกษาถึงดีไซน์แพตเทิร์นสำหรับการออกแบบเชิงวัตถ

## **บทที่ 2 วรรณกรรมที่เกี่ยวข้อง**

#### <span id="page-34-1"></span><span id="page-34-0"></span>**2.1 ความหมายของแผนภาพคลาส (Class Diagram)**

แผนภาพคลาส (Class Diagram) เป็ นส่วนหนึ่งของยูเอ็มแอล (Unified Modeling Language: UML) เป็นภาษาที่ใช้ในการแก้ไขปัญหาการดำเนินงานพัฒนาซอฟต์แวร์ ใช้สำหรับ การวิเคราะห์ระบบเชิงวัตถุ (Object-Oriented Analysis) และการออกแบบ สามารถช่วยให้ นักพัฒนาซอฟต์แวร์ดำเนินการพัฒนาซอฟต์แวร์ได้อย่างรวดเร็ว และสามารถดำเนินการพัฒนา ี ซอฟต์แวร์ในทุกขั้นตอนอย่างสอดคล้อง (บรรจง หะรังสี และญาณวรรณ สินธุภิญโญ, 2542)

แผนภาพคลาสเป็ นแผนภาพที่แสดงคลาสอินเตอร์เฟส และความสัมพันธ์ (Grand, 2002) ทำให้เห็นโครงสร้างของระบบ

แผนภาพคลาสเป็ นแผนภาพหลักที่ใช้อธิบายการออกแบบเชิงวัตถุ (Hunt, 2003) จากความหมายของแผนภาพคลาสข้างต้นสามารถประมวลได้ว่า แผนภาพคลาสมี ้วัตถุประสงค์เพื่อแสดงให้เห็นการทำงานโดยรวมของซอฟต์แวร์ และช่วยเชื่อมต่อความเข้าใจ ระหว่างผู้ที่ทำงานพัฒนาซอฟต์แวร์

### <span id="page-34-2"></span>**2.2 องค์ประกอบของแผนภาพคลาส**

ประกอบด้วย คลาส และความสัมพันธ์

#### <span id="page-34-3"></span>**2.2.1 คลาส**

เป็นการกำหนดลักษณะของอ็อบเจกต์ เขียนสัญลักษณ์แทนด้วยสี่เหลี่ยม และแบ่งเป็น 3 ด้กษกเ∼

1. คลาสคอนกรีต (Concrete Class) เป็ นคลาสที่สามารถสร้างอ็อบเจกต์ได้ หมายถึง คลาสที่สามารถท างานได้จริง

2. คลาสแอ็บสแตรค (Abstract Class) เป็ นคลาสที่มีลักษณะคล้ายคลาสคอนกรีตแต่ ภายในคลาสแอ็บสแตรคจะมีแอ็บสแตรคเมท็อดอย่างน้อย 1 เมท็อด หมายถึงคลาสนั้นมีเมท็อดที่ ถูกประกาศไว้โดยภายในเมท็อดนั้นไม่มีคำสั่งใดๆ ให้เมท็อดนั้นสามารถทำงานได้จริง

3. คลาสอินเตอร์เฟส (Interface Class) เป็นคลาสที่ไม่สามารถสร้างอ็อบเจกต์ได้ และ เป็นที่รวมของการประกาศเมท็อดสาธารณะโดยไม่มีคำสั่งใดๆ อยู่ภายใต้การประกาศนั้น

### <span id="page-35-0"></span>**2.2.2 ความสัมพันธ์ระหว่างคลาส (Relationship)**

เส้นที่เชื่อมระหว่างคลาส เพื่อให้คลาสสามารถทำงานร่วมกันได้ ความสัมพันธ์ระหว่าง คลาสมีลักษณะต่างๆ ดังต่อไปนี ้

1. ความสัมพันธ์แบบสืบทอด (Inheritance) คลาสที่อยู่ด้านหัวลูกศรเรียกว่า ซุปเปอร์ คลาส (Superclass) และคลาสที่อยู่ท้ายลูกศรเรียกว่า ซับคลาส (Subclass) การมีความสัมพันธ์ แบบสืบทอดคือ ซับคลาสสามารถสืบทอดคุณสมบัติต่างๆจากซุปเปอร์คลาสได้ แบ่งได้เป็น 2 ลักษณะ (1) การสืบทอด (Inheritance) เป็ นความสัมพันธ์แบบสืบทอดระหว่างคลาสแอ็บสแตรค กับคลาสแอ็บสแตรค คลาสแอ็บสแตรคกับคลาสคอนกรีต หรือคลาสคอนกรีตกับคลาสคอนกรีต ดังแสดงในภาพที่ 2.1และ (2) การอิมพลีเมนต์ (Implement) เป็ นความสัมพันธ์แบบสืบทอด ระหว่างคลาสอินเตอร์เฟสกับคลาสแอ็บสแตรค หรือคลาสอินเตอร์เฟสกับคลาสคอนกรีต ดังแสดง ในภาพที่ 2.2

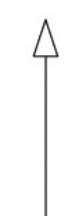

<span id="page-35-1"></span>ภาพที่ 2.1 ความสัมพันธ์แบบสืบทอด (Inheritance) ที่มา: http://www.scribd.com/ สืบค้นเมื่อ 10 สิงหาคม 2554

ภาพที่ 2.2 ความสัมพันธ์แบบอิมพลีเมนต์(Implement) ที่มา: http://www.scribd.com/ สืบค้นเมื่อ 10 สิงหาคม 2554

<span id="page-35-2"></span>2. ความสัมพันธ์แบบแอสโซซิเอชัน (Association) หรือแบบเรฟเฟอร์เรนซ์ (Reference) เป็ นความสัมพันธ์ที่อยู่ในระดับเดียวกันซึ่งต่างกับความสัมพันธ์แบบสืบทอด ที่เป็ นความสัมพันธ์ ี แบบลำดับชั้น แบ่งเป็น 4 ลักษณะ (1) ความสัมพันธ์แบบแอกกรีเกชัน (Aggregation) เป็น ความสัมพันธ์กันในลักษณะขององค์ประกอบ ดังแสดงในภาพที่ 2.3 คลาส MIMEMsg เป็ น ้ องค์ประกอบของคลาส MassageManager เมื่อคลาส MassageManager ถูกทำลายไปคลาส
MIMEMsg ยังสามารถทำงานได้ (2) ความสัมพันธ์แบบคอมโพซิชัน (Composition) ความสัมพันธ์ ที่มีลักษณะคล้ายกับแอกกรีเกชัน แต่มีความสัมพันธ์ที่แข็งแรงกว่า เมื่อคลาส Document ถูกท าลายคลาส Paragraph และคลาส DocChar ไม่สามารถท างานได้และต้องถูกท าลายไป พร้อมกับคลาส Document ดังแสดงในภาพที่ 2.4 และ (3) ความสัมพันธ์แบบแอสโซซิเอชัน (Association) หรือเรฟเฟอร์เรนซ์ (Reference) ในแบบไดเร็คอินสแตนซ์ (Direct Instance) เป็น การนำอ็อบเจกต์ต่างๆมาประกอบกันเพื่อให้ระบบสามารถทำงานได้อย่างสมบูรณ์ โดยไม่ขึ้นต่อ กัน ซึ่งต่างจากแอกกรีเกชันและคอมโพซิชัน ดังแสดงในภาพที่ 2.5

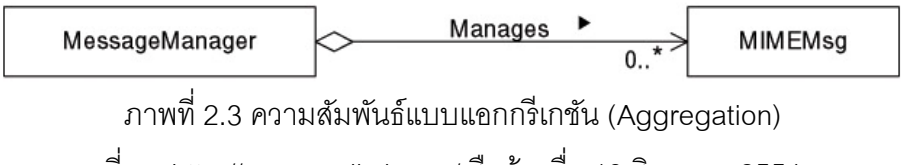

ที่มา: http://www.scribd.com/ สืบค้นเมื่อ 10 สิงหาคม 2554

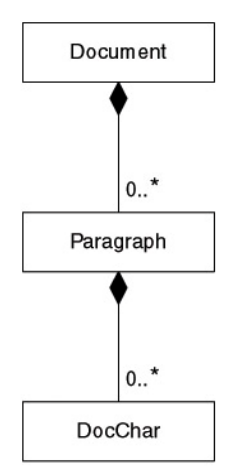

ภาพที่ 2.4 ความสัมพันธ์แบบคอมโพซิชัน (Composition) ที่มา: http://www.scribd.com/ สืบค้นเมื่อ 10 สิงหาคม 2554

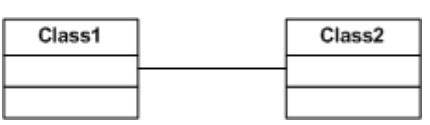

ภาพที่ 2.5 ความสัมพันธ์แบบแอสโซซิเอชัน (Association) หรือเรฟเฟอร์เรนซ์ (Reference)

แบบไดเร็คอินสแตนซ์(Direct Instance)

ที่มา: http://en.wikipedia.org/ สืบค้นเมื่อ 7 สิงหาคม 2554

3. ความสัมพันธ์แบบพึ่งพา (Dependency) เป็นความสัมพันธ์ที่ขึ้นต่อกัน หมายความว่า เมื่อเกิดการเปลี่ยนกับคลาสหนึ่งจะส่งผลกระทบต่ออีกคลาสหนึ่ง จากภาพที่ 2.6 เมื่อเกิดการ เปลี่ยนแปลงกับคลาส BusinessClass1 จะส่งผลต่อคลาสอินเตอร์เฟส (Interface) BusinessClass1PersisterIF

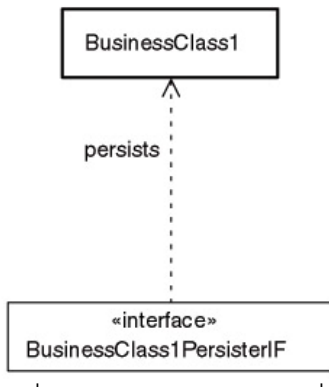

ภาพที่ 2.6 ความสัมพันธ์แบบพึ่งพา ที่มา: http://www.scribd.com/ สืบค้นเมื่อ 10 สิงหาคม 2554

# **2.3 ทฤษฎีความน่าจะเป็ น (Probability Theory)**

เป็นการคาดคะเนโอกาสของเหตุการณ์ที่จะเกิดขึ้น (คณิต มงคลพิทักษ์สุข, 2549) และ เป็นการทดลองสุ่ม (Random Experiment) คือ การกระทำที่ไม่สามารถบอกได้ว่าในแต่ละครั้งจะ เกิดผลลัพธ์อะไร แต่สามารถบอกได้ว่ามีผลลัพธ์อะไรบ้างที่เป็นไปได้ ดังนั้นความน่าจะเป็น สามารถอธิบายได้ดังนี ้

1. ความน่าจะเป็นของเหตุการณ์ใดๆมีค่าอยู่ในช่วง 0 ถึง 1 เท่านั้น โดยความน่าจะเป็น ของเหตุการณ์ที่ไม่มีโอกาสเกิดขึ้นเลย มีค่าเป็น 0 และความน่าจะเป็นของเหตุการณ์ที่เกิดขึ้นอย่าง แน่นคน มีค่าเป็น 1

2. ความน่าจะเป็นของเหตุการณ์ที่สนใจเมื่อรวมกับความน่าจะเป็นของเหตุการณ์ที่ไม่ สนใจ มีค่าเป็น 1 เสมค

3. ความน่าจะเป็นของสองเหตุการณ์หาได้จาก P(A $\mathsf{U}\mathsf{B}$ )=P(A)+P(B)-P(A $\bigcap\mathsf{B}$ ) โดย A แทนเหตุการณ์ที่สนใจเหตุการณ์ที่ 1 และ B แทนเหตุการณ์ที่สนใจเหตุการณ์ที่ 2 ซึ่งสามารถ อธิบายให้เข้าใจได้ง่ายด้วยแผนภาพเวนน์-ออยเลอร์ดังภาพที่ 2.7

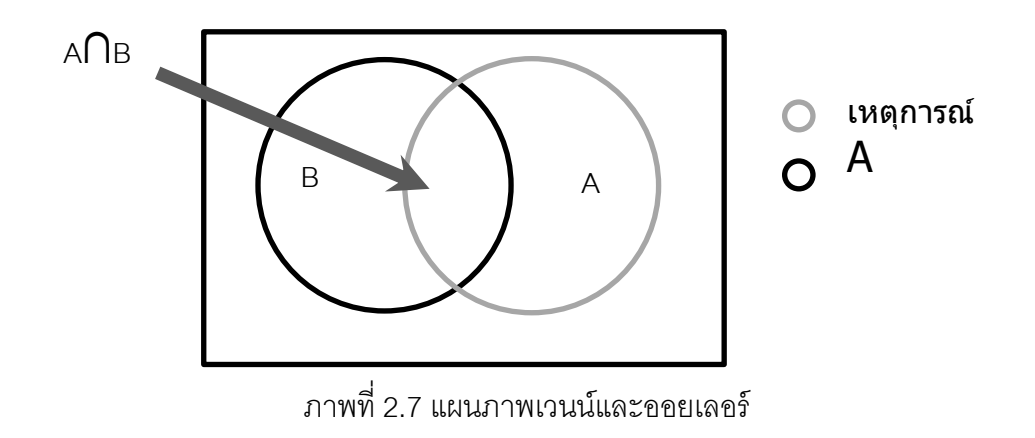

พื้นที่ภายในกรอบสี่เหลี่ยมแทนด้วยเหตุการณ์ที่เป็นไปได้ทั้งหมด (Sample Space)  $P(S)=1$ 

## **2.4 แนวโน้มการเปลี่ยนแปลง (Change Proneness)**

ซานทาลิสและคณะ (2004) ได้เสนอสาเหตุการเปลี่ยนแปลงของการออกแบบ และวิธีการ ประยุกต์หลักการความน่าจะเป็ นมาใช้ในการคาดคะเนความน่าจะเป็ นของแนวโน้มการ เปลี่ยนแปลง (Probability of Change Proneness) ของการออกแบบเชิงวัตถุ การเปลี่ยนแปลงที่ เกิดขึ ้นกับอินเตอร์เฟส (Interface)อินสแตนซ์ (Instance) คลาสแอ็บสแตรค (Abstract Class) คลาสคอนกรีต (Concrete Class) หรือเมท็อด (Method) สามารถส่งผลกระทบให้คลาสในการ ้ออกแบบเกิดการเปลี่ยนแปลงด้วย ดังรายละเอียดต่อไปนี้

1. อินเตอร์เฟส (Interface) การเพิ่มเมท็อดใหม่ในอินเตอร์เฟสหรือการเปลี่ยนแปลงซิก เนอเจอร์ของเมท็อดที่มีอยู่ เป็นการบังคับให้คลาสทั้งหมดที่อิมพลีเมนต์อินเตอร์เฟสนี่ต้องแก้ไข ตามการเปลี่ยนแปลงที่เกิดขึ้น

2. อินสแตนซ์ (Instance) เมื่อมีการเปลี่ยนแปลงซิกเนอเจอร์ของคอนสตรัคเตอร์ ทุกคลาส ที่สร้างอินสแตนซ์ของคลาสนี ้ ต้องแก้ไขการเรียกคอนสตรัคเตอร์ให้ตรงกัน

3. คลาสแอ็บสแตรค (Abstract Class) การเพิ่มแอ็บสแตรคเมท็อดหรือการเปลี่ยนแปลง การประกาศของแอ็บสแตรคเมท็อดที่มีอยู่ เป็นการบังคับให้คลาสที่สืบทอดคลาสแอ็บสแตรคนี้ ต้องแก้ไขเมท็อดให้ตรงกัน

4. คลาสคอนกรีต (Concrete Class) ในกรณีที่คลาสใช้งานคอนสตรัคเตอร์ของซุปเปอร์ คลาสหรือมีการใช้งานเมท็อดของซุปเปอร์คลาสอย่างชัดเจน การเปลี่ยนแปลงใดๆ ในซิกเนเจอร์ ของคอนสตรัคเตอร์หรือเมท็อดกำหนดให้ซับคลาสต้องถูกแก้ไขเพื่อเปลี่ยนตามซุปเปอร์คลาส

5. เมท็อด (Method) การเปลี่ยนแปลงการประกาศของหนึ่งเมท็อด (ว่าเป็น static หรือไม่ static) บังคับให้ทุกคลาสที่ใช้งานเมท็อดนั้นต้องแก้ไขการเรียกเมท็อดให้ตรงกัน

จากการเปลี่ยนแปลงดังกล่าว ซานทาลิสและคณะ (2004)จึงสรุปสาเหตุการเปลี่ยนแปลง ของคลาสในการออกแบบเป็น 3 แบบ เนื่องจากในการออกแบบประกอบด้วย คลาส และ ความสัมพันธ์ โดยคลาสที่มีความสัมพันธ์ต่อกัน เมื่อคลาสที่ถูกเรียกใช้งานมีการเปลี่ยนแปลง ้ คลาสที่เรียกใช้งานต้องเปลี่ยนแปลงตามคลาสที่ถูกเรียกใช้ ดังนั้นสาเหตุการณ์การเปลี่ยนแปลง ของคลาส (1) สาเหตุภายใน (Internal Axis) (2) สาเหตุภายนอก (External Axis) และ (3) สาเหตุ ิ จากทั้งสองเหตุการณ์ (Joint) ดังนั้นการคำนวณความน่าจะเป็นของแนวโน้มการเปลี่ยนแปลงของ คลาส จึงเป็ นการค านวณความน่าจะเป็ นจากสาเหตุภายใน (Internal Axis Probability) ความ น่าจะเป็นจากสาเหตุภายนอก (External Axis Probability) และความน่าจะเป็นจากสาเหตุจากทั้ง ี สองเหตุการณ์ (Joint Probability) คือการรวมค่าความน่าจะเป็นระหว่างความน่าจะเป็นจาก ี สาเหตุภายใน (Internal Axis) และความน่าจะเป็นจากสาเหตุภายนอก (External Axis) ดัง รายละเอียดต่อไปนี ้

1. การเปลี่ยนแปลงที่เกิดจากสาเหตุภายใน (Internal Axis) การเปลี่ยนแปลงใดๆที่เกิดขึ้น ภายในคลาส เช่น การลบ การเพิ่ม และการแก้ไขในเมท็อด อินสแตนซ์ (Instance) หรือ พารามิเตอร์ (Parameter)

2. การเปลี่ยนแปลงที่เกิดจากสาเหตุภายนอก (External Axis) การเปลี่ยนแปลงที่ได้รับ ผลกระทบจากคลาสอื่นๆ เนื่องจากคลาสที่ได้รับผลกระทบมีความสัมพันธ์กับคลาสที่เปลี่ยนแปลง ในลักษณะต่างๆ ดังนี ้

(1) ความสัมพันธ์แบบสืบทอด (Inheritance) เมื่อซุปเปอร์คลาสมีการเปลี่ยนแปลงชื่อ เมท็อด หรือพารามิเตอร์ที่ และซับคลาสมีการใช้งานเมท็อดที่ถูกแก้ไข ดังนั้นซับคลาสจำเป็นต้อง แก้ไขเมท็อดที่ไปโอเวอร์ไรด์ (Overide) ให้ตรงกับเมท็อดของซุปเปอร์คลาสที่แก้ไข เพื่อให้คลาส ต่างๆ ยังคงสามารถทำงานร่วมกันได้ ตัวอย่างการสืบทอดแสดงในภาพที่ 2.8

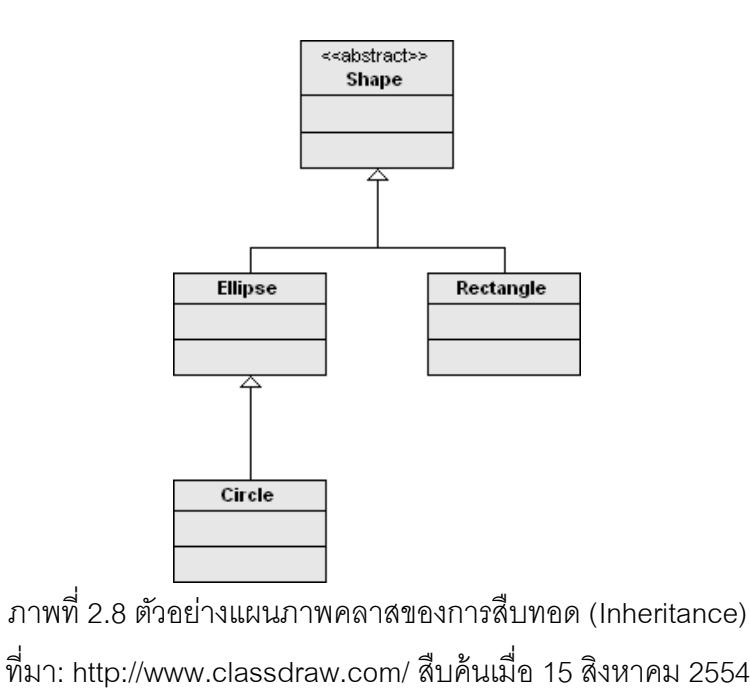

(2) ความสัมพันธ์แบบอิมพลีเมนต์ (Implement) เมื่อคลาสอินเตอร์เฟสมีการเปลี่ยนแปลง ซับคลาสที่อิมพลีเมนต์คลาสอินเตอร์เฟสนี ้ต้องแก้ไขให้เมท็อดเหมือนกับในคลาสอินเตอร์เฟส เพื่อให้สามารถทำงานร่วมกันได้ ตัวอย่างการแบบอิมพลีเมนต์ แสดงในภาพที่ 2.9

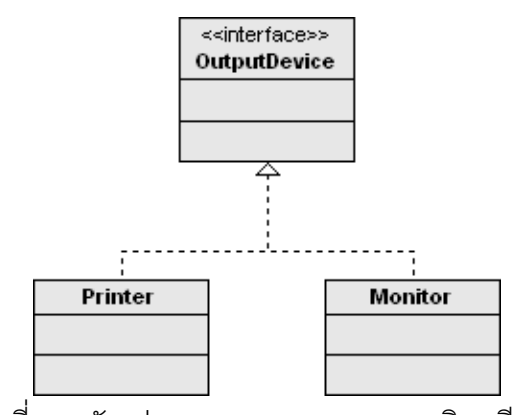

ภาพที่ 2.9 ตัวอย่างแผนภาพคลาสของการอิมพลีเมนต์ ที่มา: http://www.classdraw.com/ สืบค้นเมื่อ 15 สิงหาคม 2554

(3) ความสัมพันธ์แบบแอสโซซิเอชัน (Association) หรือแบบเรฟเฟอร์เรนซ์(Reference) การเปลี่ยนแปลงซิกเนเจอร์ของคอนสตรัคเตอร์เป็ นการบอกเป็ นนัยว่าคลาสที่สร้างอินสแตนซ์ของ คลาสนี ้จะต้องได้รับการแก้ไขให้ตรงกับคอนสตรัคเตอร์ที่เรียกมาใช้งาน ภาพที่ 2.10 และ 2.11 แสดงถึงความสัมพันธ์ในแบบแอสโซซิเอชัน (Association) หรือแบบเรฟเฟอร์เรนซ์(Reference)

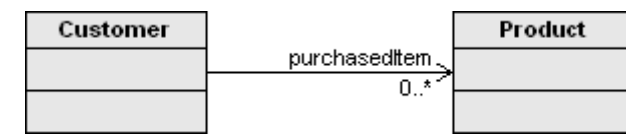

ภาพที่ 2.10 ตัวอย่างแผนภาพคลาสการไดเร็คอินสแตนซ์(Direct Instance) ที่มา: http://www.classdraw.com/ สืบค้นเมื่อ 15 สิงหาคม 2554

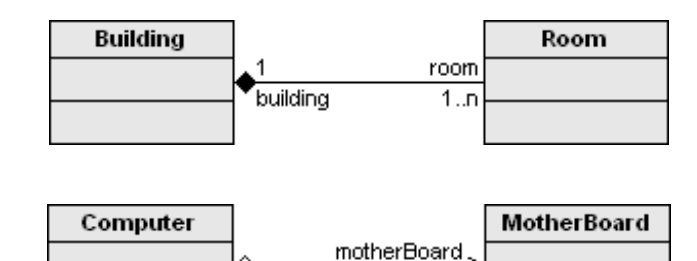

ภาพที่ 2.11 ตัวอย่างการคอมโพซิชัน (Composition) และแอกกรีเกชัน (Aggregation) ที่มา: http://www.classdraw.com/ สืบค้นเมื่อ 15 สิงหาคม 2554

ในปี ค.ศ. 2005 (Tsantalis et al., 2005) ได้เพิ่มสาเหตุการเปลี่ยนแปลงของคลาส โดย เสนอว่าคลาสที่เรียกใช้งานคลาสอื่นด้วยความสัมพันธ์แบบพึ่งพา (Dependency) มีผลให้คลาสที่ เรียกใช้งานเกิดการเปลี่ยนแปลงได้เช่นกัน เพราะการเปลี่ยนแปลงชื่อคลาสหรือแพคเกจแล้วส่งผล กระทบกับคลาสที่เรียกใช้งาน คลาสหรือแพคเกจนั้นอยู่ต้องแก้ไขเพื่อให้ใช้งานได้ จากงานวิจัย ก่อนหน้า ความสัมพันธ์เดิมมีเพียงความสัมพันธ์แบบสืบทอด (Inheritance) อิมพลีเมนต์ (Implement)และแอสโซซิเอชัน (Association) ที่ส่งผลกระทบให้เกิดการเปลี่ยนแปลงต่อคลาส อื่นๆ ในระบบ

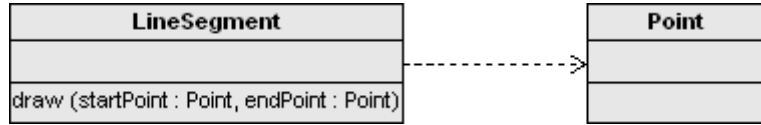

ภาพที่ 2.12 ตัวอย่างแผนภาพคลาสการพึ่งพา (Dependency) ที่มา: http://www.classdraw.com/ สืบค้นเมื่อ 15 สิงหาคม 2554

## **2.5 การค านวณความน่าจะเป็ นของแนวโน้มการเปลี่ยนแปลง**

สูตรการคำนวณความน่าจะเป็นของแนวโน้มการเปลี่ยนแปลงแสดงดังรายละเอียดต่อไปนี้ 1. กรณีที่คลาสไม่มีการเรียกใช้เมท็อดของคลาสอื่นนอกจากเรียกใช้เมท็อดในคลาสตัวเอง ตัวอย่าง เช่น ภาพที่2.13 คลาส A เป็ นคลาสที่ไม่มีการเรียกใช้งานเมท็อดของคลาสอื่น

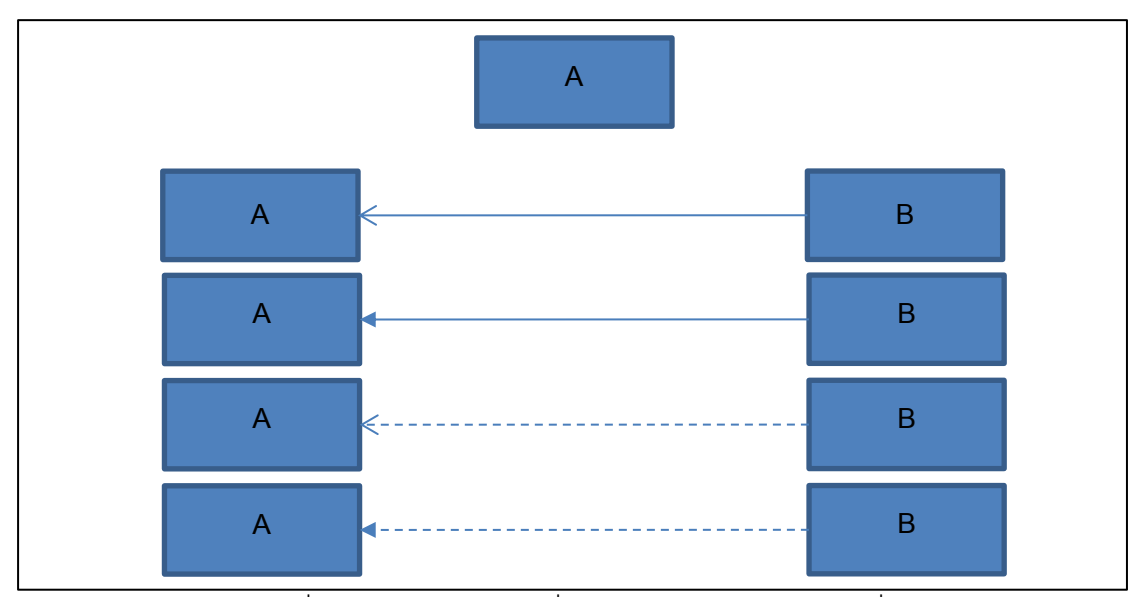

ภาพที่ 2.13 ตัวอย่างคลาสที่ไม่เรียกใช้เมท็อดของคลาสอื่น

ดังนั ้นสูตรความน่าจะเป็ นของแนวโน้มการเปลี่ยนแปลงของคลาสที่ไม่เรียกใช้เมท็อดของ คลาสอื่น คือ

$$
P(Class) = P(Internal Axis) = 0.5
$$

P(Class) คือ ความน่าจะเป็ นของแนวโน้มการเปลี่ยนแปลงของคลาสที่สนใจ ในที่นี ้ หมายถึงคลาส A

P(Internal Axis) คือ ความน่าจะเป็ นของแนวโน้มการเปลี่ยนแปลงที่เกิดจากสาเหตุ ภายใน ซึ่งซานทาลีส และคณะ (2004) ได้ก าหนดให้มีค่าเท่ากับ 0.5

2. กรณีที่คลาสมีการเรียกใช้เมท็อดของคลาสอื่น

(1) เรียกใช้เมท็อดจากคลาสอื่นเพียง 1 คลาส การคำนวณความน่าจะเป็นของแนวโน้ม การเปลี่ยนแปลงของคลาสที่มีความสัมพันธ์1 ใน 4 ประเภทตามที่กล่าวในข้างต้น ตัวอย่าง เช่น ภาพที่ 2.14 คลาส B เป็ นคลาสที่เรียกใช้งานเมท็อดของคลาส A เพียงคลาสเดียว

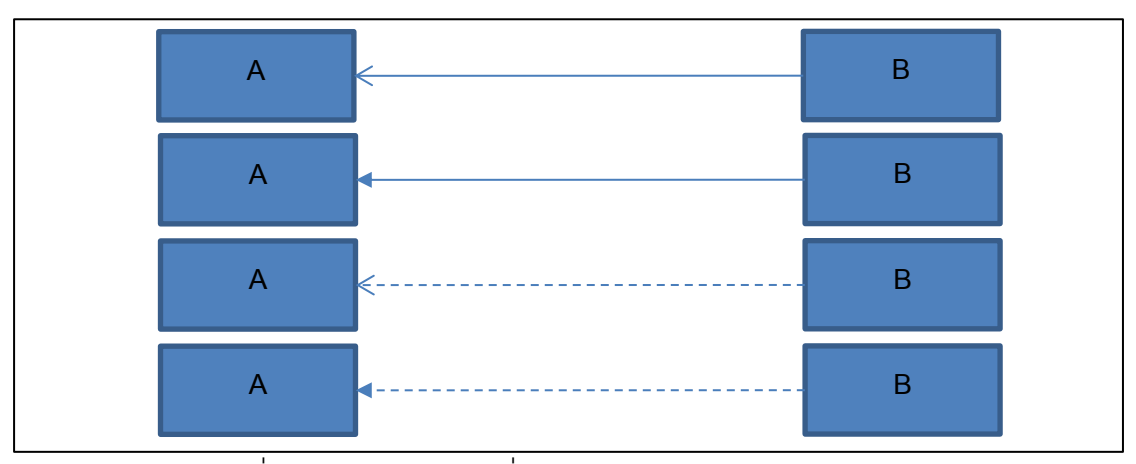

ภาพที่ 2.14 ตัวอย่างคลาสที่เรียกใช้เมท็อดของจากคลาส 1 คลาส

มีสูตรการคำนวณ ดังนี้

P(Class) = P(Internal Axis ∪ External Axis: คลาสที่ถูกเรียกใช้)

= P(Internal Axis)+P(External Axis: A)-P(Internal Axis

∩ External Axis: A)

= P(Internal Axis)+P(External Axis: A)-P(Internal Axis

∩ External Axis: A)

= P(Internal Axis)+P(External Axis: A)-P(Internal: Axis)

\*P(External Axis: A)

 $= 0.5 + P(External Axis: A) -0.5 * P(External Axis: A)$ 

P(Class) คือ ความน่าจะเป็นของแนวโน้มการเปลี่ยนของคลาสที่สนใจ ในที่นี้หมายถึง คลาส B

P(Internal Axis) คือ ความน่าจะเป็ นของแนวโน้มการเปลี่ยนแปลงที่เกิดจากสาเหตุ ภายในมีค่าเท่ากับ 0.5

P(External Axis: คลาสที่ถูกเรียกใช้) คือ ความน่าจะเป็ นของแนวโน้มการเปลี่ยนแปลงที่ เกิดจากสาเหตุภายนอก ซึ่งเป็ นค่าความน่าจะเป็ นของแนวโน้มการเปลี่ยนแปลงของคลาสที่ถูก เรียกใช้งานจากคลาสที่สนใจ ในที่นี่หมายถึงความน่าจะเป็นของแนวโน้มการเปลี่ยนแปลงของ คลาส A (P(External Axis: A))

(2) เรียกใช้เมท็อดจากคลาส 2 คลาส ตัวอย่าง เช่น ภาพที่ 2.15 คลาส B เป็นคลาสที่ เรียกใช้งานเมท็อดของคลาส A และคลาส C โดยคลาส B สามารถเรียกคลาสอื่นๆ ด้วย ความสัมพันธ์ประเภทต่างๆ ดังแสดงในภาพที่ 2.15

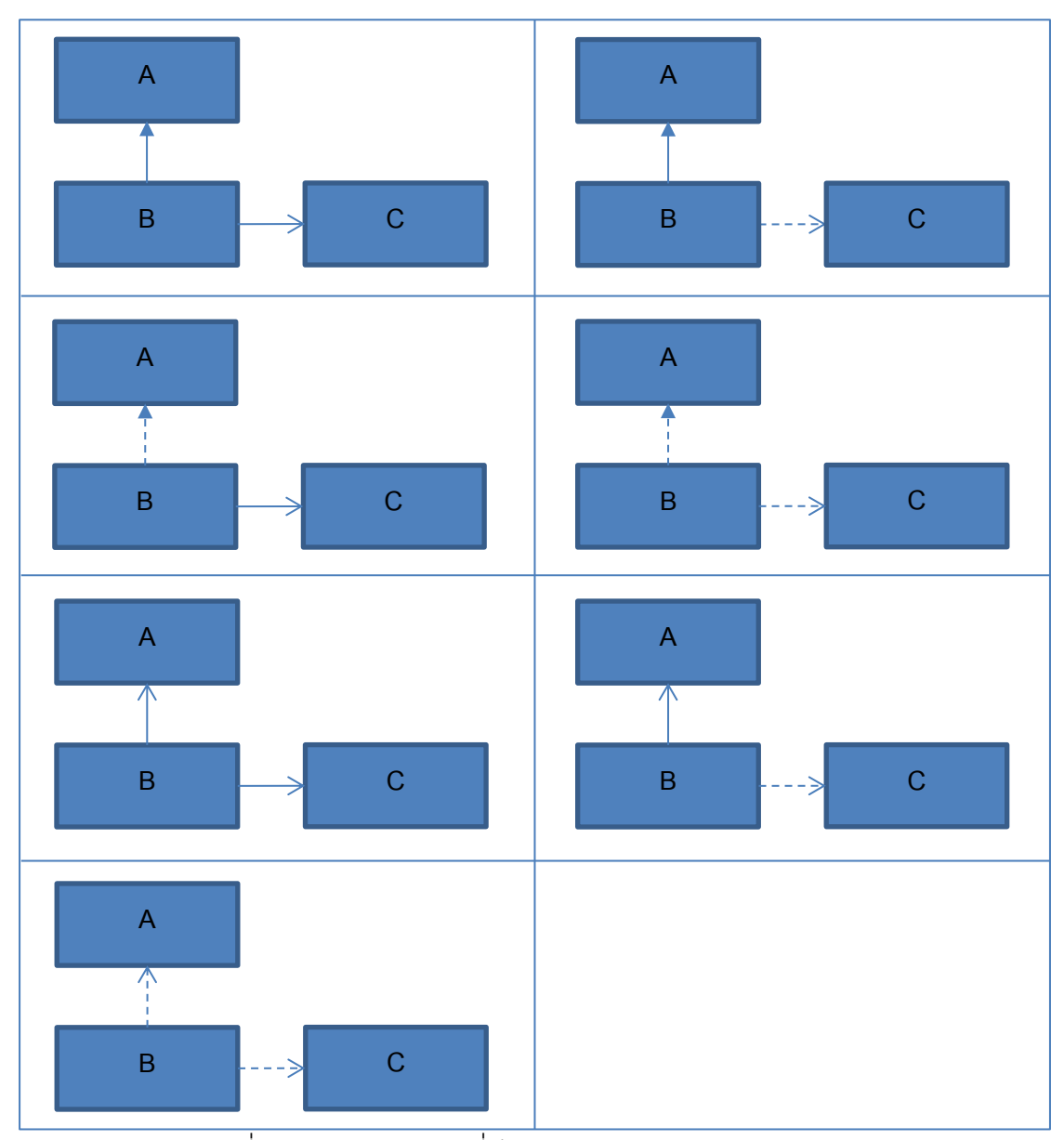

ภาพที่ 2.15 ตัวอย่างคลาสที่เรียกใช้เมท็อดของจากคลาส 2 คลาส

## ้มีสตรการคำนวณ ดังนี้

P(Class) = P(Internal Axis ∪ External Axis: คลาสที่ถูกเรียกใช้)

= P(Internal Axis ∪ (External Axis: A ∪ External Axis: C))

- = P(Internal Axis) + P(External Axis: A ∪ External Axis: C)
	- P(Internal Axis ∩(External Axis: A ∪ External Axis: C)

= P(Internal Axis) + P(External Axis: A ∪ External Axis: C)

- P(Internal Axis) \* P(External Axis: A ∪ External Axis: C)
- $=$  P(Internal Axis) +  $[$  P(External Axis: A) + P(External Axis: C)
- -P(External Axis: A ∩ External Axis: C)]- P(Internal Axis)
- \* [P(External Axis: A) + P(External Axis: C)
- P(External Axis: A ∩ External Axis: C)]
- $=$  P(Internal Axis) +  $[$  P(External Axis: A) + P(External Axis: C)
	- P(External Axis: A) \* P(External Axis: C)] P(Internal Axis)
	- $*$  [P(External Axis: A) + P(External Axis: C)
- P(External Axis: A) \* P(External Axis: C)]
- $= 0.5 + [P(External Axis: A) + P(External Axis: C)]$
- (P(External Axis: A) \* P(External Axis: C))]
- $-0.5$ \* [P(External Axis: A) (0.5 \* P(External Axis: C))
- + (0.5 \* P(External Axis: A) \* P(External Axis: C))]

P(Class) คือ ความน่าจะเป็ นของแนวโน้มการเปลี่ยนของคลาสที่สนใจ ในที่นี ้หมายถึง คลาส B

P(Internal Axis) คือ ความน่าจะเป็ นของแนวโน้มการเปลี่ยนแปลงที่เกิดจากสาเหตุ ภายในมีค่าเท่ากับ 0.5

P(External Axis: คลาสที่ถูกเรียกใช้) คือ ความน่าจะเป็นของแนวโน้มการเปลี่ยนแปลงที่ เกิดจากสาเหตุภายนอก ซึ่งเป็ นค่าความน่าจะเป็ นของแนวโน้มการเปลี่ยนแปลงของคลาสที่ถูก เรียกใช้งานจากคลาสที่สนใจ ในที่นี้คลาสที่ถูกเรียกใช้งาน คือ คลาส A (P(External Axis: A)) และคลาส C (P(External Axis: C))

P(External Axis: A) และ P(External Axis: C) คือ ความน่าจะเป็ นของแนวโน้มการ เปลี่ยนแปลงของคลาส A และคลาส C

(3) เรียกใช้เมท็อดจากคลาสมากกว่า 2 คลาส สูตรการคำนวณความน่าจะเป็นของ แนวโน้มการเปลี่ยนแปลงของคลาส สามารถประยุกต์สูตรจากทฤษฎีความน่าจะเป็น ซึ่งกล่าวไว้ใน หัวข้อ 2.3 ดังนั้นการประยุกต์สูตรความน่าจะเป็นของแนวโน้มการเปลี่ยนแปลงของคลาสที่เรียกใช้ เมท็อดจากคลาสอื่นมากกว่า 2 คลาส จึงมีวิธีการประยุกต์หลักการความน่าจะเป็ นเช่นเดียวกับ การคำนวณความน่าจะเป็นของแนวโน้มการเปลี่ยนแปลงของคลาสที่เรียกใช้เมท็อดจากคลาส 1 คลาส และ 2 คลาส ดังที่กล่าวในข้างต้น

## **2.5.1 ตัวอย่างการค านวณความน่าจะเป็ นของแนวโน้มการเปลี่ยนแปลงของการออกแบบ**

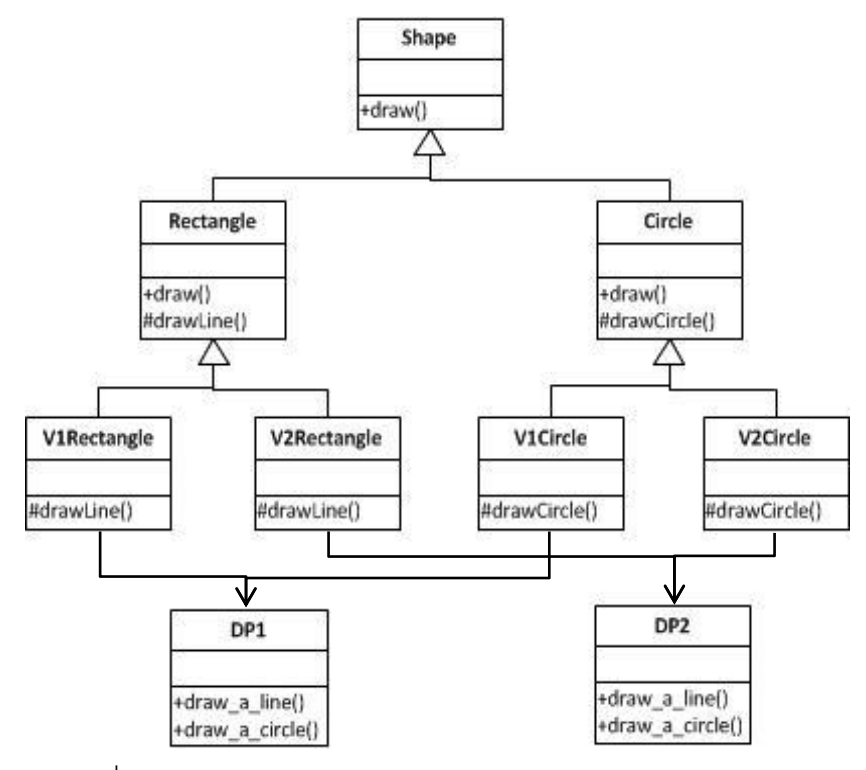

ภาพที่ 2.16 ตัวอย่างแผนภาพคลาสก่อนประยุกต์ดีไซน์แพตเทิร์น ที่มา: <http://www.web-brainz.co.uk/> สืบค้นเมื่อ 16 สิงหาคม 2554

#### ก าหนดให้

ความน่าจะเป็ นของแนวโน้มคลาส Shape แทนด้วยสัญลักษณ์ P(S) ความน่าจะเป็ นของแนวโน้มคลาส Rectangle แทนด้วยสัญลักษณ์ P(R) ความน่าจะเป็ นของแนวโน้มคลาส Circle แทนด้วยสัญลักษณ์ P(C) ความน่าจะเป็ นของแนวโน้มคลาส V1Rectangle แทนด้วยสัญลักษณ์ P(V1R)

ความน่าจะเป็นของแนวโน้มคลาส V2Rectangle แทนด้วยสัญลักษณ์ P(V2R) ความน่าจะเป็ นของแนวโน้มคลาส V1Circle แทนด้วยสัญลักษณ์ P(V1C) ความน่าจะเป็ นของแนวโน้มคลาส V2Circle แทนด้วยสัญลักษณ์ P(V2C) ความน่าจะเป็ นของแนวโน้มคลาส DP1 แทนด้วยสัญลักษณ์ P(DP1) ความน่าจะเป็ นของแนวโน้มคลาส DP2 แทนด้วยสัญลักษณ์ P(DP2) 1. การคำนวณความน่าจะเป็นของแนวโน้มการเปลี่ยนแปลงคลาส Shape จากภาพที่ 2.16 คลาส Shape มีสาเหตุการเปลี่ยนแปลงอยู่เพียง 1 สาเหตุ คือสาเหตุการ เปลี่ยนแปลงจากภายใน (Internal Axis) เนื่องจากคลาสนี ้ไม่ได้เรียกใช้งานเมท็อดของคลาสอื่น

#### $P(S) = P(Internal Axis)$

ในงานวิจัยของซานทาลิสและคณะ (2004) ได้กำหนดให้การเปลี่ยนแปลงที่เกิดจาก สาเหตุภายใน (Internal Axis) มีค่าเป็น 0.5

#### $P(S) = 0.5$

2. การคำนวณความน่าจะเป็นของแนวโน้มการเปลี่ยนแปลงคลาส Rectangle และ Circle

จากภาพที่2.16 คลาส Rectangle และคลาส Circle มีสาเหตุการเปลี่ยนแปลงที่ เหมือนกันคือ สาเหตุการเปลี่ยนแปลงจากภายใน และสาเหตุการเปลี่ยนแปลงจากภายนอก (External Axis) โดยสาเหตุภายนอกเกิดจากการที่ทั้ง 2 คลาสไปสืบทอด (Inherit) ความสามารถ ิ จากคลาส Shape ดั้งนั้นการคำนวณความน่าจะเป็นของแนวโน้มการเปลี่ยนแปลงเป็นการหา ความน่าจะเป็ นร่วมของเหตุการณ์สองเหตุการณ์

 $P(R) = P(C) = P($ Internal Axis ∪ External Axis: Shape)

 = P(Internal Axis)+P(External Axis: Shape)-P(Internal Axis ∩ External Axis: Shape) = P(Internal Axis)+P(External Axis: Shape)-P(Internal Axis ∩ External Axis: Shape) = P(Internal Axis)+P(External Axis: Shape)-P(Internal Axis)\*P(External Axis: Shape)  $= 0.5 + 0.5 - (0.5 \times 0.5)$ 

 $= 0.75$ 

ิ จากการคำนวณความน่าจะเป็นของแนวโน้มการเปลี่ยนแปลงของคลาสทั้ง 2 มีค่าเท่ากับ

0.75

3. การคำนวณความน่าจะเป็นของแนวโน้มการเปลี่ยนแปลงคลาส DP1 และ DP2

จากภาพที่2.16 คลาส DP1 และ DP2 มีสาเหตุการเปลี่ยนแปลงอยู่เพียงสาเหตุเดียว คือ สาเหตุการเปลี่ยนแปลงจากภายใน (Internal Axis) เนื่องจากคลาสนี ้ไม่ได้เรียกใช้งานเมท็อดของ คลาสอื่น ซึ่งการหาค่าความน่าจะเป็ นของแนวโน้มการเปลี่ยนแปลงจึงเหมือนกับคลาส Shape  $P(DP1) = P(DP2) = P(Internal Axis) = 0.5$ 

4. การคำนวณความน่าจะเป็นของแนวโน้มการเปลี่ยนแปลงคลาส V1Rectangle V2Rectangle V1Circle และ V2Circle

ิ จากภาพที่ 2.16 ทั้ง 4 คลาสมีสาเหตุการเปลี่ยนแปลงเหมือนกันคือ สาเหตุการ เปลี่ยนแปลงจากภายใน และสาเหตุการเปลี่ยนแปลงจากภายนอก (External Axis) เกิดจากการมี ความสัมพันธ์กับคลาส ดังต่อไปนี ้

(1) คลาส V1Rectangle และ V2Rectangle ไปสืบทอด (Inherit) ความสามารถของ คลาส Rectangle มาใช้งาน และทั ้ง 2 คลาสยังมีความสัมพันธ์แบบเรฟเฟอร์เรนซ์ (Reference) กับคลาส DP1 และ DP2 ตามล้ำดับ

(2) คลาส V1Circle และ V2Circle ไปสืบทอด (Inherit) ความสามารถของคลาส Circle มาใช้งาน และทั ้ง 2 คลาส มีความสัมพันธ์แบบเรฟเฟอร์เรนซ์ (Reference) กับคลาส DP1 และ DP2 เช่นเดียวกับคลาส V1Rectangle และ V2Rectangle

P(V1R)= P(V2R)=P(V1C)=P(V2C)

ดังนั้นผู้วิจัยจึงขอยกตัวอย่างการคำนวณแนวโน้มความน่าจะเป็นของการเปลี่ยนแปลง ของคลาส V1Rectangle เพียง 1 ตัวอย่างจากทั้งหมด 4 คลาส เนื่องจากมีวิธีการคำนวณที่ เหมือนกัน

P(V1R) = P(Internal Axis ∪ (External Axis: Rectangle ∪ External Axis:DP1))

 $=$  P(Internal Axis) + P(External Axis: Rectangle  $\bigcup$  External Axis:DP1)

- P(Internal Axis ∩ (External Axis: Rectangle ∪ External Axis:DP1)

= P(Internal Axis) + P(External Axis: Rectangle ∪ External Axis:DP1)

- P(Internal Axis) \* P(External Axis: Rectangle∪ External Axis:DP1)

= P(Internal Axis) + [ P(External Axis: Rectangle) + P(External Axis:DP1)

-P(External Axis: Rectangle ∩ External Axis:DP1)]- P(Internal Axis)

\* [P(External Axis: Rectangle) + P(External Axis:DP1)

- P(External Axis: Rectangle ∩ External Axis:DP1)]

= P(Internal Axis) + [ P(External Axis: Rectangle) + P(External Axis:DP1)

- P(External Axis: Rectangle) \* P(External Axis:DP1)] - P(Internal Axis)

\* [P(External Axis: Rectangle) + P(External Axis:DP1)

- P(External Axis: Rectangle) \* P(External Axis:DP1)]

= P(Internal Axis) + P(External Axis: Rectangle) + P(External Axis:DP1)

- P(External Axis: Rectangle) \* P(External Axis:DP1) - P(Internal Axis)

\* P(External Axis: Rectangle) - P(Internal Axis) \* P(External Axis:DP1)

+ P(Internal Axis) \* P(External Axis: Rectangle) \* P(External Axis:DP1)

 $= 0.5 + 0.75 + 0.5 - (0.75 * 0.5) - (0.5 * 0.75) - (0.5 * 0.5) + (0.5 * 0.75 * 0.5)$ 

 $= 0.9375$ 

ิ จากการคำนวณความน่าจะเป็นของแนวโน้มการเปลี่ยนแปลงของคลาสทั้ง 4 มีค่าเท่ากับ

0.9375

5. การคำนวณความน่าจะเป็นของแนวโน้มการเปลี่ยนแปลงของการออกแบบ จากภาพที่ 2.16 คำนวณได้ดังนี้

 $P(S) + P(R) + P(C) + P(DP1) + P(DP2) + P(V1R) + P(V2R) + P(V1C) + P(V2C)$  $\overline{\mathbf{n}}$ 

 $\,$  n คือ จำนวนคลาสที่อยู่ในระบบ

 $\boldsymbol{0}$ 9  $=$ 

ความน่าจะเป็ นของแนวโน้มการเปลี่ยนแปลงของการออกแบบนี ้จึงมีค่าเท่ากับ 0.75

#### **2.6 ดีไซน์แพตเทิร์น (Design Pattern)**

ดีไซน์แพตเทิร์นคือ แนวทางที่ใช้ในการแก้ไขปัญหาที่เกิดขึ ้นเสมอๆในการออกแบบ ้ ซอฟต์แวร์ (Gamma et al., 1995) และแสดงให้เห็นว่าออกแบบอย่างไรให้ระบบสามารถทำงานได้ ้ด้วยการใช้คลาสจำนวนน้อย ดีไซน์แพตเทิร์นเป็นเพียงการอธิบายแนวทางหรือโครงสร้างที่จะถูก นำไปประยุกต์ใช้ในสถานการณ์ต่างๆ ไม่มีรูปแบบตายตัวที่สามารถนำไปใช้ได้โดยตรง (Metsker et al., 2006) และดีไซน์แพตเทิร์นเพิ่มคณสมบัติในการนำคลาสกลับมาใช้ใหม่ (Reusability)

ในปี ค.ศ. 1995 แกมมา เฮลม จอห์นสัน และ วลิสไซต์(1995) ได้เสนอดีไซน์แพตเทิร์น ทั้งหมด 23 แพตเทิร์นสำหรับใช้ในการออกแบบเชิงวัตถุ ในปี ค.ศ. 2006 (Metsker et al., 2006) ได้เสนอว่าดีไซน์แพตเทิร์น 4 ใน 23 แพตเทิร์น เป็นแพตเทิร์นที่เป็นหัวใจของการออกแบบ และเป็น การออกแบบที่ใช้ส าหรับการเขียนโปรแกรมด้วยภาษาจาวา (JAVA) ในปี ค.ศ. 2006 (Elish, 2006) ได้เสนอดีไซน์แพตเทิร์นจำนวน 4 แพตเทิร์นที่ส่งเสริมให้การออกแบบในแผนภาพ ้ คลาสมีความเสถียรซึ่งเป็นคุณสมบัติที่สำคัญของโครงสร้างทางวิศวกรรม ประกอบด้วย (1) แพตเทิร์นอะแดปเตอร์ (Adapter Pattern) (2) แพตเทิร์นบริดจ์ (Bridge Pattern) (3) แพตเทิร์นคอมโพสิต (Composite Pattern) และ (4) แพตเทิร์นฟะซาด (Façade Pattern) ้ความเสถียรของซอฟต์แวร์ หมายถึง ซอฟต์แวร์ที่เพิ่มฟังก์ชั่นการทำงานได้อย่างที่ต้องการ ลด อัตราความล้มเหลว ลดการรีเอ็นจิเนียริ่ง (Reengineering) สามารถต้านทานการแผ่ขยายของการ เปลี่ยนแปลงในลักษณะเหมือนคลื่นน้ำ (Ripple Effect) เมื่อซอฟต์แวร์ได้รับการแก้ไข (Elish, 2006) และความเสถียรเป็นหนึ่งในคุณลักษณะที่ดีของการออกแบบซอฟต์แวร์ ถ้าการ ออกแบบไม่มีความเสถียรอาจเกิดผลกระทบในวงกว้างได้เมื่อมีการแก้ไขการออกแบบเดิม เพราะ เหตุนี้ค่าใช้จ่ายในการบำรุงรักษาอาจจะสูงกว่าที่ประมาณการไว้ และความน่าเชื่อถือของ ซอฟต์แวร์อาจได้รับผลกระทบไปด้วยเนื่องจากอาจพบข้อบกพร่องที่เหนือความคาดคิดได้

## **2.6.1 อะแดปเตอร์ดีไซน์แพตเทิร์น (Adapter Design Pattern)**

เป็ นการแปลงอินเตอร์เฟสของคลาสให้กลายเป็ นอินเตอร์เฟสที่ไคลแอนท์คาดหวัง จึงช่วย ให้คลาสที่มีอินเตอร์เฟสต่างกันสามารถทำงานด้วยกันได้ ใช้แพตเทิร์นนี้เมื่อต้องการใช้คลาสที่มี ้ อยู่ และคลาสนั้นไม่สามารถให้บริการกับคลาสที่ต้องการมาใช้งานได้เนื่องจากเมื่อการรับส่ง ้ พารามิเตคร์ที่ต่างกัน หรือต้องการสร้างคลาสที่สามารถนำมาใช้ร่วมกับคลาสที่มีอินเตอร์เฟส ไม่ตรงกัน โดยมีโครงสร้างดังแสดงในภาพที่ 2.17

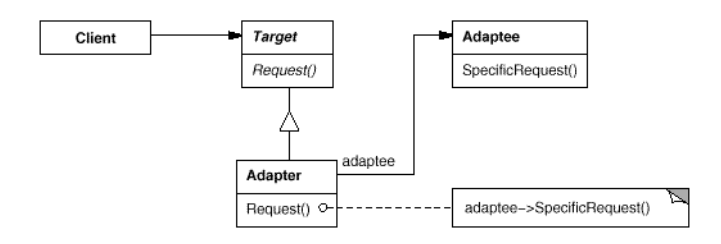

ภาพที่ 2.17 ตัวอย่างแผนภาพคลาสของอะแดปเตอร์ดีไซน์แพตเทิร์น ที่มา: <http://www.codeproject.com/> สืบค้นเมื่อ 18 สิงหาคม 2554

จากภาพที่ 2.17 ประกอบด้วย (1) ทาร์เก็ต (Target ) เป็ นคลาสอินเตอร์เฟสที่ใช้รวบรวม การประกาศเมท็อดของอะแดปเตอร์ที่ไคลแอนท์สามารถเรียกใช้งานได้(2) ไคลแอนท์ (Client) คลาสที่เรียกใช้งานเมท็อดที่ประกาศในทาร์เก็ต (3) อะแดปตี ้ (Adaptee) เป็ นคลาสที่มีอยู่และ ต้องการสร้างอะแดปเตอร์ของคลาสนี ้และ (4) อะแดปเตอร์ (Adapter) เป็ นคลาสแอ็บสแตรค ของอะแดปตี้ที่ปรับให้ตรงกับไคลแอนท์เพื่อให้ไคลแอนท์สามารถใช้งานเมท็อดในอะแดปตี้ได้

้ อะแดปเตอร์แพตเทิร์นส่งผลดีต่อความเสถียรในการออกแบบเนื่องจาก คลาสที่เป็นอะ แดปตี้ไม่ต้องแก้ไขการทำงานตามที่ไคลแอนท์ต้องการ คลาสไคลแอนท์และคลาสอะแดปตี้แยก ออกจากกันโดยเด็ดขาด คลาสอะแดปเตอร์เป็ นตัวกลางที่ใช้สื่อสารระหว่างคลาสไคลแอนท์และ ้ คลาสอะแดปตี้หรืออีกความหมายหนึ่งคือ อะแดปเตอร์เท่านั้นที่รู้ว่าคลาสไคลแอนท์ต้องการสั่ง ให้อะแดปตี ้ท างานอะไร ตัวอย่างแผนภาพคลาสก่อนและหลังประยุกต์ใช้ดีไซน์แพตเทิร์นแสดงใน ภาพที่ 2.18

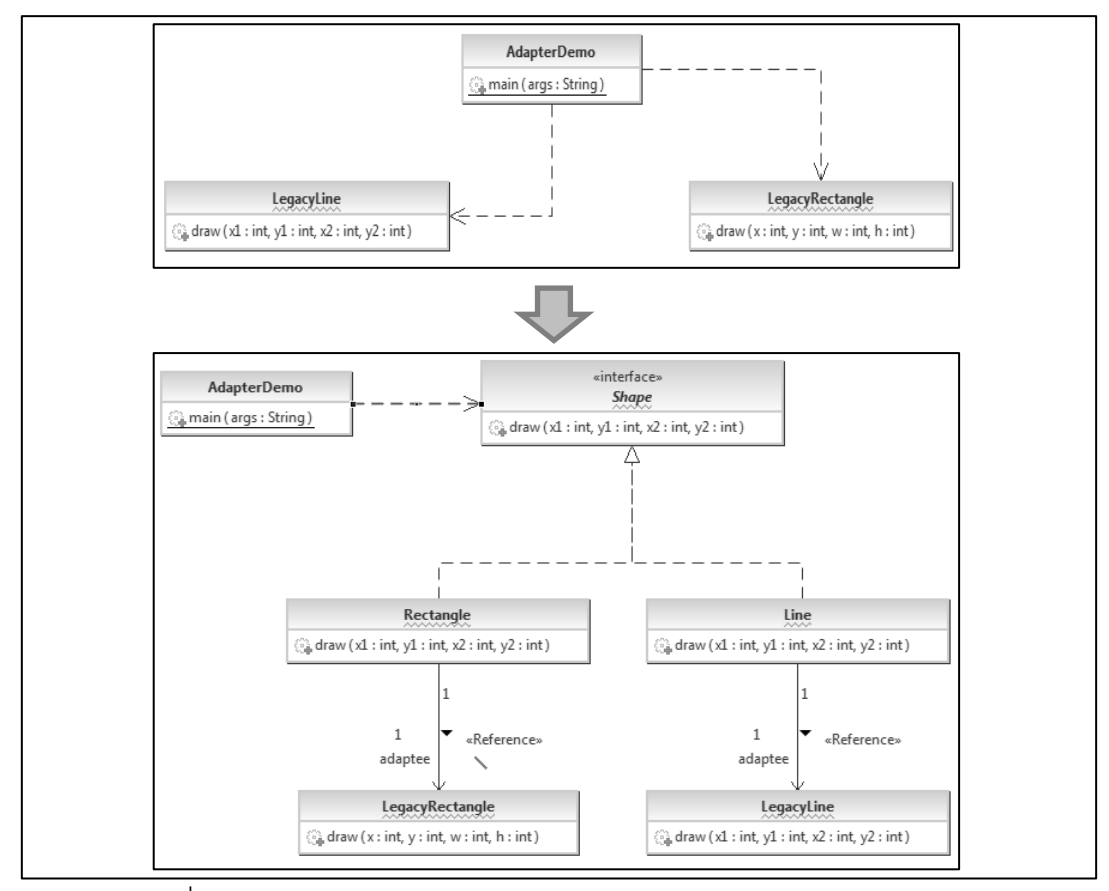

ภาพที่ 2.18แผนภาพคลาสก่อนและหลังประยุกต์อะแดปเตอร์ดีไซน์แพตเทิร์น ที่มา: http://sourcemaking.com/ สืบค้นเมื่อ 16 สิงหาคม 2554

คือการแยกแอ็บสแตรคชั่นออกจากอิมพลีเมนต์เทชันเพื่อให้ทั้งสองทำงานได้อย่างมีคิสระ ใช้แพตเทิร์นนี ้เมื่อต้องการหลีกเลี่ยงการผูกติดแบบไม่สามารถแก้ไขได้ในการอิมพลีเมนต์ของ คลาส โดยมีโครงสร้างดังแสดงในภาพที่ 2.19

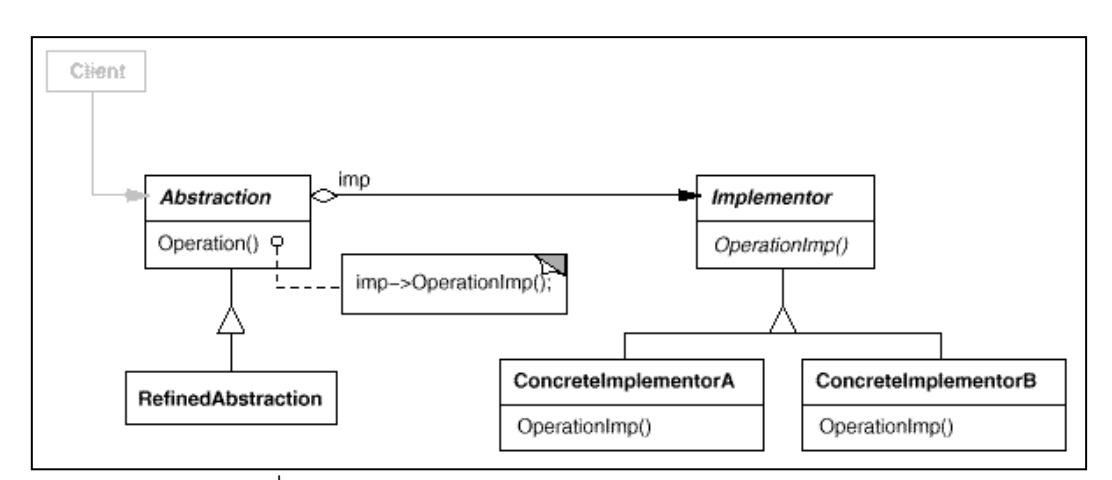

ภาพที่ 2.19 ตัวอย่างแผนภาพคลาสของบริดจ์ดีไซน์แพตเทิร์น ที่มา: http://fox.wikis.com/ สืบค้นเมื่อ 16 สิงหาคม 2554

ึ จากภาพที่ 2.20 ประกอบด้วย (1) แอ็บสแตรคชั่น (Abstraction) สามารถเป็นได้ทั้งคลาส ้ อินเตอร์เฟสหรือคลาสแอ็บสแตรคได้ และเป็นที่รวมการประกาศเมท็อดที่ไคลแอนท์สามารถใช้งาน ได้ (2) รีไฟนด์แอ็บสแตรคชั่น (RefinedAbstraction) สามารถเป็นได้ทั้งคลาสคอนกรีตหรือคลาส แอ็บสแตรค มีหน้าที่สืบทอดแอ็บสแตรคชั่น (3)อิมพลีเมนต์เตอร์ (Implementor) เป็ นคลาส ้อินเตอร์เฟสที่รวบรวมเมท็อดของคอนกรีตอิมพลีเมนต์เตอร์ คลาสอินเตอร์เฟสนี้ไม่จำเป็นต้องมี เมท็อดที่สอดคล้องกับเมท็อดของอินเตอร์เฟสของแอ็บสแตรคชั่น (Interface ทั ้งสองต่างกันเพียง เล็กน้อย)และ (4) คอนกรีตอิมพลีเมนต์เตอร์ (ConcreteImplementor) เป็ นคลาสคอนกรีต (คลาส ที่สามารถทำงานได้จริง)

บริดจ์ดีไซน์แพตเทิร์นส่งผลดีต่อความเสถียรในการออกแบบเนื่องจากการแอ็บสแตรคชั่น และการอิมพลีเมนต์สามารถขยายได้อย่างอิสระ คือ สามารถเพิ่มรีไฟนด์แอ็บสแตรคชั่นได้อย่าง ้ อิสระ การเปลี่ยนแปลงนี้จะไม่ส่งผลต่ออิมพลีเมนต์เตอร์ การเปลี่ยนแปลงในส่วนการอิมพลีเมนต์ จะไม่ส่งผลต่อส่วนแอ็บสแตรคชั่น ตัวอย่างแผนภาพคลาสก่อนและหลังประยุกต์ด้วยดีไซน์ แพตเทิร์นแสดงในภาพที่ 2.20

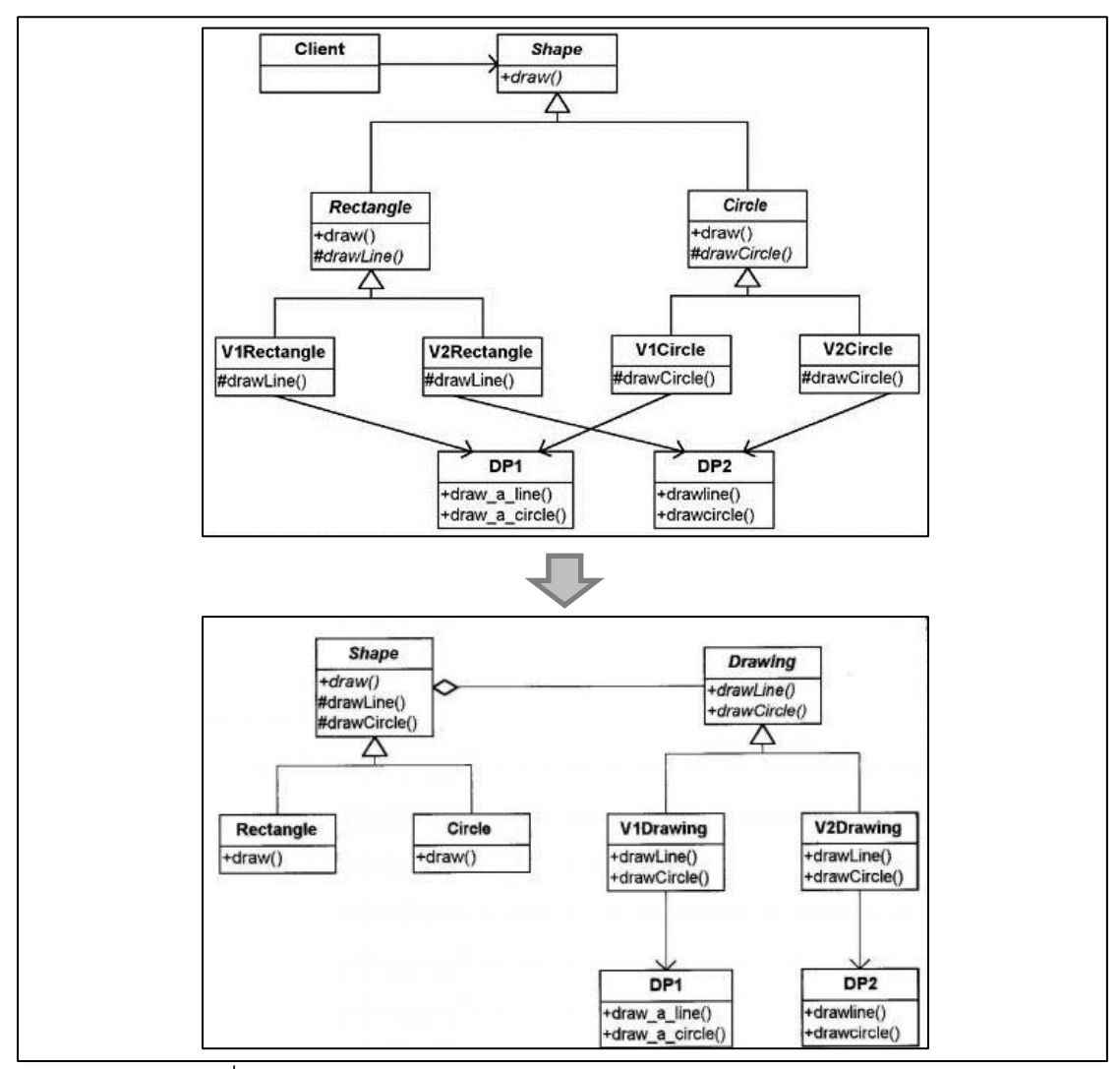

ภาพที่ 2.20 แผนภาพคลาสก่อนและหลังประยุกต์บริจด์ดีไซน์แพตเทิร์น ที่มา: <http://www.web-brainz.co.uk/> สืบค้นเมื่อ 16 สิงหาคม 2554

# **2.6.3 คอมโพสิตดีไซน์แพตเทิร์น (Composite Design Pattern)**

้คือการจัดโครงสร้างอ็อบเจกต์ที่ทำงานคล้ายกันให้อยู่ในรูปโครงสร้างต้นไม้ ใช้แพตเทิร์นนี้ เมื่อต้องการแสดงถึงลำดับชั้นของอ็อบเจกต์ และเพื่อให้ไคลแอนท์เรียกใช้งานเมท็อดที่ต้องการได้ ง่ายขึ้น โดยมีโครงสร้างดังแสดงในภาพที่ 2.21

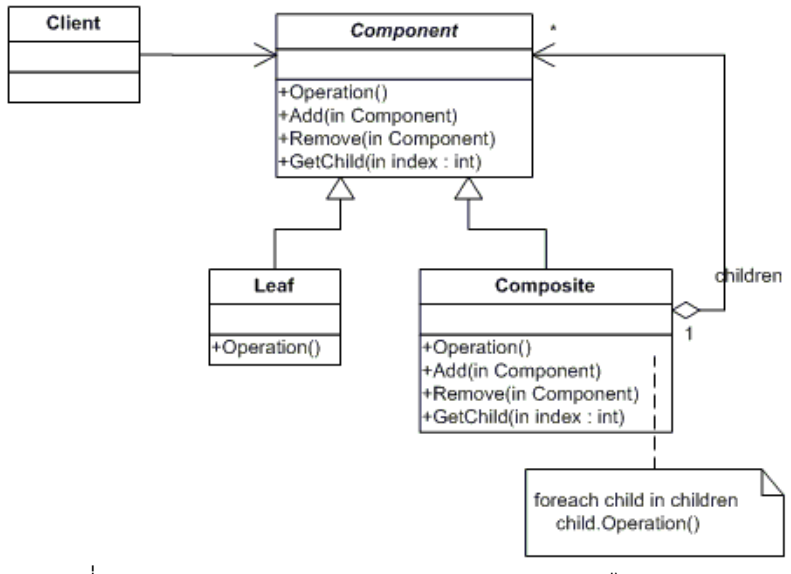

ภาพที่ 2.21 ตัวอย่างแผนภาพคลาสของคอมโพสิตดีไซน์แพตเทิร์น ที่มา: http://www.dofactory.com/ สืบค้นเมื่อ 16 สิงหาคม 2554

จากภาพที่ 2.21 ประกอบด้วย (1) คอมโพเนนท์ (Component) สามารถเป็ นคลาส อินเตอร์เฟสหรือคลาสแอ็บสแตรคได้ มีไว้เพื่อประกาศเมท็อดที่ไคลแอนท์สามารถใช้งานได้ (2) ลีฟ (Leaf) เป็นคลาสคอนกรีตที่ไม่มีซับคลาส และเป็นคลาสที่มีเมท็อดที่สามารถทำงานได้จริง (3) คอมโพสิต (Composite) เป็นคลาสที่มีซับคลาส คลาสคอมโพสิตสามารถเป็นคลาส แอ็บสแตรค หรือคลาสคอนกรีต อย่างใดอย่างหนึ่งได้และ (4) ไคลแอนท์ (Client) เป็ นคลาสที่ เรียกใช้งานเมท็อดที่ประกาศในคอมโพเนนท์

คอมโพสิตแพตเทิร์นส่งผลดีต่อความเสถียรในการออกแบบเนื่องจากในการออกแบบ เนื่องจาก ตัวอย่างแผนภาพคลาสก่อนและหลังประยุกต์ใช้ดีไซน์แพตเทิร์นแสดงในภาพที่ 2.22

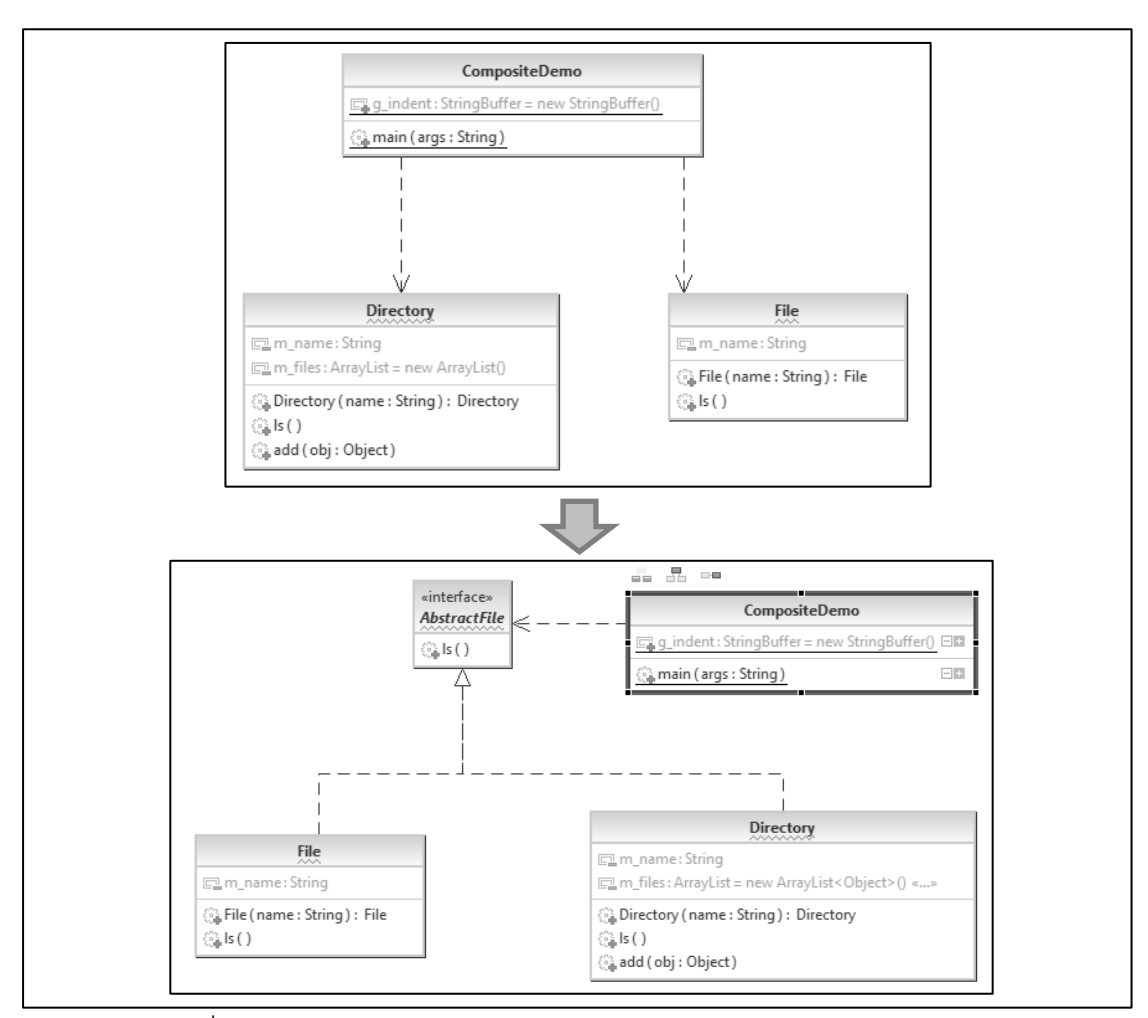

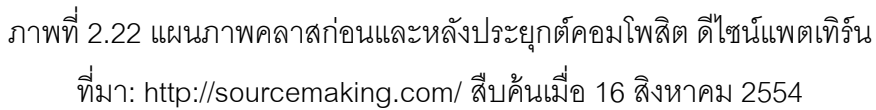

## **2.6.4 ฟะซาดดีไซน์แพตเทิร์น (Façade Design Pattern)**

คือการการจัดเตรียมคลาสอินเตอร์เฟสซึ่งเป็ นที่รวมการประกาศเมท็อดเพื่อให้ง่ายต่อการ เรียกใช้งาน ใช้แพตเทิร์นนี้เมื่อต้องการรวมคลาสอินเตอร์เฟสหรือระบบย่อย (Subsystem) ที่มี ความซับซ้อนในการเรียกใช้งาน ลดการพึ่งพา (Dependency) ระหว่างไคลแอนท์และระบบย่อย (Subsystem) เพราะเป็นการแยกระบบย่อย (Subsystem) ออกจากไคลแอนท์ กำหนดชั้นให้กับ ระบบย่อย (Subsystem) คือคลาสอินเตอร์เฟสที่สร้างขึ้นใหม่เป็นคลาสตัวกลางที่ใช้ในการเข้าถึง ระบบย่อย (Subsystem) ช่วยให้ระบบย่อย (Subsystem) สามารถนำกลับมาใช้ใหม่และปรับแต่ง ได้ง่ายได้โดยมีโครงสร้างดังแสดงในภาพที่ 2.23

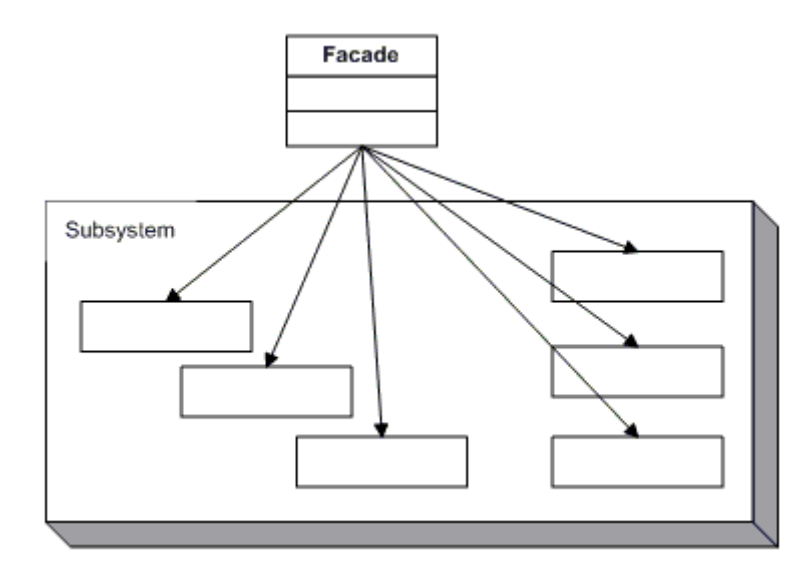

ภาพที่ 2.23 ตัวอย่างแผนภาพคลาสของฟะซาดดีไซน์แพตเทิร์น ที่มา: http://www.dofactory.com/ สืบค้นเมื่อ 20 สิงหาคม 2554

จากภาพที่ 2.23 ประกอบด้วย (1) ฟะซาด (Facade) เป็ นคลาสอินเตอร์เฟสรู้ว่าคลาสใด ่ ในระบบย่อย (Subsystem) เป็นผู้ทำงานเพื่อให้ได้ผลลัพธ์ที่ต้องการเป็นคลาสอินเตอร์เฟสรู้ว่า คลาสใดในระบบย่อย (Subsystem) เป็ นผู้ท างานเพื่อให้ได้ผลลัพธ์ที่ต้องการ และ (2) คลาสใน ระบบย่อย (Subsystem Class) เป็นคลาสที่รับคำสั่งจากฟะซาด และสามารถทำงานได้จริง ฟะซาดดีไซน์แพตเทิร์นส่งผลดีต่อความเสถียรในการออกแบบเนื่องจากเมื่อแยกระบบย่อย (Subsystem) ออกจากไคลแอนท์แล้ว การเปลี่ยนแปลงที่เกิดขึ้นกับระบบย่อย (Subsystem) จะ ไม่ส่งผลกระทบต่อไคลแอนท์ และฟะซาดเป็นตัวกลางเชื่อมการทำงานระหว่างระบบย่อย (Subsystem) และไคลแอนท์ ตัวอย่างแผนภาพคลาสก่อนและหลังประยุกต์ด้วยดีไซน์แพตเทิร์น แสดงในภาพที่ 2.24

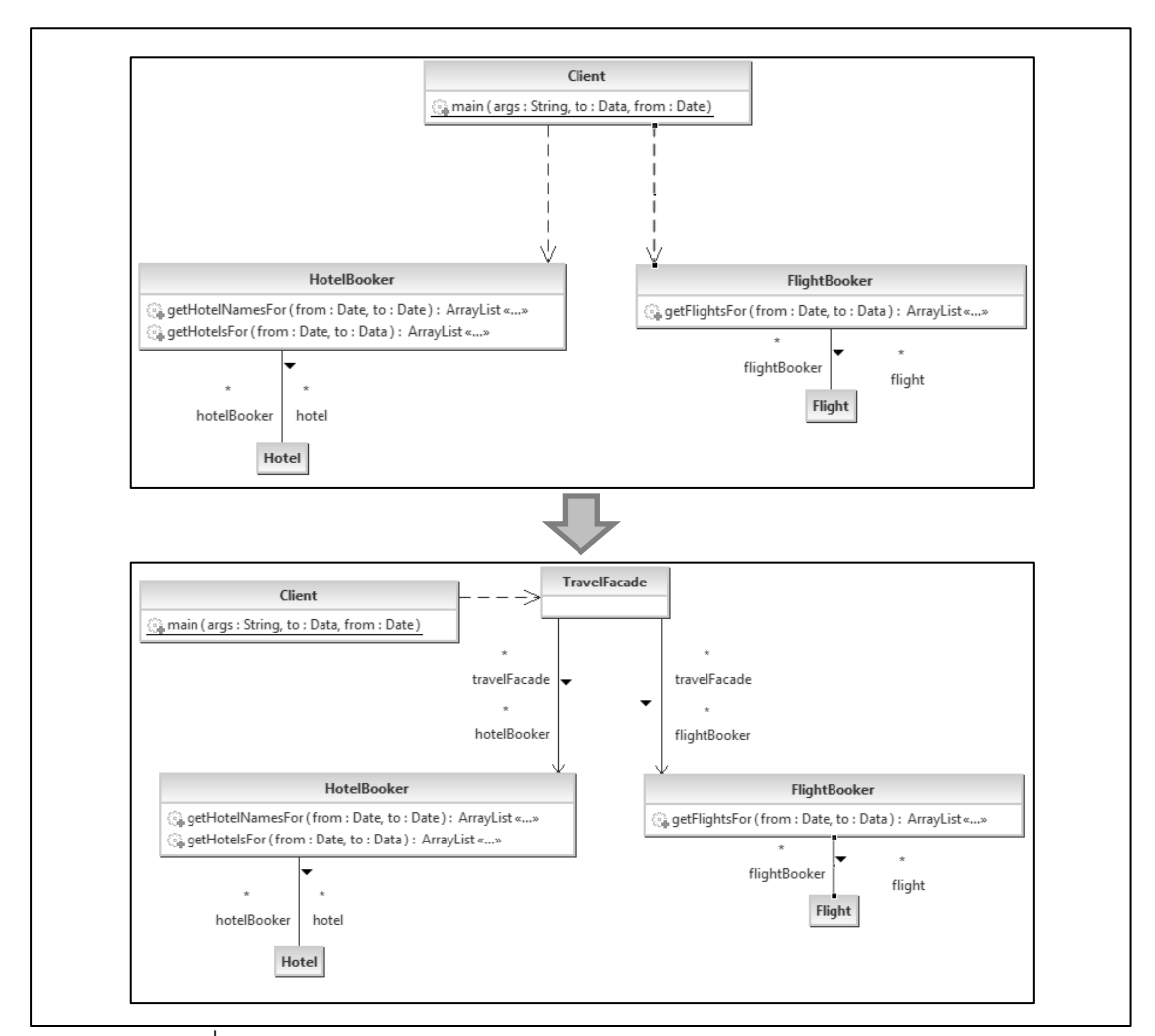

ภาพที่ 2.24 แผนภาพคลาสก่อนและหลังประยุกต์ด้วยฟะซาดดีไซน์แพตเทิร์น ที่มา: http://sourcemaking.com/ สืบค้นเมื่อ 16 สิงหาคม 2554

### **2.7 ภาษาเอ็กซ์เอ็มแอล (Extensible Markup Language: XML)**

ภาษาเอ็กซ์เอ็มแอล (XML) เป็นภาษาคอมพิวเตอร์ที่แสดงทั้งข้อมูล และข้อมูลรูปแบบเข้า ด้วยกัน โดยข้อมูลรูปแบบอธิบายถึงโครงสร้างหรือการแสดงผลซึ่งส่วนนี ้เรียกว่า มาร์กอัพ (Markup) ตัวอย่างภาษามาร์กอัพ เช่น เอชทีเอ็มแอล (HTML) แต่ภาษาเอ็กซ์เอ็มแอลมีวิธีการ เขียนที่แตกต่างจากเอชทีเอ็มแอล (HTML) เนื่องจากมีความยืดหยุ่นมากกว่าเพราะภาษาเอ็กซ์เอ็ม แอลถูกสร้างเพื่อมาแก้ปัญหาของเอชทีเอ็มแอล (HTML) ดังนั้นภาษาเอ็กซ์เอ็มแอล (Extensible Markup Language: XML) หมายถึงการขยายการใช้งานของภาษามาร์กอัพ ซึ่งเหมาะสำหรับการ ใช้เป็ นภาษากลางในการรับส่งข้อมูล (โครงการพัฒนากรอบแนวทางมาตรฐานการแลกเปลี่ยน ข้อมูลแห่งชาติ, 2553)

การเขียนไวยากรณ์ (Syntax) ของซานทาลิส และคณะ (2005) โดยมีข้อกำหนดในการ เขียนไวยากรณ์ (Syntax) ขึ้นกับสาเหตุของการเปลี่ยนแปลงซึ่งมี 2 สาเหตุหลัก ดังนี้

1. สาเหตุภายใน (Internal Axis) กำหนดให้ คลาส A มีการเปลี่ยนแปลงภายในไวยากรณ์ (Syntax) คือ

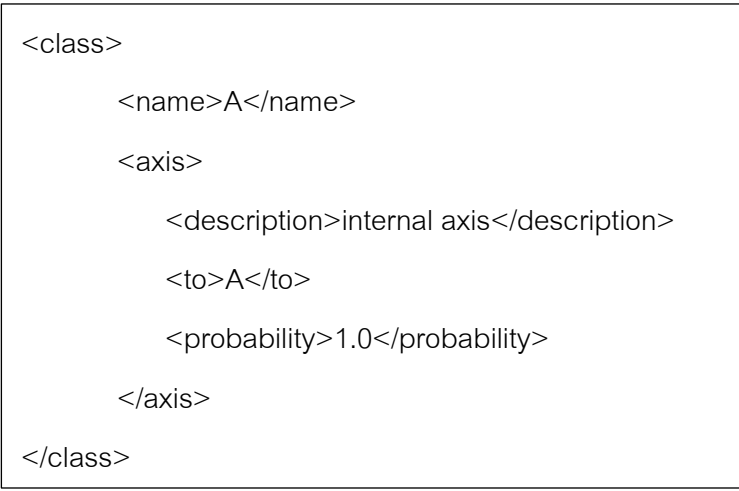

ภาพที่ 2.25 ไวยากรณ์ของสาเหตุภายใน

2. สาเหตุภายนอก (External Axis) แบ่งเป็น 4 ประเภท (1) การสืบทอดแบบอิมพลีเมนต์ (2) การสืบทอดแบบเอ็กซ์เทนด์ (3) เรฟเฟอร์เรนซ์ และ (4) การพึ่งพา ดังนี ้

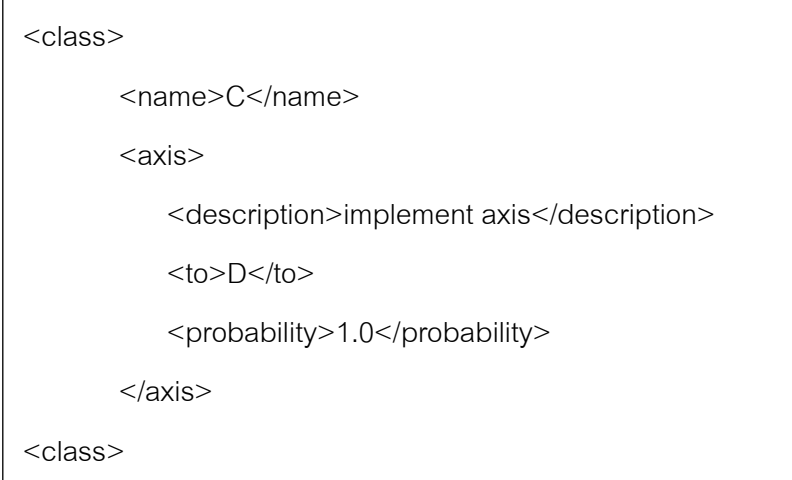

ภาพที่ 2.26 ไวยากรณ์การสืบทอดแบบอิมพลีเมนต์

จากภาพที่ 2.26 หมายความว่า คลาส C มีการสืบทอดแบบพลีเมนต์กับคลาส D โดย คลาส D เป็ นคลาสอินเตอร์เฟส

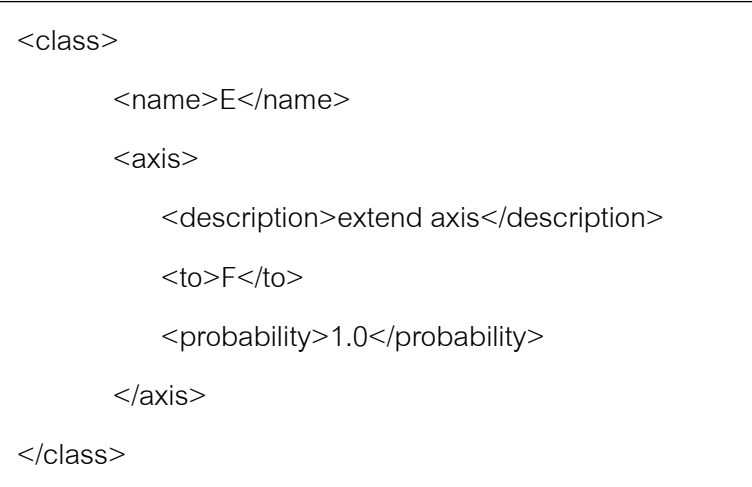

ภาพที่ 2.27 ไวยากรณ์การสืบทอดแบบเอ็กซ์เทนด์

จากภาพที่ 2.27 หมายความว่า คลาส E มีการสืบทอดแบบเอ็กซ์เทนด์กับคลาส F โดย คลาส F เป็ นคลาสคอนกรีตหรือคลาสแอ็บสแตรค

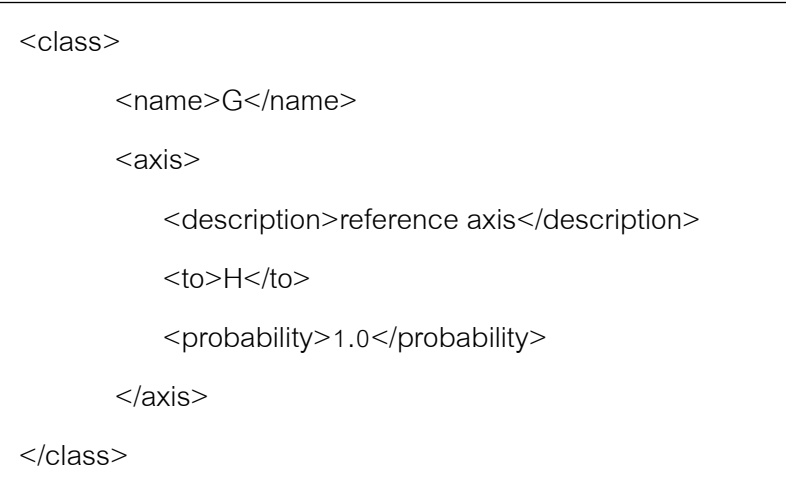

ภาพที่ 2.28 ไวยากรณ์แบบเรฟเฟอร์เรนซ์

จากภาพที่ 2.28 หมายความว่า คลาส G มีความสัมพันธ์แบบเรฟเฟอร์เรนซ์กับคลาส H โดยคลาส H เป็ นคลาสคอนกรีต คลาสแอ็บสแตรค หรือคลาสอินเตอร์เฟส

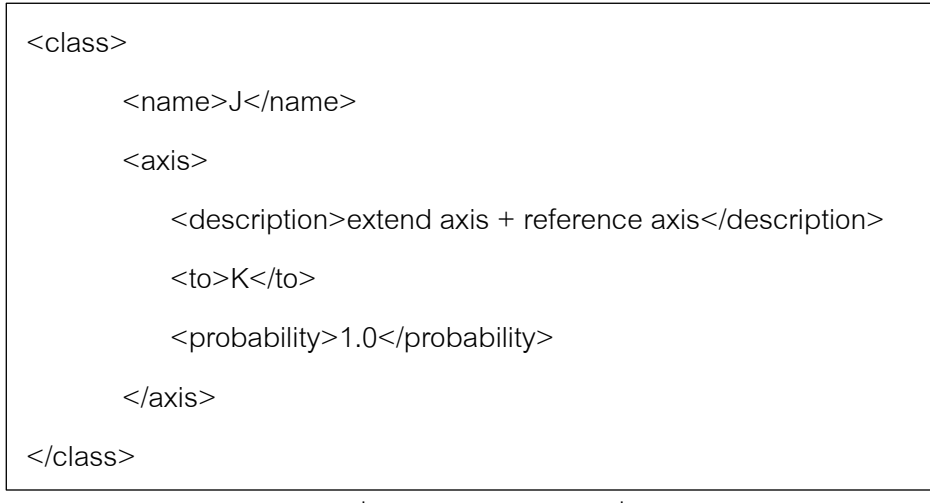

ภาพที่ 2.29 ไวยากรณ์แบบพึ่งพา

จากภาพที่ 2.29 หมายความว่า คลาส J มีความสัมพันธ์แบบพึ่งพากับคลาส K โดยคลาส K เป็ นคลาสคอนกรีต คลาสแอ็บสแตรค หรือคลาสอินเตอร์เฟส

## **2.7.1 ตัวอย่างการแปลงเอ็กซ์เอ็มแอล**

จากภาพที่2.16 แผนภาพคลาสก่อนประยุกต์ดีไซน์แพตเทิร์น เมื่อแปลงเป็ นเอ็กซ์เอ็มแอลแล้ว มี รายละเอียดของไวยากรณ์ภาษาเอ็กซ์เอ็มแอลดังแสดงในภาพที่ 2.30

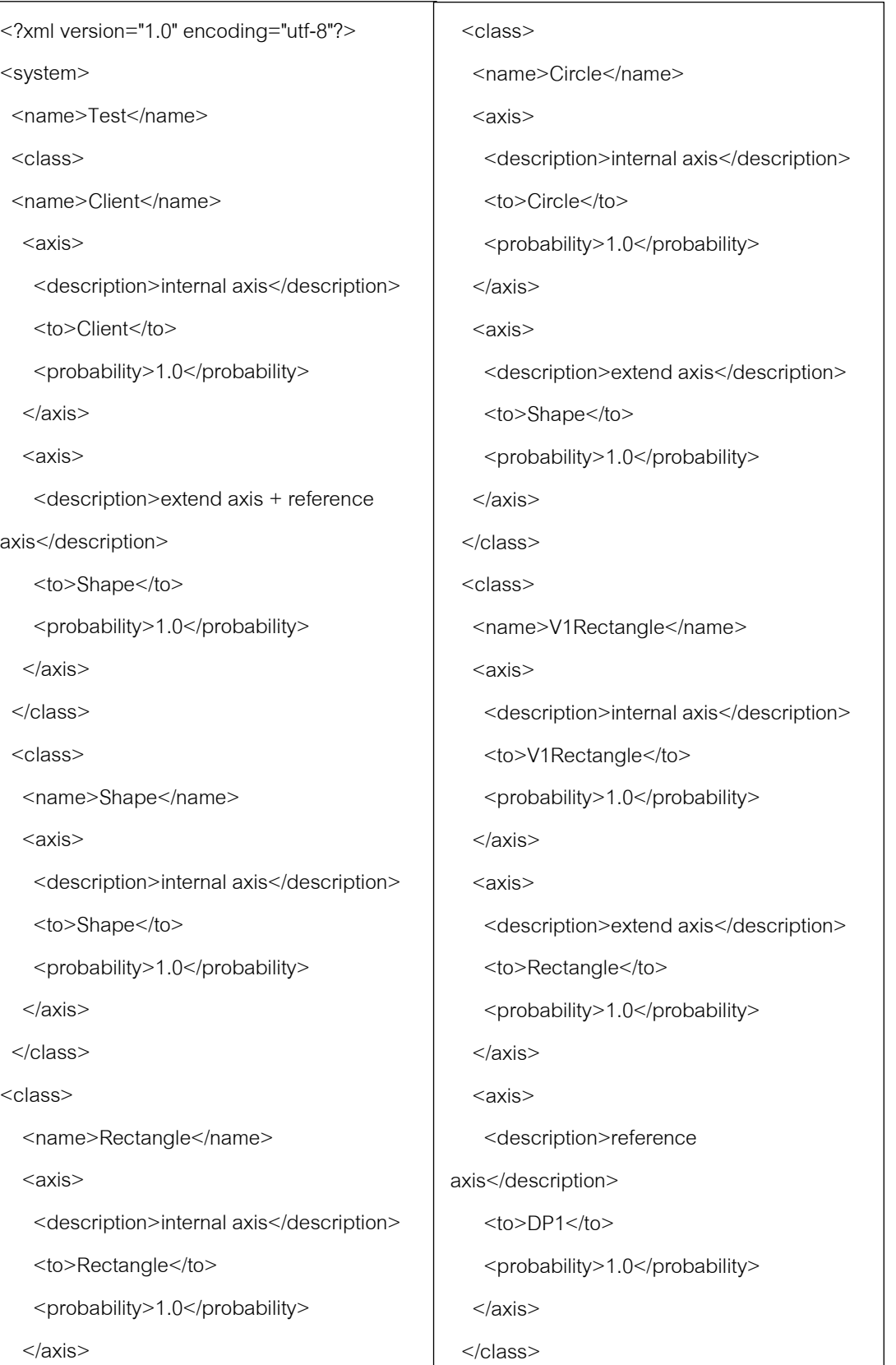

ภาพที่ 2.30 ตัวอย่างไวยากรณ์เอ็กซ์เอ็มแอลของแผนภาพคลาสในภาพที่ 2.16

| <to>Rectangle</to>                        | <axis></axis>                            |
|-------------------------------------------|------------------------------------------|
| <probability>1.0</probability>            | <description>extend axis</description>   |
| $<$ /axis $>$                             | <to>Circle</to>                          |
| $<$ axis $>$                              | <probability>1.0</probability>           |
| <description>reference axis</description> | $<$ /axis $>$                            |
| <to>DP2</to>                              | <axis></axis>                            |
| <probability>1.0</probability>            | <description>reference</description>     |
| $<$ /axis $>$                             | axis                                     |
| $<$ /class>                               | $<$ to>DP2 $<$ /to>                      |
| <class></class>                           | <probability>1.0</probability>           |
| <name>V1Circle</name>                     | $<$ /axis $>$                            |
| $<$ axis $>$                              | $<$ /class>                              |
| <description>internal axis</description>  | <class></class>                          |
| <to>V1Circle</to>                         | <name>DP1</name>                         |
| <probability>1.0</probability>            | <axis></axis>                            |
| $<$ /axis $>$                             | <description>internal axis</description> |
| $<$ axis $>$                              | $<$ to>DP1 $<$ /to>                      |
| <description>extend axis</description>    | <probability>1.0</probability>           |
| <to>Circle</to>                           | $<$ /axis $>$                            |
| <probability>1.0</probability>            | $<$ /class>                              |
| $<$ /axis $>$                             | <class></class>                          |
| $<$ axis $>$                              | <name>DP2</name>                         |
| <description>reference axis</description> | <axis></axis>                            |
| <to>DP1</to>                              | <description>internal axis</description> |
| <probability>1.0</probability>            | <to>DP2</to>                             |
| $<$ /axis $>$                             | <probability>1.0</probability>           |
| $<$ /class>                               | $<$ /axis $>$                            |

ภาพที่ 2.30 (ต่อ) ตัวอย่างไวยากรณ์เอ็กซ์เอ็มแอลของแผนภาพคลาสในภาพที่ 2.16

## **บทที่ 3 ระเบียบวิธีวิจัย**

#### **3.1 แนวทางการวิจัย**

งานวิจัยนี ้มีวัตถุประสงค์ในการทดลองเพื่อศึกษาผลกระทบของดีไซน์แพตเทิร์นกับความ น่าจะเป็นของแนวโน้มการเปลี่ยนแปลงของการออกแบบเชิงวัตถุคือ การเปรียบเทียบความน่าจะ เป็ นของความน่าจะเป็ นของแนวโน้มการเปลี่ยนแปลงของการออกแบบก่อนและหลังประยุกต์ ดีไซน์แพตเทิร์นว่าสามารถลดความน่าจะเป็ นของแนวโน้มการเปลี่ยนแปลงของการออกแบบได้ หลังจากประยุกต์ดีไซน์แพตเทิร์นเข้ากับโครงสร้างการออกแบบ

จากวัตถุประสงค์งานวิจัยที่กล่าวข้างต้น ผู้วิจัยเลือกใช้แผนแบบการทดลองแบบ วันกรุ๊ปพรีเทสโพสเทส (One Group Pretest-Posttest) ซึ่งเป็ นแบบแผนการทดลองที่เหมาะสมกับ การทดลองที่ต้องการวัดค่าตัวแปรตามของหน่วยตัวอย่างก่อนถูกกระตุ้นเทียบกับค่าตัวแปรตาม ของกลุ่มทดลองหลังการกระตุ้นด้วยตัวแปรต้นว่ามีค่าแตกต่างกันอย่างไร ด้วยการคำนวณความ น่าจะเป็ นของแนวโน้มการเปลี่ยนแปลงด้วยวิธีของซานทาลิสและคณะ (2005) ของการออกแบบ ก่อนและหลังประยุกต์ดีไซน์แพตเทิร์น

## **3.2 ตัวแปรส าคัญที่ศึกษา**

ตัวแปรต้นหรือตัวแปรอิสระ (Independent Variables) คือ ตัวแปรที่สามารถส่งผลกระทบ ท าให้เกิดการเปลี่ยนแปลงต่อตัวแปรอื่นๆ และเป็ นตัวแปรที่ผู้วิจัยต้องการศึกษา

สำหรับงานวิจัยนี้สนใจว่าเมื่อประยุกต์ดีไซน์แพตเทิร์นเข้ากับการออกแบบที่ไม่ประยุกต์ ้ดีไซน์แพตเทิร์น จะสามารถลดความน่าจะเป็นของแนวโน้มการเปลี่ยนแปลงได้หรือไม่ ดังนั้นตัว แปรต้นของการศึกษาครั้งนี้มี 4 ตัวแปรได้แก่

1. อะแดปเตอร์ดีไซน์แพตเทิร์น (Adapter Design Pattern)

- 2. บริดจ์ดีไซน์แพตเทิร์น (Bridge Design Pattern)
- 3. คอมโพสิตดีไซน์แพตเทิร์น (Composite Design Pattern)

4. ฟะซาดดีไซน์แพตเทิร์น (Façade Design Pattern)

ตัวแปรตาม (Dependent Variables) คือ ตัวแปรที่มีการเปลี่ยนแปลงเนื่องจากตัวแปรต้น เนื่องจากงานวิจัยนี ้สนใจการเปรียบเทียบความน่าจะเป็ นของแนวโน้มการเปลี่ยนแปลงของการ ้ออกแบบก่อนและหลังประยุกต์ดีไซน์แพตเทิร์น ดังนั้นตัวแปรตามของงานวิจัยนี้มีหนึ่งตัวแปร

ได้แก่ ความน่าจะเป็นของแนวโน้มการเปลี่ยนแปลงของการออกแบบ (Probability of Change Proneness) คือ ผลรวมความน่าจะเป็นของแนวโน้มการเปลี่ยนแปลงของทุกคลาสในการ ้ออกแบบ หารด้าย จำบาบคลาสใบการออกแบบ

ตัวแปรควบคุม (Control Variables) คือ ตัวแปรอื่นๆที่สามารถส่งผลให้การทดลอง ้ คลาดเคลื่อนถ้าไม่มีการควบคุมให้เหมือนกัน เพื่อให้ผลการทดลองที่เกิดขึ้นนั้นเกิดจากการค่าของ ตัวแปรต้นอย่างแท้จริง โดยจะกำหนดให้ในการทดลองมีการควบคุมตัวแปรต่างๆให้เหมือนกัน ซึ่ง ประกอบด้วยตัวแปร ดังต่อไปนี ้

1. แผนภาพคลาส โดยกำหนดให้หน่วยตัวอย่างต้องมีความหลากหลายทางธุรกิจ ำไระกอบด้วยคลาสตั้งแต่ 5 คลาสขึ้นไปต่อหน่วยตัวอย่าง

2. การประยุกต์ดีไซน์แพตเทิร์นเข้ากับการออกแบบแผนภาพคลาส ผู้วิจัยเป็นผู้ดำเนินการ ประยุกต์ เพื่อหลีกเลี่ยงความแตกต่างในการปรับปรุง

4. เครื่องมือที่ใช้ ประกอบด้วย (1) วิชวลพาราดาม (Visual Paradigm for UML 7.1) เป็น เครื่องใช้แปลงแผนภาพคลาสจากซอร์สโค้ด เพื่อให้มีมาตรฐานของหน่วยตัวอย่างที่เหมือนกัน และ (2) เครื่องมือคำนวณความน่าจะเป็นของแนวโน้มการเปลี่ยนแปลงของคลาส ใช้เครื่องมือ ที่มาจากการวิจัยของซานทาลีสและคณะ (2005)

### **3.3 การทดสอบสมมติฐาน**

จากวัตถุประสงค์ของงานวิจัย ผู้วิจัยต้องการทดสอบว่าดีไซน์แพตเทิร์นส่งผลกระทบให้ ความน่าจะเป็ นของแนวโน้มการเปลี่ยนแปลงของการออกแบบลดลงหลังการประยุกต์ดีไซน์ แพตเทิร์นเข้ากับการออกแบบหรือไม่ ดังนั้นงานวิจัยนี้จึงต้องการศึกษาการเปลี่ยนแปลงของความ น่าจะเป็นของแนวโน้มการเปลี่ยนแปลงของการออกแบบกับดีไซน์แพตเทิร์น ทำให้ผู้วิจัย ้ตั้งสมมติฐานจำนวน 4 สมมติฐานดังต่อไปนี้

1. เปรียบเทียบความน่าจะเป็นของแนวโน้มการเปลี่ยนแปลงของการออกแบบก่อนและ หลังประยุกต์อะแดปเตอร์ดีไซน์แพตเทิร์น

- H<sub>o</sub>: ความน่าจะเป็นของแนวโน้มการเปลี่ยนแปลงของการออกแบบก่อนประยุกต์มีค่า**สูง กว่าหรือเท่ากับ**หลังประยุกต์อะแดปเตอร์ดีไซน์แพตเทิร์น
- H<sub>1</sub>: ความน่าจะเป็นของแนวโน้มการเปลี่ยนแปลงของการออกแบบก่อนประยุกต์มีค่า**ต่ำ กว่า**หลังประยุกต์อะแดปเตอร์ดีไซน์แพตเทิร์น

2. เปรียบเทียบความน่าจะเป็นของแนวโน้มการเปลี่ยนแปลงของการออกแบบก่อนและ หลังประยุกต์บริดจ์ดีไซน์แพตเทิร์น

- H<sub>o</sub>: ความน่าจะเป็นของแนวโน้มการเปลี่ยนแปลงของการออกแบบก่อนประยุกต์มีค่า**สูง กว่าหรือเท่ากับ**หลังประยุกต์บริดจ์ดีไซน์แพตเทิร์น
- H<sub>1</sub>: ความน่าจะเป็นของแนวโน้มการเปลี่ยนแปลงที่ของการออกแบบก่อนประยุกต์มีค่า**ต่ำ กว่า**และหลังประยุกต์บริดจ์ดีไซน์แพตเทิร์น

3. เปรียบเทียบความน่าจะเป็นของแนวโน้มการเปลี่ยนแปลงของการออกแบบก่อนและ หลังประยุกต์คอมโพสิตดีไซน์แพตเทิร์น

- H<sub>o</sub>: ความน่าจะเป็นของแนวโน้มการเปลี่ยนแปลงของการออกแบบก่อนประยุกต์มีค่า**สูง กว่าหรือเท่ากับ**หลังประยุกต์คอมโพสิตดีไซน์แพตเทิร์น
- H<sub>1</sub>: ความน่าจะเป็นของแนวโน้มการเปลี่ยนแปลงของการออกแบบก่อนประยุกต์มีค่า**ต่ำ กว่า**หลังประยุกต์คอมโพสิตดีไซน์แพตเทิร์น

4. เปรียบเทียบความน่าจะเป็นของแนวโน้มการเปลี่ยนแปลงของการออกแบบก่อนและ หลังประยุกต์ฟะซาดดีไซน์แพตเทิร์น

- H<sub>o</sub>: ความน่าจะเป็นของแนวโน้มการเปลี่ยนแปลงของการออกแบบก่อนประยุกต์มีค่า**สูง กว่าหรือเท่ากับ**หลังประยุกต์ฟะซาดดีไซน์แพตเทิร์น
- H<sub>1</sub>: ความน่าจะเป็นของแนวโน้มการเปลี่ยนแปลงของการออกแบบก่อนประยุกต์มีค่า**ต่ำ กว่า**หลังประยุกต์ฟะซาดดีไซน์แพตเทิร์น

### **3.4 แนวทางในการด าเนินงานวิจัย**

แนวทางการดำเนินงานเพื่อตอบวัตถุประสงค์ของงานวิจัยนี้เป็นงานวิจัยเชิงทดลอง (Experimental Research) เนื่องจากต้องการทราบว่าเมื่อกำหนดตัวแปรที่สนใจให้มีการเปลี่ยน ค่าแล้วส่งผลกระทบต่อตัวแปรตามอย่างไร ซึ่งในงานวิจัยนี ้ตัวแปรที่สนใจคือ ดีไซน์แพตเทิร์น ประกอบด้วย (1) อะแดปเตอร์ดีไซน์แพตเทิร์น (2) บริดจ์ดีไซน์แพตเทิร์น (3) คอมโพสิตดีไซน์ แพตเทิร์น และ (4) ฟะซาดดีไซน์แพตเทิร์น นำมาประยุกต์เข้ากับการออกแบบเดิม กล่าวคือผู้วิจัย ต้องการวัดการเปลี่ยนแปลงของความน่าจะเป็นของแนวโน้มการเปลี่ยนแปลงของการออกแบบ ก่อนและหลังประยุกต์ดีไซน์แพตเทิร์น ผู้วิจัยจึงควบคุมตัวแปรอื่นๆ เช่น เครื่องมือที่ใช้ในการ ้ ทดลอง เป็นต้น ทั้งนี้เพื่อนำไปสู่ผลสรุปที่ถูกต้องและน่าเชื่อถือ โดยมีขั้นตอนโดยสรุปดังแสดงใน ภาพที่ 3.1

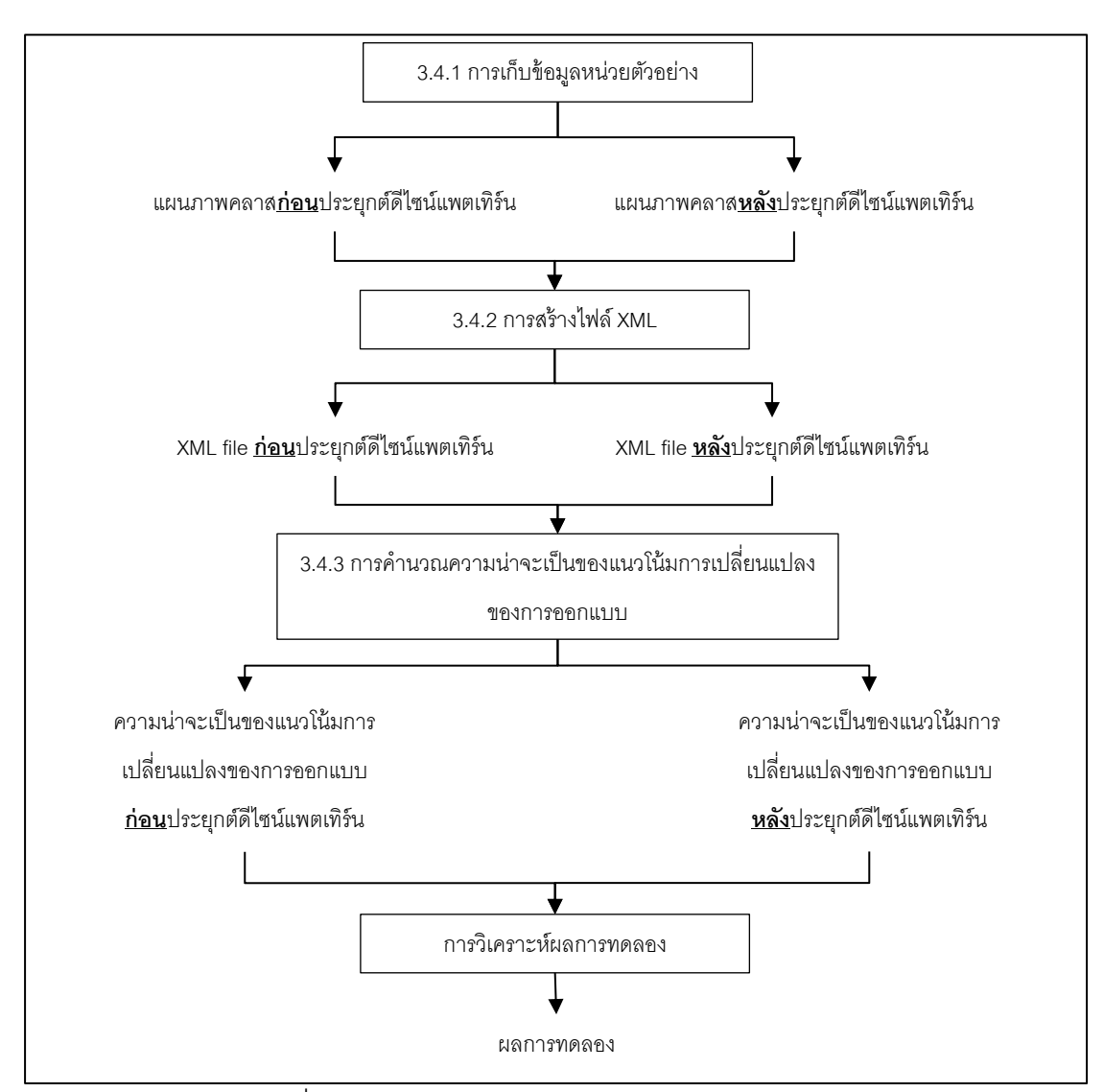

ภาพที่ 3.1แสดงวิธีแนวทางในการด าเนินงานวิจัยโดยสรุป

### **3.4.1 การเก็บข้อมูลหน่วยตัวอย่าง**

ผู้วิจัยเก็บข้อมูลหน่วยตัวอย่างจากเว็บไซต์ และหน่วยข้อมูลหน่วยตัวอย่างนั้นต้องมีการ ้ ประยุกต์ดีไซน์แพตเทิร์นหนึ่งในจำนวนสี่ดีไซน์แพตเทิร์น โดยข้อมูลหน่วยตัวอย่างที่ผู้วิจัยเก็บจาก เว็บไซต์อยู่ในรูปแบบของซอร์สโค้ดที่พัฒนาด้วยภาษาเชิงวัตถุ หรือแผนภาพคลาส และเป็นข้อมูล หน่วยตัวอย่างเชิงธุรกิจ ข้อมูลตัวอย่างที่ผู้วิจัยเก็บจากเว็บไซต์เป็นตัวอย่างที่เป็นสาธารณะ ้ หมายถึง ทางเว็บไซต์มีการเผยแพร่ข้อมูล โดยผู้ที่สนใจสามารถนำข้อมูลจากเว็บไซต์ไปใช้ได้โดย ไม่ต้องขออนุญาต โดยผู้วิจัยคาดหวังให้ข้อมูลที่เก็บจากเว็บไซต์ประกอบด้วย แผนภาพคลาสก่อน และหลังประยุกต์ดีไซน์แพตเทิร์น หรือซอร์สโค้ดก่อนและหลังประยุกต์ดีไซน์แพตเทิร์นที่พัฒนา ้ด้วยภาษาเชิงวัตถุ มีจำนวนคลาสไม่น้อยกว่า 5 คลาส และมีฟังก์ชั่นการทำงานของโปรแกรม เมื่อ ผู้วิจัยพบข้อมูลที่ใกล้เคียงกับข้อมูลหน่วยตัวอย่างที่ผู้วิจัยคาดหวังไว้ ผู้วิจัยใช้ข้อมูลที่เก็บจาก เว็บไซต์มาเป็ นข้อมูลหน่วยตัวอย่าง และข้อมูลหน่วยตัวอย่างผู้วิจัยหาจากเว็บไซต์จนครบสิบ หน่วยตัวอย่างต่อดีไซน์แพตเทิร์น

การตรวจสอบการออกแบบแผนภาพคลาสก่อนและหลังประยุกต์ดีไซน์แพตเทิร์นว่ามีผล ึการทำงานเหมือนกัน สามารถตรวจสอบได้จากการทำงานจริงของโปรแกรม ซึ่งผู้วิจัยได้กล่าวไว้ โดยละเอียดในหัวข้อการตรวจสอบความถูกต้องและความน่าเชื่อถือของข้อมูล (หัวข้อ 3.6)

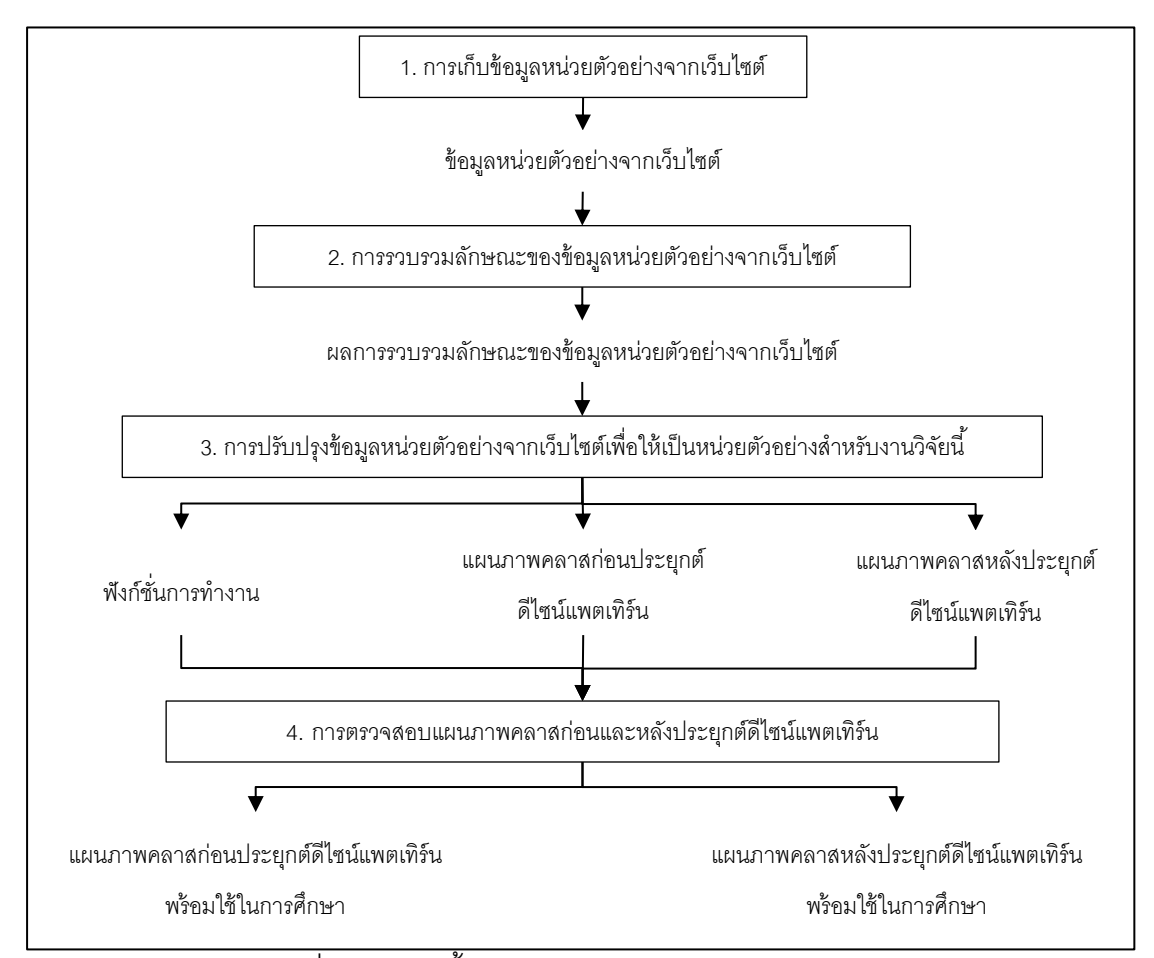

ภาพที่ 3.2 แสดงขั้นตอนการจัดเก็บหน่วยตัวอย่างโดยสรุป

จากภาพที่ 3.2 อธิบายรายละเอียดของแต่ละขั้นตอนดังต่อไปนี้

1. การเก็บข้อมูลหน่วยตัวอย่างจากเว็บไซต์ ผู้วิจัยเก็บเฉพาะข้อมูลที่เป็นสาธารณะ และ เป็ นข้อมูลหน่วยตัวอย่างเชิงธุรกิจที่ประยุกต์อะแดปเตอร์ดีไซน์แพตเทิร์น บริดจ์ดีไซน์แพตเทิร์น คอมโพสิตดีไซน์แพตเทิร์น หรือฟะซาดดีไซน์แพตเทิร์น อย่างใดอย่างหนึ่ง โดยข้อมูลหน่วยตัวอย่าง จากเว็บไซต์เป็นแผนภาพคลาส หรือซอร์สโค้ดภาษาเชิงวัตถุ

่ 2. การรวบรวมลักษณะของข้อมูลหน่วยตัวอย่างจากเว็บไซต์ เป็นการบอกว่าข้อมูลที่เก็บ จากเว็บไซต์ประกอบด้วยข้อมูลอะไรบ้าง ตัวอย่างข้อมูลที่เก็บจากเว็บไซต์ ดังเช่น ตัวอย่างที่1 ข้อมูลที่เก็บจากเว็บไซต์เป็ นแผนภาพคลาสก่อนและหลังประยุกต์อะแดปเตอร์ดีไซน์แพตเทิร์น มี ่ จำนวนคลาสมากกว่า 5 คลาส และมีฟังก์ชั่นการคำนวณราคาสินค้า และตัวอย่างที่ 2 ข้อมูลที่เก็บ จากเว็บไซต์เป็ นซอร์สโค้ดก่อนและหลังประยุกต์บริดจ์ดีไซน์แพตเทิร์นที่พัฒนาด้วยภาษาพีเอชพี (PHP) มีจำนวนคลาสมากกว่า 5 คลาส และมีฟังก์ชั่นการคำนวณค่าเช่าห้องพัก เป็นต้น

3. การปรับปรุงข้อมูลหน่วยตัวอย่างจากเว็บไซต์เพื่อให้เป็นหน่วยตัวอย่างสำหรับงานวิจัย นี ้จากตัวอย่างที่ 1 พบว่า ไม่ต้องมีการปรับปรุงข้อมูลหน่วยตัวอย่างจากเว็บไซต์ เนื่องจากหน่วย ตัวอย่างของงานวิจัยนี้เป็นแผนภาพคลาสก่อนและหลังประยุกต์ดีไซน์แพตเทิร์น ที่มีจำนวนคลาส ไม่ต่ำกว่า 5 คลาส และเป็นข้อมูลหน่วยตัวอย่างเชิงธุรกิจ ซึ่งมีลักษณะตรงกับหน่วยตัวอย่างของ งานวิจัยนี ้ แต่ในตัวอย่างที่ 2 พบว่า ต้องปรับปรุงข้อมูลหน่วยตัวอย่างจากเว็บไซต์ ผู้วิจัยจึงแปลง ซอร์สโค้ดก่อนและหลังประยุกต์บริดจ์ดีไซน์แพตเทิร์นที่พัฒนาด้วยภาษาพีเอชพี (PHP) เป็น แผนภาพคลาสด้วยเครื่องมือวิชวลพาราดามฟอร์ยูเอ็มแอลเจ็ดจุดหนึ่ง (Visual Paradigm for UML 7.1) ผลที่ได้จากการแปลง คือ แผนภาพคลาสก่อนและหลังประยุกต์บริดจ์ดีไซน์แพตเทิร์น ที่ ้ มีจำนวนคลาสมากกว่า 5 คลาส และมีฟังก์ชั่นการคำนวณค่าเช่าห้องพัก ดังนั้นแผนภาพคลาส ก่อนและหลังประยุกต์บริดจ์ดีไซน์แพตเทิร์นจากการปรับปรุงข้อมูลหน่วยตัวอย่างที่เก็บได้จาก เว็บไซต์ จึงสามารถใช้เป็นหน่วยตัวอย่างสำหรับงานวิจัยนี้ได้

4. การตรวจสอบแผนภาพคลาสก่อนและหลังประยุกต์ดีไซน์แพตเทิร์น เป็นการตรวจสอบ ผลการท างานของแผนภาพคลาสก่อนและหลังประยุกต์ดีไซน์แพตเทิร์น ด้วยการพัฒนาโปรแกรม ก่อนและหลังประยุกต์ดีไซน์แพตเทิร์น ด้วยภาษาจาวา (JAVA) แล้วนำผลการทำงานของโปรแกรม ทั้งสองมาเปรียบเทียบว่ามีผลการทำงานเหมือนกันหรือไม่ ถ้าผลการทำงานเหมือนกันแผนภาพ ้ คลาสก่อนและหลังประยุกต์ดีไซน์แพตเทิร์นที่ใช้เป็นข้อมูลตั้งต้นในการพัฒนาโปรแกรมสามารถ ้ นำมาใช้เป็นหน่วยตัวอย่างได้ ถ้าไม่เหมือนกันผู้วิจัยปรับปรุงการออกแบบแผนภาพคลาสทั้งสอง ให้มีผลการทำงานที่เหมือนกันตามฟังก์ชั่นที่กำหนด เมื่อผลการทดสอบฟังก์ชั่นการทำงานของ โปรแกรมเหมือนกันแผนภาพคลาสก่อนและหลังประยุกต์ดีไซน์แพตเทิร์นที่เป็นข้อมูลตั้งต้นในการ ปรับปรุงโปรแกรมสามารถนำมาใช้เป็นหน่วยตัวอย่างในงานวิจัยนี้ได้ ซึ่งรายละเอียดได้กล่าวไว้ใน หัวข้อการตรวจสอบความถูกต้องและความน่าเชื่อถือของข้อมูล (หัวข้อ 3.6)

### **3.4.2 การสร้างไฟล์เอ็กซ์เอ็มแอล**

ไฟล์เอ็กซ์เอ็มแอลเป็นข้อมูลสำคัญที่ใช้เป็นข้อมูลนำเข้าในเครื่องมือคำนวณความน่าจะ เป็ นของแนวโน้มการเปลี่ยนแปลงของซานทาลีสและคณะ (2005) โดยเอ็กซ์เอ็มแอลไฟล์หนึ่งไฟล์ สร้างจากแผนภาพคลาสหนึ่งแผนภาพคลาส เช่น ไฟล์เอ็กซ์เอ็มแอลของภาพที่ 2.32 (ในหัวข้อที่ 2.71) สร้างมาจากแผนภาพคลาสในภาพที่2.16 (ในหัวข้อที่ 2.5.1) ซึ่งเป็ นแผนภาพคลาสก่อน ประยุกต์ดีไซน์ ดังนั้นไฟล์เอ็กซ์เอ็มแอลของภาพที่ 2.30 ใช้ในการคำนวณความน่าจะเป็นของ แนวโน้มการเปลี่ยนแปลงของคลาสของแผนภาพคลาสในภาพที่ 2.16 สำหรับวิธีการสร้างไฟล์ เอ็กซ์เอ็มแอลให้มีไวยากรณ์ตรงตามที่ซานทาลีสและคณะ (2005) กำหนดไว้ ต้องใช้แผนภาพ คลาสเป็ นข้อมูลตั ้งต้นส าหรับพัฒนาไฟล์เอ็กซ์เอ็มแอล เนื่องจากแผนภาพคลาสแสดงให้เห็นถึง ประเภทของความสัมพันธ์ระหว่างคลาสต่างในการออกแบบอย่างชัดเจน ผู้วิจัยเลือกใช้วิชวล สตูดิโอสองพันสิบโปรเฟสชันนอล (Visual Studio 2010 Professional) เป็ นเครื่องมือช่วยพัฒนา ไฟล์เอ็กซ์เอ็มแอล สำหรับรายละเอียดไวยากรณ์เอ็กซ์เอ็มแอลและตัวอย่างไฟล์เอ็กซ์เอ็มแอล ได้ กล่าวไว้ในบทที่ 2 (ในหัวข้อที่ 2.7)

## **3.4.3 การค านวณความน่าจะเป็ นของแนวโน้มของการเปลี่ยนแปลงของการออกแบบ**

การคำนวณความน่าจะเป็นของแนวโน้มการเปลี่ยนแปลงของการออกแบบ มาจากการ เฉลี่ยความน่าจะเป็ นของแนวโน้มการเปลี่ยนแปลงของคลาสในการออกแบบ ในงานวิจัยนี ้ใช้ เครื่องมือของซานทาลิสและคณะ (2005) โดยใช้ข้อมูลนำเข้าเป็นไฟล์เอ็กซ์เอ็มแอล การสร้างไฟล์ ได้กล่าวไว้ในบทที่ 2 ตัวอย่างผลการคำนวณความน่าจะเป็นของแนวโน้มการเปลี่ยนแปลงของ คลาสด้วยเครื่องมือของซานทาลิสและคณะ (2005)ของตัวอย่างไฟล์เอ็กซ์เอ็มแอลในบทที่ 2 (ภาพที่ 2.30) ผลการคำนวณแสดงในภาพที่ 3.3

| $\overline{\mathbf{x}}$<br>$\Box$<br>$\Box$<br>probabilistic Evaluation |                                                     |  |
|-------------------------------------------------------------------------|-----------------------------------------------------|--|
| File                                                                    |                                                     |  |
| D:\Thesis\example\example.xml                                           | $\mathbb{E}\left[\overline{\mathbb{Q}}\right]$<br>区 |  |
| Axis browser<br><b>Class probabilities</b>                              |                                                     |  |
| Class                                                                   | Probability                                         |  |
| Client                                                                  | 0.75                                                |  |
| Shape                                                                   | 0.5                                                 |  |
| Rectangle                                                               | 0.75                                                |  |
| Circle                                                                  | 0.75                                                |  |
| V1Rectangle                                                             | 0.9375                                              |  |
| V2Rectangle                                                             | 0.9375                                              |  |
| V1Circle                                                                | 0.9375                                              |  |
| V2Circle                                                                | 0.9375                                              |  |
| DP1                                                                     | 0.5                                                 |  |
| DP <sub>2</sub>                                                         | 0.5                                                 |  |
|                                                                         |                                                     |  |
|                                                                         |                                                     |  |

ภาพที่ 3.3 ผลการค านวณความน่าจะเป็ นของแนวโน้มการเปลี่ยนแปลงของคลาส (จากแผนภาพคลาสในภาพที่ 2.16)

ผลการค านวณความน่าจะเป็ นของแนวโน้มการแปลงของคลาสด้วยเครื่องมือดังที่กล่าว ในข้างต้น ผลที่ได้แสดงดังภาพที่ 3.3 แต่งานวิจัยนี้ใช้ความน่าจะเป็นของแนวโน้มการเปลี่ยนแปลง ของการออกแบบ สำหรับวิธีการคำนวณความน่าจะเป็นของแนวโน้มการเปลี่ยนแปลงของคลาส และการออกแบบได้กล่าวไว้โดยละเอียดในบทที่ 2 และในภาพที่ 3.4 แสดงขั้นตอนการคำนวณ ความน่าจะเป็นของแนวโน้มการเปลี่ยนแปลงของคลาส ตั้งแต่น้ำเข้าข้อมูลไฟล์ เอ็กซ์เอ็มแอลจน ถึงข้อมูลออกสุดท้าย คือ ความน่าจะเป็นของแนวโน้มการเปลี่ยนแปลงของการออกแบบ

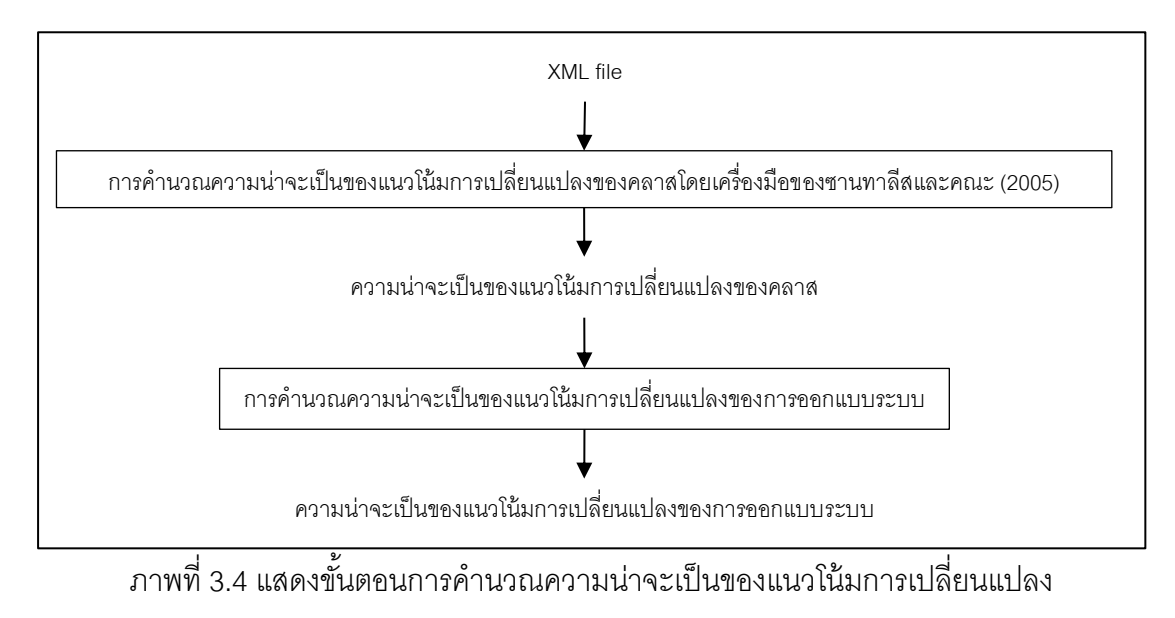

#### ของการออกแบบ

ไฟล์เอ็กซ์เอ็มแอลที่เป็นข้อมูลนำเข้า ต้องนำเข้าครั้งละหนึ่งไฟล์ เช่น การคำนวณความ น่าจะเป็นของแนวโน้มการเปลี่ยนแปลงของการออกแบบในภาพที่ 2.16 ข้อมูลนำเข้า คือ ไฟล์ เอ็กซ์เอ็มแอลในภาพที่ 2.30 ข้อมูลออก คือ ผลการคำนวณแสดงดังภาพที่ 3.3 เมื่อมีความน่าจะ เป็นของแนวโน้มการเปลี่ยนแปลงของทุกคลาสในภาพที่ 3.4 ผู้วิจัยเฉลี่ยความน่าจะเป็นของ แนวโน้มการเปลี่ยนแปลงของคลาสด้วยจำนวนคลาสในแผนภาพคลาสดังกล่าว ผลสุดท้ายที่ได้ คือ ความน่าจะเป็นของแนวโน้มการเปลี่ยนแปลงของการออกแบบของภาพที่ 2.16 มีค่าเป็น 0.75 การคำนวณได้แสดงไว้ในบทที่ 2

#### **3.5 ประชากรและหน่วยตัวอย่าง**

ประชากร หมายถึง ทุกหน่วยที่สามารถให้ข้อมูลในเรื่องที่สนใจศึกษา (กัลยา วานิชย์บัญชา, 2551) เนื่องจากงานนี้วิจัยเกี่ยวกับการคำนวณความน่าจะเป็นของแนวโน้ม การเปลี่ยนแปลงของการออกแบบเชิงวัตถุอันเป็ นการเก็บข้อมูลการออกแบบเชิงวัตถุด้วย ้ แผนภาพคลาสทั้งหมด ดังนั้นประชากรของงานวิจัยนี้จึงเป็นแผนภาพคลาสของการออกแบบเชิง วัตถุ

กลุ่มตัวอย่าง หมายถึง บางส่วนของประชากรที่ให้ข้อมูลกับงานวิจัย ในทางปฏิบัตินักวิจัย ่ จะเก็บข้อมูลเพียงบางส่วนของประชากร เนื่องจากการเก็บข้อมูลจากทุกหน่วยในประชากรนั้น เป็ นไปได้ยาก อาจเพราะจะต้องเสียเวลาหรือมีค่าใช้จ่ายสูง ในกรณีที่ประชากรมีขนาดใหญ่ ้ นอกจากจะต้องใช้เวลานานในการเก็บข้อมูลเพื่อให้ได้ครบทุกหน่วยประชากรแล้ว อาจมีผลทำให้
ข้อมูลที่เก็บมาได้ในช่วงแรกล้าสมัย ดังนั้นนักวิจัยมักเก็บข้อมูลจากกลุ่มตัวอย่างแทน (กัลยา วานิชย์บัญชา, 2551)

ดังนั้นในงานวิจัยนี้ ผู้วิจัยจึงกำหนดให้หน่วยตัวอย่างเป็นแผนภาพคลาสก่อนและหลัง ้ ประยุกต์ดีไซน์แพตเทิร์น และเป็นระบบทางธุรกิจโดยรวบรวมมาจากตัวอย่างการประยุกต์ดีไซน์ แพตเทิร์นของสี่ดีไซน์แพตเทิร์น ที่มีอยู่ในเว็บไซต์ต่างๆ ดังรายละเอียดในหัวข้อ 3.4.1 โดยแต่ละ ดีไซน์แพตเทิร์นมีหน่วยตัวอย่างทั้งหมด 10 หน่วยตัวอย่าง

## **3.6 ความถูกต้องและความน่าเช่ือถือของข้อมูล**

เนื่องจากงานวิจัยนี ้มีวัตถุประสงค์เพื่อศึกษาผลกระทบจากตัวแปรต้นคือ ดีไซน์แพตเทิร์น สี่แพตเทิร์น อันได้แก่ (1) อะแดปเตอร์ดีไซน์แพตเทิร์น (2) บริดจ์ดีไซน์แพตเทิร์น (3) คอมโพสิต ดีไซน์แพตเทิร์น และ (4) ฟะซาดดีไซน์แพตเทิร์น ซึ่งตัวแปรต้นนี ้เป็ นปัจจัยที่ต้องเปลี่ยนค่าไปตาม แพตเทิร์นการทดลองเพื่อดูค่าความแตกต่างของความน่าจะเป็ นของแนวโน้มการเปลี่ยนแปลงของ ึการออกแบบอันเกิดขึ้นจากการทดลอง นอกจากนั้นยังต้องสามารถควบคุมปัจจัยในด้านต่างๆ ให้ มีความเหมือนกันหรือมีความคงที่ภายใต้สภาวะเดียวกัน เพื่อผลการทดลองที่สะท้อนเป็นค่าของ ตัวแปรต้น นั่นคือการหาผลกระทบของความน่าจะเป็ นของแนวโน้มการเปลี่ยนแปลงของการ ืออกแบบกับดีไซน์แพตเทิร์น ทั้งนี้ผู้วิจัยมีความพยายามอย่างที่สุดให้ได้ข้อมูลที่ถูกต้อง (Valid) และเชื่อถือได้ (Reliable) เพื่อนำไปสู่ผลสรุปจากการตอบวัตถุประสงค์ของงานวิจัยนี้ จึง จ าเป็ นต้องควบคุมปัจจัยที่เกี่ยวข้องอันได้แก่

1. หน่วยตัวอย่างที่ใช้ในงานวิจัยนี ้ คือ แผนภาพคลาสก่อนและหลังประยุกต์ดีไซน์ แพตเทิร์น ผู้วิจัยจึงตรวจสอบการออกแบบแผนภาพคลาสก่อนและหลังประยุกต์ดีไซน์แพตเทิร์นว่า มีผลการทำงานเหมือนกัน สามารถตรวจสอบได้จากผลการทำงานของโปรแกรมก่อนและหลัง ประยุกต์ดีไซน์แพตเทิร์น ผู้วิจัยจึงเห็นว่าควรพัฒนาโปรแกรมก่อนและหลังประยุกต์ดีไซน์แพตเทิร์น เพื่อตรวจสอบผลการท างานของโปรแกรมทั ้งสอง โดยพัฒนาโปรแกรมตามแผนภาพคลาสที่ได้ จากขั ้นตอนการเก็บข้อมูลหน่วยตัวอย่าง และผู้วิจัยพัฒนาโปรแกรมด้วยภาษาจาวา (JAVA) ด้วย เครื่องมือเน็ตบีนส์ไอดีอีเจ็ดจุดศูนย์จุดหนึ่ง (Net Beans IDE 7.0.1) เนื่องจากผู้วิจัยมีความคุ้นเคย ในการพัฒนาโปรแกรมด้วยภาษาจาวา (JAVA)

2. ใช้เครื่องมือวิชวลพาราดามฟอร์ยูเอ็มแอลเจ็ดจุดหนึ่ง (Visual Paradigm for UML 7.1) แปลงซอร์สโค้ดเป็ นแผนภาพคลาส เพื่อให้หน่วยตัวอย่างที่มีมาตรฐานที่เหมือนกัน เนื่องจาก งานวิจัยให้ความสำคัญกับเส้นความสัมพันธ์ระหว่างคลาสของการออกแบบ ในการนำไปวิเคราะห์ สาเหตุการเปลี่ยนแปลง และคำนวณความน่าจะเป็นของแนวโน้มการเปลี่ยนแปลงของการ คคกแบบ

3. การคำนวณความน่าจะเป็นของแนวโน้มการเปลี่ยนแปลงของการออกแบบ ซึ่งเป็นตัว แปรสำคัญสำหรับงานวิจัยนี้ จึงจำเป็นต้องควบคุมวิธีการคำนวณโดยผู้วิจัยเลือกใช้เครื่องมือ ้คำนวณของซานทาลีสและคณะ (2005) เพื่อให้ผลการคำนวณถกต้อง

### **3.7 กรอบการวิเคราะห์ข้อมูล**

การวิเคราะห์ข้อมูลที่ได้จากการเก็บข้อมูลทำเพื่อตอบวัตถุประสงค์ของงานวิจัย คือ ศึกษา นลกระทบของดีไซน์แพตเทิร์นบนความน่าจะเป็นของแนวโน้มการเปลี่ยนแปลงของการออกแบบ เชิงวัตถุ มีรายละเอียดดังต่อไปนี ้

เมื่อได้ข้อมูลมาผู้วิจัยจะต้องตรวจสอบว่า ตัวแปรความน่าจะเป็นของแนวโน้มการ เปลี่ยนแปลงของการออกแบบมีการแจกแจงแบบปกติหรือไม่ ด้วยการใช้สถิติทดสอบ Kolmogorov-Smirnov (กัลยา วานิชย์บัญชา, 2553) ถ้าพบว่าการทดสอบตัวแปรตามมีการแจก แจงแบบปกติ ผู้วิจัยจะใช้วิธีการทางสถิติอิงพารามิเตอร์ (Parametric Statistical Technique) ใน ู ที่นี้คือ การใช้สถิติทดสอบที่ (t-test) เนื่องจากหน่วยตัวอย่างมีจำนวนน้อยกว่า 30 หน่วยตัวอย่าง และไม่ทราบค่าความแปรปรวน แต่หน่วยตัวอย่างมีลักษณะที่ไม่เป็นอิสระกัน เพราะเป็นการ เปรียบเทียบในลักษณะก่อน และหลังการประยุกต์ใช้ดีไซน์แพตเทิร์น ผู้วิจัยจึงเลือกใช้สถิติทดสอบ ที่แบบจับคู่ (Matched Pair t-test) โดยกำหนดให้ระดับนัยสำคัญเป็น 0.05 สำหรับการปฏิเสธ H $_{\rm o}$ ้ มีสองขั้นตอน (1) ค่า sig.(2-tailed) ต้องหารด้วย 2 เนื่องจากเป็นการทดสอบแบบทางเดียว มีค่า ้น้อยกว่าระดับนัยสำคัญที่กำหนดไว้ และ (2) ค่า t ที่คำนวณต้องมีค่าน้อยกว่า 0 ถ้าทั้งสองขั้นตอน เป็นจริงจึงสามารถปฏิเสธ H $_{\rm o}$  ได้ ถ้าข้อใดข้อหนึ่งเป็นเท็จจะเป็นการยอมรับ H $_{\rm o}$  และค่า t สามารถ ค านวณได้จากสูตร

$$
t = \frac{\Sigma D}{\sqrt{\frac{n\Sigma D^2 - (\Sigma D)^2}{n-1}}}
$$

 $D$  คือ ผลต่างความน่าจะเป็นของแนวโน้มการเปลี่ยนแปลงของการออกแบบก่อนและหลัง ประยุกต์อะแดปเตอร์ดีไซต์แพตเทิร์น

 $n$  คือ จำนวนคู่ของผลต่าง

ถ้าพบว่าการทดสอบตัวแปรตามมีการแจกแจงแบบไม่ปกติผู้วิจัยจะใช้วิธีการทางสถิติที่ ไม่อิงพารามิเตอร์ (Nonparametric Statistical Technique) โดยผู้วิจัยเลือกใช้สถิติทดสอบแบบ เครื่องหมายกำกับของวิลคอกซันแบบจับคู่ (The Wilcoxon Matched Pair Signed Ranks Test) (พินันท์ คงคาเพชร, 2554) โดยกำหนดให้ระดับนัยสำคัญเป็น 0.05 สำหรับการปฏิเสธ H $_{\rm o}$ มีสอง ์ ขั้นตอน (1) ค่า sig.(2-tailed) ต้องหารด้วย 2 เนื่องจากเป็นการทดสอบแบบทางเดียว มีค่าน้อย กว่าระดับนัยสำคัญที่กำหนดไว้ จึงสามารถปฏิเสธ H $_{\rm o}$  ได้

จากวัตถุประสงค์ของงานวิจัย สมมติฐานจึงเป็นการเปรียบเทียบความน่าจะเป็นของ แนวโน้มการเปลี่ยนแปลงของการออกแบบก่อนและหลังประยุกต์ดีไซน์แพตเทิร์น ประกอบด้วย (1) อะแดปเตอร์ดีไซน์แพตเทิร์น (2) บริดจ์ดีไซน์แพตเทิร์น (3) คอมโพสิตดีไซน์แพตเทิร์น และ (4) ฟะซาดดีไซน์แพตเทิร์น โดยสามารถแบ่งการทดสอบสมติฐานได้ดังนี ้

1. การทดสอบสมมติฐานเมื่อประยุกต์อะแดปเตอร์ดีไซน์แพตเทิร์นเข้ากับการออกแบบ แล้วส่งผลให้ความน่าจะเป็นของแนวโน้มการเปลี่ยนแปลงของการออกแบบมีค่าลดลง สามารถ ทดสอบสมมติฐานได้ดังนี ้

ก าหนดให้

µ<sup>1</sup> คือ ความน่าจะเป็ นเฉลี่ยของแนวโน้มการเปลี่ยนแปลงของการออกแบบ**ก่อน**ประยุกต์ อะแดปเตอร์ดีไซน์แพตเทิร์น

µ<sup>2</sup> คือ ความน่าจะเป็ นเฉลี่ยของแนวโน้มการเปลี่ยนแปลงของการออกแบบ**หลัง**ประยุกต์ อะแดปเตอร์ดีไซน์แพตเทิร์น

$$
H_0: \mu_1 - \mu_2 \ge 0
$$
  

$$
H_1: \mu_1 - \mu_2 < 0
$$

2. การทดสอบสมมติฐานหลังประยุกต์บริดจ์ดีไซน์แพตเทิร์นเข้ากับการออกแบบแล้ว ส่งผลให้ความน่าจะเป็นของแนวโน้มการเปลี่ยนแปลงของการออกแบบมีค่าลดลง สามารถ ทดสอบสมมติฐานได้ดังนี ้

กำหนดให้

µ<sup>1</sup> คือ ความน่าจะเป็ นเฉลี่ยของแนวโน้มการเปลี่ยนแปลงของการออกแบบ**ก่อน**ประยุกต์ บริดจ์ดีไซน์แพตเทิร์น

µ<sup>2</sup> คือ ความน่าจะเป็ นเฉลี่ยของแนวโน้มการเปลี่ยนแปลงของการออกแบบ**หลัง**ประยุกต์ บริดจ์ดีไซน์แพตเทิร์น

$$
H_0: \mu_1 - \mu_2 \ge 0
$$
  
 $H_1: \mu_1 - \mu_2 < 0$ 

3. การทดสอบสมมติฐานหลังประยุกต์คอมโพสิตดีไซน์แพตเทิร์นเข้ากับการออกแบบแล้ว ส่งผลให้ความน่าจะเป็นของแนวโน้มการเปลี่ยนแปลงของการออกแบบมีค่าลดลง สามารถ ทดสอบสมมติฐานได้ดังนี ้

ก าหนดให้

µ<sup>1</sup> คือ ความน่าจะเป็ นเฉลี่ยของแนวโน้มการเปลี่ยนแปลงของการออกแบบ**ก่อน**ประยุกต์ คอมโพสิตดีไซน์แพตเทิร์น

µ<sup>2</sup> คือ ความน่าจะเป็ นเฉลี่ยของแนวโน้มการเปลี่ยนแปลงของการออกแบบ**หลัง**ประยุกต์ คอมโพสิตดีไซน์แพตเทิร์น

$$
H_0: \mu_1 - \mu_2 \ge 0
$$
  
 $H_1: \mu_1 - \mu_2 < 0$ 

4. การทดสอบสมมติฐานหลังประยุกต์ฟะซาดดีไซน์แพตเทิร์นเข้ากับการออกแบบแล้ว ส่งผลให้ความน่าจะเป็นของแนวโน้มการเปลี่ยนแปลงของการออกแบบมีค่าลดลง สามารถ ทดสอบสมมติฐานได้ดังนี ้

ก าหนดให้

µ<sup>1</sup> คือ ความน่าจะเป็ นเฉลี่ยของแนวโน้มการเปลี่ยนแปลงของการออกแบบ**ก่อน**ประยุกต์ ฟะซาดดีไซน์แพตเทิร์น

µ<sup>2</sup> คือ ความน่าจะเป็ นเฉลี่ยของแนวโน้มการเปลี่ยนแปลงของการออกแบบ**หลัง**ประยุกต์ ฟะซาดดีไซน์แพตเทิร์น

$$
H_0: \mu_1 - \mu_2 \ge 0
$$
  

$$
H_1: \mu_1 - \mu_2 < 0
$$

# **บทที่ 4 ผลการวิเคราะห์ข้อมูล**

## **4.1 ผลการเก็บข้อมูลหน่วยตัวอย่างจากเว็บไซต์**

จากการเก็บข้อมูลจากเว็บไซต์จ านวนหน่วยอย่างที่สามารถสืบค้นได้จากเว็บไซต์มี จำนวนจำกัด เพราะผู้วิจัยเลือกหน่วยตัวอย่างที่เป็นระบบเชิงธุรกิจเท่านั้น และหน่วยตัวอย่างที่เก็บ มาต้องประกอบด้วยการออกแบบหลังการประยุกต์ดีไซน์แพตเทิร์นหนึ่งในสี่แพตเทิร์นที่อยู่ใน ่ ขอบเขตการศึกษา หน่วยตัวอย่างต้องเป็นการออกแบบระบบด้วยแผนภาพคลาสเท่านั้น แต่ในการ ้ สำรวจการประยุกต์ดีไซน์แพตเทิร์นที่กำหนดในงานวิจัยนี้ พบว่าจะต้องรวมตัวอย่างที่เป็น ซอร์สโค้ดที่ด้วย และปรับปรุงเพิ่มเติมข้อมูลเพื่อให้เป็นหน่วยตัวอย่าง

ตารางที่ 4.1 แสดงจำนวนหน่วยตัวอย่างทั้งหมด และจำนวนหน่วยตัวอย่างที่พร้อมใช้ในการศึกษา จากเว็บไซต์

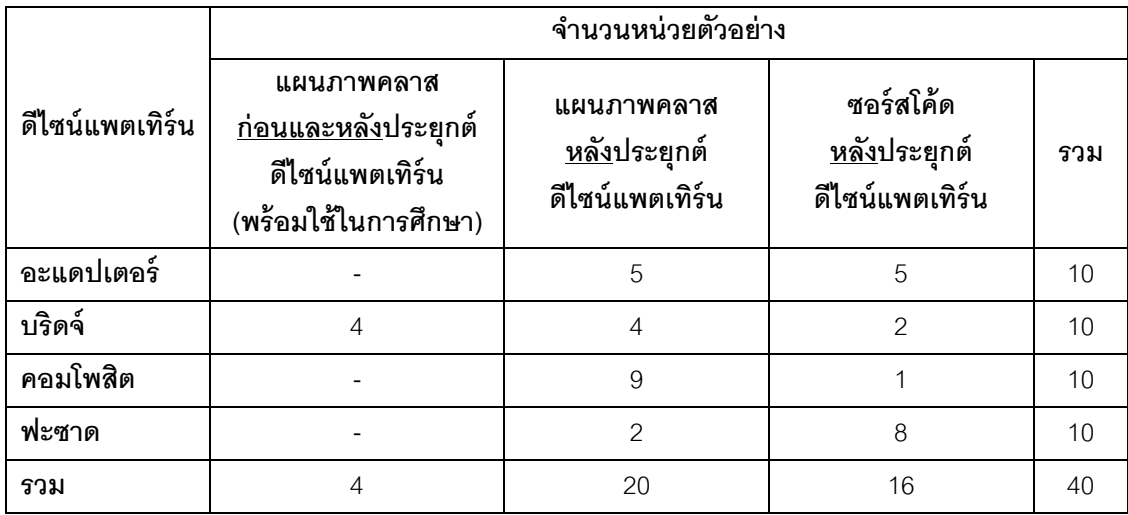

จากหน่วยตัวอย่างที่ได้จากเว็บไซต์ ลักษณะของข้อมูลที่เก็บมาได้ และการปรับปรุงเพื่อให้ สามารถใช้เป็นหน่วยตัวอย่างได้ แสดงรายละเอียดจำแนกตามดีไซน์แพตเทิร์น (1) อะแดปเตอร์ ดีไซน์แพตเทิร์น (2) บริดจ์ดีไซน์แพตเทิร์น (3) คอมโพสิตดีไซน์แพตเทิร์น และ (4) ฟะซาดดีไซน์ แพตเทิร์น ดังในตารางที่ 4.2 ถึงตารางที่4.5

ตารางที่ 4.2แสดงลักษณะของข้อมูลหน่วยตัวอย่างอะแดปเตอร์ดีไซน์แพตเทิร์นที่ได้จากเว็บไซต์ และการปรับปรุงเพื่อให้เป็นหน่วยตัวอย่าง

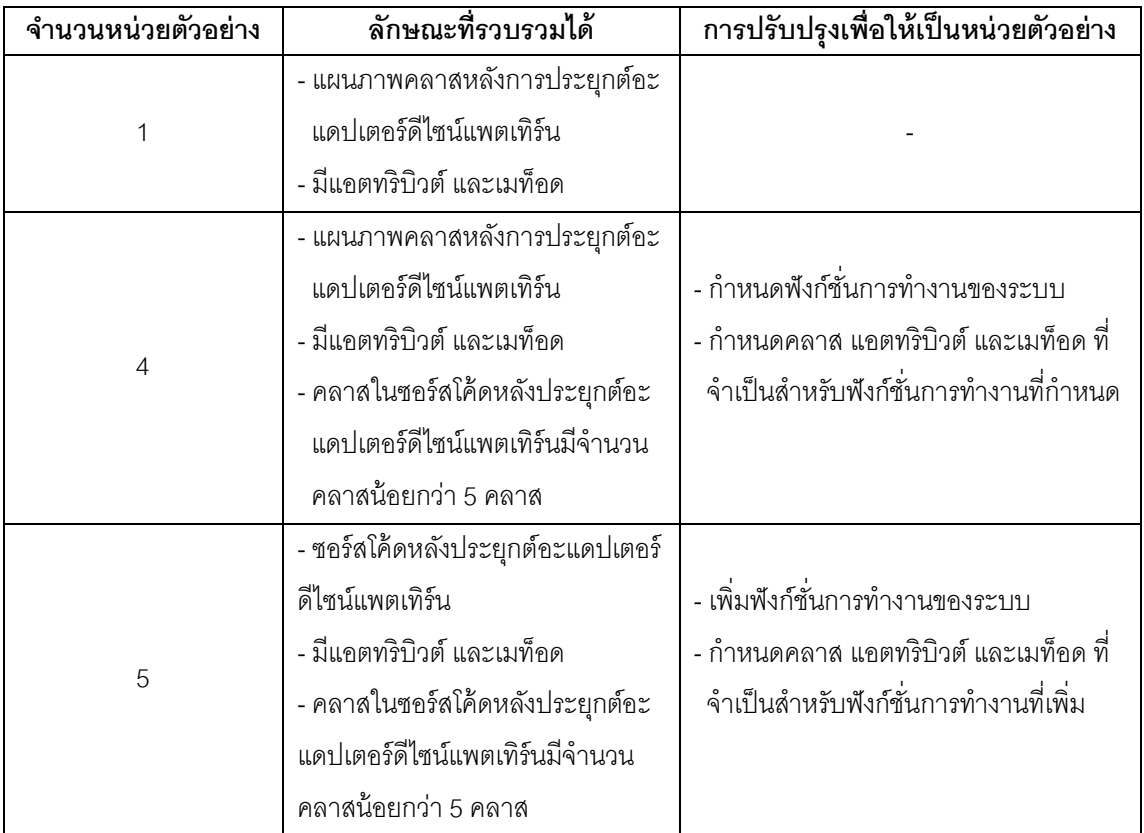

ตารางที่ 4.3แสดงลักษณะของข้อมูลหน่วยตัวอย่างบริดจ์ดีไซน์แพตเทิร์นที่ได้จากเว็บไซต์ และการปรับปรุงเพื่อให้เป็นหน่วยตัวอย่าง

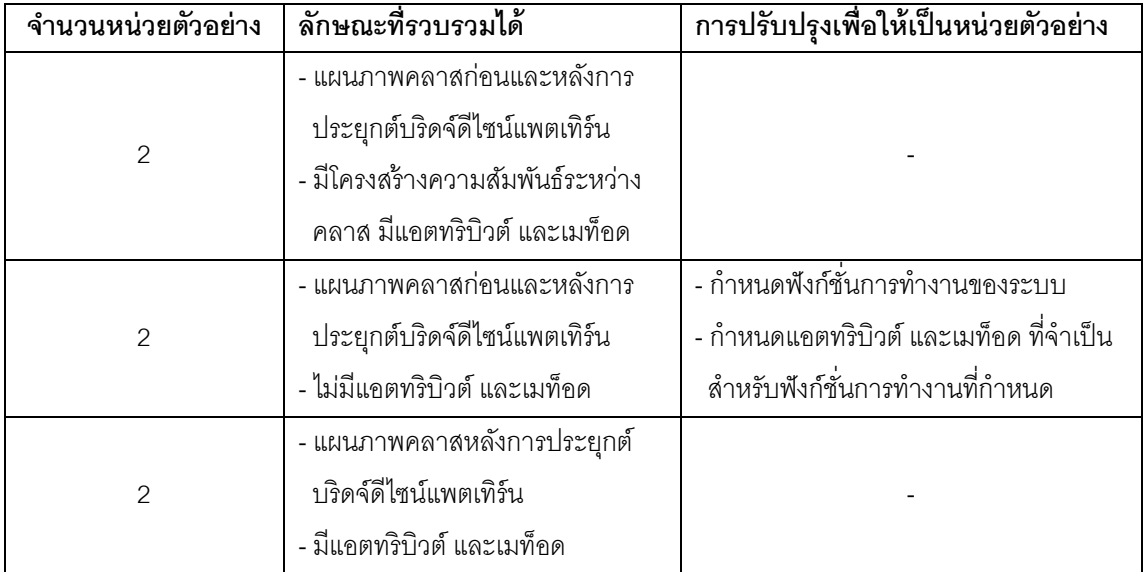

ตารางที่ 4.3 (ต่อ) แสดงลักษณะของข้อมูลหน่วยตัวอย่างบริดจ์ดีไซน์แพตเทิร์นที่ได้จากเว็บไซต์ และการปรับปรุงเพื่อให้เป็นหน่วยตัวอย่าง

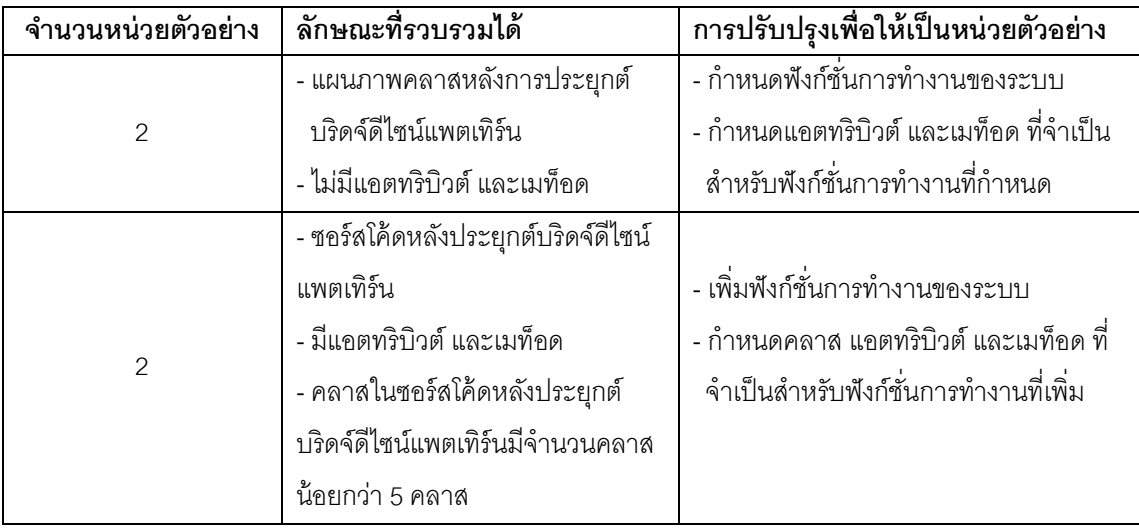

ตารางที่ 4.4แสดงลักษณะของข้อมูลหน่วยตัวอย่างคอมโพสิตดีไซน์แพตเทิร์นที่ได้จากเว็บไซต์ และการปรับปรุงเพื่อให้เป็นหน่วยตัวอย่าง

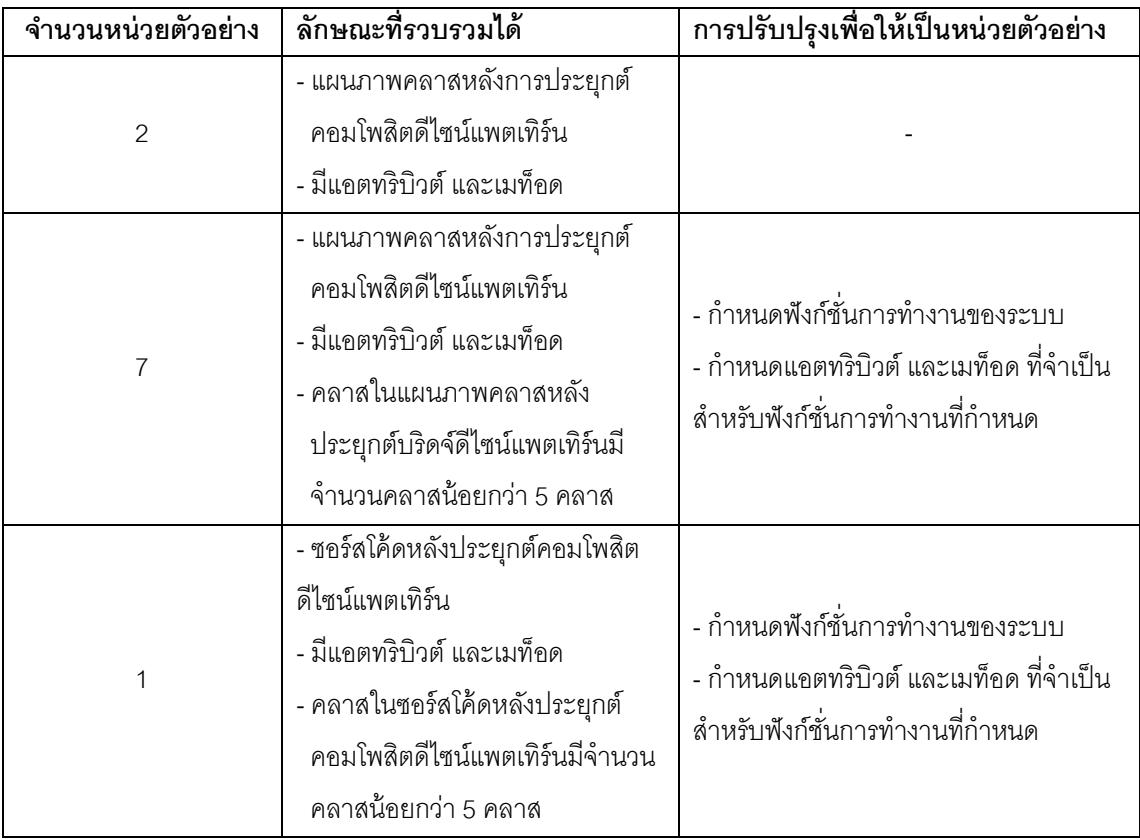

ตารางที่ 4.5แสดงลักษณะของข้อมูลหน่วยตัวอย่างฟะซาดดีไซน์แพตเทิร์นที่ได้จากเว็บไซต์ และการปรับปรุงเพื่อให้เป็ นหน่วยตัวอย่าง

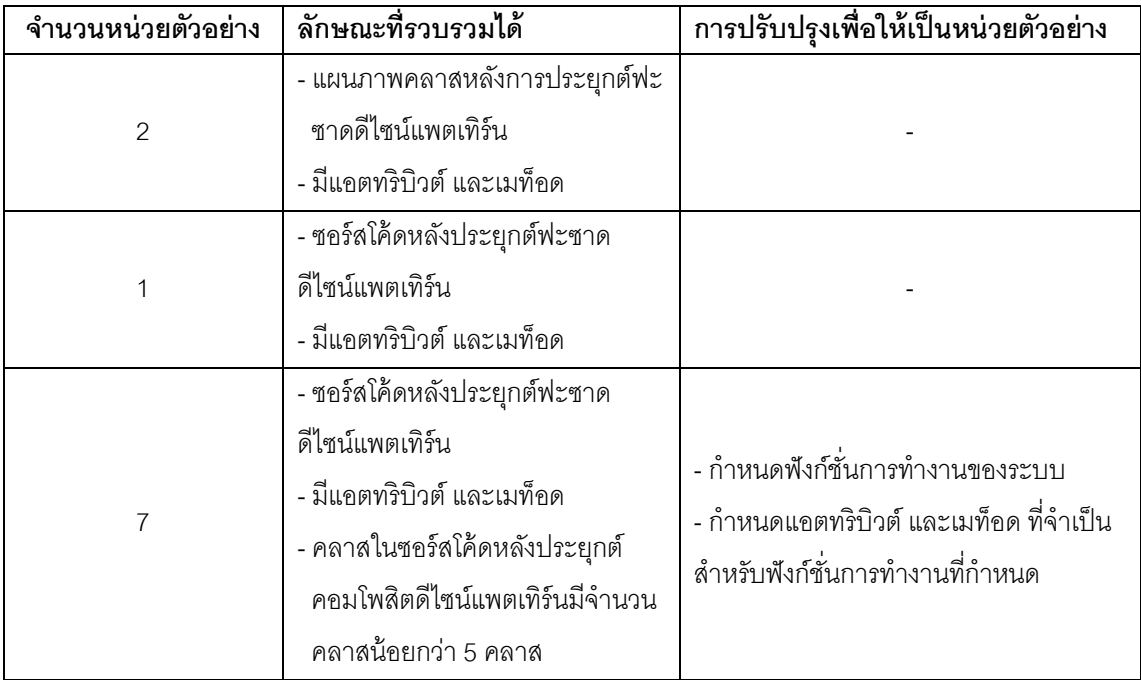

ผู้วิจัยได้แสดงวิธีการปรับปรุงข้อมูลจากเว็บไซต์ให้เป็นหน่วยตัวอย่างที่ใช้ในงานวิจัยนี้ ทั ้งหมดสามตัวอย่าง จากรูปแบบข้อมูลหน่วยตัวอย่างจากเว็บไซต์สามแบบ คือ (1) การจัดการ ้ข้อมูลในรูปแบบแผนภาพคลาสก่อนและหลังประยุกต์ดีไซน์แพตเทิร์น ตัวอย่างที่แสดงเป็นหน่วย ตัวอย่างที่ 3 ของบริดจ์ดีไซน์แพตเทิร์น (2) แผนภาพคลาสหลังประยุกต์ดีไซน์แพตเทิร์น ตัวอย่างที่ แสดงเป็ นหน่วยตัวอย่างที่ 5 ของคอมโพสิตดีไซน์แพตเทิร์น และ (3) ซอร์สโค้ดหลังประยุกต์ดีไซน์ แพตเทิร์น ตัวอย่างที่แสดงเป็นหน่วยตัวอย่างที่ 5 ของฟะซาดดีไซน์แพตเทิร์น

### **4.1.1 การจัดการข้อมูลในรูปแบบแผนภาพคลาสก่อนและหลังประยุกต์ดีไซน์แพตเทริ์น**

ภาพที่ 4.1 และภาพที่ 4.2 แสดงแผนภาพคลาสก่อนและหลังประยุกต์บริดจ์ดีไซน์ แพตเทิร์นของหน่วยตัวอย่างที่ 3 ซึ่งเป็นแผนภาพที่ได้จากการเก็บข้อมูลหน่วยตัวอย่างจากเว็บไซต์ [http://javapapers.com/](http://javapapers.com/design-patterns/bridge-design-pattern/)

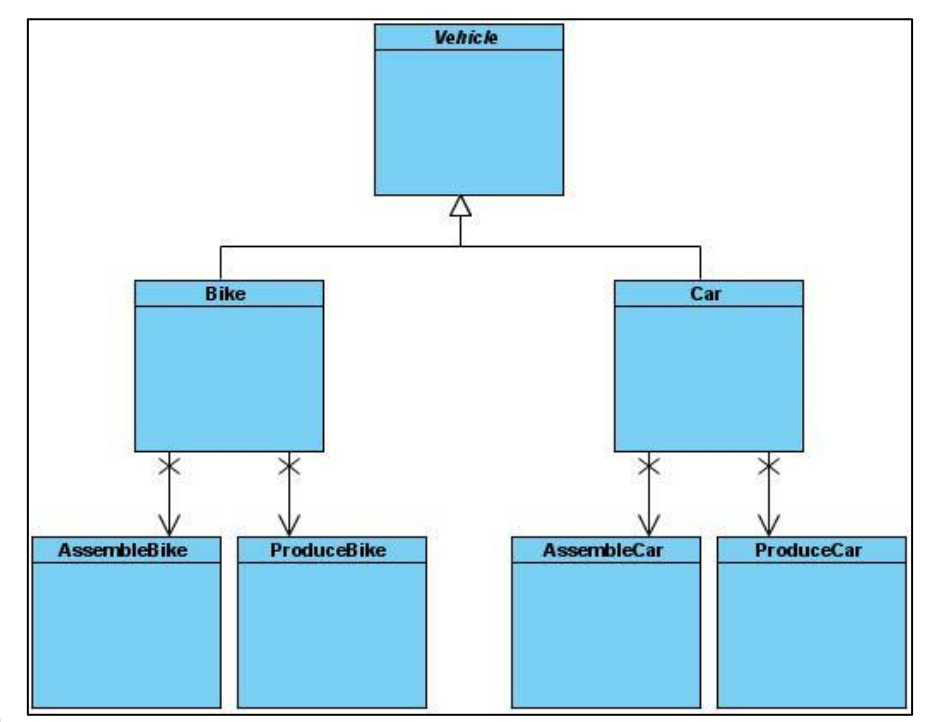

ภาพที่ 4.1แผนภาพคลาสก่อนประยุกต์บริดจ์ดีไซน์แพตเทิร์นจากเว็บไซต์ของหน่วยตัวอย่างที่ 3

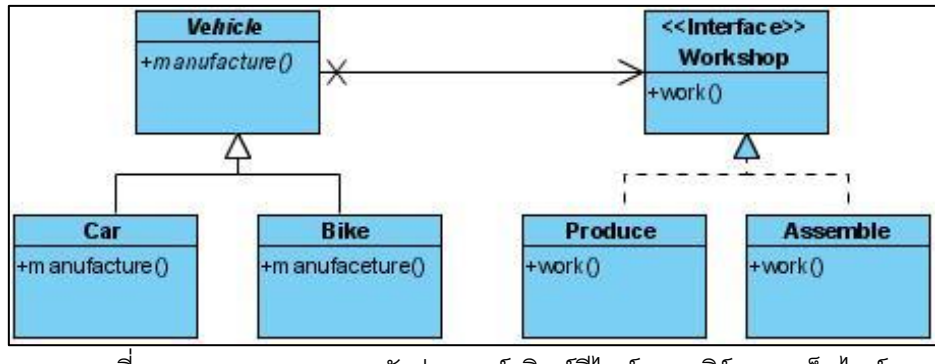

ภาพที่ 4.2แผนภาพคลาสหลังประยุกต์บริดจ์ดีไซน์แพตเทิร์นจากเว็บไซต์ ของหน่วยตัวอย่างที่ 3

จากข้อมูลตัวอย่างแผนภาพคลาสก่อนและหลังประยุกต์บริดจ์ดีไซน์แพตเทิร์นที่เก็บจาก เว็บไซต์ ผู้วิจัยจึงกำหนดฟังก์ชั่นการทำงานให้กับข้อมูลตัวอย่าง เพื่อให้การออกแบบสามารถนำไป พัฒนาเป็นโปรแกรมได้ ฟังก์ชั่นการทำงานของการออกแบบที่ผู้วิจัยกำหนด คือ การคำนวณวันที่ ผลิตพาหนะเสร็จ ซึ่งการออกแบบแผนภาพคลาสก่อนและหลังประยุกต์บริดจ์ดีไซน์แพตเทิร์นต้อง ้มีฟังก์ชั่นการทำงานที่เหมือนกัน เนื่องจากการทดสอบการทำงานของโปรแกรมก่อนและหลัง ประยุกต์บริดจ์ดีไซน์ต้องมีผลการทำงานที่เหมือนกัน จึงสามารถนำแผนภาพคลาสมาใช้ในการ ค านวณความน่าจะเป็ นของแนวโน้มการเปลี่ยนแปลงได้

ในการออกแบบแผนภาพคลาสทั ้งก่อนและหลังประยุกต์บริดจ์ดีไซน์ให้โปรแกรมสามารถ ทำงานได้ตามฟังก์ชั่นที่กำหนดต้องมีคลาสไคลแอนท์ ซึ่งทำหน้าที่เรียกใช้งานกลุ่มคลาสที่ได้มา ิ จากเว็บไซต์ และเนื่องจากการทำงานของโปรแกรมมีฟังก์ชั่นการคำนวณวันที่ผลิตยาพาหนะเสร็จ ่ พังก์ชั่นนี้จำเป็นต้องทราบกำหนดการผลิตล่าสุดของพาหนะแต่ละประเภท ผู้วิจัยจึงเพิ่มคลาส LastQueue ภายในคลาสนี้มีกำหนดการผลิตล่าสุดของแต่ละพาหนะแต่ละประเภท เพื่อนำ กำหนดการไปคำนวณวันที่ผลิตพาหนะเสร็จ จากการปรับปรุงโดยการใส่ฟังก์ชั่นให้กับการ ืออกแบบ ทำให้มีเมท็อด แอตทริบิวต์ และคลาส LastQueue ที่จำเป็นต่อการทำงานของฟังก์ชั่น ้ ดังกล่าวเพิ่มเข้ามาในการออกแบบแผนภาพคลาส ดังต่อไปนี้

1. คลาส Client เป็ นคลาสหลักท าหน้าที่เรียกเมท็อด LastCarQ และ LastBikeQ ให้ ท างาน และส่งข้อมูลไปยังคลาส Car และคลาส Bike ผ่านทางคลาส Vehicle

2. คลาส Vehicle เป็นคลาสแอ็บสแตรค ประกอบด้วยแอ็บสแตรคเมท็อด ดังนี้ (1) manufacture และ (2) getWorkDay

3. คลาส LastQueque มีเมท็อด (1) lastCar ทำหน้าที่ตรวจสอบวันเดือนปีที่ผลิตรถยนต์ เสร็จจากคำสั่งผลิตรถยนต์ล่าสุด (2) lastBike ทำหน้าที่ตรวจสอบวันเดือนปีที่ผลิตรถมอเตอร์ไซค์ เสร็จจากคำสั่งผลิตมอเตอร์ไซค์ล่าสุด (3) getLastQ ทำหน้าที่ส่งข้อมูลวันเดือนปีของคำสั่งผลิต ล่าสุด

4. คลาส Bike และคลาส Car มีเมท็อดที่เหมือนกับคลาส Vehicle (1) manufacture ทำ หน้าที่คำนวณวันเดือนปีที่ผลิตพาหนะเสร็จ โดยรับข้อมูลวันที่ผลิตพาหนะเสร็จของคำสั่งผลิต ล่าสุดจากคลาส Client และ (2) getWorkDay ทำหน้าที่ส่งข้อมูลวันเดือนปีที่ผลิตเสร็จ

5. คลาส Assemblecar และคลาส AssembleBike มีเมท็อด (1) work ทำหน้าที่ ิตรวจสอบจำนวนชิ้นส่วน และคำนวณวันในการสั่งชิ้นส่วนผลิตพาหนะ (2) getworkday ทำหน้าที่ ส่งจำบาบาับที่สั่งชิ้นส่วน

6. คลาส ProduceCar และคลาส ProduceBike มีเมท็อด (1) work ทำหน้าที่คำนวณวัน ในการผลิตพาหนะ สำหรับการคำนวณวันผลิตรถยนต์รับข้อมูลจากคลาส Car การคำนวณวันผลิต ิ รถมอเตอร์ไซค์รับข้อมูลจากคลาส Bike ซึ่งทั้งสองคลาสรับข้อมูลมาจากคลาส Client (2) getworkday ทำหน้าที่ส่งจำนวนวันที่ผลิตพาหนะ

ดังนั้นแผนภาพคลาสก่อนและหลังประยุกต์บริดจ์ดีไซน์แพตเทิร์นของหน่วยตัวอย่างที่ 3 แสดงดังภาพที่ 4.3 และ 4.4 ตามลำดับ ดังนี้

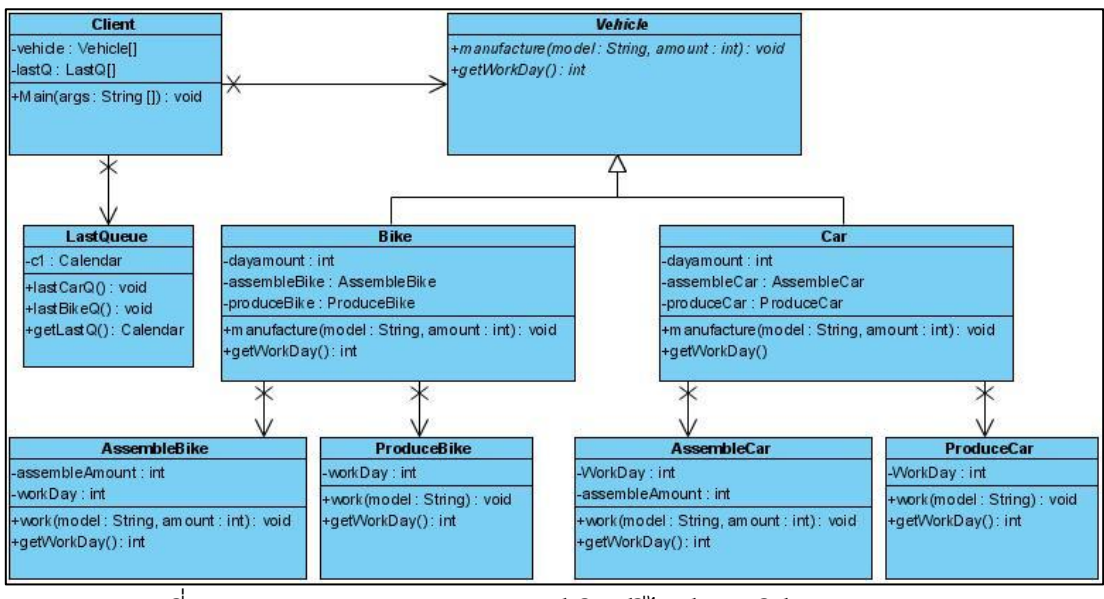

ภาพที่ 4.3แผนภาพคลาสก่อนประยุกต์บริดจ์ดีไซน์แพตเทิร์นหลังการปรับปรุง

ของหน่วยตัวอย่างที่ 3

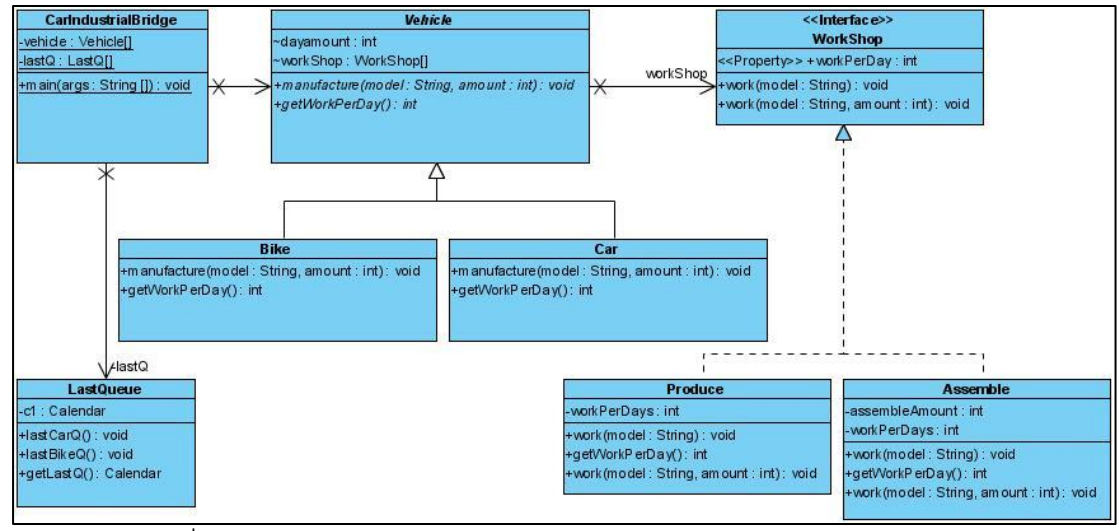

ภาพที่ 4.4แผนภาพคลาสหลังประยุกต์บริดจ์ดีไซน์แพตเทิร์นหลังการปรับปรุง ของหน่วยตัวอย่างที่ 3

หลังปรับปรุงแผนภาพคลาสก่อนและหลังประยุกต์บริดจ์ดีไซน์แพตเทิร์นของหน่วย ตัวอย่างที่ 3 เพื่อให้ได้เป็นหน่วยตัวอย่าง ดังภาพที่ 4.3 และ 4.4 ผู้วิจัยพัฒนาโปรแกรมก่อน ประยุกต์บริดจ์ดีไซน์แพตเทิร์นด้วยภาษาจาวา (JAVA) ขึ้นมาก่อน เพื่อใช้ผลการทำงานของ โปรแกรมก่อนประยุกต์บริดจ์ดีไซน์แพตเทิร์นของหน่วยตัวอย่างที่ 3 เป็นตัวกำหนดว่าผลการ ้ ทำงานของโปรแกรมหลังประยุกต์บริดจ์ดีไซน์แพตเทิร์นของหน่วยตัวอย่างที่ 3 ต้องมีผลการทำงาน ที่เหมือนกับโปรแกรมก่อนประยุกต์ โดยทดสอบโปรแกรมก่อนและหลังประยุกต์บริดจ์ดีไซน์ แพตเทิร์นของหน่วยตัวอย่างที่ 3 ด้วยวิธีแบล็คบ๊อกซ์ (Black Box) การทดสอบการคำนวณวัน เดือน ปี ที่ผลิตพาหนะเสร็จ โดยรถยนต์ที่ผลิตประกอบด้วย 2 รุ่น คือ รุ่น A และรุ่น B สำหรับรถ มอเตอร์ไซค์ผลิต 2 รุ่นเช่นกัน คือ รุ่น C และ D มีผลดังตารางที่

ตารางที่ 4.6 ผลการทดสอบฟังก์ชั่นการทำงานของโปรแกรมก่อนประยุกต์บริดจ์ดีไซน์แพตเทิร์น ของหน่วยตัวอย่างที่ 3

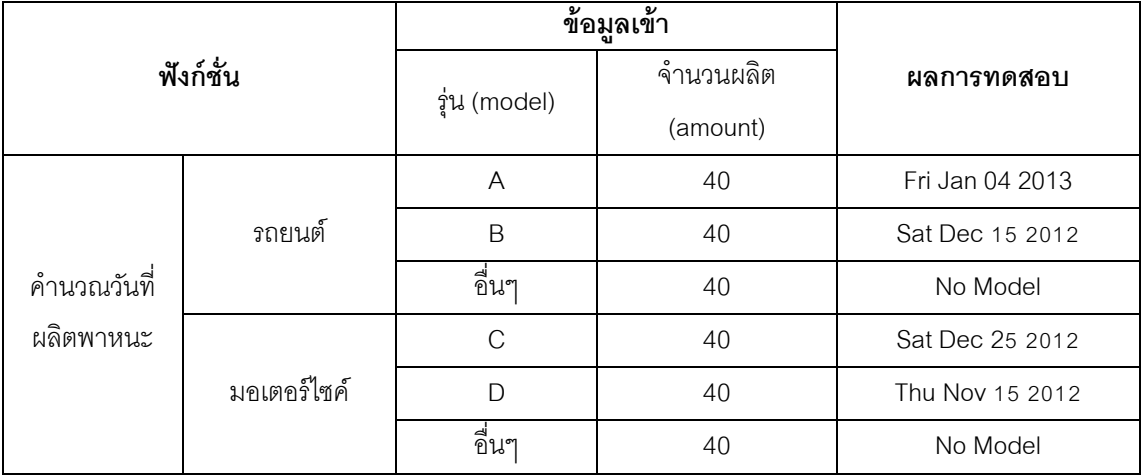

หลังจากทดสอบการทำงานของโปแกรมก่อนประยุกต์บริดจ์ดีไซน์แพตเทิร์น ผู้วิจัยได้ พัฒนาโปรแกรมหลังประยุกต์บริดจ์ดีไซน์แพตเทิร์นด้วยภาษาจาวา (JAVA) เช่นเดียวกับการ พัฒนาโปแกรมก่อนประยุกต์บริดจ์ดีไซน์แพตเทิร์น โดยพัฒนาโปรแกรมตามแผนภาพคลาสที่ ้ ออกแบบไว้ แสดงในภาพที่ 4 การทดสอบการทำงานของโปรแกรมหลังประยุกต์บริดจ์ดีไซน์ แพตเทิร์นของหน่วยตัวอย่างที่ 3 มีข้อมูลรับเข้า และผลการทดสอบ ดังแสดงในตารางที่4.7

ตารางที่ 4.7 ผลการทดสอบฟังก์ชั่นการทำงานของโปรแกรมหลังประยุกต์บริดจ์ดีไซน์แพตเทิร์น ของหน่วยตัวอย่างที่ 3

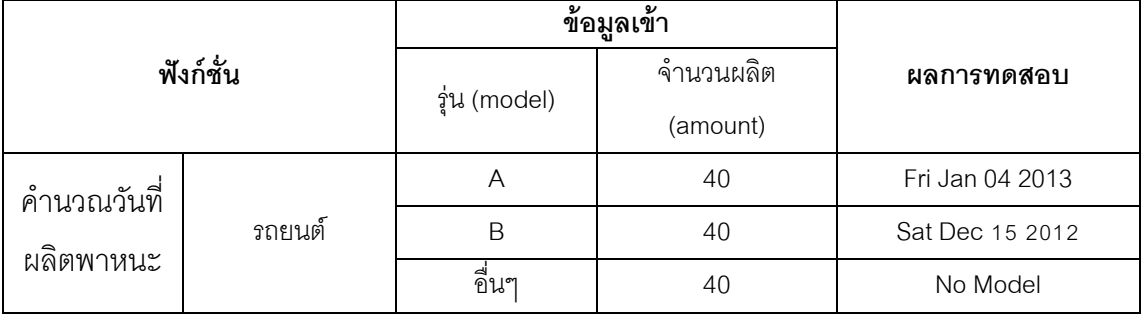

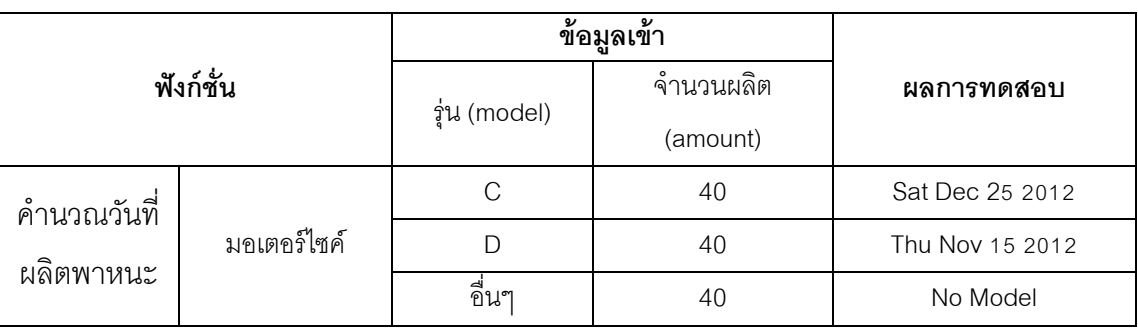

ตารางที่ 4.7 (ต่อ) ผลการทดสอบฟังก์ชั่นการทำงานของโปรแกรมหลังประยุกต์บริดจ์ดีไซน์ แพตเทิร์นของหน่วยตัวอย่างที่ 3

จากตารางที่ 4.6 และ 4.7 ผลการทำงานของโปรแกรมก่อนและหลังประยุกต์บริดจ์ดีไซน์ แพตเทิร์นของหน่วยตัวอย่างที่ 3 มีผลการทำงานที่เหมือนกัน ดังนั้นแผนภาพคลาสก่อนและหลัง ประยุกต์บริดจ์ดีไซน์แพตเทิร์น ดังแสดงในภาพที่ 4.3 และ 4.4 ผู้วิจัยจึงใช้เป็นหน่วยตัวอย่างที่ 3 และสร้างไฟล์เอ็กซ์เอ็มแอลตามหลักไวยากรณ์ที่ซานทาลีส และคณะ (2005) กำหนดไว้ ด้วย เครื่องมือวิชวลสตูดิโอสองพันสิบโปรเฟสชันนอล (Visual Studio 2010 Professional) เพื่อเป็น ข้อมูลเข้าในการคำนวณความน่าจะเป็นของแนวโน้มการเปลี่ยนแปลงของคลาสด้วยเครื่องของ ซานทาลีส และคณะ (2005) ซอร์สโค้ดภาษาเอ็กซ์เอ็มแอลของแผนภาพคลาสก่อนและหลัง ประยุกต์บริดจ์ดีไซน์แพตเทิร์นของหน่วยตัวอย่างที่ 3 แสดงดังภาพที่ 4.5และ 4.6 ตามลำดับ

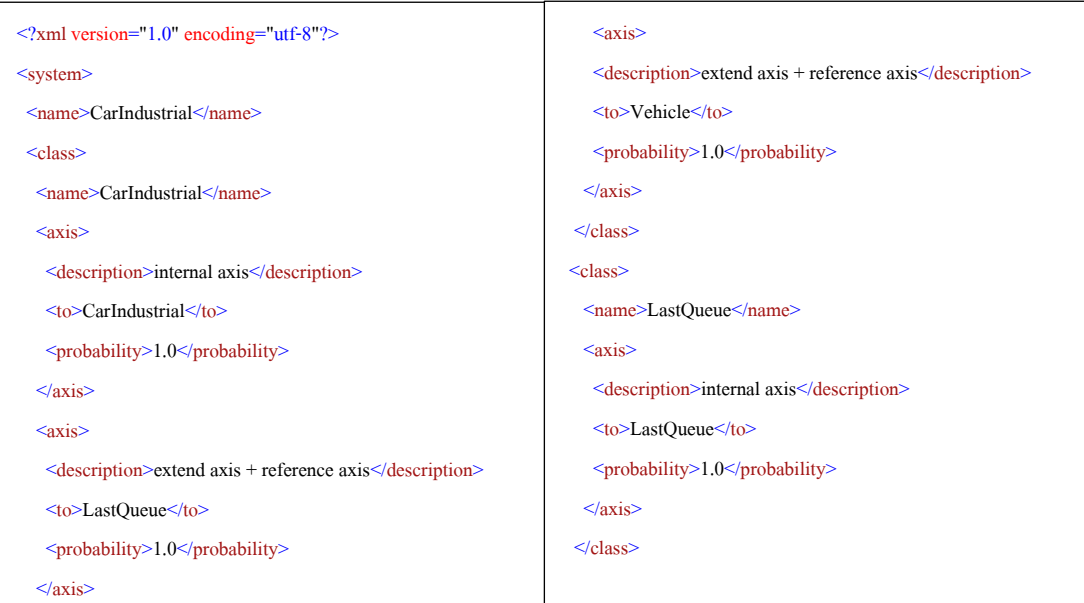

ภาพที่ 4.5ซอร์สโค้ดเอ็กซ์เอ็มแอลของแผนภาพคลาสก่อนประยุกต์บริดจ์ดีไซน์แพตเทิร์น ของหน่วยตัวอย่างที่ 3 J

```
 <class>
  <name>Vehicle</name>
 \langleaxis\rangle <description>internal axis</description>
   <to>Vehicle</to>
   <probability>1.0</probability>
 \langle \text{axis} \rangle </class>
 <class>
  <name>Car</name>
 \langle axis \rangle <description>internal axis</description>
  <to>Car</to>
   <probability>1.0</probability>
 \langleaxis>
 \langle axis \rangle <description>extend axis</description>
   <to>Vehicle</to>
   <probability>1.0</probability>
 \langleaxis>
 <axis> <description>extend axis + reference axis</description>
   <to>ProduceCar</to>
   <probability>1.0</probability>
 \langleaxis\rangle\langle axis \rangle <description>extend axis + reference axis</description>
   <to>AssembleCar</to>
   <probability>1.0</probability>
 \langleaxis>
\langleclass>
 <class>
  <name>Bike</name>
 \langle axis \rangle <description>internal axis</description>
   <to>Bike</to>
   <probability>1.0</probability>
 \langleaxis>
                                                                                  <sub>axis</sub></sub>
                                                                                    <description>extend axis</description>
                                                                                    <to>Vehicle</to>
                                                                                    <probability>1.0</probability>
                                                                                  \langleaxis\rangle\langle axis \rangle <description>extend axis + reference axis</description>
                                                                                    <to>ProduceBike</to>
                                                                                    <probability>1.0</probability>
                                                                                  \langleaxis\rangle\langle axis \rangle <description>extend axis + reference axis</description>
                                                                                    <to>AssembleBike</to>
                                                                                    <probability>1.0</probability>
                                                                                  \langleaxis>
                                                                                 </class>
                                                                                  <class> <name>ProduceBike</name>
                                                                                  \langle axis \rangle <description>internal axis</description>
                                                                                    <to>ProduceBike</to>
                                                                                    <probability>1.0</probability>
                                                                                  \langleaxis>
                                                                                  </class>
                                                                                  <class><name>AssembleBike</name>
                                                                                   \langle axis \rangle \langle description \rangle internal axis\langle description \rangle <to>AssembleBike</to>
                                                                                    <probability>1.0</probability>
                                                                                  \langleaxis\rangle\langleclass>
                                                                                  <class>
                                                                                   <name>ProduceCar</name>
                                                                                  \langle axis \rangle <description>internal axis</description>
                                                                                    <to>ProduceCar</to>
                                                                                    <probability>1.0</probability>
                                                                                  \langleaxis>
                                                                                 \langleclass>
```
ภาพที่4.5 (ต่อ) ซอร์สโค้ดเอ็กซ์เอ็มแอลของแผนภาพคลาสก่อนประยุกต์บริดจ์ดีไซน์แพตเทิร์น ของหน่วยตัวอย่างที่ 3

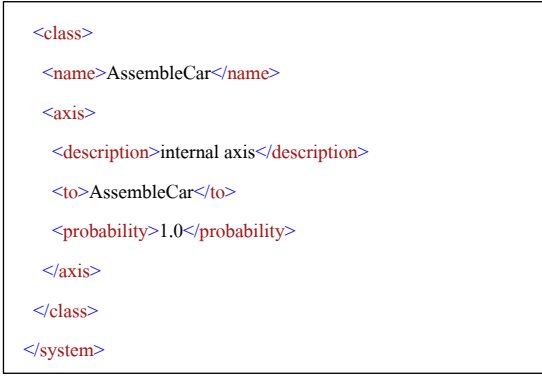

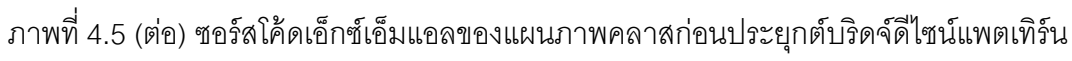

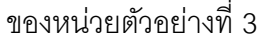

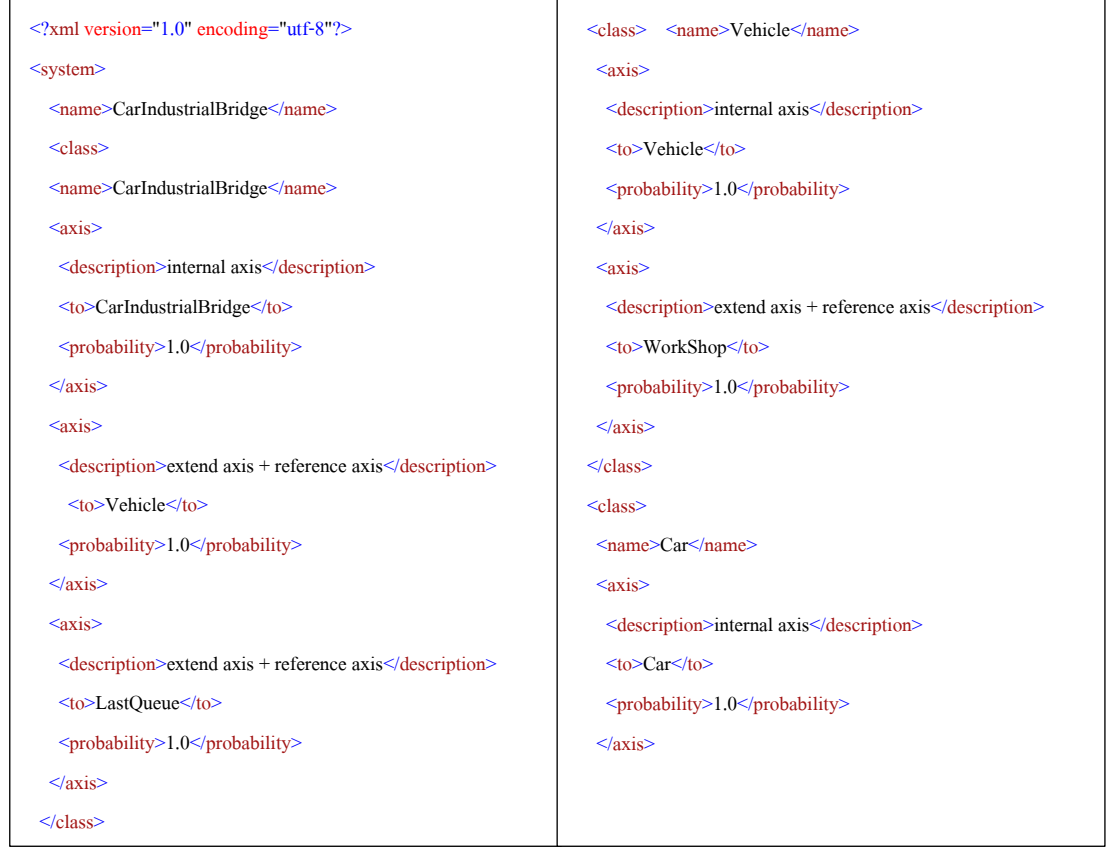

ภาพที่ 4.6ซอร์สโค้ดเอ็กซ์เอ็มแอลของแผนภาพคลาสหลังประยุกต์บริดจ์ดีไซน์แพตเทิร์น ของหน่วยตัวอย่างที่ 3

```
\langle axis \rangle <description>extend axis</description>
   <to>Vehicle</to>
   <probability>1.0</probability>
 \langleaxis>
\langleclass>
<class> <name>Bike</name>
 \langleaxie\rangle <description>internal axis</description>
   <to>Bike</to>
   <probability>1.0</probability>
 \langle \text{axis} \rangle\langle axis \rangle <description>extend axis</description>
   <to>Vehicle</to>
   <probability>1.0</probability>
 \langleaxis\rangle </class>
 <class>
  <name>WorkShop</name>
 \langleaxie\rangle <description>internal axis</description>
   <to>WorkShop</to>
   <probability>1.0</probability>
 \langleaxis\rangle\langleclass>
<class> <name>Produce</name>
 <axis> <description>internal axis</description>
   <to>Produce</to>
   <probability>1.0</probability>
 \langleaxis>
                                                                                 <sub>axis</sub></sub>
                                                                                   <description>implement axis</description>
                                                                                   <to>WorkShop</to>
                                                                                   <probability>1.0</probability>
                                                                                 \langleaxis>
                                                                               \langle/class>
                                                                              <class>
                                                                                  <name>Assemble</name>
                                                                                 \langle axis \rangle <description>internal axis</description>
                                                                                   <to>Assemble</to>
                                                                                   <probability>1.0</probability>
                                                                                 \langleaxis>
                                                                                 <sub>axis</sub></sub>
                                                                                   <description>implement axis</description>
                                                                                   <to>WorkShop</to>
                                                                                   <probability>1.0</probability>
                                                                                 \langleaxis>
                                                                               \langleclass>
                                                                                <class>
                                                                                  <name>LastQueue</name>
                                                                                 \langle axis \rangle <description>internal axis</description>
                                                                                   <to>LastQueue</to>
                                                                                   <probability>1.0</probability>
                                                                                 \langle/axis>
                                                                               \langleclass>
                                                                              </system>
```
ภาพที่ 4.6 (ต่อ) ซอร์สโค้ดเอ็กซ์เอ็มแอลของแผนภาพคลาสหลังประยุกต์บริดจ์ดีไซน์แพตเทิร์น ของหน่วยตัวอย่างที่ 3

จากภาพที่ 4.5 และ 4.6 ซึ่งเป็นไฟล์เอ็กซ์เอ็มแอลที่ใช้เป็นข้อมูลเข้าของเครื่องมือคำนวณ ้ ความน่าจะเป็นของการเปลี่ยนของคลาส และผลการคำนวณด้วยเครื่องมือของซานทาลีส และ

คณะ (2005) ผลการค านวณความน่าจะเป็ นของแนวโน้มการเปลี่ยนแปลงของคลาสก่อนและหลัง ประยุกต์บริดจ์ดีไซน์แพตเทิร์นของหน่วยตัวอย่างที่ 3 แสดงดังภาพที่ 4.7 และ 4.8 ตามลำดับ

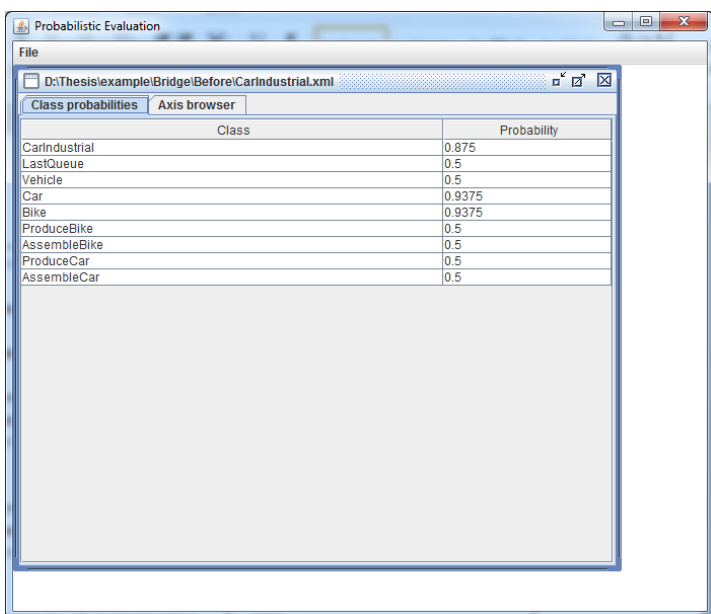

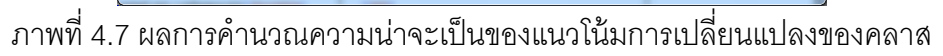

ก่อนประยุกต์บริดจ์ดีไซน์แพตเทิร์นของหน่วยตัวอย่างที่ 3

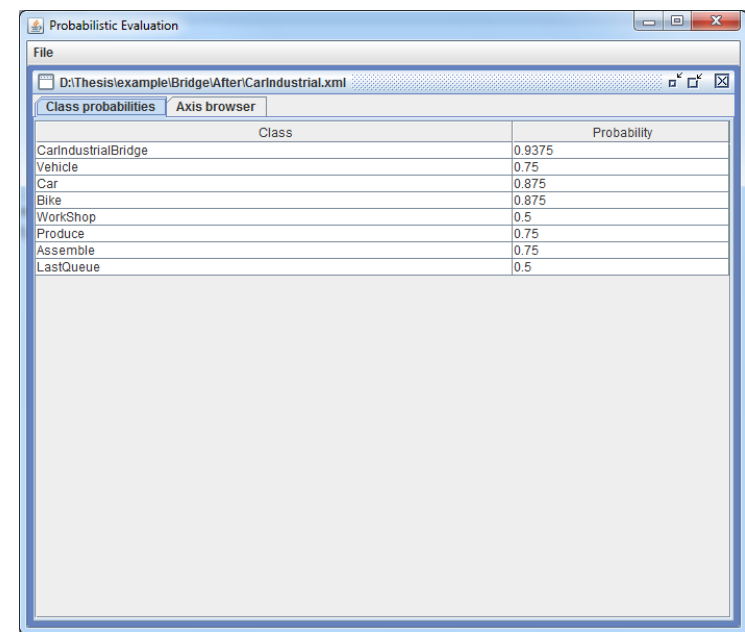

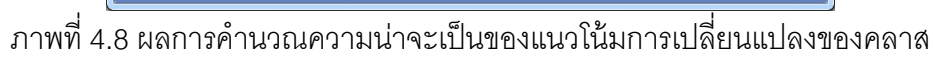

หลังประยุกต์บริดจ์ดีไซน์แพตเทิร์นของหน่วยตัวอย่างที่ 3

เมื่อได้ผลการคำนวณความน่าจะเป็นของแนวโน้มการเปลี่ยนแปลงของคลาส ผู้วิจัยต้อง ค านวณความน่าจะเป็ นของแนวโน้มการเปลี่ยนแปลงของการออกแบบก่อนและหลังบริดจ์ดีไซน์ แพตเทิร์นของหน่วยตัวอย่างที่ 3 ดังนี ้

1. ความน่าจะเป็นของแนวโน้มการเปลี่ยนแปลงของการออกแบบก่อนประยุกต์บริดจ์ ดีไซน์แพตเทิร์นของหน่วยทดลองที่ 3 หาได้จาก

 $\Sigma$ ความน่าจะเป็นของแนวโน้มการเปลี่ยนแปลงของทุกคลาสก่อนประยุกต์บริดจ์ดีไซน์แพตเทิร์นของหน่วยตัวอย่างที่  $3$  $\,$ จำนวนคลาสในแผนภาพคลาสก่อนประยุกต์ต์บริดจ์ดีไซน์แพตเทิร์นของหน่วยตัวอย่างที่  $3\,$ 

จากภาพที่ 4.7 ความน่าจะเป็ นของแนวโน้มการเปลี่ยนแปลงของการออกแบบก่อน ประยุกต์บริดจ์ดีไซน์แพตเทิร์นของหน่วยตัวอย่างที่ 3 มีค่าเท่ากับ 0.638889 จากการเฉลี่ยความ ้ น่าจะเป็นของแนวโน้มการเปลี่ยนแปลงของคลาสด้วยจำนวนคลาสในการออกแบบซึ่งในที่นี้คือ แผนภาพคลาส มีจำนวนคลาส 9 คลาส

2. ความน่าจะเป็นของแนวโน้มการเปลี่ยนแปลงของการออกแบบหลังประยุกต์บริดจ์ ดีไซน์แพตเทิร์นของหน่วยทดลองที่ 3 หาได้จาก

 $\Sigma$ ความน่าจะเป็นของแนวโน้มการเปลี่ยนแปลงของทุกคลาสหลังประยุกต์บริดจ์ดีไซน์แพตเทิร์นของหน่วยตัวอย่างที่  $3$ จำนวนคลาสในแผนภาพคลาสหลังประยุกต์ต์บริดจ์ดีไซน์แพตเทิร์นของหน่วยตัวอย่างที่  $\overline{3}$ 

ิ<br>จากภาพที่ 4.8 ความน่าจะเป็นของแนวโน้มการเปลี่ยนแปลงของการออกแบบหลัง ประยุกต์บริดจ์ดีไซน์แพตเทิร์นมีค่าเท่ากับ 0.742188 จากการเฉลี่ยค่าความน่าจะเป็นของแนวโน้ม การเปลี่ยนแปลงของการออกแบบหลังประยุกต์ดีไซน์แพตเทิร์นด้วยจำนวนคลาสของการออกแบบ ในที่นี้คือ 8 คลาส

### **4.1.2 การจัดการข้อมูลในรูปแบบแผนภาพคลาสหลังประยุกต์ดีไซน์แพตเทิร์น**

ภาพที่ 4.9แสดงแผนภาพคลาสหลังประยุกต์คอมโพสิตดีไซน์แพตเทิร์นของหน่วย ตัวอย่างที่ 5ซึ่งเป็ นแผนภาพที่ได้จากการเก็บข้อมูลหน่วยตัวอย่างจากเว็บไซต์ <http://ydtech.blogspot.com/>

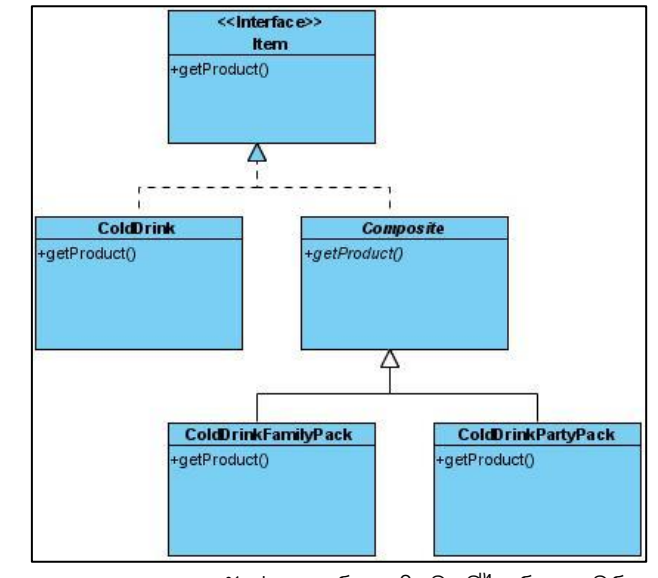

ภาพที่ 4.9แผนภาพคลาสหลังประยุกต์คอมโพสิตดีไซน์แพตเทิร์นจากเว็บไซต์ ของหน่วยตัวอย่างที่ 5

เนื่องจากข้อมูลตัวอย่างที่เก็บเป็ นแผนภาพคลาสหลังประยุกต์คอมโพสิตดีไซน์แพตเทิร์น ผู้วิจัยจึงวิเคราะห์ฟังก์ชั่นการทำงานของโปรแกรม เพื่อนำฟังก์ชั่นไปออกแบบและพัฒนาโปรแกรม ก่อนประยุกต์บริดจ์ดีไซน์แพตเทิร์นของหน่วยตัวอย่างที่ 5 จากการวิเคราะห์แผนภาพคลาสในภาพ ี ที่ 4.9 พบว่าคลาส Item เป็นคลาสที่เป็นคลาสคอมโพเนนท์ และคลาส Composite ทำหน้าที่เป็น คลาสคอมโพสิต ซึ่งเป็ นคลาสที่เพิ่มเข้ามาหลังประยุกต์คอมโพสิตดีไซน์แพตเทิร์น รายละเอียดได้ ึกล่าวไว้ในบทที่ 2 ฟังก์ชั่นของระบบนี้ คือ แสดงรายการสินค้า แบ่งการแสดงข้อมูลเป็น 3 แบบ (1) รายการสินค้าทั้งหมด (2) รายการสินค้าขนาดแพ็คเล็ก (Family pack) และ (3) รายการสินค้า ขนาดแพ็คใหญ่ (Party pack)

การสร้างหน่วยตัวอย่างก่อนประยุกต์คอมโพสิตดีไซน์แพตเทิร์นของหน่วยทดลองที่ 5 ้ผู้วิจัยนำคลาส Item และ Composite ออก เพราะทั้งสองคลาสเป็นคลาสที่ทำหน้าเป็นคลาสคอม โพเนนท์และ คลาสคอมโพสิต ในคอมโพสิตดีไซน์แพตเทิร์นดังที่กล่าวในข้างต้น ดังนั้นจำนวน ้ คลาสที่ได้จากเว็บไซต์จึงมีจำนวนแค่ 3 คลาส แต่การออกแบบแผนภาพคลาสเพื่อให้โปรแกรม สามารถทำงานได้ตามฟังก์ชั่นต้องมีคลาสไคลแอนท์ ทำหน้าที่เรียกใช้งานกล่มคลาสที่ได้จาก ้ เว็บไซต์ การเพิ่มคลาสไคลแอนท์ทำให้จำนวนคลาสในแผนภาพคลาสมีจำนวน 4 คลาส ซึ่งน้อย ึกว่าจำนวนคลาสที่กำหนดไว้สำหรับหน่วยตัวอย่าง คือ 5 คลาส ผ้วิจัยจึงเพิ่มคลาสสินค้า เนื่องจากโปรแกรมมีฟังก์ชั่นแสดงรายการสินค้า การออกแบบจึงประกอบด้วย คลาส เมท็อด และ แอตทริบิวต์ ดังนี ้

1. คลาส ColdDrinkStore เป็นคลาสหลัก ทำหน้าที่เรียกใช้งานเมท็คดของคลาส ColdDrink คลาส ClodDrinkFamilyPack และคลาส ClodDrinkPartyPack

2. คลาส ColdDrink มีเมท็อด getProduct มีหน้าที่แสดงรายการสินค้าทั้งหมด ประกอบด้วยข้อมูล ชื่อสินค้า ราคาต่อหน่วย และจำนวน

3. คลาส ClodDrinkFamilyPack มีเมท็อด getProduct มีหน้าที่แสดงรายการสินค้า ประเภทแพ็คเล็ก แสดงข้อมูล ชื่อสินค้า ราคาต่อหน่วย และจำนวน

4. คลาส ClodDrinkPartyPack มีเมท็อด getProduct มีหน้าที่แสดงรายการสินค้า ประเภทแพ็คใหญ่ แสดงข้อมูล ชื่อสินค้า ราคาต่อหน่วย และจำนวน

5. คลาส Product ทำหน้าที่สร้างอ็อบเจกต์ของสินค้ามีเมท็อด (1) getID ทำหน้าที่ส่ง ข้อมูลรหัสสินค้า (2) getName ทำหน้าที่ส่งข้อมูลชื่อสินค้า (3) getPrice ทำหน้าที่ส่งข้อมูลราคา ี สินค้า (4) getAmount ทำหน้าที่ส่งข้อมูลจำนวนสินค้า

พัฒนาโปรแกรมด้วยภาษาวาจา (JAVA) ตามแผนภาพคลาสที่ได้รับการปรับปรุง ดังต่อไปบี้

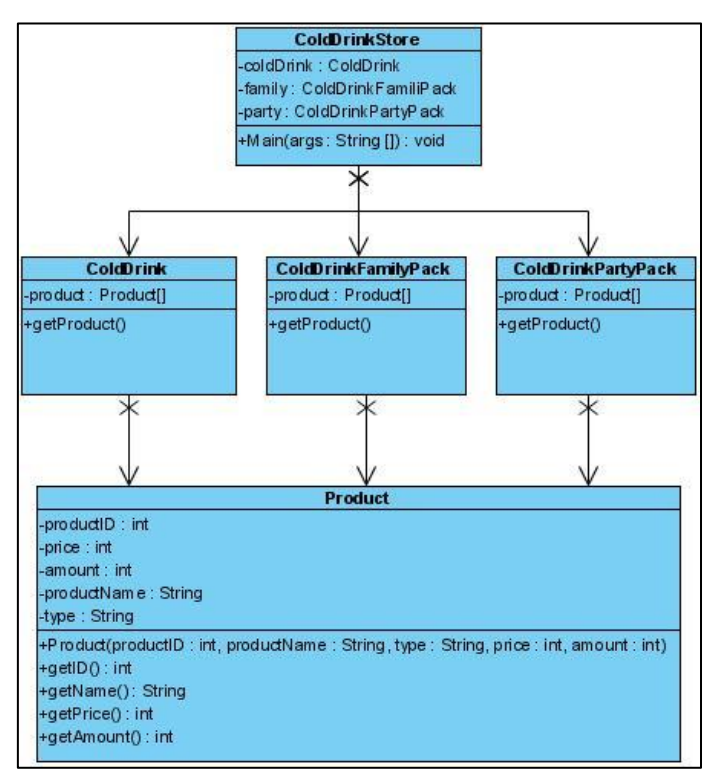

ภาพที่ 4.10 แผนภาพคลาสก่อนประยุกต์คอมโพสิตดีไซน์แพตเทิร์นหลังการปรับปรุง

ของหน่วยตัวอย่างที่ 5

จากการปรับปรุงเพื่อให้ได้แผนภาพคลาสก่อนประยุกต์คอมโพสิตดีไซน์แพตเทิร์นของ หน่วยตัวอย่างที่ 5 คลาส ClodDrinkStore จึงทำหน้าที่เป็นคลาสไคลแอนท์ ซึ่งมีผลให้การ ้ คอกแบบแผนภาพคลาสนี้สามารถทำงานได้ การทดสอบการแสดงรายการสินค้า มีเมท็อด main ในคลาส ColdDrinkStore เป็นเมท็อดที่เรียกใช้งานเท็อด getProduct ของทั้งสามคลาสได้แก่ คลาส ColdDrink คลาส ColdDrinkFamilyPack และคลาส ColdDrinkPartyPack ส าหรับคลาส Product เป็ นคลาสที่สร้างอ็อบเจกต์ของสินค้า เพื่อให้คลาสอื่นสามารถเรียกดูรายละเอียดข้อมูล ี ของสินค้าได้ ผลการทำงานของฟังชั่นดังกล่าวหลังจากคลาส main เรียกใช้งานกลุ่มคลาสอื่นๆใน การออกแบบ แสดงดังภาพที่4.11

#### รายการสินค้าทั้งหมด

น้ำแร่ 500 cc (6 ขวด) ราคา: 100 จำนวน: 100 น้ำแร่ 500 cc (24 ขวด) ราคา: 300 จำนวน: 100 น้ำแร่ 1500 cc (6 ขวด) ราคา: 250 จำนวน: 100 น้ำแร่ 1500 cc (24 ขวด) ราคา: 900 จำนวน: 100 น้ำสัปรด 100 cc (6 ขวด) ราคา: 50 จำนวน: 100 น้ำสัปรด 100 cc (24 ขวด) ราคา: 200 จำนวน: 100 น้ำสตอร์เบอรี่ 100 cc (6 ขวด) ราคา: 100 จำนวน: 100 น้ำสตคร์เบครี่ 100 cc (24 ขวด) ราคา: 400 จำนวน: 100

#### รายการสินค้าขายเป็ นแพ็คเล็ก

น้ำแร่ 500 cc (6 ขวด) ราคา: 100 จำนวน: 100 น้ำแร่ 1500 cc (6 ขวด) ราคา: 250 จำนวน: 100 น้ำสัปรด 100 cc (6 ขวด) ราคา: 50 จำนวน: 100 น้ำสตอร์เบอรี่ 100 cc (6 ขวด) ราคา: 100 จำนวน: 100

### รายการสินค้าขายเป็ นแพ็คใหญ่

น้ำแร่ 500 cc (24 ขวด) ราคา: 300 จำนวน: 100 น้ำแร่ 1500 cc (24 ขวด) ราคา: 900 จำนวน: 100 น้ำสัปรด 100 cc (24 ขวด) ราคา: 200 จำนวน: 100 น้ำสตอร์เบอรี่ 100 cc (24 ขวด) ราคา: 400 จำนวน: 100

ภาพที่ 4.11 ผลการทดสอบฟังก์ชั่นการทำงานของโปรแกรมก่อนประยุกต์ คอมโพสิตดีไซน์แพตเทิร์นของหน่วยตัวอย่างที่ 5

การทดสอบฟังก์ชั่นการทำงานของโปรแกรมก่อนและหลังประยุกต์ดีไซน์แพตเทิร์นต้องมี ผลการทำงานเหมือนกัน ดังนั้นแผนภาพคลาสหลังประยุกต์คอมโพสิตของหน่วยตัวอย่างที่ 5 จาก ภาพที่ 1 เพื่อให้โปรแกรมสามารถทำงานได้จึงเพิ่มคลาสไคลแอนท์ คือ คลาส ColdDrinkStore

และคลาส Product เช่นเดียวกับการปรับปรุงแผนภาพคลาสก่อนประยุกต์คอมโพสิตดีไซน์ แพตเทิร์นของหน่วยตัวอย่างที่ 5 ผลจากการปรับปรุงแผนภาพคลาสในภาพที่ 4.9จึงได้แผนภาพ คลาสหลังประยุกต์คอมโพสิตดีไซน์แพตเทิร์น แสดงดังภาพที่4.12

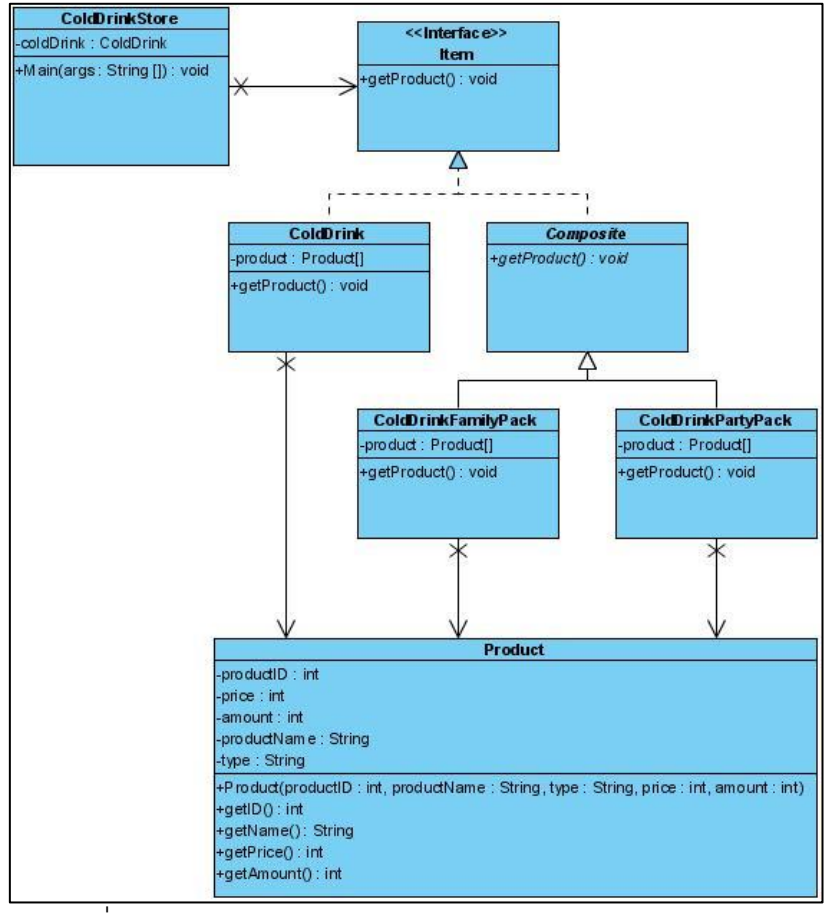

ภาพที่ 4.12แผนภาพคลาสหลังประยุกต์คอมโพสิตดีไซน์แพตเทิร์น

ของหน่วยตัวอย่างที่ 5

ผลการทำงานของโปรแกรมหลังประยุกต์คอมโพสิตดีไซน์แพตเทิร์นของหน่วยตัวอย่างที่ 5 มีผลการทำงานแสดงดังภาพที่ 4.13

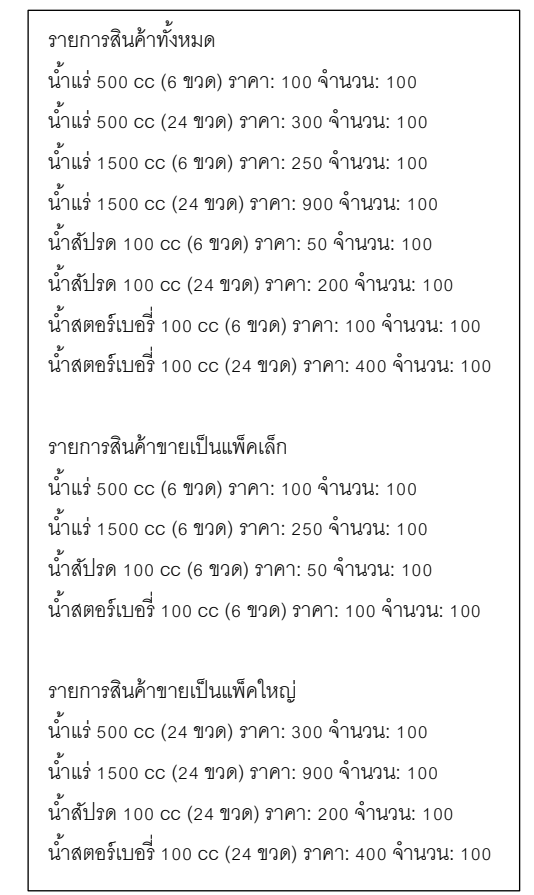

ภาพที่ 4.13 ผลการทดสอบฟังก์ชั่นการทำงานของโปรแกรมหลังประยุกต์ คอมโพสิตดีไซน์แพตเทิร์นของหน่วยตัวอย่างที่ 5

ิจากภาพที่ 4.12 และ ภาพที่ 4.13 แสดงให้เห็นว่าผลการทำงานของโปรแกรมก่อนและ หลังประยุกต์คอมโพสิตดีไซน์แพตเทิร์นของหน่วยตัวอย่างที่ 5 มีผลการทำงานเหมือนกัน ดังนั้น แผนภาพคลาสในภาพที่ 10 และ 12 จึงใช้เป็นหน่วยตัวอย่างที่ 5 เพื่อนำไปสร้างไฟล์เอ็กซ์เอ็มแอล ้ สำหรับเป็นข้อมูลเข้าในการคำนวณความน่าจะเป็นของแนวโน้มการเปลี่ยนแปลงของคลาสด้วย ้ เครื่องมือของซานทาลีส และคณะ (2005) สำหรับรายละเอียดไวยากรณ์เอ็กซ์เอ็มแอลได้กล่าวไว้ ในบทที่ 2 เมื่อได้ความน่าจะเป็นของแนวโน้มการเปลี่ยนแปลงของคลาส ผู้วิจัยคำนวณความ น่าจะเป็ นของแนวโน้มการเปลี่ยนของการออกแบบก่อนและหลังประยุกต์คอมโพสิตดีไซน์ แพตเทิร์น ดังนี ้

1. ความน่าจะเป็นของแนวโน้มการเปลี่ยนแปลงของการออกแบบก่อนประยุกต์คอมโพสิต ดีไซน์แพตเทิร์นของหน่วยทดลองที่ 5 หาได้จาก

 $\Sigma$ ความน่าจะเป็นของแนวโน้มการเปลี่ยนแปลงของทุกคลาสก่อนประยุกต์คอมโพสิตดีไซน์แพตเทิร์นของหน่วยตัวอย่างที่  $5$ จำนวนคลาสในแผนภาพคลาสก่อนประยุกต์ต์คอมโพสิตดีไซน์แพตเทิร์นของหน่วยตัวอย่างที่  ${\bf 5}$ 

2. ความน่าจะเป็ นของแนวโน้มการเปลี่ยนแปลงของการออกแบบ**หลัง**ประยุกต์คอมโพสิต ดีไซน์แพตเทิร์นของหน่วยทดลองที่ 5 หาได้จาก

 $\Sigma$ ความน่าจะเป็นของแนวโน้มการเปลี่ยนแปลงของทุกคลาสหลังประยุกต์คอมโพสิตดีไซน์แพตเทิร์นของหน่วยตัวอย่างที่  $5$  $\,$ จำนวนคลาสในแผนภาพคลาสหลังประยุกต์ต์คอมโพสิตดีไซน์แพตเทิร์นของหน่วยตัวอย่างที่ $\,5$ 

้ ผลการคำนวณความน่าจะเป็นของแนวโน้มการเปลี่ยนแปลงของคลาส และความน่าจะ เป็ นของแนวโน้มการเปลี่ยนแปลงของการออกแบบก่อนและหลังประยุกต์คอมโพสิตดีไซน์ แพตเทิร์นของหน่วยตัวอย่างที่ 5แสดงดังตารางที่ 4.8

ตารางที่ 4.8 แสดงค่าความน่าจะเป็นของแนวโน้มการเปลี่ยนแปลงของคลาส และการออกแบบ ของแผนภาพคลาสก่อนและหลังประยุกต์คอมโพสิตดีไซน์แพตเทิร์นของหน่วยตัวอย่างที่ 5

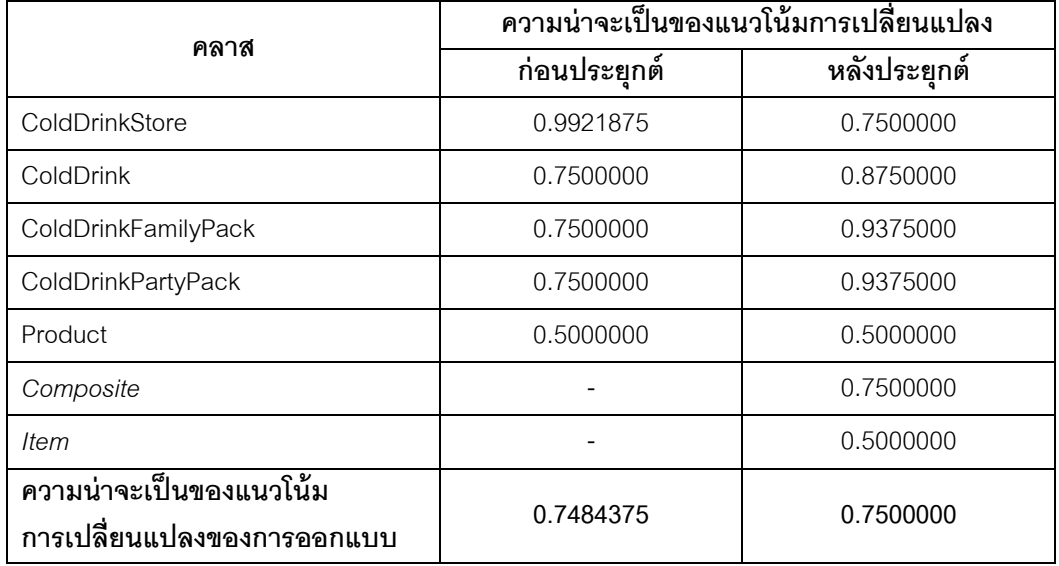

## **4.1.3 การจัดการข้อมูลในรูปแบบซอร์สโค้ดหลังประยุกต์ดีไซน์แพตเทิร์น**

ภาพที่ 4.14 แสดงแผนภาพคลาสหลังประยุกต์ฟะซาดดีไซน์แพตเทิร์นของหน่วยตัวอย่าง ที่ 5ซึ่งเป็ นแผนภาพที่ได้จากการเก็บข้อมูลหน่วยตัวอย่างจากเว็บไซน์ <http://php-facade-pattern.9368667.ccqq.net/>

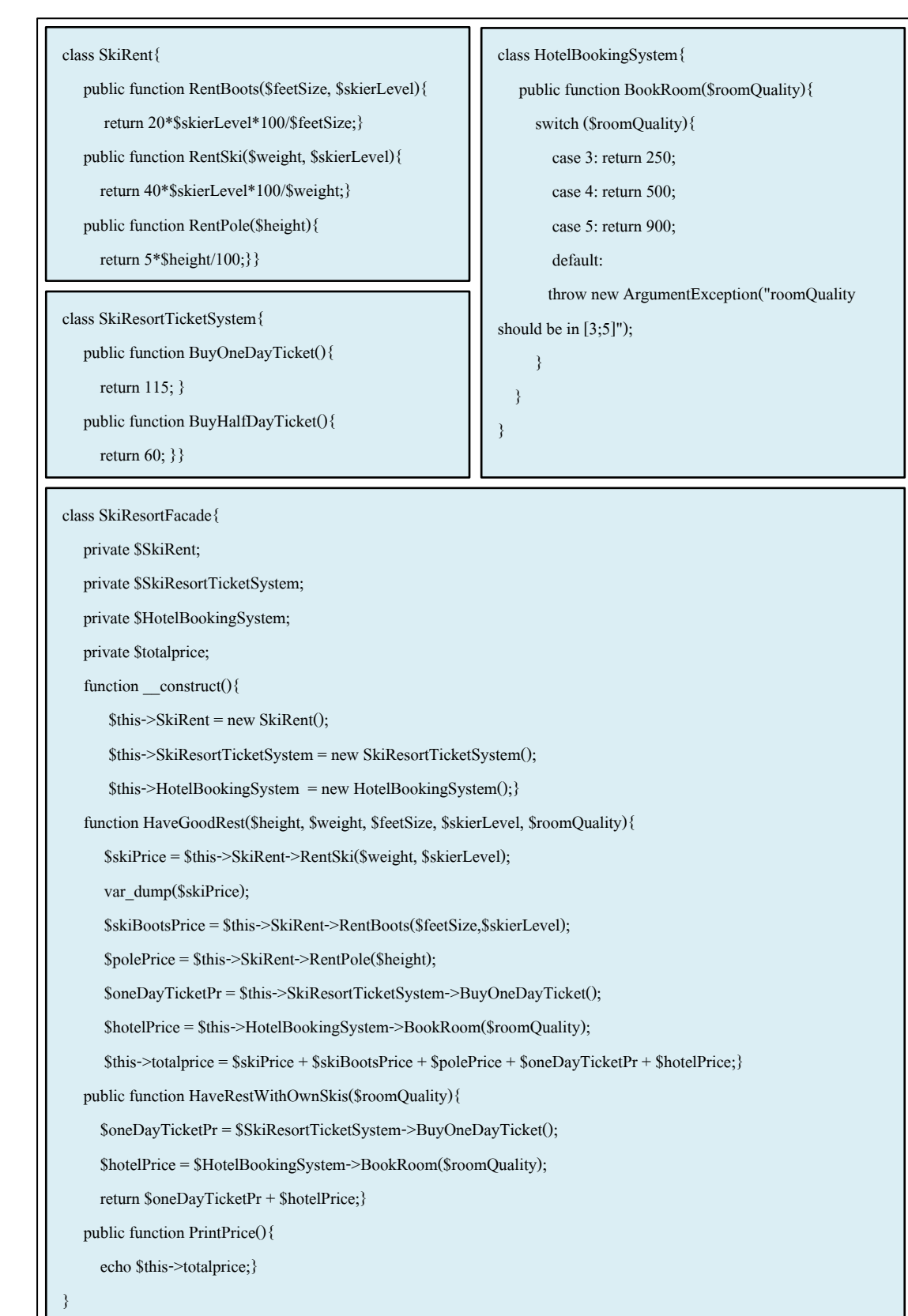

ภาพที่ 4.14 ซอร์สโค้ดหลังประยุกต์ฟะซาดดีไซน์แพตเทิร์นจากเว็บไซต์ของหน่วยตัวอย่างที่ 5

เนื่องจากข้อมูลตัวอย่างที่เก็บเป็ นซอร์สโค้ดหลังประยุกต์ฟะซาดดีไซน์แพตเทิร์นของภาษา พีเอชพี (php) ผู้วิจัยจึงแปลงให้เป็นแผนภาพคลาสหลังประยุกต์ฟะซาดดีไซน์แพตเทิร์นด้วย เครื่องมือวิชวลพาราดามฟอร์ยูเอ็มแอลเจ็ดจุดหนึ่ง (Visual Paradigm for UML 7.1) เพราะผู้วิจัย ต้องการหน่วยตัวอย่างที่เป็ นแผนภาพคลาส และแผนภาพคลาสแสดงความสัมพันธ์ระหว่างคลาส จึงง่ายต่อการวิเคราะห์ว่าคลาสใดในข้อมูลตัวอย่างที่ได้จากเว็บไซต์เป็ นคลาสที่มีบทบาทในดีไซน์ แพตเทิร์น ในตัวอย่างที่นำมาแสดงคลาสที่ทำหน้าที่เป็นคลาสฟะซาด ซึ่งเป็นคลาสเดียวที่เพิ่มเข้า มาหลังประยุกต์ฟะซาดดีไซน์แพตเทิร์น รายละเอียดได้กล่าวไว้ในบทที่ 2 ผลจากการแปลงซอร์ สโค้ดเป็ นแผนภาพคลาส แสดงในภาพที่ 4.15

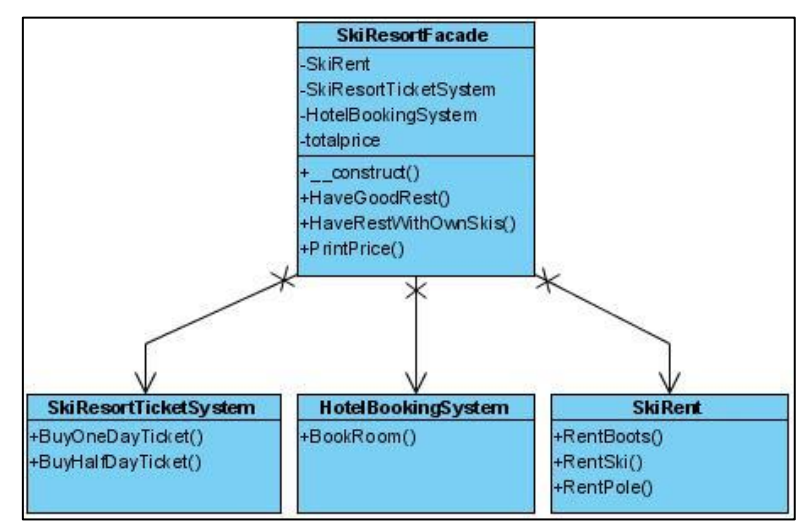

ภาพที่ 4.15 แผนภาพคลาสหลังประยุกต์ฟะซาดดีไซน์แพตเทิร์นของหน่วยตัวอย่างที่ 5

จากภาพที่ 4.14 และ 4.15 ฟังก์ชั่นการทำงานของโปรแกรม คือ การจองห้องพัก คำนวณ ราคาตั๋วสกี และคำนวณค่าเช่าอุปกรณ์อุปกรณ์สกี ในภาพที่ 15 แสดงให้เห็นว่าคลาส .<br>SkiResortFacade เป็นคลาสที่ทำหน้าเป็นคลาสฟะซาด ดังนั้นการคอกแบบแผนภาพคลาสก่อน ประยุกต์ดีไซน์แพตเทิร์นต้องไม่มีคลาส SkiResortFacadeแต่เนื่องจากข้อมูลตัวอย่างที่ได้จาก เว็บไซต์มีจำนวนคลาสแค่ 3 คลาส (ไม่นับคลาส SkiResortFacade) ซึ่งน้อยกว่าจำนวนคลาสที่ ก าหนดไว้ส าหรับหน่วยตัวอย่าง คือ 5 คลาส การออกแบบเพื่อให้โปรแกรมสามารถท างานได้ต้อง ้มีคลาสไคลแคนท์ แต่การเพิ่มคลาสไคลแอนท์จำนวนคลาสของการออกแบบยังมีจำนวนน้อยกว่า 5 คลาส และจากฟังก์ชั่นการจองห้องพัก จึงเพิ่มคลาส Room เพื่อใช้สร้างอ็อบเจกต์ของห้องพัก ดังนั ้นคลาส เมท็อด และแอตทริบิวต์ที่จ าเป็ นต่อฟังก์ชั่นของระบบนี ้ คือ

1. คลาส SkiResort เป็นคลาสหลักที่ทำหน้าที่ส่งข้อมูลหมายเลขห้องพัก สำหรับการจอง ่ ห้องพัก ข้อมูลประเภทตั๋วสกี และจำนวนตั๋วที่ต้องการ สำหรับการคำนวณราคาค่าเล่นสกี และ ้ ข้อมูลความสูง น้ำหนัก ระดับการเล่นสกี ขนาดเท้า สำหรับคำนวณค่าเช่าอุปกรณ์

2. คลาส SkiTicket มีเมท็อด setPrice ที่แสดงราคารวมของตั๋วสกี โดยคำนวณตาม ้าไระเภท และจำนวนที่รับมาจากคลาส SkiResort

3. คลาส SkiRent มีเมท็อด (1) rentBoots ลำหรับคำนวณค่าเช่ารองเท้าสกี โดยใช้ข้อมูล ระดับการเล่นสกี และขนาดเท้าในการคำนวณ (2) rentSki สำหรับคำนวณค่าเช่าสกี โดยใช้ข้อมูล ระดับการเล่นสกี และน้ำหนักในการคำนวณ (3) rentPole คำนวณค่าเช่าไม้สกี ใช้ข้อมูลความสูง ี สำหรับคำนวณราคาเช่า (4) getRentBoot ทำหน้าที่ส่งมูลค่าของราคาเช่ารองเท้าสกี (5) getRentSki ทำหน้าที่ส่งมูลค่าของราคาเช่าสกี (6) getRentPole ทำหน้าที่ส่งมูลค่าของราคา เช่าไม้สกี

4. คลาส BookingRoom มีเมท็อด booking ที่แสดงหมายเลขห้อง และราคาห้องที่จอง โดยรับข้อมูลหมายเลขห้องจากคลาส SkiResort และค้นหาราคาห้องจากคลาส Room

5. คลาส Room เป็ นคลาสที่ใช้สร้างอ็อบเจกต์ที่ประกอบด้วยข้อมูล หมายเลขห้อง และ ราคา

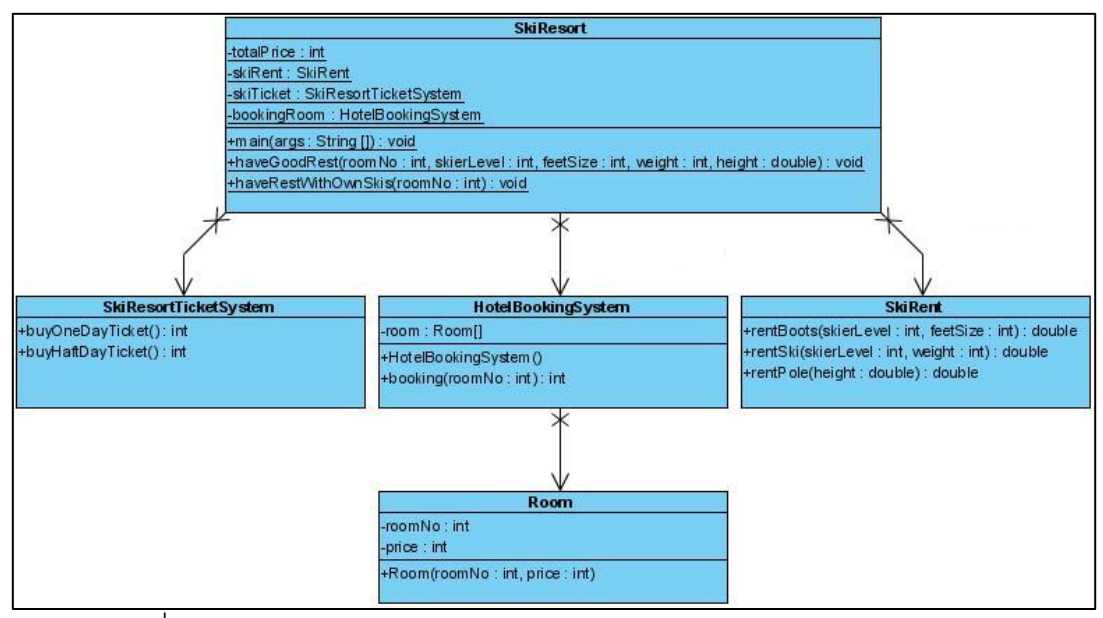

ภาพที่ 4.16แผนภาพคลาสก่อนประยุกต์ฟะซาดดีไซน์แพตเทิร์นหลังการปรับปรุง

ของหน่วยตัวอย่างที่ 5

เมื่อปรับปรุงแผนภาพคลาสก่อนประยุกต์ฟะซาดดีไซน์แพตเทิร์น และพัฒนาโปรแกรม ด้วยภาษาจาวา (JAVA) เพื่อใช้ทดสอบการทำงานของโปรแกรมก่อนและหลังประยุกต์ฟะซาด ดีไซน์แพตเทิร์น ผลการทดสอบโปรแกรมก่อนประยุกต์ฟะซาดดีไซน์แพตเทิร์นด้วยวิธีแบล็คบ๊อกซ์ (Black Box) มีผลดังตารางที่ 4.9

**ฟังก์ชั่น ข้อมูลเข้า ผลการทดสอบ** คำนวณค่าใช้จ่ายสำหรับ ผู้**ไม่มี**อุปกรณ์สกี หมายเลขห้อง 123 ห้อง: 123, ราคา: 5000 บาท เช่าสกี: 133.0 เช่ารองเท้าบู๊ท: 571.0 เช่าไม้สกี: 8.0 ห้องพัก(1 คืน)+สกี+อุปกรณ์: 5827 บาท ประเภทตั๋วสกี allDay ระดับการเล่นสกี 2 ขนาดเท้า 7 ความสูง 160 น ้าหนัก 60 คำนวณค่าใช้จ่ายสำหรับ ผู้**มี**อุปกรณ์สกี หมายเลขห้อง 123 ห้อง: 123, ราคา: 5000 บาท ประเภทตั๋วสกี allDay ห้องพัก(1 คืน)+สกี: 5115 บาท

ิตารางที่ 4.9 ผลการทดสอบฟังก์ชั่นการทำงานของโปรแกรมก่อนประยุกต์ฟะซาดดีไซน์แพตเทิร์น ของหน่วยตัวอย่างที่ 5

หลังจากทดสอบการทำงานของโปรแกรมก่อนประยุกต์ฟะซาดดีไซน์แพตเทิร์นแล้ว ผู้วิจัย ออกแบบและพัฒนาโปรแกรมหลังประยุกต์ฟะซาดดีไซน์แพตเทิร์นของหน่วยตัวอย่างที่ 5 ดังนี ้ เนื่องจากข้อมูลที่ได้จากเว็บไซต์เป็นซอร์สโค้ดหลังประยุกต์ฟะซาดดีไซน์แพตเทิร์น เมื่อแปลงเป็น แผนภาพคลาสแสดงไว้ดังภาพที่4.15 ผู้วิจัยจึงปรับปรุงแผนภาพดังกล่าวด้วยการใส่คลาส SkiResort เพื่อให้โปรแกรมสามารถทำงานได้ และเพิ่มคลาส Room เช่นเดียวกับการปรับปรุง แผนภาพก่อนประยุกต์ฟะซาดดีไซน์แพตเทิร์นของหน่วยตัวอย่างที่ 5 แผนภาพคลาสหลัง ประยุกต์ฟะซาดดีไซน์แพตเทิร์น จึงแสดงดังภาพที่ 4.17

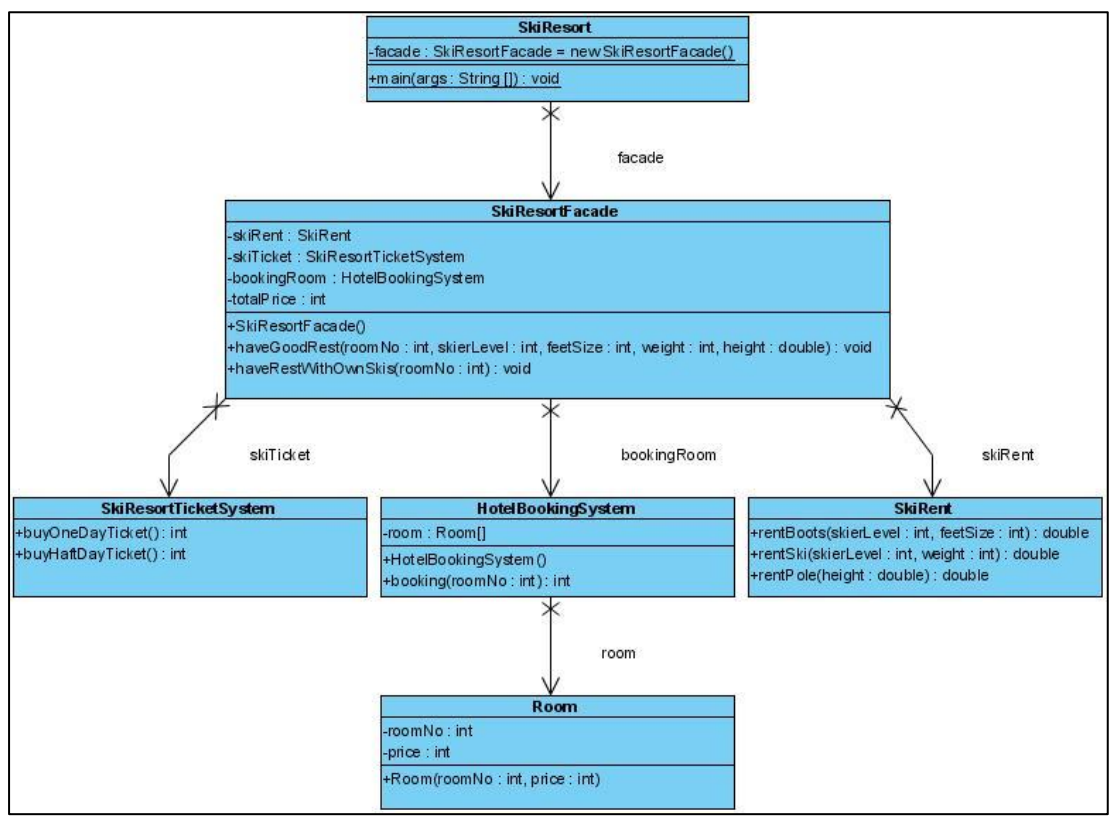

ภาพที่ 4.17แผนภาพคลาสหลังประยุกต์ฟะซาดดีไซน์แพตเทิร์นหลังผ่านการปรับปรุง ของหน่วยตัวอย่างที่ 5

การทดสอบการทำงานของโปรแกรมหลังประยุกต์ฟะซาดดีไซน์แพตเทิร์น มีผลการ ทดสอบตามฟังก์ชั่นดังต่อไปนี ้

ิตารางที่ 4.10 ผลการทดสอบฟังก์ชั่นการทำงานของโปรแกรมหลังประยุกต์ฟะซาดดีไซน์แพตเทิร์น ของหน่วยตัวอย่างที่ 5

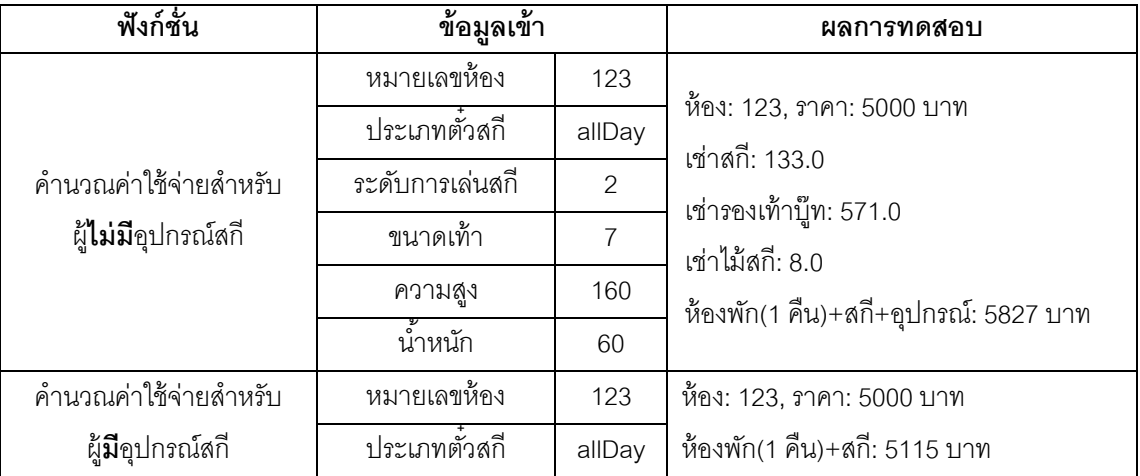

้ ผลการทำงานของฟังก์ชั่นทั้งสองของโปรแกรมก่อนและหลังประยุกต์ฟะซาดดีไซน์ แพตเทิร์นของหน่วยตัวอย่างที่ 5 ฟังก์ชั่นมีผลการทำงานที่เหมือนกัน ดังนั้นแผนภาพคลาสในภาพ ที่ 4.16 และ 4.17 จึงใช้เป็นหน่วยตัวอย่างที่ 5 เพื่อนำไปสร้างไฟล์เอ็กซ์เอ็มแอล สำหรับเป็นข้อมูล เข้าในการค านวณความน่าจะเป็ นของแนวโน้มการเปลี่ยนแปลงของคลาสด้วยเครื่องมือของซาน ี ทาลีส และคณะ (2005) สำหรับรายละเคียดไวยากรณ์เค็กซ์เค็มแคลได้กล่าวไว้ในบทที่ 2 เมื่อได้ ้ ความน่าจะเป็นของแนวโน้มการเปลี่ยนแปลงของคลาส ผู้วิจัยคำนวณความน่าจะเป็นของแนวโน้ม การเปลี่ยนของการออกแบบก่อนและหลังประยุกต์ฟะซาดดีไซน์แพตเทิร์น ดังนี ้

1. ความน่าจะเป็นของแนวโน้มการเปลี่ยนแปลงของการออกแบบก่อนประยุกต์ฟะซาด ดีไซน์แพตเทิร์นของหน่วยทดลองที่ 5 หาได้จาก

 $\Sigma$ ความน่าจะเป็นของแนวโน้มการเปลี่ยนแปลงของทุกคลาสก่อนประยุกต์ฟะซาดดีไซน์แพตเทิร์นของหน่วยตัวอย่างที่  $5$ จ านวนคลาสในแผนภาพคลาสก่อนประยุกต์ต์ฟะซาดดีไซน์แพตเทิร์นของหน่วยตัวอย่างที่

2. ความน่าจะเป็ นของแนวโน้มการเปลี่ยนแปลงของการออกแบบ**หลัง**ประยุกต์ฟะซาด ดีไซน์แพตเทิร์นของหน่วยทดลองที่ 5 หาได้จาก

 $\Sigma$ ความน่าจะเป็นของแนวโน้มการเปลี่ยนแปลงของทุกคลาสหลังประยุกต์ฟะซาดดีไซน์แพตเทิร์นของหน่วยตัวอย่างที่  $5$  $\,$ จำนวนคลาสในแผนภาพคลาสหลังประยุกต์ต์ฟะซาดดีไซน์แพตเทิร์นของหน่วยตัวอย่างที่  $5$ 

้ ผลการคำนวณความน่าจะเป็นของแนวโน้มการเปลี่ยนแปลงของคลาส และความน่าจะ เป็ นของแนวโน้มการเปลี่ยนแปลงของการออกแบบ ของการออกแบบก่อนและหลังประยุกต์ฟะ ซาดดีไซน์แพตเทิร์นของหน่วยตัวอย่างที่ 5

ตารางที่ 4.11แสดงค่าความน่าจะเป็ นของแนวโน้มการเปลี่ยนแปลงของคลาส และการออกแบบ ของแผนภาพคลาสก่อนและหลังประยุกต์คอมโพสิตดีไซน์แพตเทิร์นของหน่วยตัวอย่างที่ 5

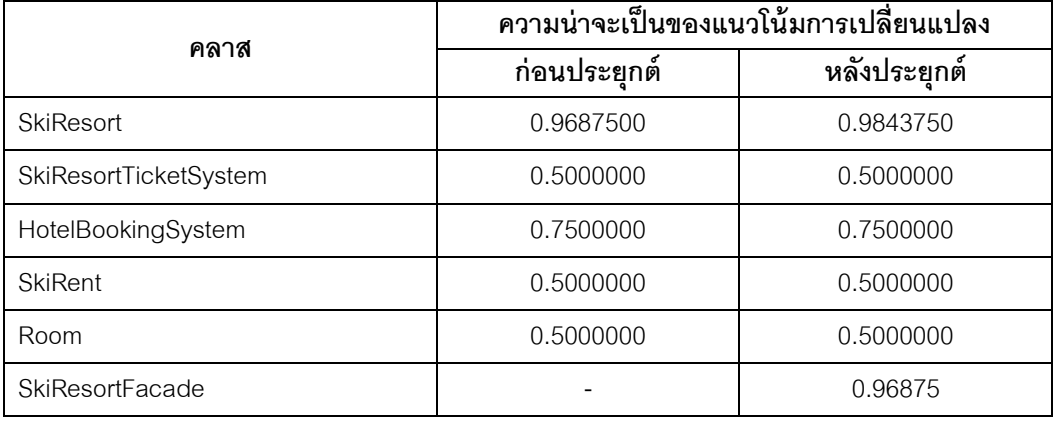

ตารางที่ 4.11 (ต่อ) แสดงค่าความน่าจะเป็ นของแนวโน้มการเปลี่ยนแปลงของคลาส และการออกแบบของแผนภาพคลาสก่อนและหลังประยุกต์คอมโพสิตดีไซน์แพตเทิร์น ของหน่วยตัวอย่างที่ 5

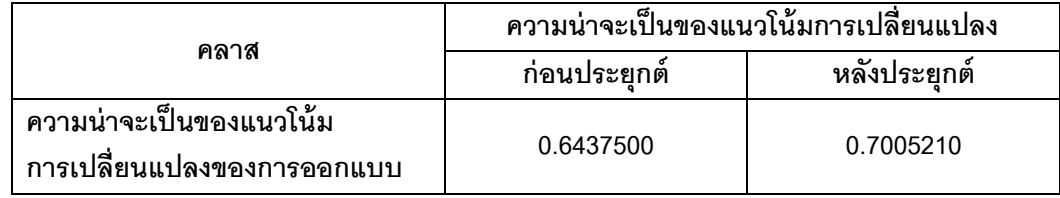

## **4.2 ผลการวิเคราะห์ข้อมูลเบือ้งต้น**

หลังจากผู้วิจัยได้กำหนดแบบแผนการทดลอง และได้จัดเตรียมหน่วยตัวอย่างก่อนและ หลังประยุกต์ดีไซน์แพตเทิร์น โดยกำหนดให้ระบบต้องประกอบด้วยคลาสอย่างน้อย 5 คลาส และ ยังไม่มีการประยุกต์ดีไซน์แพตเทิร์นกับหน่วยตัวอย่าง การประยุกต์ดีไซน์แพตเทิร์นผู้วิจัยเป็น ผู้ด าเนินการเอง

งานวิจัยนี้เป็นการวิจัยเชิงทดลอง (Experimental Research) เพื่อเปรียบเทียบความ น่าจะเป็ นของแนวโน้มการเปลี่ยนแปลงของการออกแบบเชิงวัตถุก่อนและหลังประยุกต์ดีไซน์ แพตเทิร์นดังที่กล่าวในข้างต้น โดยมีหน่วยตัวอย่างดีไซน์แพตเทิร์นละสิบหน่วยตัวอย่าง ในตารางที่ 4.12 แสดงจำนวนคลาส จำนวนความสัมพันธ์ในหน่วยตัวอย่างทั้งก่อนและหลังประยุกต์ใช้ดีไซน์ แพตเทิร์น สำหรับรายละเอียดที่มาของหน่วยตัวอย่างรวมทั้งแผนภาพคลาสก่อนและหลังประยุกต์ ดีไซน์แพตเทิร์นแสดงไว้ในภาคผนวก ก ข ค และ ง

ิตารางที่ 4.12 จำนวนคลาสและความสัมพันธ์ของหน่วยตัวอย่างก่อนและหลังประยุกต์ ดีไซน์แพตเทิร์น

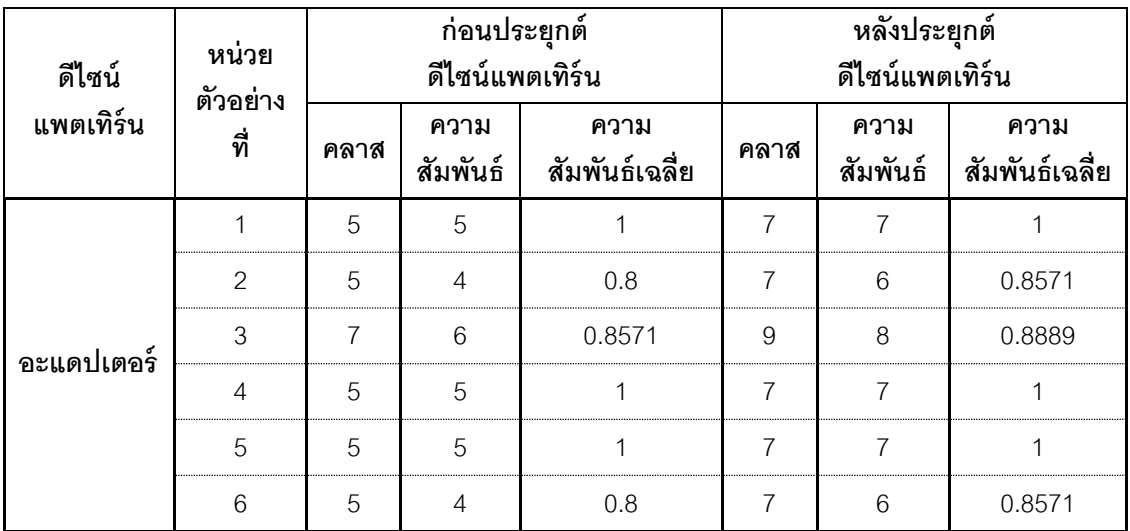

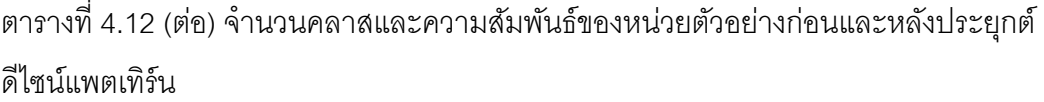

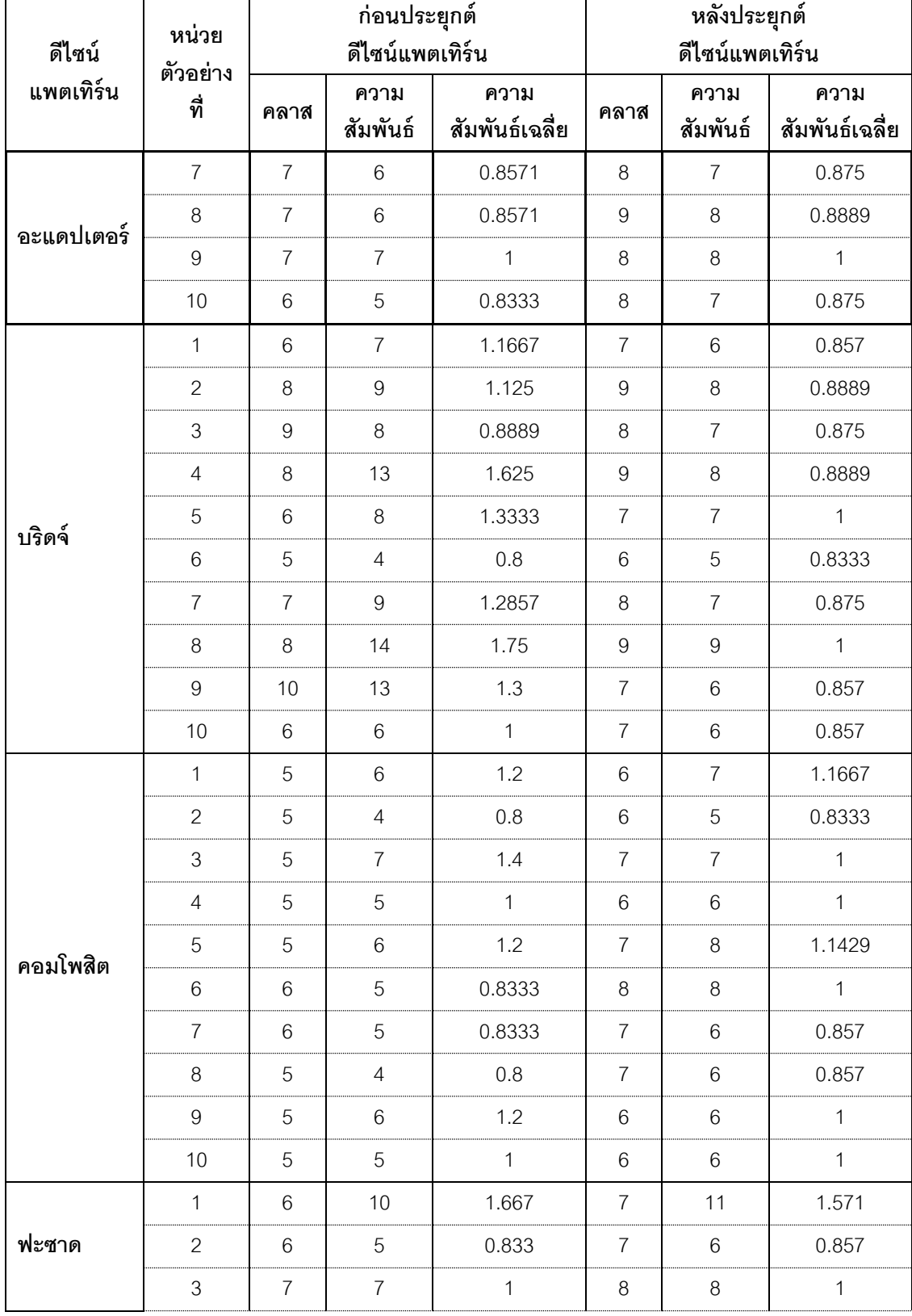

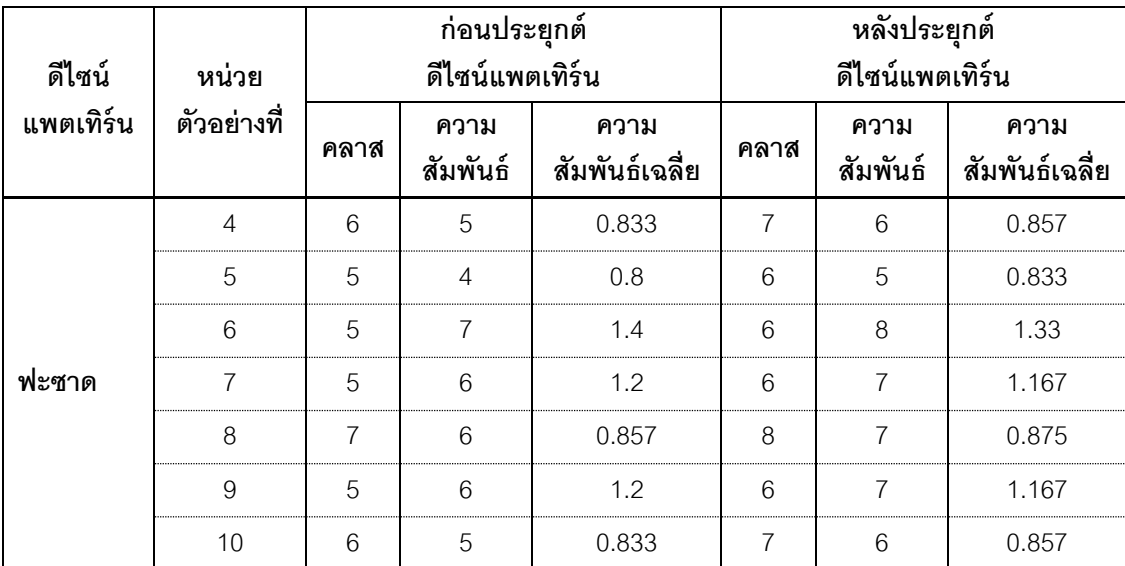

ิตารางที่ 4.12 (ต่อ) จำนวนคลาสและความสัมพันธ์ของหน่วยตัวอย่างก่อนและหลังประยุกต์ ดีไซน์แพตเทิร์น

จากตารางที่ 4.12 ความสัมพันธ์ของแผนภาพคลาสก่อนและหลังประยุกต์ดีไซน์แพตเทิร์น หมายถึง จำนวนความสัมพันธ์ของคลาสในแผนภาพคลาส สำหรับตัวอย่างการนับความสัมพันธ์ โดยละเอียดได้แสดงไว้ในตาราง 4.23 ถึงตารางที่ 4.33

จากการคำนวณความน่าจะเป็นของแนวโน้มการเปลี่ยนแปลงของการออกแบบ ได้ผลการ ค านวณดังตารางที่ 4.13 ถึงตารางที่ 4.16

ตารางที่ 4.13 ค่าความน่าจะเป็ นของแนวโน้มการเปลี่ยนแปลงของการออกแบบก่อน และหลังประยุกต์อะแดปเตอร์ดีไซน์แพตเทิร์น

| หน่วยตัวอย่างที่ | ความน่าจะเป็นของแนวโน้มการเปลี่ยนแปลงของการออกแบบ |                             |             |
|------------------|---------------------------------------------------|-----------------------------|-------------|
|                  | ก่อนประยุกต์ดีไซน์แพตเทิร์น                       | หลังประยุกต์ดีไซน์แพตเทิร์น | ก่อน-หลัง   |
|                  | 0.721875                                          | 0.696429                    | 0.025446    |
| $\overline{2}$   | 0.643750                                          | 0.687500                    | $-0.043750$ |
| 3                | 0.570313                                          | 0.623264                    | $-0.052951$ |
| $\overline{4}$   | 0.696875                                          | 0.705357                    | $-0.008480$ |
| 5                | 0.696875                                          | 0.705357                    | $-0.008480$ |
| 6                | 0.643750                                          | 0.687500                    | $-0.043750$ |
| 7                | 0.660714                                          | 0.671875                    | $-0.011160$ |
| 8                | 0.677455                                          | 0.680556                    | $-0.003100$ |

ตารางที่ 4.13 (ต่อ) ค่าความน่าจะเป็ นของแนวโน้มการเปลี่ยนแปลงของการออกแบบก่อน และหลังประยุกต์อะแดปเตอร์ดีไซน์แพตเทิร์น

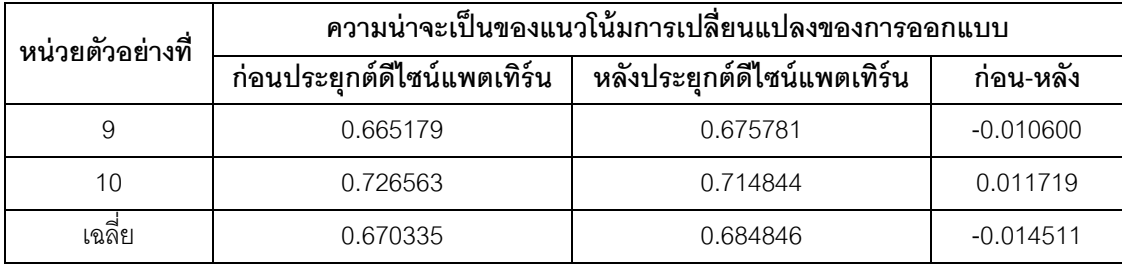

จากตารางที่ 4.13 แสดงค่าความน่าจะเป็นของแนวโน้มการเปลี่ยนแปลงของออกแบบเชิง ้วัตถุก่อนและหลังประยุกต์อะแดปเตอร์ดีไซน์แพตเทิร์น พบว่ามีจำนวนสองจากทั้งหมดสิบหน่วย ตัวอย่าง มีค่าความน่าจะเป็นของแนวโน้มการเปลี่ยนแปลงของการเปลี่ยนแปลงลดลงหลัง ประยุกต์อะแดปเตอร์ดีไซน์แพตเทิร์น

ตารางที่ 4.14 ค่าความน่าจะเป็ นของแนวโน้มการเปลี่ยนแปลงของการออกแบบก่อนและหลัง ประยุกต์บริดจ์ดีไซน์แพตเทิร์น

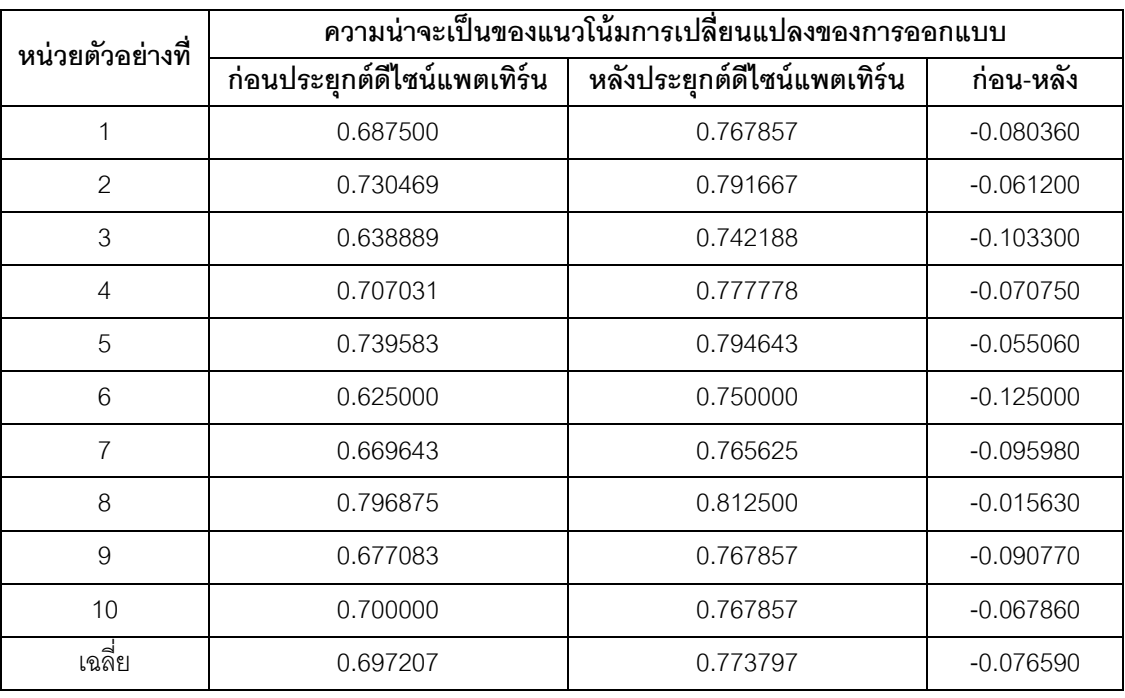

จากตารางที่ 4.14 แสดงค่าความน่าจะเป็ นของแนวโน้มการเปลี่ยนแปลงของการ ออกแบบเชิงวัตถุที่ก่อนและหลังประยุกต์บริดจ์ดีไซน์แพตเทิร์น พบว่าไม่มีหน่วยการทดลองใดที่ ความน่าจะเป็ นของแนวโน้มการเปลี่ยนแปลงลดลงหลังประยุกต์บริดจ์ดีไซน์แพตเทิร์น

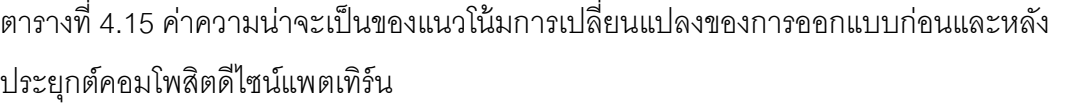

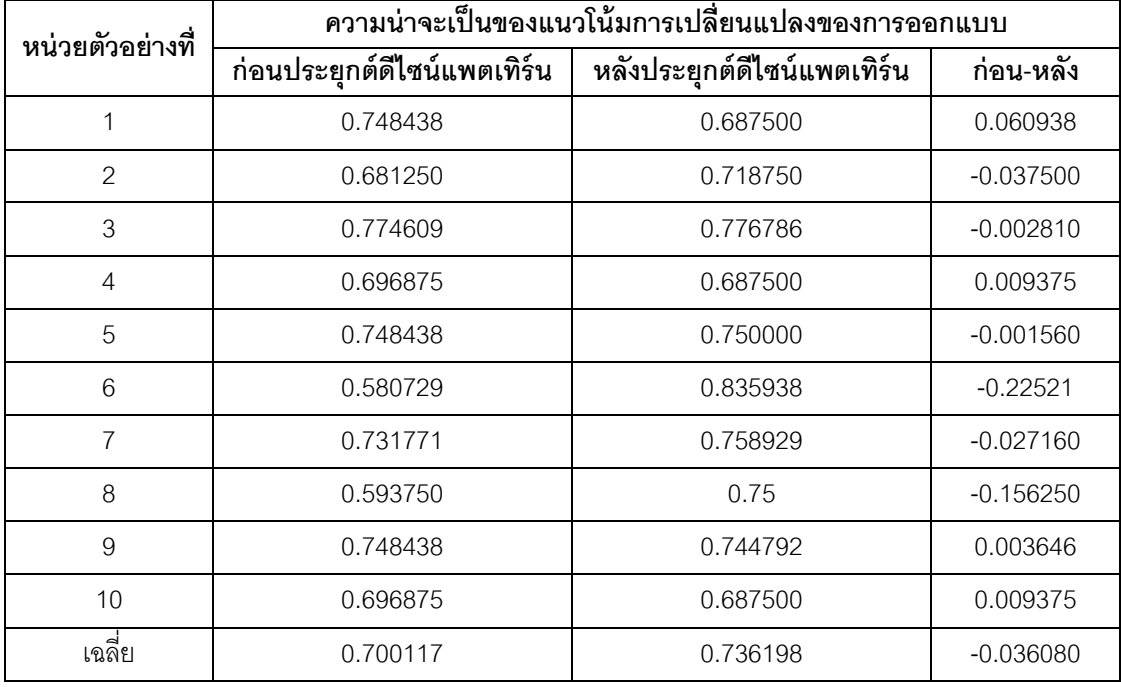

จากตารางที่ 4.15 แสดงค่าความน่าจะเป็ นของแนวโน้มการเปลี่ยนแปลงของการ ออกแบบเชิงวัตถุที่ก่อนและหลังประยุกต์คอมโพสิตดีไซน์แพตเทิร์น พบว่ามีหน่วยตัวอย่างสี่หน่วย ที่ความน่าจะเป็ นของแนวโน้มการเปลี่ยนแปลงของการออกแบบลดลงหลังประยุกต์คอมโพสิต ดีไซน์แพตเทิร์น

ตารางที่ 4.16 ค่าความน่าจะเป็ นของแนวโน้มการเปลี่ยนแปลงของการออกแบบก่อน และหลังประยุกต์ฟะซาดดีไซน์แพตเทิร์น

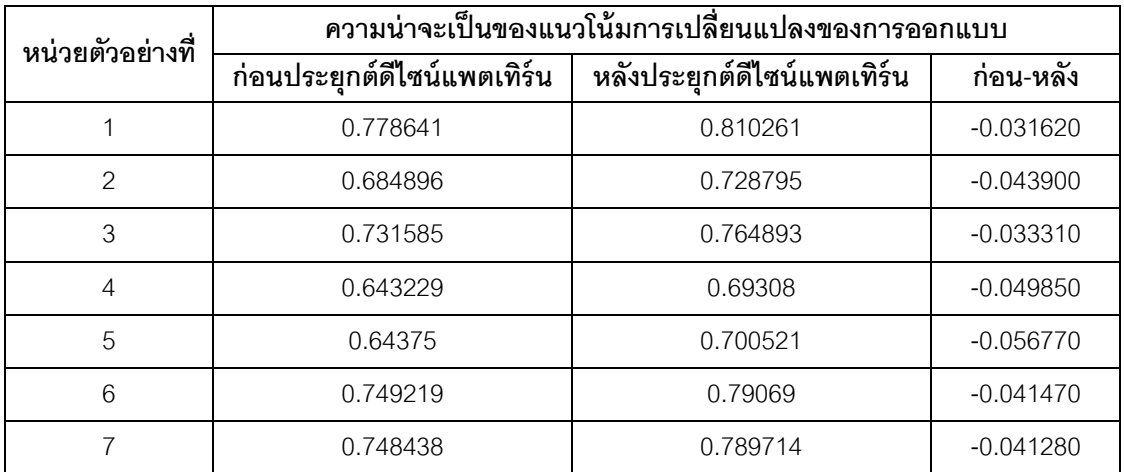

ตารางที่ 4.16 (ต่อ) ค่าความน่าจะเป็ นของแนวโน้มการเปลี่ยนแปลงของการออกแบบก่อนและ หลังประยุกต์ฟะซาดดีไซน์แพตเทิร์น

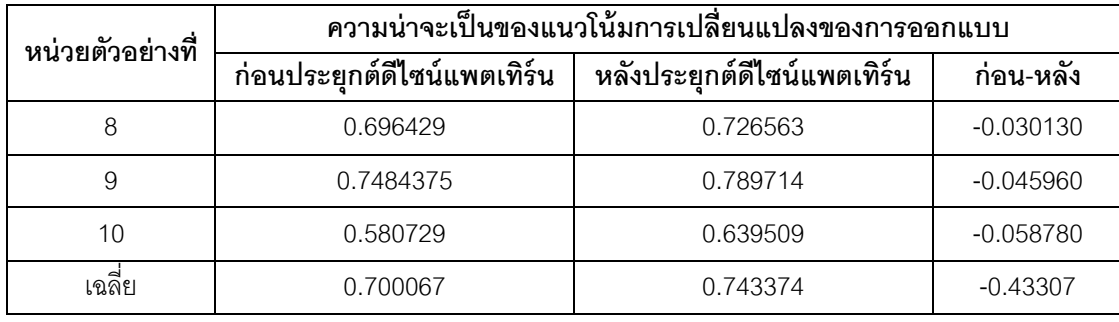

จากตารางที่ 4.16 แสดงค่าความน่าจะเป็ นของแนวโน้มการเปลี่ยนแปลงของการ ออกแบบเชิงวัตถุก่อนและหลังประยุกต์ฟะซาดดีไซน์แพตเทิร์น พบว่าไม่มีหน่วยตัวอย่างใดที่ค่า ความน่าจะเป็ นของแนวโน้มการเปลี่ยนแปลงลดลงหลังประยุกต์ฟะซาดดีไซน์แพตเทิร์น

## **4.3 การทดสอบการแจกแจงของข้อมูลค่าความต่างของความน่าจะเป็ นของแนวโน้มการ เปลี่ยนแปลงของการออกแบบก่อนและหลังประยุกต์ดีไซน์แพตเทิร์น**

ผู้วิจัยตรวจสอบการแจกแจงของข้อมูลความน่าจะเป็นของแนวโน้มการเปลี่ยนแปลง โดย ถ้าข้อมูลมีการแจกแจงปกติ ผู้วิจัยจะใช้การทดสอบสมมติฐานแบบอิงพารามิเตอร์ (Parametric Test) แต่ถ้าผลการทดสอบพบว่าข้อมูลไม่มีการแจกแจงปกติ จะใช้การทดสอบสมมติฐานด้วย วิธีการแบบไม่อิงพารามิเตอร์ (Nonparametric Test) (กัลยา วาณิชย์บัญชา, 2553) โดยมี สมมติฐานของการทดสอบ คือ

- 1. H $_{\rm o}$ : ความต่างของความน่าจะเป็นของแนวโน้มการเปลี่ยนแปลงของการออกแบบก่อน และหลังประยุกต์อะแดปเตอร์ดีไซน์แพตเทิร์น **มี**การแจกแจงแบบปกติ
	- H $_{\rm i}$ : ความต่างของความน่าจะเป็นของแนวโน้มการเปลี่ยนแปลงของการออกแบบก่อน และหลังประยุกต์อะแดปเตอร์ดีไซน์แพตเทิร์น **ไม่มี**การแจกแจงแบบปกติ
- 2. H $_{\rm o}$ : ความต่างของความน่าจะเป็นของแนวโน้มการเปลี่ยนแปลงของการออกแบบก่อน และหลังประยุกต์บริดจ์ดีไซน์แพตเทิร์น **มี**การแจกแจงปกติ
	- $\mathsf{H}_1$ : ความต่างของความน่าจะเป็นของแนวโน้มการเปลี่ยนแปลงของการออกแบบก่อน และหลังประยุกต์บริดจ์ดีไซน์แพตเทิร์น **ไม่มี**การแจกแจงแบบปกติ
- 3. H $_{\rm o}$ : ความต่างของความน่าจะเป็นของแนวโน้มการเปลี่ยนแปลงของการออกแบบก่อน และหลังประยุกต์คอมโพสิตดีไซน์แพตเทิร์น **มี**การแจกแจงปกติ
	- $\mathsf{H}_1$ : ความต่างของความน่าจะเป็นของแนวโน้มการเปลี่ยนแปลงของการออกแบบก่อน และหลังประยุกต์คอมโพสิตดีไซน์แพตเทิร์น **ไม่มี**การแจกแจงแบบปกติ
- 4. H $_{\rm o}$ : ความต่างของความน่าจะเป็นของแนวโน้มการเปลี่ยนแปลงของการออกแบบก่อน และหลังประยุกต์ฟะซาดดีไซน์แพตเทิร์น **มี**การแจกแจงปกติ
	- H $_{\rm i}$ : ความต่างของความน่าจะเป็นของแนวโน้มการเปลี่ยนแปลงของการออกแบบก่อน และหลังประยุกต์ฟะซาดดีไซน์แพตเทิร์น **ไม่มี**การแจกแจงแบบปกติ

การทดสอบสมมติฐานใช้เทคนิค Kolmogorov-Sminov โดยคำนวณจากเครื่องมือเอสพี เอสเอส (SPSS) การปฏิเสธ H $_{\rm o}$  ถ้าค่า Sig. (Significance) จากการทดสอบมีค่าน้อยกว่าระดับ ้ นัยสำคัญที่กำหนด ในงานวิจัยนี้กำหนดระดับนัยสำคัญที่ 0.05 ผลการทดสอบสมมติฐาน จำแนก ตามตัวแปรต้นของงานวิจัย ดังนี ้(1) อะแดปเตอร์ดีไซน์แพตเทิร์น (2) บริดจ์ดีไซน์แพตเทิร์น (3) คอมโพสิตดีไซน์แพตเทิร์น และ (4) ฟะซาดดีไซน์แพตเทิร์น แสดงดังตารางที่ 4.17

ตารางที่ 4.17 ค่าสถิติการทดสอบการแจกแจงปกติของค่าความต่างของความน่าจะเป็ นของ แนวโน้มการเปลี่ยนแปลงของการออกแบบ

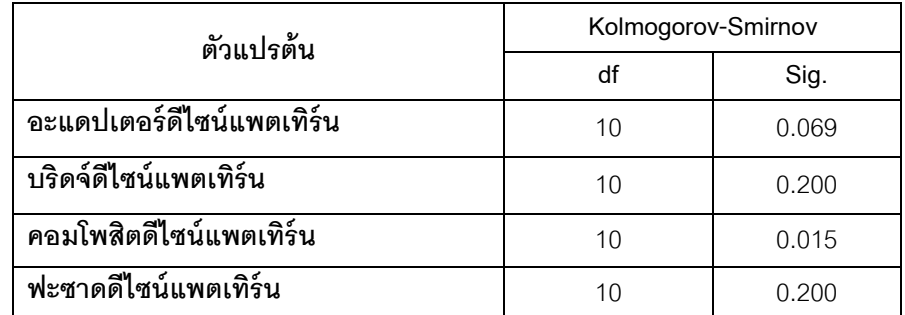

ผลการทดสอบจากตารางที่4.17 พบว่าค่า Sig. ของค่าความต่างของความน่าจะเป็ นของ แนวโน้มการเปลี่ยนแปลงของการออกแบบก่อนและหลังประยุกต์ดีไซน์แพตเทิร์น ของตัวแปรต้น คือ (1) อะแดปเตอร์ดีไซน์แพตเทิร์น (2) บริดจ์ดีไซน์แพตเทิร์น และ(3) ฟะซาดดีไซน์แพตเทิร์น มี ค่ามากกว่าระดับนัยสำคัญที่ 0.05 โดยค่า sig. ที่ได้จากการคำนวณของตัวแปรบริดจ์และฟะซาด ดีไซน์แพตเทิร์นมีค่าสูงถึง 0.2 จึงสรุปได้ทันทีว่าข้อมูลค่าความต่างของความน่าจะเป็นของ แนวโน้มการเปลี่ยนแปลงของการออกแบบก่อนและหลังประยุกต์ดีไซน์แพตเทิร์นของทั้งสอง แพตเทิร์นมีการแจกแจงแบบปกติส าหรับค่า sig. ของตัวแปรอะแดปเตอร์ดีไซน์แพตเทิร์นมีค่าสูง

ึ กว่าระดับนัยสำคัญที่ 0.05 เพียง 0.0169 อย่างไรก็ตามค่า sig. ที่ได้จากการคำนวณของตัว แปรอะแดปเตอร์ดีไซน์แพตเทิร์นยังมีค่าสูงกว่าระดับนัยสำคัญที่ 0.05 ดังนั้นผู้วิจัยจึงใช้วิธีการ ทดสอบสมมติฐานแบบอิงพารามิเตอร์ (Parametric Test) สำหรับการทดสอบสมมติฐานของตัว ี แปรทั้งสาม โดยเลือกใช้สถิติทดสอบที่แบบจับคู่ (Matched Pair t-Test) เป็นวิธีสำหรับทดสอบ ้ ความแตกต่างของลักษณะของข้อมูลสองชุดที่ไม่เป็นอิสระกัน สำหรับตัวแปรต้น คอมโพสิตดีไซน์ แพตเทิร์นที่มีค่า Sig. ต่ำกว่าระดับนัยสำคัญ หมายความว่าความต่างของความน่าจะเป็นของ แนวโน้มการเปลี่ยนแปลงมีการแจกแจงแบบไม่ปกติ จึงต้องใช้วิธีทดสอบสมมติฐานแบบไม่อิง ี พารามิเตอร์ (Nonparametric Test) โดยใช้สถิติทดสอบแบบเครื่องหมายกำกับของวิลคอกซัน ี แบบจับคู่ (The Wilcoxon Matched Pair Signed Ranks Test) เนื่องจากหน่วยตัวอย่างไม่เป็น อิสระต่อกัน (พินันท์ คงคาเพชร, 2554)

### **4.4 การเปรียบเทียบความน่าจะเป็ นของแนวโน้มการเปลี่ยนแปลงของการออกแบบก่อน และหลังประยุกต์อะแดปเตอร์ดีไซน์แพตเทิร์น**

ผู้วิจัยต้องการเปรียบเทียบความน่าจะเป็ นของแนวโน้มการเปลี่ยนแปลงของการออกแบบ ก่อนและหลังประยุกต์อะแดปเตอร์ดีไซน์แพตเทิร์น จากการตรวจสอบการแจกแจงค่าความต่าง ของความน่าจะเป็ นของแนวโน้มการเปลี่ยนแปลงของการออกแบบ ข้างต้นพบว่ามีการแจกแจง แบบปกติ(จากตารางที่ 4.17) ผู้วิจัยจึงเลือกสถิติทดสอบทีแบบจับคู่ (Matched Pair t-Test) เพื่อ ตอบสมมติฐาน ดังนี ้

กำหนดให้

 $\mu_{1}$  คือ ความน่าจะเป็นเฉลี่ยของแนวโน้มการเปลี่ยนแปลงของการออกแบบก่อนประยุกต์ อะแดปเตอร์ดีไซน์แพตเทิร์น

 $\mu_2$  คือ ความน่าจะเป็นเฉลี่ยของแนวโน้มการเปลี่ยนแปลงของการออกแบบหลังประยุกต์ อะแดปเตอร์ดีไซน์แพตเทิร์น

$$
H_0: \mu_1 - \mu_2 \ge 0
$$
  

$$
H_1: \mu_1 - \mu_2 < 0
$$

กำหนดให้ระดับนัยสำคัญเป็น 0.05

ิ จากตารางที่ 4.13 นำข้อมูลความน่าจะเป็นก่อนและหลังประยุกต์ดีไซน์แพตเทิร์นไป คำนวณค่าที่ (t) และค่า sig.(2-tailed) ด้วยโปรแกรมเอสพีเอสเอส (SPSS) ผลการคำนวณแสดง ดังตารางที่ 4.18

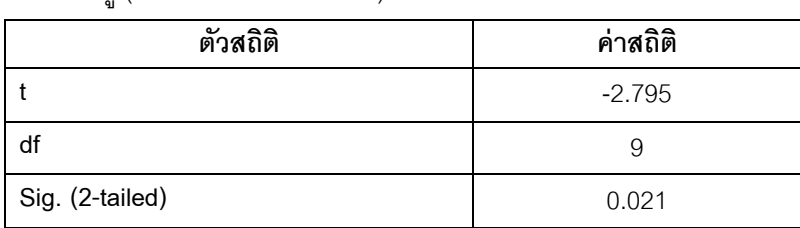

ตารางที่ 4.18 ค่าสถิติทดสอบความน่าจะเป็ นของแนวโน้มการเปลี่ยนแปลงของการออกแบบ ด้วย สถิติทดสอบทีแบบจับคู่ (Matched Pair t-Test) ของอะแดปเตอร์ดีไซน์แพตเทิร์น

จากตารางที่ 4.18 แสดงให้เห็นว่าค่า Sig. (2-tailed) เท่ากับ 0.021แต่เนื่องจากเป็ นการ ทดสอบแบบทางเดียวค่า Sig. (2-tailed) ต้องหารด้วยสองเพื่อพิจารณาสำหรับสถิติทดสอบที่แบบ ทางเดียวตามสมมติฐานข้างต้นมีค่าเท่ากับ 0.0105ค่าที่ได้น้อยกว่าระดับนัยสำคัญที่กำหนดไว้คือ 0.05 และค่า t (แสดงวิธีการคำนวณในภาคผนวก จ.) มีค่าน้อยกว่า 0 ดังนั้นจึงปฏิเสธสมมติฐาน H<sub>0</sub> กล่าวคือ ความน่าจะเป็นของแนวโน้มการเปลี่ยนแปลงของการออกแบบหลังประยุกต์อะแดป เตอร์ดีไซน์แพตเทิร์นไม่ส่งผลให้ความน่าจะเป็ นของแนวโน้มการเปลี่ยนแปลงของการออกแบบมี ค่าลดลง

# **4.5 การเปรียบเทียบความน่าจะเป็ นของแนวโน้มการเปลี่ยนแปลงของการออกแบบก่อน และหลังประยุกต์บริดจ์ดีไซน์แพตเทิร์น**

ผู้วิจัยต้องการเปรียบเทียบความน่าจะเป็ นของแนวโน้มการเปลี่ยนแปลงของการออกแบบ ก่อนและหลังประยุกต์บริดจ์ดีไซน์แพตเทิร์น จากการตรวจสอบการแจกแจงค่าความต่างของความ น่าจะเป็ นของแนวโน้มการเปลี่ยนแปลงของการออกแบบ ข้างต้นพบว่ามีการแจกแจงแบบปกติ (จากตารางที่ 4.17) ผู้วิจัยจึงเลือกสถิติทดสอบทีแบบจับคู่ (Matched Pair t-Test) เพื่อตอบ สมมติฐาน ดังนี ้

ก าหนดให้

µ<sup>1</sup> คือ ความน่าจะเป็นเฉลี่ยของแนวโน้มการเปลี่ยนแปลงของการออกแบบก่อนประยุกต์ บริดจ์ดีไซน์แพตเทิร์น

 $\mu_2$  คือ ความน่าจะเป็นเฉลี่ยของแนวโน้มการเปลี่ยนแปลงของการออกแบบหลังประยุกต์ บริดจ์ดีไซน์แพตเทิร์น

$$
H_0: \mu_1 - \mu_2 \ge 0
$$
  
 $H_1: \mu_1 - \mu_2 < 0$ 

ก าหนดให้ระดับนัยส าคัญเป็ น 0.05

ิ จากตารางที่ 4.14 นำข้อมูลความน่าจะเป็นก่อนและหลังประยุกต์ดีไซน์แพตเทิร์นไป คำนวณค่าที่ (t) และค่า sig.(2-tailed) ด้วยโปรแกรมเอสพีเอสเอส (SPSS) ผลการคำนวณแสดง ดังตารางที่ 4.19

ตารางที่ 4.19 ค่าสถิติทดสอบความน่าจะเป็ นของแนวโน้มการเปลี่ยนแปลงของการออกแบบ ด้วย สถิติทดสอบทีแบบจับคู่ (Matched Pair t-Test) ของบริดจ์ดีไซน์แพตเทิร์น

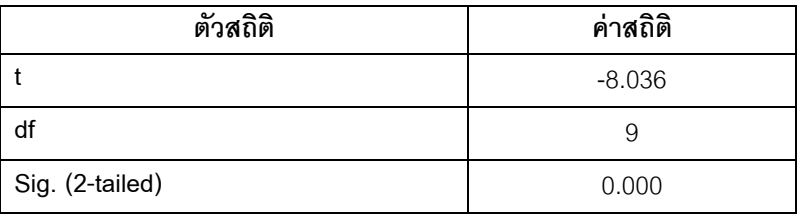

ค่าสถิติทดสอบในตารางที่ 4.19 แสดงให้เห็นว่าค่า Sig. (2-tailed) เท่ากับ 0แต่เนื่องจาก เป็นการทดสอบแบบทางเดียวค่า Sig. (2-tailed) ต้องหารด้วยสองเพื่อพิจารณาสำหรับสถิติ ทดสอบทีแบบทางเดียวตามสมมติฐานข้างต้นมีค่าเท่ากับ 0 ค่าที่ได้น้อยกว่าระดับนัยสำคัญที่ ึ กำหนดไว้คือ 0.05 และค่า t (แสดงวิธีการคำนวณในภาคผนวก ฉ.) มีค่าน้อยกว่า 0 ดังนั้นจึง ปฏิเสธสมมติฐาน H, กล่าวคือ ความน่าจะเป็นของแนวโน้มการเปลี่ยนแปลงของการออกแบบหลัง ประยุกต์บริดจ์ดีไซน์แพตเทิร์นไม่ส่งผลให้ความน่าจะเป็นของแนวโน้มการเปลี่ยนแปลงของการ ออกแบบมีค่าลดลง

### **4.6 การเปรียบเทียบความน่าจะเป็ นของแนวโน้มการเปลี่ยนแปลงของการออกแบบก่อน และหลังประยุกต์คอมโพสิตดีไซน์แพตเทิร์น**

ผู้วิจัยต้องการเปรียบเทียบความน่าจะเป็ นของแนวโน้มการเปลี่ยนแปลงของการออกแบบ ก่อนและหลังประยุกต์คอมโพสิตดีไซน์แพตเทิร์น จากการตรวจสอบการแจกแจงค่าความต่างของ ความน่าจะเป็ นของแนวโน้มการเปลี่ยนแปลงของการออกแบบ ข้างต้นพบว่ามีการแจกแจงแบบไม่ ปกติ(จากตารางที่ 4.17) ผู้วิจัยจึงเลือกสถิติทดสอบแบบไม่อิงพารามิเตอร์ (Nonparametric Test) คือ สถิติทดสอบแบบเครื่องหมายกำกับของวิลคอกซันแบบจับคู่ (The Wilcoxon Matched Pair Signed Ranks Test) เพื่อตอบสมมติฐาน ดังนี ้

#### ก าหนดให้

µ<sup>1</sup> คือ ความน่าจะเป็นเฉลี่ยของแนวโน้มการเปลี่ยนแปลงของการออกแบบก่อนประยุกต์ บริดจ์ดีไซน์แพตเทิร์น

 $\mu_2$  คือ ความน่าจะเป็นเฉลี่ยของแนวโน้มการเปลี่ยนแปลงของการออกแบบหลังประยุกต์ บริดจ์ดีไซน์แพตเทิร์น

เนื่องจากสถิติทดสอบแบบเครื่องหมายกำกับของวิลคอกซันแบบจับคู่ (The Wilcoxon Matched Pair Signed Ranks Test)จึงสามารถตอบสมมติฐานได้ดังนี ้

กำหนดให้

$$
H_0: \mu_1 - \mu_2 \le 0
$$
  
 $H_1: \mu_1 - \mu_2 > 0$ 

กำหนดให้ระดับนัยสำคัญเป็น 0.05

จากตารางที่ 4.15 นำข้อมูลความน่าจะเป็นก่อนและหลังประยุกต์ดีไซน์แพตเทิร์นไป ค านวณค่า sig.(2-tailed) ด้วยโปรแกรมเอสพีเอสเอส (SPSS) ผลการค านวณแสดงดังตารางที่ 4.20

ตารางที่ 4.20 ค่าสถิติทดสอบเครื่องหมายของความน่าจะเป็ นของแนวโน้มการเปลี่ยนแปลงของ การออกแบบของคอมโพสิตดีไซน์แพตเทิร์น

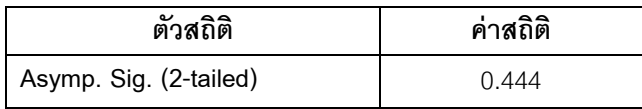

จากตารางที่ 4.20 ค่า Sig.(2-tailed) ที่ได้เท่ากับ 0.444 เนื่องจากเป็ นการทดสอบแบบ ทางเดียวค่า Sig. (1-tailed) มีค่า 0.222 มีค่ามากกว่าระดับนัยส าคัญ 0.05 แสดงว่าไม่สามารถ ปฏิเสธ H $_{\rm o}$  ได้ (สำนักงานสถิติแห่งชาติ, 2547) กล่าวคือ ความน่าจะเป็นของแนวโน้มการ เปลี่ยนแปลงของการออกแบบหลังประยุกต์คอมโพสิตดีไซน์แพตเทิร์นไม่ส่งผลให้ความน่าจะเป็น ของแนวโน้มการเปลี่ยนแปลงลดลง

# **4.7 การเปรียบเทียบความน่าจะเป็ นของแนวโน้มการเปลี่ยนแปลงของการออกแบบก่อน และหลังประยุกต์ฟะซาดดีไซน์แพตเทิร์น**

ผู้วิจัยต้องการเปรียบเทียบความน่าจะเป็ นของแนวโน้มการเปลี่ยนแปลงของการออกแบบ ที่ประยุกต์และไม่ประยุกต์ฟะซาดดีไซน์แพตเทิร์น จากการตรวจสอบการแจกแจงค่าความต่างของ ความน่าจะเป็ นของแนวโน้มการเปลี่ยนแปลงของการออกแบบ ข้างต้นพบว่ามีการแจกแจงแบบ ปกติ(จากตารางที่ 4.17) ผู้วิจัยจึงเลือกสถิติทดสอบทีแบบจับคู่ (Matched Pair t-Test) เพื่อตอบ ้ สมมติฐาน ดังนี้

กำหนดให้

µ<sup>1</sup> คือ ความน่าจะเป็ นเฉลี่ยของแนวโน้มการเปลี่ยนแปลงของการออกแบบก่อนประยุกต์ ฟะซาดดีไซบ์แพตเทิร์บ

µ<sup>2</sup> คือ ความน่าจะเป็ นเฉลี่ยของแนวโน้มการเปลี่ยนแปลงของการออกแบบหลังประยุกต์ ฟะซาดดีไซบ์แพตเทิร์บ

$$
H_0: \mu_1 - \mu_2 \ge 0
$$
  

$$
H_1: \mu_1 - \mu_2 < 0
$$

ก าหนดให้ระดับนัยส าคัญเป็ น 0.05

ิ จากตารางที่ 4.16 นำข้อมูลความน่าจะเป็นก่อนและหลังประยุกต์ดีไซน์แพตเทิร์นไป คำนวณค่าที่ (t) และค่า sig.(2-tailed) ด้วยโปรแกรมเอสพีเอสเอส (SPSS) ผลการคำนวณแสดง ดังตารางที่ 4.21

ตารางที่ 4.21 ค่าสถิติทดสอบความน่าจะเป็ นของแนวโน้มการเปลี่ยนแปลงของการออกแบบ ด้วย สถิติทดสอบทีแบบจับคู่ (Matched Pair t-Test) ของฟะซาดดีไซน์แพตเทิร์น

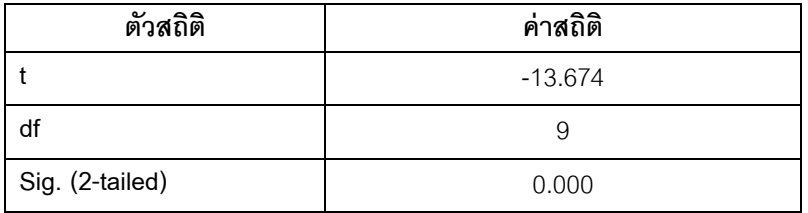

ค่าสถิติทดสอบในตารางที่ 4.12 แสดงให้เห็นว่าค่า Sig. (2-tailed) เท่ากับ 0แต่เนื่องจาก เป็นการทดสอบแบบทางเดียวค่า Sig. (2-tailed) ต้องหารด้วยสองเพื่อพิจารณาสำหรับสถิติ ทดสอบที่แบบทางเดียวตามสมมติฐานข้างต้นมีค่าเท่ากับ 0 ค่าที่ได้น้อยกว่าระดับนัยสำคัญที่ ี กำหนดไว้คือ 0.05 แต่ค่า t (แสดงวิธีการคำนวณในภาคผนวก ซ.) มีค่าน้อยกว่า 0 ดังนั้นจึงปฏิเสธ ี สมมติฐาน H, กล่าวคือ ความน่าจะเป็นของแนวโน้มการเปลี่ยนแปลงของการออกแบบหลัง ประยุกต์ฟะซาดดีไซน์แพตเทิร์นไม่ส่งผลให้ความน่าจะเป็ นของแนวโน้มการเปลี่ยนแปลงของการ ออกแบบลดลง

# **4.8 สรุปผลการวิเคราะห์ข้อมูลความน่าจะเป็ นของแนวโน้มการเปลี่ยนแปลงของการ ออกแบบ**

เพื่อตอบวัตถุประสงค์ของงานวิจัยนี้ ผู้วิจัยได้นำเสนอผลของการทดสอบสมมติฐานตามที่ เสนอในหัวข้อ 4.4 ถึง 4.7 กล่าวโดยสรุป ดังแสดงในตารางที่ 4.22

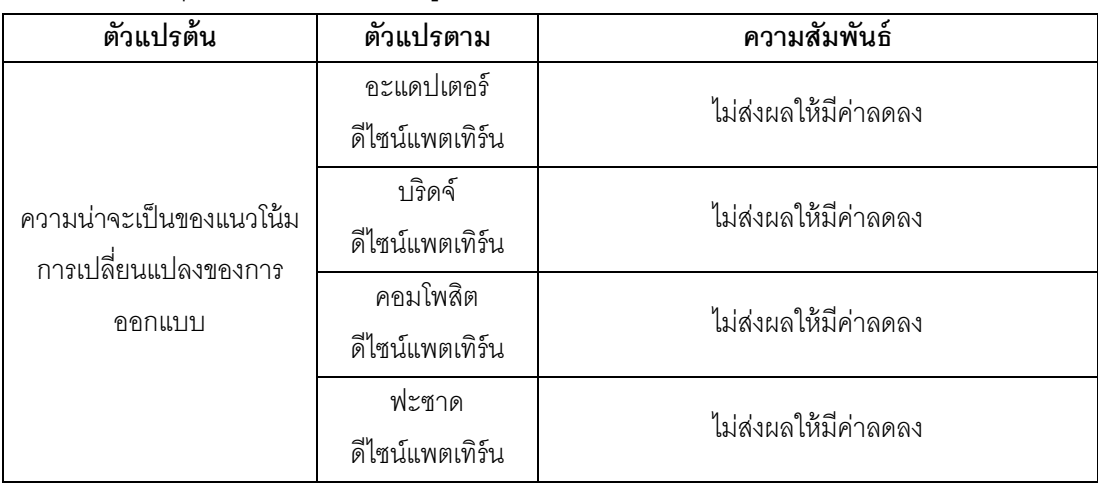

ตารางที่ 4.22 สรุปผลการวิเคราะห์ข้อมูล

### **4.9 ดีไซน์แพตเทิร์นกับความน่าจะเป็ นของแนวโน้มการเปลี่ยนแปลงของการออกแบบ**

การเปรียบเทียบความน่าจะเป็ นของแนวโน้มการเปลี่ยนแปลงของการออกแบบก่อนและ หลังประยุกต์ดีไซน์แพตเทิร์นทั้งสี่แพตเทิร์น พบว่า ไม่ส่งผลให้ค่าความน่าจะเป็นของแนวโน้มการ เปลี่ยนแปลงของการออกแบบลดลง โดยรายละเอียดของจ านวนหน่วยตัวอย่างที่มีการ เปลี่ยนแปลงแยกตามดีไซน์แพตเทิร์นดังนี ้

1. การออกแบบที่ประยุกต์อะแดปเตอร์ดีไซน์แพตเทิร์นแปดในจำนวนทั้งหมดสิบหน่วย ตัวอย่างที่ความน่าจะเป็นของแนวโน้มการเปลี่ยนแปลงของการออกแบบมีค่าสูงขึ้น

่ 2. การออกแบบที่ประยุกต์บริดจ์ดีไซน์แพตเทิร์นทั้งหมดสิบหน่วยตัวอย่าง ที่ความน่าจะ เป็ นของแนวโน้มการเปลี่ยนแปลงของการออกแบบมีค่าสูงขึ ้น

3. การออกแบบที่ประยุกต์คอมโพสิตดีไซน์แพตเทิร์น จำนวน 6 หน่วยตัวอย่างจาก 10 หน่วยตัวอย่างมีค่าความน่าจะเป็นของแนวโน้มการเปลี่ยนแปลงของการออกแบบสูงขึ้น

4. การออกแบบที่ประยุกต์ฟะซาดดีไซน์แพตเทิร์น ทั้งหมด 10 หน่วยตัวอย่างมีค่าความ ้น่าจะเป็นของแนวโน้มการเปลี่ยนแปลงของการออกแบบสูงขึ้น

จากผลการทดลองเห็นได้ว่าหน่วยตัวอย่างหลังการประยุกต์ดีไซน์แพตเทิร์น ส่วนใหญ่ค่า ้ ความน่าจะเป็นของแนวโน้มการเปลี่ยนแปลงของการออกแบบสูงขึ้น ผู้วิจัยจึงวิเคราะห์ถึงสาเหตุที่ ส่งผลให้การทดลองไม่เป็นไปตามที่ผู้วิจัยคาดการณ์ไว้ ดังแสดงรายละเอียดต่อไปนี้

#### **4.9.1 การวิเคราะห์การออกแบบที่ประยุกต์อะแดปเตอร์ดีไซน์แพตเทิร์นกับความน่าจะ เป็ นของแนวโน้มการเปลี่ยนแปลงของการออกแบบ**

จากการสรุปผลในหัวข้อ 4.8 ไม่เป็นไปตามที่ผู้วิจัยคาดการไว้เบื้องต้นว่า การประยุกต์ อะแดปเตอร์ดีไซน์แพตเทิร์นเข้ากับการออกแบบเดิมสามารถลดความน่าจะเป็ นของแนวโน้มการ เปลี่ยนแปลงของการออกแบบได้ อย่างไรก็ตามผู้วิจัยต้องการวิเคราะห์สาเหตุที่ส่งผลให้การ ้ ทดลองไม่เป็นไปตามที่คาดการณ์ไว้ ดังต่อไปนี้

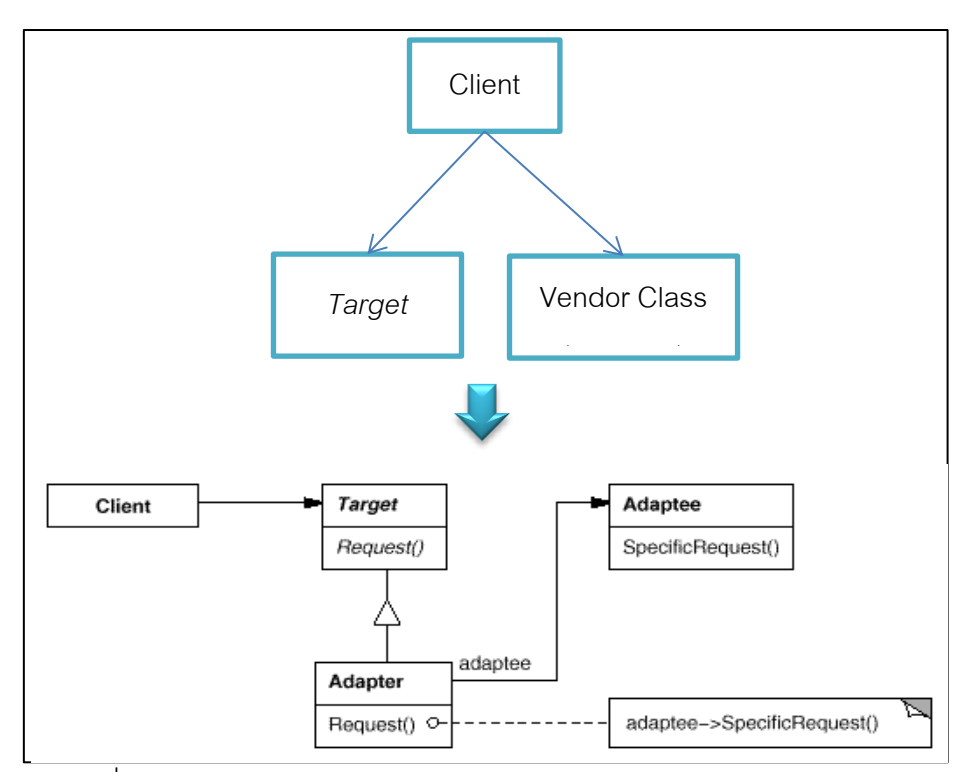

ภาพที่ 4.18 แผนภาพคลาสก่อนและหลังประยุกต์อะแดปเตอร์ดีไซน์แพตเทิร์น

วัตถุประสงค์วัตถุประสงค์ของอะแดปเตอร์ดีไซน์แพตเทิร์น คือ ช่วยคลาส Client ให้ สามารถเรียกใช้งานคลาส Vendor (Adatee) ผ่านคลาสอินเตอร์เฟส Target จากการสังเกต แผนภาพคลาสก่อนและหลังประยุกต์อะแดปเตอร์ พบว่า จำนวนความสัมพันธ์ระหว่าง Client และคลาสอินเตอร์เฟส Taget ลดลงแต่เพิ่มความสัมพันธ์ระหว่างคลาสอินเตอร์เฟส Target และ คลาส Adapter

|      |                                                                                     |           |      |  |      |                |           |       |  |      | จำนวนความสัมพันธ์ |       |      |       |            |      |      |       |          |                                  |  |
|------|-------------------------------------------------------------------------------------|-----------|------|--|------|----------------|-----------|-------|--|------|-------------------|-------|------|-------|------------|------|------|-------|----------|----------------------------------|--|
|      | คลาส Vendor (Adaptee)<br>คลาส Client<br>คลาส Target<br>คลาส Adapter<br>ของการออกแบบ |           |      |  |      |                |           |       |  |      |                   |       |      |       |            |      |      |       |          |                                  |  |
| ุกอน | เฉลย                                                                                | ىە<br>หลง | เฉลย |  | ุกอน | $\sim$<br>เฉลย | ىە<br>หลง | เฉลีย |  | ึกอน | หลง               | เฉลีย | ุกอน | เฉลีย | ىە<br>หลัง | เฉลย | ุกอน | เฉลย  | ഄ<br>หลง | เฉลีย                            |  |
|      | 0.667                                                                               |           | 0.25 |  |      |                |           |       |  |      |                   | 0.5   |      |       |            |      |      | 0.667 |          | $\overline{\phantom{a}}$<br>U.75 |  |

ตารางที่ 4.23แสดงจ านวนความสัมพันธ์ของคลาสในการออกแบบก่อนและหลังประยุกต์บริดจ์ดีไซน์แพตเทิร์นของภาพที่ 4.18

ตารางที่ 4.24แสดงค่าความน่าจะเป็ นของแนวโน้มการเปลี่ยนแปลงของคลาสก่อนและหลังประยุกต์อะแดปเตอร์ดีไซน์แพตเทิร์นของภาพที่ 4.18

|                                                                                     |      |  |     |     |  | ความน่าจะเป็นของแนวโน้มการเปลี่ยนแปลงของคลาส |           |  |      |          |  |          |         |  |
|-------------------------------------------------------------------------------------|------|--|-----|-----|--|----------------------------------------------|-----------|--|------|----------|--|----------|---------|--|
| คลาส Vendor (Adaptee)<br>คลาส Client<br>คลาส Target<br>คลาส Adapter<br>ของการออกแบบ |      |  |     |     |  |                                              |           |  |      |          |  |          |         |  |
| ุกอน                                                                                | หลง  |  |     | หลง |  | กอน                                          | مە<br>หลง |  | ุกอน | ັ<br>หลง |  | ุกอน     | หลง     |  |
| 0.875                                                                               | 0.75 |  | 0.5 | 0.5 |  |                                              | 0.875     |  | 0.5  | 0.5      |  | 0.624967 | 0.65625 |  |

ตารางที่ 4.25แสดงค่าความน่าจะเป็ นเฉลี่ยของแนวโน้มการเปลี่ยนแปลงของคลาสก่อนและหลังประยุกต์อะแดปเตอร์ดีไซน์แพตเทิร์นของภาพที่ 4.18

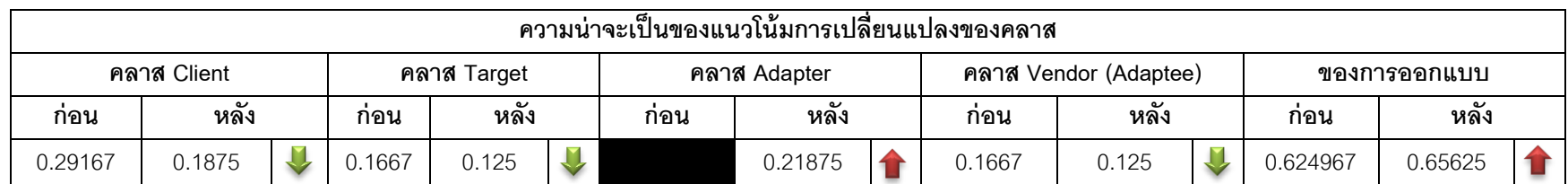

ในตารางที่ 4.23 พบว่า หลังประยุกต์อะแดปเตอร์ดีไซน์แพตเทิร์นจำนวนความสัมพันธ์ ้ เฉลี่ยในการออกแบบมีจำนวนเพิ่มขึ้น และความน่าจะเป็นของแนวโน้มการเปลี่ยนแปลงของการ ้ ออกแบบหลังประยุกต์อะแดปเตอร์ดีไซน์แพตเทิร์นมีค่าเพิ่มขึ้นเช่นกัน ผู้วิจัยจึงสรุปว่าจำนวน ้ ความสัมพันธ์อาจจะส่งผลต่อความน่าจะเป็นของแนวโน้มการเปลี่ยนแปลงของการออกแบบ

จากตารางที่ 4.24 พบว่า หลังประยุกต์อะแดปเตอร์ดีไซน์แพตเทิร์น ความน่าจะเป็ นของ แนวโน้มการเปลี่ยนของคลาส Client มีค่าลดลง ความน่าจะเป็ นของแนวโน้มการเปลี่ยนแปลงของ คลาส Target และคลาส Vendor (Adaptee) มีค่าเท่าเดิม แต่หลังประยุกต์อะแดปเตอร์ดีไซน์ แพตเทิร์นจำนวนคลาสในการออกแบบมีการเปลี่ยนแปลงผู้วิจัยจึงเฉลี่ยความน่าจะเป็นของ แนวโน้มการเปลี่ยนแปลงของคลาสด้วยจำนวนคลาสในการออกแบบ ความน่าจะเป็นของแนวโน้ม การเปลี่ยนแปลงของการออกแบบของคลาส Client คลาส Target และคลาส Vendor จึงมีค่า ้ลดลง จากการวิเคราะห์ตารางที่ 4.25 จึงทำให้ทราบว่าคลาสอะแดปเตอร์เป็นคลาสเดียวที่ สามารถส่งผลให้ความน่าจะเป็นของแนวโน้มการเปลี่ยนแปลงของการออกแบบมีค่าเพิ่มขึ้นหลัง การประยุกต์อะแดปเตอร์ดีไซน์แพตเทิร์น เนื่องจากคลาสอื่นๆมีความน่าจะเป็นเฉลี่ยหลัง ประยุกต์อะแดปเตอร์ดีไซน์แพตทิร์นลดลง

ผู้วิจัยจึงสรุปถึงสาเหตุที่ทำให้ความน่าจะเป็นของแนวโน้มการเปลี่ยนแปลงของการ ้ คคกแบบเพิ่มขึ้น เป็นเพราะคลาสคะแดปเตคร์

จากผลการวิเคราะห์ข้างต้น ผู้วิจัยจึงนำแนวทางการวิเคราะห์ดังกล่าวมาวิเคราะห์หน่วย ตัวอย่างก่อนและหลังประยุกต์อะแดปเตอร์ดีไซน์แพตเทิร์นทั้งสิบหน่วยตัวอย่าง ดังต่อไปนี้

ลักษณะร่วมของหน่วยตัวอย่างก่อนและหลังประยุกต์อะแดปเตอร์ดีไซน์แพตเทิร์นของสิบ หน่วยตัวอย่างที่ใช้ในงานวิจัยนี ้มี 2 ลักษณะ คือ (1) แผนภาพคลาสก่อนประยุกต์อะแดปเตอร์ ดีไซน์แพตเทิร์นมีคลาส Client 1 คลาส และมีคลาสอินเตอร์เฟส Targetอยู่ในการออกแบบ มีสอง หน่วยตัวอย่าง ได้แก่ หน่วยตัวอย่างที่ 7 และ 9 หลังประยุกต์อะแดปเตอร์ดีไซน์แพตเทิร์นจำนวน ้ คลาสและจำนวนความสัมพันธ์เพิ่มขึ้นหนึ่งคลาสและหนึ่งความสัมพันธ์ (2) แผนภาพคลาสก่อน ประยุกต์อะแดปเตอร์ดีไซน์แพตเทิร์นมีคลาส Client 1 คลาส และไม่มีคลาสอินเตอร์เฟส Target ในการออกแบบ จำนวนแปดหน่วยตัวอย่าง 9 หลังประยุกต์อะแดปเตอร์ดีไซน์แพตเทิร์นจำนวน ้ คลาสและจำนวนความสัมพันธ์เพิ่มขึ้นสองคลาสและสองความสัมพันธ์

| หน่วย          |                |        |                          |        |                |                          |                | จำนวนความสัมพันธ์ |              |      |                |                |                       |                          |                          |  |
|----------------|----------------|--------|--------------------------|--------|----------------|--------------------------|----------------|-------------------|--------------|------|----------------|----------------|-----------------------|--------------------------|--------------------------|--|
| ตัวอย่าง       |                |        | คลาส Client              |        |                |                          | คลาส Target    |                   |              |      | คลาส Adapter   |                | คลาส Vendor (Adaptee) |                          |                          |  |
|                | п.<br>ึก่อน    | เฉลี่ย | หลัง                     | เฉลี่ย | ึก่อน          | เฉลี่ย                   | หลัง           | เฉลี่ย            |              | ก่อน | หลัง           | ีก่อน          | เฉลี่ย                | หลัง                     | เฉลี่ย                   |  |
|                | $\overline{2}$ | 0.4    | $\overline{\phantom{a}}$ | 0.143  | $\overline{2}$ | 0.4                      | 3              | 0.429             |              |      | $\overline{2}$ |                | 0.2                   | 1                        | 0.143                    |  |
| $\overline{2}$ | 3              | 0.6    | $\overline{2}$           | 0.286  |                | $\overline{\phantom{0}}$ | $\overline{A}$ | 0.143             |              |      | 2              |                |                       | $\overline{\phantom{0}}$ | $\overline{\phantom{a}}$ |  |
| 3              | 6              | 0.857  | 5                        | 0.556  |                | $\overline{\phantom{a}}$ | $\overline{1}$ | 0.111             |              |      | $\overline{2}$ |                |                       | $\overline{\phantom{a}}$ | $\overline{\phantom{a}}$ |  |
| $\overline{4}$ | 3              | 0.6    | $\overline{2}$           | 0.286  | 1              | 0.2                      | $\overline{2}$ | 0.286             |              |      | 2              |                | 0.2                   | $\mathbf{1}$             | 0.143                    |  |
| 5              | 3              | 0.6    | $\overline{2}$           | 0.286  | 1              | 0.2                      | 2              | 0.286             |              |      | 2              |                | 0.2                   | 1                        | 0.143                    |  |
| 6              | 3              | 0.6    | 2                        | 0.286  |                | $\overline{\phantom{a}}$ | $\overline{1}$ | 0.143             |              |      | $\overline{2}$ |                | 0.2                   | $\mathbf{1}$             | 0.143                    |  |
| $\overline{7}$ | $\overline{2}$ | 0.286  | 1                        | 0.125  | $\overline{2}$ | 0.286                    | 2              | 0.25              | U            |      | $\overline{2}$ | $\overline{2}$ | 0,286                 | $\overline{2}$           | 0.25                     |  |
| 8              | 3              | 0.429  | 1                        | 0.111  | $\overline{2}$ | 0.286                    | $\overline{4}$ | 0.444             | $\mathbf{r}$ |      | $\overline{2}$ |                | 0.143                 | $\mathbf{1}$             | 0.111                    |  |
| 9              | $\overline{2}$ | 0.286  | $\overline{1}$           | 0.125  | 4              | 0.571                    | 4              | 0.5               |              |      | $\overline{2}$ |                | 0.143                 | $\mathbf{1}$             | 0.125                    |  |
| 10             | $\overline{2}$ | 0.333  | -1                       | 0.125  | 1              | 0.167                    | 2              | 0.25              |              |      | $\overline{c}$ |                | 0.167                 | 1                        | 0.125                    |  |

ตารางที่ 4.26จ านวนความสัมพันธ์ของคลาสในหน่วยตัวอย่างก่อนและหลังประยุกต์อะแดปเตอร์ดีไซน์แพตเทิร์น

้ \*จำนวนความสัมพันธ์ของคลาสอื่นๆในการออกแบบก่อนและหลังประยุกต์อะแดปเตอร์ดีไซน์แพตเทิร์นมีค่าเท่าเดิม เมื่อเฉลี่ยด้วยจำนวนคลาสในการ ออกแบบ จ านวนความสัมพันธ์เฉลี่ยมีค่าลดลง

|                 |                 |        | จำนวนความสัมพันธ์ |        |  |
|-----------------|-----------------|--------|-------------------|--------|--|
| หน่วยตัวอย่าง   |                 |        | ของการออกแบบ      |        |  |
|                 | ก่อน            | เฉลี่ย | หลัง              | เฉลี่ย |  |
| 1               | 5               |        | $\overline{7}$    |        |  |
| $\overline{2}$  | $\overline{4}$  | 0.8    | $\,6\,$           | 0.857  |  |
| 3               | $6\phantom{1}6$ | 0.857  | 8                 | 0.889  |  |
| $\overline{4}$  | 5               | 1      | $\overline{7}$    |        |  |
| 5               | 5               | 1      | $\overline{7}$    | 1      |  |
| $6\phantom{1}6$ | $\overline{4}$  | 0.8    | 6                 | 0.857  |  |
| $\overline{7}$  | 6               | 0.857  | $\overline{7}$    | 0.875  |  |
| 8               | 6               | 0.857  | 8                 | 0.889  |  |
| $9$             | $\overline{7}$  | 1      | $\,8\,$           |        |  |
| 10              | 5               | 0.833  | 7                 | 0.875  |  |

ตารางที่4.26(ต่อ) จ านวนความสัมพันธ์ของคลาสในหน่วยตัวอย่างก่อนและหลังประยุกต์อะแดปเตอร์ดีไซน์แพตเทิร์น

|                   |          |             |          |                                            |              |      |              |        | ความน่าจะเป็นของแนวโน้มการเปลี่ยนแปลง |        |            |          |              |  |
|-------------------|----------|-------------|----------|--------------------------------------------|--------------|------|--------------|--------|---------------------------------------|--------|------------|----------|--------------|--|
| หน่วย<br>ตัวอย่าง |          | คลาส Client |          | คลาส Target<br>(Interface และ<br>Concrete) |              |      | คลาส Adapter |        | คลาส Adaptee                          |        | คลาสอื่น ๆ |          | ของการออกแบบ |  |
|                   | ีก่อน    | หลัง        | ก่อน     | หลัง                                       |              | ก่อน | หลัง         | ก่อน   | หลัง                                  | ก่อน   | หลัง       | ก่อน     | หลัง         |  |
| $\overline{1}$    | 0.984375 | 0.75        | 0.875    | 0.71875                                    | $\mathbf{U}$ |      | 0.9375       | 0.75   | 0.75                                  | 0.5    | 0.5        | 0.721875 | 0.696429     |  |
| 2                 | 0.96875  | 0.9375      | 0.5      | 0.625                                      |              |      | 0.875        | 0.5    | 0.5                                   | 0.625  | 0.625      | 0.64375  | 0.6875       |  |
| 3                 | 0.992188 | 0.984375    | 0.5      | 0.625                                      |              |      | 0.875        | 0.5    | 0.5                                   | 0.5    | 0.5        | 0.570313 | 0.623264     |  |
| $\overline{4}$    | 0.984375 | 0.875       | 0.75     | 0.6875                                     |              |      | 0.9375       | 0.75   | 0.75                                  | 0.5    | 0.5        | 0.696875 | 0.705357     |  |
| 5                 | 0.984375 | 0.875       | 0.75     | 0.6875                                     | v            |      | 0.9375       | 0.75   | 0.75                                  | 0.5    | 0.5        | 0.696875 | 0.705357     |  |
| 6                 | 0.96875  | 0.875       | 0.5      | 0.625                                      | $\bullet$    |      | 0.9375       | 0.75   | 0.75                                  | 0.5    | 0.5        | 0.64375  | 0.6875       |  |
| $\overline{7}$    | 0.875    | 0.75        | 0.6875   | 0.6875                                     |              |      | 0.875        | 0.6875 | 0.6875                                | 0.5    | 0.5        | 0.660714 | 0.671875     |  |
| 8                 | 0.992188 | 0.75        | 0.75     | 0.75                                       |              |      | 0.875        | 0.75   | 0.75                                  | 0.5    | 0.5        | 0.677455 | 0.680556     |  |
| 9                 | 0.9375   | 0.75        | 0.734375 | 0.734375                                   |              |      | 0.9375       | 0.75   | 0.75                                  | 0.5    | 0.5        | 0.665179 | 0.675781     |  |
| 10                | 0.984375 | 0.75        | 0.75     | 0.6875                                     | V            |      | 0.96875      | 0.875  | 0.875                                 | 0.5833 | 0.5833     | 0.726556 | 0.714844     |  |

ตารางที่ 4.27แสดงค่าความน่าจะเป็ นของแนวโน้มการเปลี่ยนแปลงของคลาสก่อนและหลังประยุกต์อะแดปเตอร์ดีไซน์แพตเทิร์น

|                   |          |             |          |                                            |      | ความน่าจะเป็นเฉลี่ยของแนวโน้มการเปลี่ยนแปลง |          |              |          |            |          |              |   |
|-------------------|----------|-------------|----------|--------------------------------------------|------|---------------------------------------------|----------|--------------|----------|------------|----------|--------------|---|
| หน่วย<br>ตัวอย่าง |          | คลาส Client |          | คลาส Target<br>(Interface และ<br>Concrete) |      | คลาส Adapter                                |          | คลาส Adaptee |          | คลาสอื่น ๆ |          | ของการออกแบบ |   |
|                   | ก่อน     | หลัง        | ก่อน     | หลัง                                       | ก่อน | หลัง                                        | ก่อน     | หลัง         | ก่อน     | หลัง       | ก่อน     | หลัง         |   |
|                   | 0.196875 | 0.107143    | 0.175    | 0.102679                                   |      | 0.133929                                    | 0.15     | 0.107143     | 0.1      | 0.071429   | 0.721875 | 0.696429     |   |
| $\overline{2}$    | 0.19375  | 0.133929    | 0.1      | 0.089286                                   |      | 0.125                                       | 0.1      | 0.071429     | 0.125    | 0.089286   | 0.64375  | 0.6875       |   |
| 3                 | 0.141741 | 0.109375    | 0.071429 | 0.069443                                   |      | 0.097222                                    | 0.071429 | 0.055556     | 0.071429 | 0.055556   | 0.570313 | 0.623264     |   |
| 4                 | 0.196875 | 0.125       | 0.15     | 0.098215                                   |      | 0.133929                                    | 0.15     | 0.107143     | 0.1      | 0.071429   | 0.696875 | 0.705357     |   |
| 5                 | 0.196875 | 0.125       | 0.15     | 0.098215                                   |      | 0.071429                                    | 0.15     | 0.107143     | 0.1      | 0.071429   | 0.696875 | 0.705357     |   |
| 6                 | 0.19375  | 0.125       | 0.1      | 0.089286                                   |      | 0.133929                                    | 0.15     | 0.107143     | 0.1      | 0.071429   | 0.64375  | 0.6875       |   |
| 7                 | 0.125    | 0.09375     | 0.098215 | 0.085938                                   |      | 0.109375                                    | 0.098215 | 0.085938     | 0.071429 | 0.0625     | 0.660714 | 0.671875     |   |
| 8                 | 0.141741 | 0.083333    | 0.107143 | 0.083334                                   |      | 0.097222                                    | 0.107143 | 0.083333     | 0.071429 | 0.055556   | 0.677455 | 0.680556     |   |
| 9                 | 0.133929 | 0.09375     | 0.104911 | 0.091797                                   |      | 0.117188                                    | 0.107143 | 0.09375      | 0.071429 | 0.0625     | 0.665179 | 0.675781     |   |
| 10                | 0.164063 | 0.09375     | 0.125    | 0.085938                                   |      | 0.1211                                      | 0.145833 | 0.109375     | 0.09722  | 0.072917   | 0.726556 | 0.714844     | V |

ตารางที่ 4.28แสดงค่าความน่าจะเป็ นเฉลี่ยของแนวโน้มการเปลี่ยนแปลงของคลาสก่อนและหลังประยุกต์อะแดปเตอร์ดีไซน์แพตเทิร์น

หลังการประยุกต์อะแดปเตอร์ดีไซน์แพตเทิร์นกับหน่วยตัวอย่างทั้ง 10 หน่วยตัวอย่าง ้ พบว่า จำนวนความสัมพันธ์เฉลี่ย (จำนวนความสัมพันธ์ระหว่างคลาสในการออกแบบหารด้วย จ านวนคลาสในการออกแบบ) ของคลาสในการออกแบบ มีหน่วยตัวอย่างจ านวน 6 หน่วยตัวอย่าง ที่ความสัมพันธ์เฉลี่ยเพิ่มขึ้น อีกสี่หน่วยตัวอย่างมีความสัมพันธ์เฉลี่ยเท่าเดิม (ตารางที่ 4.26) แต่ ความน่าจะเป็ นของแนวโน้มการเปลี่ยนแปลงของการออกแบบหลังประยุกต์อะแดปเตอร์ดีไซน์ แพตเทิร์นจำนวนแปดหน่วยตัวอย่างมีค่าเพิ่มขึ้น โดยหน่วยตัวอย่างที่ความน่าจะเป็นของแนวโน้ม การเปลี่ยนแปลงลดลง มีการเปลี่ยนแปลงของจำนวนความสัมพันธ์ทั้งแบบเพิ่มขึ้น และจำนวน ้ความสัมพันธ์เท่าเดิม ดังนั้น ผู้วิจัยจึงสรุปว่าการเปลี่ยนแปลงของจำนวนความสัมพันธ์เฉลี่ยของ การออกแบบไม่สามารถนำมาวิเคราะห์คาามน่าจะเป็นของแบวโน้มการเปลี่ยนแปลงของการ ออกแบบกับอะแดปเตอร์ดีไซน์แพตเทิร์นได้

ี จำนวนความสัมพันธ์ของคลาส Client มีจำนวนลดลง (ตารางที่ 4.26) จำนวน ความสัมพันธ์-ของคลาส Targetจ านวนเพิ่มขึ ้นถึง 7 หน่วยตัวอย่าง และหน่วยตัวอย่างอีก 3 หน่วย ้ ตัวอย่างมีจำนวนความสัมพันธ์เท่าเดิม แต่คลาส Adaptee และคลาสอื่นๆ มีจำนวนความสัมพันธ์ ไม่เปลี่ยนแปลงหลังประยุกต์อะแดปเตอร์ดีไซน์แพตเทิร์น

เมื่อวิเคราะห์ความน่าจะเป็ นของแนวโน้มการเปลี่ยนแปลงในตารางที่ 4.27 ความน่าจะ เป็ นของแนวโน้มการเปลี่ยนแปลงของคลาส Client มีค่าลดลง คลาส Adapteeและคลาสอื่นๆ ิ ความน่าจะเป็นของแนวโน้มการเปลี่ยนแปลงมีค่าเท่าเดิม คลาส Target จำนวนสามหน่วย ตัวอย่างมีค่าเพิ่มขึ้น มีจำนวนสามหน่วยตัวอย่างมีค่าเท่าเดิม และหน่วยตัวอย่างจำนวนสี่หน่วย ตัวอย่างมีค่าลดลง แต่การนำค่าความน่าจะเป็นของแนวโน้มการเปลี่ยนแปลงระหว่างก่อนและ หลังประยุกต์อะแดปเตอร์ดีไซน์แพตเทิร์นมาเปรียบเทียบ ต้องหารด้วยจำนวนคลาสของการ ออกแบบ ซึ่งผลแสดงดังตารางที่ 4.28 พบว่า คลาส Client คลาส Target คลาส Adapteeและ คลาสอื่นๆ มีค่าลดลง แต่คลาส Adapter เป็ นคลาสที่มีความน่าจะเป็ นของแนวโน้มการ เปลี่ยนแปลงเพิ่มขึ้น ดังนั้น คลาส จึงส่งผลให้ความน่าจะเป็นของแนวโน้มการเปลี่ยนแปลงของ การคคกแบบมีค่าเพิ่มขึ้น

การพบว่าความน่าจะเป็ นเฉลี่ยของแนวโน้มการเปลี่ยนแปลงของคลาส Adapter มีค่า ้เพิ่มขึ้นหลังประยุกต์อะแดปเตอร์ดีไซน์แพตเทิร์น แล้วส่งผลให้ความน่าจะเป็นของแนวโน้มการ เปลี่ยนแปลงของการออกแบบเพิ่มขึ้น ผู้วิจัยจึงวิเคราะห์เพิ่มเติมเกี่ยวกับจำนวนความสัมพันธ์ของ คลาส Adapter และความน่าจะเป็ นเฉลี่ยของแนวโน้มการเปลี่ยนแปลงของคลาส Adapter หลัง

ประยุกต์อะแดปเตอร์ดีไซน์แพตเทิร์น จึงทำให้พบว่า จำนวนความสัมพันธ์ของคลาส Adapter เพิ่มขึ้นเช่นกัน

สรุปได้ว่าสาเหตุที่ความน่าจะเป็ นของแนวโน้มการเปลี่ยนแปลงของการออกแบบหลัง ประยุกต์อะแดปเตอร์ดีไซน์แพตเทิร์นเพิ่มขึ้น เนื่องจากคลาส Adapter จำนวนความสัมพันธ์ที่เพิ่ม เข้ามา มีผลให้ความน่าจะเป็ นของแนวโน้มการออกแบบเพิ่มขึ ้น ซึ่งผลการวิเคราะห์สอดคล้องกับ การวิเคราะห์ในเบื้องต้น

### **4.9.2 การวิเคราะห์การออกแบบที่ประยุกต์บริดจ์ดีไซน์แพตเทิร์นกับความน่าจะเป็ นของ แนวโน้มการเปลี่ยนแปลงของการออกแบบ**

จากการสรุปผลในหัวข้อ 4.8 ไม่เป็นไปตามที่ผู้วิจัยคาดการณ์ไว้เบื้องต้นว่า การประยุกต์ บริดจ์ดีไซน์แพตเทิร์นเข้ากับการออกแบบเดิมสามารถลดความน่าจะเป็ นของแนวโน้มการ เปลี่ยนแปลงของการออกแบบสาเหตุที่ผลการทดลองไม่เป็ นไปตามที่คาดการณ์ไว้

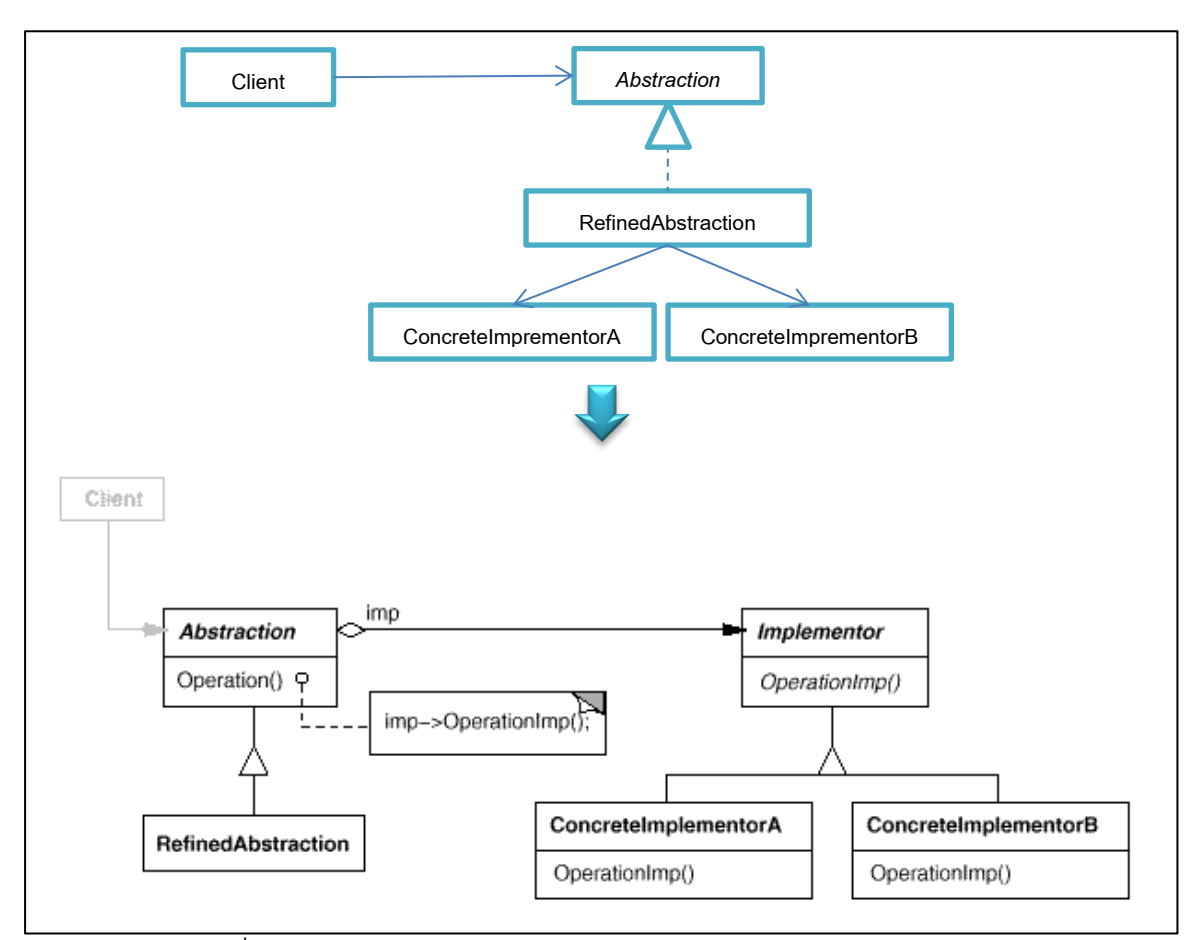

ภาพที่ 4.19 แผนภาพคลาสก่อนและหลังประยุกต์บริดจ์ดีไซน์แพตเทิร์น

้วัตถุประสงค์ของบริดจ์ดีไซน์แพตเทิร์น คือ แยกการทำงานระหว่าง Abstraction และ Imprementation คลาส RefinedAbstraction จึงมีจำนวนความสัมพันธ์ลดลง แต่เพิ่ม ความสัมพันธ์ให้กับคลาส ConcreteImplementor

เพื่อวิเคราะห์ถึงสาเหตุว่าหลังประยุกต์บริดจ์ดีไซน์แพตเทิร์นแล้ว ปัจจัยที่ทำให้ความน่าจะ เป็ นของแนวโน้มการเปลี่ยนแปลงเพิ่มขึ ้น คือสาเหตุใด

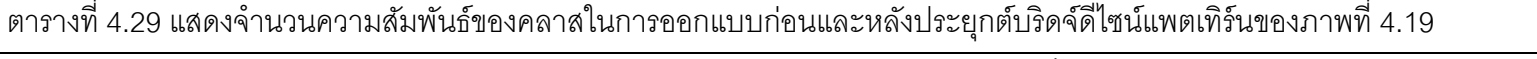

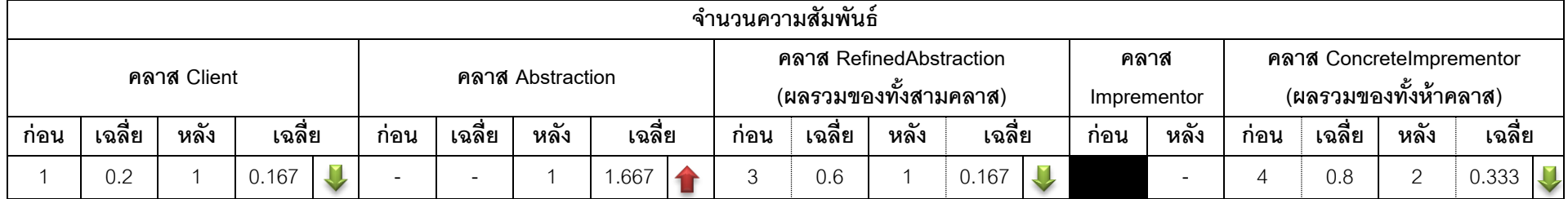

ตารางที่ 4.29 (ต่อ) แสดงจำนวนความสัมพันธ์ของคลาสในการออกแบบก่อนและหลังประยุกต์บริดจ์ดีไซน์แพตเทิร์นของภาพที่ 4.19

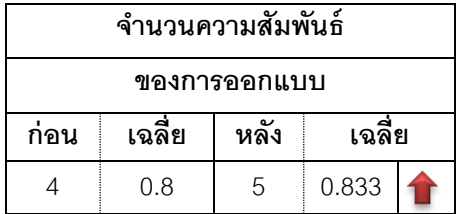

ตารางที่ 4.30แสดงค่าความน่าจะเป็ นของแนวโน้มการเปลี่ยนแปลงของคลาสก่อนและหลังประยุกต์บริดจ์ดีไซน์แพตเทิร์นของภาพที่ 4.19

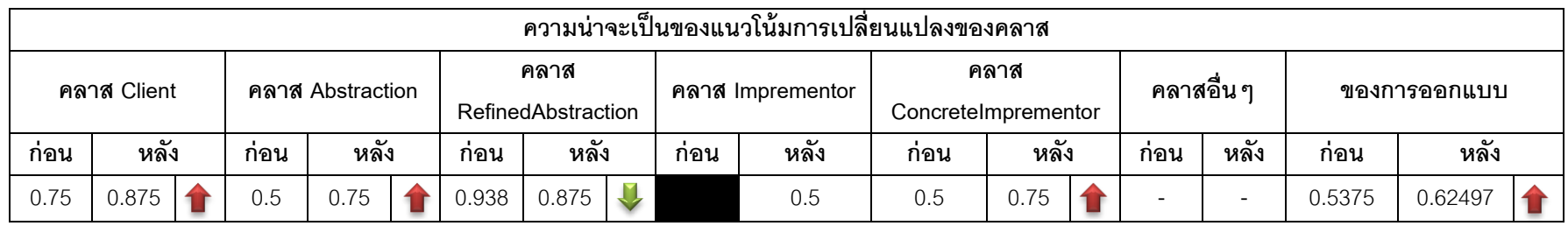

|                                                                                                    |                   |  |     |       |      |           |       |      |     | ์ ความน่าจะเป็นเฉลี่ยของแนวโน้มการเปลี่ยนแปลงของคลาส |     |       |      |          |      |        |         |  |
|----------------------------------------------------------------------------------------------------|-------------------|--|-----|-------|------|-----------|-------|------|-----|------------------------------------------------------|-----|-------|------|----------|------|--------|---------|--|
| คลาส<br>คลาส<br>้ คลาสอื่น ๆ<br>คลาส Client<br>คลาส Abstraction<br>คลาส Imprementor<br>ของการออกแบบ<br>RefinedAbstraction<br>ConcreteImprementor |                   |  |     |       |      |           |       |      |     |                                                      |     |       |      |          |      |        |         |  |
| ุกอน                                                                                                    | ره<br>หลง<br>ุกอน |  | หลง |       | ุกอน | ىە<br>หลง |       | ุกอน | หลง | ุกอน                                                 | หลง |       | ุกอน | ້<br>หลง | ุกอน | หลง    |         |  |
| 0.15                                                                                                    | 0.146             |  | ე.1 | 0.125 |      | 0.938     | 0.875 |      |     | 0.0833                                               | 0.1 | 0.125 |      | -        | -    | 0.5375 | 0.62497 |  |

ตารางที่ 4.31แสดงค่าความน่าจะเป็ นเฉลี่ยของแนวโน้มการเปลี่ยนแปลงของคลาสก่อนและหลังประยุกต์บริดจ์ดีไซน์แพตเทิร์นของภาพที่ 4.19

จ านวนความสัมพันธ์เฉลี่ยของการออกแบบที่แสดงในตารางที่ 4.29อาจส่งผลกับความ น่าจะเป็ นของแนวโน้มการเปลี่ยนแปลงของการออกแบบหลังประยุกต์บริดจ์ดีไซน์แพตเทิร์น เนื่องจากจำนวนความสัมพันธ์เฉลี่ยของการออกแบบเพิ่ม และความน่าจะเป็นของแนวโน้มการ เปลี่ยนแปลงของการออกแบบสูงขึ ้นเช่นกัน

จากตารางที่ 4.30และตารางที่ 4.31 แสดงให้เห็นว่าความน่าจะเป็ นของแนวโน้มการ เปลี่ยนแปลงของการออกแบบหลังประยุกต์บริดจ์ดีไซน์แพตเทิร์นมีค่าเพิ่มขึ้น เมื่อวิเคราะห์ความ น่าจะเป็นของแนวโน้มการเปลี่ยนแปลงของคลาสในตารางที่ 4.30 หลังประยุกต์บริดจ์ดีไซน์ แพตเทิร์น ความน่าจะเป็นของแนวโน้มการเปลี่ยนของคลาส Client คลาส Abstraction และคลาส ConcreteImplementor มีค่าเพิ่มขึ้น แต่เนื่องจากหลังประยุกต์บริดจ์ดีไซน์แพตเทิร์นจำนวนคลาส ในการออกแบบมีจำนวนเพิ่มขึ้นเช่นกัน ผู้วิจัยจึงหารความน่าจะเป็นของแนวโน้มการเปลี่ยนแปลง ของคลาสด้วยจำนวนคลาสในการออกแบบ ผลการเฉลี่ยแสดงในตารางที่ 4.31 จึงพบว่าหลังการ หารด้วยจำนวนคลาสแล้ว ความน่าจะเป็นเฉลี่ยของแนวโน้มการเปลี่ยนแปลงของคลาส Client หลังประยุกต์ฟะซาดดีไซน์แพตเทิร์นมีค่าลดลง แต่คลาส Abstraction และคลาส ConcreteImprementor มีค่าความน่าจะเป็นเฉลี่ยของแนวโน้มการเปลี่ยนแปลงเพิ่มขึ้นหลังการ ประยุกต์บริดจ์ดีไซน์แพตเทิร์น สำหรับคลาสอินเตอร์เฟส Imprementor เป็นคลาสที่เพิ่มขึ้นหลัง ประยุกต์บริดจ์ดีไซน์แพตเทิร์น จึงมีผลให้ความน่าจะเป็นของแนวโน้มการเปลี่ยนแปลงของการ ้ออกแบบหลังประยุกต์บริดจ์ดีไซน์แพตเทิร์นเพิ่มขึ้น

ผู้วิจัยจึงสรุปว่า จำนวนความสัมพันธ์เฉลี่ยของคลาส อาจไม่สามารถนำมาวิเคราะห์ความ น่าจะเป็ นเฉลี่ยของแนวโน้มการเปลี่ยนแปลงของคลาสลดลงหลังประยุกต์บริดจ์ดีไซน์แพตเทิร์น ส่วนคลาสที่ส่งผลให้ความน่าจะเป็นของแนวโน้มการเปลี่ยนแปลงของการออกแบบสูงขึ้น ผู้วิจัย คาดว่า คือ คลาส Abstraction คลาส ConcreteImprementor และคลาสอินเตอร์เฟส Imprementor

้ ลักษณะร่วมของหน่วยตัวอย่างก่อนและหลังประยุกต์ฟะซาดดีไซน์แพตเทิร์นทั้งสิบหน่วย ตัวอย่างที่ใช้ในงานวิจัยนี้ คือ ในการออกแบบมีคลาส Client เพียง 1คลาส และมีจำนวน ์ ความสัมพันธ์ระหว่าง Sub system ตั้งแต่ 2 ความสัมพันธ์ ดังนั้นจำนวนความสัมพันธ์และจำนวน คลาสหลังประยุกต์ฟะซาดดีไซน์แพตเทิร์นจึงเพิ่มขึ ้น 1 ความสัมพันธ์ และ 1คลาส

จากการคำนวณความน่าจะเป็นของแนวโน้มการเปลี่ยนแปลงของคลาสและการออกแบบ ่ ในภาพที่ 4.19 พบว่า หลังประยุกต์บริดจ์ดีไซน์แพตเทิร์นจำนวนความสัมพันธ์เฉลี่ยต่อคลาสใน การออกแบบมีจำนวนเพิ่มขึ้น และความน่าจะเป็นของแนวโน้มการเปลี่ยนแปลงของการออกแบบ

หลังประยุกต์บริดจ์ดีไซน์แพตเทิร์นมีค่าเพิ่มขึ้นเช่นกัน ผู้วิจัยจึงสรุปว่าจำนวนความสัมพันธ์อาจจะ สามารถนำมาวิเคราะห์ความน่าจะเป็นของแนวโน้มการเปลี่ยนแปลงของการออกแบบกับบริดจ์ ดีไซน์แพตเทิร์นได้ โดยการเพิ่มขึ้นของจำนวนความสัมพันธ์เฉลี่ยหลังประยุกต์บริดจ์ดีไซน์ แพตเทิร์นอาจส่งผลให้ความน่าจะเป็นของแนวโน้มการเปลี่ยนแปลงของการออกแบบมีค่าเพิ่มขึ้น และผู้วิจัยได้วิเคราะห์ค่าความน่าจะเป็นของแนวโน้มการเปลี่ยนในระดับคลาส พบว่า

หลังประยุกต์บริดจ์ดีไซน์แพตเทิร์นแล้วความน่าจะเป็นของแนวโน้มการเปลี่ยนของคลาส RefinedAbstraction มีค่าลดลง ความน่าจะเป็นของแนวโน้มการเปลี่ยนแปลงของคลาสอื่นๆใน การออกแบบมีค่าเพิ่มขึ้น เมื่อเฉลี่ยความน่าจะเป็นของแนวโน้มการเปลี่ยนแปลงของคลาสด้วย จ านวนคลาสในการออกแบบ ความน่าจะเป็ นของแนวโน้มการเปลี่ยนแปลงของการออกแบบของ คลาส Client และคลาส RefinedAbstraction มีค่าลดลง ความน่าจะเป็ นของแนวโน้มการ เปลี่ยนแปลงของคลาสอื่นๆในการออกแบบมีค่าเพิ่มขึ้น เมื่อเฉลี่ยความน่าจะเป็นของแนวโน้มการ เปลี่ยนแปลงของคลาสด้วยจำนวนคลาสในการออกแบบ พบว่า คลาส Abstraction คลาส อินเตอร์เฟส Imprementor คลาส ConcreteImprementorA และคลาส ConcreteImprementorB ้ มีค่าความน่าจะเป็นเฉลี่ยของแนวโน้มการเปลี่ยนแปลงเพิ่มขึ้นหลังการประยุกต์บริดจ์ดีไซน์ แพตเทิร์น เนื่องจากทั ้งสี่คลาสมีค่าความน่าจะเป็ นของแนวโน้มการเปลี่ยนแปลงก่อนและหลัง เฉลี่ยด้วยจำนวนคลาสของการออกแบบมีค่าเพิ่มขึ้น จึงอาจเป็นสาเหตุที่ทำให้ความน่าจะเป็นของ แนวโน้มการเปลี่ยนแปลงของการออกแบบหลังประยุกต์บริดจ์ดีไซน์แพตเทิร์นเพิ่มขึ้น

จากผลการวิเคราะห์ข้างต้น ผู้วิจัยจึงนำแนวทางการวิเคราะห์ดังกล่าวมาวิเคราะห์หน่วย ตัวอย่างก่อนและหลังประยุกต์บริดจ์ดีไซน์แพตเทิร์นทั้งสิบหน่วยตัวอย่าง ดังต่อไปนี้

ลักษณะร่วมของหน่วยตัวอย่างก่อนและหลังประยุกต์บริดจ์ดีไซน์แพตเทิร์นของสิบหน่วย ตัวอย่างที่ใช้ในงานวิจัยนี ้มีคลาส Client 1 คลาส มีคลาส Abstraction 1 คลาส มีคลาส RefinedAbstraction ตั้งแต่ 1 คลาส มีคลาส ConcreteImprementor ตั้งแต่ 2 คลาส และมีคลาส อินเตอร์เฟส Imprementor 1 คลาสอยู่ในการออกแบบหลังประยุกต์บริดจ์ดีไซน์แพตเทิร์น ตัวอย่างแผนภาพที่เป็นลักษณะร่วมของหน่วยตัวอย่างมีลักษณะเช่นเดียวกับภาพที่ 4.19

|                |                |        |                |        |                |                          |                          | จำนวนความสัมพันธ์ |        |      |                         |                |        |  |
|----------------|----------------|--------|----------------|--------|----------------|--------------------------|--------------------------|-------------------|--------|------|-------------------------|----------------|--------|--|
| หน่วยตัวอย่าง  |                |        | คลาส Client    |        |                |                          |                          | คลาส Abstraction  |        |      | คลาส RefinedAbstraction |                |        |  |
|                | ึก่อน          | เฉลี่ย | หลัง           | เฉลี่ย |                | $\mathbf{I}$<br>ึก่อน    | เฉลี่ย                   | หลัง              | เฉลี่ย | ก่อน | เฉลี่ย                  | หลัง           | เฉลี่ย |  |
|                | 1              | 0.167  | $\mathbf{1}$   | 0.143  | Ų              | $\overline{\phantom{a}}$ |                          |                   | 0.143  | 6    | 1                       | $\overline{2}$ | 0.286  |  |
| $\overline{c}$ | $\mathbf 1$    | 0.125  | $\mathbf{1}$   | 0.111  | Ų              | $\overline{\phantom{a}}$ |                          |                   | 0.111  | 8    | 1                       | $\overline{4}$ | 0.444  |  |
| 3              | $\overline{2}$ | 0.222  | $\overline{c}$ | 0.25   |                | $\overline{\phantom{a}}$ | $\overline{\phantom{0}}$ | 1                 | 0.125  | 6    | 0.667                   | 2              | 0.25   |  |
| $\overline{4}$ | $\mathbf 1$    | 0.125  | $\mathbf{1}$   | 0.111  |                | $\overline{\phantom{a}}$ | $\overline{\phantom{a}}$ | 1                 | 0.111  | 12   | 1.5                     | 3              | 0.333  |  |
| 5              | $\mathbf{1}$   | 0.167  | $\mathbf{1}$   | 0.143  |                | $\overline{\phantom{a}}$ | $\overline{\phantom{0}}$ | 1                 | 0.143  | 6    | $\mathbf 1$             | 2              | 0.286  |  |
| 6              | 1              | 0.2    | $\mathbf{1}$   | 0.167  |                | $\overline{\phantom{a}}$ | ۰                        |                   | 0.167  | 3    | 0.6                     | 1              | 0.167  |  |
| $\overline{7}$ | $\mathbf 1$    | 0.143  | $\mathbf{1}$   | 0.125  |                |                          |                          |                   | 0.125  | 8    | 1.143                   | $\overline{2}$ | 0.25   |  |
| 8              | 1              | 0.125  | $\mathbf{1}$   | 0.111  | v              | $\overline{\phantom{a}}$ | $\overline{\phantom{a}}$ | 1                 | 0.111  | 12   | 1.5                     | 4              | 0.444  |  |
| $\mathbf 9$    | $\mathbf 1$    | 0.1    | $\mathbf{1}$   | 0.143  | $\blacksquare$ | $\overline{\phantom{a}}$ | $\overline{\phantom{0}}$ | 1                 | 0.143  | 12   | 1.2                     | 2              | 0.286  |  |
| 10             | 1              | 0.167  | $\mathbf{1}$   | 0.143  | IJ             | $\overline{\phantom{a}}$ |                          | $\mathbf{1}$      | 0.143  | 5    | 0.833                   | $\overline{2}$ | 0.286  |  |

ตารางที่ 4.32จ านวนความสัมพันธ์ของคลาสในหน่วยตัวอย่างก่อนและหลังประยุกต์บริดจ์ดีไซน์แพตเทิร์น

|                 |      |                     |                          |                          |                | จำนวนความสัมพันธ์        |      |        |                |        |  |
|-----------------|------|---------------------|--------------------------|--------------------------|----------------|--------------------------|------|--------|----------------|--------|--|
| หน่วยตัวอย่าง   |      | คลาส<br>Imprementor |                          | (ผลรวมของทั้งห้าคลาส)    |                | คลาส ConcreteImprementor |      |        | ของการออกแบบ   |        |  |
|                 | ก่อน | หลัง                | ก่อน                     | เฉลี่ย                   | หลัง           | เฉลี่ย                   | ก่อน | เฉลี่ย | หลัง           | เฉลี่ย |  |
| 4               |      |                     | ÷                        |                          | $\overline{2}$ | 0.286                    | 7    | 1.667  | 6              | 0.857  |  |
| $\overline{2}$  |      |                     | -                        | $\overline{\phantom{a}}$ | $\overline{2}$ | 0.222                    | 9    | 1.125  | 8              | 0.889  |  |
| $\mathfrak{Z}$  |      |                     |                          |                          | $\overline{2}$ | 0.25                     | 8    | 0.889  | $\overline{7}$ | 0.875  |  |
| $\overline{4}$  |      |                     |                          |                          | 3              | 0.333                    | 13   | 1.625  | 8              | 0.889  |  |
| 5               |      |                     | $\mathbf{1}$             | 0.167                    | 3              | 0.429                    | 8    | 1.333  | $\overline{7}$ | 1      |  |
| $6\phantom{1}6$ |      |                     |                          |                          | $\overline{2}$ | 0.333                    | 4    | 0.8    | 5              | 0.833  |  |
| $\overline{7}$  |      |                     |                          |                          | 3              | 0.375                    | 9    | 1.286  | $\overline{7}$ | 0.875  |  |
| 8               |      |                     | $\mathbf{1}$             | 0.125                    | 3              | 0.333                    | 14   | 1.75   | $\overline{9}$ | 1      |  |
| $\overline{9}$  |      |                     | $\overline{\phantom{0}}$ |                          | 2              | 0.286                    | 13   | 1.3    | 6              | 0.857  |  |
| 10              |      |                     |                          |                          | $\mathbf{2}$   | 0.286                    | 6    | 1      | $6\,$          | 0.857  |  |

ตารางที่4.32(ต่อ)จ านวนความสัมพันธ์ของคลาสในหน่วยตัวอย่างก่อนและหลังประยุกต์บริดจ์ดีไซน์แพตเทิร์น

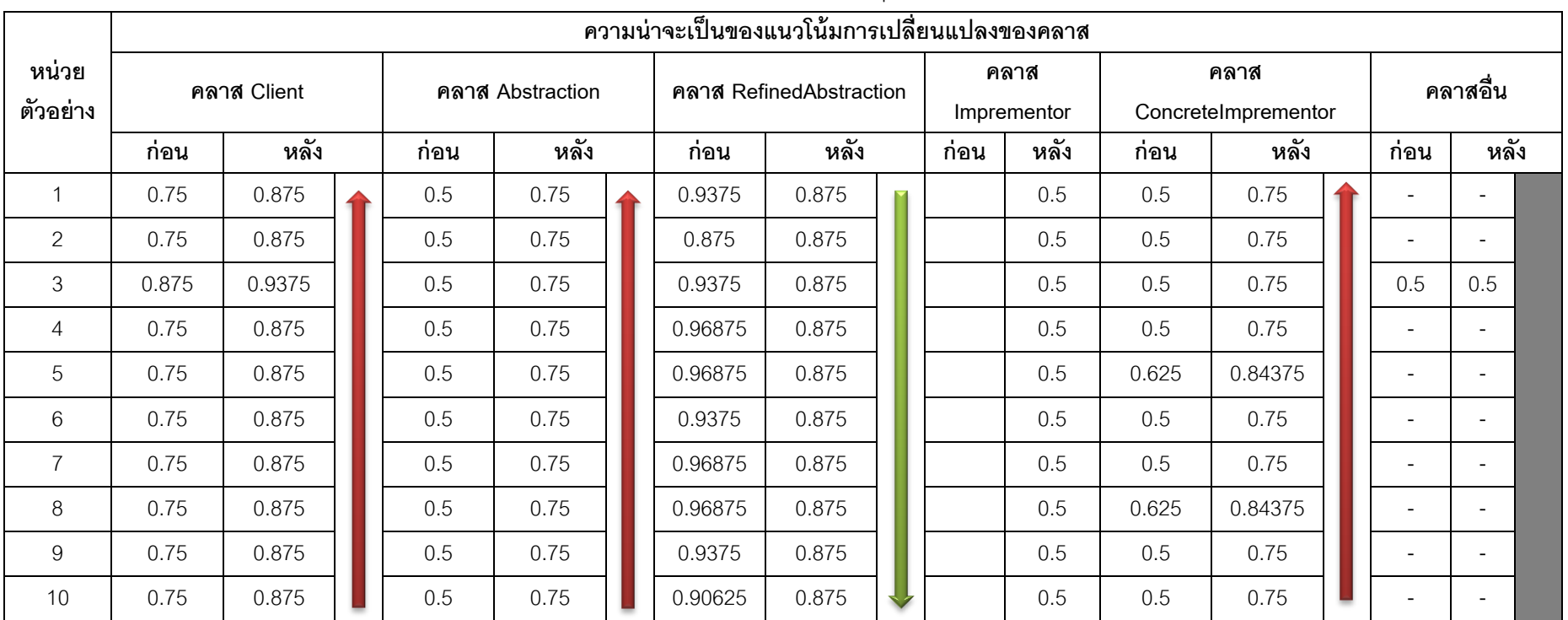

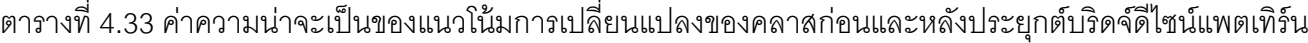

\*ความน่าจะเป็ นของแนวโน้มการเปลี่ยนแปลงหลังประยุกต์บริดจ์ดีไซน์แพตเทิร์นในทุกหน่วยตัวอย่างมีค่าเพิ่มขึ ้น

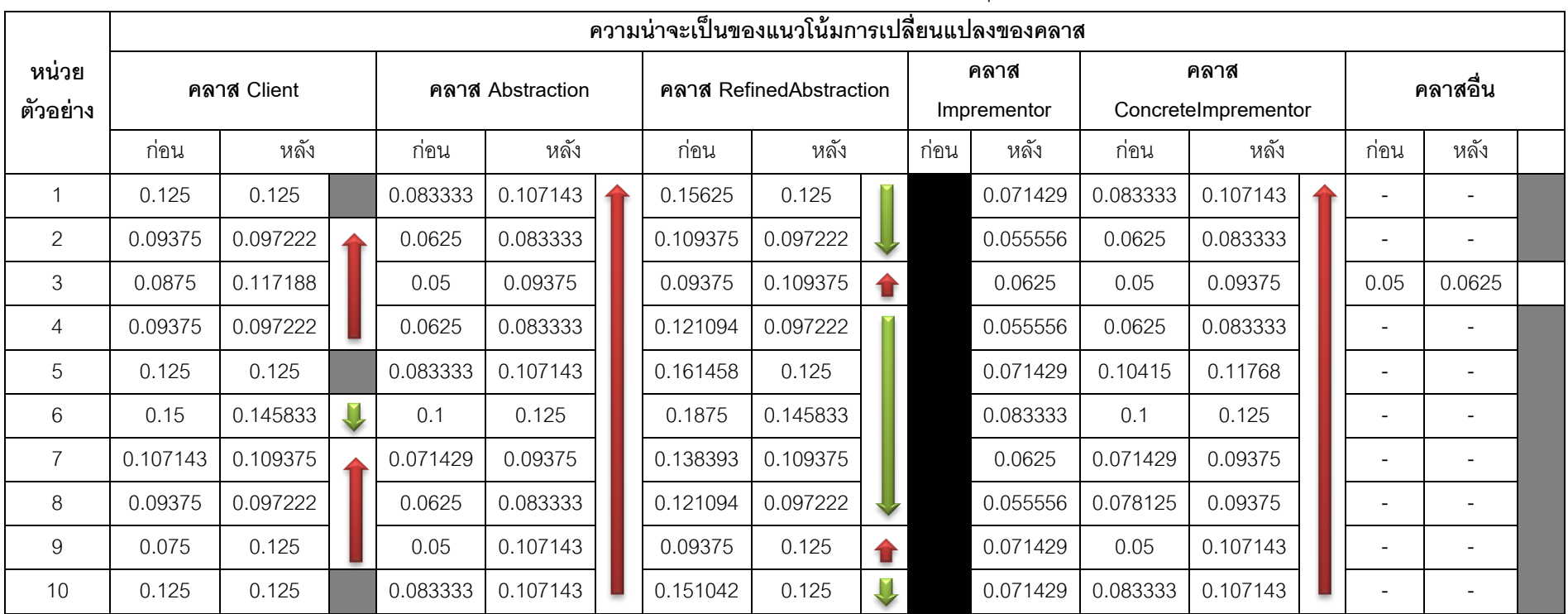

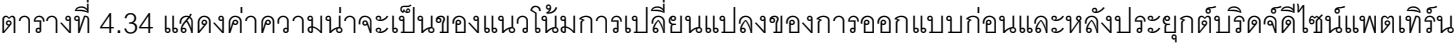

\*<br>\*ความน่าจะเป็นของแนวโน้มการเปลี่ยนแปลงหลังประยุกต์บริดจ์ดีไซน์แพตเทิร์นในทุกหน่วยตัวอย่างมีค่าเพิ่มขึ้น

ี จำนวนความสัมพันธ์เฉลี่ยของการออกแบบในตารางที่ 4.32 มีหน่วยตัวอย่างจำนวน 1 หน่วยตัวอย่างเท่านั้นที่ความสัมพันธ์เฉลี่ยเพิ่มขึ้น อีกเก้าหน่วยตัวอย่างมีความสัมพันธ์เฉลี่ยลดลง ี่ ซึ่งแตกต่างจากการวิเคราะห์ในเบื้องต้น ที่จำนวนความสัมพันธ์ของการออกแบบเฉลี่ยมีค่าเพิ่มขึ้น และความน่าจะเป็ นของแนวโน้มการเปลี่ยนแปลงของการออกแบบหลังประยุกต์บริดจ์ดีไซน์ แพตเทิร์นทั้งสิบหน่วยตัวอย่างมีค่าเพิ่มขึ้นเช่นกัน ผู้วิจัยจึงต้องการทราบว่าจำนวนความสัมพันธ์ เฉลี่ยของการออกแบบเพิ่มขึ ้นหลังประยุกต์บริดจ์ดีไซน์แพตเทิร์นหรือไม่ เนื่องจากในการวิเคราะห์ เบื้องต้น พบว่าจำนวนความสัมพันธ์เฉลี่ยของการออกแบบเพิ่มขึ้น และความน่าจะเป็นของ แนวโน้มการเปลี่ยนแปลงของการออกแบบก็เพิ่มขึ้นเช่นกัน

ก่อนทดสอบข้อมูลด้วยสถิตทดสอบ ผู้วิจัยต้องตรวจสอบว่าข้อมูลมีการแจกแจงปกติ หรือไม่ ที่ระดับนัยสำคัญที่ 0.05 โดยตั้งสมมติฐาน ดังนี้

- $\mathsf{H}_0$ : ความต่างของจำนวนความสัมพันธ์เฉลี่ยของการออกแบบก่อนและหลังประยุกต์บริดจ์ ดีไซน์แพตเทิร์น **มี**การแจกแจงปกติ
- H<sub>1</sub>: ความต่างของจำนวนความสัมพันธ์เฉลี่ยของการออกแบบก่อนและหลังประยุกต์บริดจ์ ดีไซน์แพตเทิร์น **ไม่มี**การแจกแจงแบบปกติ

ิตารางที่ 4.35 แสดงค่าความต่างของจำนวนความสัมพันธ์เฉลี่ยของการออกแบบก่อนและหลัง ประยุกต์บริดจ์ดีไซน์แพตเทิร์น

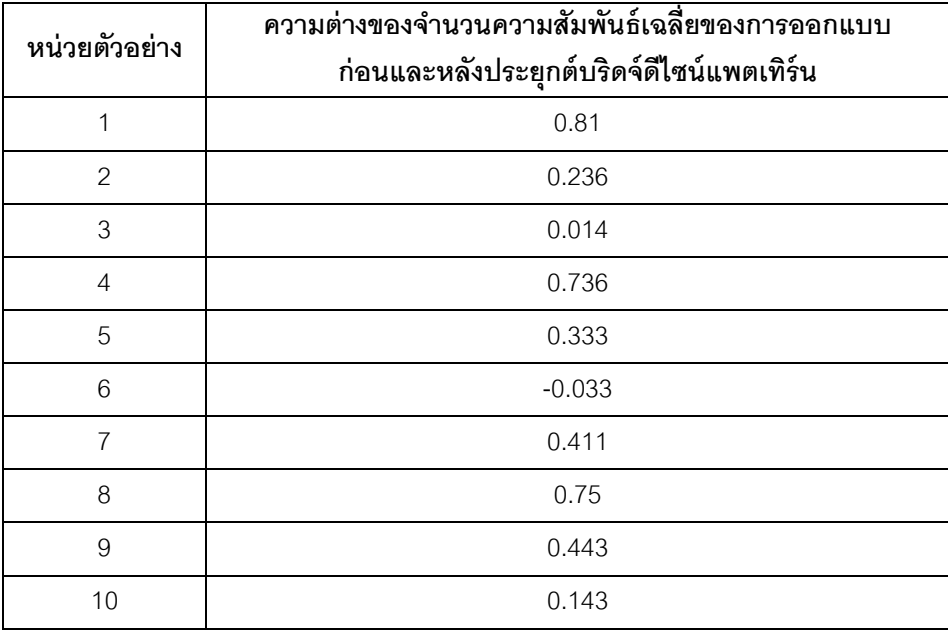

ผลการค านวณค่า Sig. ด้วยโปรแกรมเอสพีเอสเอส (SPSS) มีค่าเท่ากับ 0.2 ซึ่งมีค่า มากกว่าระดับนัยสำคัญที่ 0.05 จึงไม่สามารถปฏิเสธ H $_{\rm o}$  ได้ หมายความว่า ความต่างของจำนวน ความสัมพันธ์เฉลี่ยของการออกแบบก่อนและหลังประยุกต์อะแดปเตอร์ดีไซน์แพตเทิร์นมีการแจก แจงปกติจึงเลือกใช้สถิติทดสอบแบบอิงพารามิเตอร์ คือ สถิติทดสอบทีเทสแบบจับคู่ (Matched Pair t-Test) สมมติฐานที่ต้องการทดสอบ คือ

- $\mathsf{H}_0$ : จำนวนความสัมพันธ์เฉลี่ยของการออกแบบหลังประยุกต์อะแดปเตอร์ดีไซน์แพตเทิร์น มีจำนวนเพิ่มขึ้น
- H<sub>1</sub>: จำนวนความสัมพันธ์เฉลี่ยของการออกแบบหลังประยุกต์อะแดปเตอร์ดีไซน์แพตเทิร์น มีจำนวนลดลง

ผลการคำนวณค่า Sig.(2-tailed) ด้วยโปรแกรมเอสพีเอสเอส (SPSS) มีค่าเท่ากับ 0.003 และค่าสถิติที่เท่ากับ 3.985 ดังนั้นจึงสามารถปฏิเสธ H $_{\rm o}$ ได้ หมายความว่า จำนวนความสัมพันธ์ ี เฉลี่ยของการออกแบบหลังประยุกต์อะแดปเตอร์ดีไซน์แพตเทิร์นมีจำนวนลดลง เนื่องจาก ้ ความสัมพันธ์เฉลี่ยของการออกแบบลดลงแต่ความน่าจะเป็นของแนวโน้มการออกแบบสูงขึ้น จ านวนความสัมพันธ์จึงบ่งถึงความน่าจะเป็ นของแนวโน้มการเปลี่ยนแปลงของการออกแบบได้

จากตารางที่ 4.33และตารางที่ 4.34 แสดงให้เห็นว่าความน่าจะเป็ นของแนวโน้มการ เปลี่ยนแปลงของการออกแบบหลังประยุกต์บริดจ์ดีไซน์แพตเทิร์นมีค่าเพิ่มขึ้น เมื่อวิเคราะห์ความ น่าจะเป็นของแนวโน้มการเปลี่ยนแปลงของคลาสในตารางที่ 4.33 หลังประยุกต์บริดจ์ดีไซน์ แพตเทิร์นแล้วความน่าจะเป็ นของแนวโน้มการเปลี่ยนของคลาส Client คลาส Abstractionและ ้ คลาส ConcreteImprementor เพิ่มขึ้น แต่เนื่องจากหลังประยุกต์บริดจ์ดีไซน์แพตเทิร์นจำนวน ้ คลาสในการออกแบบมีจำนวนเพิ่มขึ้นเช่นกัน ผู้วิจัยจึงหารความน่าจะเป็นของแนวโน้มการ เปลี่ยนแปลงของคลาสด้วยจำนวนคลาสในการออกแบบ ผลการเฉลี่ยแสดงในตารางที่ 4.34 จึง ิพบว่าหลังการหารด้วยจำนวนคลาสแล้ว ความน่าจะเป็นเฉลี่ยของแนวโน้มการเปลี่ยนแปลงของ คลาส Client มีจ านวนหกหน่วยตัวอย่างที่ความน่าจะเป็ นเฉลี่ยลดลง และอีกสามหน่วยตัวอย่าง ไม่เปลี่ยนแปลง ซึ่งแตกต่างจากการวิเคราะห์ในเบื้องต้น ดังนั้นผู้วิจัยจึงต้องการพิสูจน์ว่า หลัง ประยุกต์บริดจ์ดีไซน์แพตเทิร์นแล้วความน่าจะเป็ นเฉลี่ยของคลาส Client และคลาส RefinedAbstraction ลดลงหรือไม่ ด้วยการทดสอบสถิติ แต่ก่อนการทดสอบต้องตรวจสอบการ แจกแจงของข้อมูล ที่ระดับนัยสัมพันธ์ 0.05 ดังสมติฐาน ต่อไปนี ้

- 1. H $_{\rm o}$ : ค่าความต่างของความน่าจะเป็นเฉลี่ยของคลาส Client ก่อนและหลังประยุกต์ บริดจ์ดีไซน์แพตเทิร์นมีการแจกแจงปกติ
	- ${\sf H}_1$ : ค่าความต่างของความน่าจะเป็นเฉลี่ยของคลาส Client ก่อนและหลังประยุกต์ บริดจ์ดีไซน์แพตเทิร์นไม่มีการแจกแจงปกติ
- 2. H $_{\rm o}$ : ค่าความต่างของความน่าจะเป็นเฉลี่ยของคลาส RefinedAbstraction ก่อนและ หลังประยุกต์บริดจ์ดีไซน์แพตเทิร์นมีการแจกแจงปกติ
	- ${\sf H}_1$ : ค่าความต่างของความน่าจะเป็นเฉลี่ยของคลาส RefinedAbstraction ก่อนและ หลังประยุกต์บริดจ์ดีไซน์แพตเทิร์นไม่มีการแจกแจงปกติ

ตารางที่ 4. 36แสดงค่าความต่างของความน่าจะเป็ นเฉลี่ยของคลาสก่อนและหลังประยุกต์บริดจ์ ดีไซน์แพตเทิร์น

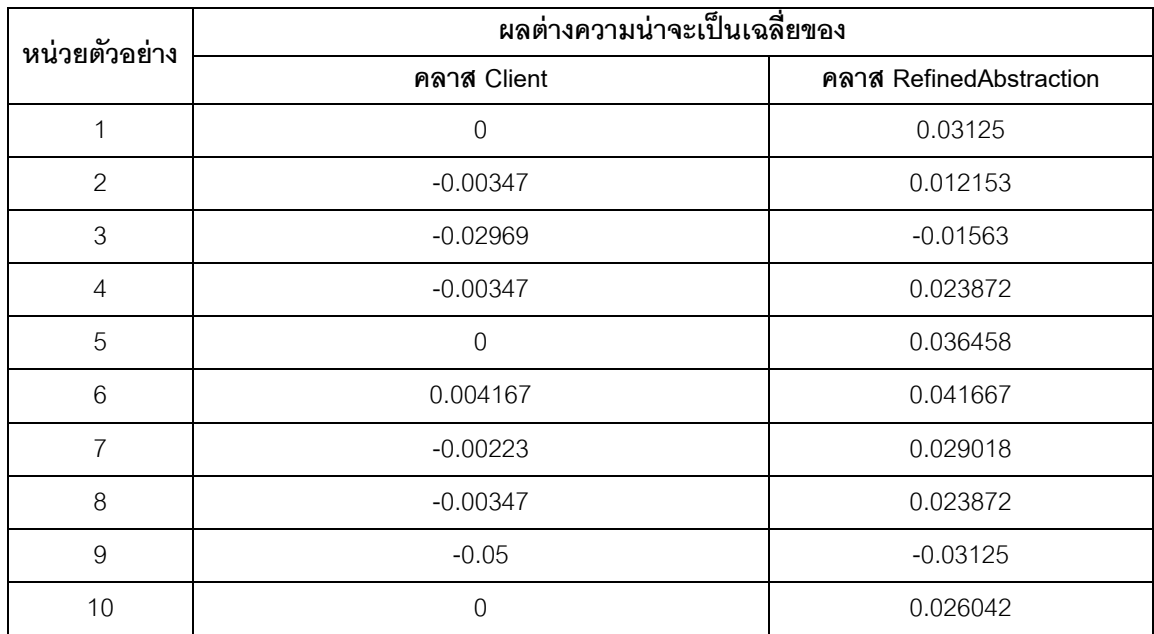

จากการคำนวณค่า Sig. ด้วยโปรแกรมเอสพีเอสเอส (SPSS) มีผลดังนี้ (1) ในสมมติฐาน แรกมีค่าเท่ากับ 0 ดังนั้นจึงต้องทดสอบสถิตแบบไม่อิงพารามิเตอร์ ซึ่งผู้วิจัยใช้สถิติทดสอบแบบ เครื่องหมายกำกับของวิลคอกซันแบบจับคู่ (The Wilcoxon Matched Pair Signed Ranks Test) (2) ในสมติฐานที่ 2 ค่า Sig. มีค่าเท่ากับ 0.10 ซึ่งมีค่ามากกว่าระดับนัยสำคัญ จึงใช้ทดสอบสถิติ แบบอิงพารามิเตอร์ คือ สถิติทดสอบทีแบบจับคู่ (Matched Pair t-Test) โดยทดสอบว่า

- 1. H $_{\rm o}$ : ความน่าจะเป็นเฉลี่ยของแนวโน้มการเปลี่ยนแปลงของคลาส Client ลดลงหลัง ประยุกต์บริดจ์ดีไซน์แพตเทิร์น
	- H $_{\rm i}$ : ความน่าจะเป็นเฉลี่ยของแนวโน้มการเปลี่ยนแปลงของคลาส Client เพิ่มขึ้นหลัง ประยุกต์บริดจ์ดีไซน์แพตเทิร์น
- 2. H $_{\rm o}$ : ความน่าจะเป็นเฉลี่ยของแนวโน้มการเปลี่ยนแปลงของคลาส RefinedAbstraction ลดลงหลังประยุกต์บริดจ์ดีไซน์แพตเทิร์น
	- H $_{\rm i}$ : ความน่าจะเป็นเฉลี่ยของแนวโน้มการเปลี่ยนแปลงของคลาส RefinedAbstraction เพิ่มขึ้นหลังประยุกต์บริดจ์ดีไซน์แพตเทิร์น

จากการค านวณค่า Sig.(2-tailed) ด้วยโปรแกรมเอสพีเอสเอส (SPSS) (1) มีค่าเท่ากับ 0.125 เนื่องจากเป็ นการทดสอบแบบทางเดียวจึงหารค่า Sig.(2-taiedl) ด้วยสอง จึงมีค่าเท่ากับ 0.0625 ค่าที่ได้มีค่ามากกว่าระดับนัยสำคัญ 0.05 จึงไม่สามารถปฏิเสธ H $_{\rm o}$  ได้ หมายความว่า ความน่าจะเป็ นเฉลี่ยของแนวโน้มการเปลี่ยนแปลงของคลาส Client ลดลงหลังประยุกต์บริดจ์ ์ดีไซน์แพตเทิร์น (2) ค่า Sig.(2-tailed) หารด้วยสองมีค่าเท่ากับ 0.02 ซึ่งน้อยกว่าระดับนัยสำคัญ แต่ค่าสถิติที่มีค่าเท่ากับ 2.4 ซึ่งมีค่ามากกว่า 0 จึงไม่สามารถปฏิเสธ H $_{\rm o}$  ได้ หมายความว่า ความ น่าจะเป็ นเฉลี่ยของแนวโน้มการเปลี่ยนแปลงของคลาส RefinedAbstraction ลดลงหลังประยุกต์ บริดจ์ดีไซน์แพตเทิร์น ดังนั้นคลาส Client และคลาส RefinedAbstraction ไม่ได้ส่งผลให้ความ น่าจะเป็นของแนวโน้มการเปลี่ยนแปลงของการออกแบบสูงขึ้น

จากการวิเคราะห์ข้างต้น ผู้วิจัยจึงวิเคราะห์เพิ่มเติมเกี่ยวกับความน่าจะเป็ นของแนวโน้ม การเปลี่ยนแปลงของการออกแบบหลังประยุกต์บริดจ์ดีไซน์แพตเทิร์นของคลาส Abstraction คลาส ConcreteImprementor และคลาส Imprementor กับจำนวนความสัมพันธ์เฉลี่ยของคลาส ทั้งสามพบว่า จำนวนความสัมพันธ์เฉลี่ยที่เพิ่มขึ้นของคลาสทั้งสาม ส่งผลให้ความน่าจะเป็นของ แนวโน้มการเปลี่ยนแปลงของการออกแบบเพิ่มขึ้น

สรุปได้ว่าสาเหตุที่ความน่าจะเป็ นของแนวโน้มการเปลี่ยนแปลงของการออกแบบหลัง ประยุกต์บริดจ์ดีไซน์แพตเทิร์นเพิ่มขึ้น เนื่องจากจำนวนความสัมพันธ์เฉลี่ยของคลาส Abstraction คลาส ConcreteImprementor และคลาส Imprementor ที่เพิ่มขึ ้นหลังประยุกต์บริดจ์ดีไซน์ แพตเทิร์น ซึ่งผลการวิเคราะห์หน่วยตัวอย่างทั้งสิบตัวอย่างสอดคล้องกับผลการวิเคราะห์ใน เบื ้องต้น

# **4.9.3 การวิเคราะห์การออกแบบที่ประยุกต์คอมโพสิตดีไซน์แพตเทิร์นกับความน่าจะเป็ น ของแนวโน้มการเปลี่ยนแปลงของการออกแบบ**

จากการสรุปผลในหัวข้อ 4.8 ไม่เป็นไปตามที่ผู้วิจัยคาดการณ์ไว้เบื้องต้นว่า การประยุกต์ คอมโพสิตดีไซน์แพตเทิร์นเข้ากับการออกแบบเดิมสามารถลดความน่าจะเป็ นของแนวโน้มการ เปลี่ยนแปลงของการออกแบบสาเหตุที่ผลการทดลองไม่เป็ นไปตามที่คาดการณ์ไว้

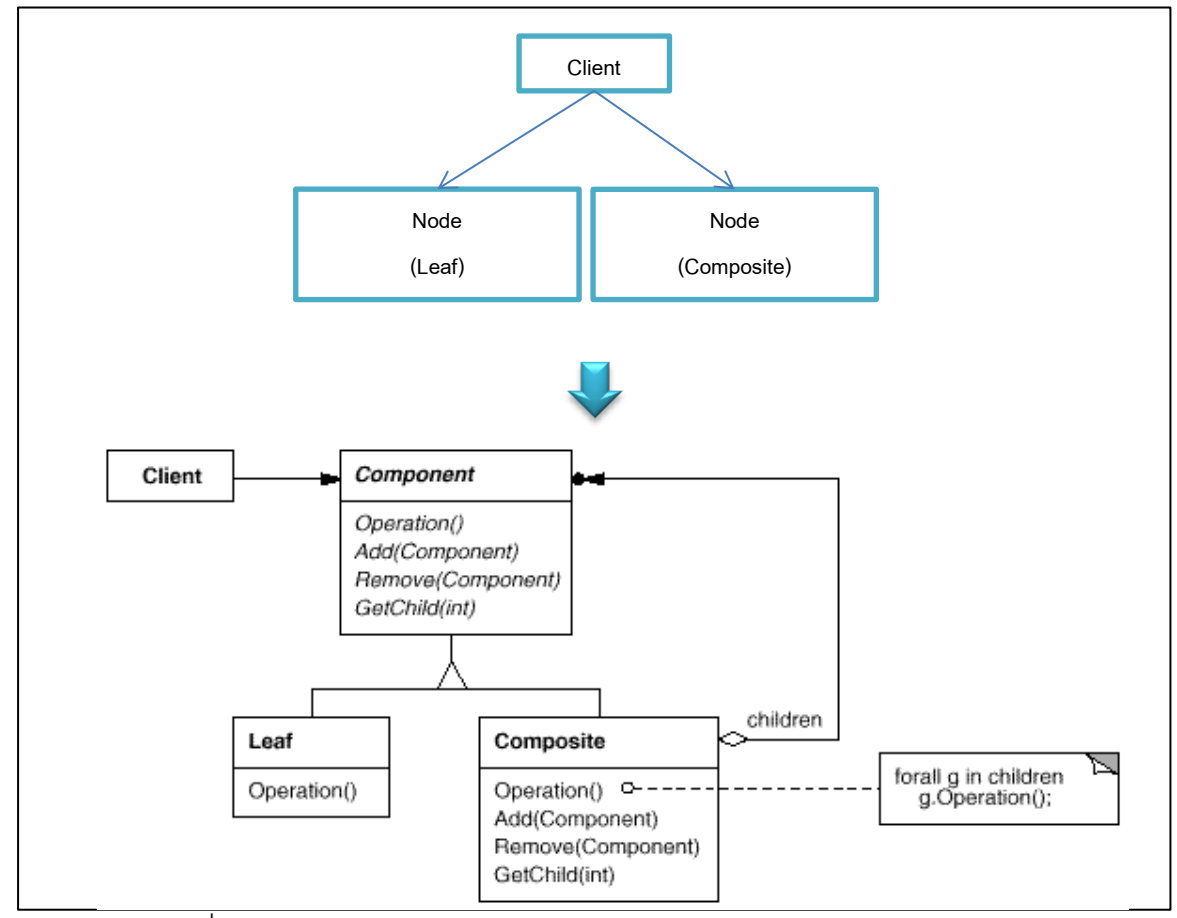

ภาพที่ 4.20 แผนภาพคลาสก่อนและหลังประยุกต์คอมโพสิตดีไซน์แพตเทิร์น

วัตถุประสงค์เป็ นการรวมเมท็อดที่มีชื่อและพารามิเตอร์เหมือนกันของคลาส Node ไป ี สร้างเป็นคลาส Component หรือคลาส Composite ดังนั้นคลาส Node จึงมีความสัมพันธ์เพิ่มขึ้น หลังประยุกต์คอมโพสิตดีไซน์แพตเทิร์น

ผู้วิจัยจึงต้องการพิสูจน์ว่า สาเหตุที่ทำให้ผลการทดลองไม่เป็นไปตามที่คาดการณ์ไว้ เนื่องจากคลาส Node เพิ่มจำนวนความสัมพันธ์จึงส่งผลให้ความน่าจะเป็นของแนวโน้มการ เปลี่ยนแปลงเพิ่มขึ้น

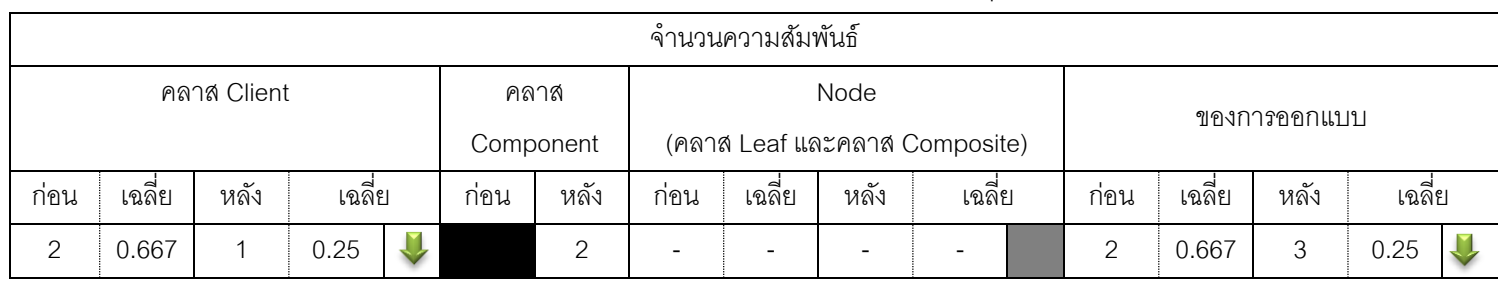

ตารางที่ 4.37 แสดงจำนวนความสัมพันธ์ของคลาสในการออกแบบก่อนและหลังประยุกต์คอมโพสิตดีไซน์แพตเทิร์นของภาพที่ 4.20

ตารางที่ 4.38 แสดงค่าความน่าจะเป็นของแนวโน้มการเปลี่ยนแปลงของคลาสก่อนและหลังประยุกต์คอมโพสิตดีไซน์แพตเทิร์นของภาพที่ 4.20

|       |                                                       |  |      |      |  | ้ ความน่าจะเป็นของแนวโน้มการเปลี่ยนแปลงของคลาส |                               |  |       |        |  |  |  |  |  |
|-------|-------------------------------------------------------|--|------|------|--|------------------------------------------------|-------------------------------|--|-------|--------|--|--|--|--|--|
|       | Node<br>คลาส Client<br>คลาส Component<br>ของการออกแบบ |  |      |      |  |                                                |                               |  |       |        |  |  |  |  |  |
|       |                                                       |  |      |      |  |                                                | (คลาส Leaf และคลาส Composite) |  |       |        |  |  |  |  |  |
| ก่อน  | หลัง                                                  |  | ก่อน | หลัง |  | ึก่อน                                          | หลัง                          |  | กอน   | หลัง   |  |  |  |  |  |
| 0.875 | 0.75                                                  |  |      | 0.5  |  | 0.5                                            | 0.75                          |  | 0.626 | 0.6875 |  |  |  |  |  |

ตารางที่ 4.39แสดงค่าความน่าจะเป็ นเฉลี่ยของแนวโน้มการเปลี่ยนแปลงของคลาสก่อนและหลังประยุกต์คอมโพสิตดีไซน์แพตเทิร์นของภาพที่ 4.20

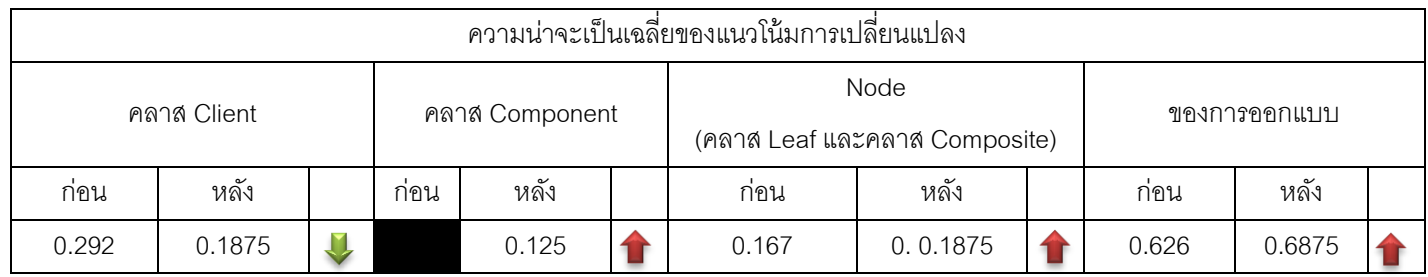

จากการคำนวณความน่าจะเป็นของแนวโน้มการเปลี่ยนแปลงของคลาสและการออกแบบ ในภาพที่ 4.20 พบว่า หลังประยุกต์คอมโพสิตดีไซน์แพตเทิร์นจำนวนความสัมพันธ์เฉลี่ยต่อคลาส ในการคอกแบบมีจำนวนเพิ่มขึ้น และความน่าจะเป็นของแนวโน้มการเปลี่ยนแปลงของการ ้ ออกแบบหลังประยุกต์คอมโพสิตดีไซน์แพตเทิร์นมีค่าเพิ่มขึ้นเช่นกัน ผู้วิจัยจึงสรุปว่าจำนวน ความสัมพันธ์อาจจะมีผลให้ความน่าจะเป็ นของแนวโน้มการเปลี่ยนแปลงของการออกแบบกับ คอมโพสิตดีไซน์แพตเทิร์นสูงขึ ้นได้

และผู้วิจัยได้วิเคราะห์ค่าความน่าจะเป็นของแนวโน้มการเปลี่ยนในระดับคลาส พบว่า หลังประยุกต์คอมโพสิตดีไซน์แพตเทิร์นแล้วความน่าจะเป็นของแนวโน้มการเปลี่ยนของคลาส Client มีค่าลดลง ความน่าจะเป็ นของแนวโน้มการเปลี่ยนแปลงของคลาส Node (คลาส Leaf และ คลาส Composite) มีค่าเพิ่มขึ ้น เมื่อเฉลี่ยความน่าจะเป็ นของแนวโน้มการเปลี่ยนแปลงของคลาส ้ด้วยจำนวนคลาสในการออกแบบ ความน่าจะเป็นของแนวโน้มการเปลี่ยนแปลงของการออกแบบ ของคลาส Client มีค่าลดลงเช่นเดียวกับค่าความน่าจะเป็นก่อนเฉลี่ยด้วยจำนวนคลาส Composite และคลาส Leaf มีค่าเพิ่มขึ ้น เมื่อเฉลี่ยความน่าจะเป็ นของแนวโน้มการเปลี่ยนแปลง ของคลาสด้วยจำนวนคลาสในการออกแบบ พบว่า คลาส Client มีค่าลดลง คลาส Node (คลาส Leaf และคลาส Composite) มีค่าเพิ่มขึ้น เนื่องจากความน่าจะเป็นของแนวโน้มการเปลี่ยนแปลง ของการออกแบบมีค่าเพิ่มขึ้นหลังประยุกต์คอมโพสิตดีไซน์แพตเทิร์น จากการวิเคราะห์ข้างต้น พบว่า คลาสที่มีค่าความน่าจะเป็นและค่าความน่าจะเป็นเฉลี่ยของแนวโน้มการเปลี่ยนแปลงของ คลาสเพิ่มขึ ้น คือ คลาส Node (คลาส Leaf และคลาส Composite) และคลาส Component ทั ้ง สามคลาสนี ้อาจเป็ นสาเหตุให้ความน่าจะเป็ นของแนวโน้มการเปลี่ยนแปลงของการออกแบบ เพิ่มขึ ้นหลังประยุกต์คอมโพสิตดีไซน์แพตเทิร์น

จากผลการวิเคราะห์ข้างต้น ผ้วิจัยจึงนำแนวทางการวิเคราะห์ดังกล่าวมาวิเคราะห์หน่วย ตัวอย่างก่อนและหลังประยุกต์คอมโพสิตดีไซน์แพตเทิร์นทั้งสิบหน่วยตัวอย่าง ดังต่อไปนี้

ลักษณะร่วมของหน่วยตัวอย่างก่อนและหลังประยุกต์คอมโพสิตดีไซน์แพตเทิร์นของสิบ หน่วยตัวอย่างที่ใช้ในงานวิจัยนี้ มีคลาส Client 1 คลาส มีคลาส Node ตั้งแต่ 2 คลาสขึ้นไป โดยมี ตัวอย่างที่มีคลาส Node (Composite) จำนวน 4 คลาส ซึ่งในหน่วยตัวอย่างจะมีคลาส Node (Leaf) เป็นคลาสลูกของคลาส Node (Composite) ดังนั้นการวิเคราะห์สาเหตุที่ทำให้ความน่าจะ เป็นของแนวโน้มการเปลี่ยนแปลงของการออกแบบเพิ่มขึ้น จึงแยกนับจำนวนความสัมพันธ์ และ การค านวณความน่าจะเป็ นของแนวโน้มการเปลี่ยนแปลงของคลาส Composite ออกจากคลาส Node (Leaf)

|                   |                      |        |                |        |      |                   |      |                          |                          |                          |                     | จำนวนความสัมพันธ์ |                |        |                |              |                      |
|-------------------|----------------------|--------|----------------|--------|------|-------------------|------|--------------------------|--------------------------|--------------------------|---------------------|-------------------|----------------|--------|----------------|--------------|----------------------|
| หน่วย<br>ตัวอย่าง |                      |        | คลาส Client    |        |      | คลาส<br>Component |      | คลาส<br>Composite        |                          |                          | Node<br>(คลาส Leaf) |                   |                |        | ของการออกแบบ   |              |                      |
|                   | $\mathbf{L}$<br>ก่อน | เฉลี่ย | หลัง           | เฉลี่ย | ก่อน | หลัง              | ก่อน | หลัง                     | ก่อน                     | เฉลี่ย                   | หลัง                | เฉลี่ย            | ก่อน           | เฉลี่ย | หลัง           | เฉลี่ย       |                      |
|                   | $\mathbf{2}$         | 0.4    | $\mathbf 1$    | 0.167  |      | $\overline{2}$    |      | $\overline{\phantom{a}}$ | $\overline{4}$           | 0.8                      | $6\phantom{1}$      |                   | 6              | 1.2    | $\overline{7}$ | 1.667        |                      |
| $\overline{2}$    | 3                    | 0.6    | $\overline{2}$ | 0.333  |      | $\overline{2}$    |      | $\overline{\phantom{a}}$ | $\overline{\phantom{a}}$ | $\sim$                   | $\overline{2}$      | 0.333             | 4              | 0.8    | 5              | 0.833        |                      |
| 3                 | $\overline{4}$       | 0.8    | $\overline{2}$ | 0.286  |      | 2                 |      | и                        | $\mathbf{2}$             | 0.4                      | $\mathfrak{Z}$      | 0.429             | $\overline{7}$ | 1.4    | $\overline{7}$ | $\mathbf 1$  | V                    |
| 4                 | $\mathfrak{Z}$       | 0.6    | $\overline{2}$ | 0.333  |      | 2                 |      | $\overline{\phantom{a}}$ | $\mathbf{2}$             | 0.4                      | $\overline{4}$      | 0.667             | 5              | 1      | 6              | 1            |                      |
| 5                 | 3                    | 0.6    | $\mathbf 1$    | 0.143  |      | $\overline{2}$    |      | $\overline{1}$           | $\mathfrak 3$            | 0.6                      | $6\phantom{1}$      | 0.857             | 6              | 1.2    | 8              | 1.143        | V                    |
| 6                 | 5                    | 0.833  | $\overline{2}$ | 0.25   |      | $\overline{2}$    |      | $\mathbf{1}$             | $\overline{\phantom{a}}$ | $\overline{\phantom{a}}$ | $\overline{4}$      | 0.5               | 5              | 0.833  | 8              | $\mathbf 1$  |                      |
| $\overline{7}$    | 3                    | 0.5    | $\mathbf{1}$   | 0.143  |      | $\overline{2}$    |      | $\overline{\phantom{a}}$ | $\overline{\phantom{a}}$ | $\overline{\phantom{a}}$ | $\mathfrak{Z}$      | 0.429             | 5              | 0.833  | 6              | 0.857        |                      |
| 8                 | 4                    | 0.8    |                | 0.143  |      | 2                 |      | 1                        | $\sim$                   | $\sim$                   | $\overline{4}$      | 0.571             | 4              | 0.8    | 6              | 0.857        |                      |
| 9                 | $\overline{4}$       | 0.8    | $\overline{2}$ | 0.333  |      | $\overline{2}$    |      | $\overline{\phantom{a}}$ | $\overline{\phantom{a}}$ | $\sim$                   | $\overline{2}$      | 0.333             | 6              | 1.2    | 6              | $\mathbf{1}$ | $\blacktriangledown$ |
| 10                | $\mathfrak{Z}$       | 0.6    | $\overline{2}$ | 0.333  |      | $\overline{2}$    |      | $\overline{\phantom{a}}$ | $\mathbf{2}$             | 0.4                      | $\overline{4}$      | 0.667             | 5              | 1      | 6              |              |                      |

ตารางที่ 4.40จ านวนความสัมพันธ์ของคลาสในหน่วยตัวอย่างก่อนและหลังประยุกต์คอมโพสิตดีไซน์แพตเทิร์น

์ \*สำหรับคลาสอื่นๆในการออกแบบจำนวนความสัมพันธ์ก่อนและหลังประยุกต์คอมโพสิตดีไซน์แพตเทิร์นมีจำนวนเท่าเดิม ดังนั้นเมื่อหารด้วยจำนวนคลาสที่ ้มากขึ้นหลังประยุกต์คอมโพสิตดีไซน์แพตเทิร์น ค่าเฉลี่ยของจำนวนความสัมพันธ์จึงลดลง

|                   |          |             |        |                          |       | ้ความน่าจะเป็นของแนวโน้มการเปลี่ยนแปลงของคลาส |      |                          |          |            |   |          |              |   |
|-------------------|----------|-------------|--------|--------------------------|-------|-----------------------------------------------|------|--------------------------|----------|------------|---|----------|--------------|---|
| หน่วย<br>ตัวอย่าง |          | คลาส Client |        | คลาส Node<br>(คลาส Leaf) |       | คลาส<br>Component                             |      | คลาส<br>Composite        |          | คลาสอื่น ๆ |   |          | ของการออกแบบ |   |
|                   | ก่อน     | หลัง        | ก่อน   | หลัง                     | ึก่อน | หลัง                                          | ก่อน | หลัง                     | ก่อน     | หลัง       |   | ึก่อน    | หลัง         |   |
| 1                 | 0.992188 | 0.75        | 0.875  | 0.9375                   |       | 0.5                                           |      | $\overline{\phantom{a}}$ | 0.5      | 0.5        |   | 0.748438 | 0.6875       | U |
| 2                 | 0.9375   | 0.875       | 0.5    | 0.75                     |       | 0.5                                           |      | $\overline{\phantom{a}}$ | 0.96875  | 0.9375     |   | 0.68125  | 0.71875      |   |
| 3                 | 0.998047 | 0.9375      | 0.6667 | 0.8333                   |       | 0.5                                           |      | 0.75                     | 0.875    | 0.75       |   | 0.774609 | 0.776786     |   |
| $\overline{4}$    | 0.984375 | 0.875       | 0.75   | 0.875                    |       | 0.5                                           |      | $\overline{\phantom{a}}$ | 0.5      | 0.5        |   | 0.696875 | 0.6875       | U |
| 5                 | 0.992188 | 0.75        | 0.75   | 0.91667                  |       | 0.5                                           |      | 0.75                     | 0.5      | 0.5        |   | 0.748438 | 0.75         |   |
| 6                 | 0.984375 | 0.9375      | 0.5    | 0.90625                  |       | 0.75                                          |      | 0.875                    | 0.5      | 0.5        |   | 0.580729 | 0.835938     |   |
| $\overline{7}$    | 0.9375   | 0.75        | 0.5    | 0.75                     |       | 0.5                                           |      | $\overline{\phantom{0}}$ | 0.97656  | 0.90625    | U | 0.731771 | 0.758929     |   |
| 8                 | 0.96875  | 0.75        | 0.5    | 0.8125                   |       | 0.5                                           |      | 0.75                     |          |            |   | 0.59375  | 0.75         |   |
| 9                 | 0.875    | 0.75        | 0.5    | 0.75                     |       | 0.5                                           |      | $\overline{\phantom{a}}$ | 0.992188 | 0.75       | U | 0.748438 | 0.744792     |   |
| 10                | 0.984375 | 0.875       | 0.75   | 0.875                    |       | 0.5                                           |      | $\overline{\phantom{a}}$ | 0.5      | 0.5        |   | 0.696875 | 0.6875       |   |

ตารางที่ 4.41แสดงค่าความน่าจะเป็ นของแนวโน้มการเปลี่ยนแปลงของคลาสก่อนและหลังประยุกต์คอมโพสิตดีไซน์แพตเทิร์น

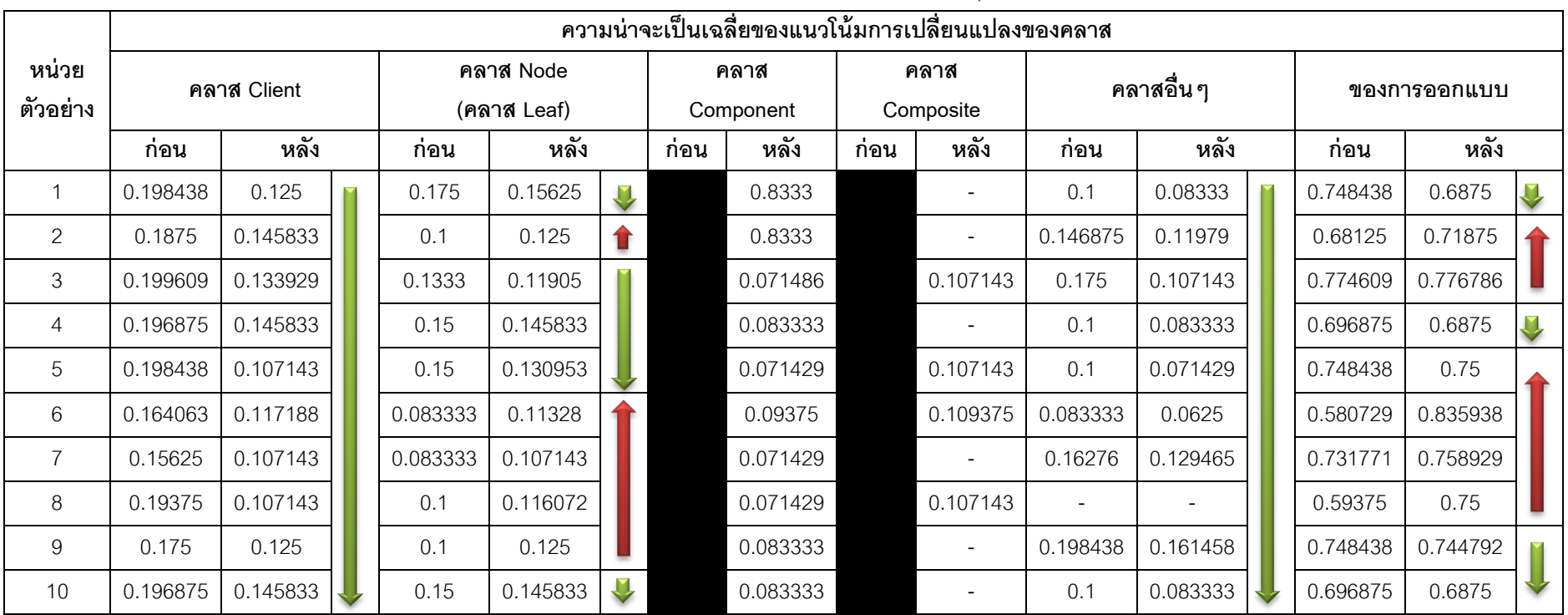

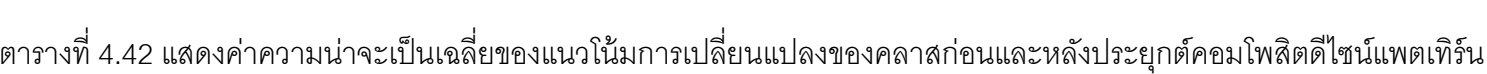

จากการวิเคราะห์ตารางที่ 4.41และตารางที่ 4.42 ผู้วิจัยพบว่าคลาสที่มีผลให้ความน่าจะ เป็นของแนวโน้มการเปลี่ยนแปลงของการออกแบบสูงขึ้น ได้แก่ คลาส Component และคลาส Composite ซึ่งทั ้งสองคลาสเป็ นคลาสที่เพิ่มเข้ามาหลังจากประยุกต์คอมโพสิตดีไซน์แพตเทิร์น แต่ คลาสที่ผู้วิจัยสนใจในการวิเคราะห์คือ คลาส Node เนื่องจากความน่าจะเป็ นของแนวโน้มการ เปลี่ยนแปลงของคลาสหลังจากหารด้วยจำนวนคลาสในการออกแบบมีการเปลี่ยนแปลง ดังนี้ มี จ านวน 5 หน่วยตัวอย่างที่มีความน่าจะเป็ นเฉลี่ยของแนวโน้มการเปลี่ยนแปลงของคลาสลดลง ดังนั ้นผู้วิจัยจึงต้องการตรวจสอบว่าความน่าจะเป็ นเฉลี่ยของแนวโน้มการเปลี่ยนแปลงของคลาส Node หลังประยุกต์คอมโพสิตดีไซน์แพตเทิร์นมีค่าเพิ่มขึ้นหรือไม่ โดยตั้งสมติฐานดังต่อไปนี้

# $H_0: μ_1 - μ_2 \leq 0$  $H_1: \mu_1$ -  $\mu_2 > 0$

 $\mu_1$  คือ ค่าเฉลี่ยของความน่าจะเป็นเฉลี่ยของแนวโน้มการเปลี่ยนแปลงของคลาสก่อน ประยุกต์คอมโพสิตดีไซน์แพตเทิร์น

 $\mu_2$  คือ ค่าเฉลี่ยของความน่าจะเป็นเฉลี่ยของแนวโน้มการเปลี่ยนแปลงของคลาสหลัง ประยุกต์คอมโพสิตดีไซน์แพตเทิร์น

ก่อนการทดสอบสมติฐานข้างต้น ผู้วิจัยต้องตรวจสอบการแจงแจงของข้อมูลก่อน ที่ระดับ นัยสำคัญ 0.05 โดยตั้งสมติฐาน ดังนี้

- H $_{\rm o}$ : ความต่างของความน่าจะเป็นเฉลี่ยของแนวโน้มการเปลี่ยนแปลงของคลาส Node ก่อนและหลังประยุกต์คอมโพสิตดีไซน์แพตเทิร์น **มี**การแจกแจงปกติ
- H $_{\rm i}$ : ความต่างของความน่าจะเป็นเฉลี่ยของแนวโน้มการเปลี่ยนแปลงของคลาส Node ก่อนและหลังประยุกต์คอมโพสิตดีไซน์แพตเทิร์น **ไม่มี**การแจกแจงแบบปกติ

ตารางที่ 4.43 ค่าความต่างของความน่าจะเป็ นเฉลี่ยของแนวโน้มการเปลี่ยนแปลงของคลาส Node

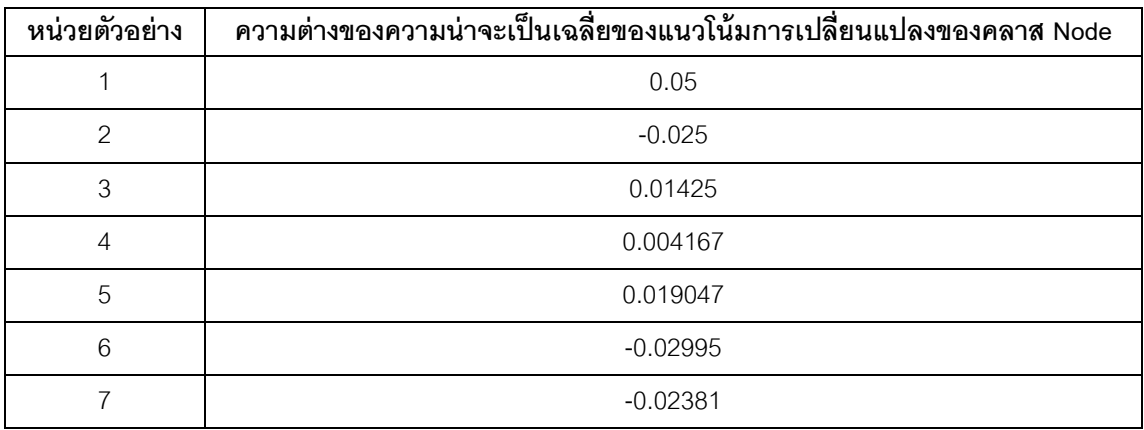
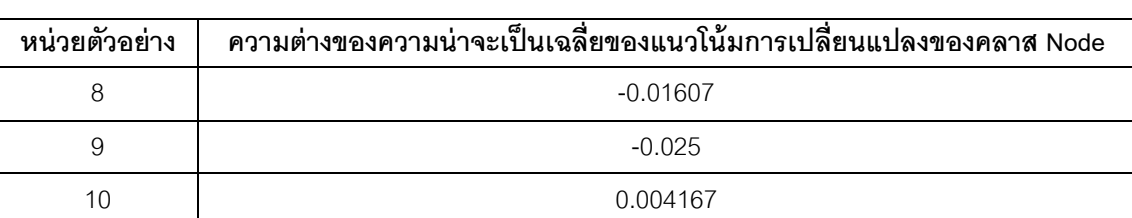

ตารางที่4.43 ค่าความต่างของความน่าจะเป็ นเฉลี่ยของแนวโน้มการเปลี่ยนแปลงของคลาส Node

จากการคำนวณด้วยโปรแกรมเอสพีเอสเอส (SPSS) ค่า sig. เท่ากับ 0.2 ซึ่งมีค่ามากกว่า ระดับนัยสำคัญที่กำหนดไว้ คือ 0.05 ดังนั้น ข้อมูลมูลค่าความต่างของความน่าจะเป็นเฉลี่ยของ แนวโน้มการเปลี่ยนแปลงของคลาส Node ก่อนและหลังประยุกต์คอมโพสิตดีไซน์แพตเทิร์นมีการ แจกแจงแบบปกติจึงใช้วิธีการทดสอบสมมติฐานแบบอิงพารามิเตอร์ (Parametric Test) โดย เลือกใช้สถิติทดสอบที่แบบจับคู่ (Matched Pair t-Test) เป็นวิธีสำหรับทดสอบความแตกต่างของ ลักษณะของข้อมูลสองชุดที่ไม่เป็นอิสระกัน ที่ระดับนัยสำคัญที่ 0.05

จากการคำนวณด้วยโปรแกรมเอสพีเอสเอส (SPSS) สถิติทดสอบที่มีค่าเท่ากับ -0.944 และค่า Sig.(2-tailed) มีค่าเท่ากับ 0.370 แต่เนื่องจากเป็ นการทดสอบแบบทิศทางเดียว จึงต้อง หารค่า Sig.(2-tailed) ด้วยสอง 0.185 ซึ่งมีค่ามากกว่าระดับนัยสำคัญที่ 0.05 ดังนั้นจึงไม่สามารถ ปฏิเสธ H $_{\rm o}$  ได้ หมายความว่า ความน่าจะเป็นเฉลี่ยของแนวโน้มการเปลี่ยนแปลงของคลาส Node หลังประยุกต์คอมโพสิตดีไซน์แพตเทิร์นมีค่าเพิ่มขึ้น

จากการวิเคราะห์ข้างต้น ผู้วิจัยจึงวิเคราะห์เพิ่มเติมเกี่ยวกับความน่าจะเป็ นของแนวโน้ม การเปลี่ยนแปลงของการออกแบบหลังประยุกต์คอมโพสิตดีไซน์แพตเทิร์นของคลาส Node คลาส Component และคลาส composite กับจำนวนความสัมพันธ์เฉลี่ยของคลาสทั้งสามพบว่า จำนวน ้ความสัมพันธ์เฉลี่ยของคลาสทั้งสามเพิ่มขึ้น ส่งผลให้ความน่าจะเป็นของแนวโน้มการเปลี่ยนแปลง ของการออกแบบเพิ่มขึ้น

สรุปได้ว่าความน่าจะเป็ นของแนวโน้มการเปลี่ยนแปลงของการออกแบบหลังประยุกต์ คอมโพสิตดีไซน์แพตเทิร์นเพิ่มขึ ้น เนื่องจากจ านวนความสัมพันธ์เฉลี่ยของคลาส Node คลาส Component และคลาส composite ที่เพิ่มขึ ้นหลังประยุกต์บริดจ์ดีไซน์แพตเทิร์น ซึ่งผลการ ้<br>วิเคราะห์หม่ายตัวอย่างทั้งสิบตัวอย่างสอดคล้องกับผลการวิเคราะห์ในเบื้องต้น

# **4.9.4 การวิเคราะห์การออกแบบที่ประยุกต์ฟะซาดดีไซน์แพตเทิร์นกับความน่าจะเป็ นของ แนวโน้มการเปลี่ยนแปลงของการออกแบบ**

จากการสรุปผลในหัวข้อที่ 4.8 ที่ไม่เป็นไปตามที่ผู้วิจัยคาดการณ์ไว้เบื้องต้นว่า การ ประยุกต์ฟะซาดดีไซน์แพตเทิร์นเข้ากับการออกแบบเดิมสามารถลดความน่าจะเป็นของแนวโน้ม การเปลี่ยนแปลงของการออกแบบสาเหตุที่ผลการทดลองไม่เป็ นไปตามที่คาดการณ์ไว้

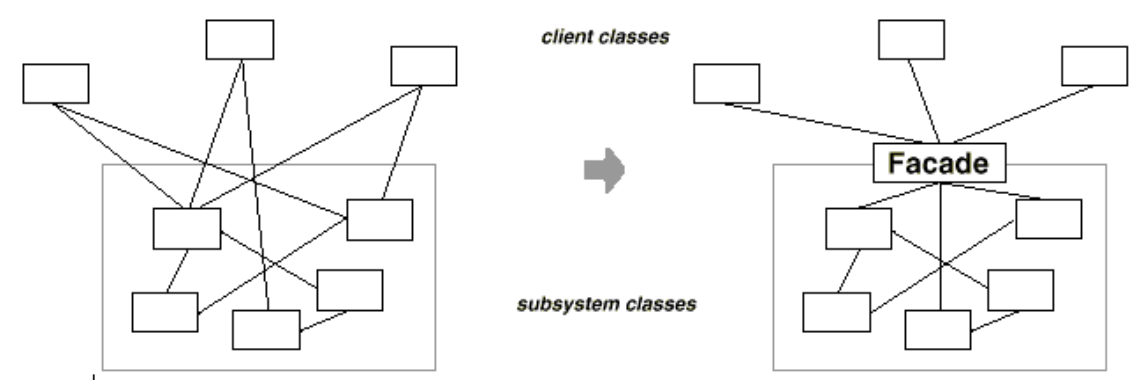

ภาพที่ 4.21 แผนภาพคลาสก่อนและหลังประยุกต์ฟะซาดดีไซน์แพตเทิร์น (Gamma et al., 1995)

้วัตถุประสงค์ของฟะซาดดีไซน์แพตเทิร์น คือ ลดจำนวนความสัมพันธ์ระหว่าง Client class และ Sub system

เพื่อพิสูจน์ว่าการลดจำนวนความสัมพันธ์ระหว่างคลาส Client และ Subsystem ตาม วัตถุประสงค์ของฟะซาดดีไซน์แพตเทิร์นสามารถลดความน่าจะเป็ นของแนวโน้มการเปลี่ยนแปลง ของการออกแบบได้หรือไม่

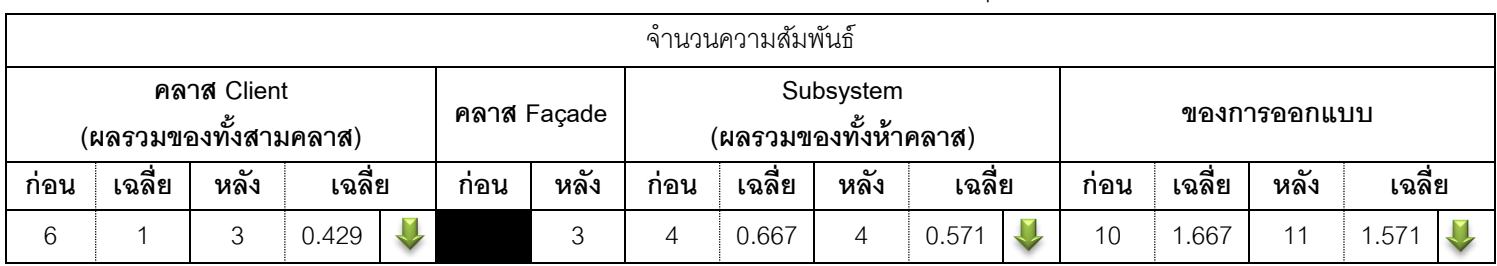

ิตารางที่ 4.44 แสดงจำนวนความสัมพันธ์ของคลาสในการออกแบบก่อนและหลังประยุกต์ฟะซาดดีไซน์แพตเทิร์นของภาพที่ 4.21

ตารางที่ 4.45แสดงค่าความน่าจะเป็ นของแนวโน้มการเปลี่ยนแปลงของคลาสก่อนและหลังประยุกต์ฟะซาดดีไซน์แพตเทิร์นของภาพที่ 4.21

| ์ ความน่าจะเป็นของแนวโน้มการเปลี่ยนแปลงของคลาส |                                          |  |             |          |  |                                        |              |  |          |          |  |  |
|------------------------------------------------|------------------------------------------|--|-------------|----------|--|----------------------------------------|--------------|--|----------|----------|--|--|
|                                                | คลาส Client<br>(ค่าเฉลี่ยของทั้งสามคลาส) |  | คลาส Façade |          |  | Subsystem<br>(ค่าเฉลี่ยของทั้งห้าคลาส) | ของการออกแบบ |  |          |          |  |  |
| ุกอน                                           | ັ<br>หลง                                 |  | กอน         | หลัง     |  | ุกอน                                   | ັ<br>หลง     |  | ึกอน     | ັ<br>หลง |  |  |
| 0.989584                                       | 0.998047                                 |  |             | 0.996094 |  | 0.6875                                 | 0.6875       |  | 0.800781 | 0.825304 |  |  |

ตารางที่ 4.46แสดงค่าความน่าจะเป็ นเฉลี่ยของแนวโน้มการเปลี่ยนแปลงของคลาสก่อนและหลังประยุกต์ฟะซาดดีไซน์แพตเทิร์นของภาพที่ 4.21

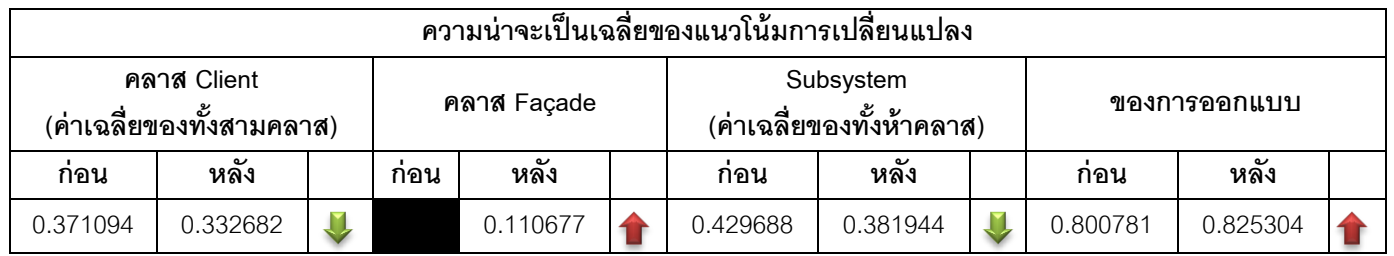

จำนวนความสัมพันธ์เฉลี่ยที่แสดงในตารางที่ 4.44 ไม่สามารถนำมาวิเคราะห์ความน่าจะ เป็นของแนวโน้มการเปลี่ยนแปลงของการออกแบบกับฟะซาดดีไซน์แพตเทิร์นได้ เนื่องจากจำนวน ้ความสัมพันธ์เฉลี่ยลดลงแต่ความน่าจะเป็นของแนวโน้มการเปลี่ยนแปลงของการออกแบบสูงขึ้น เมื่อวิเคราะห์จ านวนความสัมพันธ์เฉลี่ยของคลาส จึงพบว่าคลาส Client และคลาสใน Subsystem มีจำนวนความสัมพันธ์เฉลี่ยลดลงหลังประยุกต์ฟะซาดดีไซน์แพตเทิร์น

จากตารางที่ 4.45และตารางที่ 4.46 แสดงให้เห็นว่าความน่าจะเป็ นของแนวโน้มการ เปลี่ยนแปลงของการออกแบบหลังประยุกต์ฟะซาดดีไซน์แพตเทิร์นมีค่าเพิ่มขึ้น เมื่อวิเคราะห์ความ น่าจะเป็ นของแนวโน้มการเปลี่ยนแปลงของคลาสในตารางที่ 4.45 หลังประยุกต์ฟะซาดดีไซน์ แพตเทิร์นแล้วความน่าจะเป็นของแนวโน้มการเปลี่ยนของคลาส Client เพิ่มขึ้น แต่เนื่องจากหลัง ประยุกต์ฟะซาดดีไซน์แพตเทิร์นจำนวนคลาสในการออกแบบมีจำนวนเพิ่มขึ้นเช่นกัน ผู้วิจัยจึงหาร ้ ความน่าจะเป็นของแนวโน้มการเปลี่ยนแปลงของคลาสด้วยจำนวนคลาสในการออกแบบ ผลการ เฉลี่ยแสดงในตารางที่ 4.46 จึงพบว่าหลังการหารด้วยจำนวนคลาสแล้ว ความน่าจะเป็นเฉลี่ยของ แนวโน้มการเปลี่ยนแปลงของคลาส Client และคลาสใน Subsystem หลังประยุกต์ฟะซาดดีไซน์ แพตเทิร์นมีค่าลดลง

ผู้วิจัยจึงสรุปว่า จำนวนความสัมพันธ์เฉลี่ยของคลาส อาจสามารถส่งผลต่อความน่าจะ เป็ นเฉลี่ยของแนวโน้มการเปลี่ยนแปลงของคลาสได้ เนื่องจากมีการเปลี่ยนแปลงในทิศทาง เดียวกัน เช่นเดียวกับความน่าจะเป็ นเฉลี่ยของแนวโน้มการเปลี่ยนแปลงของคลาส Client และ คลาสใน Subsystem มีค่าลดลงหลังประยุกต์ฟะซาดดีไซน์แพตเทิร์น แต่สำหรับความน่าจะเป็น ของแนวโน้มการเปลี่ยนแปลงของการออกแบบที่เพิ่มขึ ้นหลังประยุกต์ฟะซาดดีไซน์แพตเทิร์น ผู้วิจัยคาดว่าคลาส Façade ส่งผลให้ให้ความน่าจะเป็นของแนวโน้มการเปลี่ยนแปลงของการ ้ ออกแบบสูงขึ้น เนื่องจากเป็นคลาสเดียวที่เพิ่มเข้ามาหลังประยุกต์ฟะซาดดีไซน์แพตเทิร์น

จากผลการวิเคราะห์ข้างต้น ผ้วิจัยจึงนำแนวทางการวิเคราะห์ดังกล่าวมาวิเคราะห์หน่วย ตัวอย่างก่อนและหลังประยุกต์ฟะซาดดีไซน์แพตเทิร์นทั้งสิบหน่วยตัวอย่าง ดังต่อไปนี้

้ ลักษณะร่วมของหน่วยตัวอย่างก่อนและหลังประยุกต์ฟะซาดดีไซน์แพตเทิร์นทั้งสิบหน่วย ้ตัวอย่างที่ใช้ในงานวิจัยนี้ คือ ในการออกแบบมีคลาส Client เพียง 1คลาส และมีจำนวน ี ความสัมพันธ์ระหว่าง Sub system ตั้งแต่ 2 ความสัมพันธ์ ดังนั้นจำนวนความสัมพันธ์และจำนวน คลาสหลังประยุกต์ฟะซาดดีไซน์แพตเทิร์นจึงเพิ่มขึ ้น 1 ความสัมพันธ์ และ 1คลาส

| หน่วย<br>ตัวอย่าง |                       | จำนวนความสัมพันธ์ |                |       |        |  |             |                          |            |                |        |  |                |        |                |        |  |  |
|-------------------|-----------------------|-------------------|----------------|-------|--------|--|-------------|--------------------------|------------|----------------|--------|--|----------------|--------|----------------|--------|--|--|
|                   | คลาส Client           |                   |                |       |        |  | คลาส Facade |                          | Sub System |                |        |  |                | รวม    |                |        |  |  |
|                   | $\mathbf{r}$<br>ึก่อน | เฉลี่ย            | หลัง           |       | เฉลี่ย |  | หลัง        | $\mathbf{L}$<br>ก่อน     | เฉลี่ย     | หลัง           | เฉลี่ย |  | ึก่อน          | เฉลี่ย | หลัง           | เฉลี่ย |  |  |
| $\mathbf{1}$      | 5                     | 0.833             | $\mathbf{1}$   | 0.143 |        |  | 5           | 5                        | 0.833      | 5              | 0.714  |  | 10             | 1.667  | 11             | 1.571  |  |  |
| 2                 | $\overline{2}$        | 0.333             | 1              | 0.143 |        |  | 2           | 3                        | 0.5        | 3              | 0.43   |  | 5              | 0.833  | 6              | 0.857  |  |  |
| 3                 | 3                     | 0.429             |                | 0.125 |        |  | 3           | 4                        | 0.571      | 4              | 0.5    |  | $\overline{7}$ |        | 8              |        |  |  |
| 4                 | 3                     | 0.5               |                | 0.167 |        |  | 3           | 2                        | 0.333      | 2              | 0.286  |  | 5              | 0.833  | 6              | 0.857  |  |  |
| 5                 | 3                     | 0.6               | 1              | 0.167 |        |  | 3           | $\overline{ }$           | 0.2        | $\overline{A}$ | 0.167  |  | 4              | 0.8    | 5              | 0.833  |  |  |
| 6                 | 4                     | 0.8               | $\overline{1}$ | 0.167 |        |  | 4           | 3                        | 0.6        | 3              | 0.5    |  | $\overline{7}$ | 1.4    | 8              | 1.33   |  |  |
| $\overline{7}$    | $\overline{2}$        | 0.4               | 1              | 0.167 |        |  | 2           | 4                        | 0.8        | 4              | 0.667  |  | 6              | 1.2    | 7              | 1.167  |  |  |
| 8                 | $\overline{2}$        | 0.286             | 1              | 0.125 |        |  | 2           | 4                        | 0.571      | 4              | 0.5    |  | 6              | 0.857  | 7              | 0.875  |  |  |
| 9                 | $\overline{2}$        | 0.5               | $\mathbf 1$    | 0.167 |        |  | 2           | 4                        | 0.8        | 4              | 0.667  |  | 6              | 1.2    | $\overline{7}$ | 1.167  |  |  |
| 10                | 5                     | 0.833             |                | 0.143 |        |  | 5           | $\overline{\phantom{a}}$ | ٠          |                |        |  | 5              | 0.833  | 6              | 0.875  |  |  |

ตารางที่ 4.47จ านวนความสัมพันธ์ของคลาสในหน่วยตัวอย่างก่อนและหลังประยุกต์ฟะซาดดีไซน์แพตเทิร์น

|                   |               | ความน่าจะเป็นของแนวโน้มการเปลี่ยนแปลง |  |      |             |          |            |  |              |          |  |  |  |  |
|-------------------|---------------|---------------------------------------|--|------|-------------|----------|------------|--|--------------|----------|--|--|--|--|
| หน่วย<br>ตัวอย่าง |               | คลาส Client                           |  |      | คลาส Facade |          | Sub System |  | ของการออกแบบ |          |  |  |  |  |
|                   | หลัง<br>ึก่อน |                                       |  | ก่อน | หลัง        | ก่อน     | หลัง       |  | ก่อน         | หลัง     |  |  |  |  |
|                   | 0.999970      | 0.999985                              |  |      | 0.999970    | 0.734375 | 0.734375   |  | 0.778641     | 0.810261 |  |  |  |  |
| $\overline{c}$    | 0.984375      | 0.992188                              |  |      | 0.984375    | 0.625000 | 0.625000   |  | 0.684896     | 0.728795 |  |  |  |  |
| 3                 | 0.996094      | 0.998047                              |  |      | 0.996094    | 0.687500 | 0.687500   |  | 0.731585     | 0.764893 |  |  |  |  |
| 4                 | 0.984375      | 0.992188                              |  |      | 0.984375    | 0.575000 | 0.575000   |  | 0.643229     | 0.693080 |  |  |  |  |
| 5                 | 0.968750      | 0.984375                              |  |      | 0.968750    | 0.562500 | 0.562500   |  | 0.643750     | 0.700521 |  |  |  |  |
| 6                 | 0.996094      | 0.998047                              |  |      | 0.996094    | 0.687500 | 0.687500   |  | 0.749219     | 0.790690 |  |  |  |  |
| $\overline{7}$    | 0.992188      | 0.996094                              |  |      | 0.992188    | 0.687500 | 0.687500   |  | 0.748438     | 0.789714 |  |  |  |  |
| 8                 | 0.875000      | 0.937500                              |  |      | 0.875000    | 0.666667 | 0.666667   |  | 0.696429     | 0.726563 |  |  |  |  |
| 9                 | 0.992188      | 0.996094                              |  |      | 0.992188    | 0.687500 | 0.687500   |  | 0.748438     | 0.789714 |  |  |  |  |
| 10                | 0.984375      | 0.992188                              |  |      | 0.984375    | 0.500000 | 0.500000   |  | 0.580729     | 0.639509 |  |  |  |  |

ตารางที่ 4.48แสดงค่าความน่าจะเป็ นของแนวโน้มการเปลี่ยนแปลงของคลาสก่อนและหลังประยุกต์ฟะซาดดีไซน์แพตเทิร์น

| หน่วย          |               | ้ความน่าจะเป็นเฉลี่ยของแนวโน้มการเปลี่ยนแปลงของคลาส ) |  |      |             |          |            |     |          |          |  |  |  |  |
|----------------|---------------|-------------------------------------------------------|--|------|-------------|----------|------------|-----|----------|----------|--|--|--|--|
| ตัวอย่าง       |               | คลาส Client                                           |  |      | คลาส Façade |          | Sub System | รวม |          |          |  |  |  |  |
|                | หลัง<br>ึก่อน |                                                       |  | ก่อน | หลัง        | ก่อน     | หลัง       |     | ก่อน     | หลัง     |  |  |  |  |
|                | 0.166662      | 0.142855                                              |  |      | 0.333323    | 0.611979 | 0.524554   |     | 0.778641 | 0.810261 |  |  |  |  |
| $\overline{2}$ | 0.164063      | 0.141741                                              |  |      | 0.140625    | 0.520833 | 0.446429   |     | 0.684896 | 0.728795 |  |  |  |  |
| 3              | 0.142299      | 0.124756                                              |  |      | 0.124512    | 0.589286 | 0.515625   |     | 0.731585 | 0.764893 |  |  |  |  |
| 4              | 0.164063      | 0.141741                                              |  |      | 0.140625    | 0.479167 | 0.410714   |     | 0.643229 | 0.693080 |  |  |  |  |
| 5              | 0.193750      | 0.164063                                              |  |      | 0.161458    | 0.450000 | 0.375000   |     | 0.643750 | 0.700521 |  |  |  |  |
| 6              | 0.199219      | 0.166341                                              |  |      | 0.166016    | 0.550000 | 0.458333   |     | 0.749219 | 0.790690 |  |  |  |  |
| $\overline{7}$ | 0.198438      | 0.166016                                              |  |      | 0.165365    | 0.550000 | 0.458333   |     | 0.748438 | 0.789714 |  |  |  |  |
| 8              | 0.125000      | 0.117188                                              |  |      | 0.109375    | 0.571429 | 0.500000   |     | 0.696429 | 0.726563 |  |  |  |  |
| 9              | 0.198438      | 0.166016                                              |  |      | 0.165365    | 0.550000 | 0.458333   |     | 0.748438 | 0.789714 |  |  |  |  |
| 10             | 0.164063      | 0.141741                                              |  |      | 0.140625    | 0.416667 | 0.357143   |     | 0.580729 | 0.639509 |  |  |  |  |

ตารางที่ 4.49แสดงค่าความน่าจะเป็ นเฉลี่ยของแนวโน้มการเปลี่ยนแปลงของคลาสก่อนและหลังประยุกต์ฟะซาดดีไซน์แพตเทิร์น

จ านวนความสัมพันธ์ในตารางที่4.47 พบว่าคลาส Client และคลาสใน Subsystem มี จ านวนความสัมพันธ์เฉลี่ยลดลงหลังประยุกต์ฟะซาดดีไซน์แพตเทิร์น ผลการวิเคราะห์คลาส Client และคลาสใน Subsystem มีผลเหมือนกับการวิเคราะห์เบื้องต้น แต่จำนวนความสัมพันธ์เฉลี่ยมี ้จำนวนถึง 5 หน่วยตัวอย่างมีเพิ่มขึ้น และหนึ่งหน่วยตัวอย่างที่เท่าเดิม ผู้วิจัยจึงต้องการทราบว่า หลังประยุกต์ฟะซาดดีไซน์แพตเทิร์นจำนวนความสัมพันธ์เฉลี่ยของการออกแบบลดลงหรือไม่ โดย ้ตั้งสมมติฐาน ดังต่อไปนี้

$$
H_0: \mu_1 - \mu_2 \ge 0
$$
  
\n $H_1: \mu_1 - \mu_2 \le 0$ 

µ<sup>1</sup> คือ จ านวนความสัมพันธ์เฉลี่ยของการออกแบบก่อนประยุกต์ฟะซาดดีไซน์แพตเทิร์น

 $\mu_2$  คือ จำนวนความสัมพันธ์เฉลี่ยของการออกแบบหลังประยุกต์ฟะซาดดีไซน์แพตเทิร์น ในการเลือกใช้สถิติทดสอบต้องตรวจสอบการแจกแจงของข้อมูลก่อนว่า ข้อมูลที่ต้องการ นำมาวิเคราะห์นั้นมีการแจกแจงปกติหรือไม่ ที่ระดับนัยสำคัญ 0.05 สมติฐาน คือ

 $\mathsf{H}_0$ : ค่าความต่างของจำนวนความสัมพันธ์เฉลี่ยก่อนและหลังประยุกต์ฟะซาดดีไซน์ แพตเทิร์นมีการแจกแจงปกติ

H $_{\rm i}$ : ค่าความต่างของจำนวนความสัมพันธ์เฉลี่ยก่อนและหลังประยุกต์ฟะซาดดีไซน์ แพตเทิร์นไม่มีการแจกแจงปกติ

ตารางที่ 4.50 ค่าความต่างของจำนวนความสัมพันธ์เฉลี่ยของการออกแบบก่อนและหลัง ประยุกต์ฟะซาดดีไซน์แพตเทิร์น

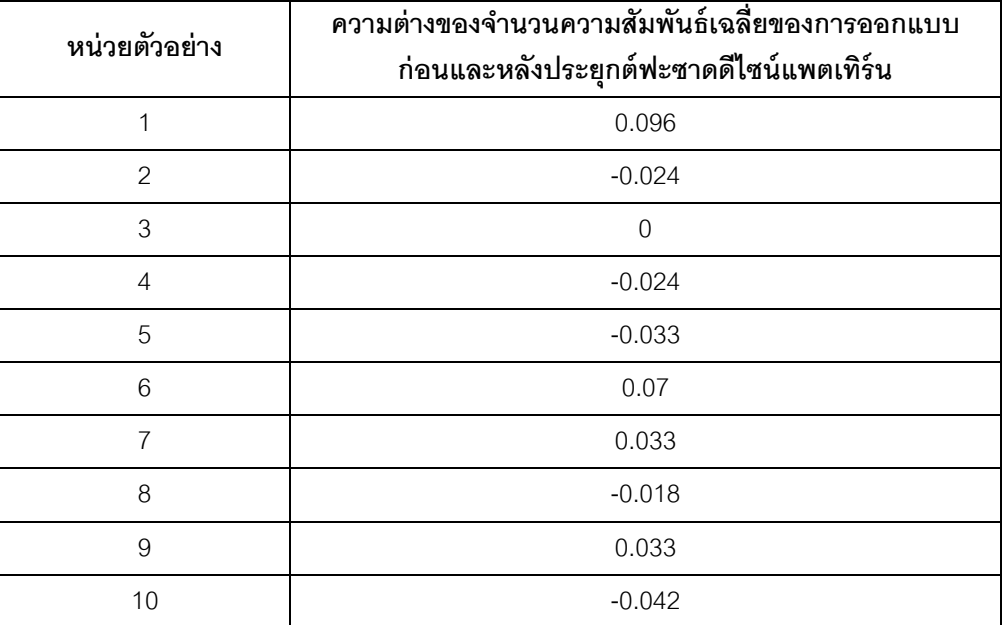

ี ผลการคำนวณค่า Sig. มีค่าเท่ากับ 0.186 ซึ่งมีค่ามากกว่าระดับนัยสำคัญที่กำหนดไว้ คือ 0.05 จึงสรุปได้ว่า ข้อมูลมีการแจกแจงปกติ ดังนั ้นสถิติที่ผู้วิจัยเลือกใช้สถิติทดสอบแบบอิง พารามิเตอร์ คือ การทดสอบสถิติทีแบบจับคู่ (Matched Pair t-test)

ุผลการทดสอบสถิติที่แบบจับคู่ระหว่างจำนวนความสัมพันธ์เฉลี่ยก่อนและหลัง ประยุกต์ฟะซาดดีไซน์แพตเทิร์นด้วยโปรแกรมเอสพีเอสเอส (SPSS) ค่าที (t) มีค่าเท่ากับ 0.614 ้ และค่า Sig.(2-tailed) มีค่าเท่ากับ 0.555 เนื่องจากเป็นการทดสอบแบบทิศทางเดียวค่า Sig.(2-tailed) จึงต้องหารด้วยสอง จึงมีค่าเท่ากับ 0.2775 ซึ่งมีค่ามากกว่าระดับนัยสำคัญที่ 0.05 จึงสามารถปฏิเสธ H $_{\rm o}$  ได้ หมายความว่า หลังประยุกต์ฟะซาดดีไซน์แพตเทิร์นกับหน่วยตัวอย่างทั้ง ่ สิบหน่วยตัวอย่างนั้น ส่งผลให้จำนวนความสัมพันธ์เฉลี่ยของการออกแบบเพิ่มขึ้น สรุปว่าจำนวน ความสัมพันธ์เฉลี่ยของการออกแบบส่งผลให้ความน่าจะเป็ นของแนวโน้มการเปลี่ยนแปลงของการ ้ออกแบบเพิ่มขึ้น

จากตารางที่ 4.48และตารางที่ 4.49 แสดงให้เห็นว่าความน่าจะเป็ นของแนวโน้มการ เปลี่ยนแปลงของการออกแบบหลังประยุกต์ฟะซาดดีไซน์แพตเทิร์นมีค่าเพิ่มขึ้น เมื่อวิเคราะห์ความ น่าจะเป็นของแนวโน้มการเปลี่ยนแปลงของคลาสในตารางที่ 4.48 หลังประยุกต์ฟะซาดดีไซน์ แพตเทิร์นแล้วความน่าจะเป็นของแนวโน้มการเปลี่ยนของคลาส Client เพิ่มขึ้น แต่เนื่องจากหลัง ประยุกต์ฟะซาดดีไซน์แพตเทิร์นจำนวนคลาสในการออกแบบมีจำนวนเพิ่มขึ้นเช่นกัน ผู้วิจัยจึงหาร ้ ความน่าจะเป็นของแนวโน้มการเปลี่ยนแปลงของคลาสด้วยจำนวนคลาสในการออกแบบ ผลการ เฉลี่ยแสดงในตารางที่ 4.49 จึงพบว่าหลังการหารด้วยจำนวนคลาสแล้ว ความน่าจะเป็นเฉลี่ยของ แนวโน้มการเปลี่ยนแปลงของคลาส Client และคลาสใน Subsystem หลังประยุกต์ฟะซาดดีไซน์ แพตเทิร์นมีค่าลดลง ซึ่งเหมือนกับผลการวิเคราะห์ในเบื้องต้น

จากการวิเคราะห์ข้างต้น ผู้วิจัยจึงวิเคราะห์เพิ่มเติมเกี่ยวกับความน่าจะเป็ นของแนวโน้ม การเปลี่ยนแปลงของการออกแบบหลังประยุกต์ฟะซาดดีไซน์แพตเทิร์นของคลาส Facade กับ ี จำนวนความสัมพันธ์เฉลี่ยของคลาส Facade พบว่า จำนวนความสัมพันธ์ที่เพิ่มขึ้นของคลาส Facade ส่งผลให้ความน่าจะเป็นของแนวโน้มการเปลี่ยนแปลงของการออกแบบเพิ่มขึ้น

สรุปได้ว่าสาเหตุที่ความน่าจะเป็ นของแนวโน้มการเปลี่ยนแปลงของการออกแบบหลัง ประยุกต์ฟะซาดดีไซน์แพตเทิร์นเพิ่มขึ้น เนื่องจากจำนวนความสัมพันธ์ของคลาส Facade ที่ เพิ่มขึ ้นหลังประยุกต์ฟะซาดดีไซน์แพตเทิร์น ซึ่งผลการวิเคราะห์หน่วยตัวอย่างทั ้งสิบตัวอย่าง สอดคล้องกับผลการวิเคราะห์ในเบื้องต้น

จ านวนความสัมพันธ์เฉลี่ยของคลาส สามารถส่งผลให้ความน่าจะเป็ นเฉลี่ยของแนวโน้ม การเปลี่ยนแปลงของคลาสลดลงหลังประยุกต์ฟะซาดดีไซน์แพตเทิร์น เช่นเดียวกับความน่าจะเป็น เฉลี่ยของแนวโน้มการเปลี่ยนแปลงของคลาส Client และคลาสใน Subsystem มีค่าลดลงหลัง ประยุกต์ฟะซาดดีไซน์แพตเทิร์น แต่สำหรับความน่าจะเป็นของแนวโน้มการเปลี่ยนแปลงของการ ื ออกแบบที่เพิ่มขึ้นหลังประยุกต์ฟะซาดดีไซน์แพตเทิร์น คลาส Façade เป็นคลาสเดียวที่เพิ่มเข้ามา หลังประยุกต์ฟะซาดดีไซน์แพตเทิร์น จึงมีผลให้ความน่าจะเป็นของแนวโน้มการเปลี่ยนแปลงของ การออกแบบสูงขึ้น

# **บทที่ 5 สรุปผลการวิจัยและข้อเสนอแนะ**

#### **5.1 ความน่าจะเป็ นของแนวโน้มการเปลี่ยนแปลงของการออกแบบกับดีไซน์แพตเทิร์น**

การเปรียบเทียบความน่าจะเป็ นของแนวโน้มการเปลี่ยนแปลงของการออกแบบก่อนและ หลังประยุกต์ดีไซน์แพตเทิร์นทั้งสี่แพตเทิร์น ได้แก่ (1) อะแดปเตอร์ดีไซน์แพตเทิร์น (2) บริดจ์ดีไซน์ แพตเทิร์น (3) คอมโพสิตดีไซน์แพตเทิร์น และ (4) ฟะซาดดีไซน์แพตเทิร์น พบว่าการประยุกต์ดีไซน์ แพตเทิร์นทั ้งสี่กับหน่วยตัวอย่างที่ผู้วิจัยรวบรวมมาเพื่อใช้ในงานวิจัยนี ้โดยเฉพาะไม่ช่วยให้ความ น่าจะเป็นของแนวโน้มการเปลี่ยนแปลงของการออกแบบลดลง ผลการวิเคราะห์ดังกล่าว ไม่เป็นไป ตามที่ผู้วิจัยคาดการณ์ไว้ในเบื้องต้น ว่าการประยุกต์ดีไซน์แพตเทิร์นทำให้ความน่าจะเป็นของ แนวโน้มการเปลี่ยนของการออกแบบมีค่าลดลง สามารถสรุปผลการเปรียบเทียบระหว่างความ น่าจะเป็นของแนวโน้มการเปลี่ยนของการออกแบบก่อนและหลังประยุกต์ดีไซน์แพตเทิร์น ได้ดังนี้

1. ค่าความน่าจะเป็นของแนวโน้มการเปลี่ยนแปลงก่อนประยุกต์อะแดปเตอร์ดีไซน์ แพตเทิร์นเมื่อเปรียบเทียบกับหลังประยุกต์อะแดปเตอร์ดีไซน์แพตเทิร์น ผลคือ ความน่าจะเป็นของ แนวโน้มการเปลี่ยนแปลงหลังประยุกต์อะแดปเตอร์ดีไซน์แพตเทิร์นมีค่าไม่ดีขึ้น ซึ่งไม่เป็นไปตามที่ ผู้วิจัยคาดหวังไว้ โดยผู้วิจัยคาดหวังว่าหลังประยุกต์อะแดปเตอร์ดีไซน์แพตเทิร์นแล้วความน่าจะ เป็ นของแนวโน้มการเปลี่ยนแปลงมีค่าดีขึ ้น

ในการวิเคราะห์ความน่าจะเป็นของแนวโน้มการเปลี่ยนแปลงของการออกแบบ พบว่า การ ประยุกต์อะแดปเตอร์ดีไซน์แพตเทิร์น ทำให้คลาสในบทบาทผู้เรียกใช้ (Client) คลาสในบทบาทอะ แดปตี้ (Adaptee) และคลาสในบทบาททาร์เก็ต (Target) มีความน่าจะเป็นของแนวโน้มการ เปลี่ยนแปลงลดลง แต่คลาสในบทบาทอะแดปเตอร์(Adapter) เป็นคลาสที่เพิ่มขึ ้นเนื่องจากการ ปรับปรุงการออกแบบด้วยอะแดปเตอร์ดีไซน์แพตเทิร์น จึงมีความน่าจะเป็นของแนวโน้มการ เปลี่ยนแปลงที่เพิ่มขึ้น

2. ค่าความน่าจะเป็นของแนวโน้มการเปลี่ยนแปลงก่อนประยุกต์บริดจ์ดีไซน์แพตเทิร์นเมื่อ เปรียบเทียบกับหลังประยุกต์บริดจ์ดีไซน์แพตเทิร์น ผลคือ ความน่าจะเป็นของแนวโน้มการ เปลี่ยนแปลงหลังประยุกต์บริดจ์ดีไซน์แพตเทิร์นมีค่าไม่ดีขึ้น ซึ่งไม่เป็นไปตามที่ผู้วิจัยคาดหวังไว้ โดยผู้วิจัยคาดหวังว่าหลังประยุกต์บริดจ์ดีไซน์แพตเทิร์นแล้วความน่าจะเป็ นของแนวโน้มการ เปลี่ยนแปลงมีค่าดีขึ ้น

ในการวิเคราะห์ความน่าจะเป็นของแนวโน้มการเปลี่ยนแปลงของการออกแบบ พบว่า การ ประยุกต์บริดจ์ดีไซน์แพตเทิร์น ทำให้คลาสในบทบาทผู้เรียกใช้ (Client) คลาสในบทบาทรีไฟน์ แอ็บสแตรคชัน (RefinedAbstraction) มีความน่าจะเป็นของแนวโน้มการเปลี่ยนแปลงลดลง แต่ คลาสในบทบาทคอนกรีตอิมพลีเมนเตอร์(ConcreteImplementor) และคลาสในบทบาท แอ็บสแตรคชัน (Abstraction) ต้องเรียกใช้คลาสในบทบาทอิมพลีเมนเตอร์ (Implementor)ซึ่ง เป็นคลาสที่เพิ่มขึ ้นเนื่องจากการปรับปรุงการออกแบบด้วยบริดจ์ดีไซน์แพตเทิร์น จึงมีความน่าจะ เป็ นของแนวโน้มการเปลี่ยนแปลงที่เพิ่มขึ ้น

ที่ถูกประยุกต์ด้วยบริดจ์ดีไซน์แพตเทิร์นมีความน่าจะเป็นของแนวโน้มการเปลี่ยนแปลงที่เพิ่มขึ้น

3. ค่าความน่าจะเป็นของแนวโน้มการเปลี่ยนแปลงก่อนประยุกต์คอมโพสิตดีไซน์ แพตเทิร์นเมื่อเปรียบเทียบกับหลังประยุกต์คอมโพสิตดีไซน์แพตเทิร์น ผลคือ ความน่าจะเป็นของ แนวโน้มการเปลี่ยนแปลงหลังประยุกต์คอมโพสิตดีไซน์แพตเทิร์นมีค่าไม่ดีขึ้น ซึ่งไม่เป็นไปตามที่ ผู้วิจัยคาดหวังไว้ โดยผู้วิจัยคาดหวังว่าหลังประยุกต์คอมโพสิตดีไซน์แพตเทิร์นแล้วความน่าจะเป็น ขคงแนวโน้มการเปลี่ยนแปลงมีค่าดีขึ้น

ในการวิเคราะห์ความน่าจะเป็นของแนวโน้มการเปลี่ยนแปลงของการออกแบบ พบว่า การ ประยุกต์คอมโพสิตดีไซน์แพตเทิร์น ทำให้คลาสในบทบาทผู้เรียกใช้ (Client) และคลาสในบทบาท โนด (Node) มีความน่าจะเป็ นของแนวโน้มการเปลี่ยนแปลงลดลง แต่คลาสในบทบาทคอม โพเนนท์ (Component) และคลาสในบทบาทคอมโพสิต (Composite) ซึ่งเป็นคลาสที่เพิ่มขึ้น เนื่องจากการปรับปรุงการออกแบบด้วยคอมโพสิตดีไซน์แพตเทิร์น จึงมีความน่าจะเป็นของ แนวโน้มการเปลี่ยนแปลงที่เพิ่มขึ้น

4. ค่าความน่าจะเป็นของแนวโน้มการเปลี่ยนแปลงก่อนประยุกต์ฟะซาดดีไซน์แพตเทิร์น เมื่อเปรียบเทียบกับหลังประยุกต์ฟะซาดดีไซน์แพตเทิร์น ผลคือ ความน่าจะเป็นของแนวโน้มการ ้ เปลี่ยนแปลงหลังประยุกต์ฟะซาดดีไซน์แพตเทิร์นมีค่าไม่ดีขึ้น ซึ่งไม่เป็นไปตามที่ผู้วิจัยคาดหวังไว้ โดยผ้วิจัยคาดหวังว่าหลังประยุกต์ฟะซาดดีไซน์แพตเทิร์นแล้วความน่าจะเป็นของแนวโน้มการ เปลี่ยนแปลงมีค่าดีขึ ้น

ในการวิเคราะห์ความน่าจะเป็นของแนวโน้มการเปลี่ยนแปลงของการออกแบบ พบว่า การ ประยุกต์ฟะซาดดีไซน์แพตเทิร์น ทำให้คลาสในบทบาทผู้เรียกใช้ (Client) และคลาสในบทบาท ระบบย่อย (Subsystem) มีความน่าจะเป็ นของแนวโน้มการเปลี่ยนแปลงลดลง แต่คลาสฟะซาด เป็ นคลาสที่เพิ่มขึ ้นเนื่องจากการปรับปรุงการออกแบบด้วยฟะซาดดีไซน์แพตเทิร์นจึงมีความน่าจะ เป็นของแนวโน้มการเปลี่ยนแปลงที่เพิ่มขึ้น

#### **5.2 การน างานวิจัยไปใช้(Contribution)**

ข้อค้นพบในการศึกษานี ้ ช่วยต่อยอดองค์ความรู้เกี่ยวกับดีไซน์แพตเทิร์น ประกอบด้วย (1) อะแดปเตอร์ดีไซน์แพตเทิร์น (2) บริดจ์ดีไซน์แพตเทิร์น (3) คอมโพสิตดีไซน์แพตเทิร์น และ (4) ฟะซาดดีไซน์แพตเทิร์น ไปประยุกต์กับการออกแบบแผนภาพคลาสและแนวโน้มการ เปลี่ยนแปลงของการออกแบบที่อาจเกิดขึ ้นอนาคต ดังรายละเอียดต่อไปนี ้

1. ดีไซน์แพตเทิร์นทั้งสี่แพตเทิร์นที่ใช้ในงานวิจัยนี้ ได้แก่ (1) อะแดปเตอร์ดีไซน์แพตเทิร์น (2) บริดจ์ดีไซน์แพตเทิร์น (3) คอมโพสิตดีไซน์แพตเทิร์น และ (4) ฟะซาดดีไซน์แพตเทิร์น ไม่มีผล ต่อความน่าจะเป็ นของแนวโน้มการเปลี่ยนแปลงของการออกแบบมีค่าลดลง จากการศึกษา งานวิจัยในอดีต (Bieman et al., 2001; Bieman et al., 2003; Penta et al., 2008; Gatrell et al., 2009) ผู้วิจัยยังไม่พบการศึกษาเกี่ยวกับผลกระทบของความน่าจะเป็ นของแนวโน้มการ เปลี่ยนแปลงและการประยุกต์ใช้ดีไซน์แพตเทิร์นในการออกแบบเชิงวัตถุ ดังนั้นข้อค้นพบใน งานวิจัยนี้จึงเป็นพื้นฐานสำหรับการศึกษาเกี่ยวกับออกแบบแผนภาพคลาสด้วยดีไซน์แพตเทิร์นทั้ง สี่และความน่าจะเป็ นของแนวโน้มการเปลี่ยนแปลงต่อไป

2. ผลการวิเคราะห์ความน่าจะเป็ นของแนวโน้มการเปลี่ยนแปลงของการออกแบบ พบว่า โดยส่วนใหญ่ให้ผลการทดลองที่ไม่แตกต่างกัน (รายละเอียดอธิบายในหัวข้อ4.8) คือการประยุกต์ ดีไซน์แพตเทิร์นทั้งสี่ไม่สามารถลดความน่าจะเป็นของแนวโน้มการเปลี่ยนของการออกแบบ แต่ ส าหรับคลาสที่เรียกใช้งานกลุ่มคลาสในดีไซน์แพตเทิร์นมีความน่าจะเป็ นของแนวโน้มการ เปลี่ยนแปลงลดลง สำหรับระบบที่มีการเรียกใช้งานคลาสใดคลาสหนึ่งจำนวนมาก จากผลสรุป ข้างต้นชี ้ให้เห็นว่า คลาสที่อยู่บทบาทเดิมซึ่งจะเรียกใช้งานกลุ่มคลาสในดีไซน์แพตเทิร์นมีความ น่าจะเป็ นของแนวโน้มการเปลี่ยนแปลงลดลง ซึ่งหมายความว่า การประยุกต์ใช้ดีไซน์แพตเทิร์น ี สามารถช่วยรองรับการเปลี่ยนแปลงของระบบที่อาจเกิดขึ้นในอนาคตได้ โดยให้คลาสที่ทำหน้าที่ ในบทบาทของดีไซน์แพตเทิร์นนั้นๆรองรับการเปลี่ยนแปลงที่จะเกิดขึ้นแทน

# **5.3 ข้อจ ากัดของงานวิจัยและข้อเสนอแนะ**

มีอย่างน้อยสามประการดังนี ้

1. การศึกษานี้เป็นการทดลองกับหน่วยตัวอย่างที่รวบรวมขึ้นมาเพื่องานวิจัยนี้โดยเฉพาะ ซึ่งหน่วยตัวอย่างอาจไม่สะท้อนถึงการออกแบบที่ใช้ในธุรกิจจริง ซึ่งเป็นระบบที่มีคลาสเรียกใช้งาน กลุ่มคลาสในดีไซน์แพตเทิร์นจำนวนมาก ความน่าจะเป็นของแนวโน้มการเปลี่ยนของการออกแบบ อาจจะลดลงจึงเป็ นที่น่าสนศึกษาในอนาคต

่ 2. ประเด็นเกี่ยวกับจำนวนหน่วยตัวอย่าง ในงานวิจัยนี้ใช้หน่วยตัวอย่างเพียงดีไซน์ แพตเทิร์นละ 10 หน่วยตัวอย่าง ซึ่งถือว่าไม่มากนัก ดังนั้นการศึกษาเพิ่มเติมในอนาคต ผู้วิจัย แนะนำให้เพิ่มจำนวนหน่วยตัวอย่างให้มากขึ้น เพื่อจะได้สามารถเปรียบเทียบและวิเคราะห์ผลของ ้ความน่าจะเป็นของแนวโน้มการเปลี่ยนแปลงของการออกแบบได้ชัดเจนขึ้น

3. ดีไซน์แพตเทิร์น จากจำนวนดีไซน์แพตเทิร์นของจีโอเอฟ (GoF) มีทั้งหมด 23 ดีไซน์ แพตเทิร์น (Gamma et al., 1995) ผู้วิจัยได้เลือกใช้ในงานวิจัยนี้เพียงสี่ดีไซน์แพตเทิร์นในการ ้วิเคราะห์เท่านั้น ในอนาคตเพื่อเป็นการวิจัยให้ครอบคลุมยิ่งขึ้นผู้วิจัยจึงแนะนำให้ศึกษาดีไซน์ แพตเทิร์นอีกจำนวน 19 ดีไซน์แพตเทิร์น เพื่อความชัดเจนสำหรับการวิเคราะห์ผลการทดลองใน การตอบคำถามว่าดีไซน์แพตเทิร์นสามารถช่วยให้การออกแบบมีความความน่าจะเป็นของ แนวโน้มการเปลี่ยนแปลงของการออกแบบลดลงหลังประยุกต์ดีไซน์แพตเทิร์นหรือไม่

#### **รายการอ้างอิง**

#### **ภาษาไทย**

- กัลยา วานิชย์บัญชา. 2551**.** หลักสถิติ. พิมพ์ครั ้งที่ 8. กรุงเทพฯ: โรงพิมพ์แห่งจุฬาลงกรณ์ มหาวิทยาลัย.
- ึกัลยา วานิชย์บัญชา. 2553. <u>สถิติสำหรับงานวิจัย</u>. พิมพ์ครั้งที่ 5. กรุงเทพฯ: ธรรมสาร.
- คณิต มงคลพิทักษ์สุข. 2549. Math E-Book. [ออนไลน์]. แหล่งที่มา: [http://math.reads.it.](http://math.reads.it/) [18 สิงหาคม 2554]
- <u>บรรจง หะรังสี และญาณวรรณ สินธุภิญโญ. 2542. <u>แนะนำ UML เบื้องต้น</u>. [ออนไลน์]. แหล่งที่มา:</u> [http://www.msit.mut.ac.th/newweb/phpfile/Thesis/Thesis\\_2554/20ISO.pdf](http://www.msit.mut.ac.th/newweb/phpfile/Thesis/Thesis_2554/20ISO.pdf) [29 มิถุนายน 2554]
- พินันท์ คงคาเพชร. <u>สถิตินันพาราเมตริก</u>. พิมพ์ครั้งที่ 1. กรุงเทพฯ: แดเน็กซ์ อินเตอร์คอร์ปอเรชั่น, 2554.
- ้ สำนักงานสถิติแห่งชาติ. 2547. <u>การเลือกใช้ตัวทดสอบสถิติ</u>. กรุงเทพฯ : กระทรวงเทคโนโลยี สารสนเทศและการสื่อสาร.
- โครงการพัฒนากรอบแนวทางมาตรฐานการแลกเปลี่ยนข้อมูลแห่งชาติ. 2553. กรอบแนว มาตรฐานการแลกเปลี่ยนข้อมูลแห่งชาติ. กรุงเทพฯ : กระทรวงเทคโนโลยีสารสนเทศและ การสื่อสาร.

#### **ภาษาอังกฤษ**

- Bieman, J. M., Andrews, A. A. and Yang, H. J. 2003. Understanding Change-proneness in OO Software through Visualization. Proceedings of the 11<sup>th</sup> IEEE International WorkShop On Program Comprehension (IWPC'03).
- Bieman, J. M., Jain, D. and Yang, H. J. 2001. OO Design Pattern, Design Structure and Program Change. Proceedings International Conference on Software Maintenance.
- Elish, M. 2006. Do Structural Design Pattern Promote Design Stability?. Proceedings of the  $30<sup>th</sup>$  Annual International Computer and Applications Conference (COMPSAC' 06).
- Gamma, E., Helm, R., Johnson, R. and Vlissides, J. 1995. Design Pattern Elements of Reusable Object-Oriented Software. Addison Wesley Longman.
- Gatrell, M., Counsell, S. and Hall, T. 2009. Design Pattern and Change Proneness: a replication using proprietary C# software. Working Conference on Reverse Engineering  $16<sup>th</sup>$ . .
- Grand, M. 2002. Patterns in Java. Volume 1- A Catalog of Reusable Design Patterns Illustrated with UML. United States of America. WILEY.
- Hunt, J. 2003. Guide to the Unified Process featuring UML, Java and Design Patterns. United States of America, Springer.
- Metsker, J. S. and Wake, C. W. 2006. Design Pattern In JAVA. Addison-Wesley.
- Penta, M., Cerulo, L., Gueheneuc, Y. and Antonil, G. 2008. An Empirical Study of the Relationships between Design Pattern Roles and Class Change Proneness. Proceedings International Conference on Software Maintenance.
- Sharafat, R., A. and Tahvildari, L. 2008. Change Prediction in Object-Oriented Software System: A Probabilistic Approach. EuroPean Conference on Software Maintenance and Reengineering  $11<sup>th</sup>$ . .

Sommerville, I. 2001. <u>Software Engineering 6<sup>th</sup>.</u> Addison Wesley.

- Tsantalis, N., Chatzingeorgiou, A., Staphanides, G. and Deligiannis, I. 2004. Probabilistic Evaluation of Object-Oriented System. Proceedings of 10<sup>th</sup> International Symposium on Software Metrics (METRICS' 04).
- Tsantalis, N., Chatzingeorgiou, A., Staphanides, G. and Deligiannis, I. 2005. Predicting the Probability of Change in Object-Oriented System. IEEE Transaction on Software Engineering.

**ภาคผนวก**

#### **ภาคผนวก ก หน่วยตัวอย่างอะแดปเตอร์ดีไซน์แพตเทิร์น**

# **หน่วยตัวอย่างที่ 1**

<u>แหล่งที่มา</u> <http://blog.logicboost.com/>

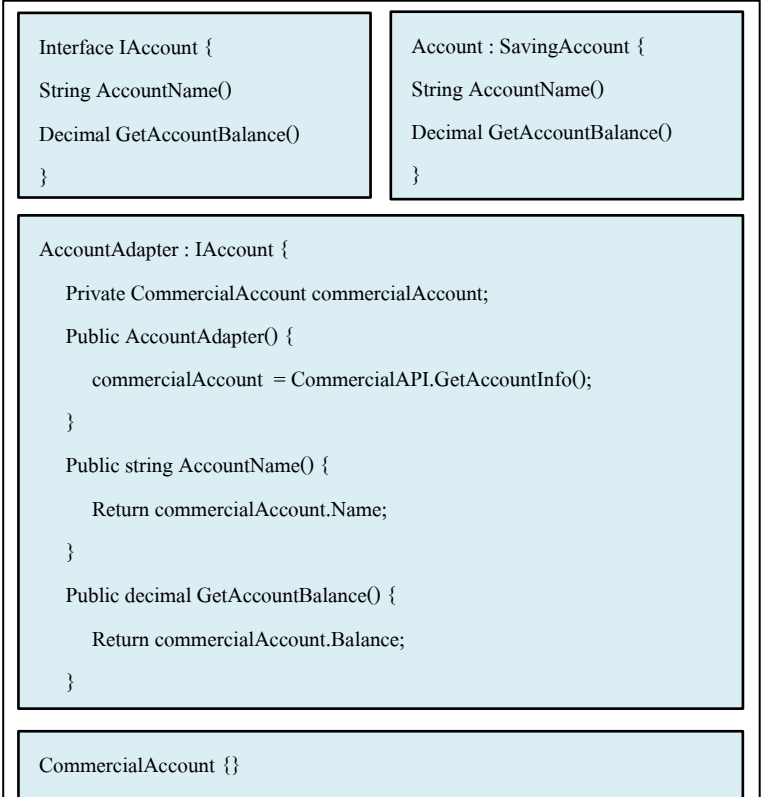

ภาพที่ ก.1ซอร์สโค้ดหลังประยุกต์อะแดปเตอร์ดีไซน์แพตเทิร์นจากเว็บไซต์ของหน่วยตัวอย่างที่ 1

# ฟังก์ชั่นของระบบ

- คำนวณเงินและแสดงรายละเอียดของประเภทบัญชีหลังจากการทำธุรกรรม (ฝาก หรือถอน) ประกอบบัญชี 2 ประเภท คือ บัญชีออมทรัพย์ และกระแสรายวัน ประกอบด้วยคลาส เมท็อด และแอตทริบิวต์ ดังนี ้

1. คลาส Banking เป็นคลาสหลักทำหน้าที่ส่งข้อมูล ให้กับคลาส SavingAcc และคลาส **CurrentAcc** 

2. คลาส SavingAcc ประกอบด้วยเมท็อด (1) deposite ทำหน้าที่เพิ่มจำนวนเงินในบัญชี ิตามข้อมูลเลขบัญชี จำนวนเงิน ที่คลาส Banking ส่งมาให้ (2) withdraw ทำหน้าที่ลดจำนวนเงิน

่ ในบัญชี ตามข้อมูลเลขบัญชี จำนวนเงิน ที่คลาส Banking ส่งมาให้ (3) findAccount ทำหน้าที่ ค้นหารายละเอียดของบัญชีจากคลาส Account ที่มีเลขบัญชีตรงกับที่คลาส Banking ส่งมาให้

3. คลาส CurrentAcc ประกอบด้วยเมท็อด (1) deposite ทำหน้าที่เพิ่มจำนวนเงินใน ู บัญชี ตามข้อมูลเลขบัญชี จำนวนเงิน ที่คลาส Banking ส่งมาให้ (2) withdraw ทำหน้าที่ลด ึ จำนวนเงินในบัญชี ตามข้อมูลเลขบัญชี จำนวนเงิน ที่คลาส Banking ส่งมาให้ (3) findAccount ท าหน้าที่ค้นหารายละเอียดของบัญชีจากคลาส AccountInfo ที่มีเลขบัญชีตรงกับที่คลาส Banking ส่งมาให้ (4) findCheque ทำหน้าที่ส่งหมายเลขเช็คที่ได้รับจากคลาส Banking ไปค้นหา ี เลขบัญชีจากคลาส ChequeInfo ก่อนนำเลขบัญชีไปค้นหาค้นหารายละเอียดของบัญชีจากคลาส AccountInfo ที่มีเลขบัญชีตรงกัน

4. คลาส AccountInfo เป็นคลาสที่ทำหน้าที่สร้างก็กบเจกต์ของบัญชีธนาคาร ซึ่ง ประกอบด้วยข้อมูล เลขบัญชี ชื่อบัญชี จำนวนเงินคงเหลือ และประเภทบัญชี

5. คลาส ChequeInfo ทำหน้าที่ค้นหาเลขบัญชี จากหมายเลขเช็คที่ได้รับจากคลาส **CurrentAcc** 

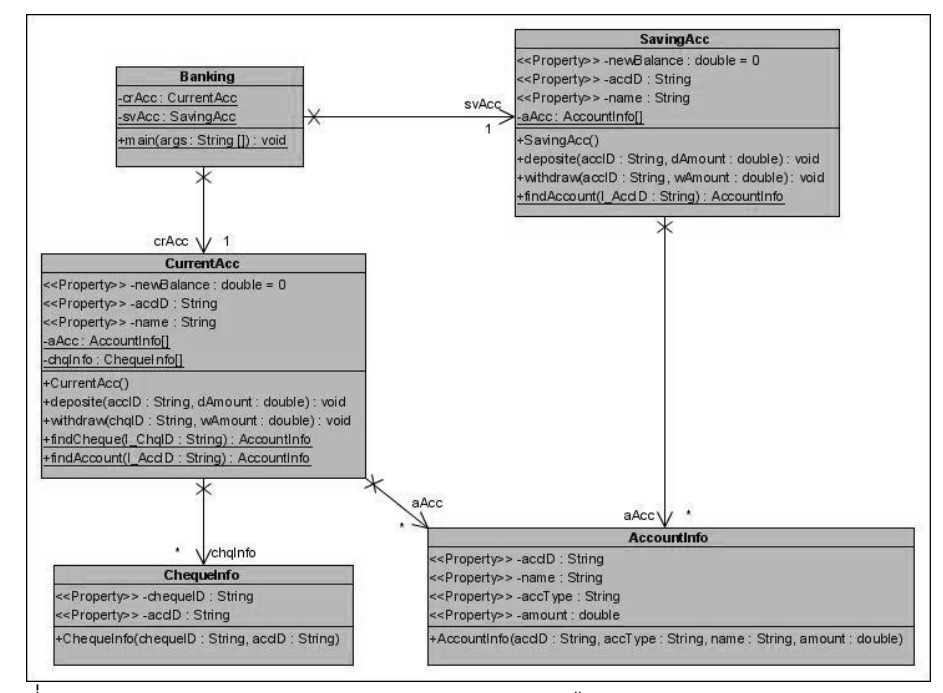

ภาพที่ ก.2แผนภาพคลาสก่อนประยุกต์อะแดปเตอร์ดีไซน์แพตเทิร์นของหน่วยตัวอย่างที่ 1

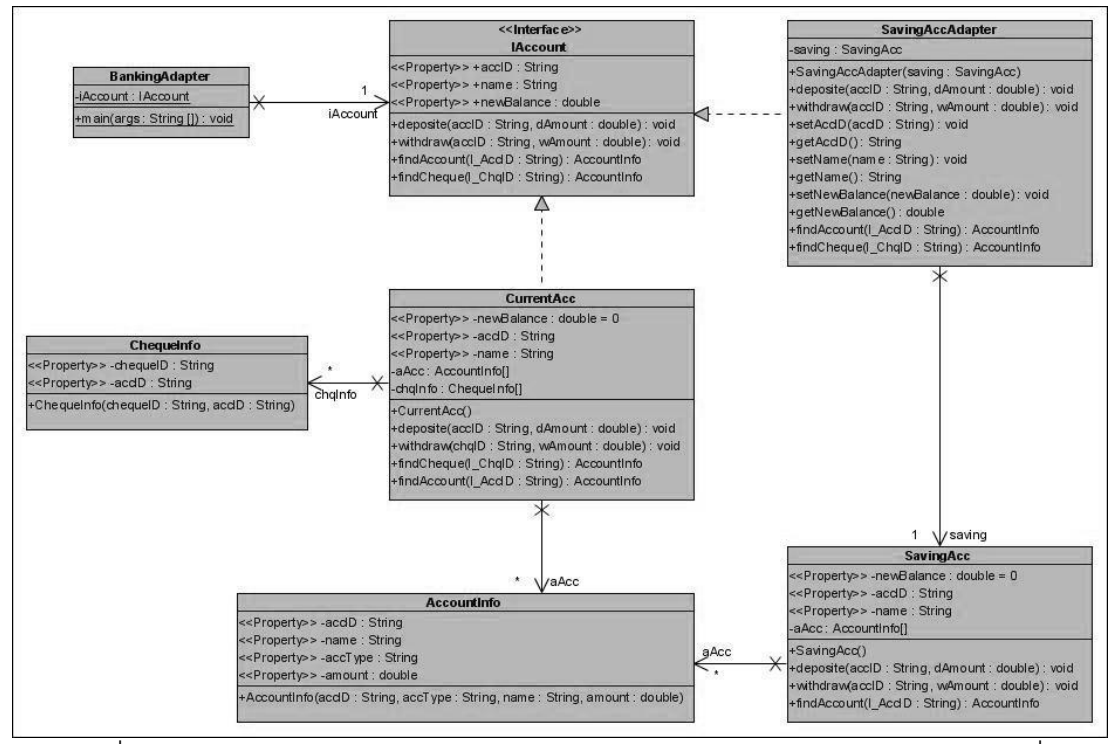

ภาพที่ ก.3แผนภาพคลาสหลังประยุกต์อะแดปเตอร์ดีไซน์แพตเทิร์นของหน่วยตัวอย่างที่ 1

ิ ตารางที่ ก.1 ผลการทดสอบฟังก์ชั่นการทำงานของโปรแกรมก่อนและหลังประยุกต์อะแดปเตอร์ ดีไซน์แพตเทิร์นของหน่วยตัวอย่างที่ 1

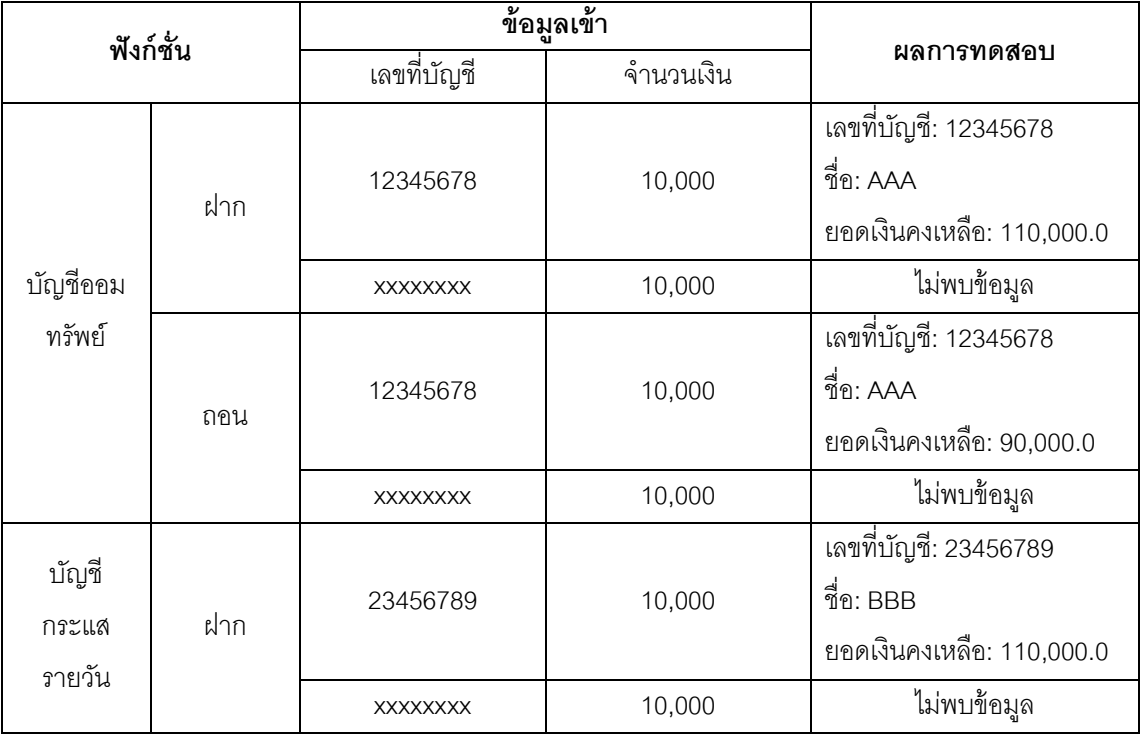

้ตารางที่ ก.1 (ต่อ) ผลการทดสอบฟังก์ชั่นการทำงานของโปรแกรมก่อนและหลังประยุกต์ อะแดปเตอร์ดีไซน์แพตเทิร์นของหน่วยตัวอย่างที่ 1

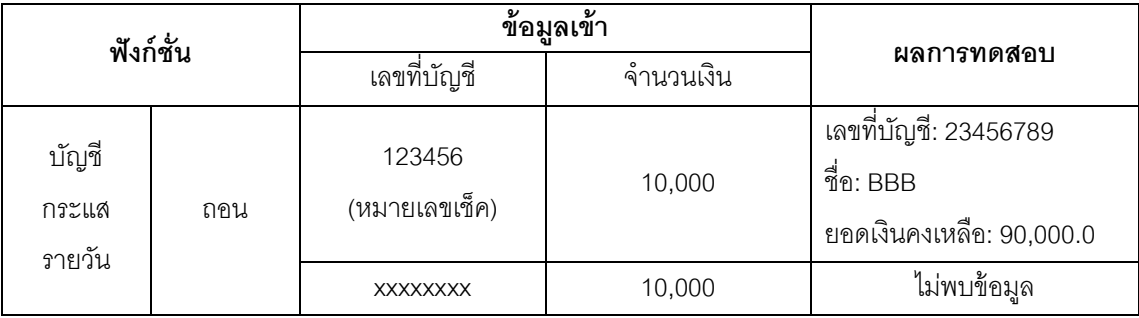

#### **หน่วยตัวอย่างที่ 2**

แหล่งที่มา [http://www.cs.nott.ac.uk/](http://www.cs.nott.ac.uk/~cah/G52APR/lecture-8-design%20pattern1.pdf)

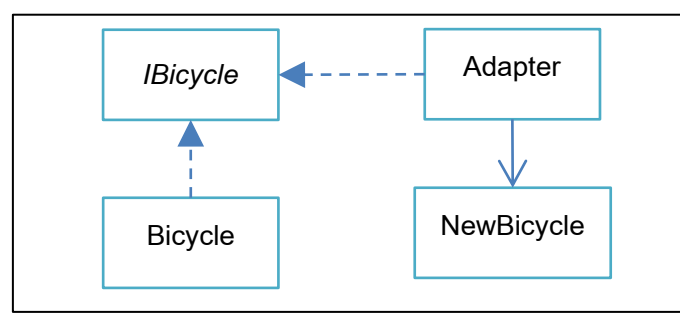

ภาพที่ ก.4แผนภาพคลาสหลังประยุกต์อะแดปเตอร์ดีไซน์แพตเทิร์นจากเว็บไซต์ ของหน่วยตัวอย่างที่ 2

#### พึงก์ชั่นของระบบ

- ค านวณราคาจักรยานและแสดงข้อมูลอุปกรณ์จักรยานที่สั่งประกอบพร้อมราคาจักรยาน สุทธิ ประกอบด้วยคลาส เมท็อด และแอตทริบิวต์ ดังนี ้

1. คลาส BicycleShop เป็นคลาสหลัก ทำหน้าที่ส่งข้อมูลไปยังคลาส Bicycle คลาส MotorBicycle และคลาส TotalPricePart

2. คลาส Bicycle มีเมท็อด calBicycle ทำหน้าที่คำนวณราคาจักรยานสุทธิ โดยคิดจาก ราคาอุปกรณ์ซึ่งคลาส BicycleShop ส่งให้

3. คลาส MotorBicycle มีเมท็อด calMotor ทำหน้าที่คำนวณราคาจักรยานไฟฟ้าสุทธิ โดยคิดจากราคาอุปกรณ์ซึ่งคลาส BicycleShop ส่งให้

4. คลาส TotalPricePart มีเมท็อด calPrice ทำหน้าที่คำนวณราคาอุปกรณ์ที่ประกอบ เป็ นจักรยาน ซึ่งรหัสของอุปกรณ์ที่ใช้ในการประกอบถูกส่งมาจากคลาส BicycleShop

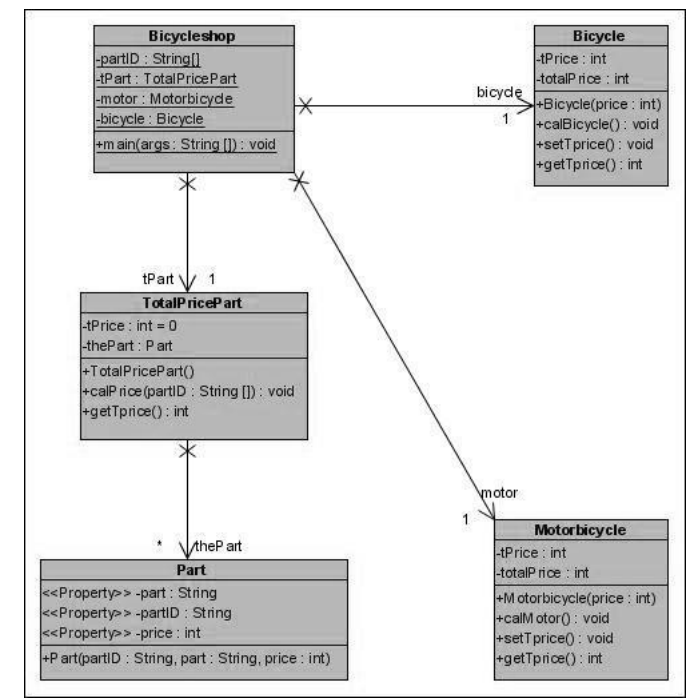

5. คลาส Part มีหน้าที่ค้นหาราคาอุปกรณ์ เพื่อส่งไปคำนวณในคลาส TotalPricePart

ภาพที่ ก.5แผนภาพคลาสก่อนประยุกต์อะแดปเตอร์ดีไซน์แพตเทิร์นของหน่วยตัวอย่างที่ 2

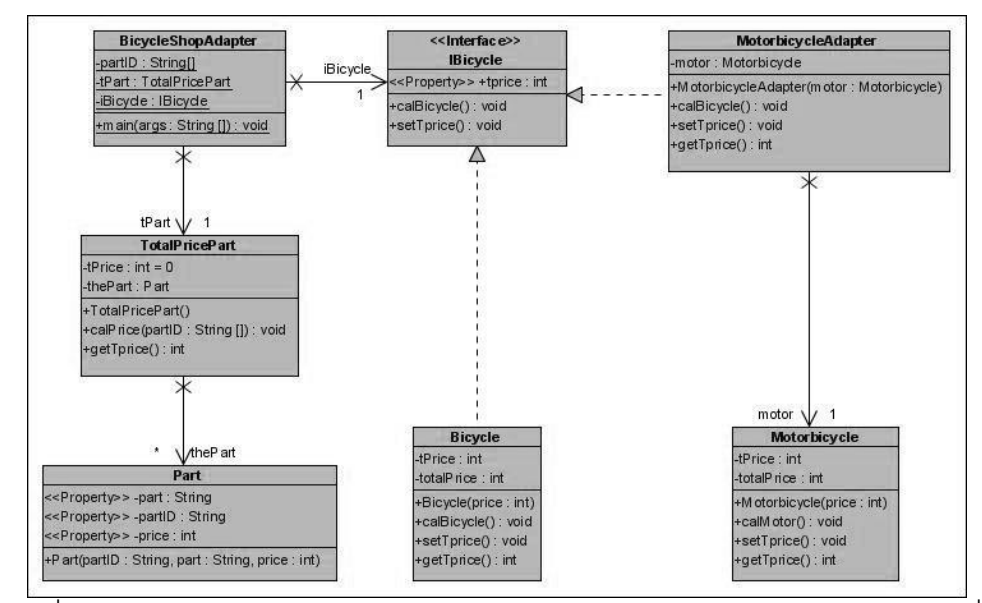

ภาพที่ ก.6แผนภาพคลาสหลังประยุกต์อะแดปเตอร์ดีไซน์แพตเทิร์นของหน่วยตัวอย่างที่ 2

ิ ตารางที่ ก.2 ผลการทดสอบฟังก์ชั่นการทำงานของโปรแกรมก่อนและหลังประยุกต์อะแดปเตอร์ ดีไซน์แพตเทิร์นของหน่วยตัวอย่างที่ 2

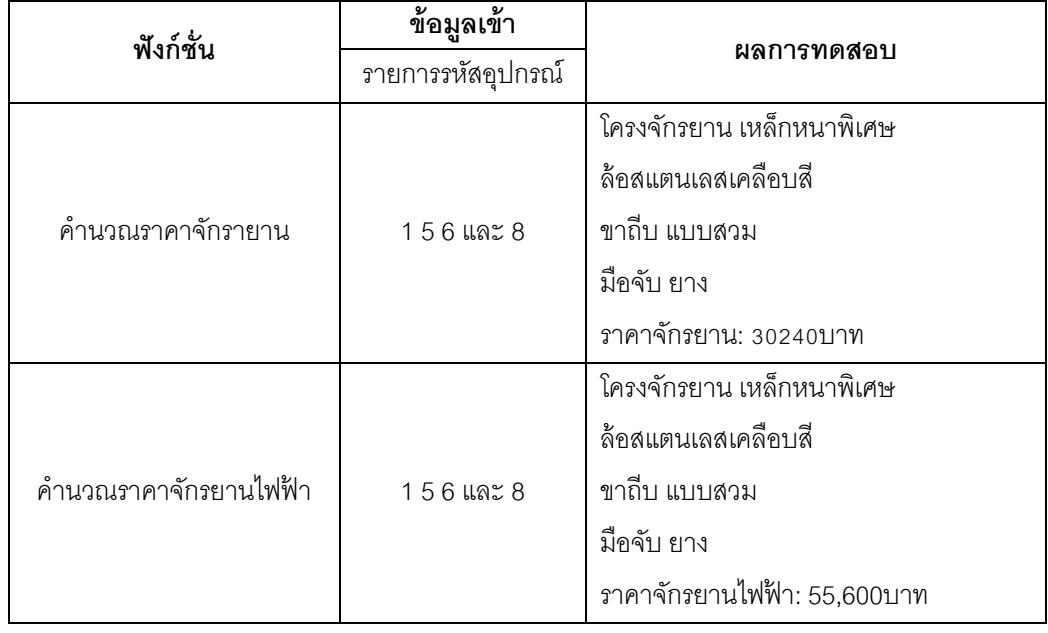

# **หน่วยตัวอย่างที่ 3**

<u>แหล่งที่มา</u> [http://www.rose-hulman.edu/](http://www.rose-hulman.edu/class/csse/csse374-201120-02/Homework/Homework6.pdf)

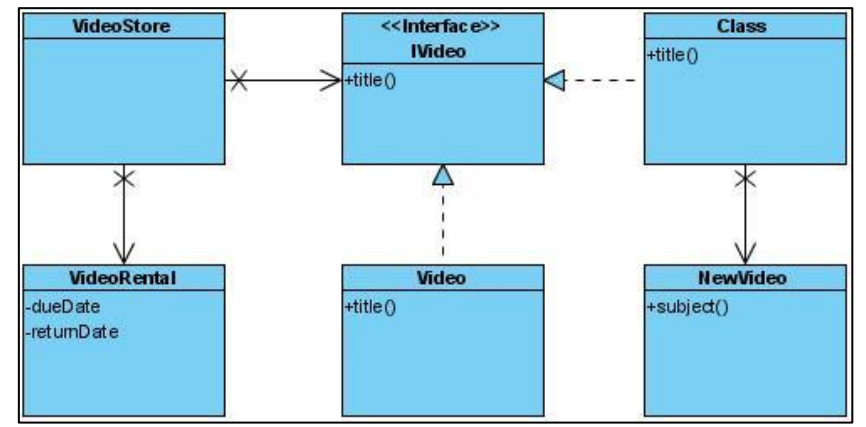

ภาพที่ ก.7แผนภาพคลาสหลังประยุกต์อะแดปเตอร์ดีไซน์แพตเทิร์นจากเว็บไซต์ ของหน่วยตัวอย่างที่ 3

# ฟังก์ชั่นของระบบ

- ค านวณค่าเช่า และค่าปรับ ของการเช่าแผ่นดีวีดี และบลูเรย์ ประกอบด้วย คลาส เมท็อด และแอตทริบิวต์ ดังนี ้

1. คลาส DVDShop เป็ นคลาสหลักมีเมท็อด (1) main ส่งข้อมูลวันที่หนังไปยังคลาส  $\,$  CheckDate ทำหน้าที่ (2) findCustomer ทำหน้าที่ค้นหาข้อมูลของสมาชิก (3) findItem ท าหน้าที่ค้นหาข้อมูลหนัง

2. คลาส RentDetail เป็นคลาสที่ทำหน้าที่สร้างอ็อบเจกต์รายการเช่าหนังของลูกค้า ประกอบด้วย รหัสลูกค้า รหัสหนัง และวันที่ยืม

3. คลาส Customer เป็นคลาสที่ทำหน้าที่สร้างอ็อบเจกต์ข้อมูลของลูกค้า ประกอบด้วย รหัส และชื่อลูกค้า

4. คลาส Item ทำหน้าที่สร้างอ็อบเจกต์ข้อมูลหนัง ประกอบด้วย รหัสหนัง ชื่อหนัง และ ประเภทแผ่นหนัง (ดีวีดี หรือบลูเรย์)

5. คลาส CheckDate มีเมท็อด (1) dateAmount ทำหน้าที่คำนวณจำนวนวันที่ยืมหนัง เมื่อนำหนังมาคืน (2) diffDate ทำหน้าที่ส่งข้อมูลจำนวนวันที่ยืมหนังไปยังคลาส DVDShop

6. คลาส RentDVD มีเมท็อด (1) setRentDVD ทำหน้าที่คำนวณค่าเช่าหนัง (2) getRentDVD ทำหน้าที่ส่งข้อมูลค่าเช่าหนังไปยังคลาส DVDShop (3) setPenaltyDVD ทำ หน้าที่คำนวณค่าปรับ (4) getPenaltyDVD ทำหน้าที่ส่งข้อมูลค่าปรับไปยังคลาส DVDShop

7. คลาส RentBluray มีเมท็อด (1) setRentBluray ทำหน้าที่คำนวณค่าเช่าหนัง (2) getRentBluray ทำหน้าที่ส่งข้อมูลค่าเช่าหนังไปยังคลาส DVDShop (3) setPenaltyBluray ทำหน้าที่คำนวณค่าปรับ (4) getPenaltyBluray ทำหน้าที่ส่งข้อมูลค่าปรับไปยังคลาส DVDShop

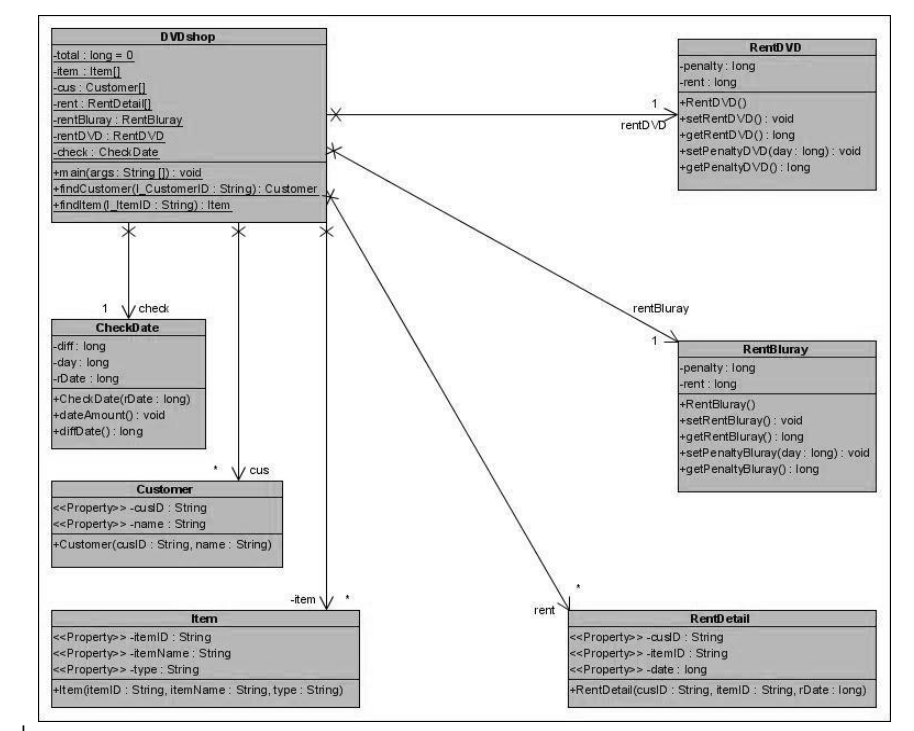

ภาพที่ ก.8แผนภาพคลาสก่อนประยุกต์อะแดปเตอร์ดีไซน์แพตเทิร์นของหน่วยตัวอย่างที่ 3

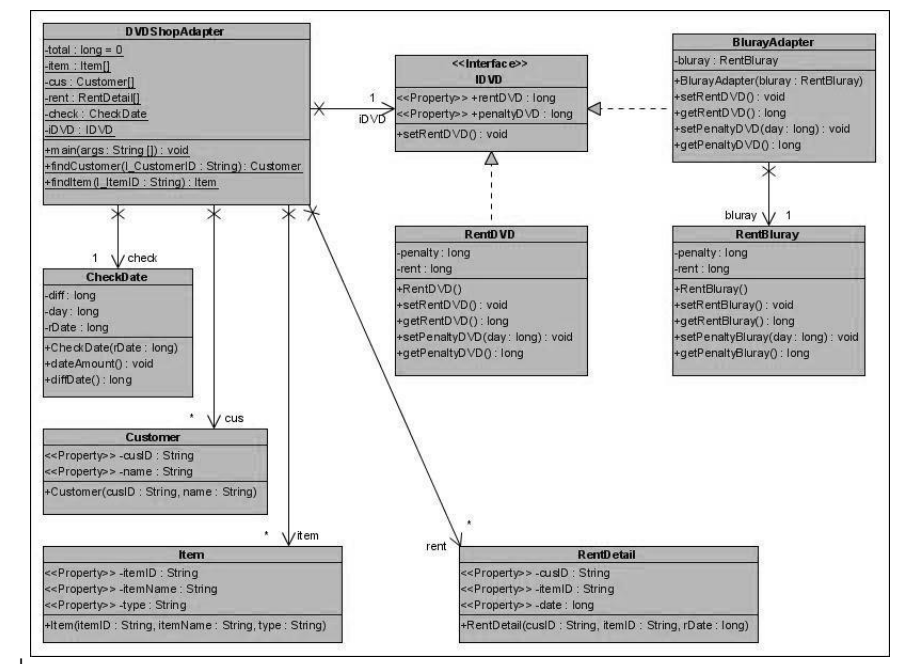

ภาพที่ ก.9แผนภาพคลาสหลังประยุกต์อะแดปเตอร์ดีไซน์แพตเทิร์นของหน่วยตัวอย่างที่ 3

ิตารางที่ ก.3 ผลการทดสอบฟังก์ชั่นการทำงานของโปรแกรมก่อนและหลังประยุกต์อะแดปเตอร์ ดีไซน์แพตเทิร์นของหน่วยตัวอย่างที่ 3

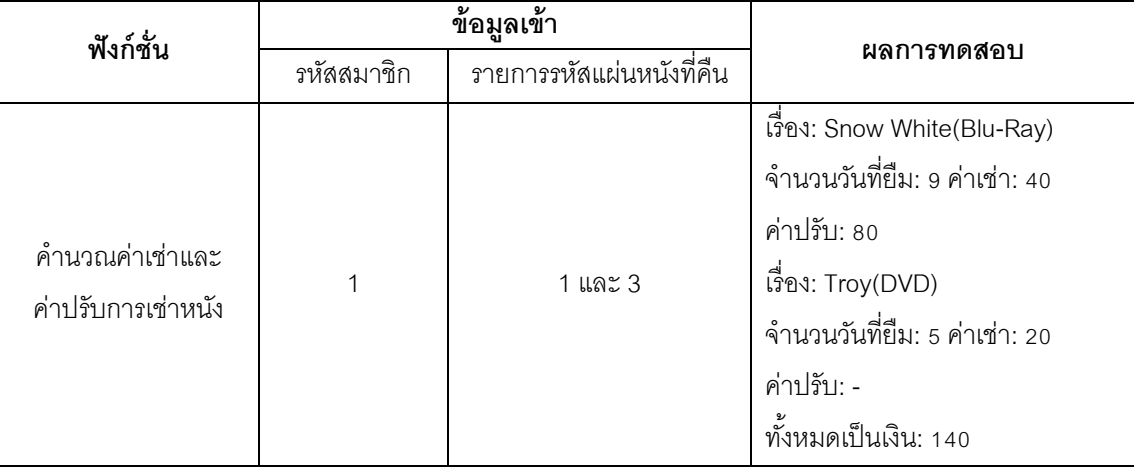

#### **หน่วยตัวอย่างที่ 4**

<u>แหล่งที่มา</u> [http://www.java2s.com/](http://www.java2s.com/Code/CSharp/Design-Patterns/AdapterPatternDemo.htm)

```
public sealed class ForeignExchange {
    public string UStoUK() {
       return "USD to GBP is...";
 }
   public string UStoCAN() {
       return "USD to CND is...";
    }
    public ForeignExchange() { ;}
}
public interface AdapterWrapper {
    public string USD_GBP();
    public string USD_CND();
    public string USD_AUD();
}
                                                           public class Adapter implements AdapterWrpper {
                                                               private ForeignExchange sourceCode;
                                                               public string USD_GBP() {
                                                                  return "Conversion " + this.sourceCode.UStoUK();
                                                           \longrightarrow public string USD_CND() {
                                                                  return "Conversion " + this.sourceCode.UStoCAN();
                                                           \rightarrow public string USD_AUD() {
                                                                  return "Conversion USD to AUD is...";
                                                               }
                                                               public string USD_JPY() {
                                                                   return "Conversion USD to JNY is...";
                                                           \longrightarrowpublic Adapter() {
                                                                 sourceCode = new ForeignExchange();
                                                           \longrightarrow}
public class Client {
    static void Main(string[] args) {
       AdapterWrapper afx = new Adapter ();
       Console.WriteLine(afx. USD_GBP());
       Console.WriteLine(afx. USD_CND());
       Console.WriteLine(afx. USD_AUD());
}
}
```
ภาพที่ ก.10ซอร์สโค้ดหลังประยุกต์อะแดปเตอร์ดีไซน์แพตเทิร์นจากเว็บไซต์ ของหน่วยตัวอย่างที่ 4

#### ฟังก์ชั่นของระบบ

- คำนวณค่าอาหาร และคำนวณเงินทอน ในสกุลเงินดอลลาร์สหรัฐ ประกอบด้วย คลาส เมท็อด และแอตทริบิวต์ ต่อไปนี ้

1. คลาส Exchange เป็นคลาสหลักทำหน้าที่ส่งข้อมูลไปยังคลาส Menu คลาส USToTHB และคลาส THBToUS และทำหน้าที่คำนวณราคาอาหารด้วย

2. คลาส Menu เป็นคลาสที่ทำหน้าที่ค้นหาราคาอาหาร (เงินบาท) เพื่อส่งราคาอาหาร ึกลับไปยังคลาส Exchange เพื่อคำนวณราคาอาหารจากรายการอาหารที่สั่ง

3. คลาส THBToUS มีเมท็อด calTHBToUS ทำหน้าที่คำนวณราคาอาหารจากเงินบาท เป็ นดอลลาร์ โดยอัตราการแลกเปลี่ยนมาจากคลาส Rate

4. คลาส USToTHB มีเมท็อด calUSToTHB ทำหน้าที่คำนวณเงินทอนสำหรับลูกค้าที่ จ่ายเป็ นเงินดอลลาร์ ทางร้านจะทอนเป็ นเงินบาท โดยอัตราแลกเปลี่ยนมาจากคลาส Rate 5 คลาส Rate ทำหน้าที่ค้นหาคัตราแลกเปลี่ยน

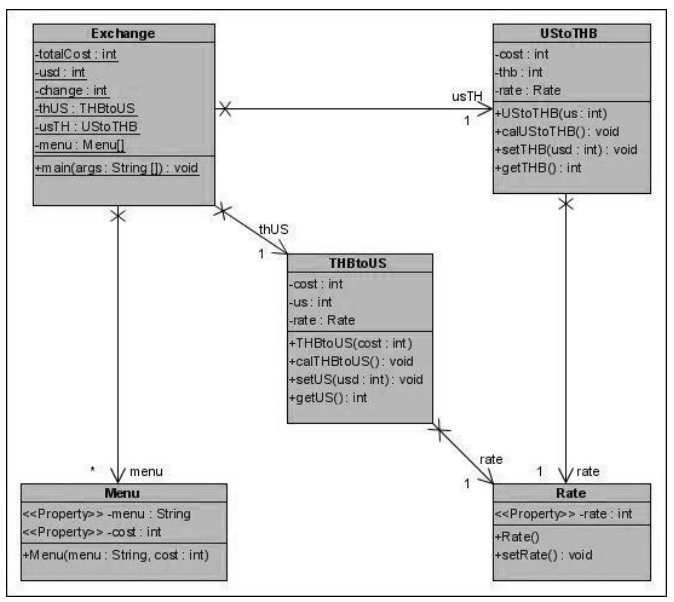

ภาพที่ ก.11แผนภาพคลาสก่อนประยุกต์อะแดปเตอร์ดีไซน์แพตเทิร์นของหน่วยตัวอย่างที่ 4

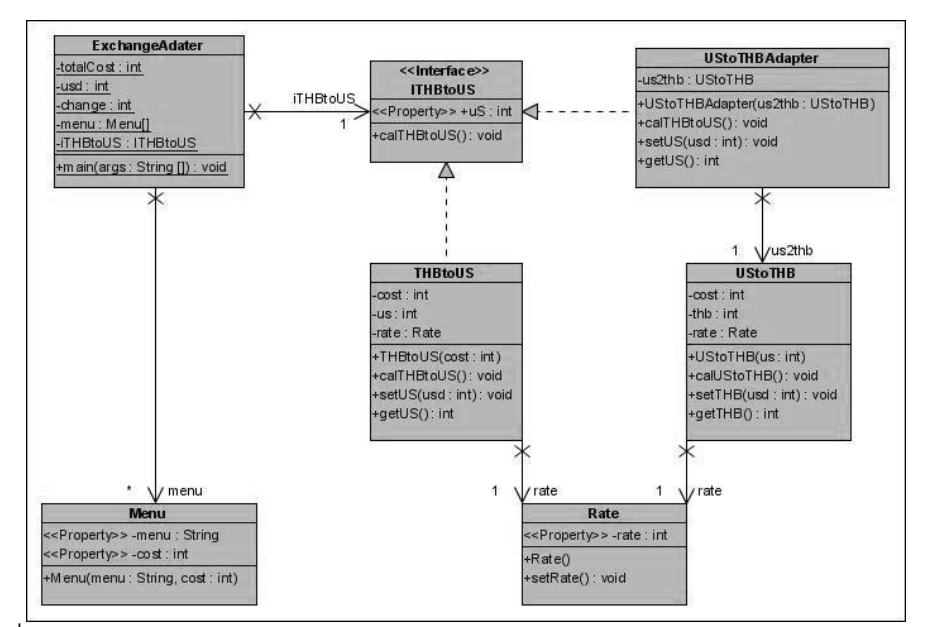

ภาพที่ ก.12แผนภาพคลาสหลังประยุกต์อะแดปเตอร์ดีไซน์แพตเทิร์นของหน่วยตัวอย่างที่ 4

ิตารางที่ ก.4 ผลการทดสอบฟังก์ชั่นการทำงานของโปรแกรมก่อนและหลังประยุกต์อะแดปเตอร์ ดีไซน์แพตเทิร์นของหน่วยตัวอย่างที่ 4

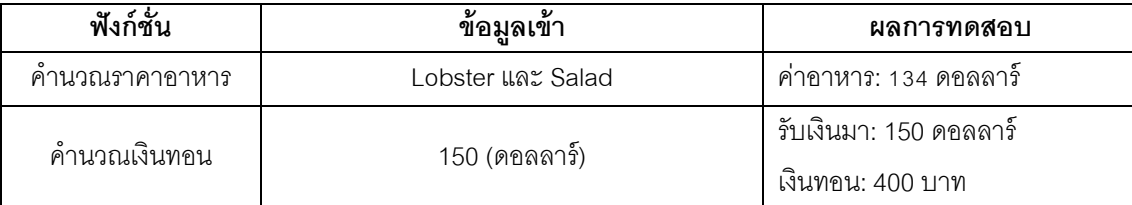

#### **หน่วยตัวอย่างที่ 5**

<u>แหล่งที่มา</u> <http://sourcemaking.com/>

```
TNewCustomer = class
  private FCustomerID: Longint;
    FFirstName: string;
    FLastName: string;
   FDOB: TDateTime;
   protected
    function GetCustomerID: Longint; virtual;
    function GetFirstName: string; virtual;
    function GetLastName: string; virtual;
    function GetDOB: TDateTime; virtual;
   public constructor Create(CustID: Longint); virtual;
   property CustomerID: Longint read GetCustomerID;
    property FirstName: string read GetFirstName;
    property LastName: string read GetLastName;
   property DOB: TDateTime read GetDOB; end;
ֺ֖֚֝֬
                                                           TAdaptedCustomer = class(TNewCustomer)
                                                               private FOldCustomer: TOldCustomer;
                                                               protected
                                                               function GetCustomerID: Longint; override;
                                                               function GetFirstName: string; override;
                                                               function GetLastName: string; override;
                                                               function GetDOB: TDateTime; override;
                                                               public constructor Create(CustID: Longint); 
                                                                  override; destructor Destroy; override;end;
                                                               constructor TAdaptedCustomer.Create(CustID: Longint);
                                                               begin
                                                                   inherited Create(CustID);
                                                                   FOldCustomer := TOldCustomer.Create(CustID); end;
                                                               function TAdaptedCustomer.GetCustomerID: Longint;
                                                               begin
                                                                   Result := FOldCustomer.CustomerID; end;
                                                               function TAdaptedCustomer.GetFirstName: string;
                                                              var SpacePos: integer;
                                                               begin
                                                                  SpacePos := Pos(' ', FOldCustomer.Name);
                                                                  if SpacePos = 0 then Result := "
                                                                   else
                                                                    Result := Copy(FOldCustomer.Name,1,SpacePos-1);
                                                               end;
                                                           function GetCustomer(CustomerID:Longint):TNewCustomer;
                                                               begin
                                                                   if CustomerID > Last_OldCustomer_In_Database then
                                                                       Result := TNewCustomer.Create(CustomerID)
                                                                   else
                                                                 Result := TAdaptedCustomer.Create(CustomerID) as
                                                                 TNewCustomer;
                                                               end;
TOldCustomer = class
   FCustomerID: Integer;
   FName: string;
   FDOB: TOldDOB;
   public constructor Create(CustID: Integer);
      property CustomerID: Integer read FCustomerID;
     property Name: string read FName;
     property DOB: TOldDOB read FDOB;end; 
   constructor TOldCustomer.Create(CustID: Integer);
   begin
     FCustomerID := CustomerID;
     FName := 'An Old_Customer';
      with FDOB do begin
         Day := 1;Month := 1;
         Year := 1;
  end; end;
```
ภาพที่ ก.13ซอร์สโค้ดหลงัประยกุ ต์อะแดปเตอร์ดีไซน์แพตเทริ์นจากเว็บไซต์ของหน่วยตัวอย่างที่ 5

## ฟังก์ชั่นของระบบ

- คำนวณค่าใช้บริการสถานออกกำลังกาย ประกอบด้วย คลาส เมท็อด และแอตทริบิวต์ ้ต่อไปนี้

1. คลาส Fitness เป็นคลาสหลักที่ทำหน้าที่ส่งข้อมูลไปยังคลาส Renew คลาส NewMember และมีเมท็อด findCustomer ทำหน้าที่ส่งข้อมูลไปยังคลาส Customer เพื่อค้นหา ข้อมูลลูกค้า

2. คลาส Customer ทำหน้าที่ค้นหาว่ารหัสสมาชิกที่ส่งมากจากคลาส Fitness มีอยู่ใน ระบบหรือไม่

3. คลาส Renew มีหน้าที่คำนวณค่าใช้บริการหลังจากตรวจสอบแล้วว่ามีรหัสสมาชิกอยู่ ในระบบ โดยประเภทการใช้บริการส่งมาจากคลาส Fitness เพื่อนำประเภทไปค้นหาราคาที่คลาส Package

4. คลาส NewMember มีหน้าที่คำนวณค่าใช้บริการสำหรับผู้ไม่เคยเป็นสมาชิกมาก่อน โดยประเภทการใช้บริการส่งมาจากคลาส Fitness เพื่อนำประเภทไปค้นหาราคาที่คลาส Package

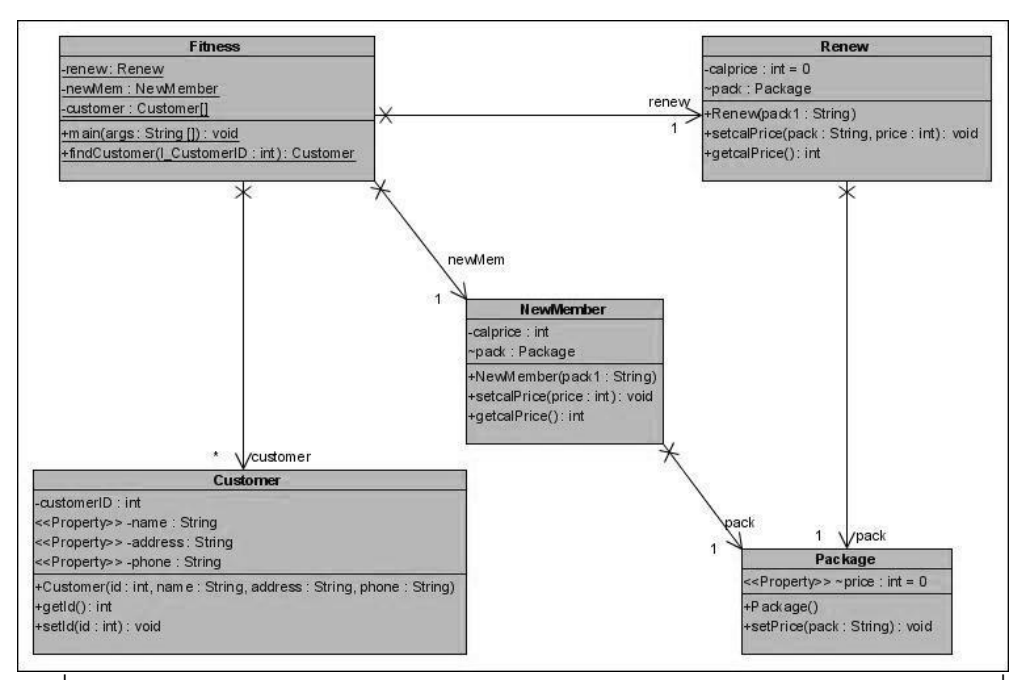

5. คลาส Package ทำหน้าที่ค้นหาราคาค่าบริการตามประเภทที่ลูกค้าเลือก

ภาพที่ ก.14แผนภาพคลาสก่อนประยุกต์อะแดปเตอร์ดีไซน์แพตเทิร์นของหน่วยตัวอย่างที่ 5

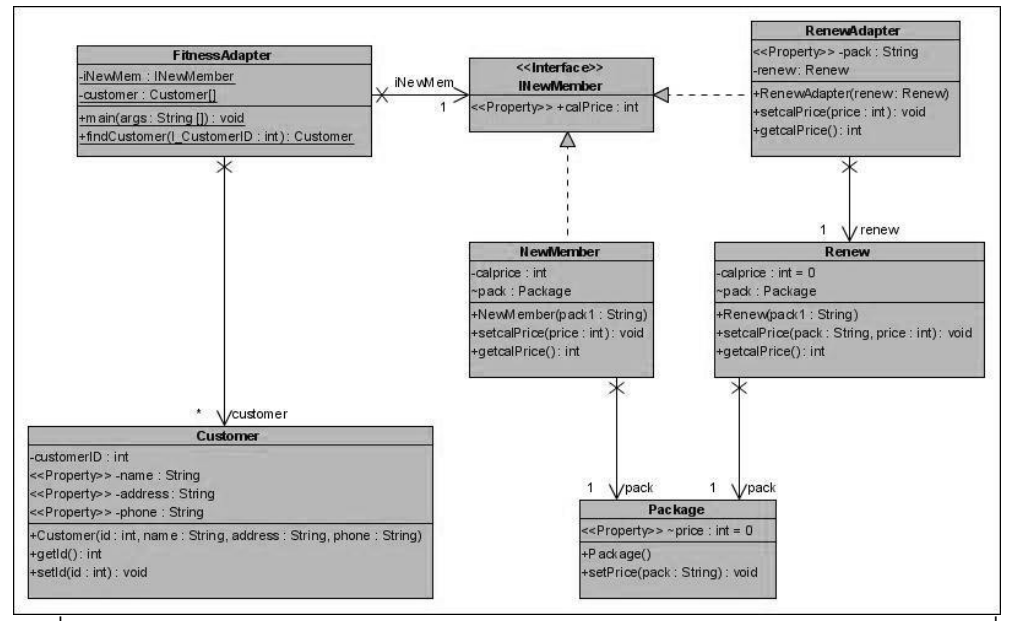

ภาพที่ ก.15แผนภาพคลาสหลังประยุกต์อะแดปเตอร์ดีไซน์แพตเทิร์นของหน่วยตัวอย่างที่ 5

ิตารางที่ ก.5 ผลการทดสอบฟังก์ชั่นการทำงานของโปรแกรมก่อนและหลังประยุกต์อะแดปเตอร์ ดีไซน์แพตเทิร์นของหน่วยตัวอย่างที่ 5

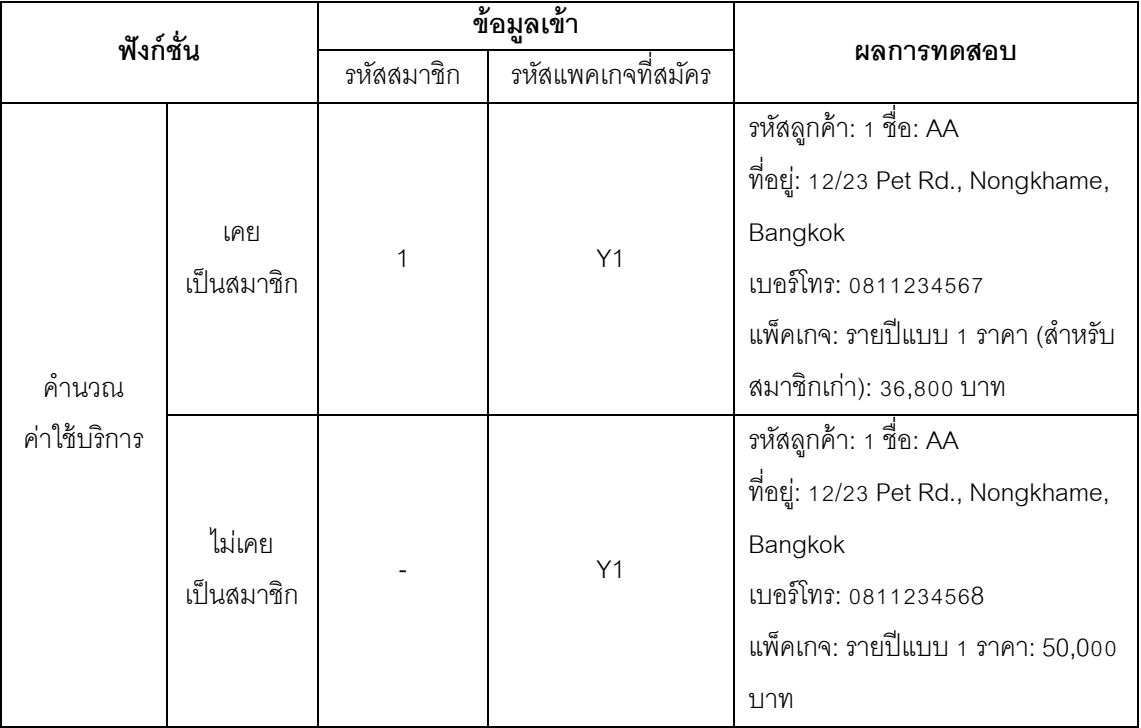

# **หน่วยตัวอย่างที่ 6**

แหล่งที่มา <http://totaldotnet.com/>

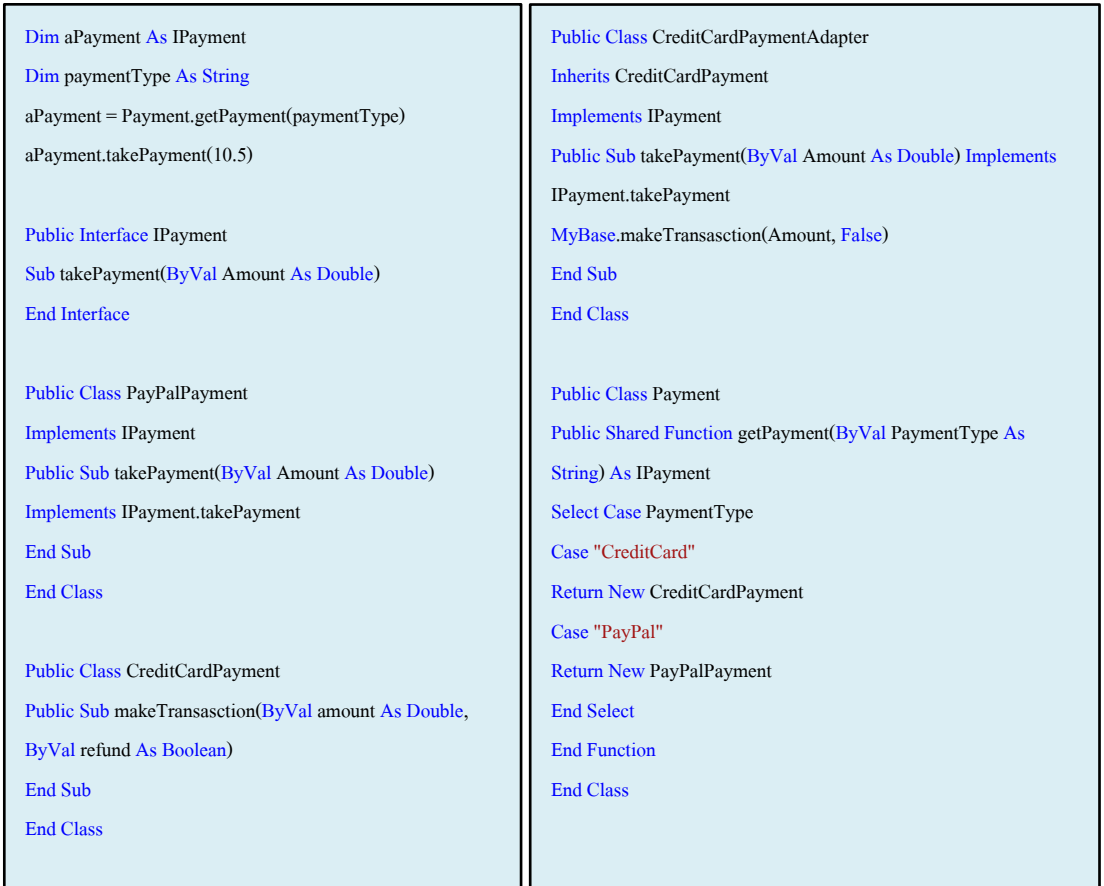

ภาพที่ ก.16ซอร์สโค้ดหลังประยุกต์อะแดปเตอร์ดีไซน์แพตเทิร์นจากเว็บไซต์ของหน่วยตัวอย่างที่ 6

# ฟังก์ชั่นของระบบ

- คำนวณค่าธรรมเนียมในการชำระค่าสินค้า ตรวจสอบว่าจำนวนเงินที่มีอยู่ก่อนชำระค่า สินค้า ประกอบด้วย คลาส เมท็อด และแอตทริบิวต์ ดังนี ้

1. Payment เป็นคลาสหลักทำหน้าที่ส่งข้อมูลรหัส Paypal และจำนวนเงินที่จะชำระไปยัง คลาส Paypal ส่งหมายเลขบัตรเครดิต และจำนวนเงินที่จะชำระ ไปยังคลาส Credit และส่งข้อมูล ประเภทการชำระค่าสินค้า และจำนวนเงินที่จะชำระไปยังคลาส FeeForPayment

2. คลาส FeeForPayment มีเมท็อด fee ทำหน้าที่คำนวณค่าธรรมเนียมในการใช้บริการ โดยค่าธรรมขึ้นกับจำนวนเงินที่ชำระค่าสินค้า

3. คลาส Paypal มีเมท็อด takePayment ทำหน้าที่ลดจำนวนเงินในบัญชีธนาคารลง หลังจากตรวจสอบแล้วว่าเงอนในบัญชีมีเพียงพอที่จะชำระค่าสินค้า

4. คลาส Credit มีเมท็อด makeTransaction ทำหน้าที่ลดจำนวนเงินในเครดิตลง หลังจากตรวจสอบแล้วว่าเงินในเครดิตมีพอสำหรับการชำระค่าสินค้า

5. คลาส Bank มีเมท็อด checkCredit ทำหน้าที่ตรวจสอบว่าเงินในเครดิตมีจำนวนพอ ส าหรับช าระค่าสินค้าหรือไม่

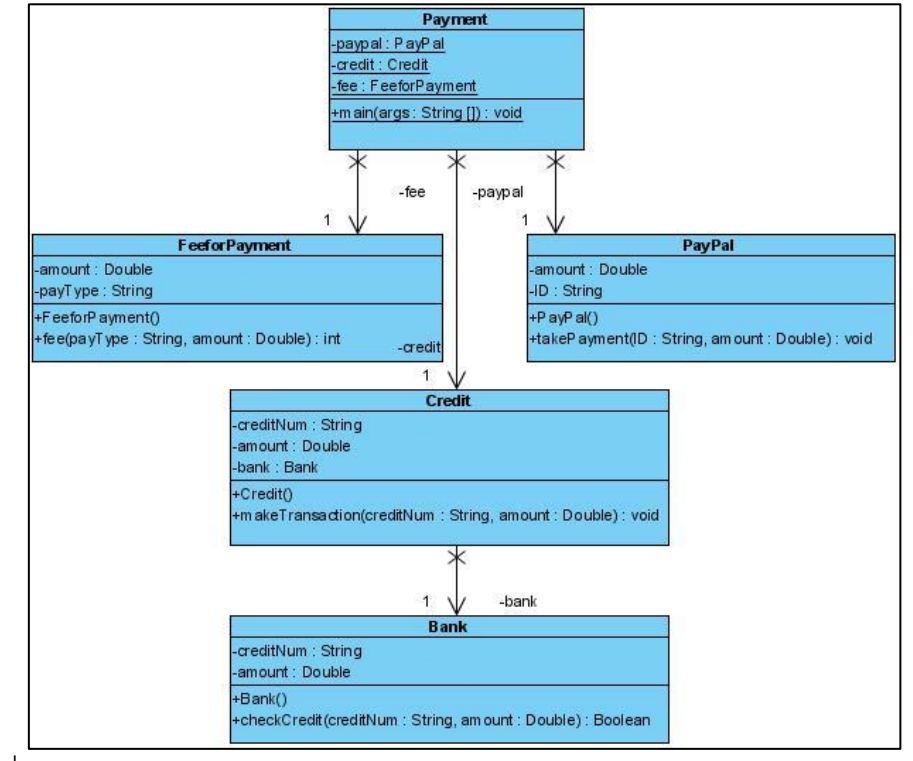

ภาพที่ ก.17แผนภาพคลาสก่อนประยุกต์อะแดปเตอร์ดีไซน์แพตเทิร์นของหน่วยตัวอย่างที่ 6

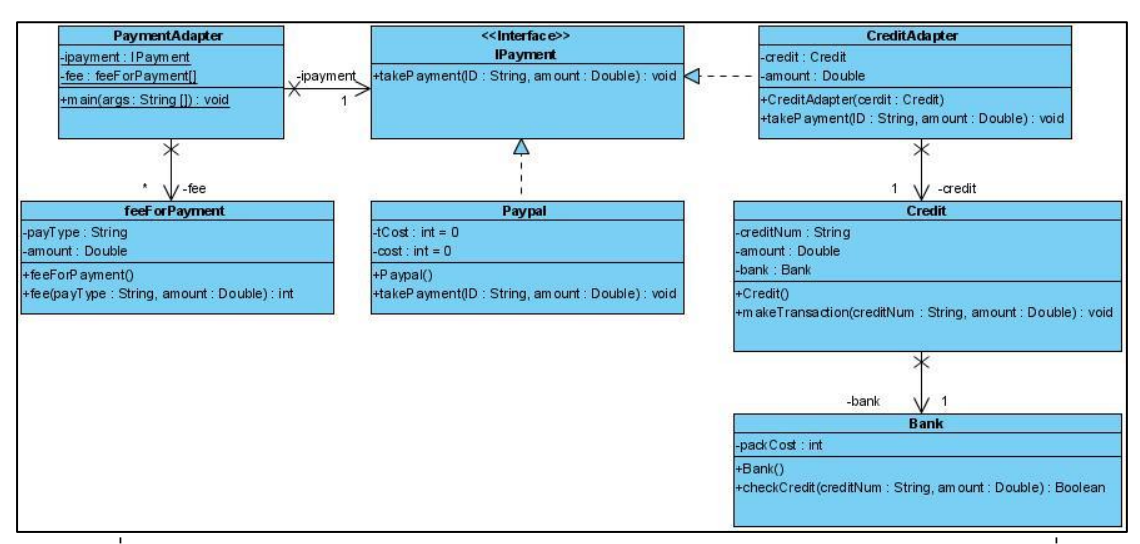

ภาพที่ ก.18แผนภาพคลาสหลังประยุกต์อะแดปเตอร์ดีไซน์แพตเทิร์นของหน่วยตัวอย่างที่ 6

ิตารางที่ ก.6 ผลการทดสอบฟังก์ชั่นการทำงานของโปรแกรมก่อนและหลังประยุกต์อะแดปเตอร์ ดีไซน์แพตเทิร์นของหน่วยตัวอย่างที่ 6

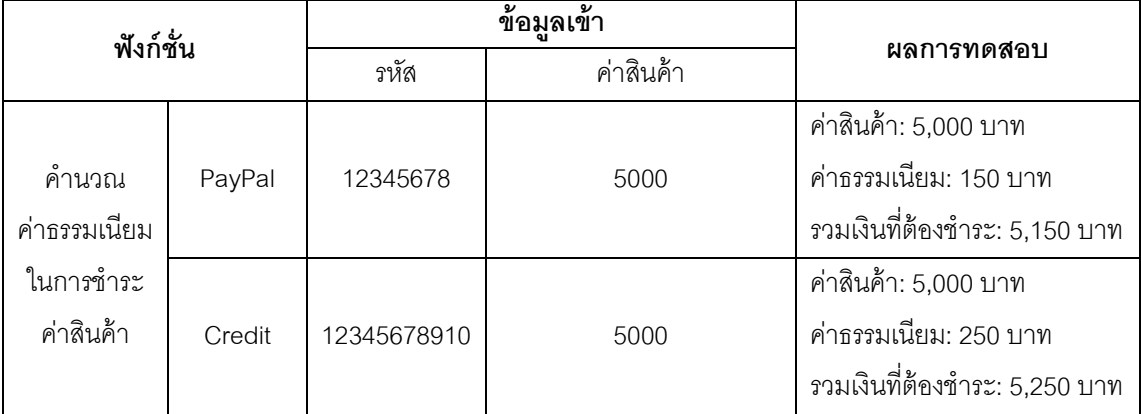

### **หน่วยตัวอย่างที่ 7**

<u>แหล่งที่มา</u> [http://www.simplyvinay.com/](http://www.simplyvinay.com/Post/19/Design-Patterns-for-Dummies.-The-Adapter-Pattern.aspx)

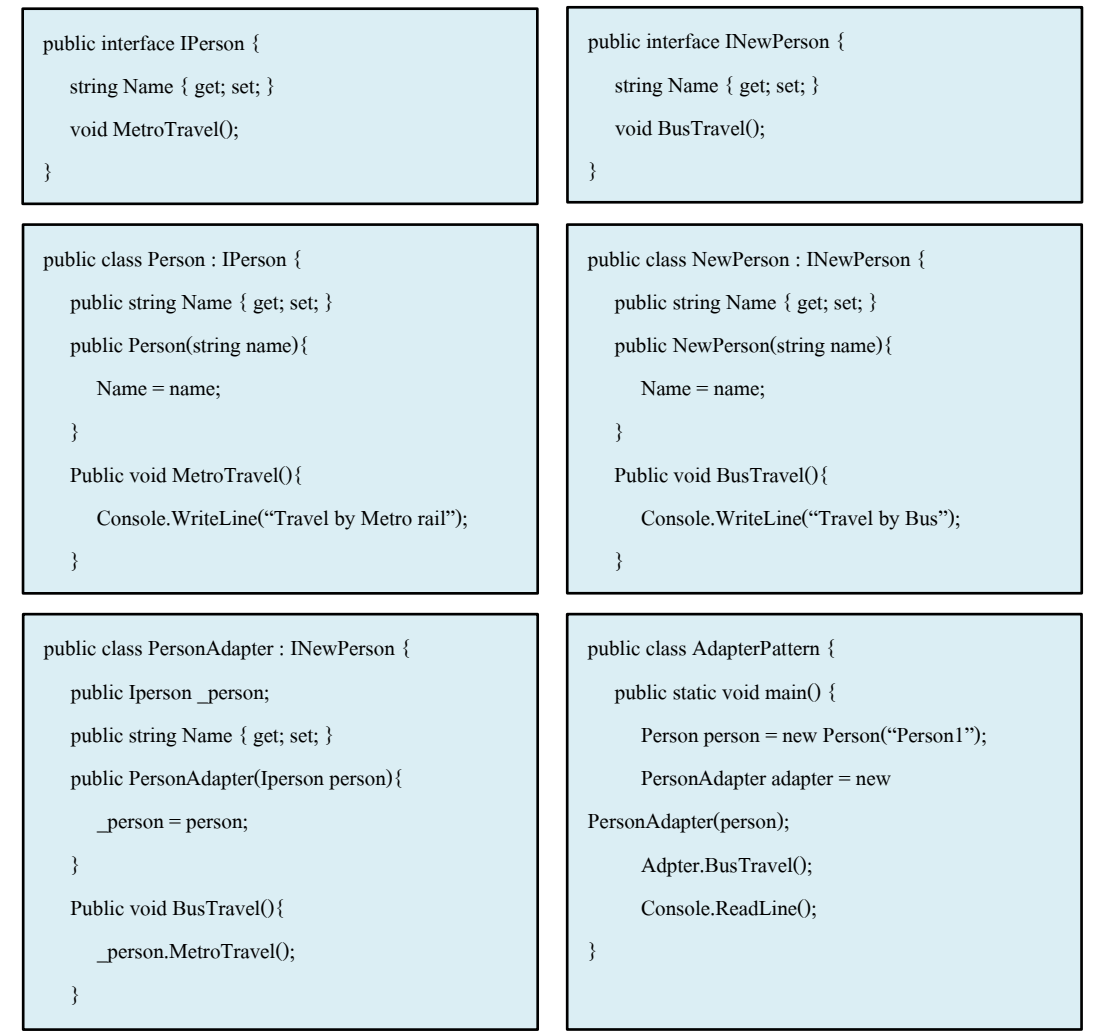

ภาพที่ ก.19ซอร์สโค้ดหลังประยุกต์อะแดปเตอร์ดีไซน์แพตเทิร์นจากเว็บไซต์ของหน่วยตัวอย่างที่ 7

## ฟังก์ชั่นของระบบ

- ค้นหาและจองตั๋วรถทัวร์หรือรถไฟ ประกอบด้วย คลาส เมท็อด และแอตทริบิวต์ต่อไปนี ้

1. คลาส TicketAgent เป็นคลาสหลักที่ทำหน้าที่ส่งข้อมูลไปยังคลาส MetroRailTicket ผ่านทางอินเตอร์เฟส IMetroRailTicket และส่งข้อมูลไปที่คลาส BusTicket ผ่านทางอินเตอร์เฟส IBusTicket

2. คลาส MetroRailTicket มีเมท็อด (1) searchTicket ทำหน้าที่ค้นหาขบวนรถไฟที่ตรง ึกับข้อมูลที่รับมาจากคลาส TicketAgent ได้แก่ ข้อมูลสถานีต้นทาง สถานีปลายทาง วัน เดือน ปีที่
เดินทาง (2) bookTicket ทำหน้าที่จองตั๋วรถไฟโดยรับข้อมูลขบวนรถไฟ วันเดือนปีที่เดินทาง และ จ านวนที่นั่ง จากคลาส TicketAgent

3. คลาส BusTicket มีเมท็อด (1) searchTicket ทำหน้าที่ค้นหาเที่ยวรถทัวร์ที่ตรงกับ ข้อมูลที่รับมาจากคลาส TicketAgent ได้แก่ ข้อมูลต้นทาง ปลายทาง วัน เดือน ปีที่เดินทาง (2) bookTicket ทำหน้าที่จองตั๋วรถทัวร์โดยรับข้อมูลต้นทาง ปลายทาง วันเดือนปีที่ เวลาเดินทาง และจำนวนที่นั่ง จากคลาส TicketAgent

4. คลาส MetroRail เป็นคลาสที่ทำหน้าที่สร้างอ็อบเจกต์ประกอบด้วยข้อมูล ขบวนรถไฟ ต้นทาง ปลายทาง วันเดือนปี ที่เดินทาง และราคา

5. คลาส Bus เป็นคลาสที่ทำหน้าที่สร้างอ็อบเจกต์ประกอบด้วยข้อมูล ชื่อบริษัททัวร์ ต้น ทาง ปลายทาง วันเดือนปี ที่เดินทาง และราคา

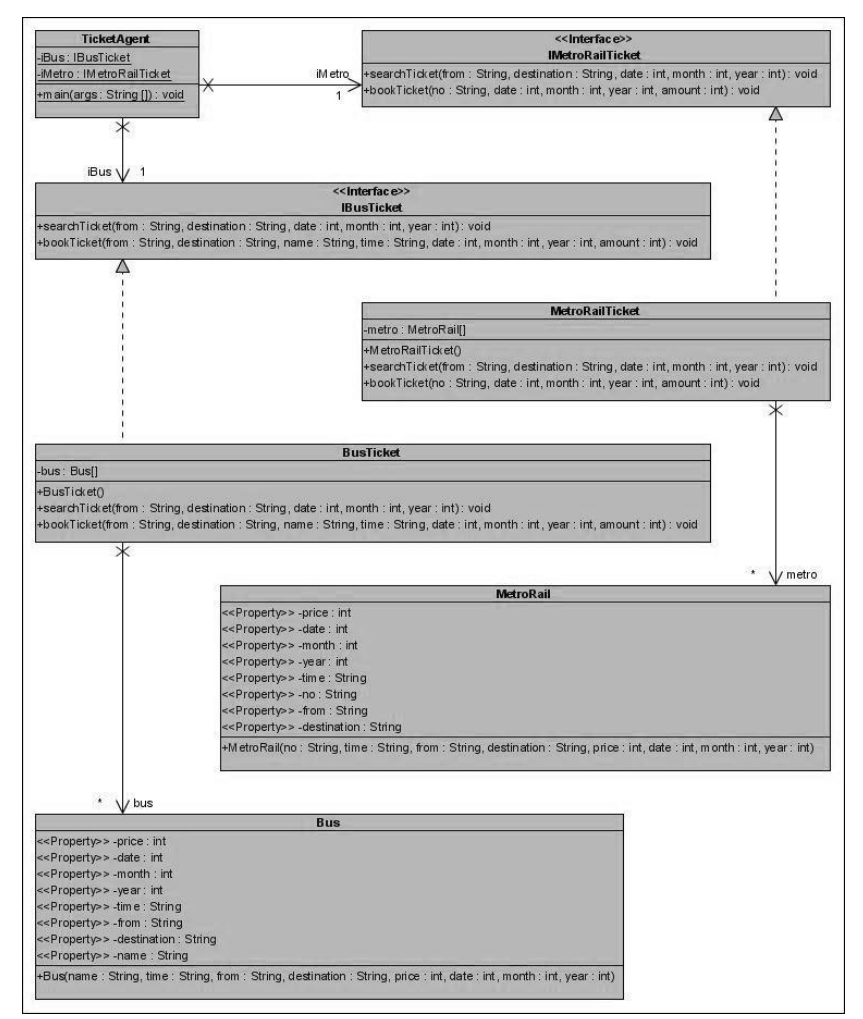

ภาพที่ ก.20แผนภาพคลาสก่อนประยุกต์อะแดปเตอร์ดีไซน์แพตเทิร์นของหน่วยตัวอย่างที่ 7

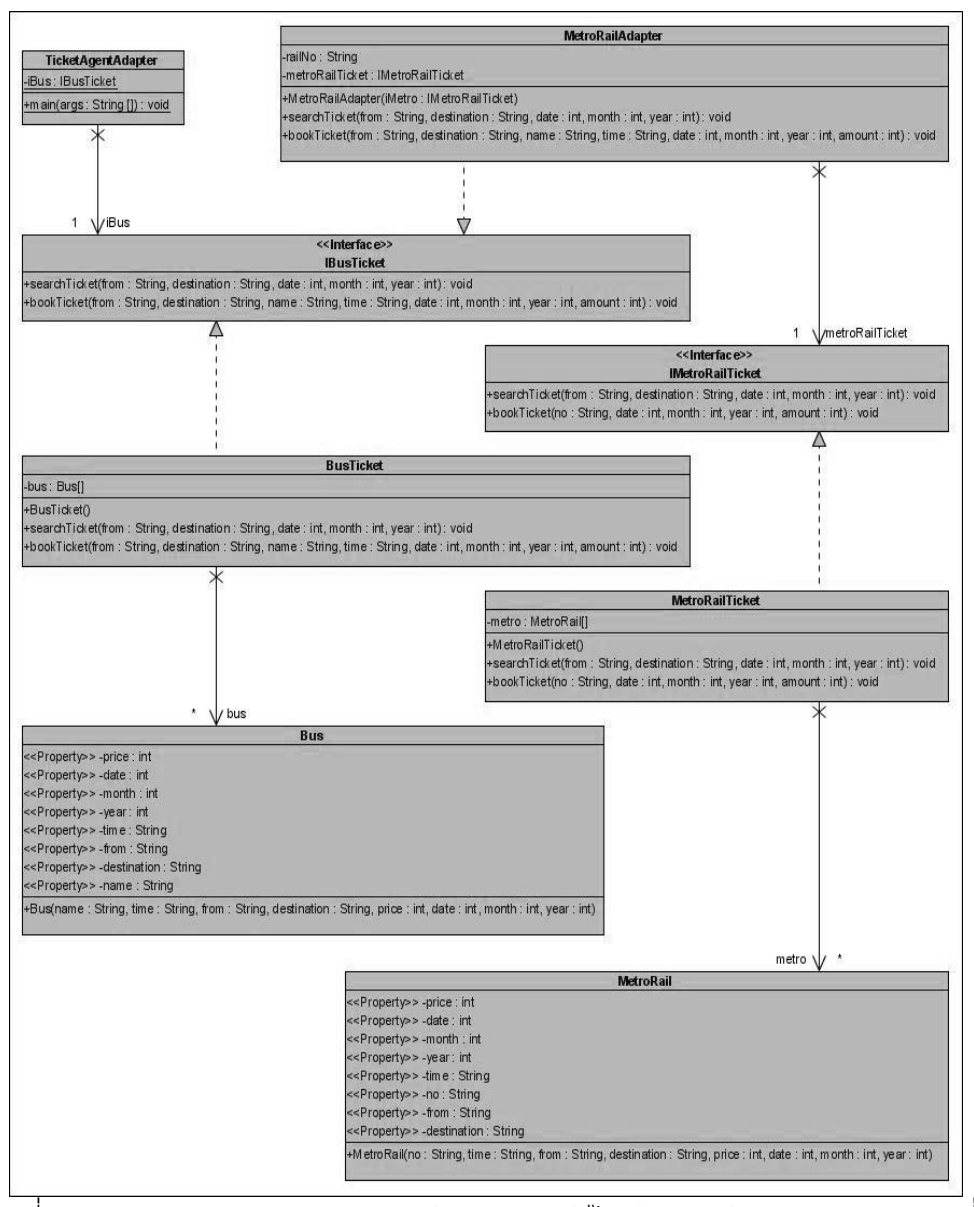

ภาพที่ ก.21แผนภาพคลาสหลังประยุกต์อะแดปเตอร์ดีไซน์แพตเทิร์นของหน่วยตัวอย่างที่ 7

ิตารางที่ ก.7 ผลการทดสอบฟังก์ชั่นการทำงานของโปรแกรมก่อนและหลังประยุกต์อะแดปเตอร์ ดีไซน์แพตเทิร์นของหน่วยตัวอย่างที่ 7

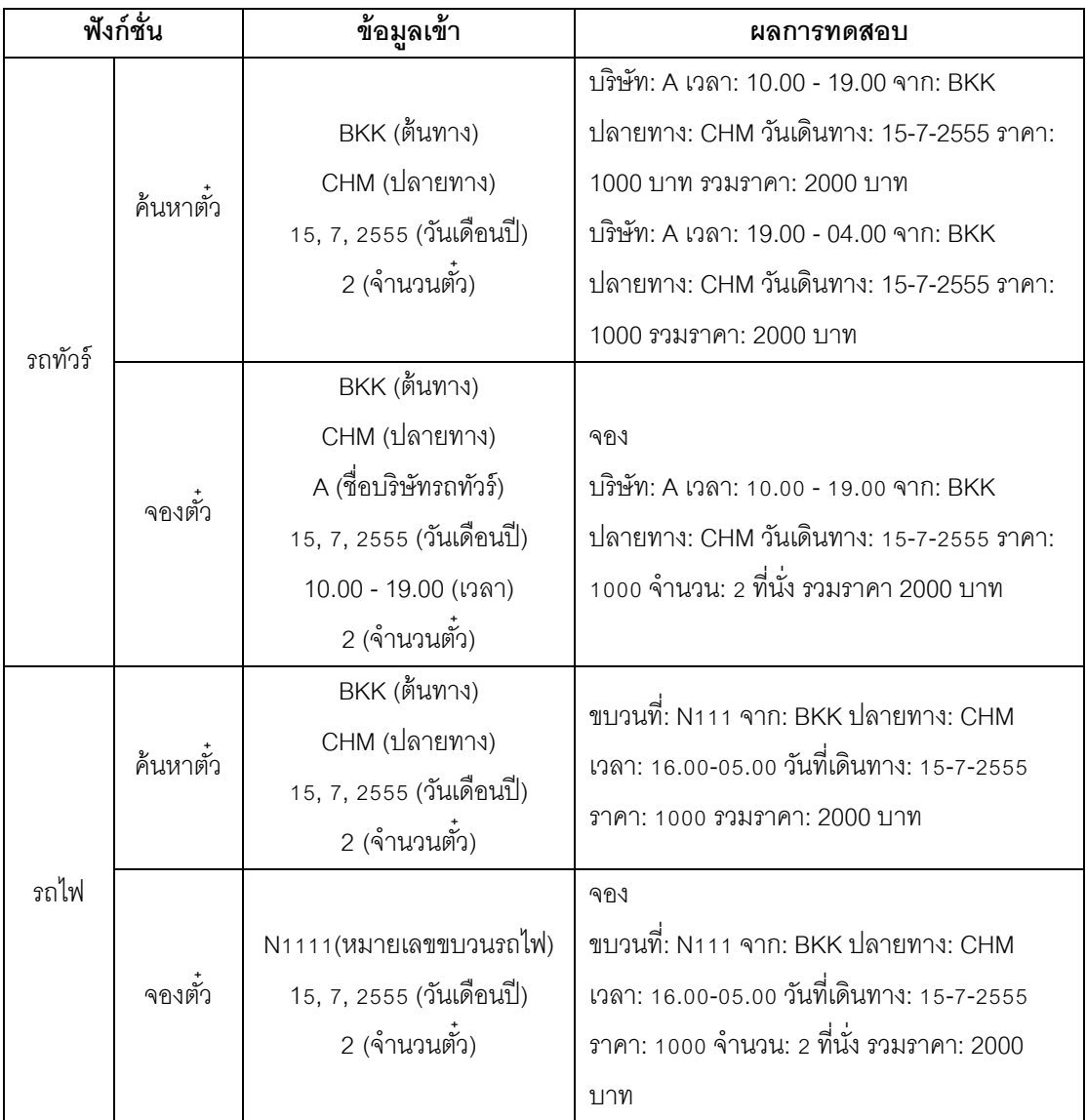

แหล่งที่มา [http://azajava.blogspot.com/](http://azajava.blogspot.com/2010/03/oo-concepts-adapter-pattern.html)

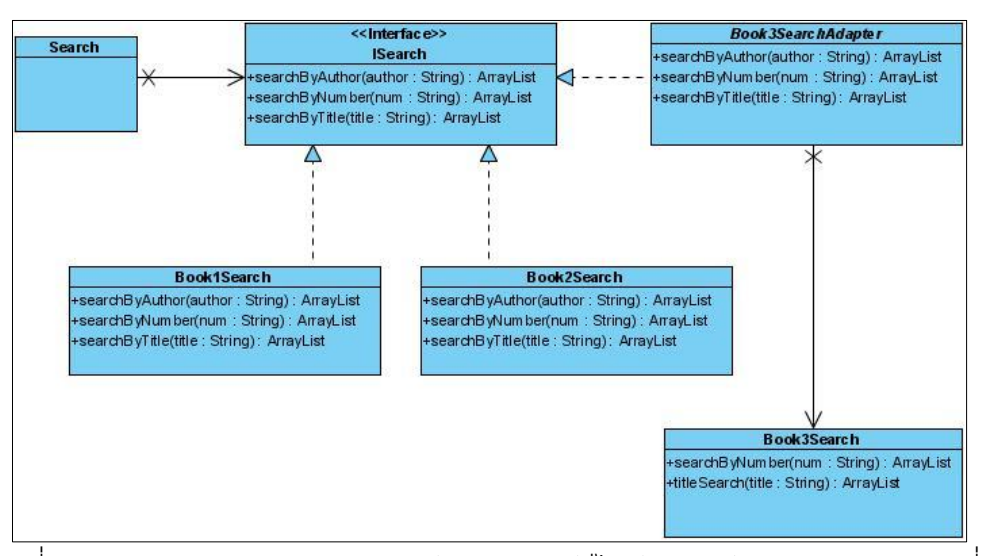

ภาพที่ ก.22แผนภาพคลาสหลังประยุกต์อะแดปเตอร์ดีไซน์แพตเทิร์นของหน่วยตัวอย่างที่ 8

### พึ่งก์ชั่นของระบบ

- ค้นหาหนังสือ ประกอบด้วย คลาส เมท็อด และแอตทริบิวต์ ดังนี ้

1. คลาส SearchBook เป็นคลาสหลักที่ทำหน้าที่ส่งข้อมูลไปยังคลาส SearchStore1 คลาส SearchStore2 และคลาส SearchStore3

2. คลาส SearchStore1 และคลาส SearchStore2 มีเมท็อด (1) searchByAuthor มี หน้าที่ค้นหาหนังสือจากชื่อผู้แต่ง ซึ่งชื่อผู้แต่งที่ต้องการค้นหาถูกส่งมาจากคลาส SearchBook (2) searchByTitle มีหน้าที่ค้นหาหนังสือจากชื่อหนังสือ ซึ่งชื่อหนังสือที่ต้องการค้นหาถูกส่งมาจาก คลาส SearchBook (3) searchByISBN มีหน้าที่ค้นหาหนังสือจากหมายเลขหนังสือ ซึ่งชื่อผู้แต่งที่ ต้องการค้นหาถูกส่งมาจากคลาส SearchBook

3. คลาส SearchStore3 มีเมท็อด (1) searchByISBN มีหน้าที่ค้นหาหนังสือจาก หมายเลขหนังสือ ซึ่งชื่อผู้แต่งที่ต้องการค้นหาถูกส่งมาจากคลาส SearchBook (2) titleSearch มี หน้าที่ค้นหาหนังสือจากชื่อหนังสือ ซึ่งชื่อหนังสือที่ต้องการค้นหาถูกส่งมาจากคลาส SearchBook

4. คลาส Book1 และคลาส Book2 เป็นคลาสที่ทำหน้าที่สร้างอ็อบเจกต์ที่ประกอบด้วย ข้อมูล หมายเลขหนังสือ ชื่อหนังสือ ชื่อผู้แต่ง ราคา และจำนวนที่มีอยู่

5. คลาส Book3 ป็นคลาสที่ทำหน้าที่สร้างอ็อบเจกต์ที่ประกอบด้วยข้อมูล หมายเลข หนังสือ ชื่อหนังสือ ราคา และจำนวนที่มีอยู่

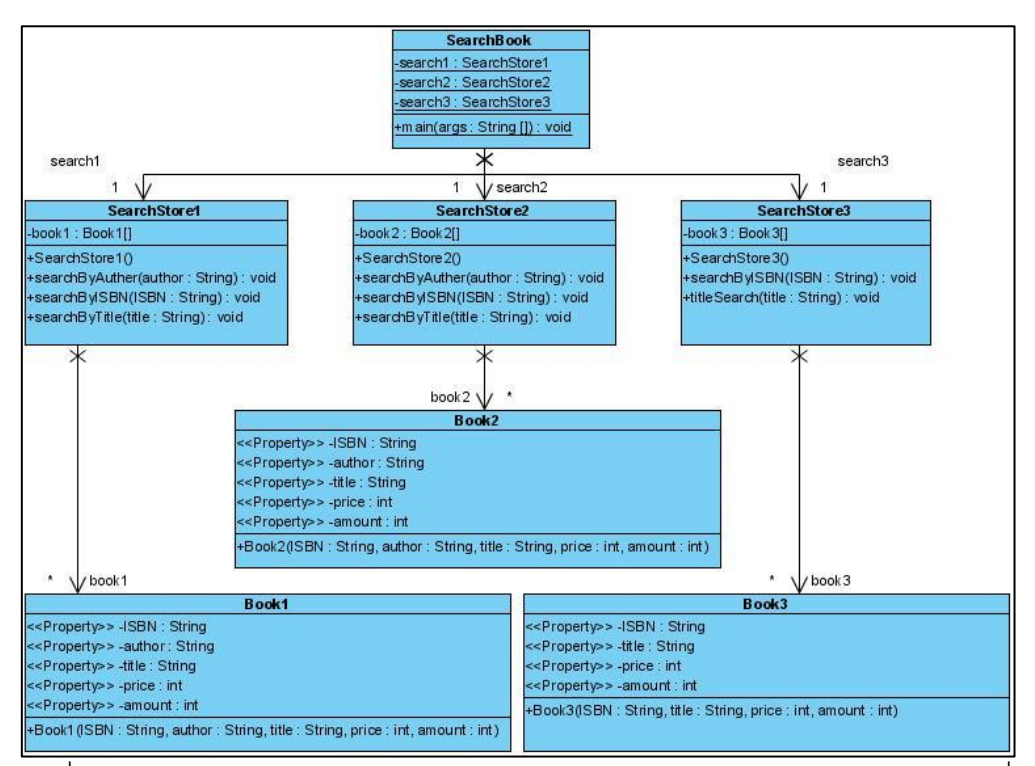

ภาพที่ ก.23แผนภาพคลาสก่อนประยุกต์อะแดปเตอร์ดีไซน์แพตเทิร์นของหน่วยตัวอย่างที่ 8

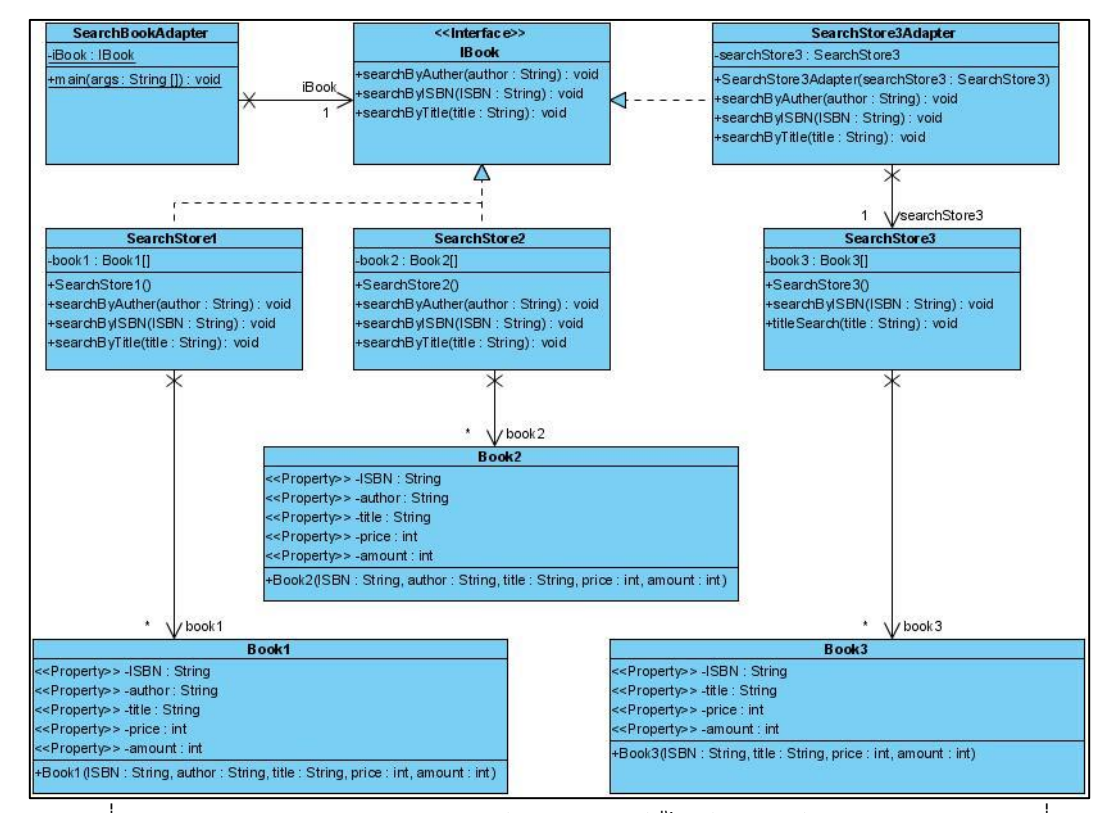

ภาพที่ ก.24แผนภาพคลาสหลังประยุกต์อะแดปเตอร์ดีไซน์แพตเทิร์นของหน่วยตัวอย่างที่ 8

ิตารางที่ ก.8 ผลการทดสอบฟังก์ชั่นการทำงานของโปรแกรมก่อนและหลังประยุกต์อะแดปเตอร์ ดีไซน์แพตเทิร์นของหน่วยตัวอย่างที่ 8

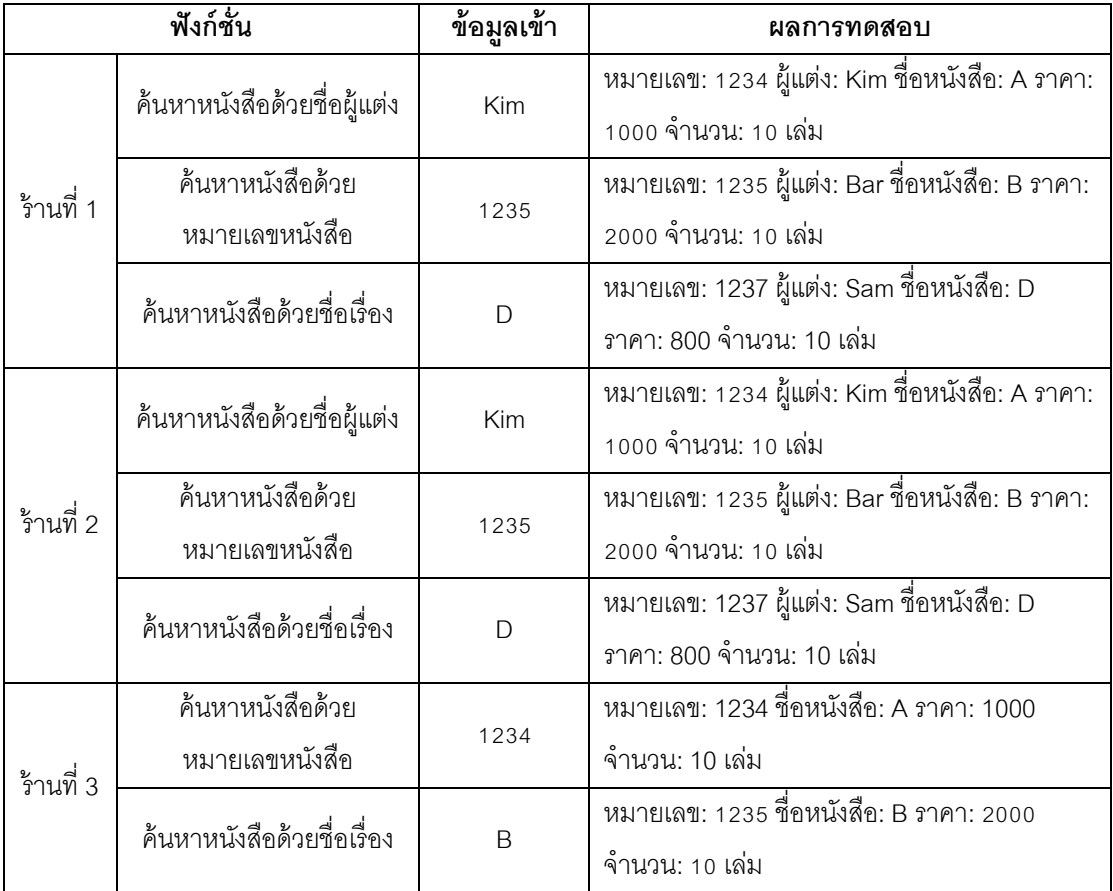

แหล่งที่มา <http://www.ieee.org/>

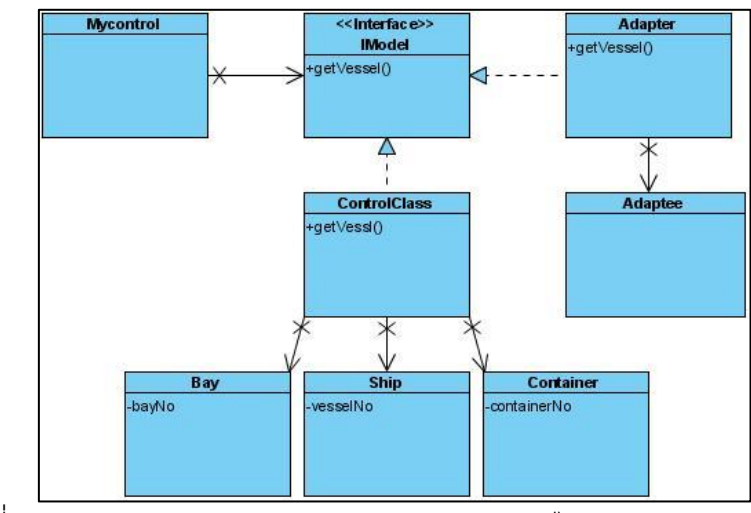

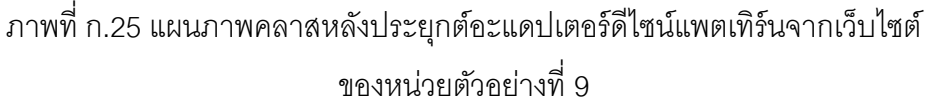

## ฟังก์ชั่นของระบบ

- ค้นหาตู้เก็บสินค้า และค้นหาเรือส่งสินค้า พร้อมแสดงรายละเอียดของเรือ ประกอบด้วย คลาส เมท็อด และแอตทริบิวต์ ดังนี ้

1. CargoSystem เป็นคลาสหลัก ทำหน้าที่ส่งข้อมูลรหัสเรือเดินสมุทรไปยังคลาส Vessel ผ่านทางคลาสอินเตอร์เฟส IModel และส่งข้อมูลรหัสตู้คอนเทนเนอไปยังคลาส Cargo

2. IModel เป็ นคลาสอินเตอร์เฟส มีเมท็อด geVesselDetail

3. Vessel มีเมท็อด geVesselDetail ทำหน้าที่แสดงรายการตู้คอนเทนเนอร์ที่มาจากเรือ แต่ละลำ แสดงรายละเอียดเรือที่เดินทางมาพร้อมกับเรือเดินสมุทร และแสดงท่าจอดเรือในการขน ถ่ายสินค้า

4. Container เป็ นคลาสที่สร้างอ็อบเจกต์ที่ประกอบด้วยข้อมูล รหัสตู้คอนเทนเนอร์ รหัส ท่าจอดเรือ และรหัสคลังสินค้า

5. Ship เป็ นคลาสที่สร้างอ็อบเจกต์ประกอบด้วยข้อมูล หมายเลขเรือ

6. Bay เป็ นคลาสที่สร้างอ็อบเจกต์ที่ประกอบด้วยข้อมูล รหัสท่าจอดเรือ

7. Cargo มีเมท็อด getContainer ทำหน้าที่ค้นหาตู้คอนเทนเนอร์ว่าอยู่ที่คลังสินค้า หมายเลขใด โดยรับหมายเลขตู้คอนเทนเนอร์จากคลาส CargoSystem

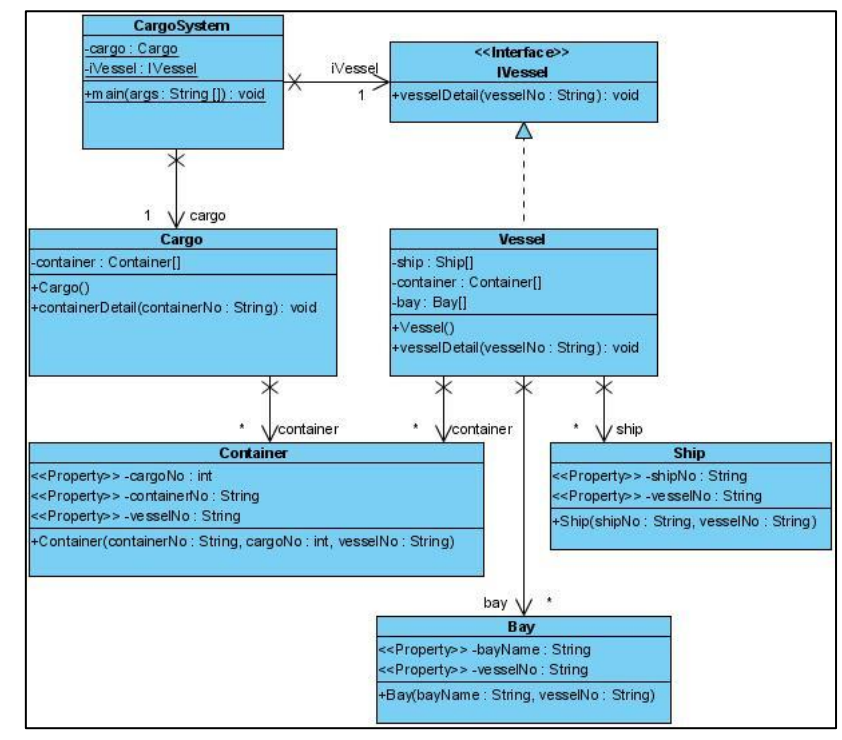

ภาพที่ ก.26แผนภาพคลาสก่อนประยุกต์อะแดปเตอร์ดีไซน์แพตเทิร์นของหน่วยตัวอย่างที่ 9

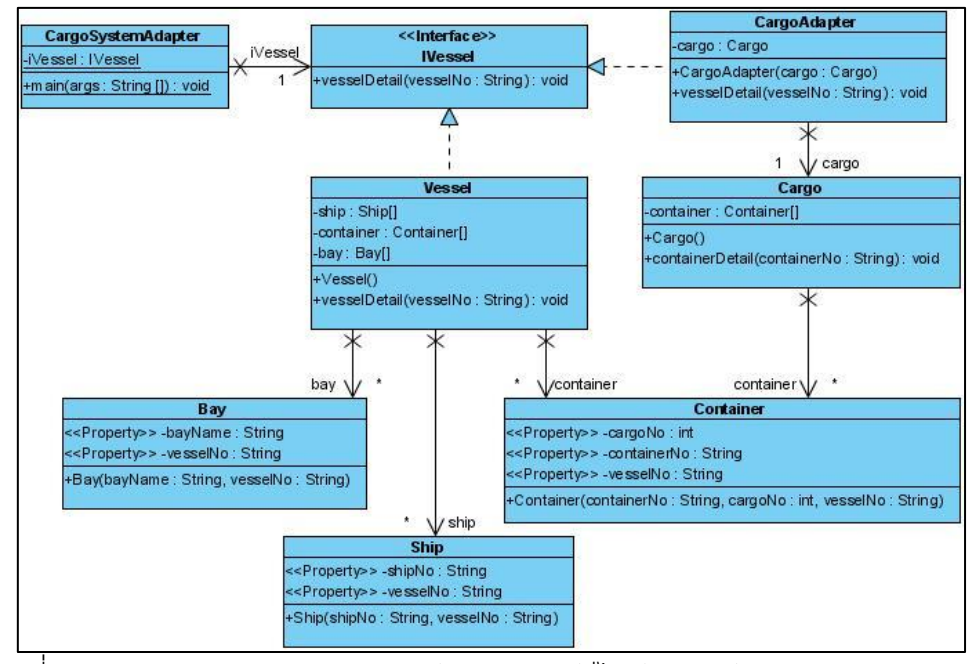

ภาพที่ ก.27แผนภาพคลาสหลังประยุกต์อะแดปเตอร์ดีไซน์แพตเทิร์นของหน่วยตัวอย่างที่ 9

ิตารางที่ ก.9 ผลการทดสอบฟังก์ชั่นการทำงานของโปรแกรมก่อนและหลังประยุกต์อะแดปเตอร์ ดีไซน์แพตเทิร์นของหน่วยตัวอย่างที่ 9

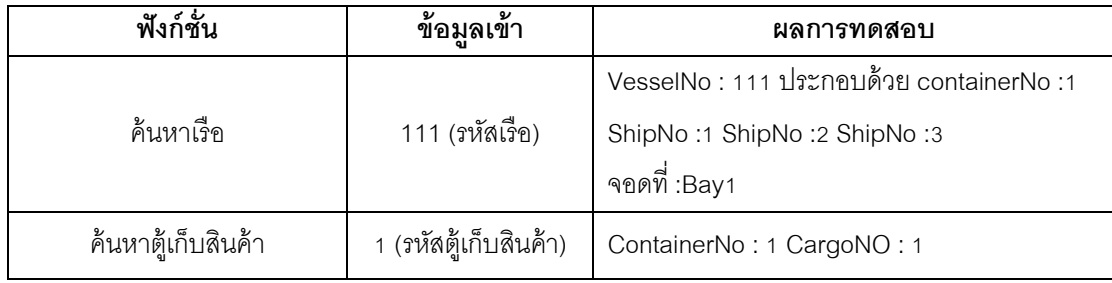

# **หน่วยตัวอย่างที่ 10**

แหล่งที่มา [http://www.kenming.idv.tw/](http://www.kenming.idv.tw/adapter_euseu_auiaf_ai_af_e_uml_espcs)

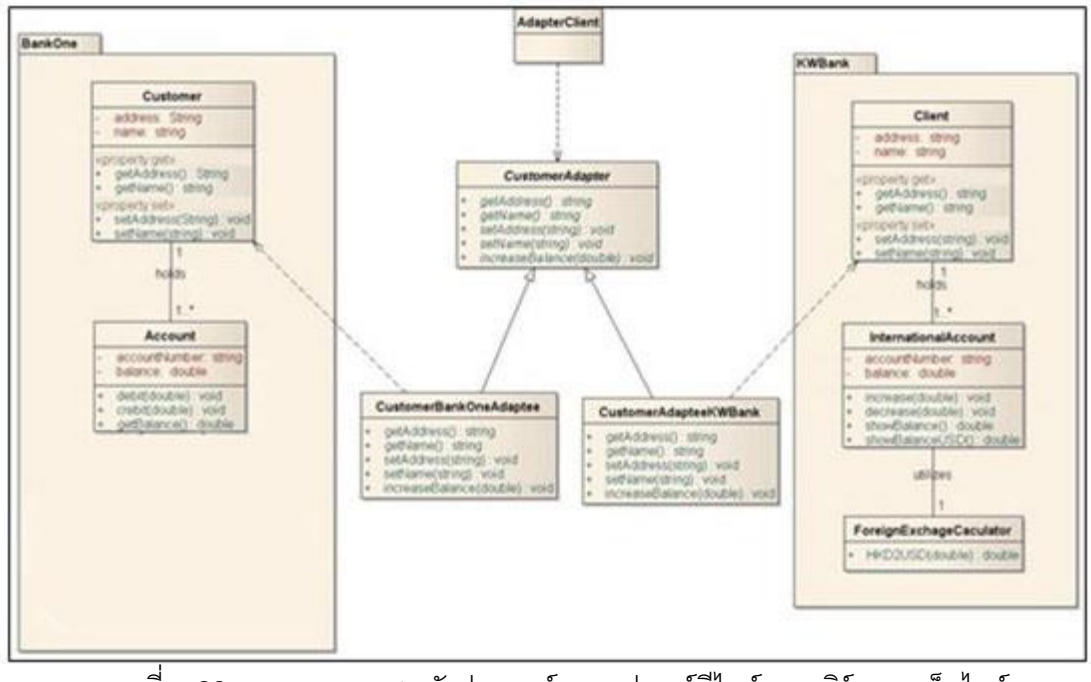

ภาพที่ ก.28แผนภาพคลาสหลังประยุกต์อะแดปเตอร์ดีไซน์แพตเทิร์นจากเว็บไซต์ ของหน่วยตัวอย่างที่ 10

## ฟังก์ชั่นของระบบ

- คำนวณจำนวนเงินหลังการทำธุรกรรมฝาก หรือถอน ของธนาคารภายในประเทศและ ธนาคารต่างประเทศ ประกอบด้วย คลาส เมท็อด และแอตทริบิวต์ ดังนี ้

1. แพคเกจ OtherBank ประกอบด้วยคลาส OtherBank เป็นคลาสหลักที่ทำหน้าที่ส่ง ข้อมูลไปยังคลาส Client ในแพคเกจ BankOne และ คลาส Customer ในแพคเกจ KWBank โดย ส่งข้อมูลเลขที่บัญชี จำนวนเงิน และประเภทการทำธุรกรรม

2. เพจเกจ BankOne ประกอบด้วยคลาส (1) Customer มีเมท็อด getAccount ทำหน้าที่ ตรวจสอบเลขที่บัญชี เมท็อด getAddress ท าหน้าที่ค้นหาที่อยู่ของเจ้าของบัญชี เมท็อด getName ทำหน้าที่ค้นหาชื่อเจ้าของบัญชี และเมท็อด Transaction ทำหน้าที่ส่งข้อมูลไปยังคลาส Account เพื่อให้ทำธุรกรรมตามที่คลาส BankOne ระบุไว้ (2) Account มีเมท็อด deposite ทำ หน้าที่เพิ่มเงินในบัญชีตามจำนวนที่ระบุไว้จากคลาส Customer เมท็อด withdraw ทำหน้าที่ลด เงินในบัญชีตามจำนวนที่ระบุไว้จากคลาส Customer

3. แพคเกจ KWBank ประกอบด้วยคลาส (1) Client มีเมท็อด getAccount ทำหน้าที่ ิตรวจสอบเลขที่บัญชี เมท็อด getAddress ทำหน้าที่ค้นหาที่อยู่ของเจ้าของบัญชี เมท็อด getName ทำหน้าที่ค้นหาชื่อเจ้าของบัญชี และเมท็อด Transaction ทำหน้าที่ส่งข้อมูลไปยังคลาส Account เพื่อให้ทำธุรกรรมตามที่คลาส BankOne ระบุไว้ (2) InternationalAccount มีเมท็อด increase ทำหน้าที่เพิ่มเงินในบัญชีตามจำนวนที่ระบุไว้จากคลาส Client เมท็อด decrease ทำ หน้าที่ลดเงินในบัญชีตามจำนวนที่ระบุไว้จากคลาส Client เมท็อด showBalance ทำหน้าที่ส่งค่า จำนวนเงินตามที่ระบุในการทำธุรกรรมเป็นเงินบาท เมท็อด showBalanceUSD ทำหน้าที่ส่งค่า ี จำนวนเงินตามที่ระบุในการทำธุรกรรมเป็นเงินดอลลาร์สหรัฐ และเมท็อด showAccID ทำหน้าที่ ี ส่งข้อมูลเลขที่ (3) ForeginExchangeCalculator มีเมท็อด THB2USD ทำหน้าที่คำนวณเงินบาท เป็ นเงินดอลลาร์ก่อนการเพิ่มลดเงินในบัญชีที่คลาส InternationalAccount

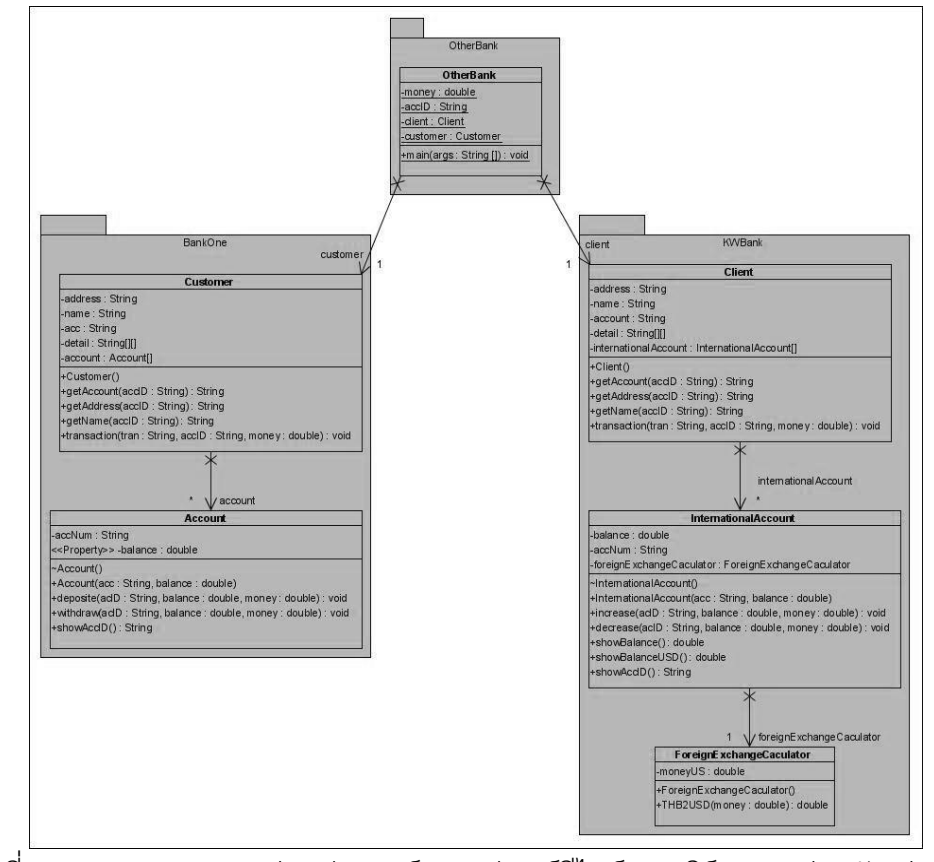

ภาพที่ ก.29แผนภาพคลาสก่อนประยุกต์อะแดปเตอร์ดีไซน์แพตเทิร์นของหน่วยตัวอย่างที่ 10

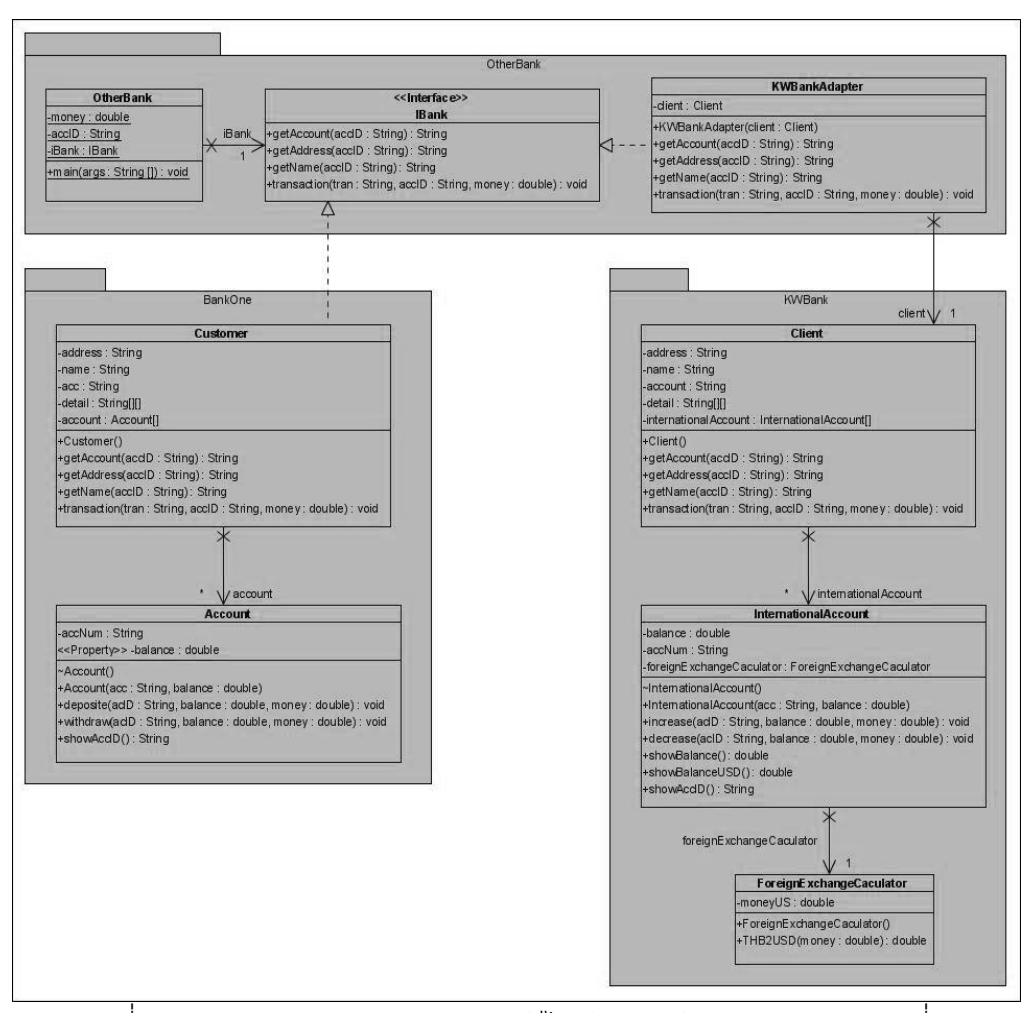

ภาพที่ ก.30แผนภาพคลาสหลังประยุกต์ดีไซน์แพตเทิร์นของหน่วยตัวอย่างที่ 10

ิตารางที่ ก.10 ผลการทดสอบฟังก์ชั่นการทำงานของโปรแกรมก่อนและหลังประยุกต์อะแดปเตอร์ ดีไซน์แพตเทิร์นของหน่วยตัวอย่างที่ 10

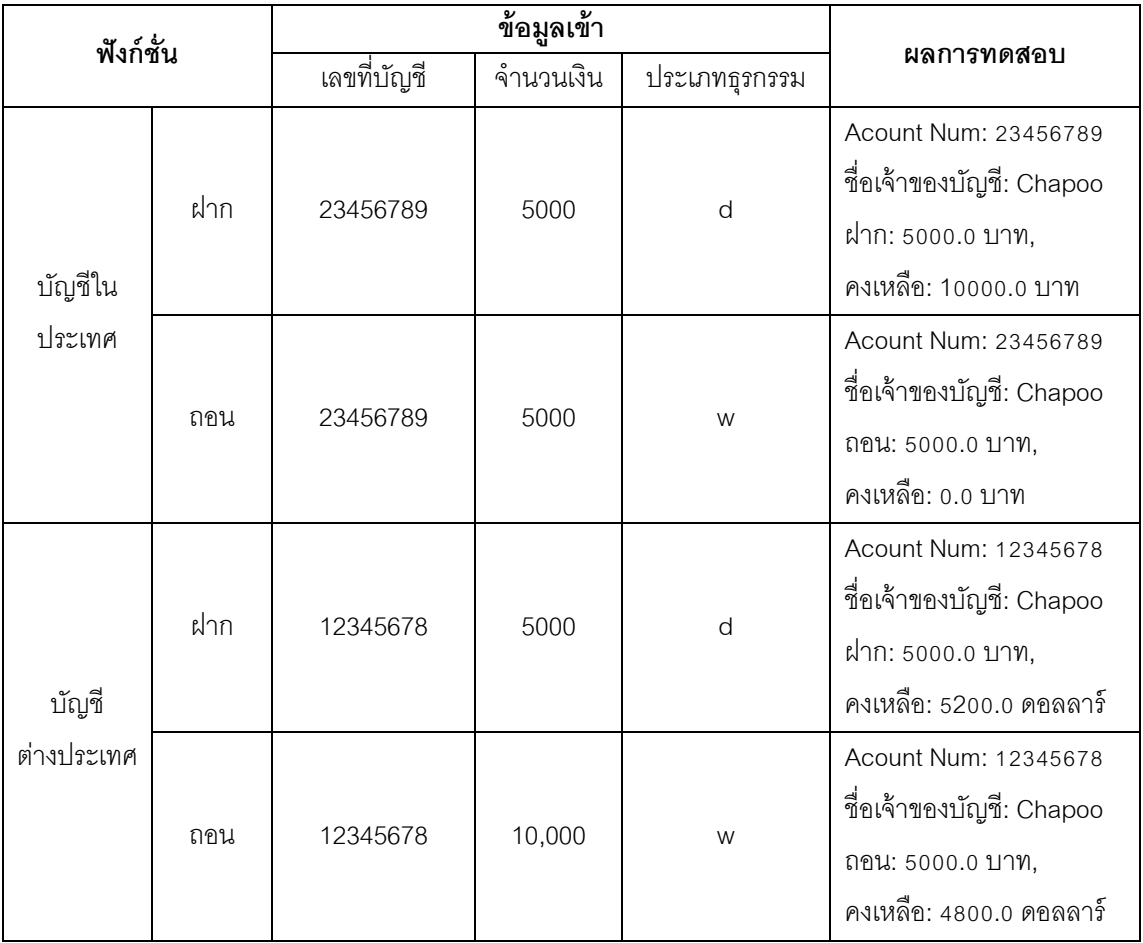

### **ภาคผนวก ข หน่วยตัวอย่างบริดจ์ดีไซน์แพตเทิร์น**

# **หน่วยตัวอย่างที่ 1**

แหล่งที่มา [http://snehaprashant.blogspot.com/](http://snehaprashant.blogspot.com/2009/01/bridge-pattern-in-java.html)

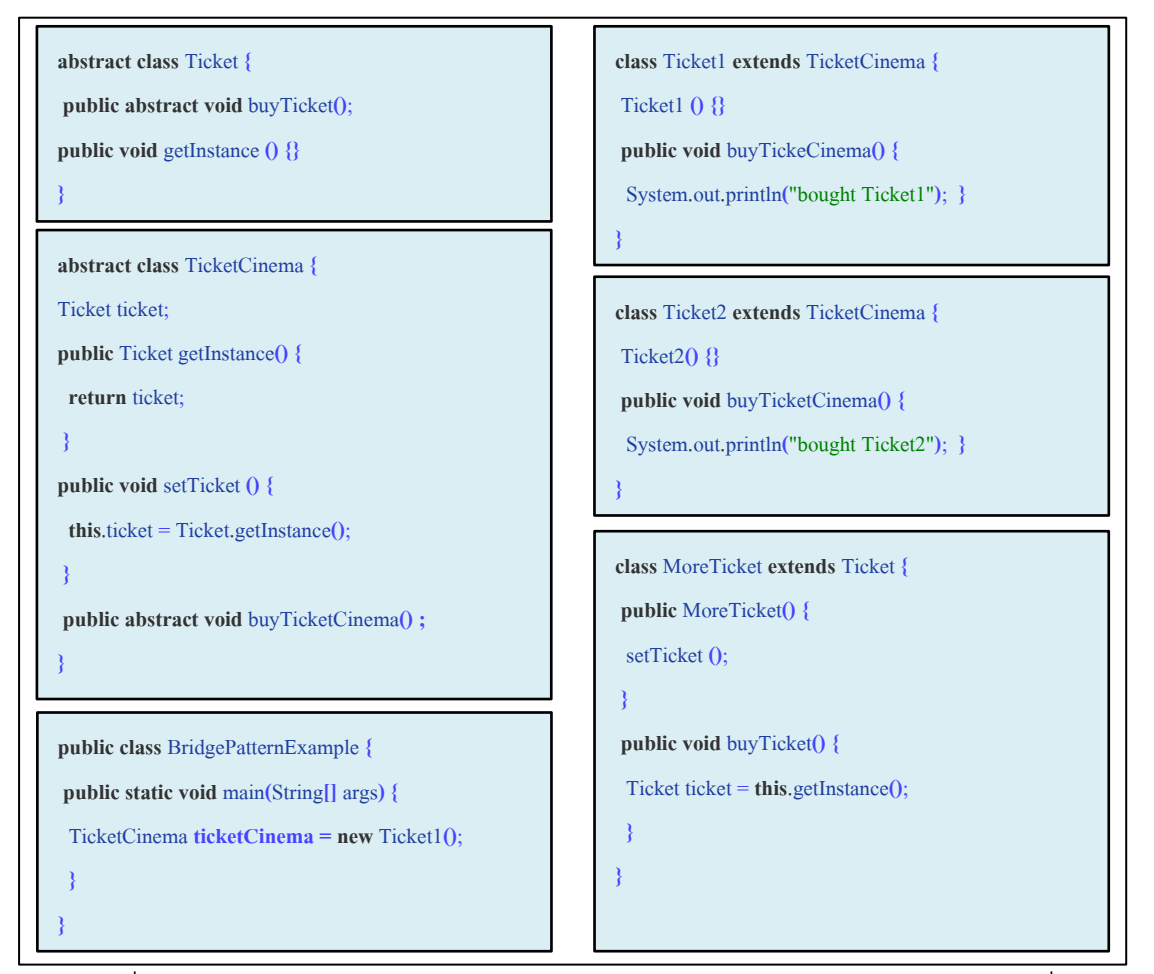

ภาพที่ ข.1ซอร์สโค้ดหลังประยุกต์บริดจ์ดีไซน์แพตเทิร์นจากเว็บไซต์ของหน่วยตัวอย่างที่ 1

## ฟังก์ชั่นของระบบ

- ค านวณราคาตั๋วหนัง และราคาอาหาร ประกอบด้วย คลาส เมท็อด และแอตทริบิวต์ ดังนี้

1. คลาส Cineplex เป็นคลาสหลักที่ทำหน้าที่ส่งข้อมูลไปยังคลาส General และคลาส Student ผ่านทางคลาส Person ซึ่งเป็ นคลาสแอ็บสแตรค

2. คลาส Person เป็ นคลาสแอ็บสแตรคประกอบแอ็บสแตรคเมท็อด ต่อไปนี ้ (1) setCalTicketPrice (2) getCalTicketPrice (3) setCalFoodPrice และ (4) getCalFoodPrice

3. คลาส General และคลาส Student มีเมท็อด (1) setCalTicketPrice ทำหน้าที่คำนวณ ราคาตั๋วหนัง (2) getCalTicketPrice หน้าที่ส่งข้อมูลราคาตั๋วหนัง (3) setCalFoodPrice หน้าที่ ค านวณราคาอาหาร และ (4) getCalFoodPrice หน้าที่ส่งข้อมูลราคาอาหาร

4. คลาส Food เป็ นคลาสที่สร้างอ็อบเจกต์ข้อมูลอาหาร ประกอบด้วย รหัสอาหาร ชื่อ อาหาร และราคา และมีเมท็อด getFoodName ท าหน้าที่ส่งข้อมูลชื่ออาหาร

5. คลาส Ticket Food เป็ นคลาสที่สร้างอ็อบเจกต์ข้อมูลราคาตั๋วหนัง และมีเมท็อด getPrice ทำหน้าที่ส่งข้อมูลราคาตั๋วหนัง

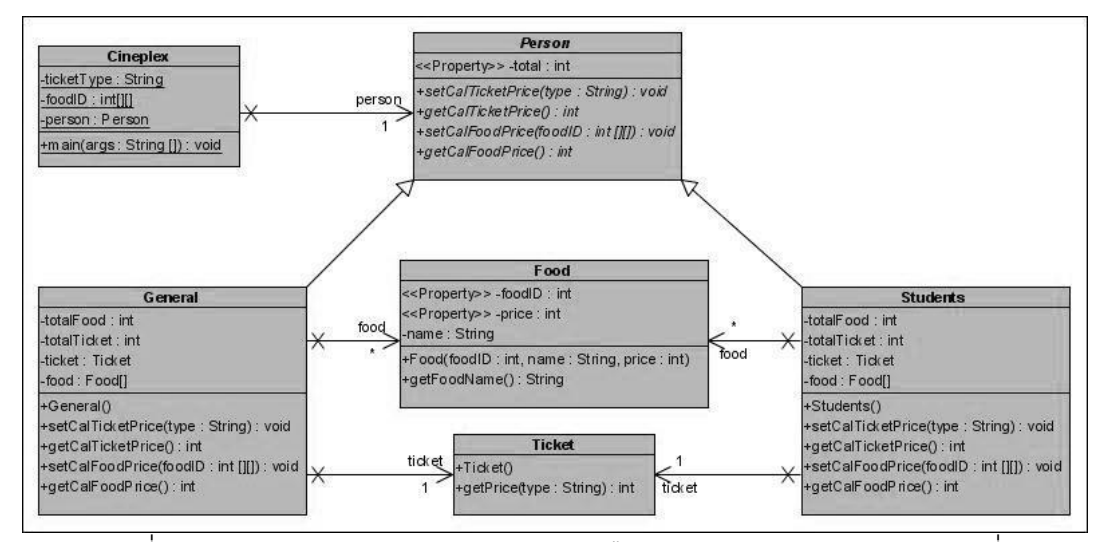

ภาพที่ ข.2แผนภาพคลาสก่อนประยุกต์บริดจ์ดีไซน์แพตเทิร์นของหน่วยตัวอย่างที่ 1

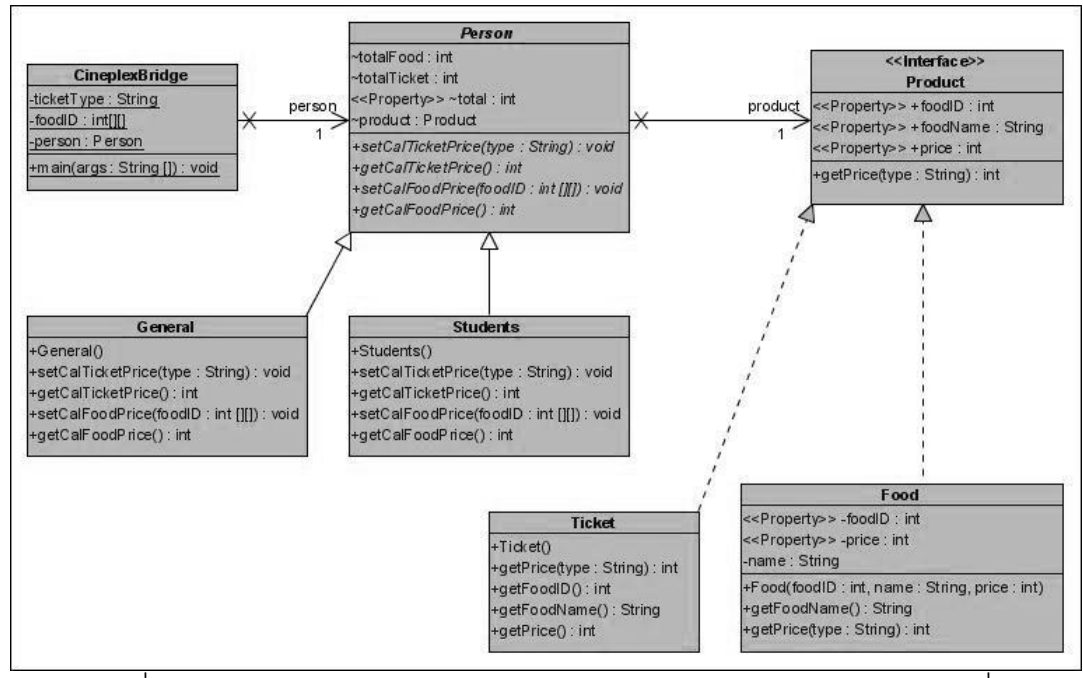

ภาพที่ ข.3แผนภาพคลาสหลังประยุกต์บริดจ์ดีไซน์แพตเทิร์นของหน่วยตัวอย่างที่ 1

ิตารางที่ ข.1 ผลการทดสอบพังก์ชั่นการทำงานของโปรแกรมก่อนและหลังประยุกต์บริดจ์ดีไซน์ แพตเทิร์นของหน่วยตัวอย่างที่ 1

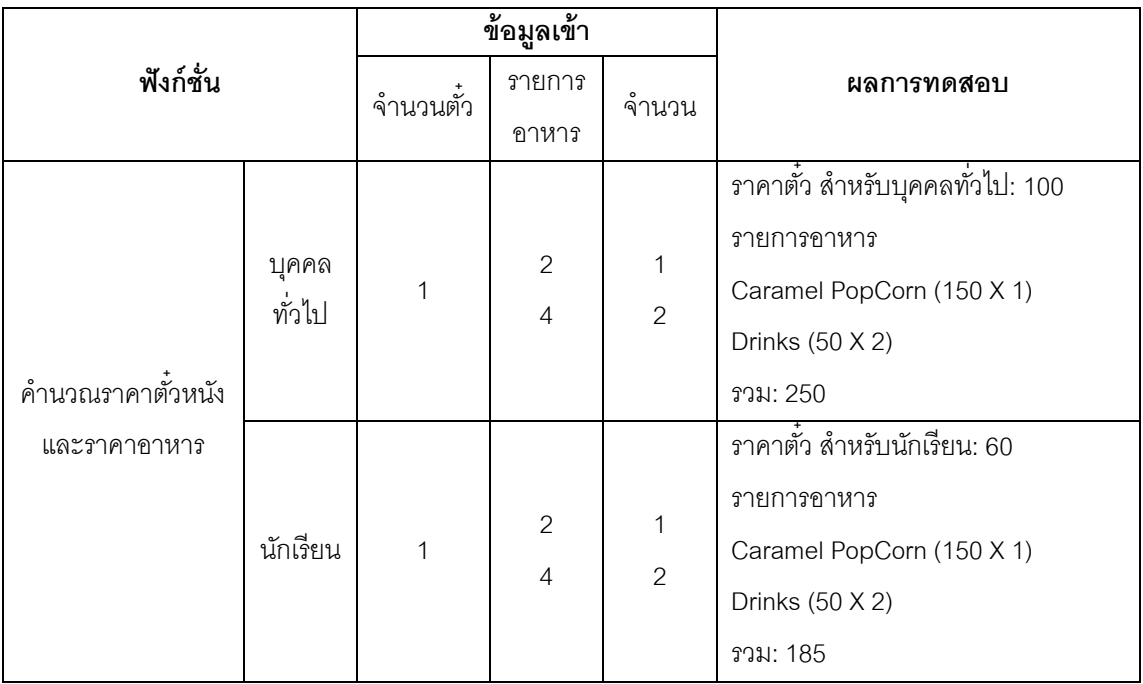

แหล่งที่มา http://academic.regis.edu/

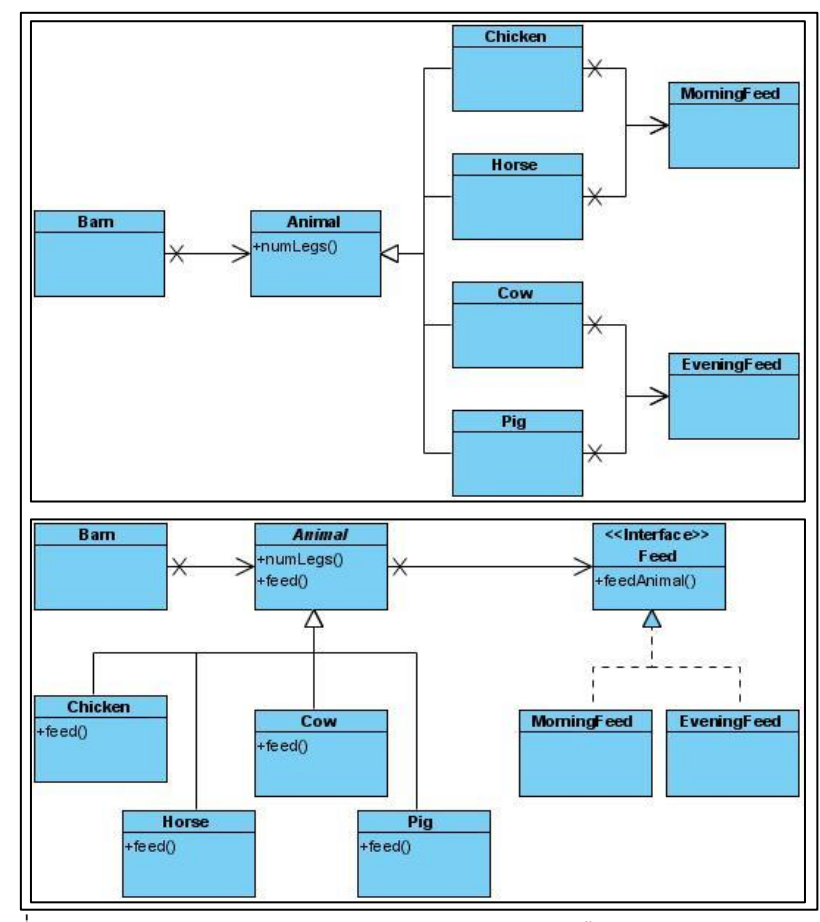

ภาพที่ ข.4แผนภาพคลาสก่อนและหลังประยุกต์บริดจ์ดีไซน์แพตเทิร์นจากเว็บไซต์ ของหน่วยตัวอย่างที่ 2

ฟังก์ชั่นของระบบ

- แสดงจำนวนสัตว์ในฟาร์ม และแสดงรายการอาหาร ประกอบด้วย คลาส เมท็อด และแอตทริบิวต์ ดังนี ้

1. คลาส Barn เป็ นคลาสหลักในการส่งข้อมูลไปยังคลาส Chicken คลาส Horse คลาส Pig และคลาส Cow ผ่านทางคลาส Animal ซึ่งเป็ นคลาสแอ็บสแตรค

2. คลาส Animal เป็นคลาสแอ็บสแตรค ประกอบด้วยแอ็บสแตรคเมท็อด count

3. คลาส Chicken คลาส Horse คลาส Cow และคลาส Pig มีเมท็อด (1) count ทำ หน้าที่ แสดงจำนวนสัตว์แต่ละชนิดที่มีอยู่ในฟาร์ม (2) feed ทำหน้าที่แสดงรายการอาหารสัตว์ของ สัตว์แต่ละชนิด

4. คลาส EveningFeed และคลาส MorningFeed มีเมท็อด feedAnimal ทำหน้าที่ค้นหา รายการอาหารของสัตว์แต่ละชนิด

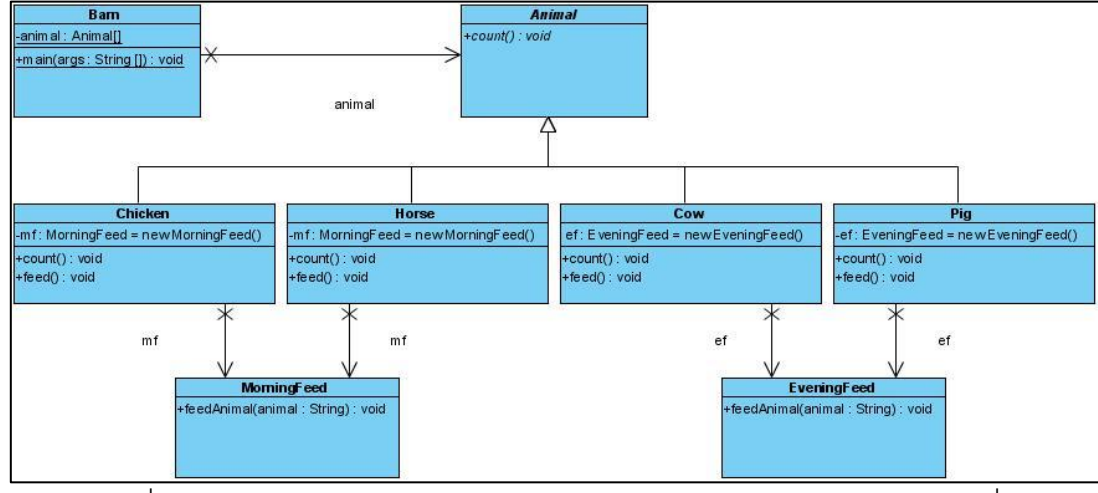

ภาพที่ ข.5แผนภาพคลาสก่อนประยุกต์บริดจ์ดีไซน์แพตเทิร์นของหน่วยตัวอย่างที่ 2

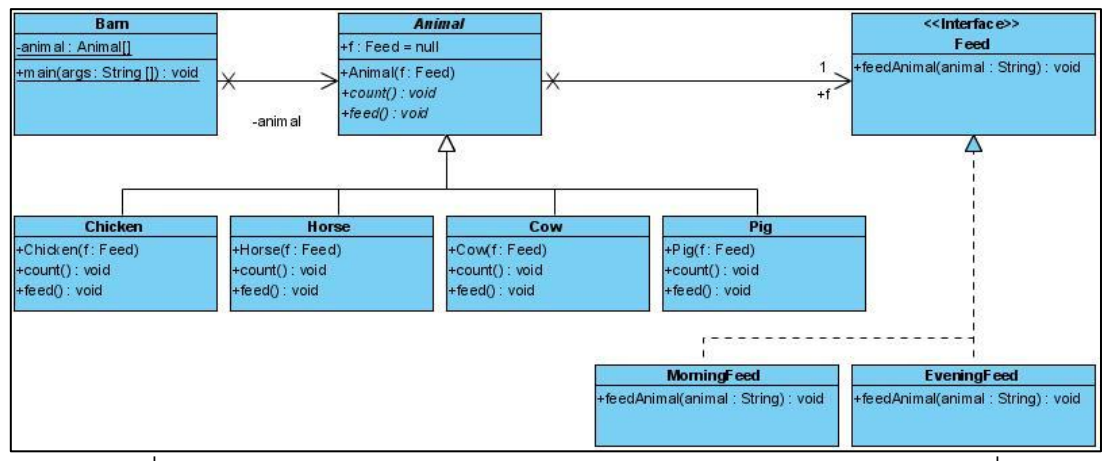

ภาพที่ ข.6แผนภาพคลาสหลังประยุกต์บริดจ์ดีไซน์แพตเทิร์นของหน่วยตัวอย่างที่ 2

ตารางที่ ข.2 ผลการทดสอบฟังก์ชั่นการทำงานของโปรแกรมก่อนและหลังประยุกต์บริดจ์ดีไซน์ แพตเทิร์นของหน่วยตัวอย่างที่ 2

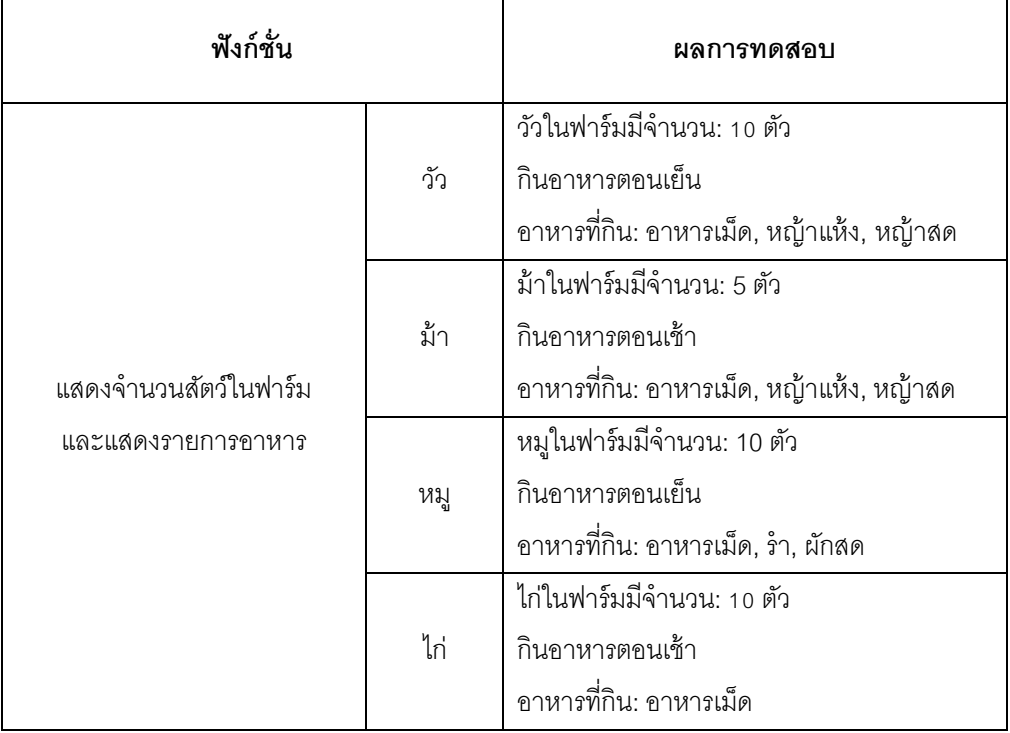

แหล่งที่มา [http://javapapers.com/](http://javapapers.com/design-patterns/bridge-design-pattern/)

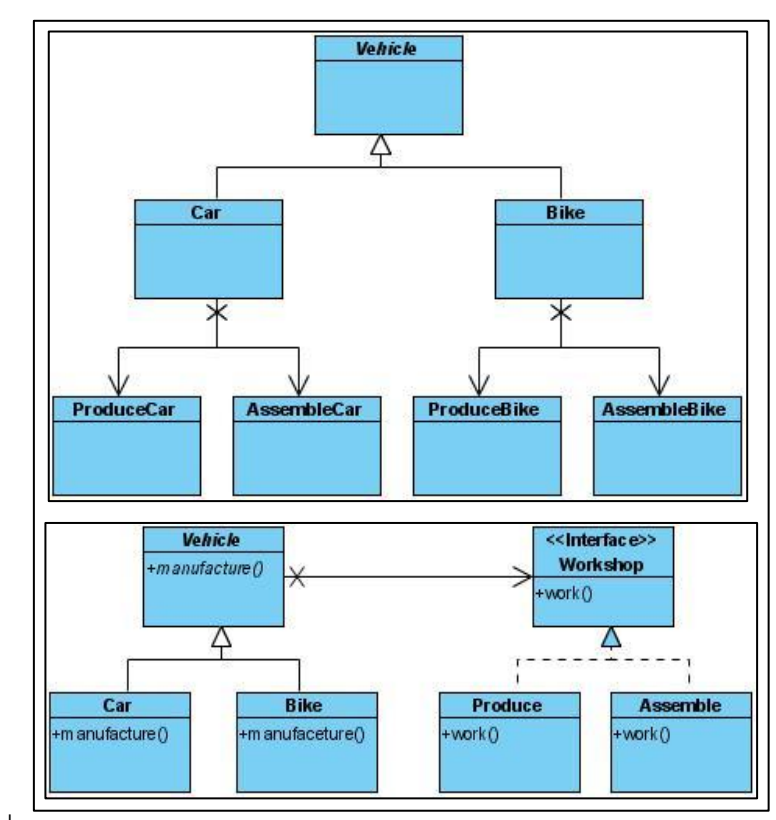

ภาพที่ ข.7แผนภาพคลาสก่อนและหลังประยุกต์บริดจ์ดีไซน์แพตเทิร์นจากเว็บไซต์ ของหน่วยตัวอย่างที่ 3

ฟังก์ชั่นของระบบ

- ค านวณวันที่ผลิตพาหนะเสร็จ ประกอบด้วย คลาส เมท็อด และแอตทริบิวต์ ดังนี ้

1. คลาส Client เป็ นคลาสหลักท าหน้าที่เรียกเมท็อด LastCarQ และ LastBikeQ ให้ ท างาน และส่งข้อมูลไปยังคลาส Car และคลาส Bike ผ่านทางคลาส Vehicle

2. คลาส Vehicle เป็นคลาสแอ็บสแตรค ประกอบด้วยแอ็บสแตรคเมท็อด ดังนี้ (1) manufacture และ (2) getWorkDay

3. คลาส LastQueque มีเมท็อด (1) lastCar ทำหน้าที่ตรวจสอบวันเดือนปีที่ผลิตรถยนต์ เสร็จจากคำสั่งผลิตรถยนต์ล่าสุด (2) lastBike ทำหน้าที่ตรวจสอบวันเดือนปีที่ผลิตรถมอเตอร์ไซค์ เสร็จจากคำสั่งผลิตมอเตอร์ไซค์ล่าสุด (3) getLastQ ทำหน้าที่ส่งข้อมูลวันเดือนปีของคำสั่งผลิต ล่าสุด

4. คลาส Bike และคลาส Car มีเมท็อดที่เหมือนกับคลาส Vehicle (1) manufacture ทำ หน้าที่คำนวณวันเดือนปีที่ผลิตพาหนะเสร็จ โดยรับข้อมูลวันที่ผลิตพาหนะเสร็จของคำสั่งผลิต ล่าสุดจากคลาส Client และ (2) getWorkDay ทำหน้าที่ส่งข้อมูลวันเดือนปีที่ผลิตเสร็จ

5. คลาส Assemblecar และคลาส AssembleBike มีเมท็อด (1) work ทำหน้าที่ ิ ตรวจสอบจำนวนชิ้นส่วน และคำนวณวันในการสั่งชิ้นส่วนผลิตพาหนะ (2) getworkday ทำหน้าที่ ส่งจำนวนวันที่สั่งชิ้นส่วน

6. คลาส ProduceCar และคลาส ProduceBike มีเมท็อด (1) work ทำหน้าที่คำนวณวัน ในการผลิตพาหนะ สำหรับการคำนวณวันผลิตรถยนต์รับข้อมูลจากคลาส Car การคำนวณวันผลิต รถมอเตอร์ไซค์รับข้อมูลจากคลาส Bike ซึ่งทั้งสองคลาสรับข้อมูลมาจากคลาส Client (2) getworkday ทำหน้าที่ส่งจำนวนวันที่ผลิตพาหนะ

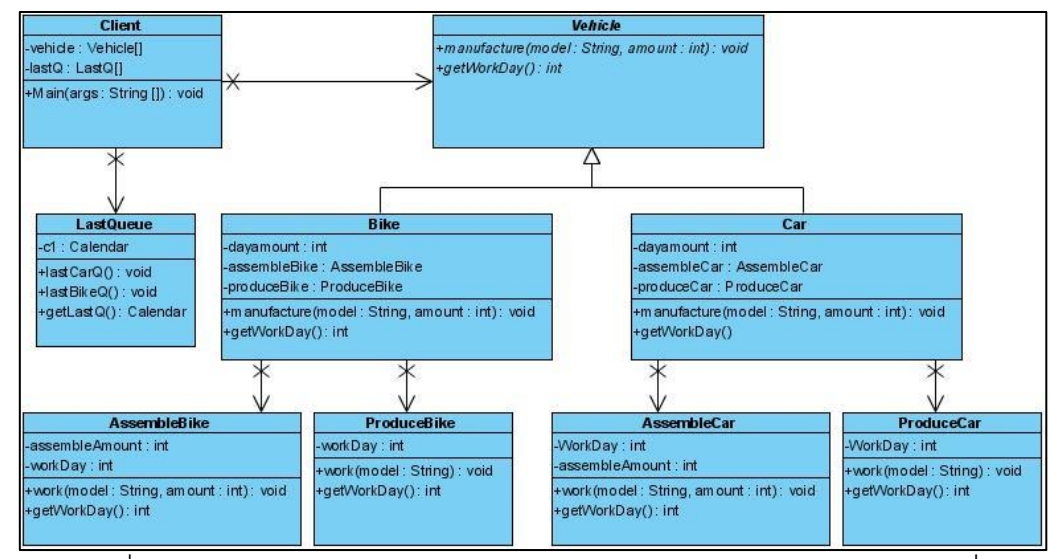

ภาพที่ ข.8แผนภาพคลาสก่อนประยุกต์บริดจ์ดีไซน์แพตเทิร์นของหน่วยตัวอย่างที่ 3

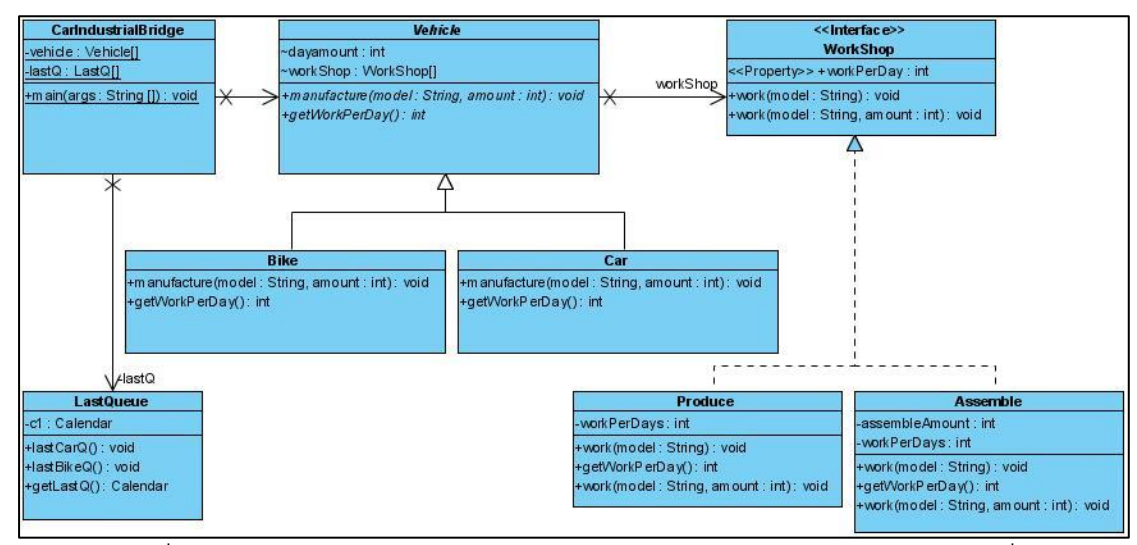

ภาพที่ ข.9แผนภาพคลาสหลังประยุกต์บริดจ์ดีไซน์แพตเทิร์นของหน่วยตัวอย่างที่ 3

ตารางที่ ข.3 ผลการทดสอบฟังก์ชั่นการทำงานของโปรแกรมก่อนและหลังประยุกต์บริดจ์ดีไซน์ แพตเทิร์นของหน่วยตัวอย่างที่ 3

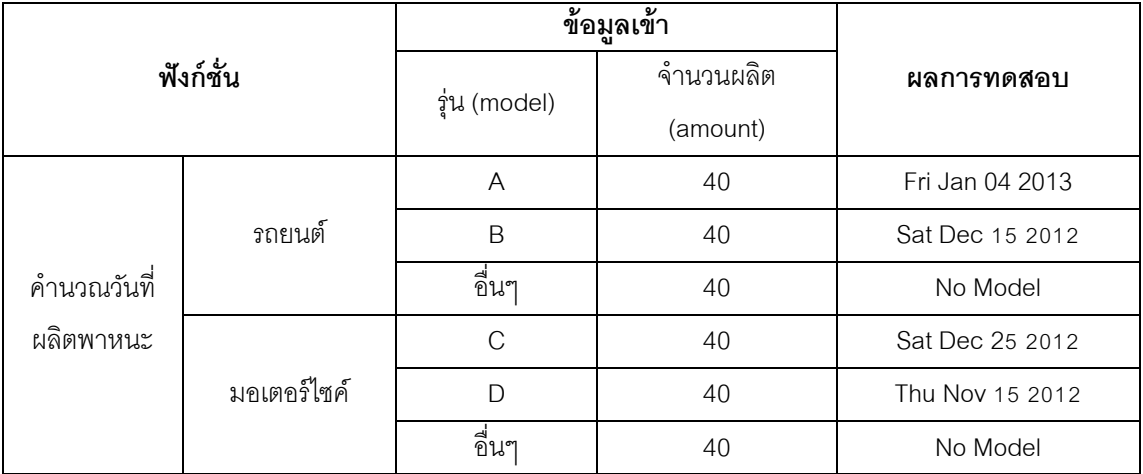

<u>แหล่งที่มา</u> [http://www.decomplexity.com/](http://www.decomplexity.com/Pattern%20Organization%20EU.pdf)

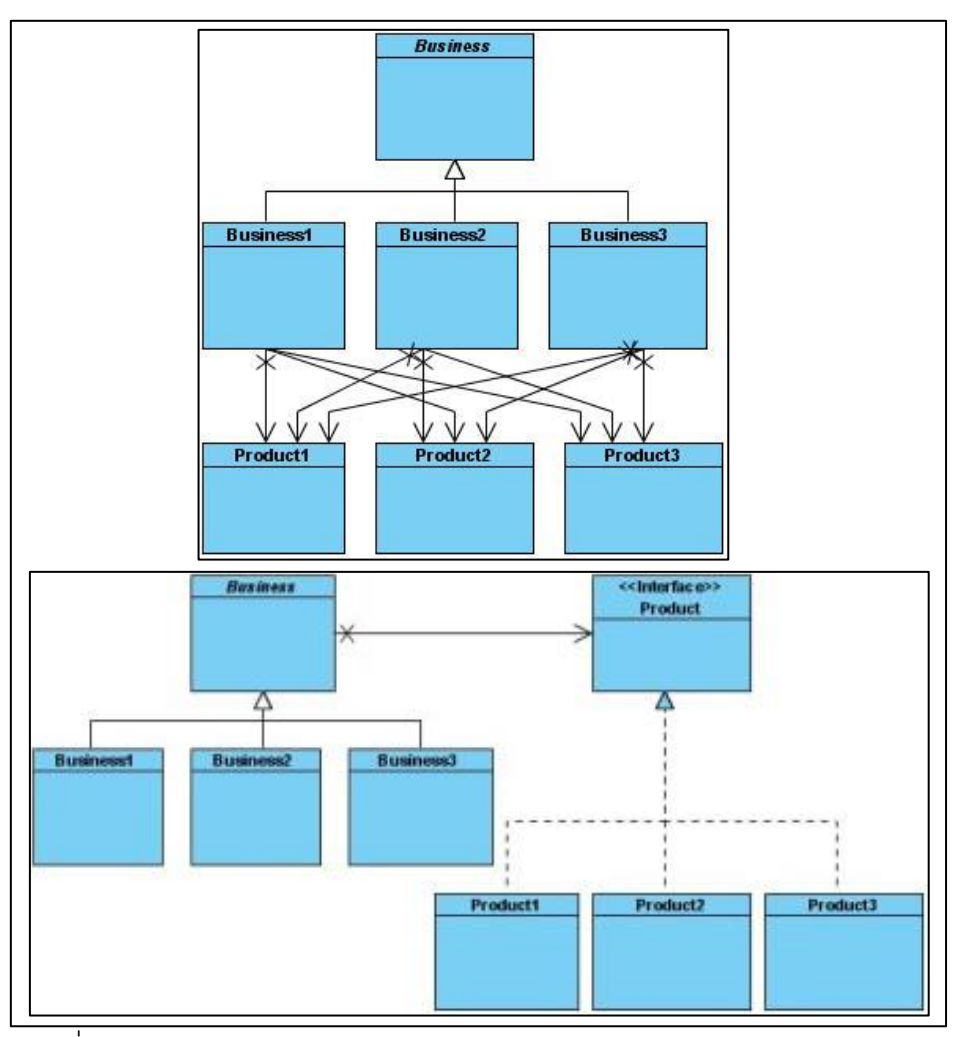

ภาพที่ ข.10แผนภาพคลาสก่อนและหลังประยุกต์บริดจ์ดีไซน์แพตเทิร์นจากเว็บไซต์ ของหน่วยตัวอย่างที่ 4

# ฟังก์ชั่นของระบบ

- คำนวณส่วนแบ่งยอดขาย และคำนวณราคาสินค้า ประกอบด้วย คลาส เมท็อด และแอตทริบิวต์ ดังนี้

1. คลาส Business เป็นคลาสหลักทำหน้าที่ส่งข้อมูลไปยังคลาส Level1 คลาส Level2 และคลาส Level3 ผ่านทางแอ็บสแตรคลาส BusinessLevel

2. คลาส BusinessLevel เป็ นแอ็บสแตรคคลาสที่ประกอบด้วยแอ็บสแตรคเมท็อด ดังนี ้ (1) setBonus (2) getBonus (3) setBeautyPrice (4) setHealthyPrice (5) setKitchenPrice และ (6) getPrice

3. คลาส Level 1 คลาส Level2และคลาส Level3 มีเมท็อด (1) setBonus มีหน้าที่ คำนวณส่วนแบ่งการขาย (2) getBonus ส่งข้อมูลส่วนแบ่งการขาย (3) setBeautyPrice คำนวณ ราคาเครื่องส าอางค์(4) setHealthyPrice ค านวณราคาอาหารเสริม (5) setKitchenPrice ค านวณราคาเครื่องครัว และ (6) getPrice ส่งข้อมูลราคาสินค้า

4. คลาส KitchenProduct คลาส HealthyProduct และคลาส BeautyProduct มีเมท็อด discount ทำหน้าที่กำหนดส่วนลดให้กับสินค้า

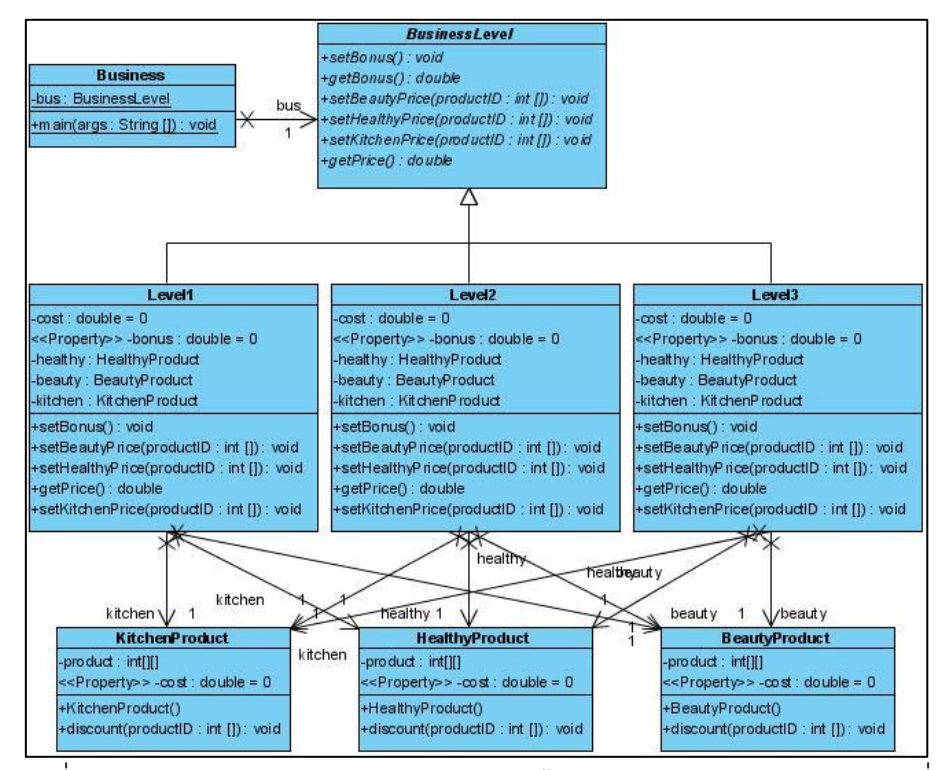

ภาพที่ ข.11แผนภาพคลาสก่อนประยุกต์บริดจ์ดีไซน์แพตเทิร์นของหน่วยตัวอย่างที่ 4

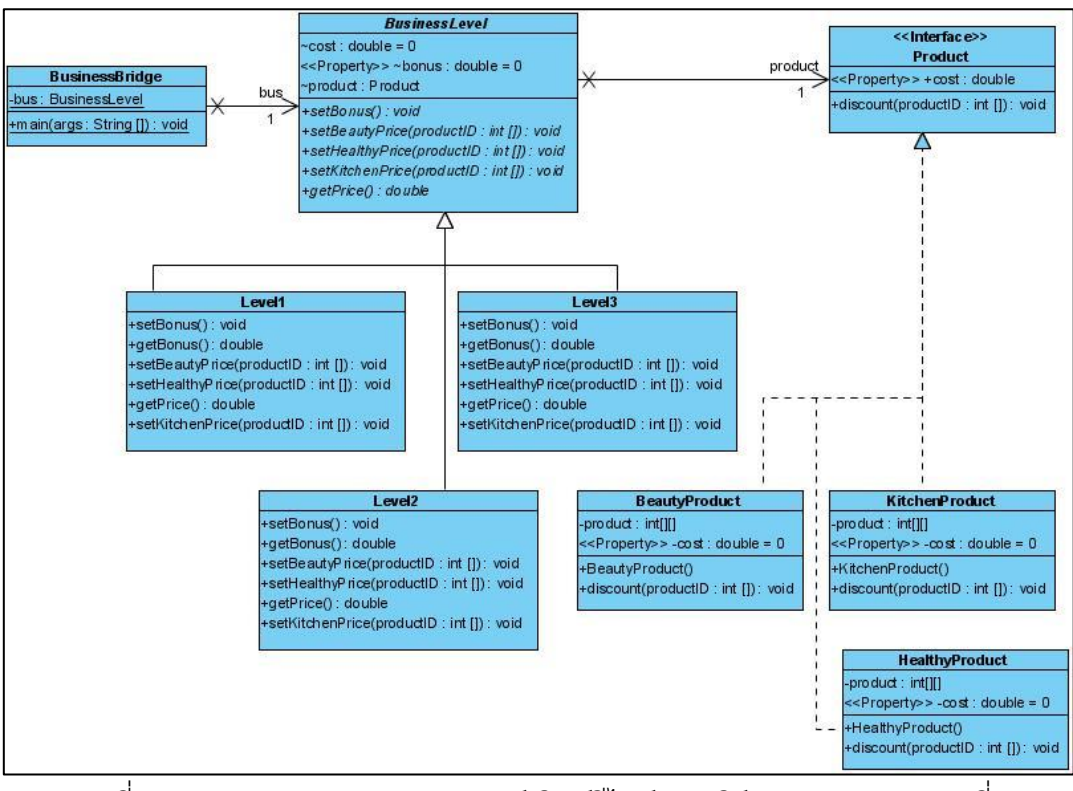

ภาพที่ ข.12แผนภาพคลาสหลังประยุกต์บริดจ์ดีไซน์แพตเทิร์นของหน่วยตัวอย่างที่ 4

ตารางที่ ข.4 ผลการทดสอบฟังก์ชั่นการทำงานของโปรแกรมก่อนและหลังประยุกต์บริดจ์ดีไซน์ แพตเทิร์นของหน่วยตัวอย่างที่ 4

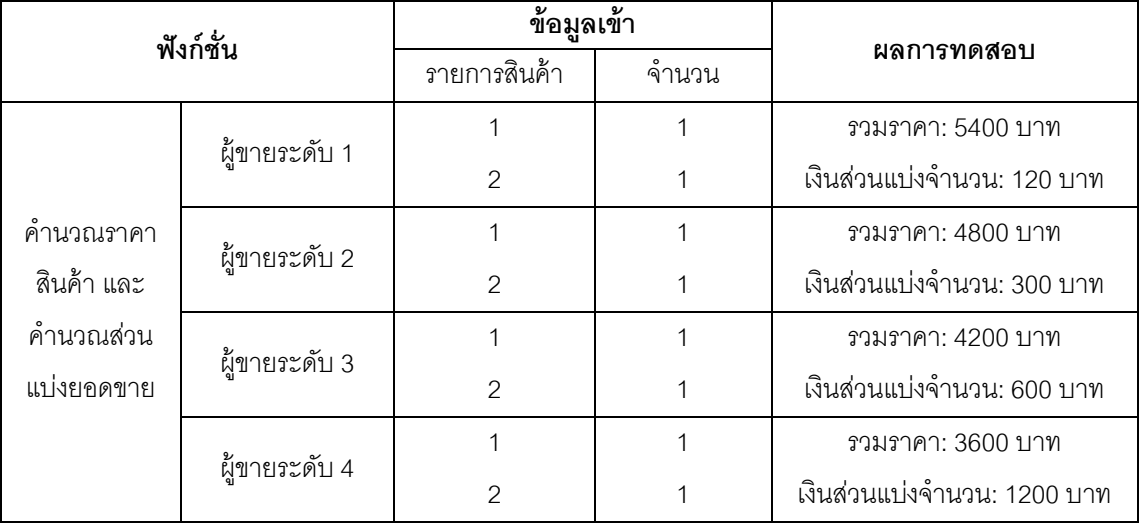

แหล่งที่มา <http://www.e-zest.net/>

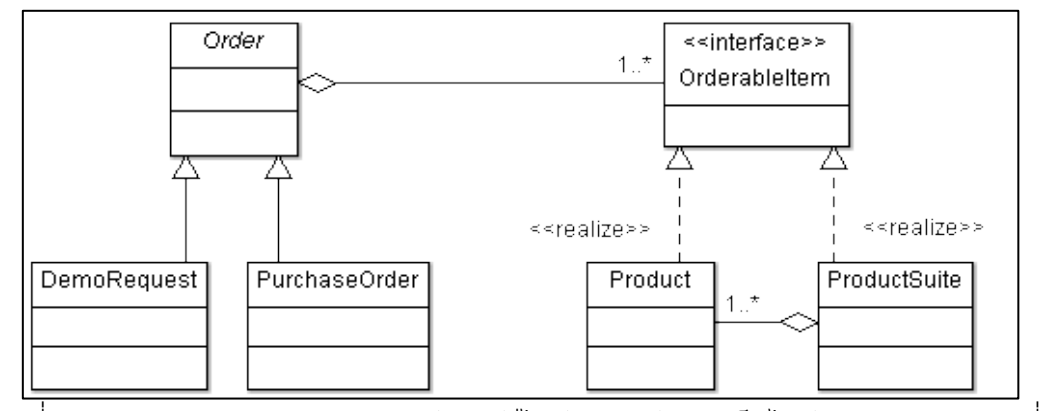

ภาพที่ข.13แผนภาพคลาสหลังประยุกต์บริดจ์ดีไซน์แพตเทิร์นจากเว็บไซต์ของหน่วยตัวอย่างที่ 5

# ฟังก์ชั่นของระบบ

- แสดงรายการสินค้าตามใบสั่งซื้อ และแสดงรายการสินค้าในใบสั่งสินค้าที่ชำระเงินแล้ว ประกอบด้วย คลาส เมท็อด และแอตทริบิวต์ ดังนี ้

1. คลาส OrderProduct เป็นคลาสหลักทำหน้าที่ส่งข้อมูลรายการสินค้าที่ต้องการสั่งซื้อ ไปยังคลาส RequestOrder และ PurchaseOrder ผ่านแอ็บสแตรคคลาส Order

2. คลาส Order เป็ นคลาสแอ็บสแตรค ประกอบด้วยแอ็บสแตรคเมท็อด makeOrderProduct และ makeOrderProductSuit

3. คลาส RequestOrder มีเมท็อด (1) makeOrderProduct ทำหน้าที่แสดงรายการสินค้า ที่สั่งซื้อ และคำนวณราคาสินค้าตามรายการสั่งซื้อที่รับมาจากคลาส OrderProduct (2) makeOrderProductSuit ทำหน้าที่แสดงรายการสินค้าราคาพิเศษที่สั่งซื้อ และคำนวณราคา ้ สินค้าราคาพิเศษตามรายการสั่งซื้อที่รับมาจากคลาส OrderProduct

4. คลาส PurchaseOrder มีเมท็อด (1) makeOrder ทำหน้าที่แสดงรายการสินค้าที่ ลูกค้าชำระค่าสินค้าแล้ว ตามรายการสั่งซื้อที่รับมาจากคลาส OrderProduct (2) makeOrderProductSuit ทำหน้าที่แสดงรายการสินค้าราคาพิเศษที่ชำระเงินแล้วที่รับมาจาก คลาส OrderProduct

5. คลาส Product เป็ นคลาสที่สร้างอ็อบเจกต์ ที่ประกอบด้วยข้อมูล รหัสสินค้า และราคา เมท็อด setPrice ทำหน้าที่ค้นหาสินค้าจากรายการสินค้าที่ลูกค้าสั่งซื้อ และคำนวณราคาสินค้า

6. คลาส ProductSuit เป็ นคลาสที่สร้างอ็อบเจกต์ ที่ประกอบด้วยข้อมูล รหัสสินค้าราคา พิเศษ และราคา มีเมท็อด setPrice ทำหน้าที่ค้นหาสินค้าราคาพิเศษจากรายการสินค้าที่ลูกค้า ้ สั่งซื้อ และคำนวณราคาสินค้าเฉพาะสินค้าที่เป็นราคาพิเศษ

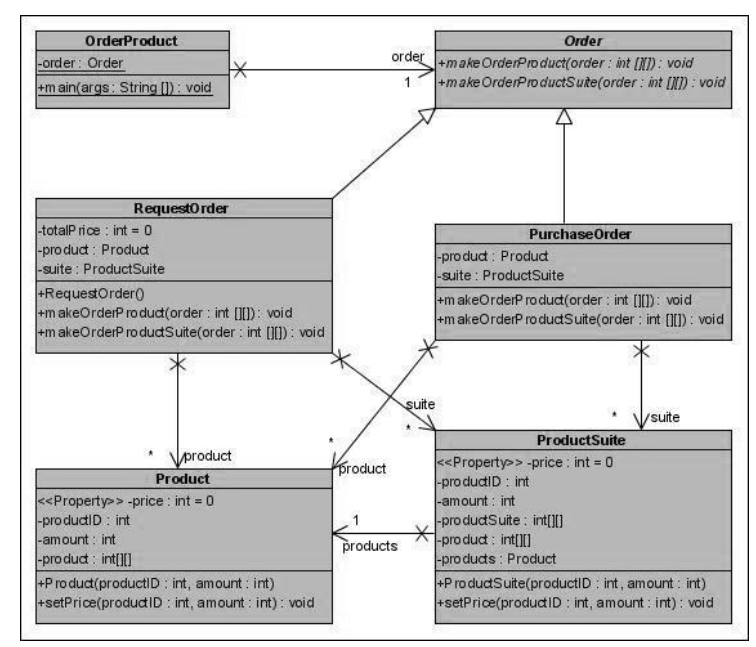

ภาพที่ ข.14แผนภาพคลาสก่อนประยุกต์บริดจ์ดีไซน์แพตเทิร์นของหน่วยตัวอย่างที่ 5

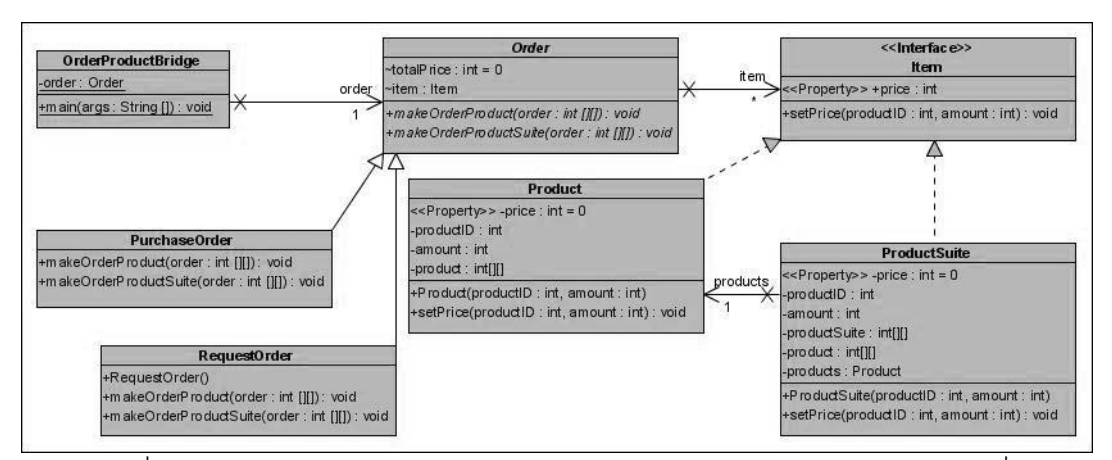

ภาพที่ ข.15แผนภาพคลาสหลังประยุกต์บริดจ์ดีไซน์แพตเทิร์นของหน่วยตัวอย่างที่ 5

ิตารางที่ ข.5 ผลการทดสอบฟังก์ชั่นการทำงานของโปรแกรมก่อนและหลังประยุกต์บริดจ์ดีไซน์ แพตเทิร์นของหน่วยตัวอย่างที่5

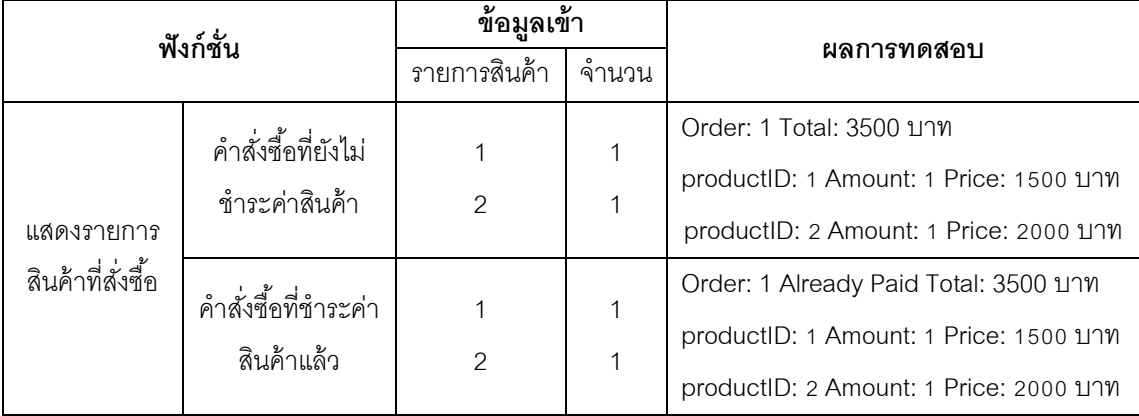

# **หน่วยตัวอย่างที่ 6**

แหล่งที่มา [http://www.birec.org/](http://www.birec.org/sandbox/)

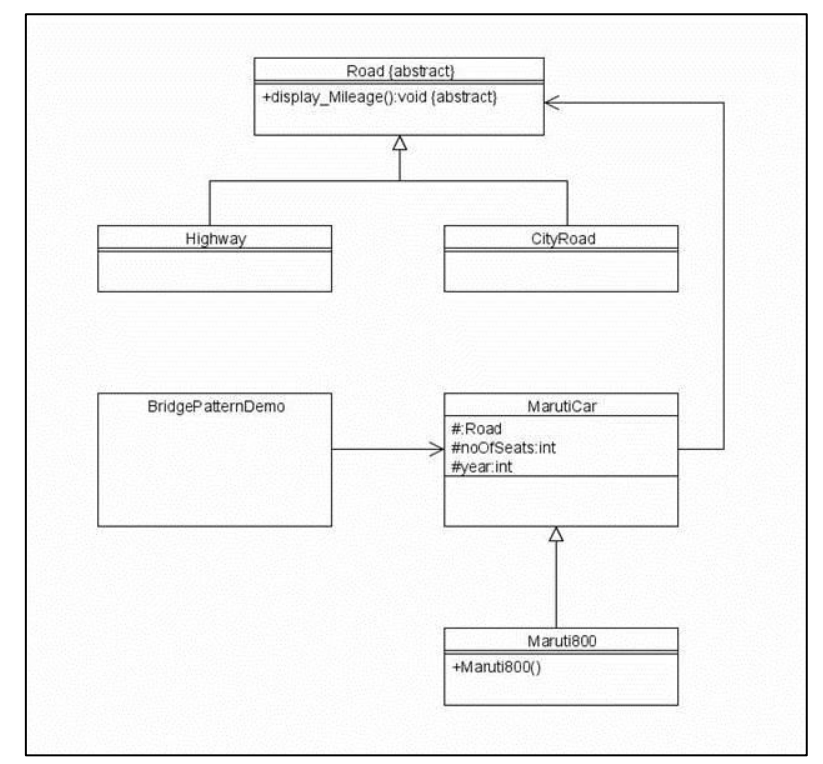

ภาพที่ ข.16แผนภาพคลาสหลังประยุกต์บริดจ์ดีไซน์แพตเทิร์นจากเว็บไซต์ของหน่วยตัวอย่างที่ 6

# ฟังก์ชั่นของระบบ

- แสดงรายชื่อเส้นทางสำหรับส่งสินค้า ประกอบด้วย คลาส เมท็อด และแอตทริบิวต์ ดังนี้

1. คลาส Logistic เป็นคลาสหลักทำหน้าที่ส่งข้อมูลไปยังคลาส Truck ผ่านทาง

แอ็บสแตรคคลาส Automobile

2. คลาส Automobile เป็นคลาสแอ็บสแตรค มีแอ็บสแตรคเมท็อด theWay

3. คลาส Truck มีเมท็อด theWay ทำหน้าที่ค้นหารายชื่อถนนที่ใช้ในการส่งสินค้า

4. คลาส Highway เป็ นคลาสที่สร้างอ็อบเจกต์ทางด่วน ที่ประกอบด้วยข้อมูล ชื่อทางด่วน เวลาที่รถบรรทุกสามารถวิ่งได้ และบริเวณที่ผ่าน

5. คลาส CityRoad เป็นคลาสที่สร้างอ็อบเจกต์ถนน ที่ประกอบด้วยข้อมูล ชื่อถนน บริเวณที่ผ่าน เวลาที่รถบรรทุกสามารถวิ่งได้ และมีเมท็อด getName ทำหน้าที่ส่งข้อมูลชื่อถนน

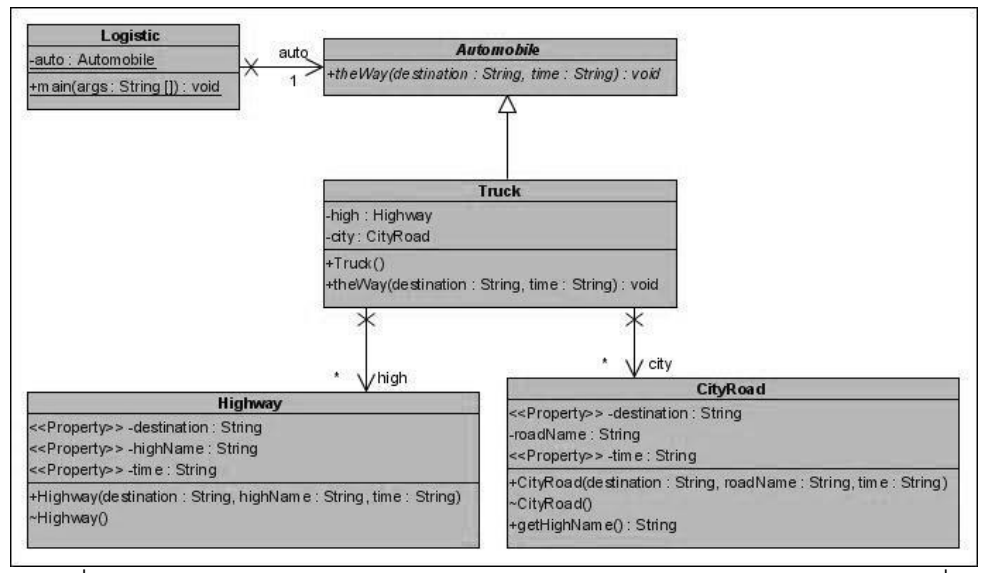

ภาพที่ ข.17แผนภาพคลาสก่อนประยุกต์บริดจ์ดีไซน์แพตเทิร์นของหน่วยตัวอย่างที่ 6

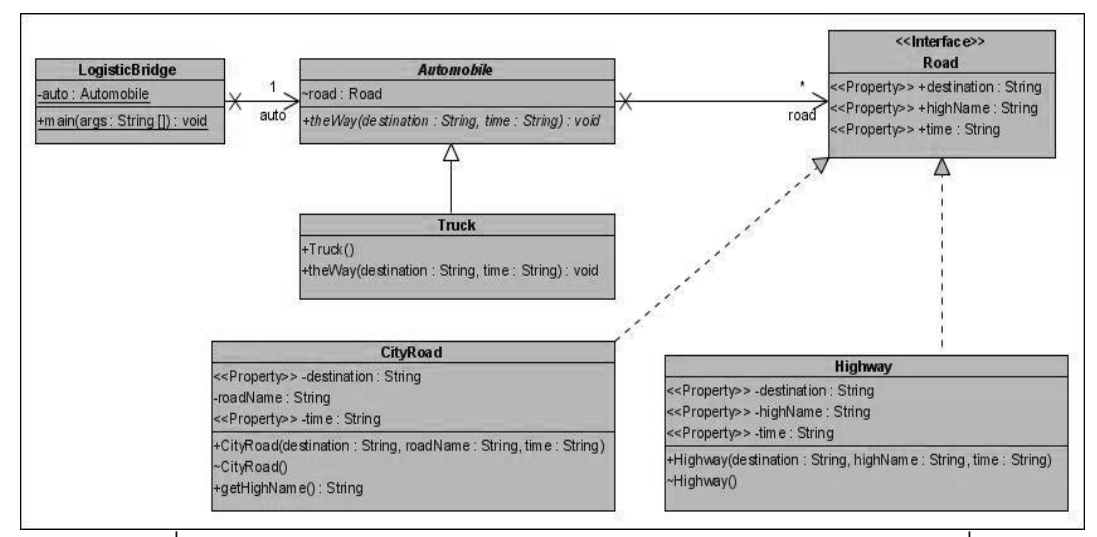

ภาพที่ ข.18แผนภาพคลาสหลังประยุกต์ดีไซน์แพตเทิร์นของหน่วยตัวอย่างที่ 6

ิตารางที่ ข.6 ผลการทดสอบฟังก์ชั่นการทำงานของโปรแกรมก่อนและหลังประยุกต์บริดจ์ดีไซน์ แพตเทิร์นของหน่วยตัวอย่างที่ 6

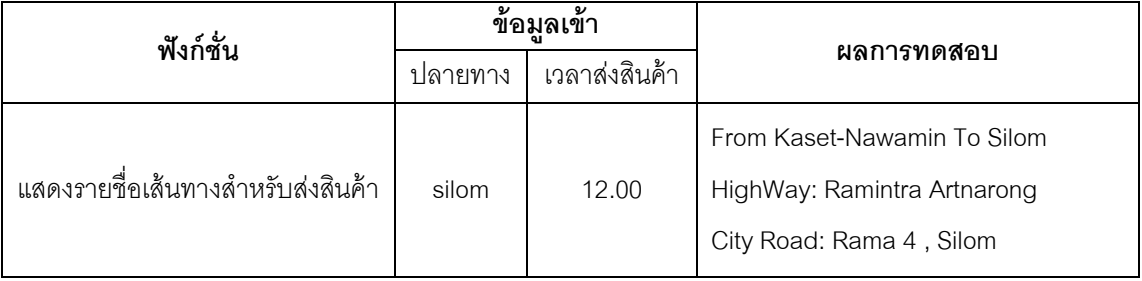

แหล่งที่มา [http://coolsubhash-tech.blogspot.com/](http://coolsubhash-tech.blogspot.com/2008/09/bridge-design-pattern-using-c-net.html)

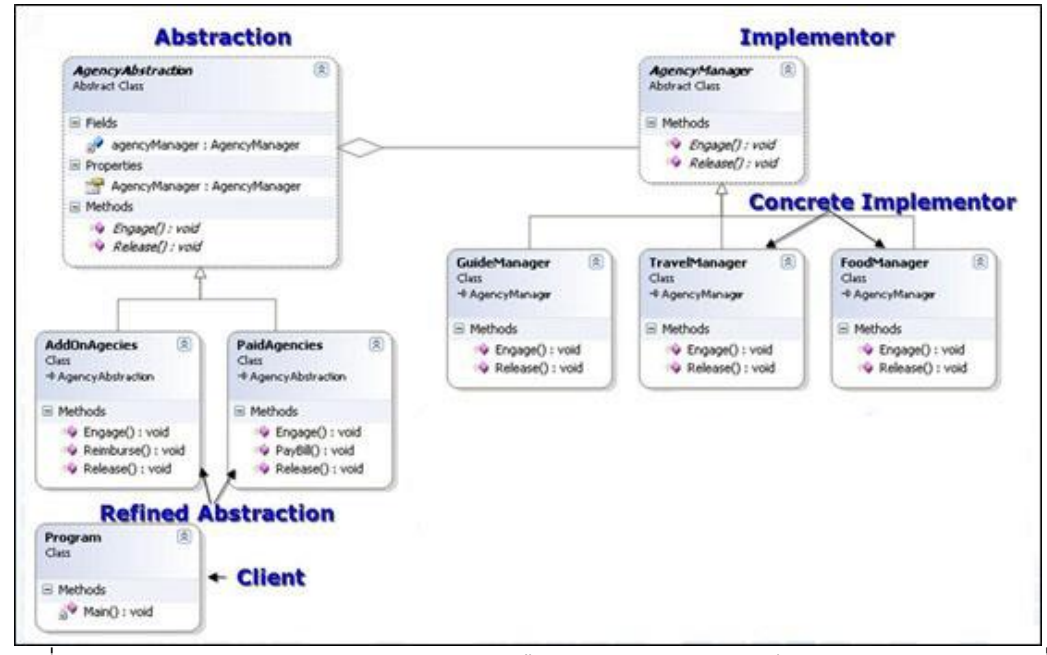

ภาพที่ ข.19แผนภาพคลาสหลังประยุกต์บริดจ์ดีไซน์แพตเทิร์นจากเว็บไซต์ของหน่วยตัวอย่างที่ 7

### พึงก์ชั่นของระบบ

- แสดงรายงานการทำงานของสองเอเจนซี่แผนกที่ดูแลด้านอาหาร ด้านที่พัก และด้าน ้ผ้นำเที่ยว ประกอบด้วย คลาส เมท็อด และแอตทริบิวต์ ดังนี้

1. คลาส Program เป็นคลาสหลัก ทำหน้าที่เรียกใช้งานเมท็อดของคลาส AddOnAgency และคลาส PaidAgency

2.คลาส AddOnAgency มีเมท็อด (1) work ทำหน้าที่เรียกใช้งานเมท็อดของคลาส FoodManager คลาส GuideManager และคลาส TravelManager (2) Reimburse ทำหน้าที่ แสดงรายชื่อเอเจนซี่ที่ท างานให้

3. คลาส PaidAgency มีเมท็อด work ทำหน้าที่เรียกใช้งานเมท็อดของคลาส FoodManager คลาส GuideManager แลพคลาส TravelManager (2) PayBill ทำหน้าที่แสดง รายชื่อเอเจนซี่ที่ท างานให้

4. คลาส FoodManager มีเมท็อด work ทำหน้าที่ค้นหารายงานการทำงานของแผนกที่ ้ดูแลด้านอาหาร และแสดงผลการทำงาน

5. คลาส GuideManager มีเมท็อด work ทำหน้าที่ค้นหารายงานการทำงานของแผนกที่ ์ ดูแลด้านผู้นำเที่ยว และแสดงผลการทำงาน

6. คลาส Agency เป็ นแอ็บสแตรคคลาส มีแอ็บสแตรคเมท็อด work

7. คลาส TravelManager มีเมท็อด work ทำหน้าที่ค้นหารายงานการทำงานของแผนกที่ ์ ดูแลด้านที่พัก และแสดงผลการทำงาน

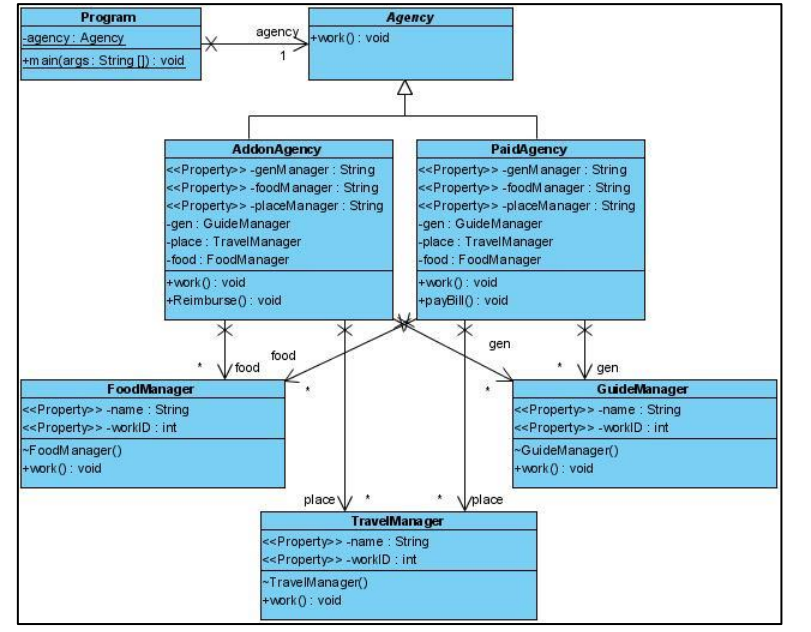

ภาพที่ ข.20แผนภาพคลาสก่อนประยุกต์บริดจ์ดีไซน์แพตเทิร์นของหน่วยตัวอย่างที่ 7

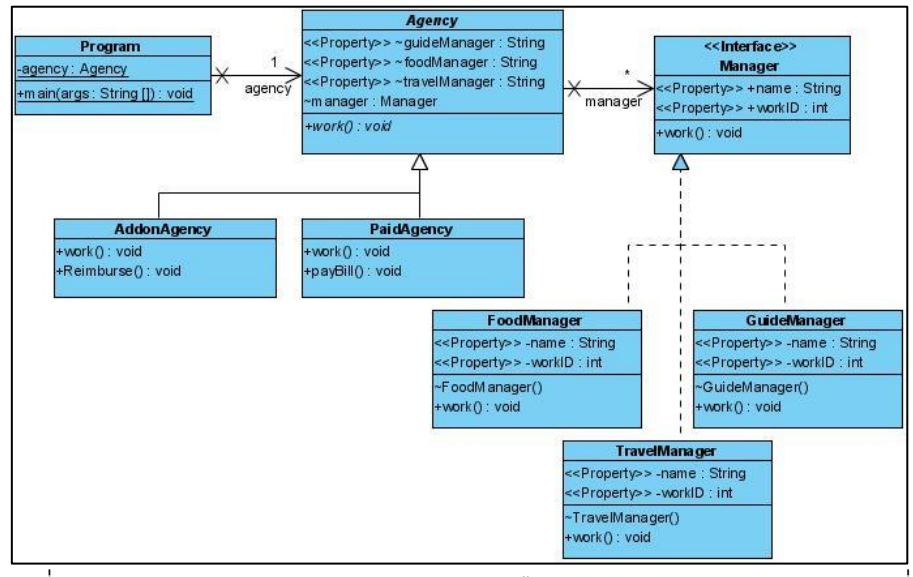

ภาพที่ ข.21แผนภาพคลาสหลังประยุกต์บริดจ์ดีไซน์แพตเทิร์นของหน่วยตัวอย่างที่ 7

ตารางที่ ข.7 ผลการทดสอบฟังก์ชั่นการทำงานของโปรแกรมก่อนและหลังประยุกต์บริดจ์ดีไซน์ แพตเทิร์นของหน่วยตัวอย่างที่ 7

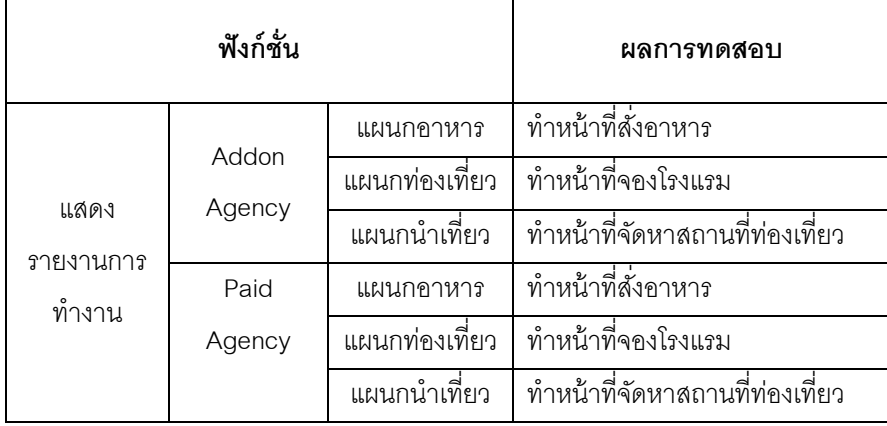

### **หน่วยตัวอย่างที่ 8**

แหล่งที่มา <http://www.netobjectives.com/>

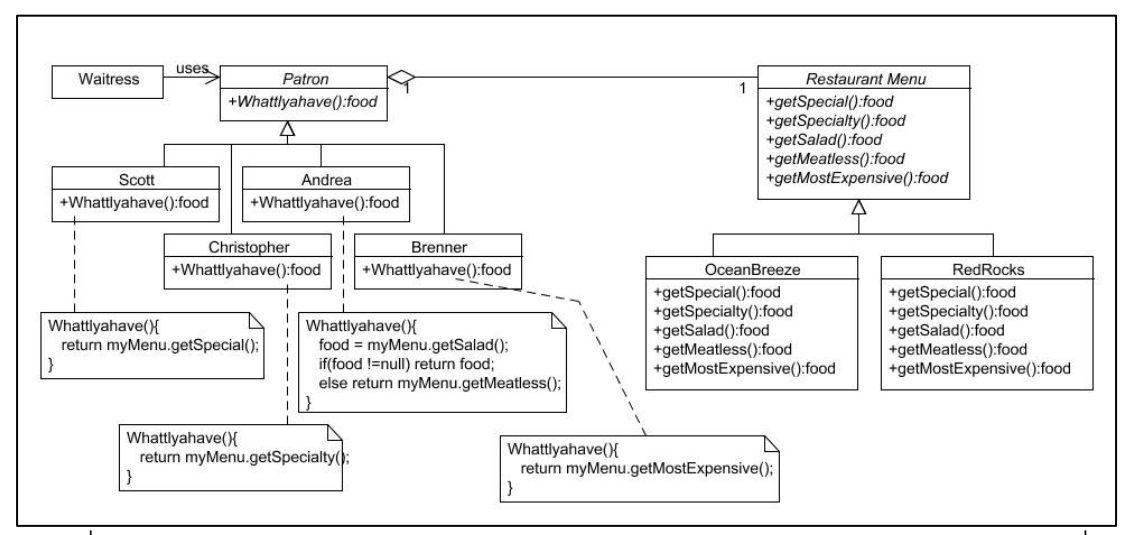

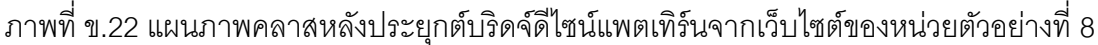

## ฟังก์ชั่นของระบบ

- ค านวณส่วนแบ่งการขายสินค้าของพนักงาน ถ้าพนักงานขายสินค้าพิเศษ พนักงานจะได้ ้ ส่วนแบ่งเพิ่มขึ้น ประกอบด้วย คลาส เมท็อด และแอตทริบิวต์ ดังนี้

1. คลาส Commission เป็นคลาสหลัก ทำหน้าที่ส่งข้อมูลรายการสินค้าที่พนักงานแต่ละ คนขายได้ ไปยังคลาส Sale1 คลาส Sale2 คลาส Sale3 และคลาส Sale4 ผ่านทางแอ็บสแตรค คลาส Person

2. คลาส Person เป็นแอ็บสแตรคคลาส ประกอบด้วยแอ็บสแตรคเมท็อด

(1) calCommission และ (2) getCommission

3. คลาส Sale1 คลาส Sale2 คลาส Sale3 และคลาส Sale4 มีเมท็อด (1) calCommission ทำหน้าที่คำนวณส่วนแบ่งการขายให้พนักงานตามรายการสินค้าที่พนักงาน แต่ละคนขายได้และ (2) getCommission ส่งข้อมูลส่วนแบ่งการขายไปยังคลาส Commission เพื่อแสดงจำนวนเงินที่เป็นส่วนแบ่งการขาย

4. คลาส Product เป็นคลาสที่ทำหน้าที่สร้างอ็อบเจกต์ของข้อมูลสินค้า ประกอบด้วย ข้อมูล รหัสสินค้า

5. คลาส ProductSpecial เป็นคลาสที่ทำหน้าที่สร้างอ็อบเจกต์ของข้อมูลสินค้าพิเศษ ประกอบด้วยข้อมูล รหัสสินค้า

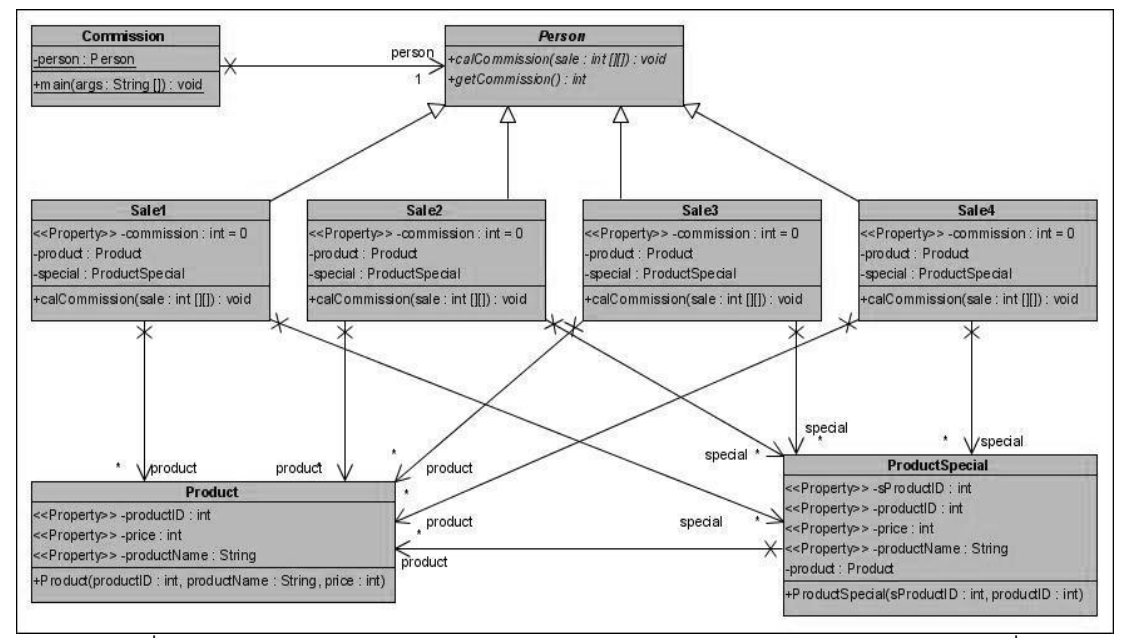

ภาพที่ ข.23แผนภาพคลาสก่อนประยุกต์บริดจ์ดีไซน์แพตเทิร์นของหน่วยตัวอย่างที่ 8

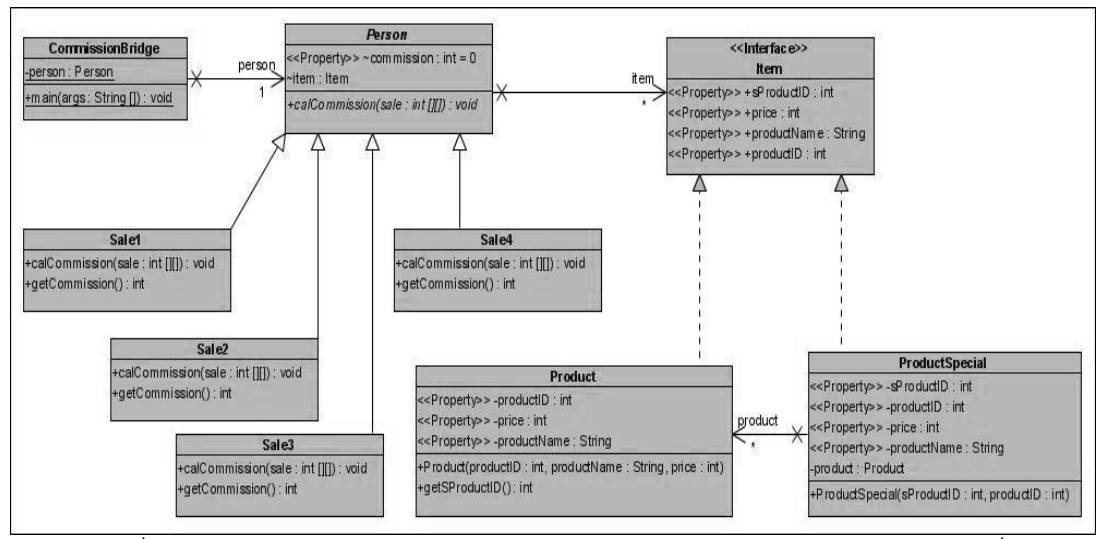

ภาพที่ ข.24แผนภาพคลาสหลังประยุกต์บริดจ์ดีไซน์แพตเทิร์นของหน่วยตัวอย่างที่ 8

ตารางที่ ข.8 ผลการทดสอบฟังก์ชั่นการทำงานของโปรแกรมก่อนและหลังประยุกต์บริดจ์ดีไซน์ แพตเทิร์นของหน่วยตัวอย่างที่ 8

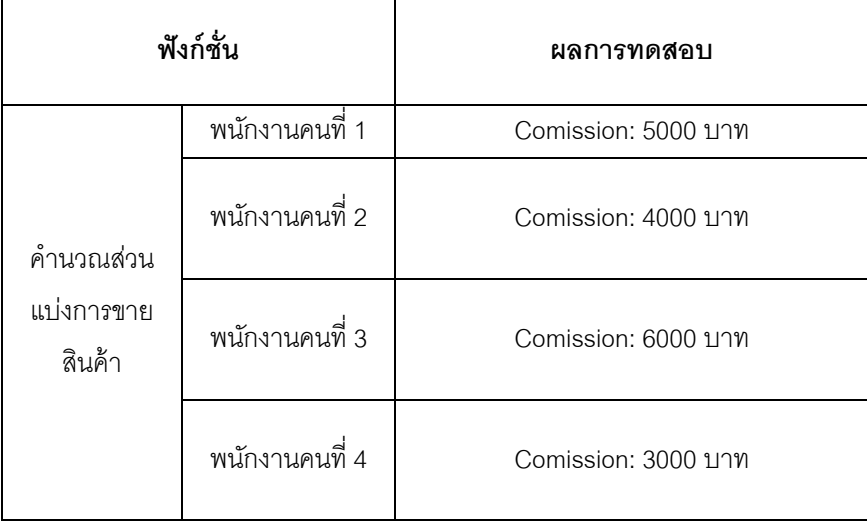

แหล่งที่มา [http://www.gui.net/](http://www.gui.net/portfolio/csci4448/courseNotes/11_DesignPatterns.pdf)

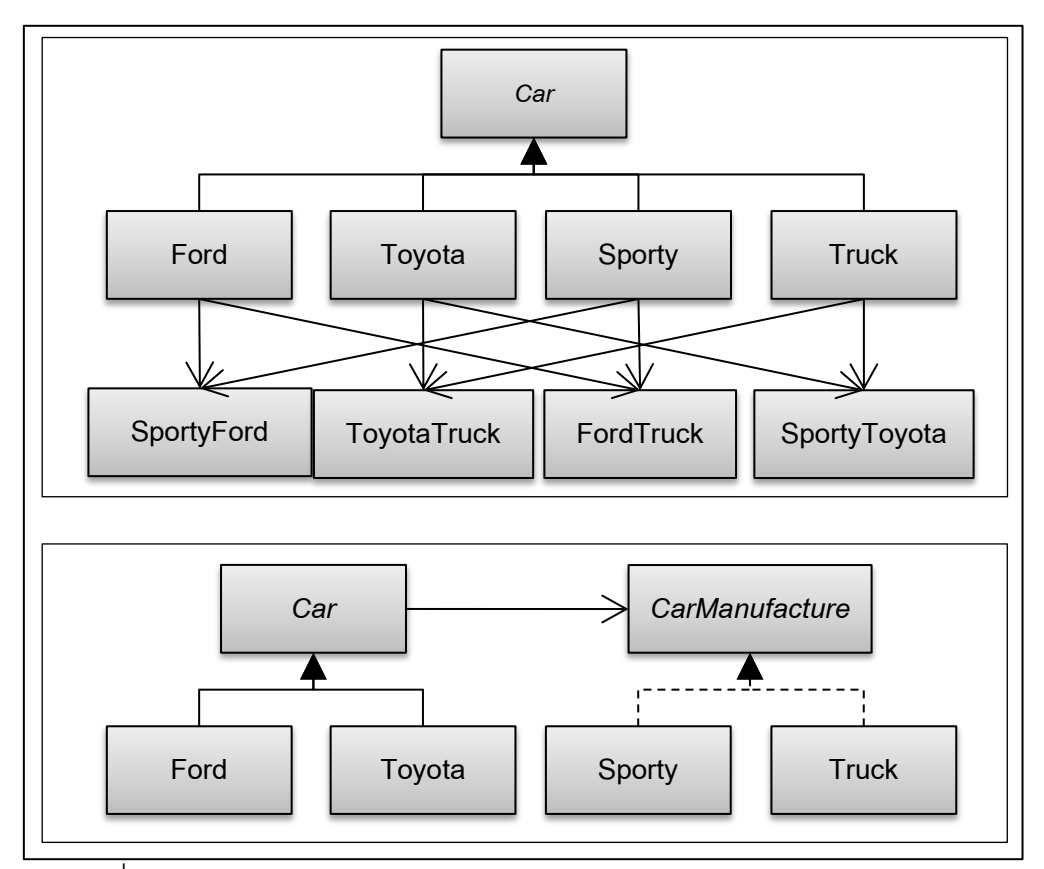

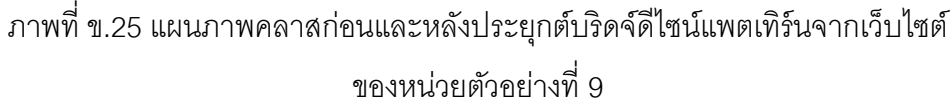

ฟังก์ชั่นของระบบ

-แสดงรายการรถเช่า ตามประเภทรถ และยี่ห้อ ประกอบด้วย คลาส เมท็อด และแอตทริบิวต์ ดังนี ้

1. คลาส RentCar เป็ นคลาสหลักที่ส่งข้อมูลไปยังคลาส BrandA คลาส BrandB คลาส Truck และคลาส Sport ผ่านทางแอ็บสแตรคคลาส Car

2. คลาส Car เป็ นแอ็บสแตรคคลาสประกอบด้วยแอ็บสแตรคเมท็อด (1) all และ (2) type

3. คลาส BrandA มีเมท็อด (1) all ทำหน้าที่แสดงรายการรถยนต์ทุกประเภทที่เป็นยี่ห้อเอ และ (2) type ทำหน้าที่แสดงรายการรถยนต์ยี่ห้อเอที่เป็นประเภทเดียวกับข้อมูลที่ส่งมาจากคลาส RentCar
4. คลาส BrandB มีเมท็อด (1) all ทำหน้าที่แสดงรายการรถยนต์ทุกประเภทที่เป็นยี่ห้อบี และ (2) type ทำหน้าที่แสดงรายการรถยนต์ยี่ห้อบีที่เป็นประเภทเดียวกับข้อมูลที่ส่งมาจากคลาส RentCar

5. คลาส Truck มีเมท็อด (1) all ทำหน้าที่แสดงรายการรถยนต์ทุกยี่ห้อในประเภทกระบะ และ (2) type ทำหน้าที่แสดงรายการรถยนต์ประเภทกระบะและมียี่ห้อเดียวกับข้อมูลที่ส่งมาจาก คลาส RentCar

6. คลาส Sport มีเมท็อด (1) all ทำหน้าที่แสดงรายการรถยนต์ทุกยี่ห้อในประเภทรถ สปอร์ตและ (2) type ทำหน้าที่แสดงรายการรถยนต์ประเภทรถสปอร์ตและมียี่ห้อเดียวกับข้อมูลที่ ส่งมาจากคลาส RentCar

7. คลาส BrandASport เป็ นคลาสที่สร้างอ็อบเจกต์ของรถสปอร์ตยี่ห้อเอ ประกอบด้วย ข้อมูล รุ่น จำนวน (คัน) และรายละเอียดรถ

8. คลาส BrandBSport เป็ นคลาสที่สร้างอ็อบเจกต์ของรถสปอร์ตยี่ห้อบี ประกอบด้วย ข้อมูล รุ่น จำนวน (คัน) และรายละเอียดรถ

9. คลาส BrandATruck เป็ นคลาสที่สร้างอ็อบเจกต์ของรถกระบะยี่ห้อเอ ประกอบด้วย ข้อมูล รุ่น จำนวน (คัน) และรายละเอียดรถ

10. คลาส BrandBTruck เป็ นคลาสที่สร้างอ็อบเจกต์ของรถกระบะยี่ห้อบี ประกอบด้วย ข้อมูล รุ่น จำนวน (คัน) และรายละเอียดรถ

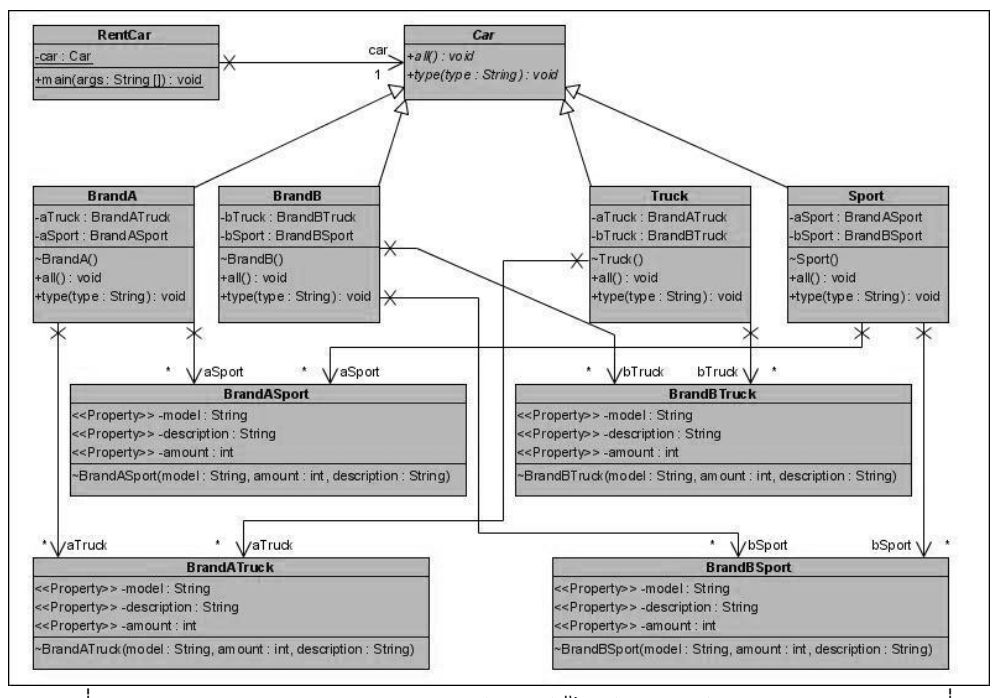

ภาพที่ ข.26แผนภาพคลาสก่อนประยุกต์บริดจ์ดีไซน์แพตเทิร์นของหน่วยตัวอย่างที่ 9

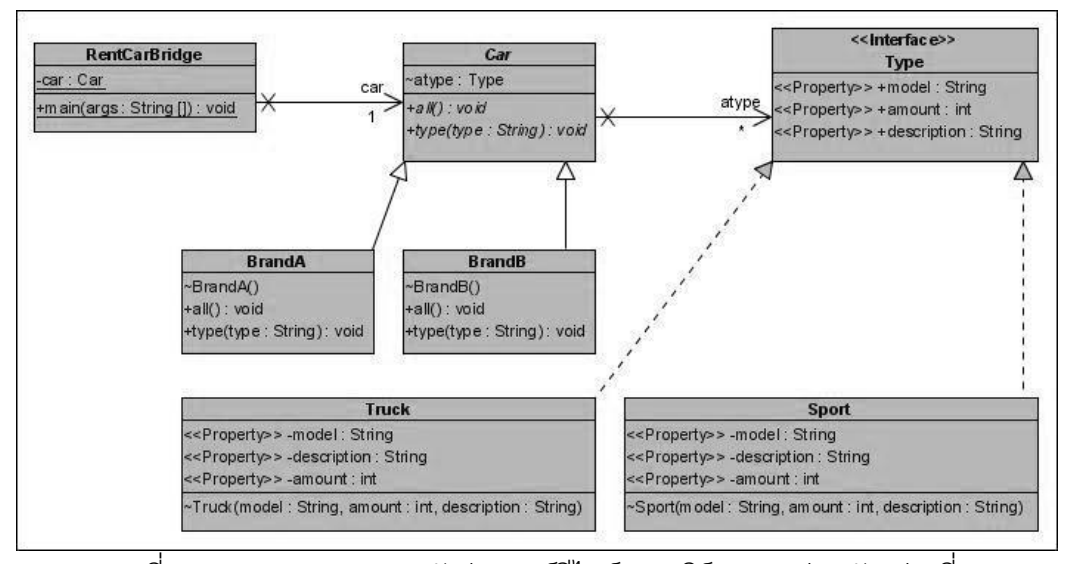

ภาพที่ ข.27แผนภาพคลาสหลังประยุกต์ดีไซน์แพตเทิร์นของหน่วยตัวอย่างที่ 9

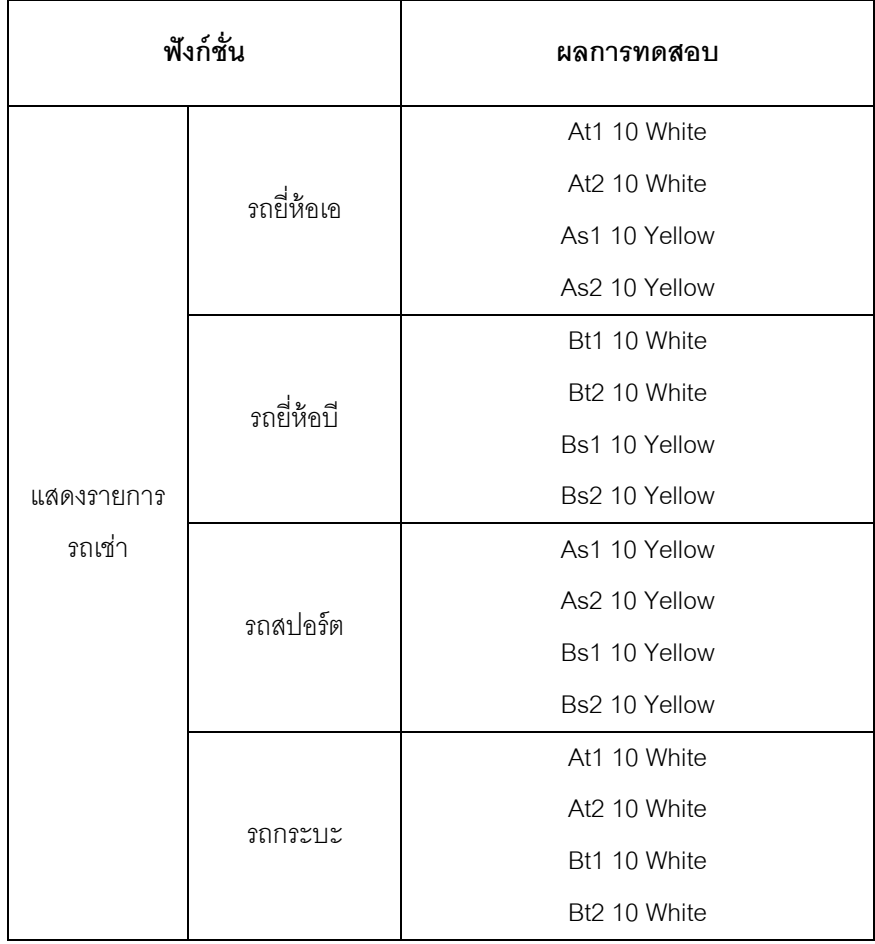

ตารางที่ ข.9 ผลการทดสอบฟังก์ชั่นการทำงานของโปรแกรมก่อนและหลังประยุกต์บริดจ์ดีไซน์ แพตเทิร์นของหน่วยตัวอย่างที่ 9

แหล่งที่มา [http://www.4microsoftsolutions.com/](http://www.4microsoftsolutions.com/post/Bridge-Design-Pattern-in-CNet.aspx)

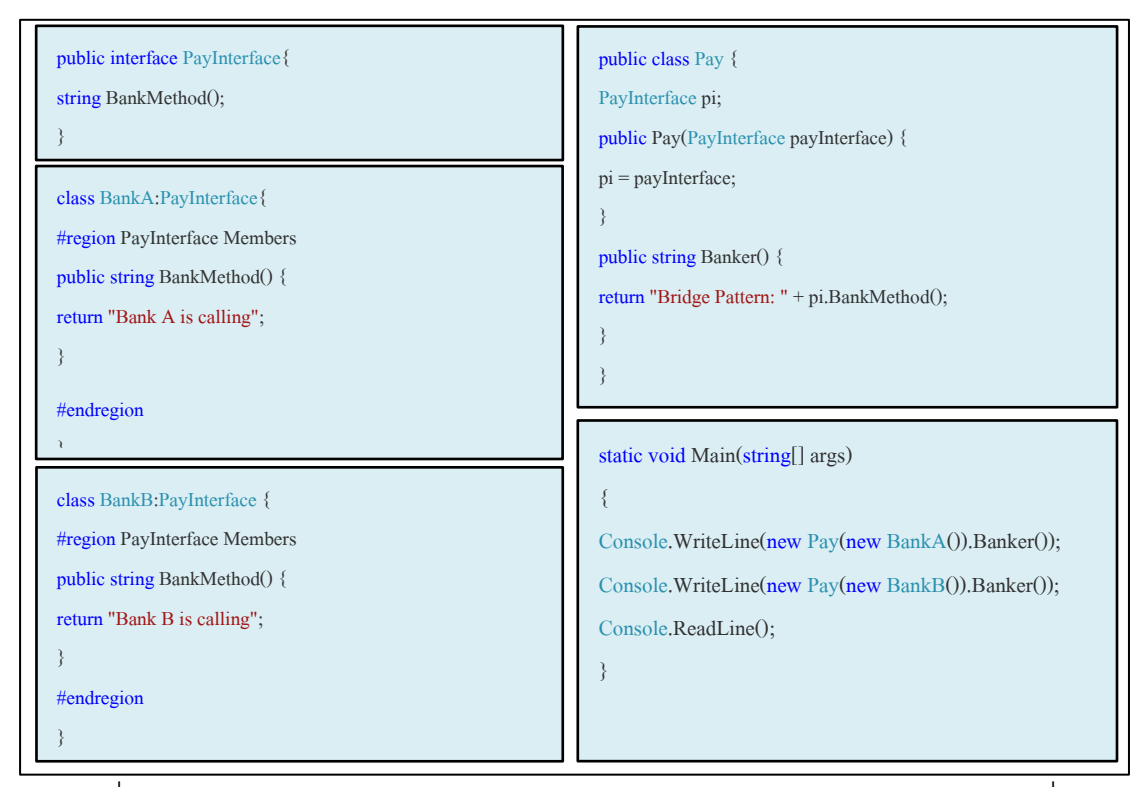

ภาพที่ ข.28 ซอร์สโค้ดหลังประยุกต์บริดจ์ดีไซน์แพตเทิร์นจากเว็บไซต์ของหน่วยตัวอย่างที่ 10

### พังก์ชั่นของระบบ

- คำนวณค่าธรรมเนียมการใช้บริการชำระใบแจ้งหนี้ ประกอบด้วย คลาส เมท็คด และแอตทริบิวต์ ดังนี ้

1. คลาส Payment เป็นคลาสหลัก ทำหน้าที่ส่งข้อมูล ชื่อธนาคาร และรหัสใบแจ้งหนี้ ไป ยังคลาส LoanPayment และคลาส CreditPayment

2. คลาส Pay เป็นคลาสแอ็บสแตรค มีแอ็บสแตรคเมท็อด(1) change และ

#### (2) getChange

3. คลาส LoanPayment มีเมท็อด (1) calCost ทำหน้าที่คำนวณจำนวนเงินที่ต้องชำระ (จำนวนเงินในใบแจ้งหนี้ รวมกับค่าธรรมเนียม) (2) change ทำหน้าที่คำนวณเงินทอน

4. คลาส CreditPayment (1) calCost ทำหน้าที่คำนวณจำนวนเงินที่ต้องชำระ จำนวน เงินในใบแจ้งหนี้ รวมกับค่าธรรมเนียม แต่ละธนาคารมีค่าธรรมเนียมต่างกัน (2) change ทำหน้าที่ ค านวณเงินทอน

5. คลาส BankA มีเมท็อด (1) pay ทำหน้าที่ตรวจสอบจำนวนเงินที่ต้องชำระ (2) name ท าหน้าที่ส่งข้อมูลชื่อเจ้าของใบแจ้งหนี ้

6. คลาส BankB (1) pay ทำหน้าที่ตรวจสอบจำนวนเงินที่ต้องชำระ (2) name ทำหน้าที่ ส่งข้อมูลชื่อเจ้าของใบแจ้งหนี ้

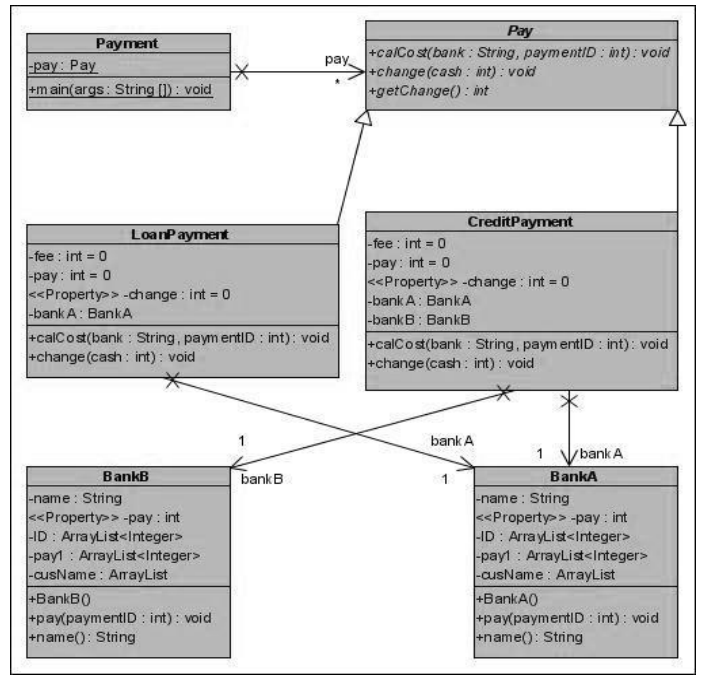

ภาพที่ ข.29แผนภาพคลาสก่อนประยุกต์บริดจ์ดีไซน์แพตเทิร์นของหน่วยตัวอย่างที่ 10

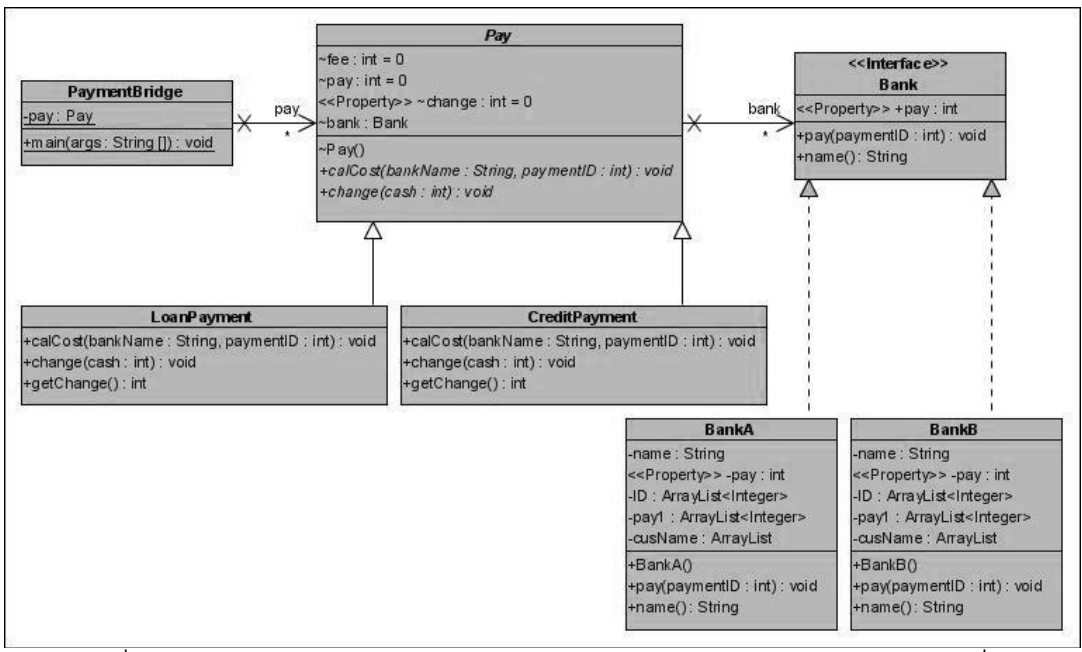

ภาพที่ ข.30แผนภาพคลาสหลังประยุกต์บริดจ์ดีไซน์แพตเทิร์นของหน่วยตัวอย่างที่ 10

ตารางที่ ข.10 ผลการทดสอบฟังก์ชั่นการทำงานของโปรแกรมก่อนและหลังประยุกต์บริดจ์ดีไซน์ แพตเทิร์นของหน่วยตัวอย่างที่ 10

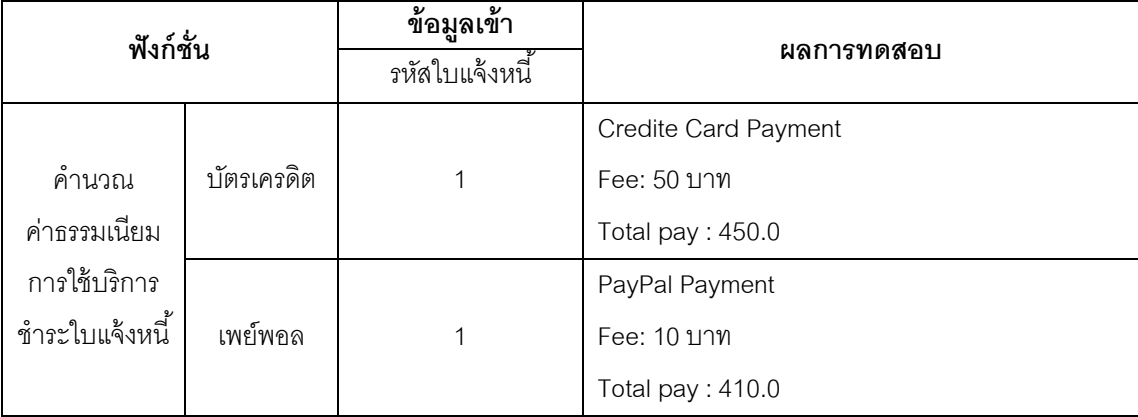

### **ภาคผนวก ค หน่วยตัวอย่างคอมโพสิตดีไซน์แพตเทิร์น**

## **หน่วยตัวอย่างที่ 1**

แหล่งที่มา [http://www.cnblogs.com/](http://www.cnblogs.com/zhuqiang/archive/2012/05/03/2481288.html)

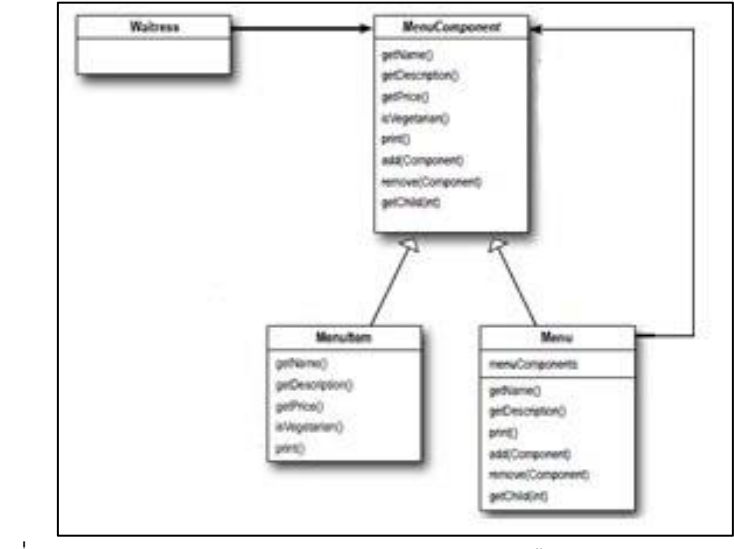

ภาพที่ ค.1แผนภาพคลาสหลังประยุกต์คอมโพสิตดีไซน์แพตเทิร์นจากเว็บไซต์ ของหน่วยตัวอย่างที่ 1

## ฟังก์ชั่นของระบบ

- คำนวณราคาอาหาร สำหรับอาหารจานเดียว และอาหารชุด ประกอบด้วย คลาส เมท็อด และ แอตทริบิวต์ ดังนี ้

1. คลาส Waitress เป็นคลาสหลักทำหน้าที่ส่งข้อมูลรายการอาหารไปยังคลาส SingleMenu และคลาส SetMenu

2. คลาส SingleMenu และคลาส SetMenu มีเมท็อด (1) setPrice มีหน้าที่คำนวณราคา อาหารตามรายการอาหารที่รับมาจากคลาส Waitress โดยในคลาส SetMenu มีการลดราคาจาก ราคาปกติ (2) display มีหน้าที่แสดงราคาอาหาร

3. คลาส Dishes และคลาส Drinks มีเมท็อด (1) SetID ทำหน้าที่ค้นหาจานอาหารที่ตรง กับรหัสอาหารที่ส่งมาจากคลาส SingleMenu หรือคลาส SetMenu (2) getPrice มีหน้าที่ส่งข้อมูล ราคาอาหาร (3) getName มีหน้าที่ส่งข้อมูลชื่ออาหาร

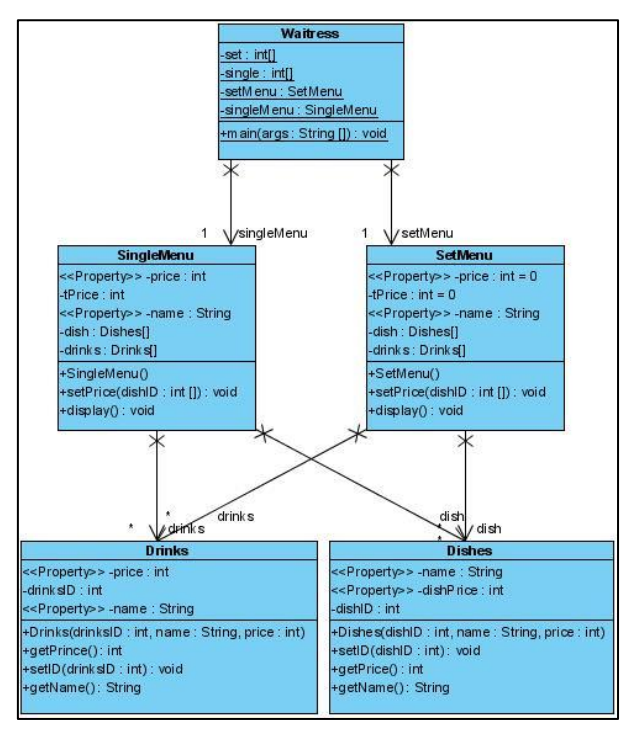

ภาพที่ ค.2แผนภาพคลาสก่อนประยุกต์คอมโพสิตดีไซน์แพตเทิร์นของหน่วยตัวอย่างที่ 1

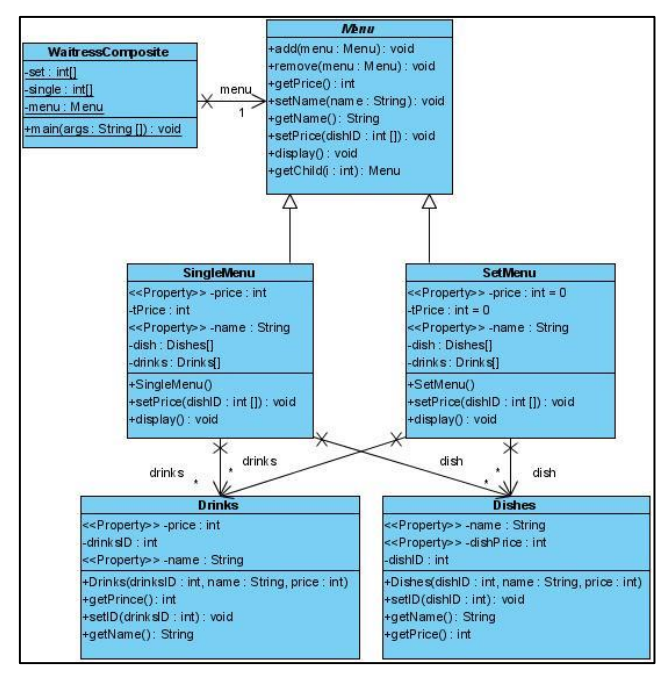

ภาพที่ ค.3แผนภาพคลาสหลังประยุกต์คอมโพสิตดีไซน์แพตเทิร์นของหน่วยตัวอย่างที่ 1

ิตารางที่ ค.1 ผลการทดสอบฟังก์ชั่นการทำงานของโปรแกรมก่อนและหลังประยุกต์คอมโพสิต ดีไซน์แพตเทิร์นของหน่วยตัวอย่างที่ 1

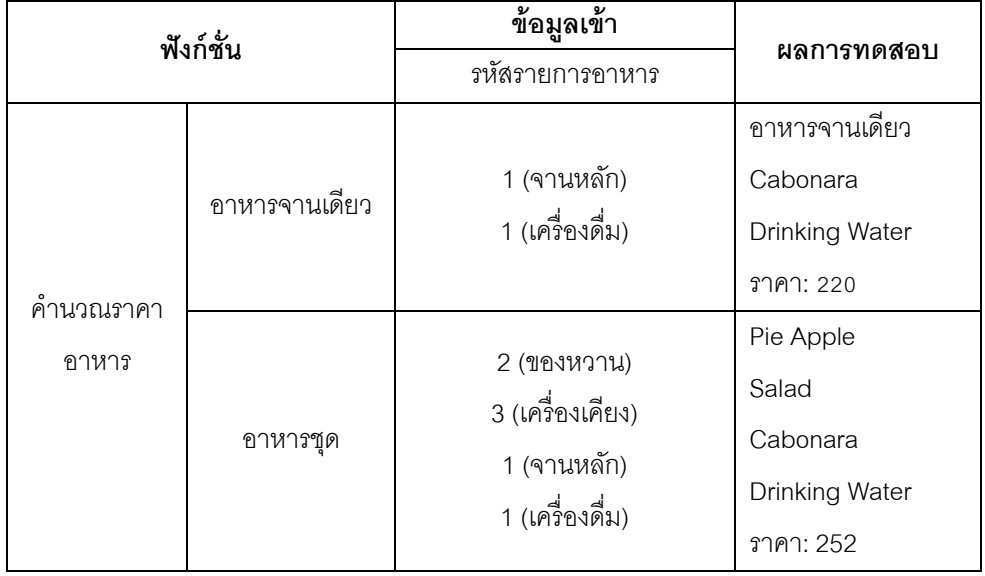

## **หน่วยตัวอย่างที่ 2**

แหล่งที่มา <http://dispatchevent.org/>

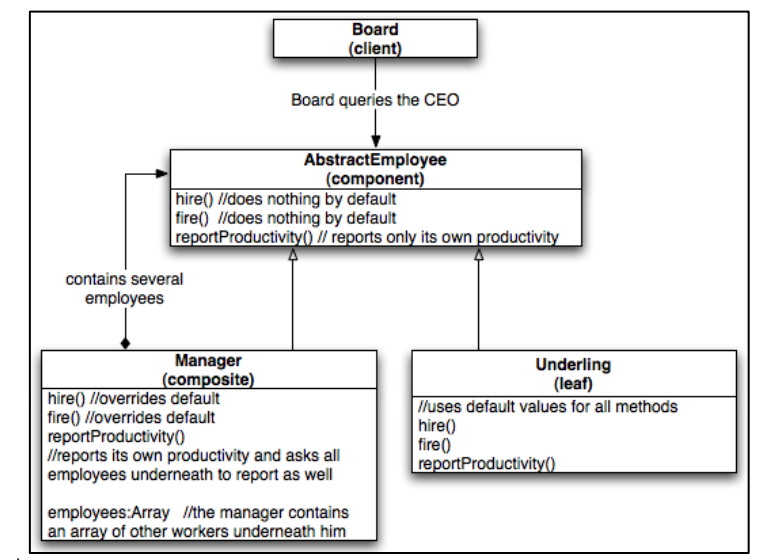

ภาพที่ ค.4แผนภาพคลาสหลังประยุกต์คอมโพสิตดีไซน์แพตเทิร์นจากเว็บไซต์ ของหน่วยตัวอย่างที่ 2

## ฟังก์ชั่นของระบบ

- แสดงรายงานการทำงานของพนักงาน ประกอบด้วย คลาส เมท็อด และแอตทริบิวต์ ดังบี้

1. คลาส ReportSys เป็นคลาสหลักทำหน้าที่รหัสพนักงานและรหัสที่ใช้ในการเข้าสู่ระบบ ไปยังคลาส Authen

2. คลาส Authen มีเมท็อด login ทำหน้าที่ตรวจสิทธิการเข้าถึงระบบ

3. คลาส Employee ทำหน้าที่สร้างอ็อบเจกต์ของพนักงาน ประกอบด้วยข้อมูล รหัส พนักงาน ชื่อ ตำแหน่ง และรหัสที่ใช้ในการเข้าสู่ระบบ

4. คลาส EmployeeReport มีเมท็อด Report ค้นหาและแสดงรายงานผลการทำงานของ พนักงานตามรหัสพนักงาน

5. คลาส ManagerReport มีเมท็อด Report ค้นหาและแสดงรายงานผลการทำงานในแต่ ละแผนก

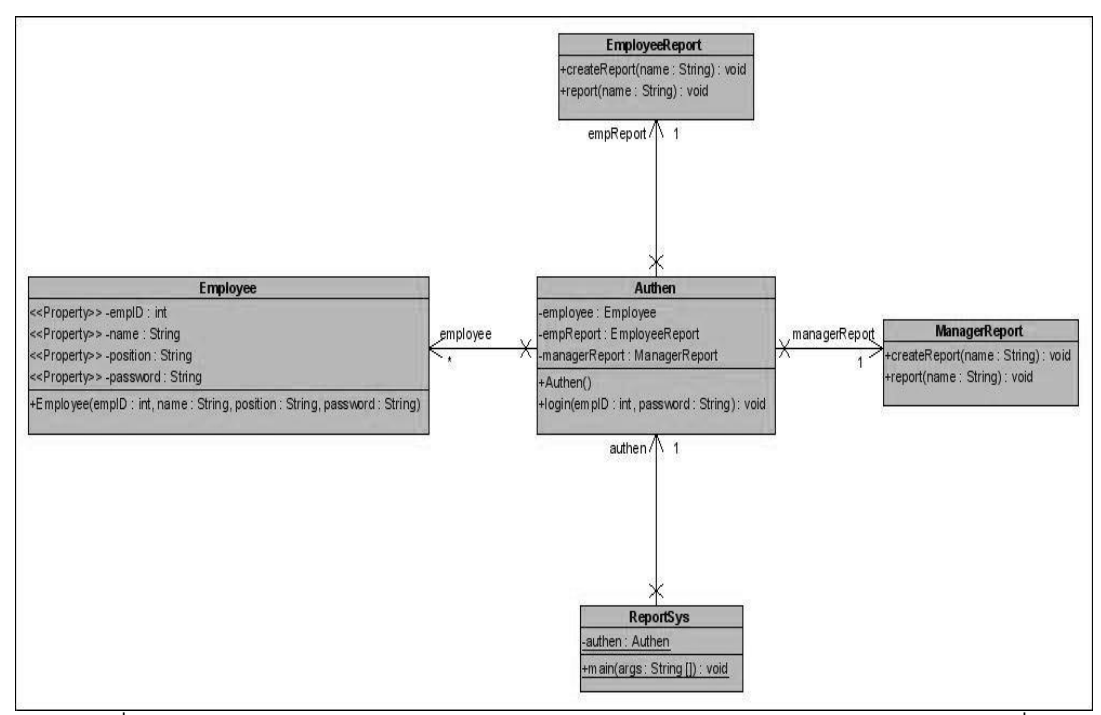

ภาพที่ ค.5แผนภาพคลาสก่อนประยุกต์คอมโพสิตดีไซน์แพตเทิร์นของหน่วยตัวอย่างที่ 2

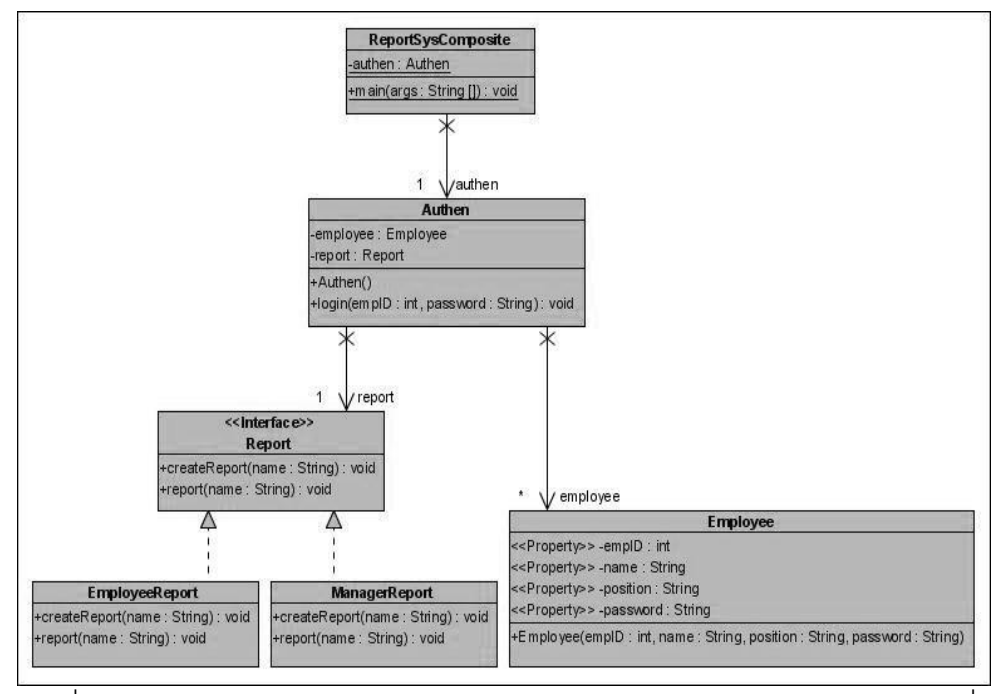

ภาพที่ ค.6แผนภาพคลาสหลังประยุกต์คอมโพสิตดีไซน์แพตเทิร์นของหน่วยตัวอย่างที่ 2

ิตารางที่ ค.2 ผลการทดสอบฟังก์ชั่นการทำงานของโปรแกรมก่อนและหลังประยุกต์คอมโพสิต ดีไซน์แพตเทิร์นของหน่วยตัวอย่างที่ 2

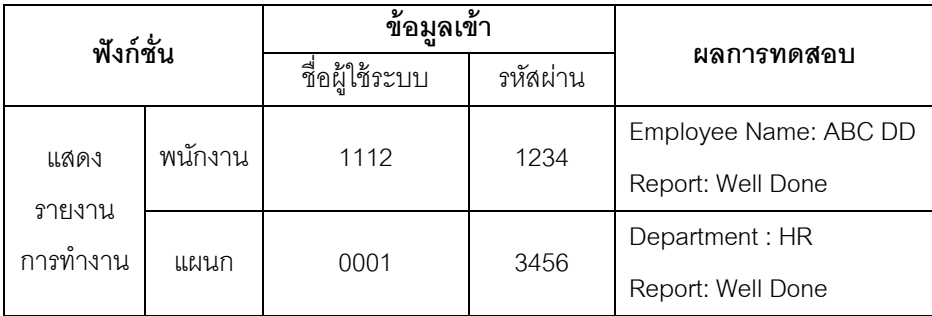

แหล่งที่มา http://nfp121.[isae.edu.lb/](http://nfp121.isae.edu.lb/)

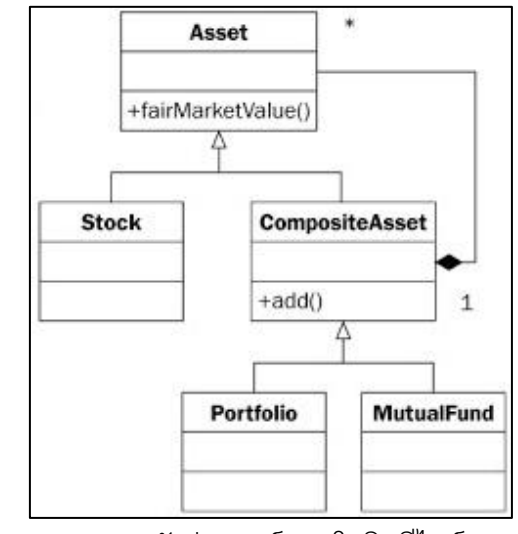

ภาพที่ ค.7แผนภาพคลาสหลังประยุกต์คอมโพสิตดีไซน์แพตเทิร์นจากเว็บไซต์ ของหน่วยตัวอย่างที่ 3

พึ่งก์ชั่นของระบบ

- คำนวณมูลค่าทางการตลาดของสินทรัพย์ประเภท หุ้น และทองทุน ประกอบด้วย คลาส เมท็อด และแอตทริบิวต์ดังนี ้

1. คลาส AssetSystem เป็นคลาสหลักทำหน้าที่แสดงมูลค่าทางการของสินทรัพย์ทั้งหมด ที่มีอยู่ โดยเรียกให้เมท็อดในคลาส Investor คลาส Portfolio คลาส Stock และคลาส MutualFund ให้ทำงาน

2. คลาส Investor มีเมท็อด calNetworth ทำหน้าที่เรียกเมท็อด fairMarketValue ของ คลาส Portfolio ให้ทำงาน และทำหน้าที่ส่งข้อมูลมูลค่าทางการตลาดกลับไปยังคลาส AssetSystem

3. คลาส Portfolio มีเมท็อด fairMarketValue ทำหน้าที่รวมมูลค่าทางการตลาดของหุ้น ทุกตัวที่ถือครองอยู่

4. คลาส Stock มีเมท็อด fairMarketValue ทำหน้าที่คำนวณมูลค่าทางการตลาดของหุ้น

5. คลาส MutualFund มีเมท็อด fairMarketValue ทำหน้าที่คำนวณมูลค่าของกองทุนที่ ถือครองอยู่ทั้งหมด รวมกับมูลค่าของหุ้นที่มีอยู่

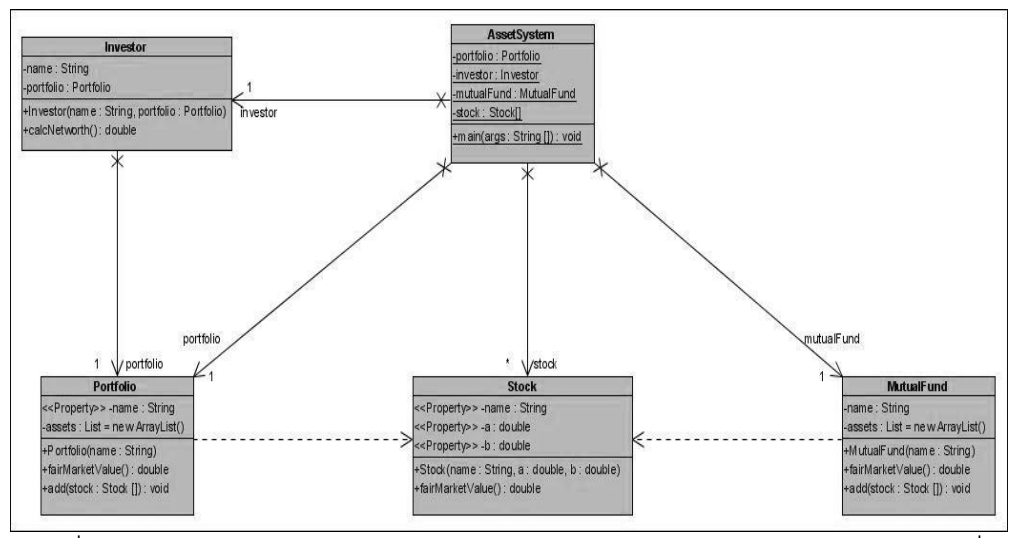

ภาพที่ ค.8แผนภาพคลาสก่อนประยุกต์คอมโพสิตดีไซน์แพตเทิร์นของหน่วยตัวอย่างที่ 3

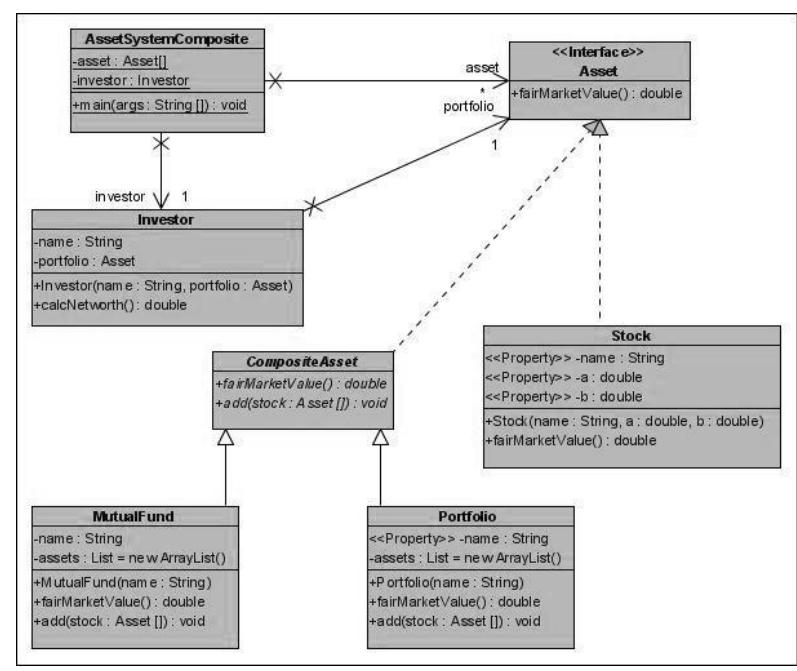

ภาพที่ ค.9แผนภาพคลาสหลังประยุกต์คอมโพสิตดีไซน์แพตเทิร์นของหน่วยตัวอย่างที่ 3

ิตารางที่ ค.3 ผลการทดสอบฟังก์ชั่นการทำงานของโปรแกรมก่อนและหลังประยุกต์คอมโพสิต ดีไซน์แพตเทิร์นของหน่วยตัวอย่างที่ 3

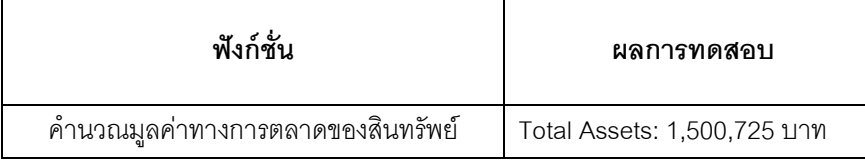

<u>แหล่งที่มา</u> [http://www.java2s.com/](http://www.java2s.com/Code/Php/Design-Patterns/PHPDesignPatternsComposite.htm)

abstract class StudentManager { abstract function getStudent(\$previousStudent); abstract function getStudentCount(); abstract function setStudentCount(\$new\_count); abstract function addStudent(\$oneStudent); abstract function removeStudent(\$oneStudent); } class SingleStudentClass extends StudentManager { private \$firstName; private \$lastName; function construct(\$firstName, \$lastName) { \$this->firstName = \$firstName; \$this->lastName = \$lastName; } function getStudent(\$studentToGet) { if  $(1 = $studentToGet)$  { return \$this->firstName." by ".\$this->lastName; } else { return FALSE; } } function getStudentCount() { return 1; } function setStudentCount(\$newCount) { return FALSE; } function addStudent(\$oneStudent) { return FALSE; } function removeStudent(\$oneStudent) { return FALSE; }} class MultipleStudentsClass extends StudentManager { private  $\text{SomeStudents} = \text{array}()$ : private \$studentCount; public function construct() { \$this->setStudentCount(0); } public function getStudentCount() { return \$this->studentCount; } public function setStudentCount(\$newCount) { \$this->studentCount = \$newCount; } public function getStudent(\$studentToGet) { if (\$studentToGet <= \$this->studentCount) { return \$this->oneStudents[\$studentToGet]->getStudent(1); } else { return FALSE; } } public function addStudent(\$oneStudent) { \$this->setStudentCount(\$this->getStudentCount() + 1); \$this->oneStudents[\$this->getStudentCount()] = \$oneStudent; return \$this->getStudentCount(); } public function removeStudent(\$oneStudent) {  $\text{Scounter} = 0$ : while (++\$counter <= \$this->getStudentCount()) { if  $(\text{SomeStudent} > \text{getStudent}(1) =$ \$this->oneStudents[\$counter]->getStudent(1)) { for  $(Sx = \text{Scounter}; Sx \leq \text{Sthis} > \text{getStudentCount}()$ ;  $(x++)$  {  $$this$ >oneStudents[ $$x] = $this$  >oneStudents[ $$x + 1]$ ; } \$this->setStudentCount(\$this->getStudentCount() -1); } } return \$this->getStudentCount(); }} \$firstStudent = new SingleStudentClass("A","B"); echo \$firstStudent->getStudent(1); echo "<BR>"; \$secondStudent = new SingleStudentClass("C", "D"); echo \$secondStudent->getStudent(1); echo "<BR>"; \$students = new MultipleStudentsClass(); \$studentsCount =\$students->addStudent(\$firstStudent); echo \$students->getStudent(\$studentsCount); echo "<BR>": \$studentsCount = \$students->addStudent(\$secondStudent); echo \$students->getStudent(\$studentsCount);echo "<BR>"; \$studentsCount = \$students- >removeStudent(\$firstStudent); echo \$students->getStudentCount();echo "<BR>"; echo \$students->getStudent(1);echo "<BR>";

ภาพที่ ค.10 ซอร์สโค้ดหลังประยุกต์คอมโพสิตดีไซน์แพตเทิร์นจากเว็บไซต์ของหน่วยตัวอย่างที่ 4

# ฟังก์ชั่นของระบบ

-แสดงรายละเอียดของคลาสเรียนที่ว่าง ประกอบด้วย คลาส เมท็อด และแอตทริบิวต์ ดังบี้

1. คลาส School เป็นคลาสหลัก มีเมท็อด CheckClass ทำหน้าที่ตรวจสอบคลาสเรียนที่ นักเรียนต้องการเรียน

2. คลาส ClassDetail เป็นคลาสที่สร้างอ็อบเจกต์ ประกอบด้วยข้อมูล รหัสคลาส ชื่อ คลาส ประเภทคลาส เวลาสอน และจ านวนที่รับนักเรียนในคลาส

3. คลาส Student เป็นคลาสที่สร้างอ็อบเจกต์ ประกอบด้วยข้อมูล รหัสนักเรียน รหัสคลาส เรียน

4. คลาส SingleStudentClass มีเมท็อด countStudent ทำหน้าที่ตรวจสอบคลาสเรียน ประเภทเรียนคนเดียวที่ยังว่างอยู่ โดยรหัสคลาสถูกส่งมาจากคลาส School

5. คลาส MultipleStudentClass มีเมท็อด countStudent ทำหน้าที่นับจำนวนนักเรียนที่ สมัครเรียนในคลาส โดยรหัสคลาสถูกส่งมาจากคลาส School

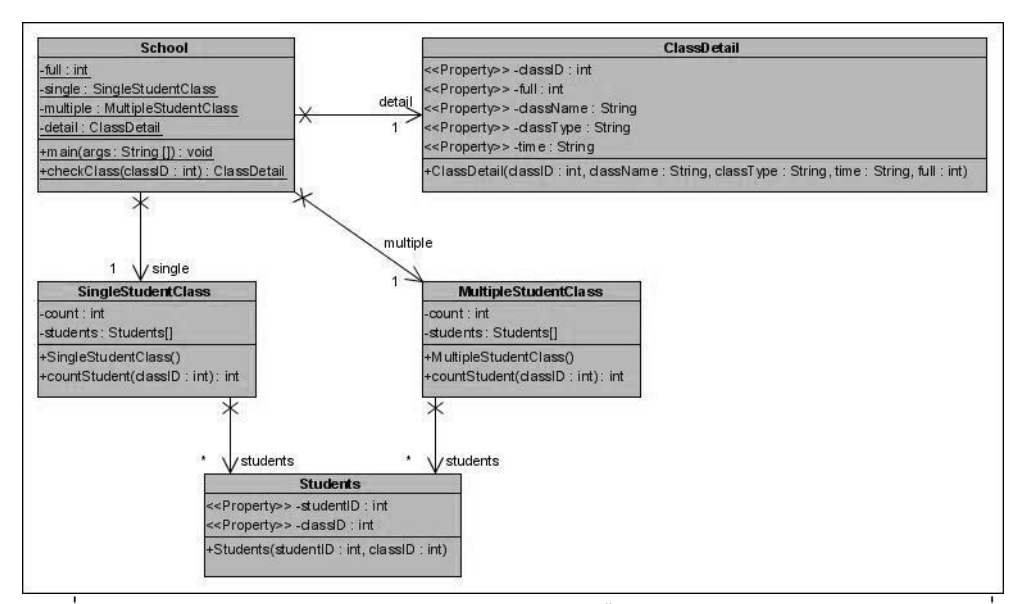

ภาพที่ ค.11 แผนภาพคลาสก่อนประยุกต์คอมโพสิตดีไซน์แพตเทิร์นของหน่วยตัวอย่างที่ 4

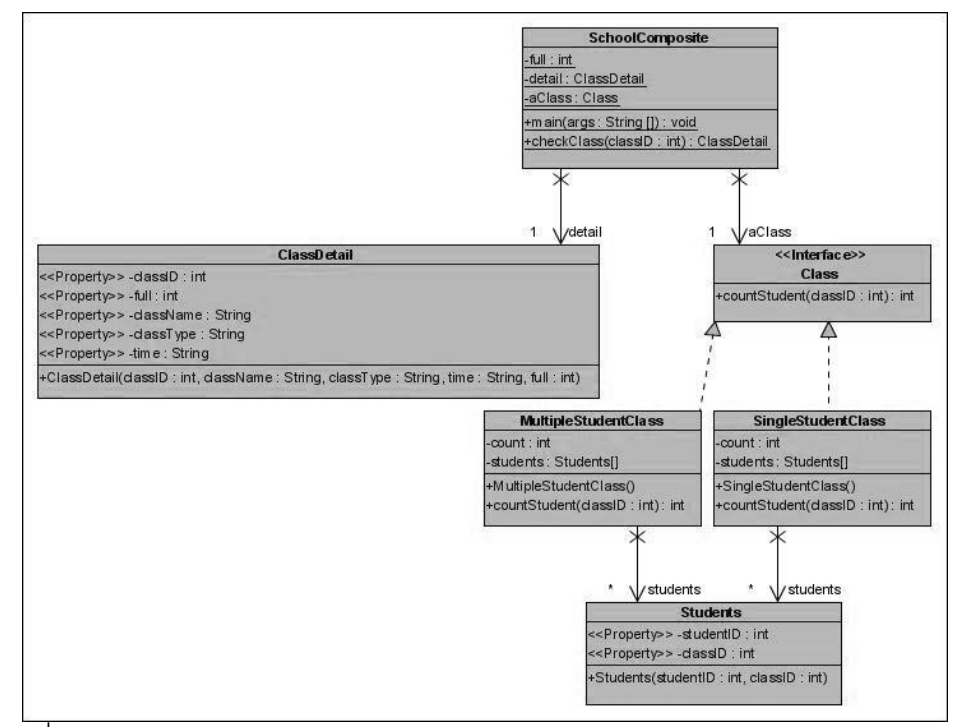

ภาพที่ ค.12แผนภาพคลาสหลังประยุกต์คอมโพสิตดีไซน์แพตเทิร์นของหน่วยตัวอย่างที่4

ตารางที่ ค.4 ผลการทดสอบฟังก์ชั่นการทำงานของโปรแกรมก่อนและหลังประยุกต์คอมโพสิต ดีไซน์แพตเทิร์นของหน่วยตัวอย่างที่ 4

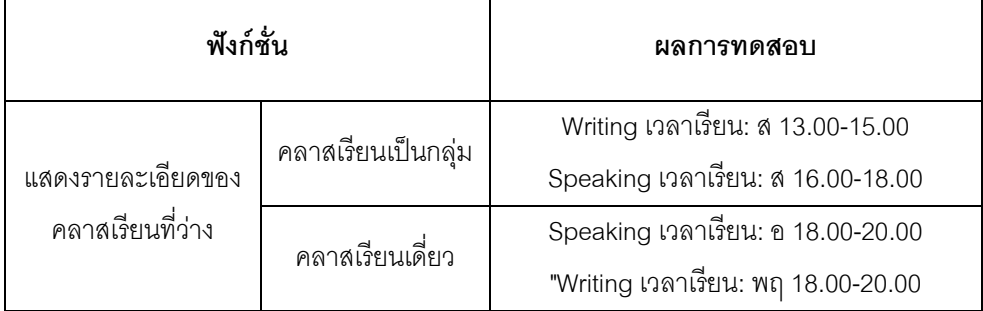

แหล่งที่มา <http://ydtech.blogspot.com/>

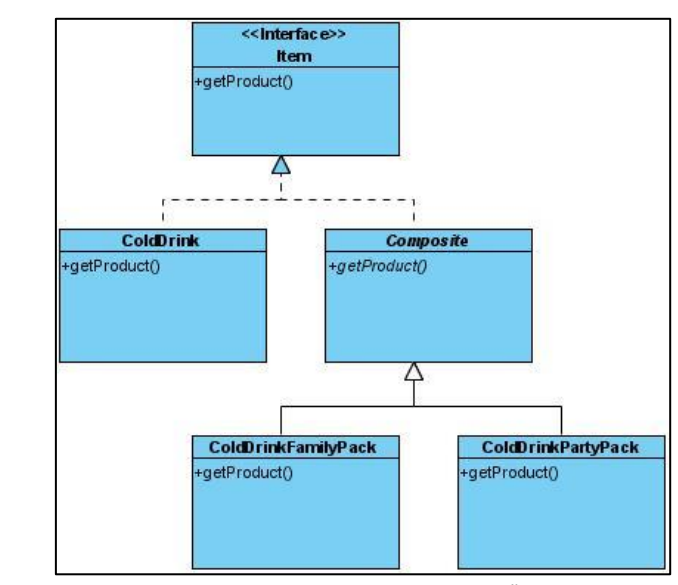

ภาพที่ ค.13 แผนภาพคลาสหลังประยุกต์คอมโพสิตดีไซน์แพตเทิร์นจากเว็บไซต์ ของหน่วยตัวอย่างที่ 5

## พึงก์ชั่นขคงระบบ

-แสดงรายการสินค้า ประกอบด้วย คลาส เมท็อด และแอตทริบิวต์ ดังนี ้

1. คลาส ColdDrinkStore เป็นคลาสหลัก ทำหน้าที่เรียกใช้งานเมท็อดของคลาส ColdDrink คลาส ClodDrinkFamilyPack และคลาส ClodDrinkPartyPack

2. คลาส ColdDrink มีเมท็อด getProduct มีหน้าที่แสดงรายการสินค้าทั้งหมด ประกอบด้วยข้อมูล ชื่อสินค้า ราคาต่อหน่วย และจำนวน

3. คลาส ClodDrinkFamilyPack มีเมท็อด getProduct มีหน้าที่แสดงรายการสินค้า ประเภทแพ็คเล็ก แสดงข้อมูล ชื่อสินค้า ราคาต่อหน่วย และจำนวน

4. คลาส ClodDrinkPartyPack มีเมท็อด getProduct มีหน้าที่แสดงรายการสินค้า ประเภทแพ็คใหญ่ แสดงข้อมูล ชื่อสินค้า ราคาต่อหน่วย และจำนวน

5. คลาส Product ทำหน้าที่สร้างอ็อบเจกต์ของสินค้ามีเมท็อด (1) getID ทำหน้าที่ส่ง ์ ข้อมูลรหัสสินค้า (2) getName ทำหน้าที่ส่งข้อมูลชื่อสินค้า (3) getPrice ทำหน้าที่ส่งข้อมูลราคา ี สินค้า (4) getAmount ทำหน้าที่ส่งข้อมูลจำนวนสินค้า

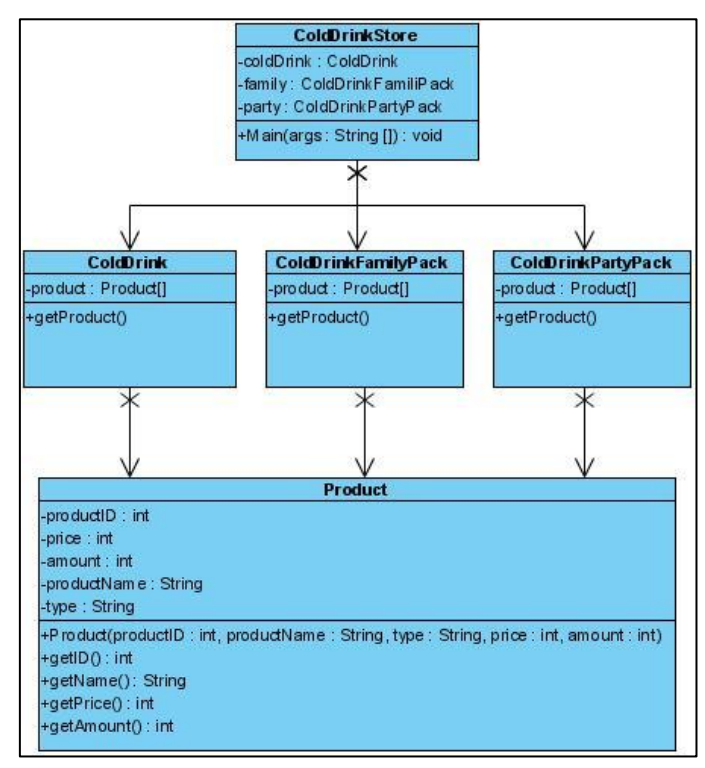

ภาพที่ ค.14 แผนภาพคลาสก่อนประยุกต์คอมโพสิตดีไซน์แพตเทิร์นของหน่วยตัวอย่างที่ 5

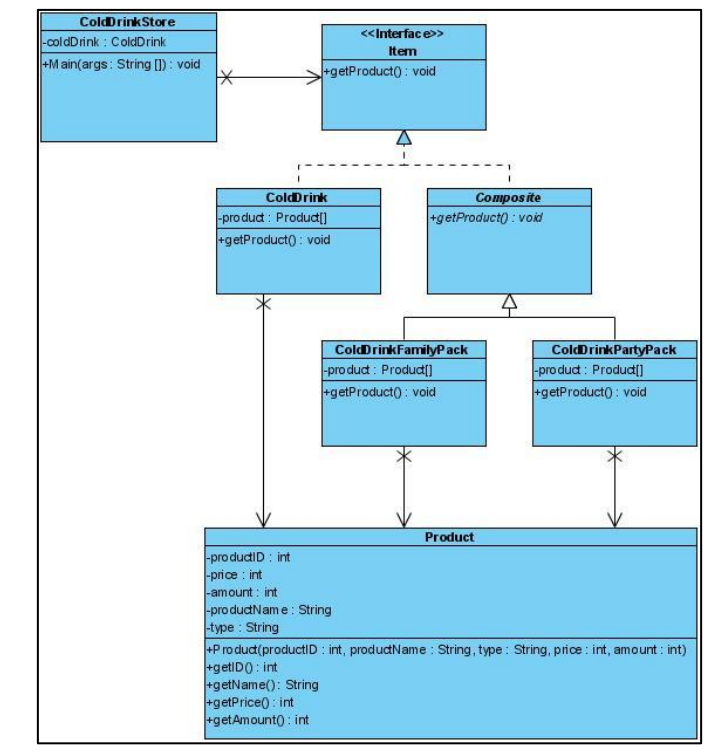

ภาพที่ ค.15แผนภาพคลาสหลังประยุกต์คอมโพสิตดีไซน์แพตเทิร์นของหน่วยตัวอย่างที่ 5

#### รายการสินค้าทั้งหมด

น้ำแร่ 500 cc (6 ขวด) ราคา: 100 จำนวน: 100 น้ำแร่ 500 cc (24 ขวด) ราคา: 300 จำนวน: 100 น้ำแร่ 1500 cc (6 ขวด) ราคา: 250 จำนวน: 100 น้ำแร่ 1500 cc (24 ขวด) ราคา: 900 จำนวน: 100 น้ำสัปรด 100 cc (6 ขวด) ราคา: 50 จำนวน: 100 น้ำสัปรด 100 cc (24 ขวด) ราคา: 200 จำนวน: 100 น้ำสตอร์เบอรี่ 100 cc (6 ขวด) ราคา: 100 จำนวน: 100 น้ำสตอร์เบอรี่ 100 cc (24 ขวด) ราคา: 400 จำนวน: 100

#### รายการสินค้าขายเป็ นแพ็คเล็ก

น้ำแร่ 500 cc (6 ขวด) ราคา: 100 จำนวน: 100 น้ำแร่ 1500 cc (6 ขวด) ราคา: 250 จำนวน: 100 น้ำสัปรด 100 cc (6 ขวด) ราคา: 50 จำนวน: 100 น้ำสตคร์เบครี่ 100 cc (6 ขวด) ราคา: 100 จำนวน: 100

#### รายการสินค้าขายเป็ นแพ็คใหญ่

น้ำแร่ 500 cc (24 ขวด) ราคา: 300 จำนวน: 100 น้ำแร่ 1500 cc (24 ขวด) ราคา: 900 จำนวน: 100 น้ำสัปรด 100 cc (24 ขวด) ราคา: 200 จำนวน: 100 น้ำสตอร์เบอรี่ 100 cc (24 ขวด) ราคา: 400 จำนวน: 100

ภาพที่ ค.16 ผลการท างานของโปรแกรมก่อนและหลังประยุกต์ คอมโพสิตดีไซน์แพตเทิร์นของหน่วยตัวอย่างที่ 5

แหล่งที่มา [http://www.augustana.ab.ca/](http://www.augustana.ab.ca/~mohrj/courses/2003.fall/csc220/lecture_notes/GoF.2.html)

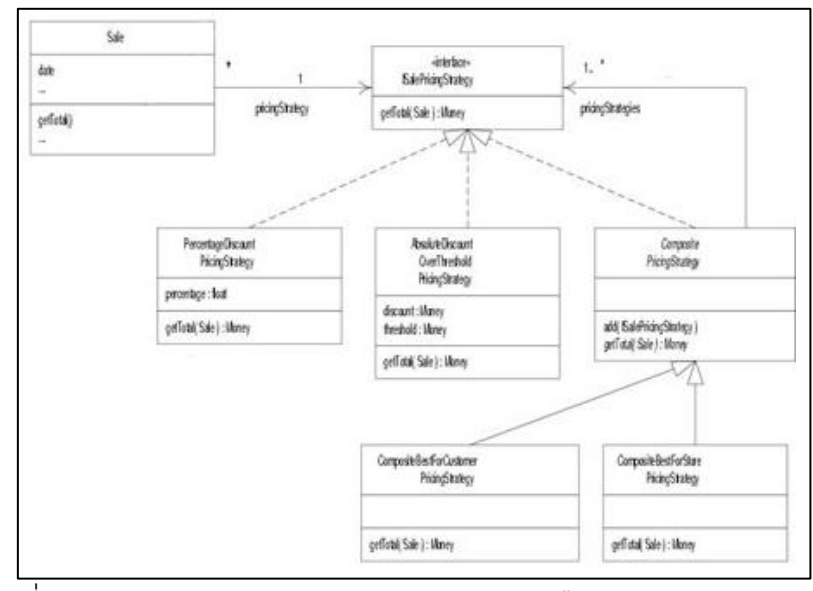

ภาพที่ ค.17 แผนภาพคลาสหลังประยุกต์คอมโพสิตดีไซน์แพตเทิร์นจากเว็บไซต์ ของหน่วยตัวอย่างที่ 6

### พึงก์ชั่นของระบบ

-แสดงยอดขายสินค้า ประกอบด้วย คลาส เมท็อด และแอตทริบิวต์ ดังนี ้

1. คลาส PriceStrategies เป็นคลาสหลักทำหน้าที่ส่งข้อมูลไปยังคลาส Money สำหรับ สร้างอ็อบเจกต์ และแสดงยอดขายสินค้า

2. คลาส Money เป็นคลาสที่สร้างอ็อบเจกต์ ประกอบด้วยข้อมูล รหัสร้านค้า รหัสการลด ราคา จำบาบเงิบที่ขายได้ ไตรบาสที่ขาย และปีที่ขาย

3. คลาส PercentDiscount มีเมท็อด setTotal ทำหน้าที่คำนวณยอดขายที่มาจากสินค้า ที่ลดเปอร์เซ็น

4. คลาส AbsoluteDiscount มีเมท็อด setTotal ทำหน้าที่คำนวณยอดขายที่มาจากสินค้า ป้ ายแดง (แสดงราคาที่ลดแล้ว)

5. คลาส BestForStore PercentDiscount มีเมท็อด setTotal ทำหน้าที่คำนวณยอดขาย ี สินค้าที่ทางร้านได้กำไรเยอะ โดยรับรหัสสินค้าจากคลาส PriceStrategies

6. คลาส BestForCustomer มีเมท็อด setTotal ทำหน้าที่คำนวณยอดขายสินค้าที่ทาง ้ร้านได้กำไรน้อย โดยรับรหัสสินค้าจากคลาส PriceStrategies

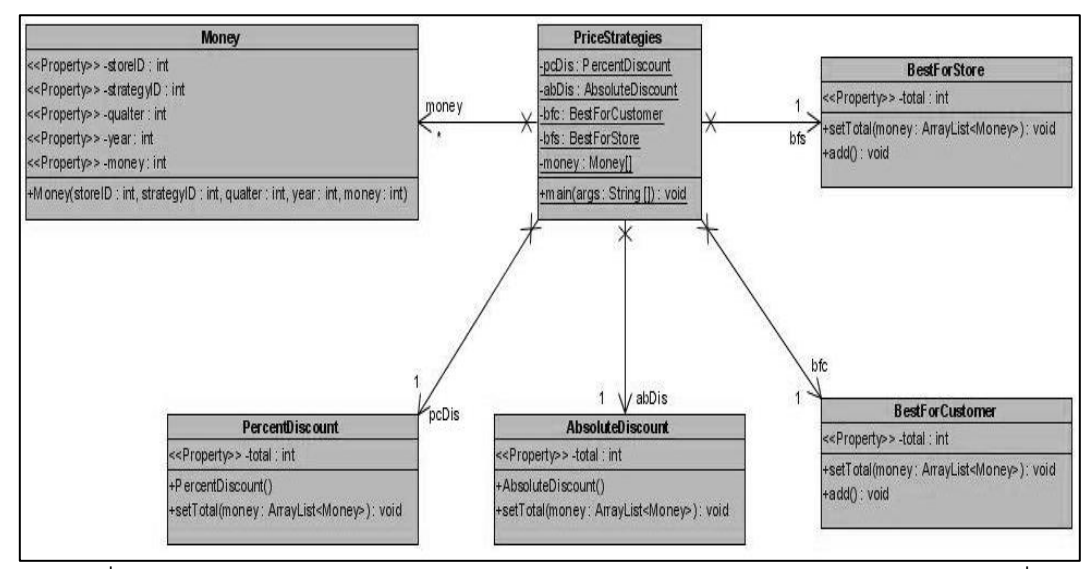

ภาพที่ ค.18 แผนภาพคลาสก่อนประยุกต์คอมโพสิตดีไซน์แพตเทิร์นของหน่วยตัวอย่างที่6

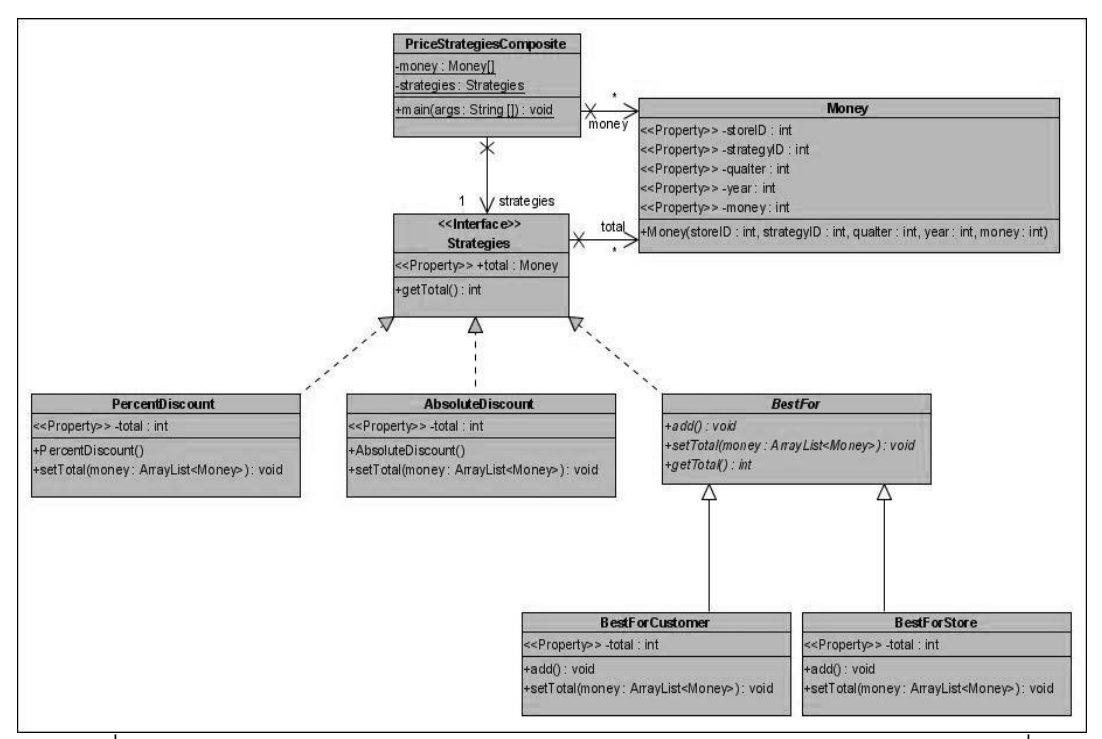

ภาพที่ ค.19 แผนภาพคลาสหลังประยุกต์คอมโพสิตดีไซน์แพตเทิร์นของหน่วยตัวอย่างที่ 6

ิตารางที่ ค.5 ผลการทดสอบฟังก์ชั่นการทำงานของโปรแกรมก่อนและหลังประยุกต์คอมโพสิต ดีไซน์แพตเทิร์นของหน่วยตัวอย่างที่6

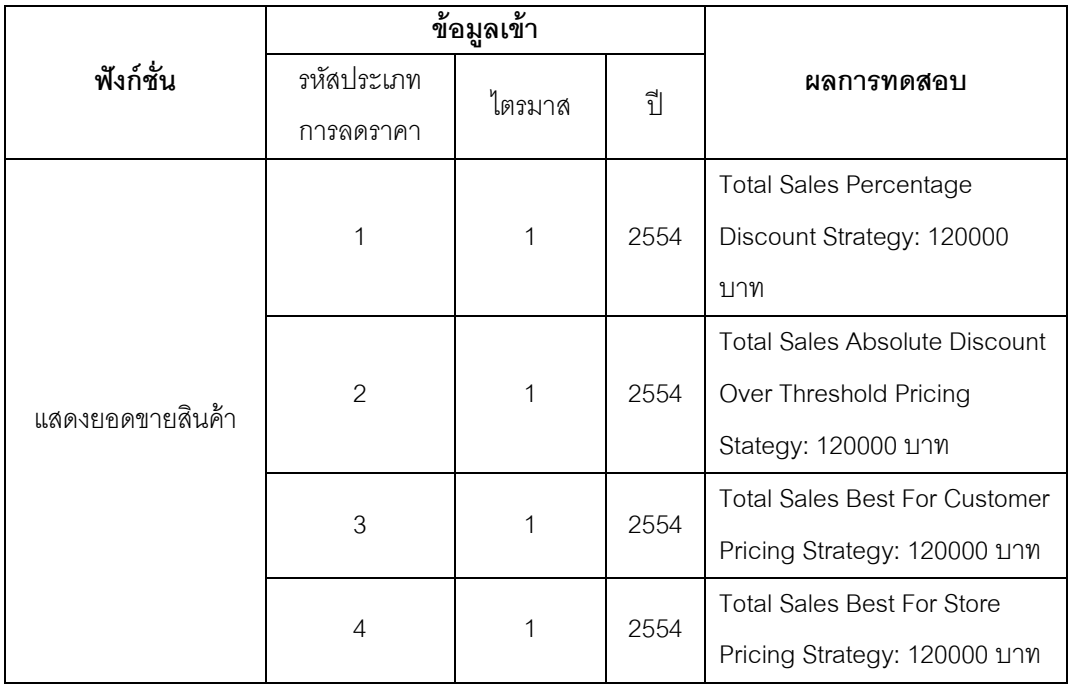

# **หน่วยตัวอย่างที่ 7**

แหล่งที่มา <http://www.eknowlogie.com/>

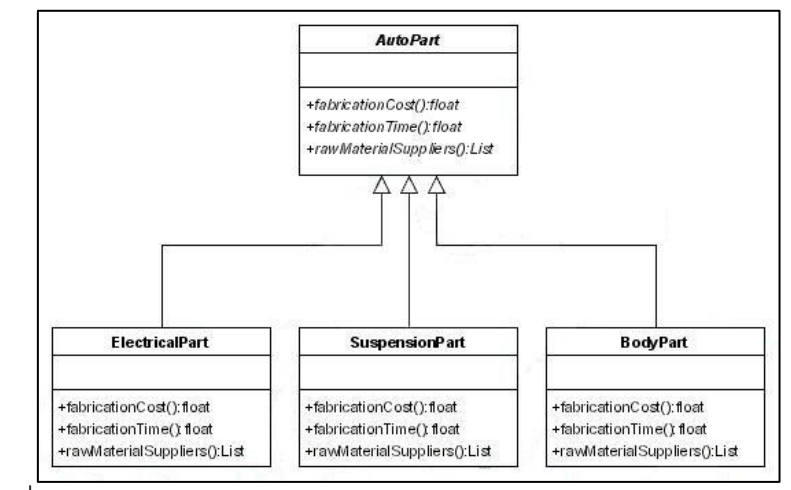

ภาพที่ ค.20 แผนภาพคลาสหลังประยุกต์คอมโพสิตดีไซน์แพตเทิร์นจากเว็บไซต์

ของหน่วยตัวอย่างที่ 7

## ฟังก์ชั่นของระบบ

- คำนวณราคาสินค้าตามคำสั่งซื้อ ประกอบด้วย คลาส เมท็อด และแอตทริบิวต์ ดังนี้

1. คลาส AutoCost เป็นคลาสหลักทำหน้าที่ส่งรหัสคำสั่งซื้อไปยังคลาส Order

2. คลาส Order มีเมท็อด (1) partDetail ทำหน้าที่ค้นหารายการสั่งซื้อย่อยของรหัสคำ .<br>สั่งซื้อที่ส่งมาจากคลาส AutoCost คำนวณราคารวมของสินค้าในรายการสั่งสินค้า และส่งข้อมูล รหัสสินค้าสินค้าไปยังคลาส OrderLine (2) getTotal ทำหน้าที่ ส่งข้อมูลราคารวมของคำสั่งซื้อ

3. คลาส OrderLine มีเมท็อด (1) getCostPart ทำหน้าที่ค้นหาราคาสินค้า และส่งข้อมูล ิ ราคาสินค้า (2) getTime ทำหน้าที่คำนวณเวลาในการผลิตสินค้า และส่งข้อมูลจำนวนวันในการ ผลิต (3) getNamePart ทำหน้าที่ค้นหาชื่อสินค้า

4. คลาส SuspentionPart คลาส BodyPart และคลาส ElectricalPart เป็ นคลาสที่ใช้ สร้างอ็อบเจกต์ ประกอบด้วยข้อมูล ชื่อสินค้า เวลาการผลิต และราคาสินค้า

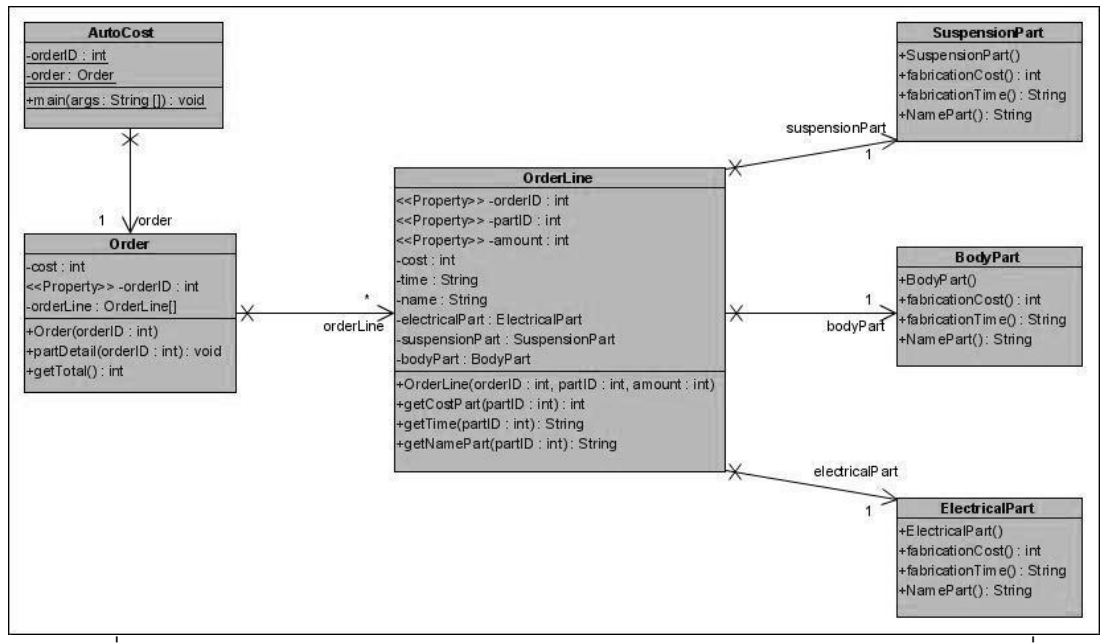

ภาพที่ ค.21แผนภาพคลาสก่อนประยุกต์คอมโพสิตดีไซน์แพตเทิร์นของหน่วยตัวอย่างที่ 7

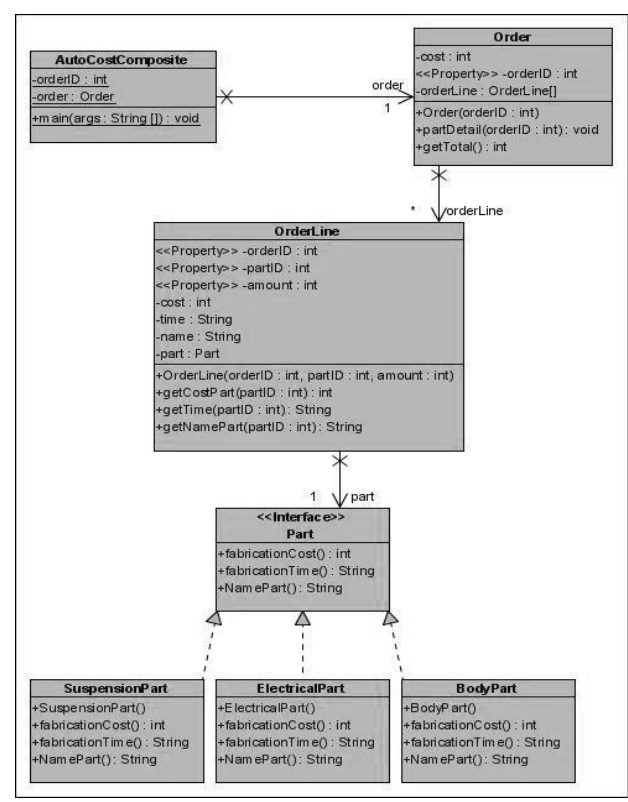

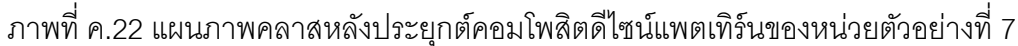

ิตารางที่ ค.6 ผลการทดสอบฟังก์ชั่นการทำงานของโปรแกรมก่อนและหลังประยุกต์คอมโพสิต ดีไซน์แพตเทิร์นของหน่วยตัวอย่างที่ 7

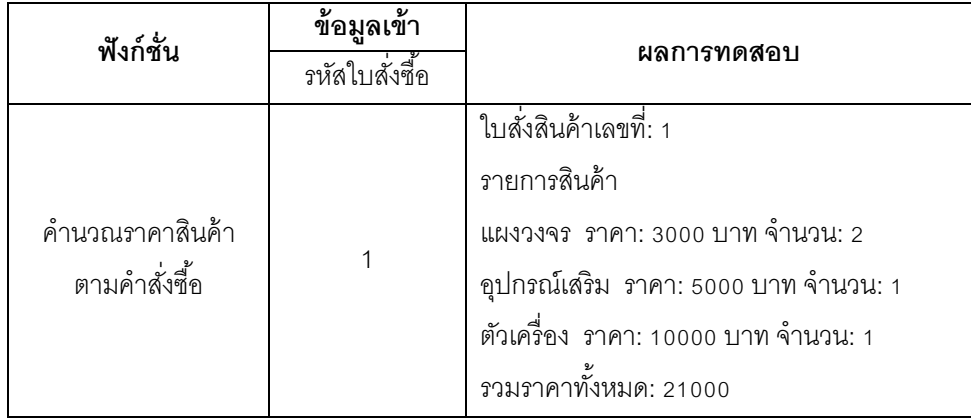

แหล่งที่มา <http://aspalliance.com/>

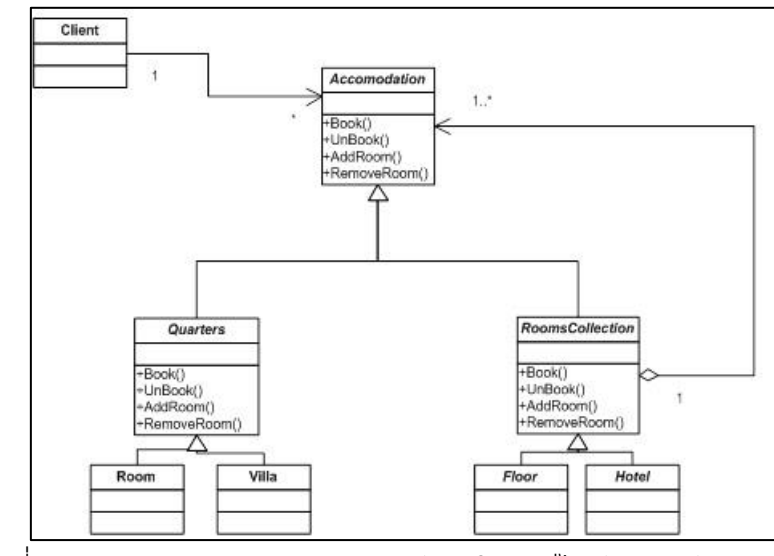

ภาพที่ ค.23 แผนภาพคลาสหลังประยุกต์คอมโพสิตดีไซน์แพตเทิร์นจากเว็บไซต์ ของหน่วยตัวอย่างที่ 8

### พังก์ชั่นขคงระบบ

- จองห้องพัก และจองสถานที่จัดเลี้ยง ประกอบด้วย คลาส เมท็อด และแอตทริบิวต์ ดังนี้ 1. คลาส Hotel เป็นคลาสหลักทำหน้าที่แสดงห้องพักว่าง หรือสถานที่จัดเลี้ยงที่ว่าง

2. คลาส Villa มีเมท็อด (1) book ทำหน้าที่จองห้องพักในส่วนของวิลล่า โดยรับข้อมล หมายเลขห้องพักจากคลาส Hotel (2) unbook ทำหน้าที่ยกเลิกการจองห้องพัก โดยรับข้อมล หมายเลขห้องพักจากคลาส Hotel

3. คลาส Room มีเมท็อด (1) book ทำหน้าที่จองห้องพักในส่วนของตึกโรงแรม โดยรับ ข้อมูลหมายเลขห้องพักจากคลาส Hotel (2) unbook ทำหน้าที่ยกเลิกการจองห้องพัก โดยรับ ข้อมูลหมายเลขห้องพักจากคลาส Hotel

4. คลาส EventInDoor มีเมท็อด (1) book ทำหน้าที่จองห้องจัดเลี้ยง โดยรับข้อมูลชื่อห้อง ิ จากคลาส Hotel (2) unbook ทำหน้าที่ยกเลิกการจองห้องจัดเลี้ยง โดยรับข้อมูลหมายเลขชื่อห้อง จากคลาส Hotel

5. คลาส EventOutDoor มีเมท็อด (1) book ทำหน้าที่จองบริเวณจัดเลี้ยง โดยรับข้อมล ์ ชื่อบริเวณจัดเลี้ยงจากคลาส Hotel (2) unbook ทำหน้าที่ยกเลิกการจองบริเวณจัดเลี้ยง โดยรับ ข้อมูลชื่อบริเวณจัดเลี้ยงจากคลาส Hotel

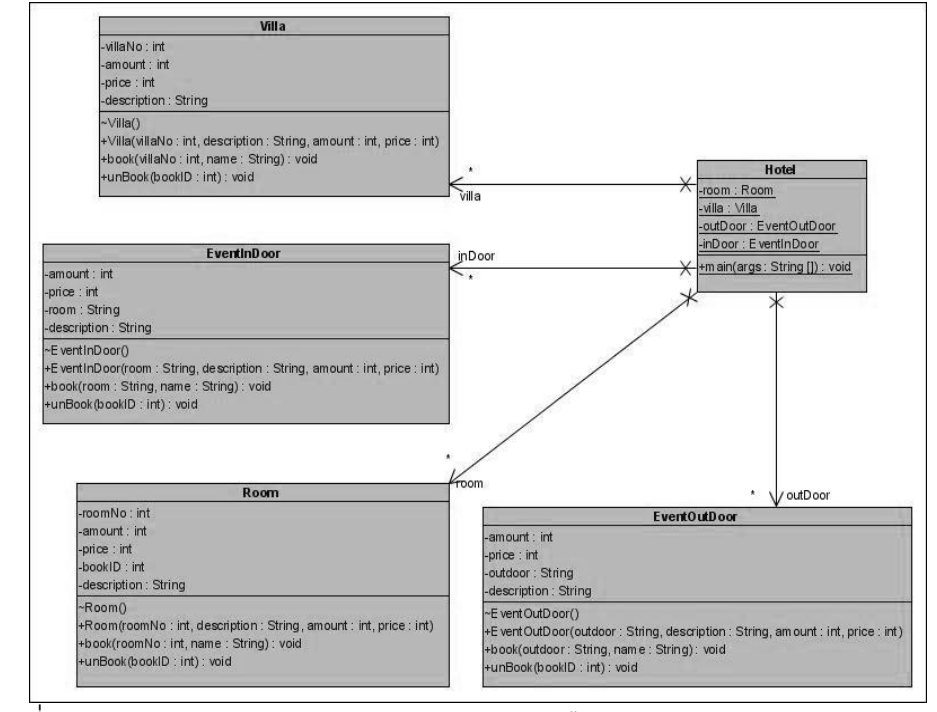

ภาพที่ ค.24แผนภาพคลาสก่อนประยุกต์คอมโพสิตดีไซน์แพตเทิร์นของหน่วยตัวอย่างที่ 8

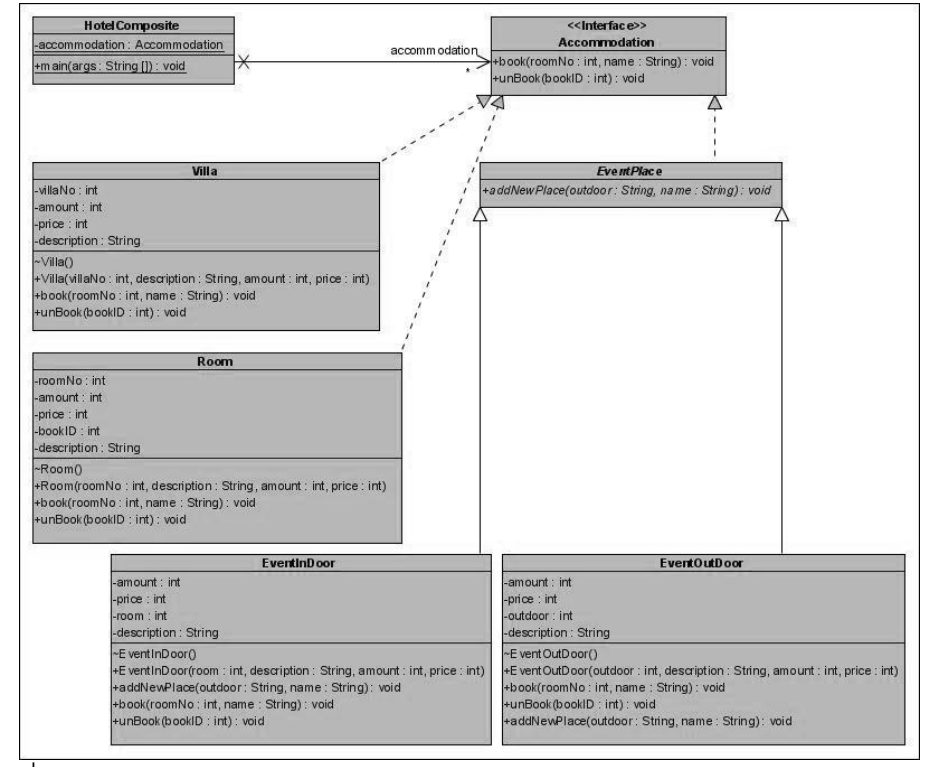

ภาพที่ ค.25แผนภาพคลาสหลังประยุกต์คอมโพสิตดีไซน์แพตเทิร์นของหน่วยตัวอย่างที่ 8

ิตารางที่ ค.7 ผลการทดสอบฟังก์ชั่นการทำงานของโปรแกรมก่อนและหลังประยุกต์คอมโพสิต ดีไซน์แพตเทิร์นของหน่วยตัวอย่างที่ 8

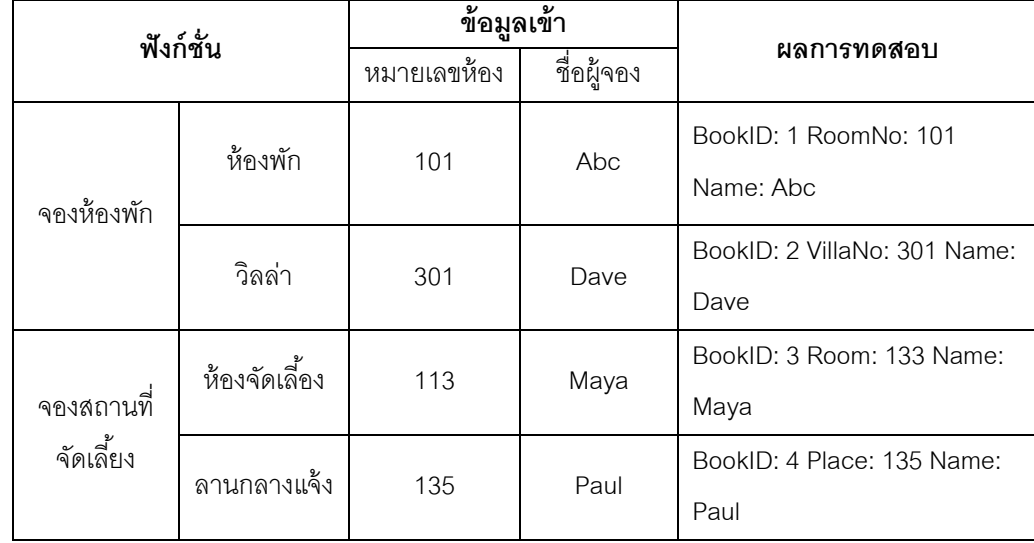

## **หน่วยตัวอย่างที่ 9**

แหล่งที่มา [http://www.codeproject.com](http://www.codeproject.com/)

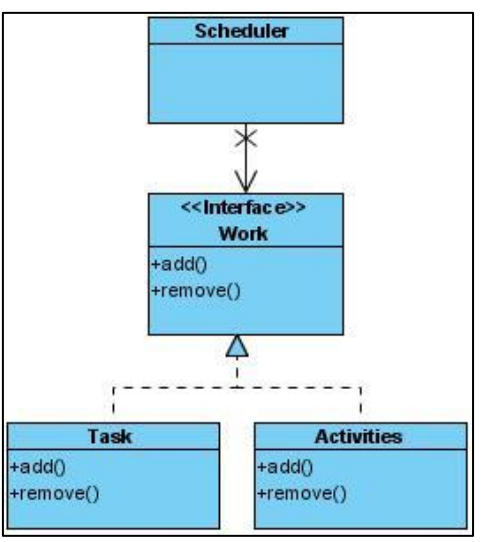

ภาพที่ ค.26 แผนภาพคลาสหลังประยุกต์คอมโพสิตดีไซน์แพตเทิร์นของหน่วยตัวอย่างที่ 9

## ฟังก์ชั่นของระบบ

- แสดงรายการงานทั้งหมด และรายการงานของพนักงาน ประกอบด้วย คลาส เมท็อด และแอตทริบิวต์ ดังนี้

1. คลาส ScheduleSystem เป็นคลาสหลักมีเมท็อด personWork ทำหน้าที่ส่งข้อมูลไป ยังคลาส Person

2. คลาส Person ทำหน้าที่ค้นหาและแสดงรายการกิจกรรมที่ต้องทำในงานที่ได้รับ มอบหมายของพนักงาน โดยรหัสพนักงานรับมาจากคลาส ScheduleSystem พร้อมทั้งแสดง จำนวนวันในการทำงาน

3. คลาส Task เป็นคลาสที่สร้างอ็อบเจกต์ประกอบด้วยข้อมูล รหัสงาน ชื่องาน จำนวนวัน <u>ในการทำงาน และมีเมท็อด add ทำหน้าที่เพิ่ม รหัสงาน ชื่องาน และจำนวนวันทำงาน และเมท็อด</u> remove ทำหน้าที่ลบ รหัสงาน ชื่องาน และจำนวนวันทำงาน

4. คลาส Activities เป็นคลาสที่สร้างอ็อบเจกต์ประกอบด้วยข้อมูล รหัสกิจกรรม ชื่อ กิจกรรม และจำนวนวันในการทำกิจกรรม มีเมท็อด add ทำหน้าที่เพิ่ม รหัสกิจกรรม และชื่อ ้กิจกรรม และเมท็อด remove ทำหน้าที่ลบ รหัสกิจกรรม และชื่อกิจกรรม

5. คลาส Schedule แสดงรายการงาน และกิจกรรมที่ต้องทำ พร้อมทั้งแสดงจำนวนวันใน การทำงาน

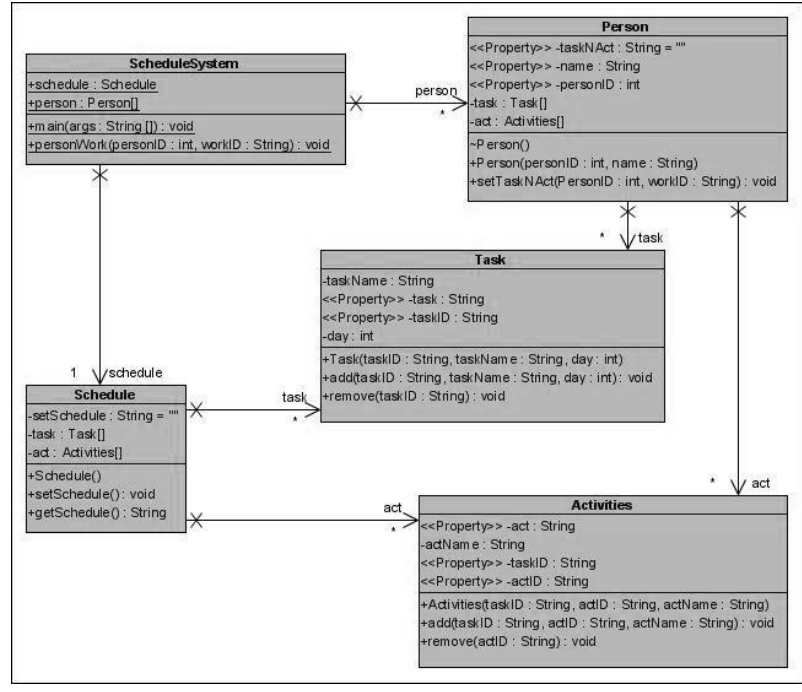

ภาพที่ ค.27แผนภาพคลาสก่อนประยุกต์คอมโพสิตดีไซน์แพตเทิร์นของหน่วยตัวอย่างที่ 9

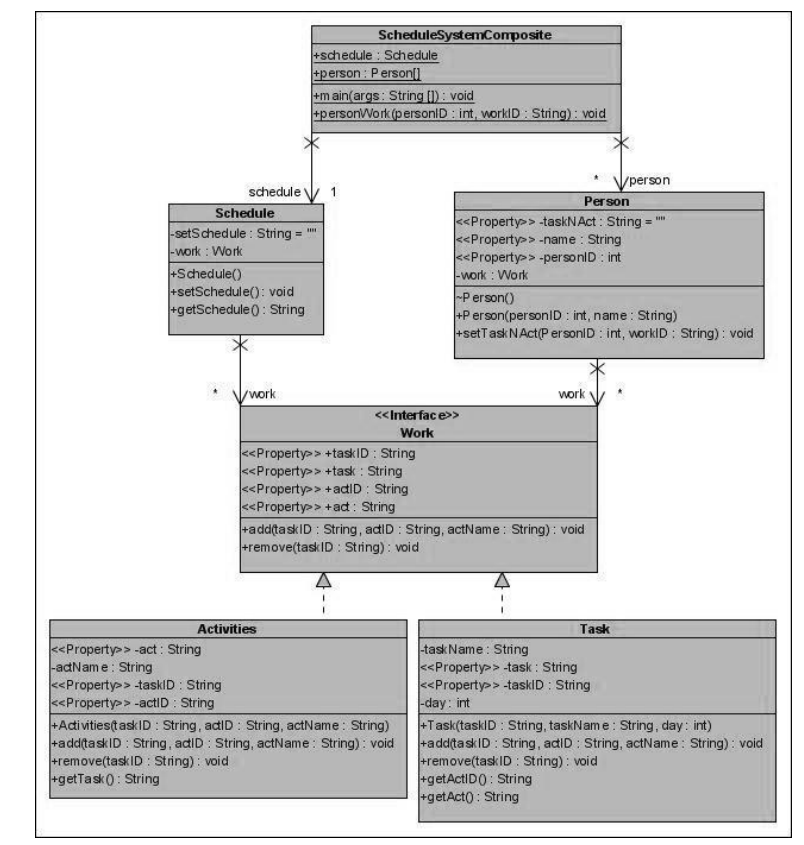

ภาพที่ ค.28 แผนภาพคลาสหลังประยุกต์คอมโพสิตดีไซน์แพตเทิร์นของหน่วยตัวอย่างที่ 9

ิตารางที่ ค.8 ผลการทดสอบฟังก์ชั่นการทำงานของโปรแกรมก่อนและหลังประยุกต์คอมโพสิต ดีไซน์แพตเทิร์นของหน่วยตัวอย่างที่ 9

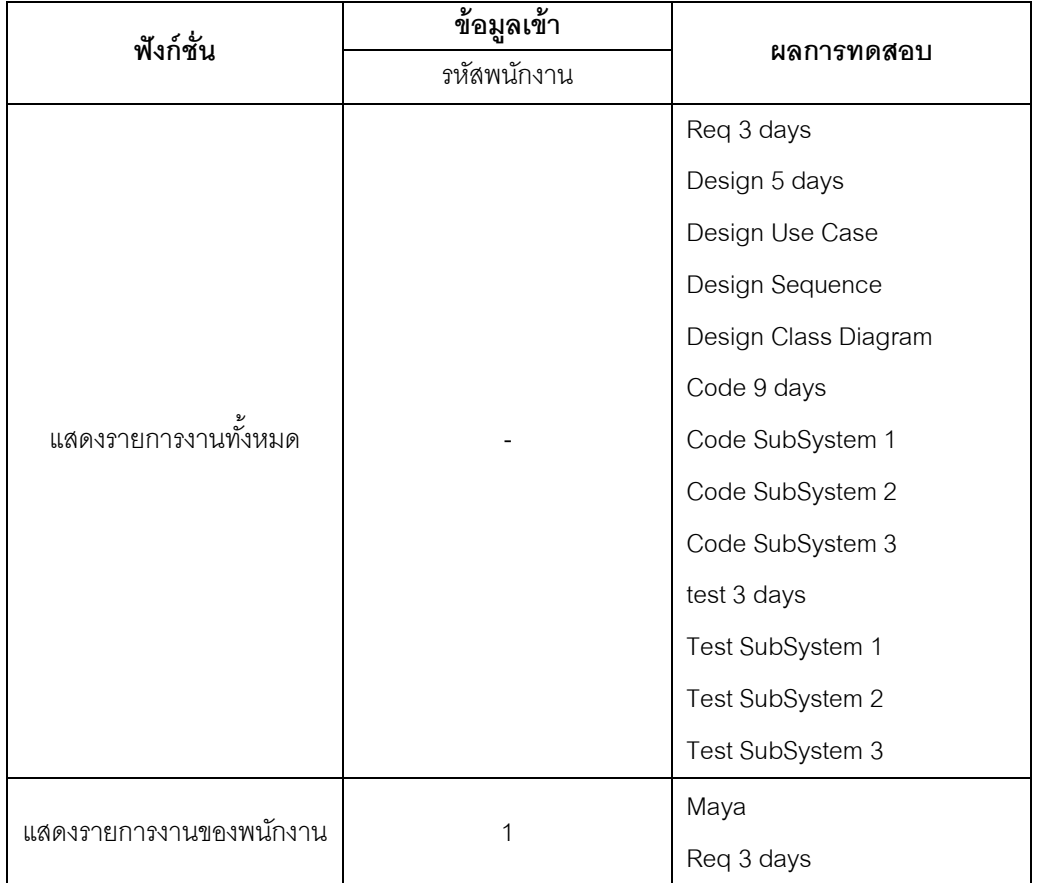

<u>แหล่งที่มา</u> [http://blogs.microsoft.co.il/](http://blogs.microsoft.co.il/blogs/tomershamam/archive/2007/05/17/WPF-Data-Templates-and-the-Composite-Pattern.aspx)

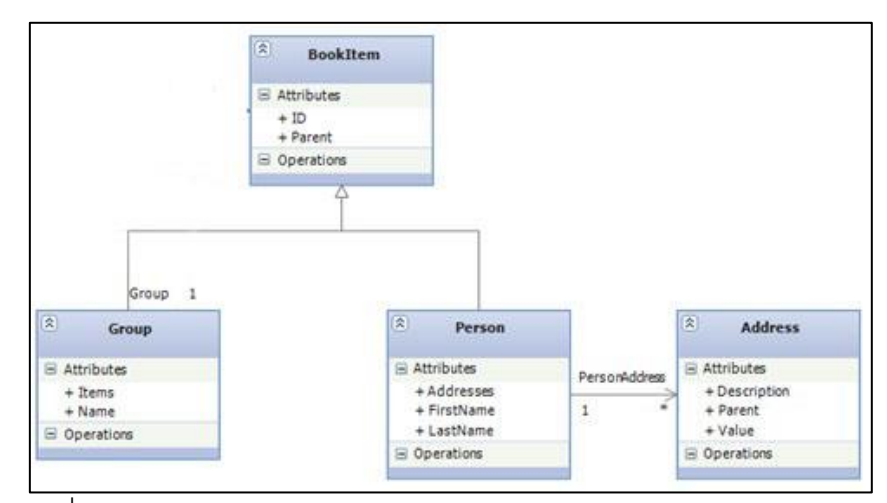

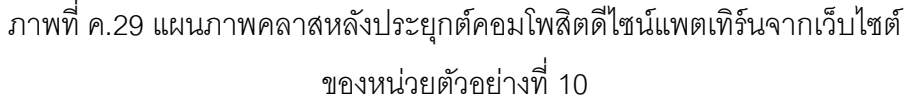

พึงก์ชั่นขคงระบบ

- จองทัวร์ในลักษณะเป็นกลุ่ม และจองแบบรายบุคคล ประกอบด้วย คลาส เมท็อด และ แอตทริบิวต์ ดังนี ้

1. คลาส TourCompany เป็นคลาสหลัก มีเมท็อด (1) CheckAvialablePersonTour ทำ หน้าที่ตรวจสอบรายการทัวร์ที่เปิดรับลูกทัวร์อยู่ (2) CheckAvialableGroupTour ทำหน้าที่ ตรวจสอบรายการทัวร์ที่เปิ ดรับลูกทัวร์อยู่

2. คลาส Tour ทำหน้าที่สร้างอ็อบเจกต์รายละเอียดทัวร์ ประกอบด้วยข้อมูล รหัสทัวร์ ้ จำนวนลูกทัวร์สูงสุด จำนวนลูกทัวร์ต่ำสุด ราคา

3. คลาส BookDetail ทำหน้าที่สร้างอ็อบเจกต์รายละเอียดการจองทัวร์ ประกอบด้วย ข้อมูล รหัสลูกค้า ชื่อ ที่อยู่ เบอร์โทร รหัสทัวร์ และหมายเลขกลุ่มทัวร์

4. คลาส Person มีเมท็อด bookingTour ทำหน้าที่คำนวณราคาทัวร์ โดยรับข้อมูล รหัส ทัวร์ และจำนวนลูกทัวร์ จากคลาส TourCompany

5. คลาส Group มีเมท็อด bookingTour ทำหน้าที่คำนวณราคาทัวร์ โดยรับข้อมูล รหัส ่ ทัวร์ และจำนวนลูกทัวร์ จากคลาส TourCompany โดยการจองแบบเป็นกลุ่มจะได้ซื้อทัวร์ในราคา พิเศษ

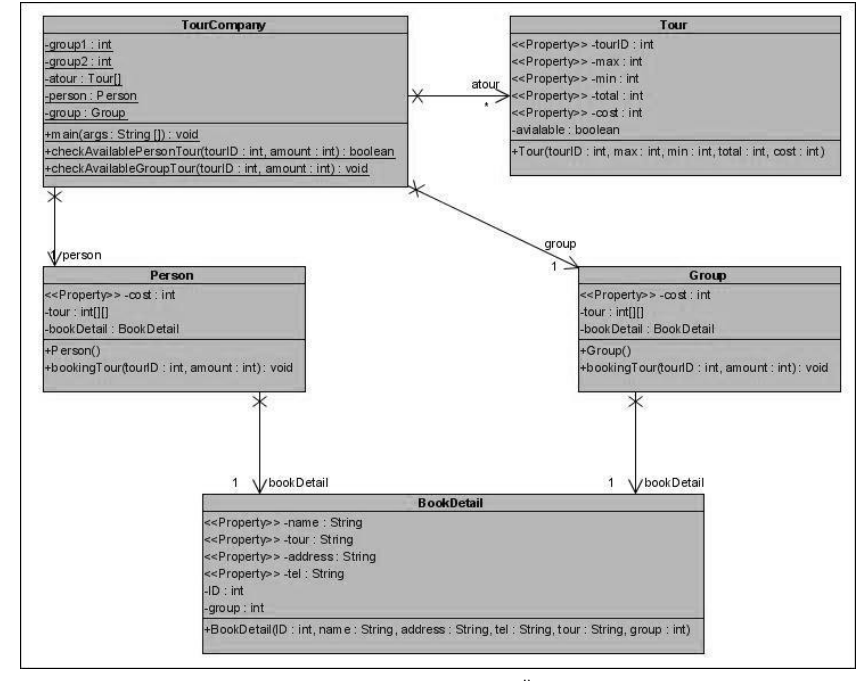

ภาพที่ ค.30 แผนภาพคลาสก่อนประยุกต์คอมโพสิตดีไซน์แพตเทิร์นของหน่วยตัวอย่างที่ 10

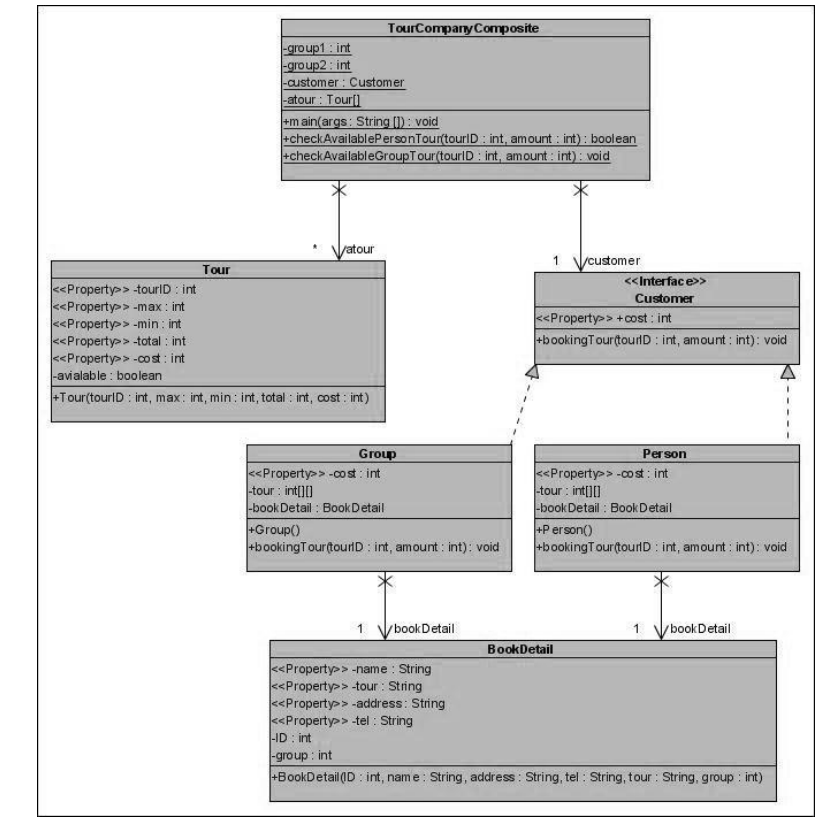

ภาพที่ ค.31แผนภาพคลาสหลังประยุกต์คอมโพสิตดีไซน์แพตเทิร์นของหน่วยตัวอย่างที่ 10

ตารางที่ ค.9 ผลการทดสอบฟังก์ชั่นการทำงานของโปรแกรมก่อนและหลังประยุกต์คอมโพสิต ดีไซน์แพตเทิร์นของหน่วยตัวอย่างที่ 10

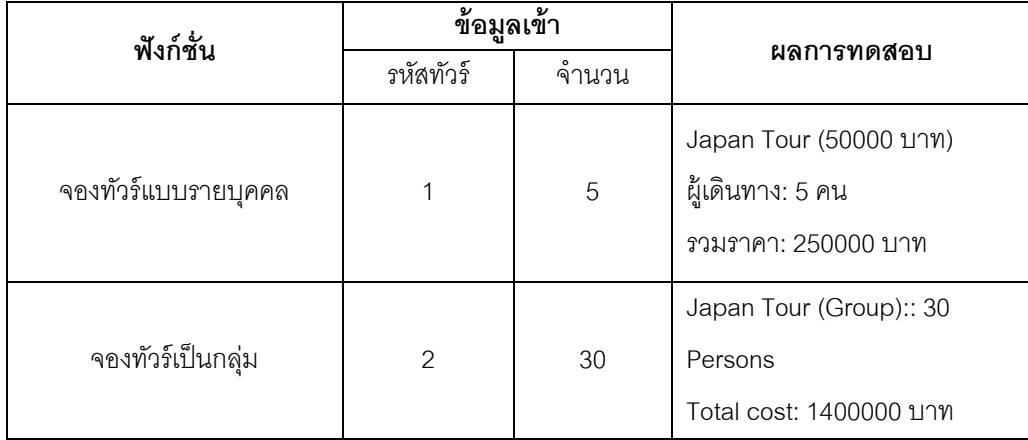

## **ภาคผนวก ง หน่วยตัวอย่างฟะซาดดีไซน์แพตเทิร์น**

# **หน่วยตัวอย่างที่ 1**

แหล่งที่มา <http://www.albsecurity.com/>

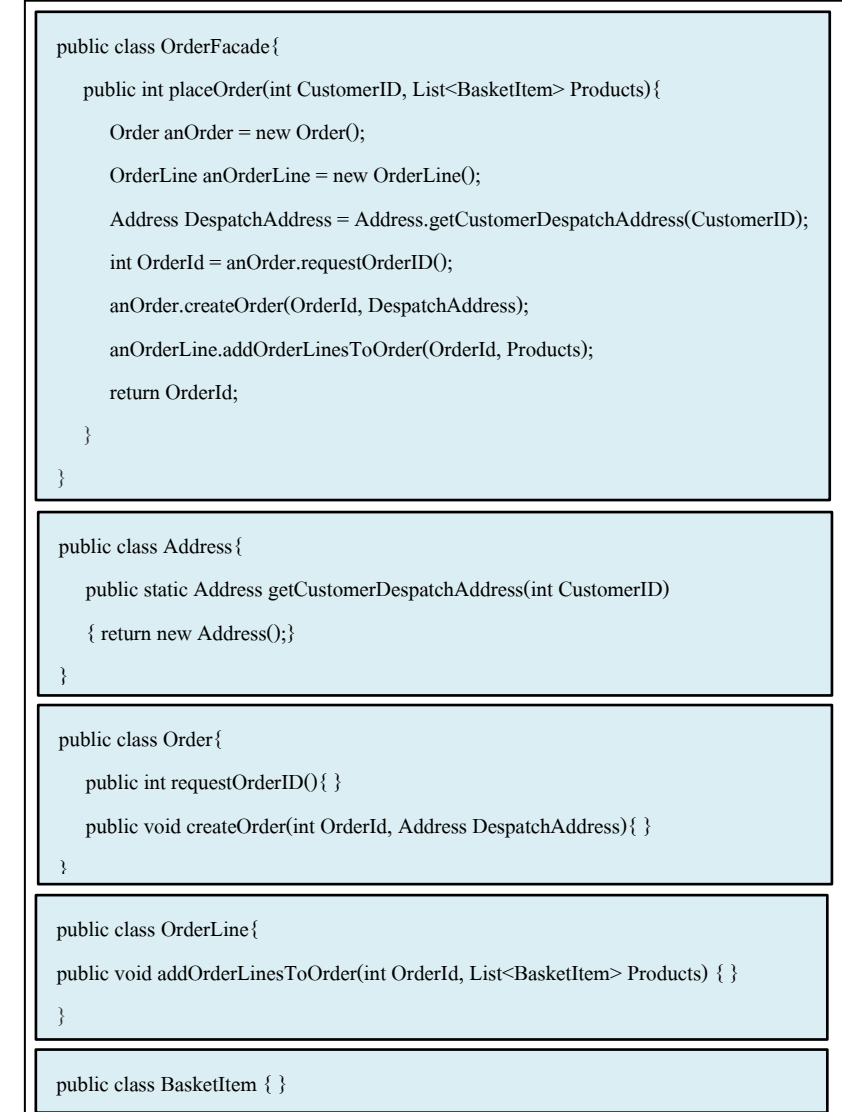

ภาพที่ ง.1ซอร์สโค้ดหลังประยุกต์ฟะซาดดีไซน์แพตเทิร์นจากเว็บไซต์ของหน่วยตัวอย่างที่ 1

# ฟังก์ชั่นของระบบ

- ค้นหารายการสินค้า และที่อยู่ผู้รับสินค้า ตามใบส่งสินค้า ประกอบด้วย คลาส เมท็อด และแอตทริบิวต์ ดังนี ้

1. คลาส DeliverManager เป็ นคลาสหลักที่มีเมท็อด(1) main (2) findCustomer ค้นหา ชื่อและที่อยู่ผู้ซื้อสินค้า ประกอบด้วยแอตทริบิวต์ ดังนี้ สินค้า รายการสั่งซื้อ รายการสั่งซื้อย่อย ลูกค้า และข้อมูลการส่งสินค้า

2. คลาส Product เป็นคลาสที่ใช้สร้างอ็อบเจกต์ที่ประกอบด้วยข้อมูล รหัสสินค้า ชื่อ ี สินค้า และราคา ซึ่งเป็นแคตทริบิวต์ของคลาสนี้

3. คลาส Order เป็นคลาสที่ใช้สร้างอ็อบเจกต์รายการสั่งซื้อสินค้าที่ประกอบด้วยข้อมูล รหัสสั่งซื้อ ผู้สั่งซื้อ และรายการสั่งซื้อย่อย ซึ่งเป็นแอตทริบิวต์ของคลาสนี้

4. คลาส OrderLine เป็ นคลาสที่ใช้สร้างอ็อบเจกต์ประกอบด้วยแอตทริบิวต์ รายการ สินค้า และจำนวน

5. คลาส Customer เป็ นคลาสที่ใช้สร้างอ็อบเจกต์ที่ประกอบด้วยแอตทริบิวต์ รหัสลูกค้า ชื่อ ที่อยู่ และเบอร์โทร

6. คลาส Delivery เป็ นคลาสที่ใช้สร้างอ็อบเจกต์ที่ประกอบด้วยข้อมูล รหัสส่งสินค้า รายการสั่งซื้อ และข้อมูลลูกค้า ซึ่งข้อมูลเหล่านี้เป็นแอตทริบิวต์ของคลาส Delivery

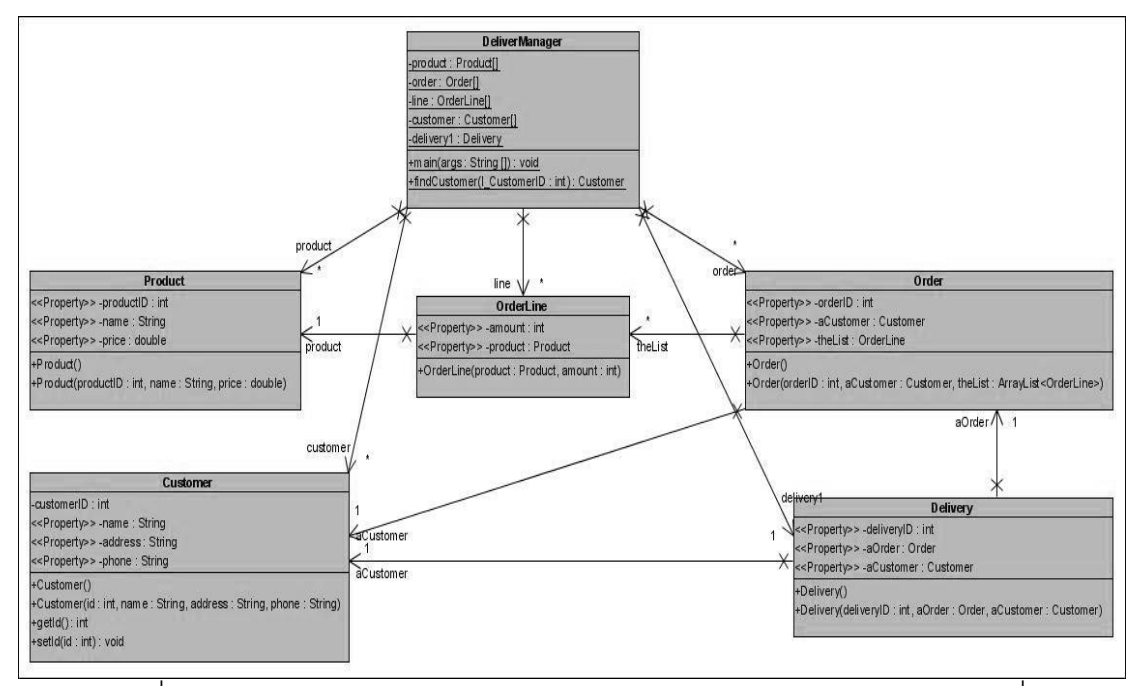

ภาพที่ ง.2แผนภาพคลาสก่อนประยุกต์ฟะซาดดีไซน์แพตเทิร์นของหน่วยตัวอย่างที่ 1

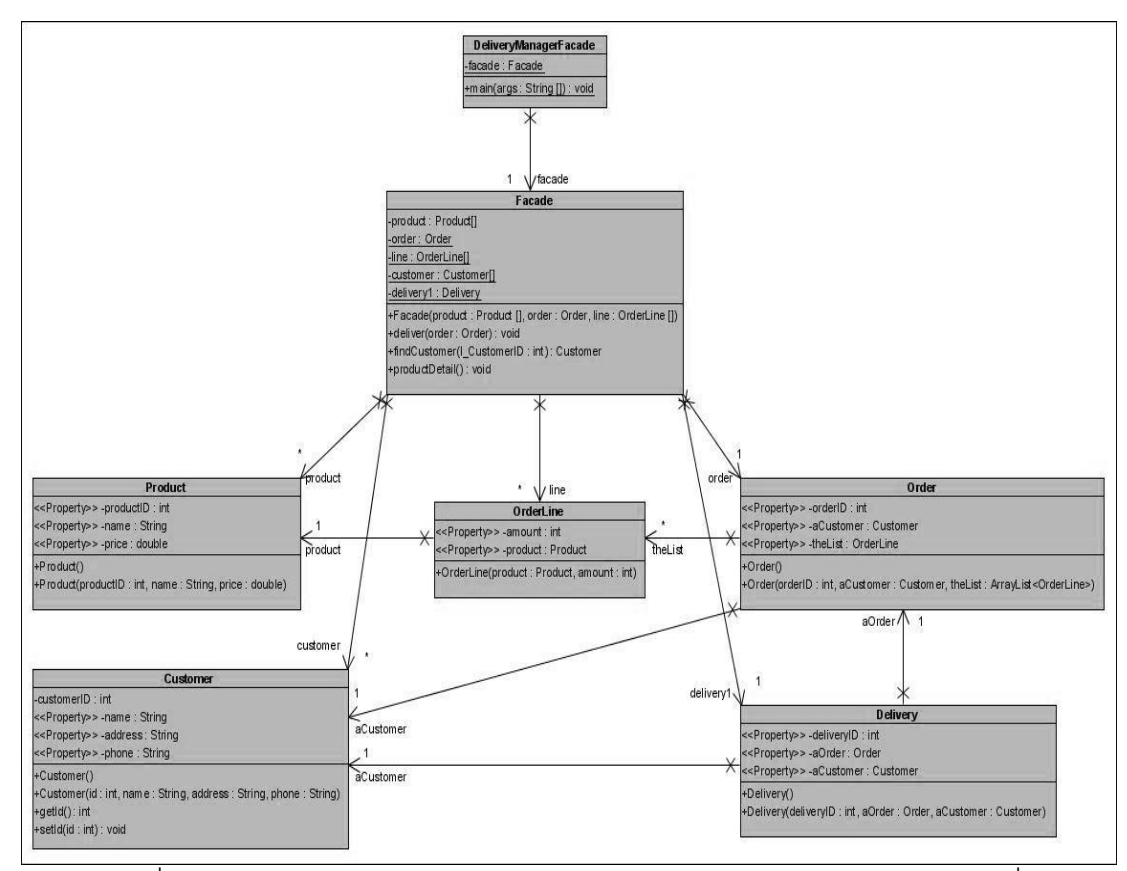

ภาพที่ ง.3แผนภาพคลาสหลังประยุกต์ฟะซาดดีไซน์แพตเทิร์นของหน่วยตัวอย่างที่ 1

ิตารางที่ ง.1 ผลการทดสอบฟังก์ชั่นการทำงานของโปรแกรมก่อนและหลังประยุกต์ฟะซาดดีไซน์ แพตเทิร์นของหน่วยตัวอย่างที่ 1

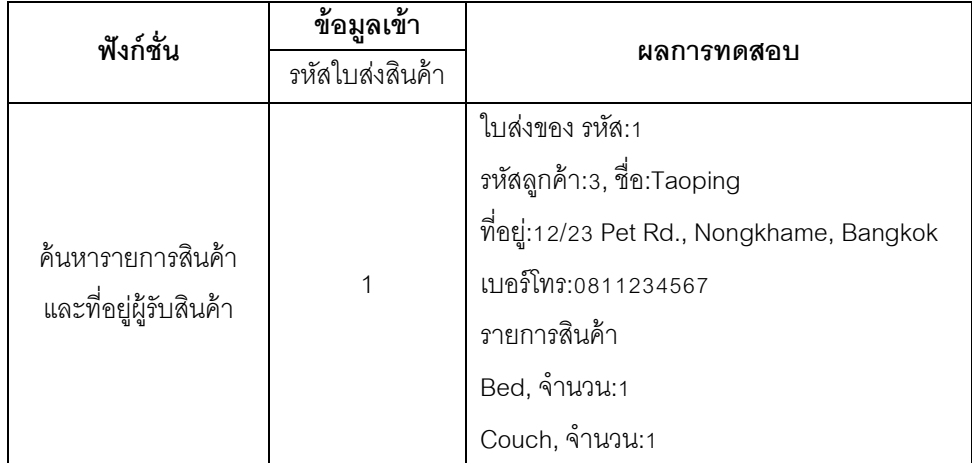
แหล่งที่มา [http://java.dzone.com/](http://java.dzone.com/articles/design-patterns-uncovered-1)

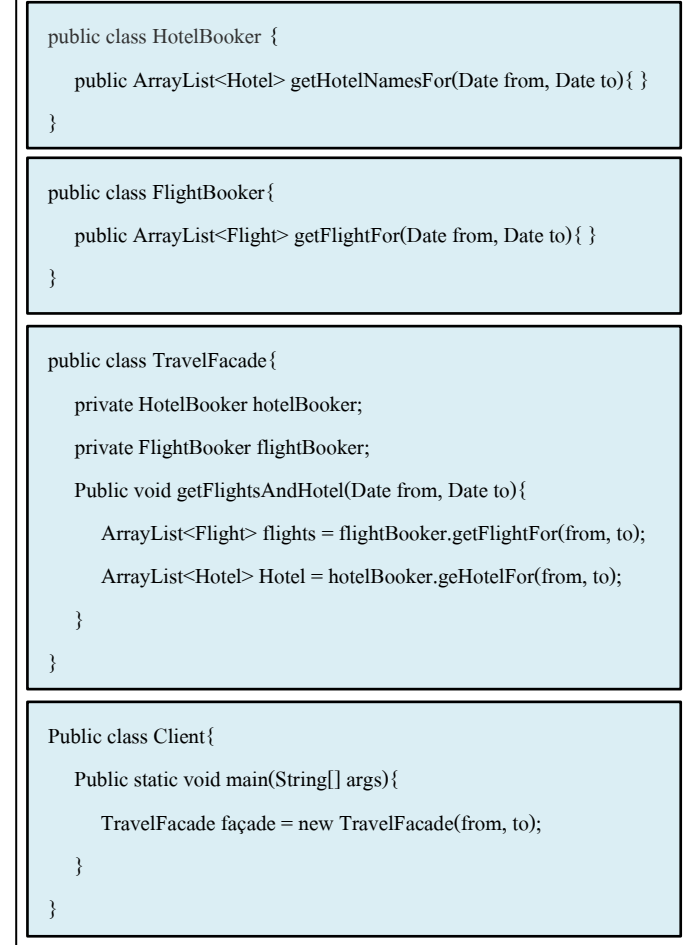

ภาพที่ ง.4ซอร์สโค้ดหลังประยุกต์ฟะซาดดีไซนแพตเทิร์นจากเว็บไซต์ของหน่วยตัวอย่างที่ 2

## พังก์ชั่นของระบบ

- การค้นหาและจองเที่ยวบินพร้อมโรงแรม ประกอบด้วย คลาส เมท็อด และแอตทริบิวต์ ดังต่อไปนี ้

1. คลาส TravelAgent เป็นคลาสหลักที่ใช้ ในการส่งข้อมูล ได้แก่ วันเดือนปีที่เดินทาง จ านวนผู้เดินทาง เมืองต้นทาง และเมืองปลายทาง ไปยังคลาส FlightBooker และคลาส HotelBooker เพื่อค้นหาเที่ยวบินและโรงแรมที่ตรงกับความต้องการ และส่งข้อมูลเที่ยวบิน โรงแรม พร้อมจำนวนผู้เดินทาง และจำนวนห้องพัก อีกครั้งหลังการค้นหาเสร็จสิ้น เพื่อจองตั๋วเครื่องบิน และโรงแรมที่พัก

2. คลาส FlightBooker มีเมท็อด (1) searchFlight ทำหน้าที่ค้นหาเที่ยวบินที่ตรงกับวัน เดือนปี เมืองต้นทาง เมืองปลายทาง และจำนวนผู้เดินทาง หลังการค้นหาจะแสดงรายการ เที่ยวบิน สำหรับเมท็อด (2) bookingFlight ทำหน้าที่แสดงข้อมูลเที่ยวบินที่ถูกจอง

3. คลาส Flight เป็นคลาสที่ใช้สร้างอ็อบเจกต์ที่ประกอบด้วยข้อมูล ชื่อสายการบิน เที่ยวบิน เมืองต้นทาง เมืองปลายทาง วันเดือนปี ที่เดินทาง ราคา เวลาออกเดินทาง และเวลาถึง

4. คลาส HotelBooker มีเมท็อด (1) searchHotel ทำหน้าที่ค้นหาโรงแรมที่อยู่ในเมือง ปลายทาง (2) searchRoom ทำหน้าที่ค้นหาห้องพักในโรงแรมที่ต้องการจอง (3) BookingRoom แสดงข้อมูลชื่อโรงแรม และห้องพักที่ถูกจอง

5. คลาส Hotel เป็นคลาสที่ใช้สร้างอ็อบเจกต์ที่ประกอบด้วยข้อมูล ชื่อโรงแรม เมืองที่ตั้ง โรงแรม และราคาห้องพัก

6. คลาส HotelRoom เป็ นคลาสที่ใช้สร้างอ็อบเจกต์ที่ประกอบด้วยข้อมูล ชื่อโรงแรม และ ห้องพัก

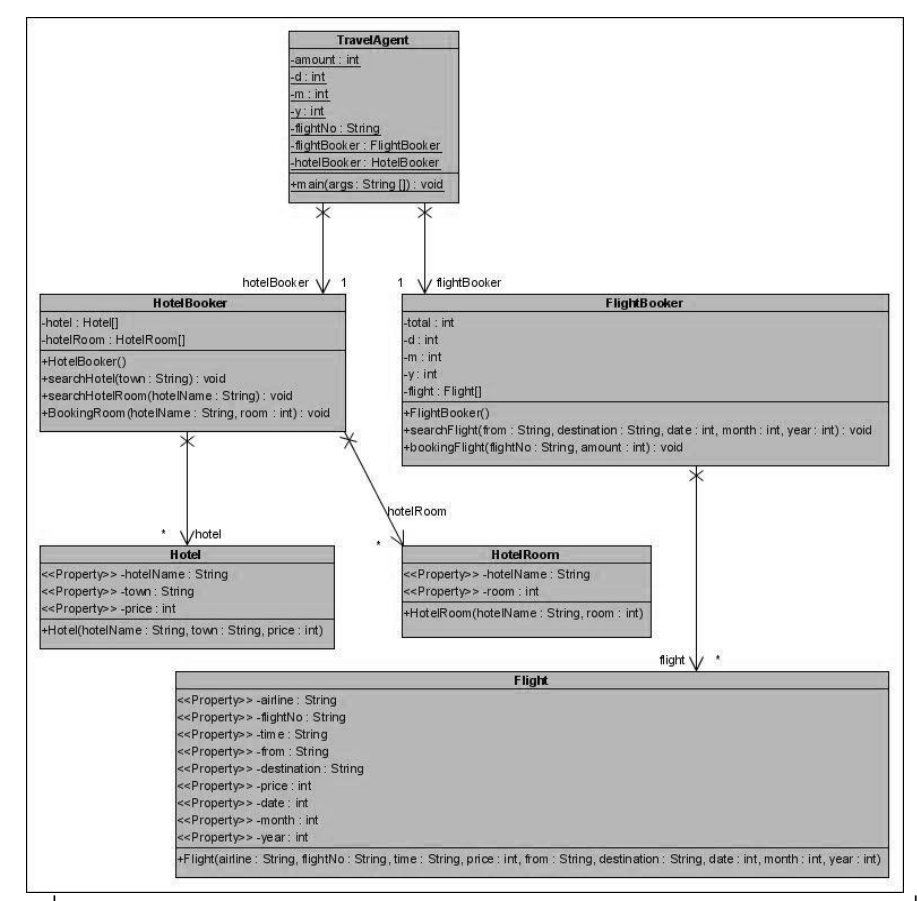

ภาพที่ ง.5แผนภาพคลาสก่อนประยุกต์ฟะซาดดีไซน์แพตเทิร์นของหน่วยตัวอย่างที่ 2

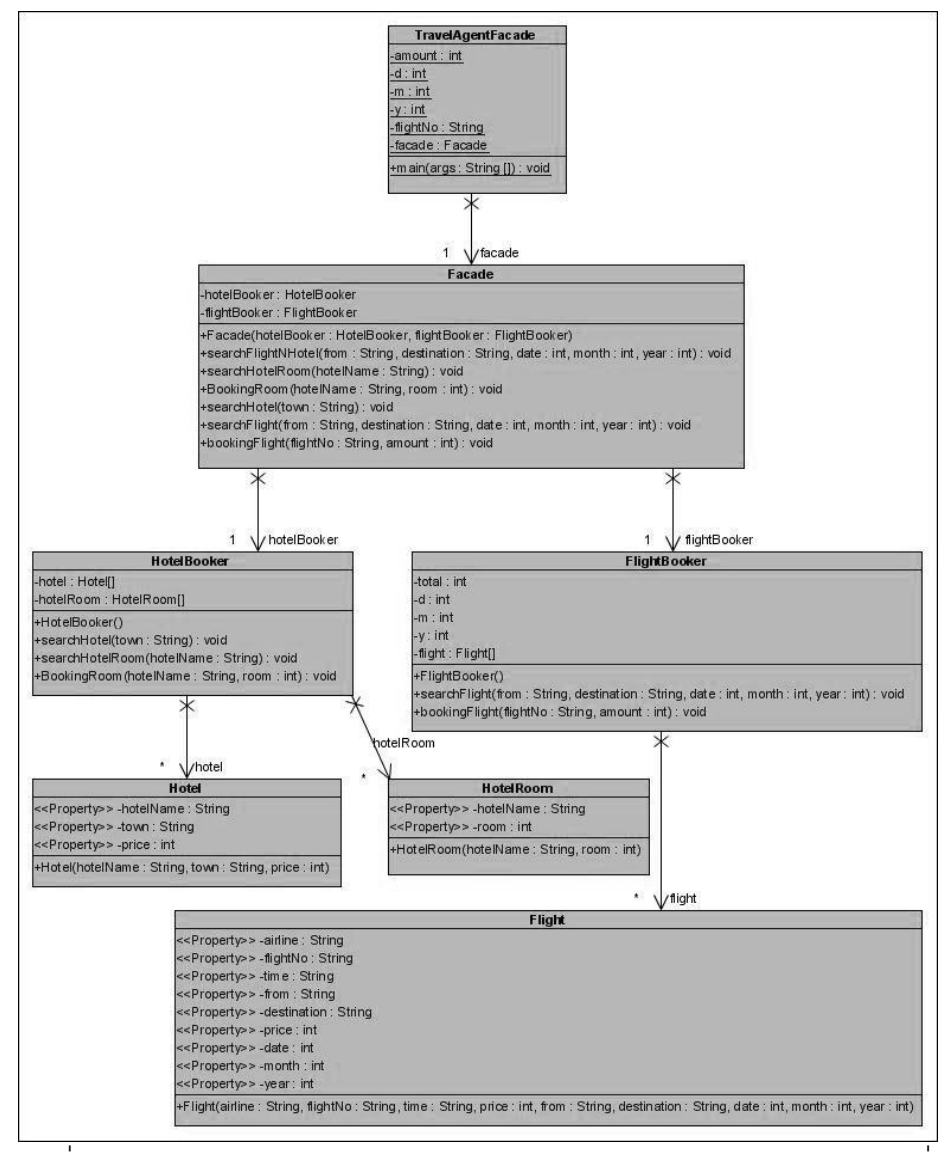

ภาพที่ ง.6แผนภาพคลาสหลังประยุกต์ฟะซาดดีไซน์แพตเทิร์นของหน่วยตัวอย่างที่ 2

ตารางที่ ง.2 ผลการทดสอบฟังก์ชั่นการทำงานของโปรแกรมก่อนและหลังประยุกต์ฟะซาดดีไซน์ แพตเทิร์นของหน่วยตัวอย่างที่ 2

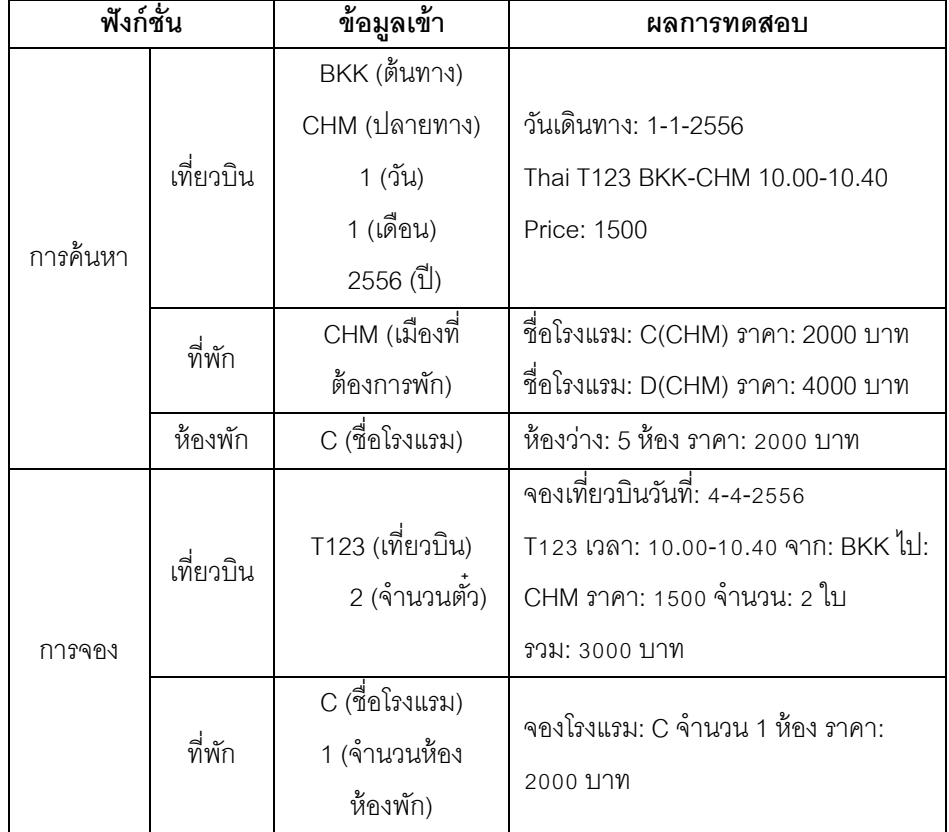

แหล่งที่มา [http://www.codeproject.com/](http://www.codeproject.com/Articles/38923/Facade-Design-Pattern-Invoke-Informatica-Workflow)

class ServiceAgent: IDisposable { LoginRequest loginReq; DataIntegrationInterfaceClient \_diClient; string\_sessionID; SessionHeader headerContext; bool isLoggedIn; DIServiceInfo \_disInfo; public ServiceAgent(){  $loginReq = new LoginRequest();$  \_diClient = new DataIntegrationInterfaceClient(); \_headerContext = new SessionHeader();  $disInfo = new DIS$ erviceInfo();  $isLoggedIn = false;$ public void Login(string repositoryDomainName, string repositoryName, string username, string password, string userNameSpace, string serviceName){ if (!\_isLoggedIn){ loginReq.RepositoryDomainName = repositoryDomainName; \_loginReq.RepositoryName = repositoryName; \_loginReq.UserName = username; loginReq.Password = password; loginReq.UserNameSpace = userNameSpace; diClient.login( loginReq, out sessionID); if (!string.IsNullOrEmpty(\_sessionID)){ \_headerContext.SessionId = \_sessionID; }else{return;} \_disInfo.ServiceName = serviceName; \_disInfo.DomainName = repositoryDomainName;  $isLoggedIn = true;}$ public void StartWorkFlow(string folderName, string workflowName){ if (\_isLoggedIn){ WorkflowRequest wfRequst = new WorkflowRequest(); wfRequst.FolderName = folderName; wfRequst.WorkflowName = workflowName; wfRequst.RequestMode = ETaskRunMode.NORMAL; wfRequst.DIServiceInfo = \_disInfo; var response = diClient.startWorkflow(this. headerContext, wfRequst);} else{ throw new InvalidProgramException ("Please Login Web Service Hub to be authenticated "); } } public WorkflowDetails GetWorkflowDetails(string folderName, string workflowName){ if (\_isLoggedIn){ WorkflowRequest wfRequst = new WorkflowRequest(); wfRequst.FolderName = folderName; wfRequst.WorkflowName = workflowName; wfRequst.RequestMode=ETaskRunMode.NORMAL; wfRequst.DIServiceInfo = disInfo; return diClient.getWorkflowDetails( headerContext, wfRequst); }else{ throw new InvalidProgramException ("Please Login Web Service Hub to be authenticated "); }}

ภาพที่ ง.7ซอร์สโค้ดหลังประยุกต์ฟะซาดดีไซน์แพตเทิร์นจากเว็บไซต์ของหน่วยตัวอย่างที่ 3

```
public TaskDetails GetTaskDetails(string folderName,
      string workflowName,string taskName){
        if (_isLoggedIn){
         TaskRequest tkRequest = new TaskRequest();
           tkRequest.FolderName = folderName;
           tkRequest.WorkflowName = workflowName;
          tkRequest.TaskInstancePath = taskName;
          tkRequest.RequestMode = 
ETaskRunMode.NORMAL;
         tkRequest.DIServiceInfo = disInfo;
          return_diClient.getTaskDetails(_headerContext, 
tkRequest);
\left\vert \left\vert \left\langle \cdot \right\rangle \right\vert else{
          throw new InvalidProgramException
("Please Login Web Service Hub to be authenticated ");
\sim \sim \sim \, \, \, \,\longrightarrowpublic void StopWorkflow(string folderName,
                     string workflowName){
        if (_isLoggedIn){
           WorkflowRequest wfRequst = new
WorkflowRequest();
          wfRequst.FolderName = folderName;
           wfRequst.WorkflowName = workflowName;
          wfRequst.RequestMode = 
ETaskRunMode.NORMAL;
         wfRequst.DIServiceInfo = disInfo;
           var response = 
_diClient.stopWorkflow(_headerContext, wfRequst);
        }else{
          throw new InvalidProgramException
            ("Please Login Web Service Hub to be 
authenticated "); } }
public void LoginOut(){
        if (_isLoggedIn){
           VoidRequest a = new VoidRequest();
          diClient.logout( headerContext, a);
          isLoggedIn = false; \}public static bool TrustAllCertificatesCallback
                                                                     (object sender, X509Certificate cert,X509Chain chain, 
                                                                     SslPolicyErrors errors){
                                                                            return true }
                                                                          public void Dispose(){
                                                                             if (_isLoggedIn){
                                                                                LoginOut();
                                                                             }if (_diClient != null){
                                                                                _diClient.Close();}
                                                                           }}
                                                                     public class ClientFacade{
                                                                          public void InvokeWorkflows(){
                                                                            try{
                                                                                using(ServiceAgent agt = new ServiceAgent()){
                                                                                  agt.Login("PrepositoryDomainName",
                                                                                  "RepositoryName","Username" ,"Password",
                                                                                  "UserNameSpace" ,"ServiceName");
                                                                                  List<string> workflowCollection = new
                                                                     List<string>();
                                                                                  workflowCollection.Add("WorkflowName1");
                                                                                  workflowCollection.Add("WorkflowName2");
                                                                                  workflowCollection.Add("WorkflowName3");
                                                                                  foreach(string workflow in workflowCollection){
                                                                                    agt.StartWorkFlow("WorkflowFolderName", 
                                                                     workflow);
                                                                                    workflowCollection.Add(workflow);}
                                                                     List<workflowdetails> workflowStatus = new
                                                                     List<workflowdetails>();
                                                                                  while (workflowCollection.Count != 0){
                                                                                    foreach(string workflow in
                                                                     workflowCollection){
                                                                                       WorkflowDetails wfDetails = new
                                                                     WorkflowDetails();
                                                                                       wfDetails = agt.GetWorkflowDetails
                                                                                 ("WorkflowFolderName" , workflow);
                                                                                       if (wfDetails.WorkflowRunStatus != 
                                                                     EWorkflowRunStatus.RUNNING){
                                                                                         workflowStatus.Add(wfDetails);
                                                                                         workflowCollection.Remove(workflow);
                                                                                         break; } } }
```
ภาพที่ ง. 7 (ต่อ) ซอร์สโค้ดหลังประยุกต์ฟะซาดดีไซน์แพตเทิร์นจากเว็บไซต์ของหน่วยตัวอย่างที่ 3 Ī

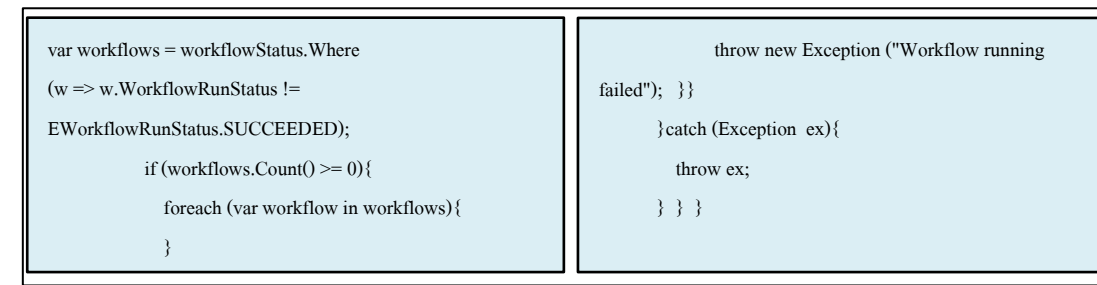

ภาพที่ ง. 7 (ต่อ) ซอร์สโค้ดหลังประยุกต์ฟะซาดดีไซน์แพตเทิร์นจากเว็บไซต์ของหน่วยตัวอย่างที่ 3

### พึงก์ชั่นของระบบ

- แสดงรายงานการขาย คำนวณราคาสินค้า และการระบุตัวตนในการเข้าถึงระบบ ประกอบด้วย คลาส เมท็อด และแอตทริบิวต์ ดังต่อไปนี ้

1. คลาส SaleService เป็นคลาสหลักสำหรับส่งข้อมูล ชื่อ และรหัสผู้ใช้ระบบ เพื่อส่งไปยัง คลาส Authen

2. คลาส Authen มีเมท็อด (1) login เป็นเมท็อดที่กำหนดสิทธิ์การเข้าถึงฟังก์ชั่นในระบบ โดยส่งชื่อ และรหัสผู้ใช้งานระบบไปตรวจสอบกับคลาส Admin (2) logout เป็ นเมท็อดที่ใช้เมื่อ ผู้ใช้งานระบบออกจากระบบ

3. คลาส Admin เป็นคลาสที่ใช้สร้างอ็อบเจกต์ที่ประกอบด้วยข้อมูล ชื่อ รหัส และตำแหน่ง

4. คลาส BillingSystem มีเมท็อด calBilling สำหรับคำนวณราคาสินค้า ดังนั้น แอตทริบิวต์จึงประกอบด้วย รายการสินค้า และราคารวม

5. คลาส Product เป็นคลาสที่ใช้สร้างอ็อบเจกต์ที่ประกอบด้วยข้อมูลรหัสสินค้า ชื่อสินค้า และราคา

6. คลาส SaleReport มีเมท็อด empSaleReport ใช้ในการแสดงยอดขายของพนักงาน โดยรับข้อมูล รหัสพนักงาน และเดือนที่ต้องการตรวจสอบยอดขายจากคลาส SaleService คลาส ้นี้จึงมีแคตทริบิวต์ดังนี้ รายการขายสินค้า จำนวนที่ขายได้ และยอดขาย

7. คลาส Sale เป็นคลาสที่ใช้สร้างอ็อบเจกต์ที่ประกอบด้วยข้อมูล รหัสสินค้า จำนวนที่ ขายได้ เดือนที่ขาย รหัสพนักงานที่ขายได้ แอตทริบิวต์จึงประกอบด้วย รหัสสินค้า ชื่อสินค้า จ านวนที่ขายได้ ราคาสินค้า รหัสพนักงาน เดือนที่ขายสินค้า

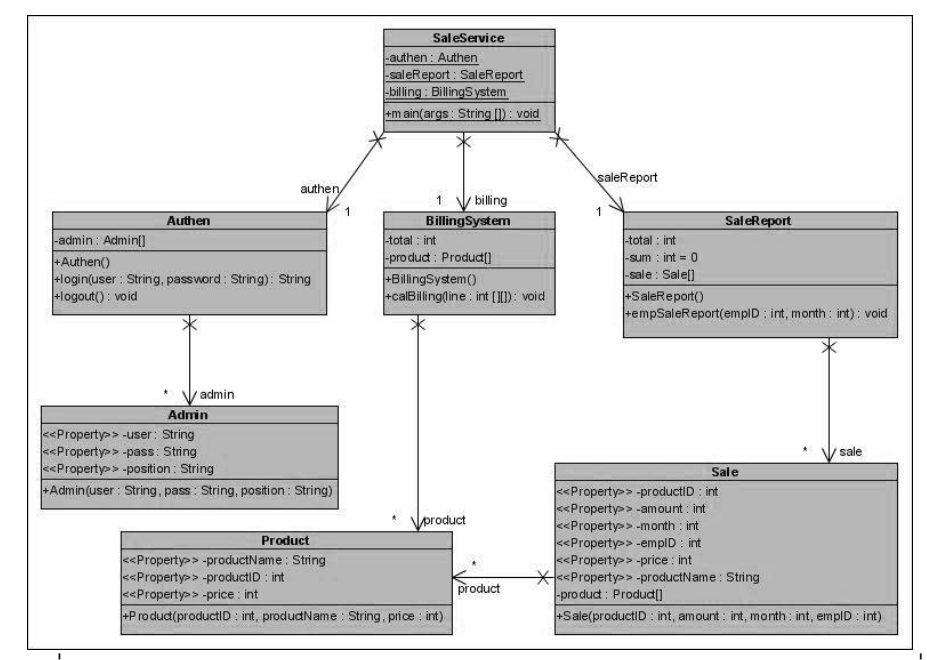

ภาพที่ ง.8แผนภาพคลาสก่อนประยุกต์ฟะซาดดีไซน์แพตเทิร์นของหน่วยตัวอย่างที่ 3

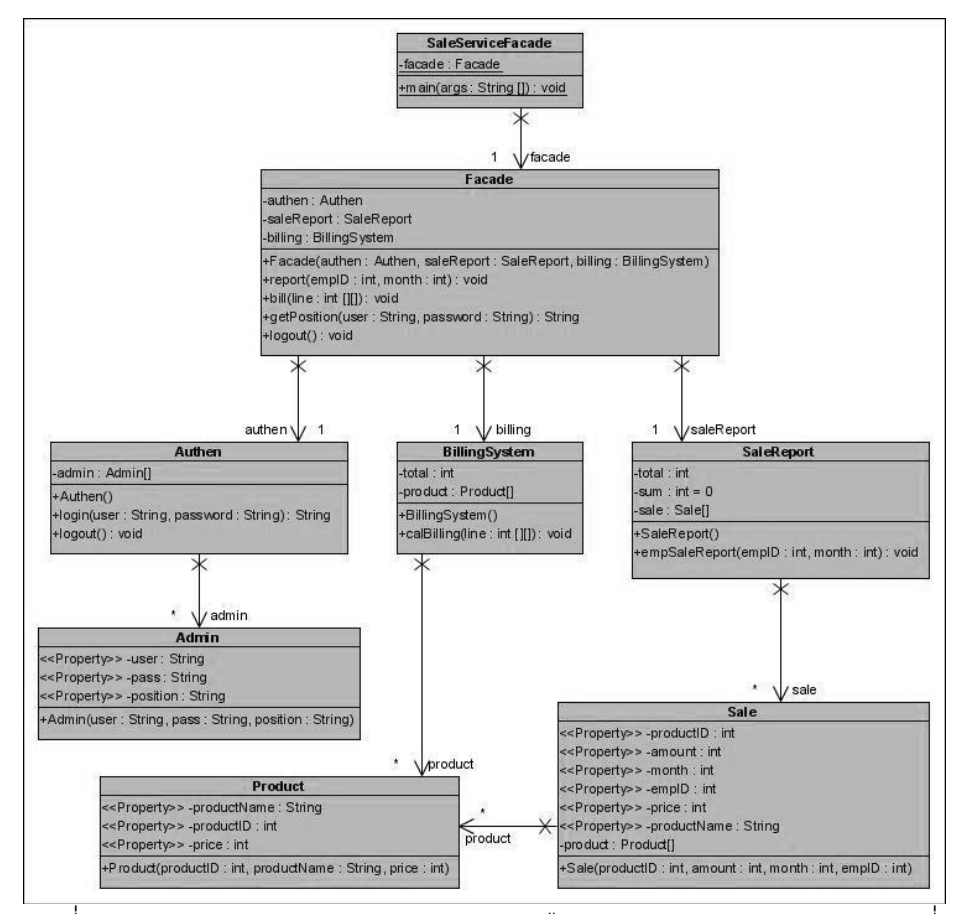

ภาพที่ ง.9แผนภาพคลาสหลังประยุกต์ฟะซาดดีไซน์แพตเทิร์นของหน่วยตัวอย่างที่ 3

ิตารางที่ ง.3 ผลการทดสอบฟังก์ชั่นการทำงานของโปรแกรมก่อนและหลังประยุกต์ฟะซาดดีไซน์ แพตเทิร์นของหน่วยตัวอย่างที่ 3

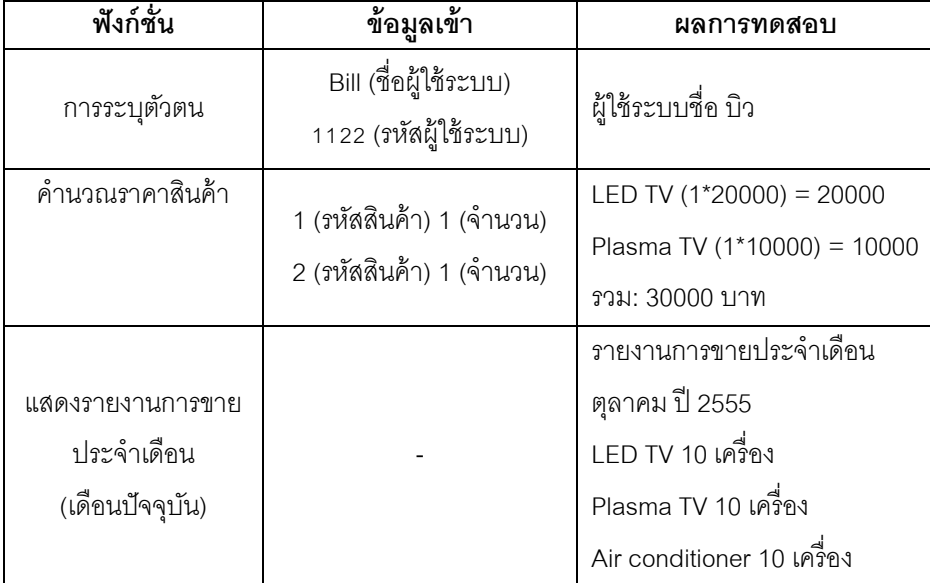

แหล่งที่มา <http://www.navioo.com/>

```
public class Other { 
    public void GetOther() { 
       Console.WriteLine("Other."); 
    } public Other() {} 
}
public class Finance { 
    public void GetFinance() { 
       Console.WriteLine("Finance"); 
    }
    public Finance() { } 
}
                                                                     public class Insurance { 
                                                                         public void GetInsurance() { 
                                                                             Console.WriteLine("Insurance"); 
                                                                         } public Insurance() {} 
                                                                     } 
public class Order { 
    private Produce service;
   private Other other;
    public void GetOrder() { 
       Console.WriteLine("Order"); 
       service = new Produce();
       this.service.getProduce();
       this.other.getOther();
    } public Order() { } 
\longrightarrowpublic class Produce { 
                                                                         public void GetProduce() { 
                                                                             Console.WriteLine("Produce"); 
                                                                          } public Produce() { } 
                                                                      }
                                                                     public class DealerRepresentative { 
                                                                          private Finance finance; 
                                                                          private Insurance insurance; 
                                                                         private Order order;
                                                                          public void GetUpdate() { 
                                                                             this.finance.GetFinance(); 
                                                                             this.insurance.GetInsurance(); 
                                                                             this.order.GetOrder(); 
                                                                          } 
                                                                          public DealerRepresentative() { 
                                                                            finance = new Finance();
                                                                             insurance = new Insurance(); 
                                                                             order = new Order(); 
                                                                      \longrightarrow}
public class Client { 
    static void Main(string[] args) { 
       DealerRepresentative gopher = new DealerRepresentative(); 
       gopher.GetUpdate(); 
\longrightarrow}
```
ภาพที่ ง.10 ซอร์สโค้ดหลังประยุกต์ฟะซาดดีไซน์แพตเทิร์นจากเว็บไซต์ของหน่วยตัวอย่างที่ 4

# ฟังก์ชั่นของระบบ

- คำนวณราคารถยนต์ พร้อมดอกเบี้ย และค่าประกันรถยนต์ ประกอบด้วย คลาส เมท็อด ้<br>และแคตทริบิกต์ ดังบี

1. คลาส CarShop เป็นคลาสหลักที่ทำหน้าที่ส่งข้อมูลรุ่นรถไปยังคลาส Carsell เพื่อ ค้นหาราคารถ ส่งข้อมูลราคารถ และเงินดาวน์ไปยังคลาส Finance และส่งข้อมูลชื่อบริษัทประกัน ไปยังคลาส Insurance

2. คลาส Finance มีเมท็อด finance มีหน้าที่คำนวณดอกเบี้ย ซึ่งคิดจากจำนวนเงินดาวน์ และราคารถยนต์ เป็นข้อมูลที่ถูกส่งมาจากคลาส CarShop

3. คลาส Insurance มีเมท็อด buyInsurance เป็ นเมท็อดแสดง ชื่อบริษัทประกันรถยนต์ ที่ทำประกันด้วย และราคา

4. คลาส Carsell ประกอบด้วยเมท็อด (1) buyCar เมท็อดแสดงประเภทรถ รุ่น สี และ ราคารถ ที่ต้องการซื้อ ซึ่งรับข้อมูลรุ่น และสีจากคลาส CarShop และนำข้อมูลที่รับมาไปค้นหา ประเภทรถ และราคาจากคลาส CarShop (2) buyAccessories เป็ นเมท็อดแสดงรายการอุปกรณ์ แต่งรถยนต์ที่สั่งซื้อ และราคา โดยนำข้อมูลรหัสอุปกรณ์แต่งรถที่รับมาจากคลาส CarShop ไป ้ค้นหาราคาจากคลาส Accessories (3) getAccessoriesPrice ทำหน้าที่ส่งมูลค่าของอุปกรณ์ แต่งรถที่สั่ง (4) setTotalPrice เป็นเมท็อดที่กำหนดค่าให้กับแอตทริบิวต์ที่เป็นราคารถยนต์รวมกับ อุปกรณ์ตกแต่งทั ้งหมด (5) getTotalPrice ท าหน้าที่ส่งมูลราคารถยนต์รวมกับอุปกรณ์ตกแต่งที่ถูก ก าหนดในเมท็อด setTotalPrice

5. คลาส Car เป็ นคลาสที่ใช้สร้างอ็อบเจกต์ที่ประกอบด้วยข้อมูล ประเภทรถยนต์ รุ่น สี และราคา

6. คลาส Accessories เป็ นคลาสที่ใช้สร้างอ็อบเจกต์ที่ประกอบด้วยข้อมูล รหัสอุปกรณ์ แต่งรถยนต์ ชื่ออุปกรณ์ และราคา

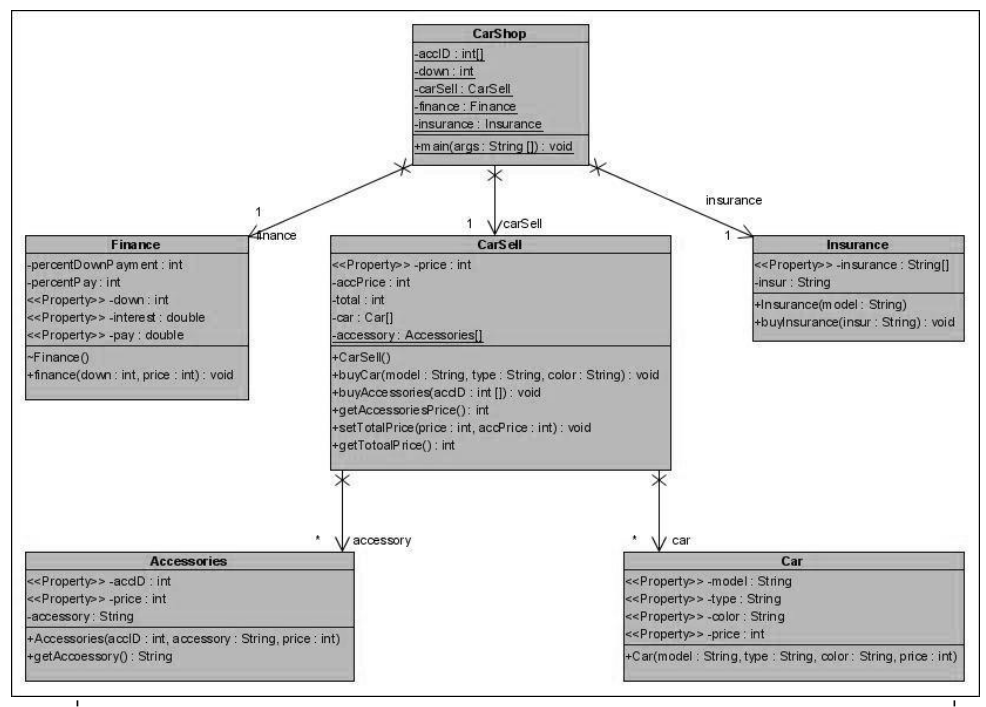

ภาพที่ ง.11แผนภาพคลาสก่อนประยุกต์ฟะซาดดีไซน์แพตเทิร์นของหน่วยตัวอย่างที่ 4

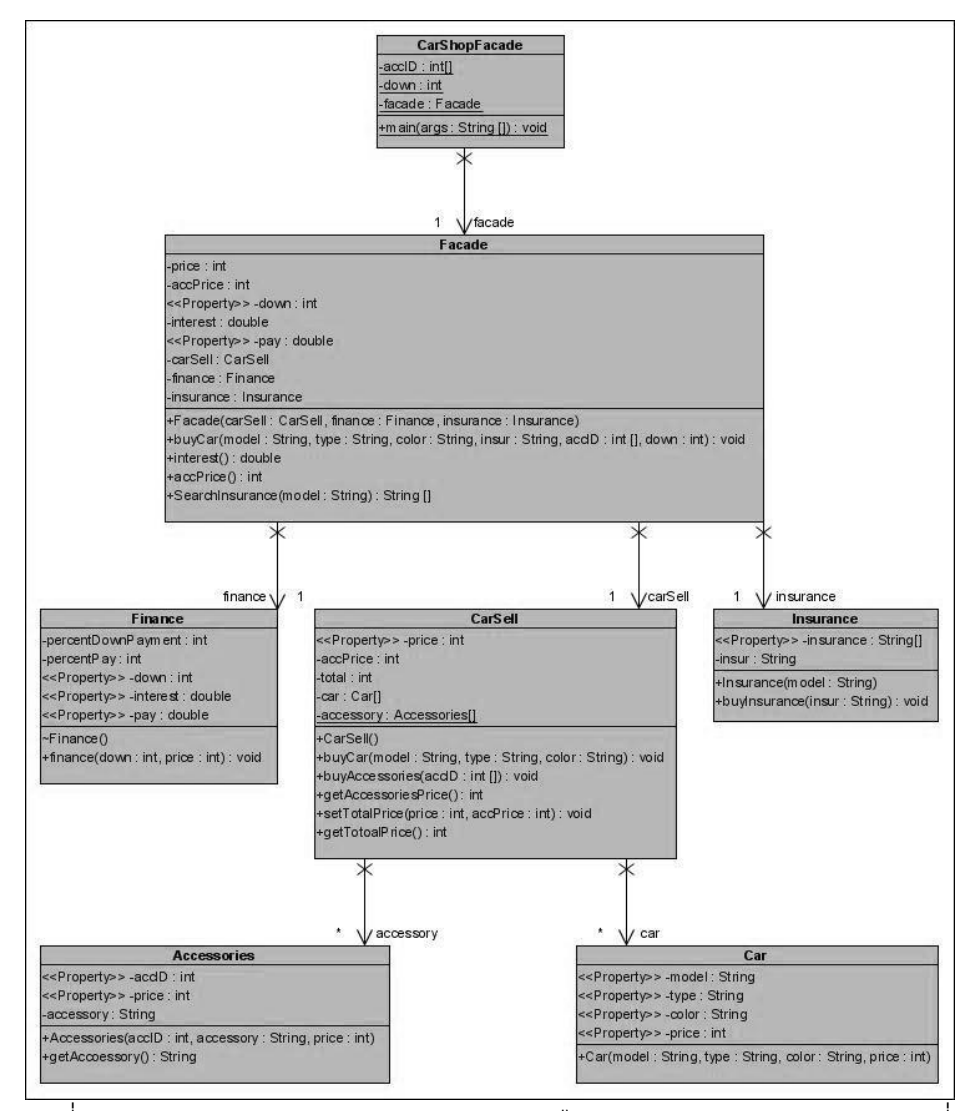

ภาพที่ ง.12 แผนภาพคลาสหลังประยุกต์ฟะซาดดีไซน์แพตเทิร์นของหน่วยตัวอย่างที่ 4

ตารางที่ ง.4 ผลการทดสอบฟังก์ชั่นการทำงานของโปรแกรมก่อนและหลังประยุกต์ฟะซาดดีไซน์ แพตเทิร์นของหน่วยตัวอย่างที่ 4

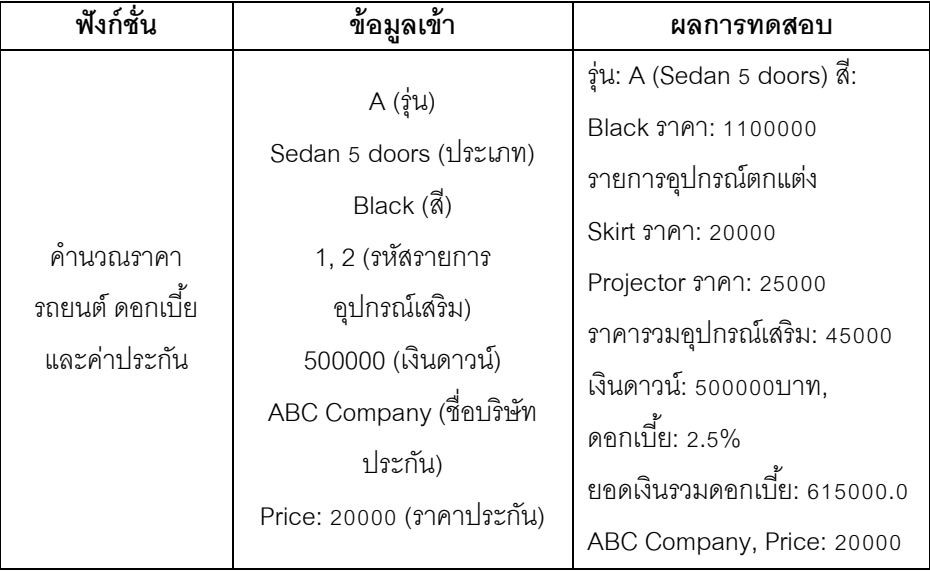

แหล่งที่มา <http://php-facade-pattern.9368667.ccqq.net/>

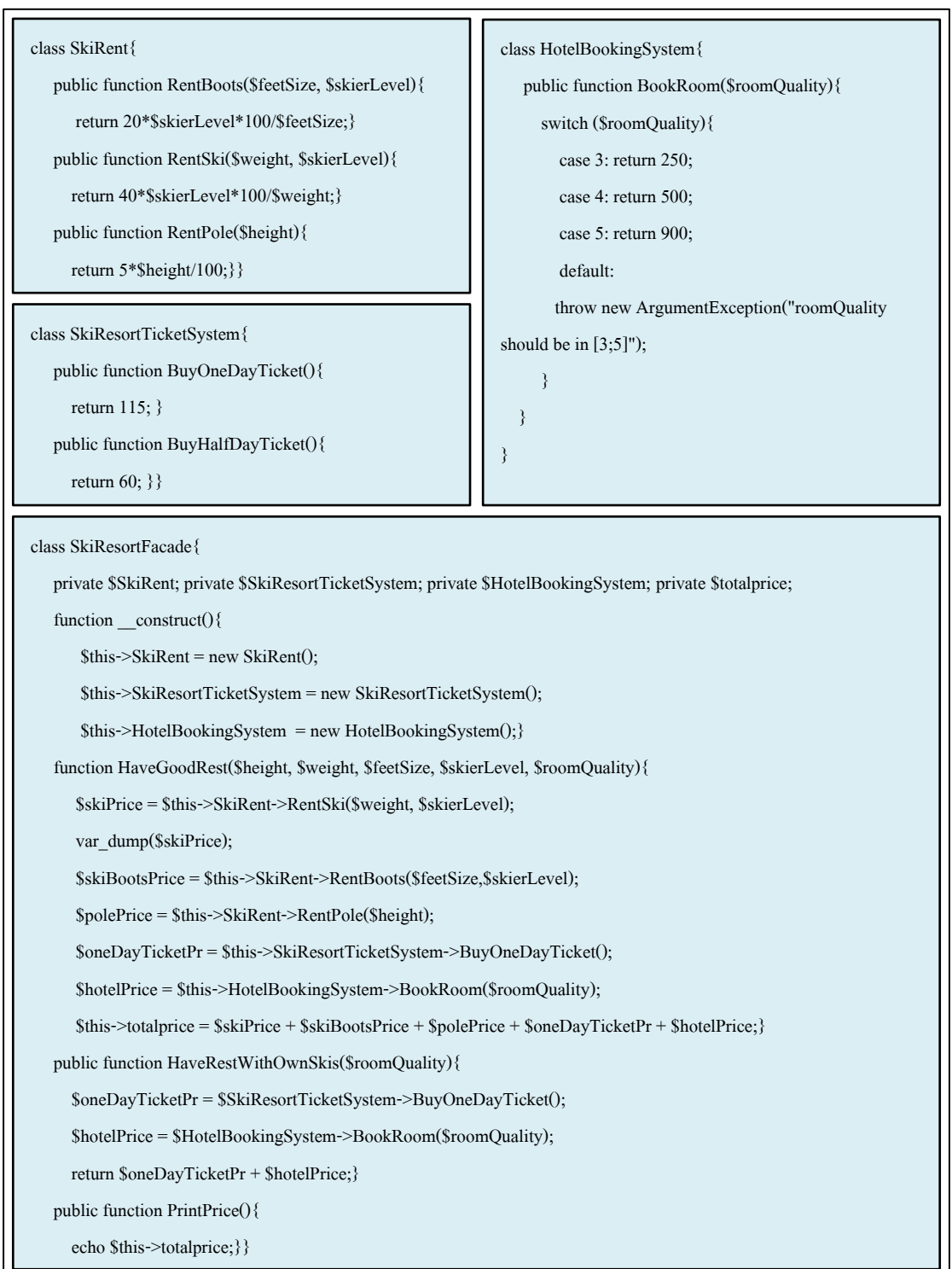

ภาพที่ ง.13 ซอร์สโค้ดหลังประยุกต์ฟะซาดดีไซน์แพตเทิร์นจากเว็บไซต์ของหน่วยตัวอย่างที่ 5

#### พังก์ชั่นของระบบ

- การจองห้องพัก คำนวณราคาตั๋วสกี และคำนวณค่าเช่าอุปกรณ์อุปกรณ์สกี ดังนั้น คลาส เมท็คด และแคตทริบิวต์ที่จำเป็นต่อฟังก์ชั่นดังกล่าวคือ

1. คลาส SkiResort เป็นคลาสหลักที่ทำหน้าที่ส่งข้อมูลหมายเลขห้องพัก สำหรับการจอง ห้องพัก ข้อมูลประเภทตั๋วสกี และจำนวนตั๋วที่ต้องการ สำหรับการคำนวณราคาค่าเล่นสกี และ ข้อมูลความสูง น้ำหนัก ระดับการเล่นสกี ขนาดเท้า สำหรับคำนวณค่าเช่าอุปกรณ์

2. คลาส SkiTicket มีเมท็อด setPrice ที่แสดงราคารวมของตั๋วสกี โดยคำนวณตาม ประเภท และจ านวนที่รับมาจากคลาส SkiResort

3. คลาส SkiRent มีเมท็อด (1) rentBoots สำหรับคำนวณค่าเช่ารองเท้าสกี โดยใช้ข้อมูล ระดับการเล่นสกี และขนาดเท้าในการคำนวณ (2) rentSki สำหรับคำนวณค่าเช่าสกี โดยใช้ข้อมูล ระดับการเล่นสกี และน้ำหนักในการคำนวณ (3) rentPole คำนวณค่าเช่าไม้สกี ใช้ข้อมูลความสูง ี สำหรับคำนวณราคาเช่า (4) getRentBoot ทำหน้าที่ส่งมูลค่าของราคาเช่ารองเท้าสกี (5) getRentSki ทำหน้าที่ส่งมูลค่าของราคาเช่าสกี (6) getRentPole ทำหน้าที่ส่งมูลค่าของราคา เช่าไม้สกี

4. คลาส BookingRoom มีเมท็อด booking ที่แสดงหมายเลขห้อง และราคาห้องที่จอง โดยรับข้อมูลหมายเลขห้องจากคลาส SkiResort และค้นหาราคาห้องจากคลาส Room

5. คลาส Room เป็ นคลาสที่ใช้สร้างอ็อบเจกต์ที่ประกอบด้วยข้อมูล หมายเลขห้อง และ ราคา

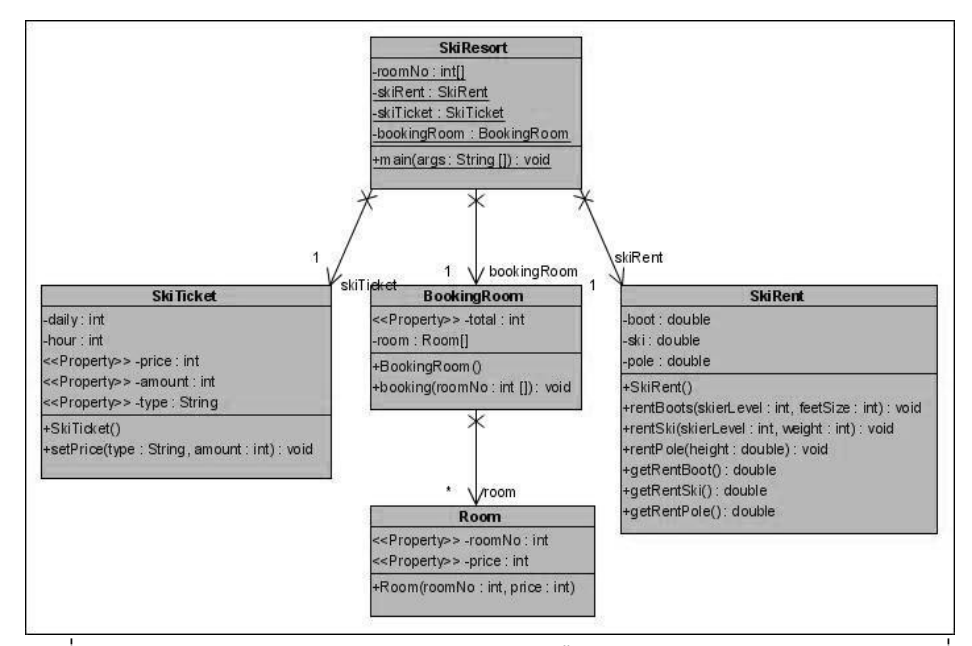

ภาพที่ ง.14แผนภาพคลาสก่อนประยุกต์ฟะซาดดีไซน์แพตเทิร์นของหน่วยตัวอย่างที่ 5

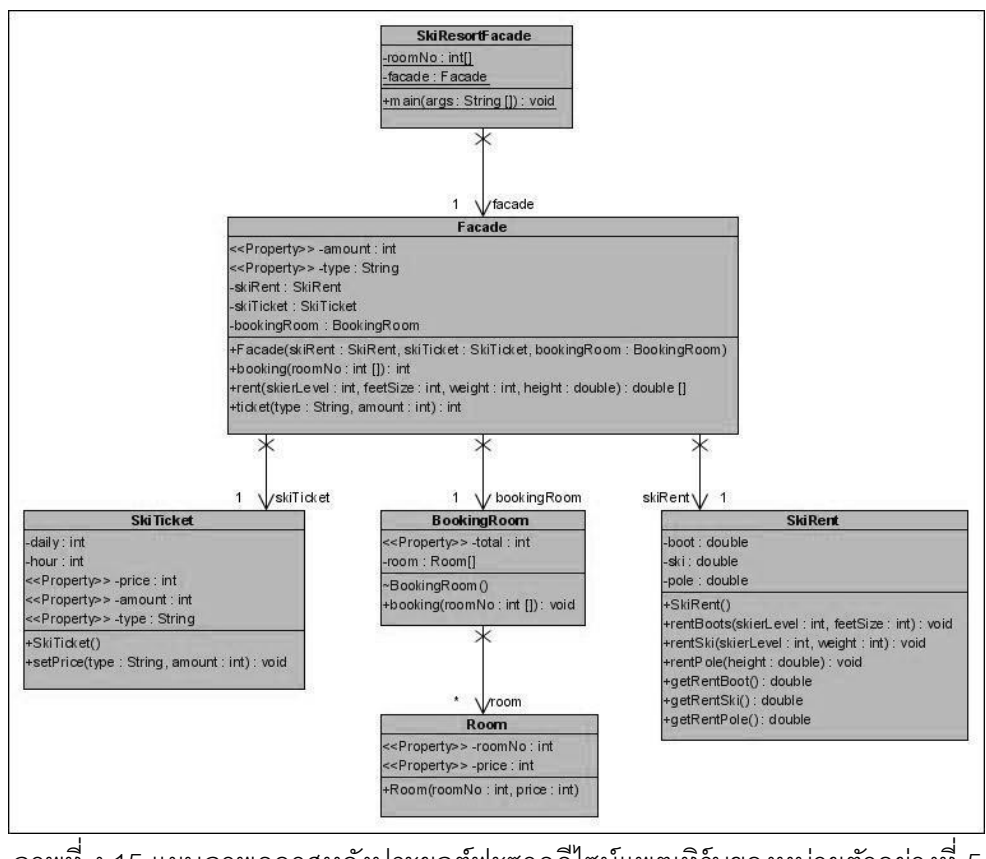

ภาพที่ ง.15แผนภาพคลาสหลังประยุกต์ฟะซาดดีไซน์แพตเทิร์นของหน่วยตัวอย่างที่ 5

ตารางที่ ง.5 ผลการทดสอบฟังก์ชั่นการทำงานของโปรแกรมก่อนและหลังประยุกต์ฟะซาดดีไซน์ แพตเทิร์นของหน่วยตัวอย่างที่ 5

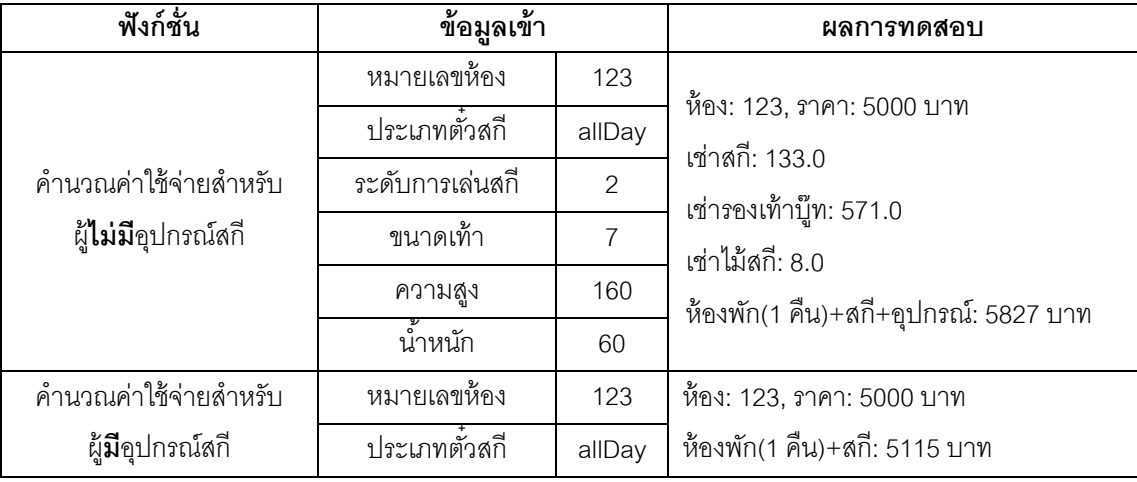

# **หน่วยตัวอย่างที่ 6**

แหล่งที่มา [http://www.kindblad.com/](http://www.kindblad.com/use-the-facade-pattern-to-avoid-code-duplication-and-to-simplify-source-code-navigation)

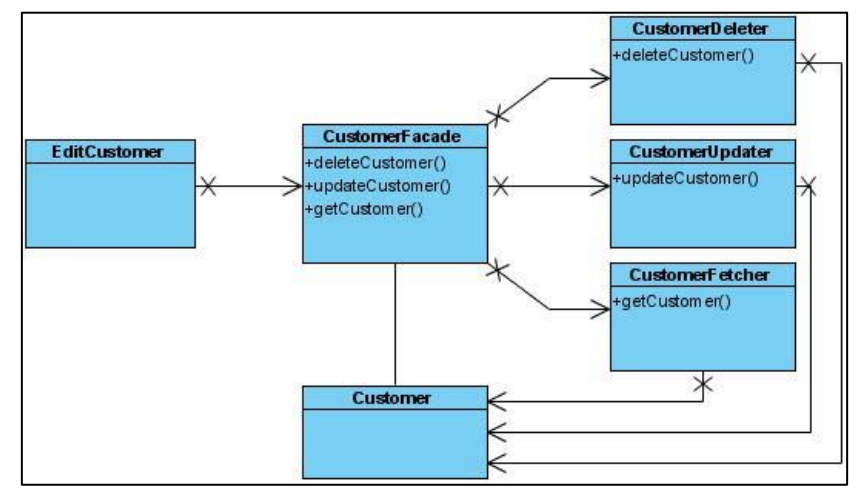

ภาพที่ ง.16 แผนภาพคลาสหลังประยุกต์ฟะซาดดีไซน์แพตเทิร์นจากเว็บไซต์ของหน่วยตัวอย่างที่ 6

### ฟังก์ชั่นของระบบ

- การจัดการข้อมูลลูกค้า ประกอบด้วยการเรียกดูข้อมูล ลบข้อมูล และแก้ไขข้อมูลลูกค้า ซึ่งมีคลาส เมท็อด และแอตทริบิวต์ ดังนี ้

1. คลาส EditCustomer เป็นคลาสหลักที่ทำหน้าที่ส่งรหัสลูกค้า ไปยังคลาส CustomerFetcher เมื่อต้องการค้นหาข้อมูล ชื่อ และที่อยู่ของลูกค้า ถ้าต้องการลบข้อมูลลูกค้า คลาสนี ้จะส่งรหัสลูกค้าไปยังคลาส CustomerDeleter การแก้ไขข้อมูลที่อยู่ลูกค้าต้องส่งรหัสลูกค้า พร้อมกับที่อยู่ใหม่ เพื่อส่งไปแก้ไขข้อมูลในคลาส CustomerUpdater

2. คลาส CustomerFetcher มีเมท็อด searchCustomer ทำหน้าที่แสดงชื่อ และที่อยู่ของ ลูกค้าที่มีรหัสตรองกับรับข้อมูลรหัสลูกค้าจากคลาส EditCustomer ที่ส่งมา รหัสลูกค้านำไปค้นหา รายละเอียดของลูกค้าจากคลาส Customer

3. คลาส CustomerDeleter มีเมท็อด deleterCustomer ทำหน้าที่แสดงข้อความว่า ข้อมูลของลูกค้ารหัสที่ส่งมาได้ถูกลบออกจากระบบแล้ว โดยข้อมูลที่ลบต้องมีรหัสตรงกับรหัสที่ส่ง มาจากคลาส EditCustomer

4. คลาส CustomerUpdater มีเมท็อด updateAddress ทำหน้าที่แสดงข้อมูลที่อยู่ก่อน และหลังการแก้ไข โดยต้องค้นข้อมูลที่อยู่ก่อนการเปลี่ยนแปลงจากคลาส Customer

5. คลาส Customer เป็นคลาสที่ใช้สร้างอ็อบเจกต์ที่ประกอบด้วยข้อมูล รหัสลูกค้า ชื่อ และที่อยู่

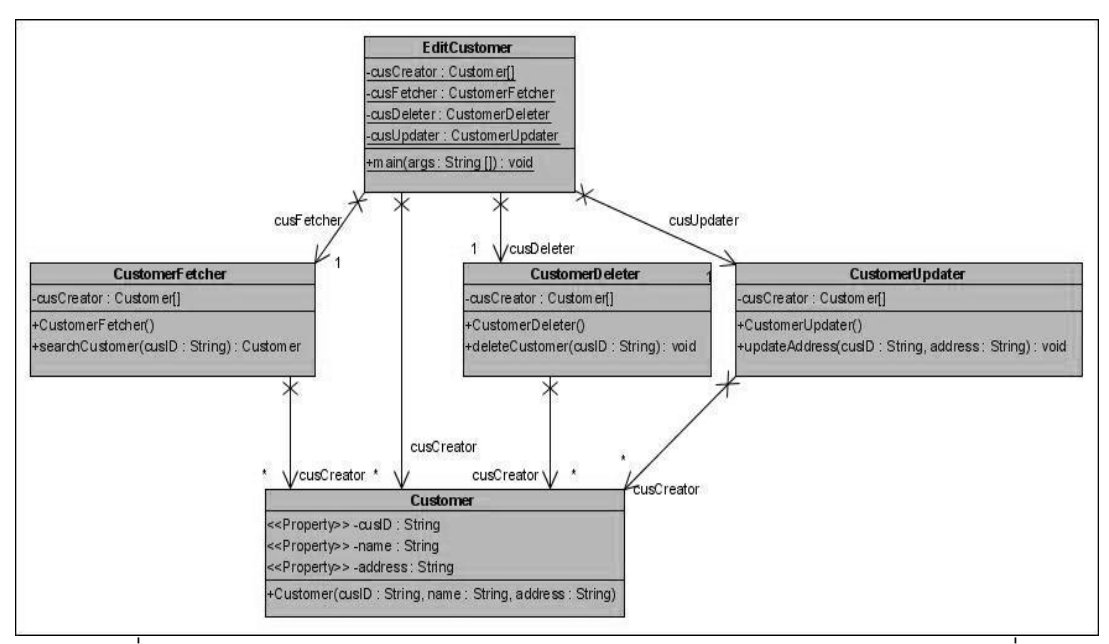

ภาพที่ ง.17แผนภาพคลาสก่อนประยุกต์ฟะซาดดีไซน์แพตเทิร์นของหน่วยตัวอย่างที่ 6

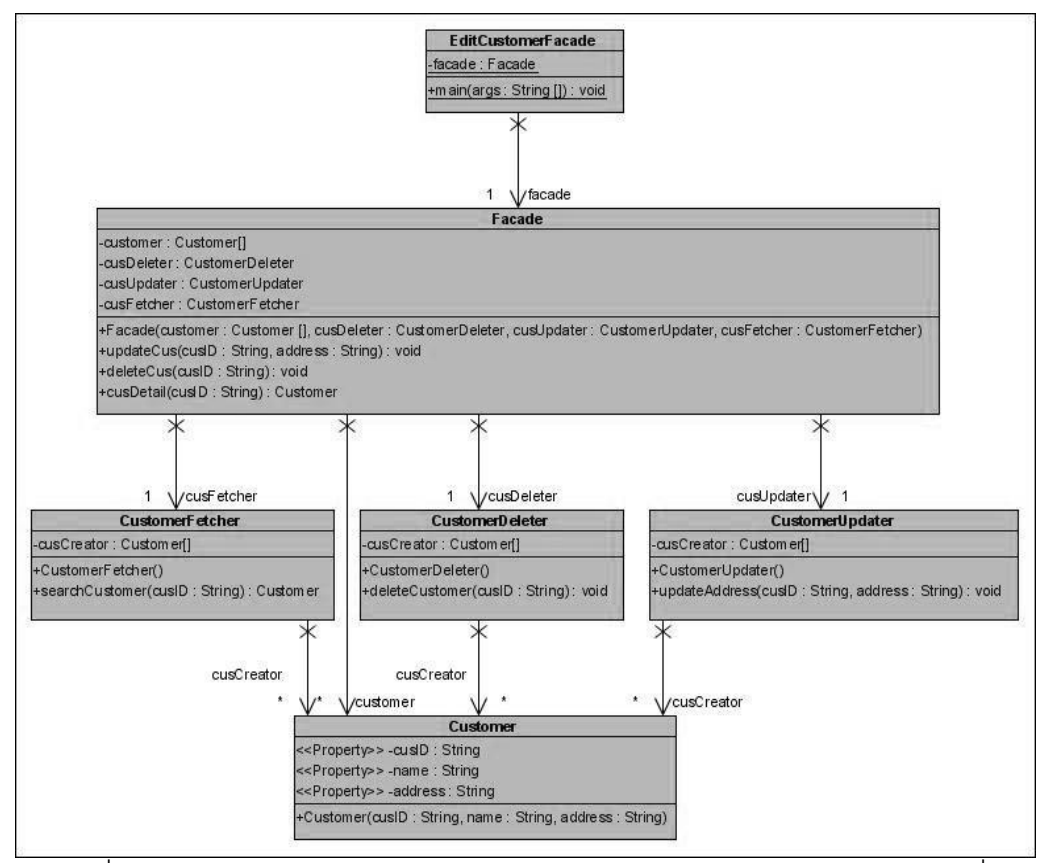

ภาพที่ ง.18แผนภาพคลาสหลังประยุกต์ฟะซาดดีไซน์แพตเทิร์นของหน่วยตัวอย่างที่ 6

ตารางที่ ง.6 ผลการทดสอบฟังก์ชั่นการทำงานของโปรแกรมก่อนและหลังประยุกต์ฟะซาดดีไซน์ แพตเทิร์นของหน่วยตัวอย่างที่ 6

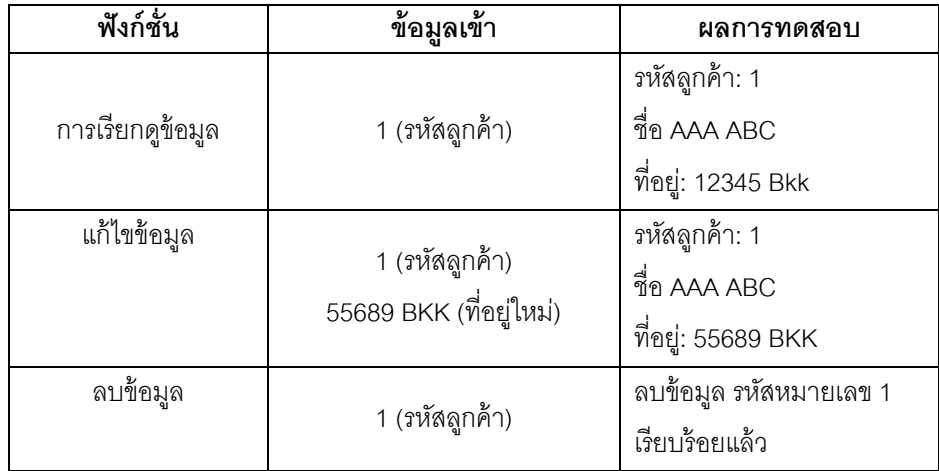

แหล่งที่มา [http://fpt.aptech.edu.vn/](http://fpt.aptech.edu.vn/chitiet.php?id=412)

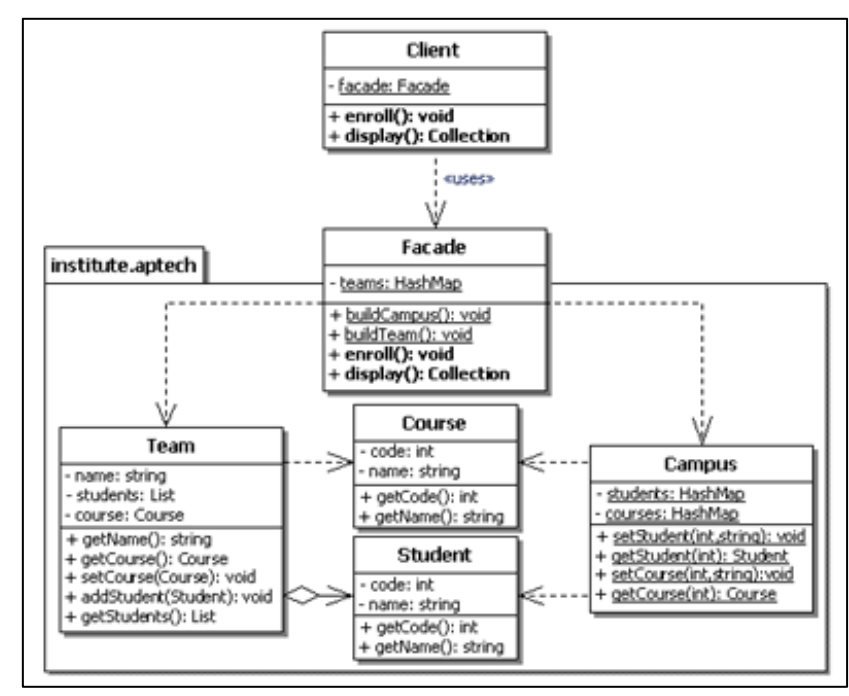

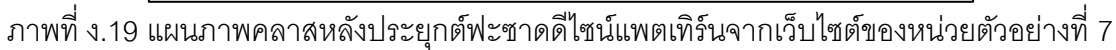

ฟังก์ชั่นของระบบ

-แสดงชื่อทีมและรายชื่อนักเรียนในคอร์สที่เปิดสอน ประกอบด้วยคลาส เมท็อด และแอตทริบิวต์ ดังนี ้

1. คลาส Institute เป็นเมท็อดหลัก ประกอบด้วยเมท็อด (1) buildCampus ทำหน้าที่ กำหนดคอร์สเรียน ประกอบด้วย รหัสคอร์ส และชื่อคอร์ส (3) buildTeam ทำหน้าที่กำหนด ชื่อทีม ่ ในคอร์สเรียน (4) enroll ทำหน้าที่กำหนดรายชื่อผู้เรียนลงในทีม (5) display เป็นเมท็อดที่แสดง รายชื่อนักเรียน

2. คลาส Team มีเมท็อด addStudent ทำหน้าที่เพิ่มชื่อนักเรียนเข้าในทีม

3. คลาส Student เป็นคลาสที่ใช้สร้างอ็อบเจกต์ที่ประกอบด้วยข้อมูล รหัส และชื่อ นักเรียน

4. คลาส Course เป็นคลาสที่ใช้สร้างอ็อบเจกต์ที่ประกอบด้วยข้อมูล รหัส และชื่อคอร์สเรียน

5. คลาส Campus มีเมท็อด (1) setStudent ทำหน้าที่กำหนดค่าให้กับแอตทริบิวต์ รหัส และชื่อของนักเรียน ที่เรียนอยู่ในแต่ละวิทยาเขต โดย (2) setCourse ทำหน้าที่กำหนดค่าให้กับ แอตทริบิวต์คอร์สที่เปิ ดสอนในแต่ละวิทยาเขต (3) getStudent (4) getCourse

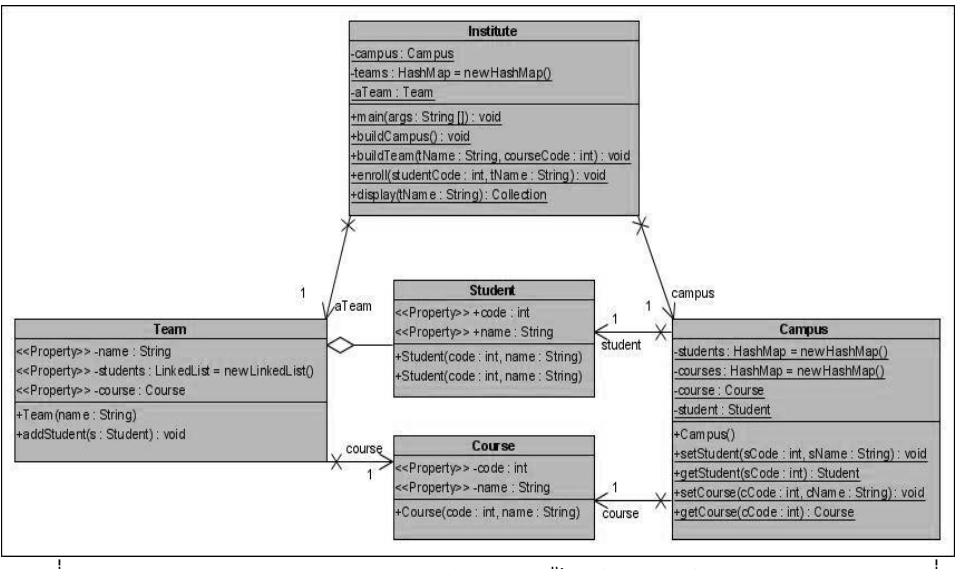

ภาพที่ ง.20แผนภาพคลาสก่อนประยุกต์ฟะซาดดีไซน์แพตเทิร์นของหน่วยตัวอย่างที่ 7

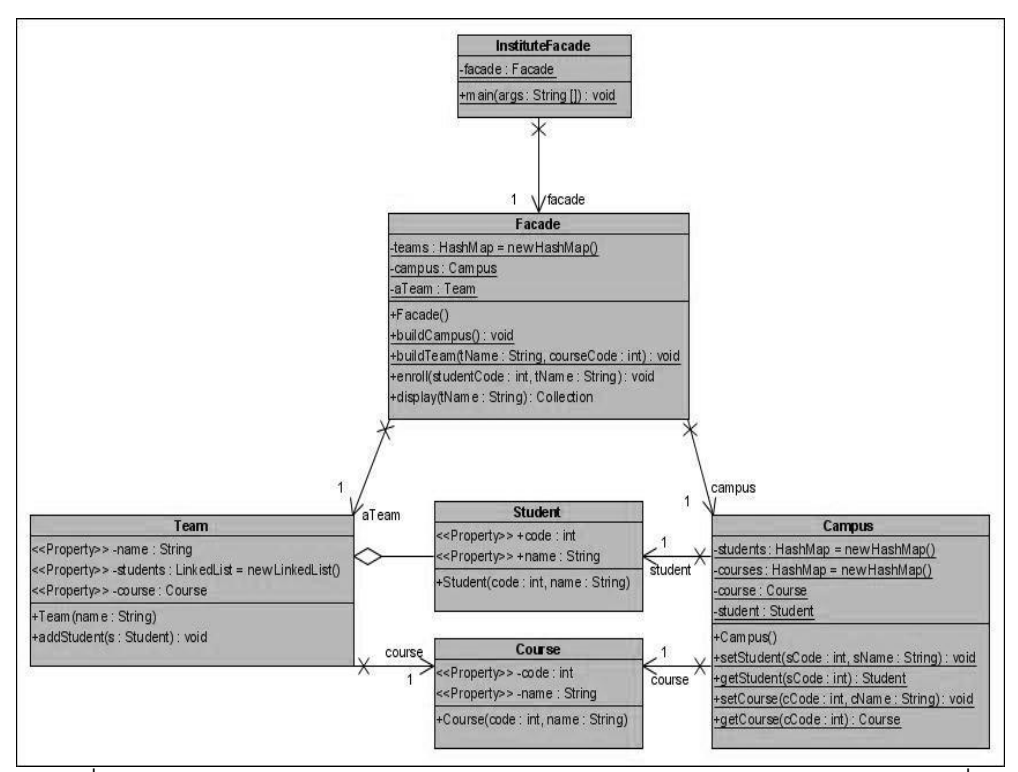

ภาพที่ ง.21แผนภาพคลาสหลังประยุกต์ฟะซาดดีไซน์แพตเทิร์นของหน่วยตัวอย่างที่ 7

ิตารางที่ ง.7 ผลการทดสอบฟังก์ชั่นการทำงานของโปรแกรมก่อนและหลังประยุกต์ฟะซาดดีไซน์ แพตเทิร์นของหน่วยตัวอย่างที่ 7

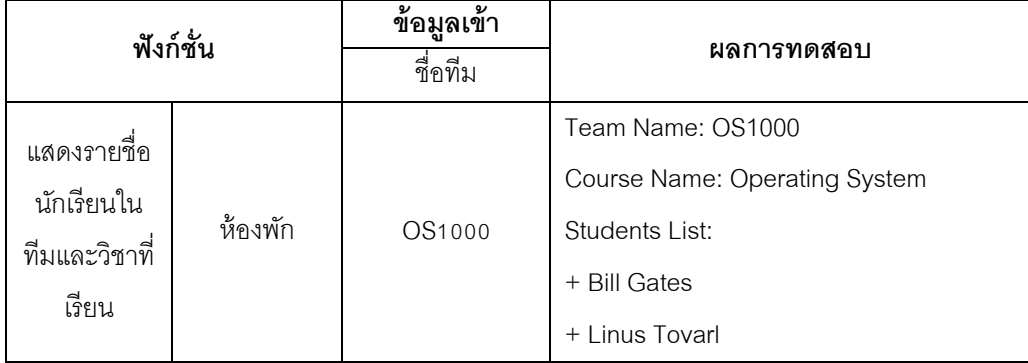

แหล่งที่มา [http://www.allapplabs.com/](http://www.allapplabs.com/java_design_patterns/facade_pattern.htm)

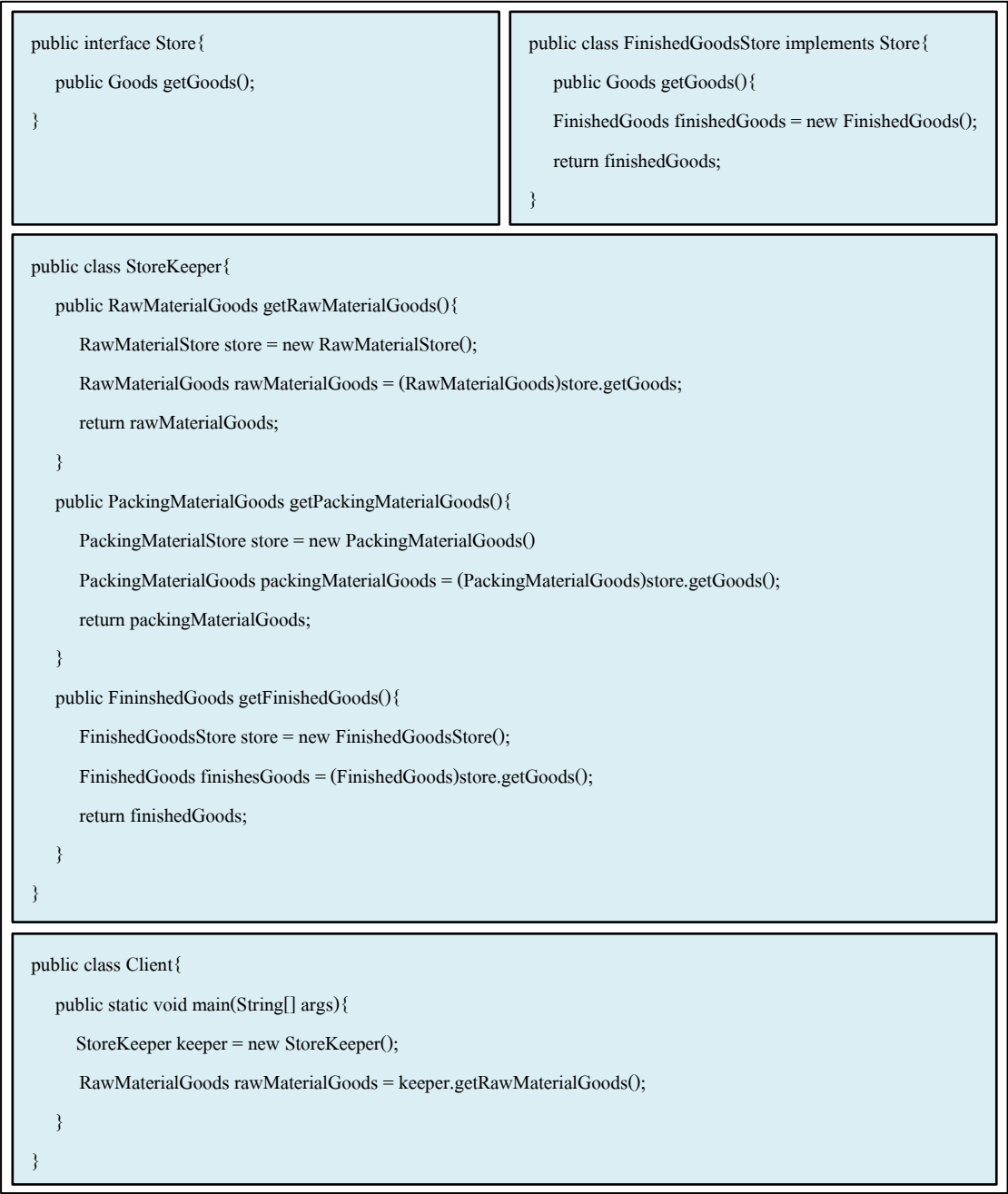

ภาพที่ ง.22 ซอร์สโค้ดหลังประยุกต์ฟะซาดดีไซน์แพตเทิร์นจากเว็บไซต์ของหน่วยตัวอย่างที่ 8

#### ฟังก์ชั่นของระบบ

- ค้นหาวัตถุดิบ และสินค้าในคลังสินค้า ประกอบด้วย คลาส เมท็อด และ แอตทริบิวต์ ดังนี้

1. คลาส StoreSystem เป็นคลาสหลักที่ทำหน้าที่ส่งข้อมูลไปยังคลาส FinishedGoodStore คลาส MaterialStore คลาส FinishesGoods และคลาส MaterialGoods

2. คลาส Store เป็นคลาสอินเตอร์เฟส ประกอบด้วยเมท็อด (1) setGoodsDetail (2) getGoodsID (3) getGoodsName (4) getGoodsAmount

4. คลาส FinishedGoodStore ประกอบด้วยเมท็อด (1) setGoodsDetail ค้นหารายการ สินค้าในคลังสินค้าในทุกคลังสินค้า (2) getGoodsID ส่งข้อมูลรหัสสินค้า (3) getGoodsName ส่งข้อมูลชื่อสินค้า (4) getGoodsAmount ส่งข้อมูลจำนวนสินค้า

5. คลาส MaterialStore ประกอบด้วยเมท็อด (1) setGoodsDetail ค้นหารายการวัตถุดิบ ในคลังสินค้าในทุกคลังสินค้า (2) getGoodsID ส่งข้อมูลรหัสวัตถุดิบ (3) getGoodsName ส่ง ข้อมูลชื่อวัตถุดิบ (4) getGoodsAmount ส่งข้อมูลจำนวนวัตถุดิบ

6. คลาส Goods เป็ นคลาสอินเตอร์เฟส ประกอบด้วยเมท็อด (1) setStoreDetail (2) getStoreID (3) getGoodsName (4) getGoodsAmount

7. คลาส FinishesGoods ประกอบด้วยเมท็อด (1) setStoreDetail ทำหน้าที่ค้นหาสินค้า ที่ต้องหารว่าอยู่ในคลังสินค้าใด (2) getStoreID ส่งข้อมูลรหัสคลังสินค้า (3) getGoodsName ส่ง ข้อมูลชื่อสินค้า (4) getGoodsAmount ส่งข้อมูลจำนวนสินค้า

8. คลาส MaterialGoods ประกอบด้วยเมท็อด (1) setStoreDetail ทำหน้าที่ค้นหา วัตถุดิบที่ต้องหารว่าอยู่ในคลังสินค้าใด (2) getStoreID ส่งข้อมูลรหัสคลังสินค้า (3) getGoodsName ส่งข้อมูลชื่อวัตถุดิบ (4) getGoodsAmount ส่งข้อมูลจำนวนวัตถุดิบ

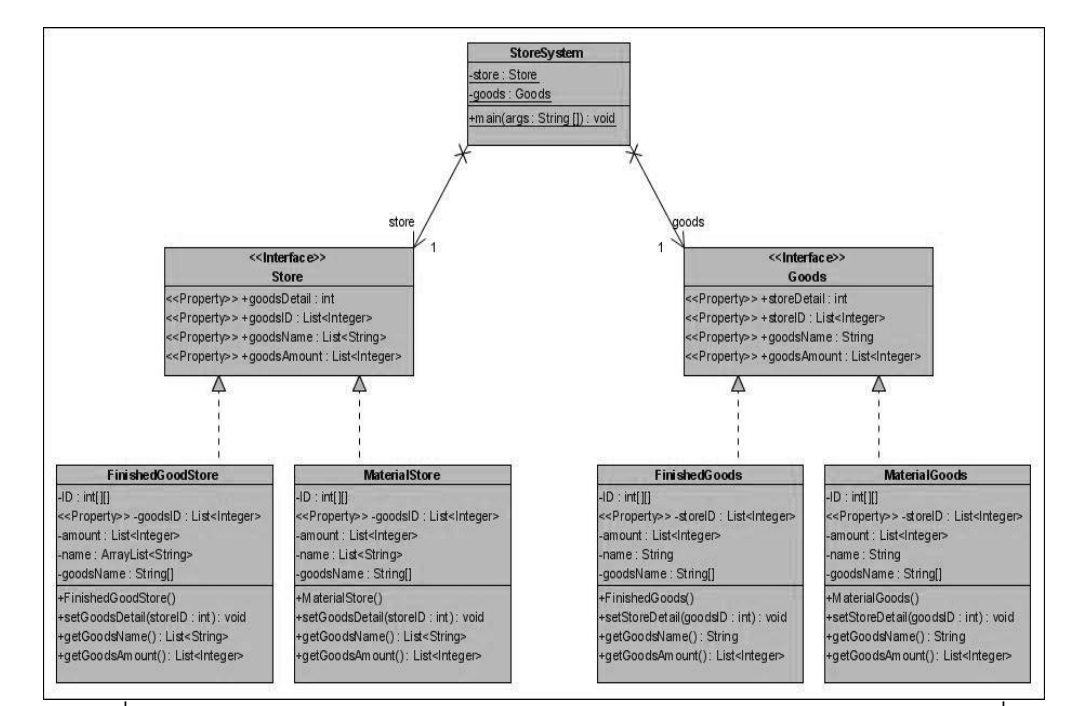

ภาพที่ ง.23แผนภาพคลาสก่อนประยุกต์ฟะซาดดีไซน์แพตเทิร์นของหน่วยตัวอย่างที่ 8

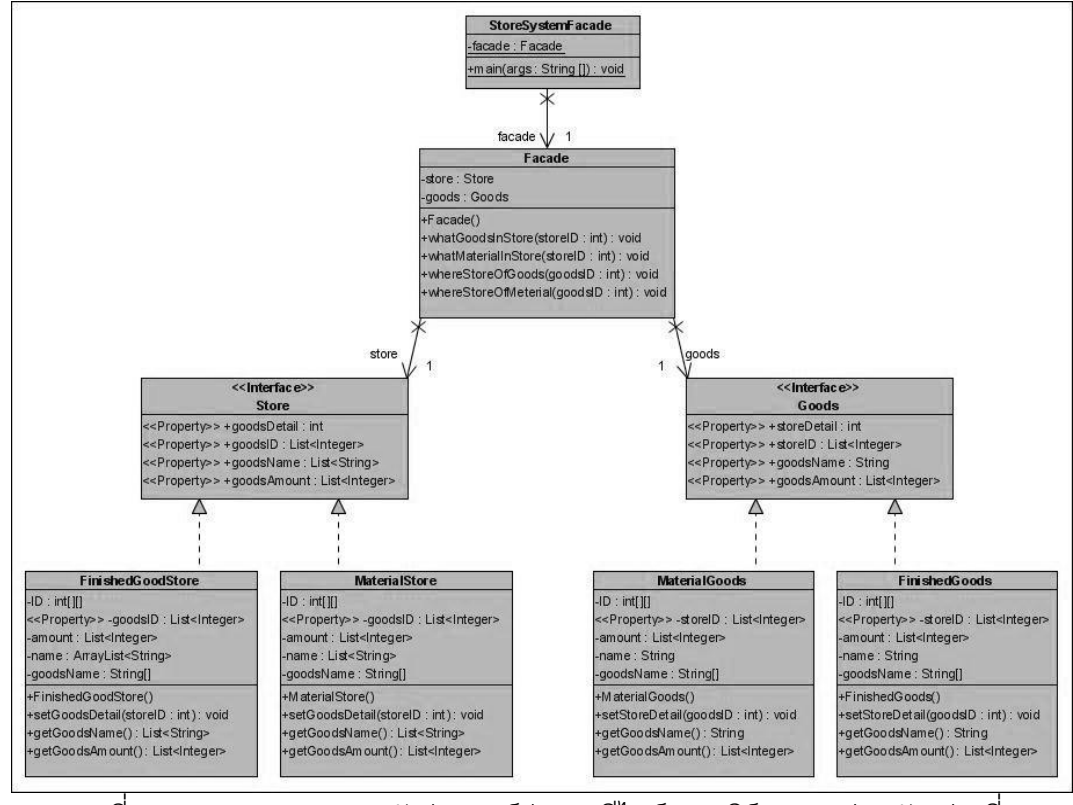

ภาพที่ ง.24แผนภาพคลาสหลังประยุกต์ฟะซาดดีไซน์แพตเทิร์นของหน่วยตัวอย่างที่ 8

ตารางที่ ง.8 ผลการทดสอบฟังก์ชั่นการทำงานของโปรแกรมก่อนและหลังประยุกต์ฟะซาดดีไซน์ แพตเทิร์นของหน่วยตัวอย่างที่ 8

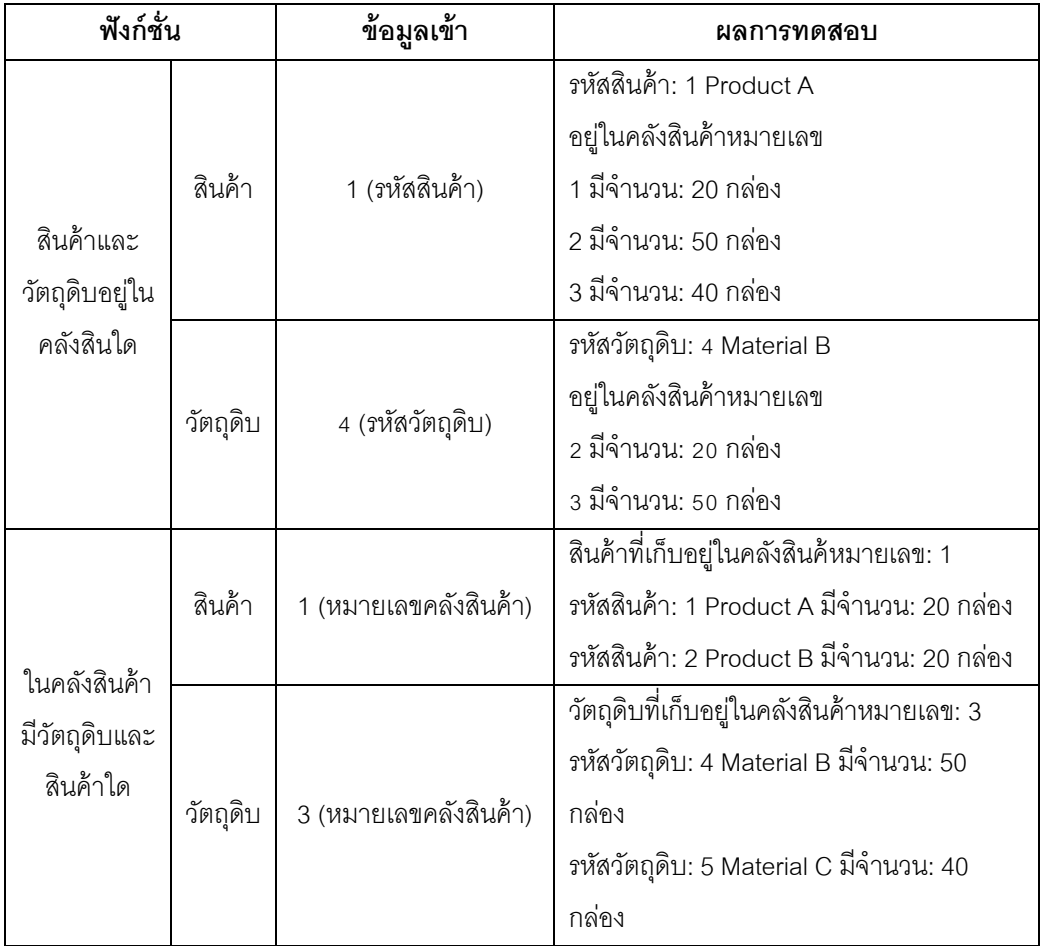

แหล่งที่มา [http://www.simplyvinay.com/](http://www.simplyvinay.com/Post/21/Design-Patterns-for-Dummies.-The-Facade-Pattern.aspx)

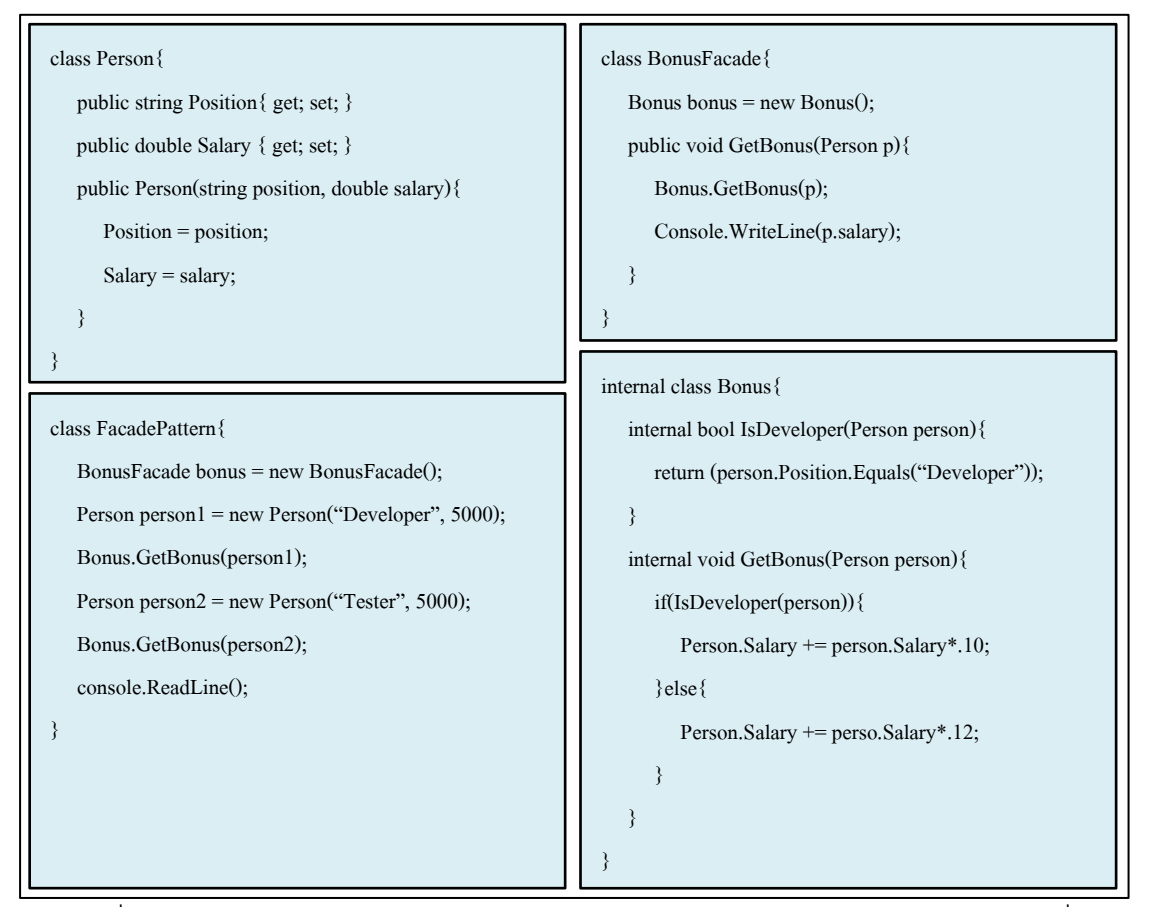

ภาพที่ ง.25 ซอร์สโค้ดหลังประยุกต์ฟะซาดดีไซน์แพตเทิร์นจากเว็บไซต์ของหน่วยตัวอย่างที่ 9

#### ฟังก์ชั่นของระบบ

- ค านวณเงินเดือน และโบนัสของพนักงาน ประกอบด้วย คลาส เมท็อด และแอตทริบิวต์ ดังบี้

1. คลาส BonusSystem เป็นคลาสหลักที่ทำหน้าที่ส่งรหัสพนักงานไปยังคลาส Salary เพื่อตรวจสอบเงินเดือนของพนักงาน และส่งรหัสพนักงานไปยังคลาส Bonus

่ 2. คลาส Salary มีหน้าที่คำนวณเงินเดือนของพนักงาน โดยเงินเดือนต้องมีการหักตาม จำนวนวันที่ลาหยุดซึ่งมาจากคลาส Absent และเงินเดือนของพนักงานนำมาจากคลาส Employee

3. คลาส Bonus มีหน้าที่คำนวณโบนัสประจำปีให้กับพนักงาน โดยโบนัสของพนักงาน ขึ้นอยู่กับตำแหน่ง ซึ่งค้นหาได้จากคลาส Employee

4 คลาส Employee ทำหน้าที่ค้นหาข้อมูลของพนักงาน ประกอบด้วย เงินเดือน ชื่อ และ ้ ตำแหน่ง โดยรหัสพนักงานรับมากจากคลาส Salary เมื่อต้องการคำนวณเงินเดือน และรับมาจาก คลาส Bonus เมื่อต้องการค านวณโบนัส

5 คลาส Absent เป็นคลาสที่ทำหน้าที่ค้นหาจำนวนวันหยุดของพนักงานในเดือนที่คิด เงินเดือน

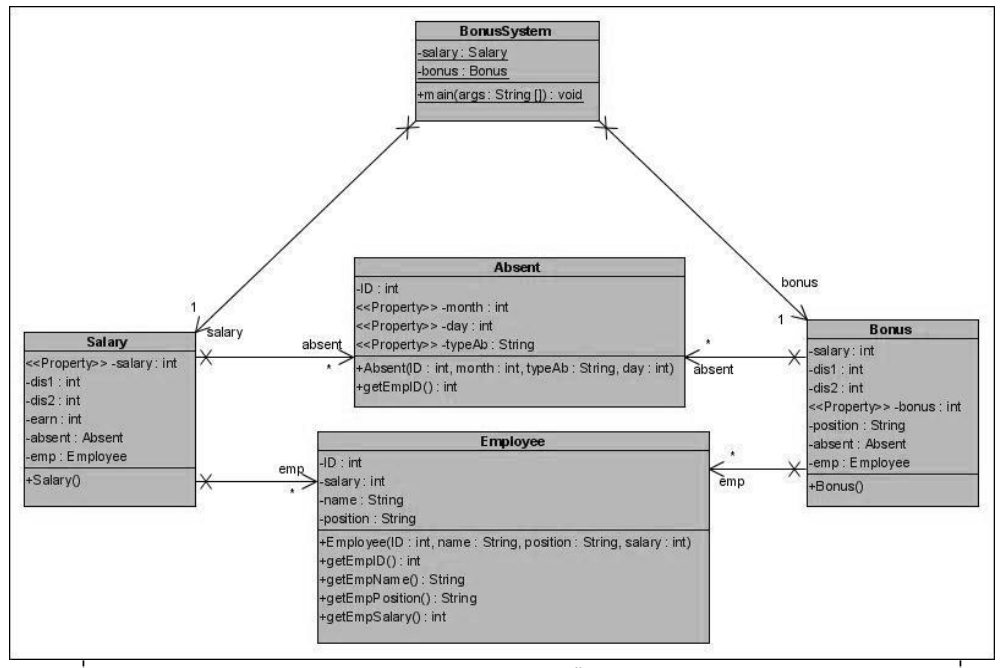

ภาพที่ ง.26แผนภาพคลาสก่อนประยุกต์ฟะซาดดีไซน์แพตเทิร์นของหน่วยตัวอย่างที่ 9

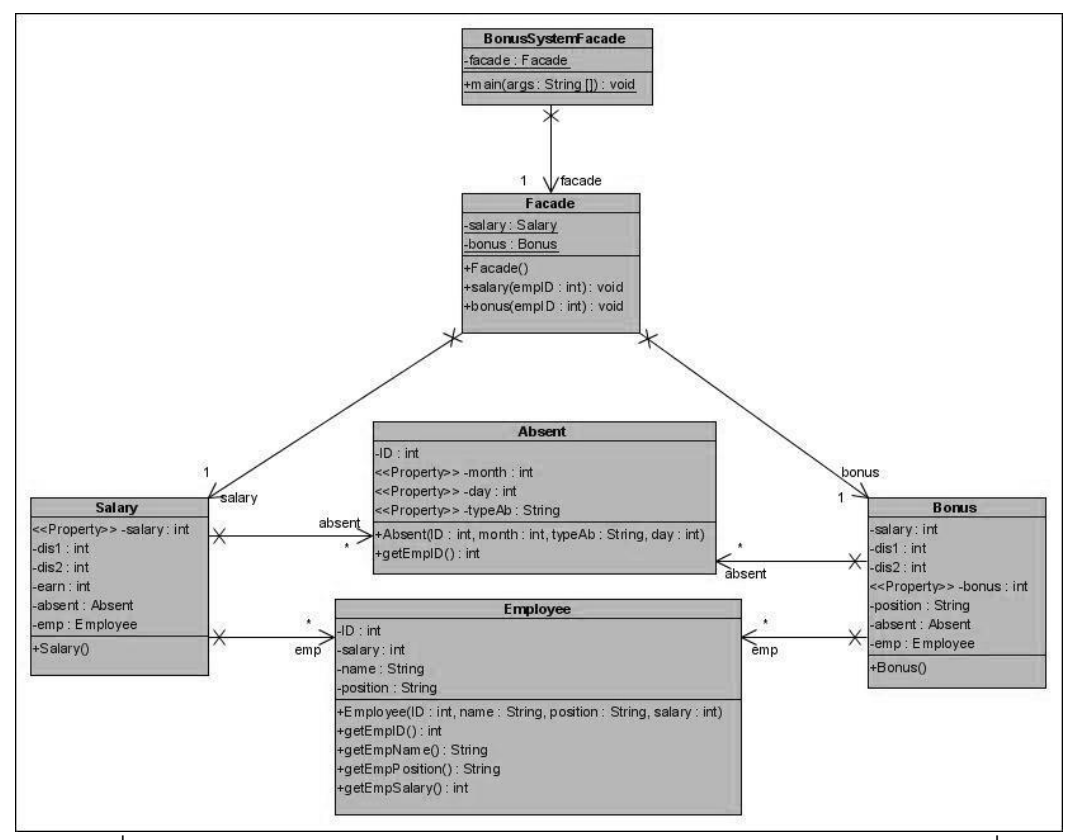

ภาพที่ ง.27แผนภาพคลาสหลังประยุกต์ฟะซาดดีไซน์แพตเทิร์นของหน่วยตัวอย่างที่ 9

ตารางที่ ง.9 ผลการทดสอบฟังก์ชั่นการทำงานของโปรแกรมก่อนและหลังประยุกต์ฟะซาดดีไซน์ แพตเทิร์นของหน่วยตัวอย่างที่ 9

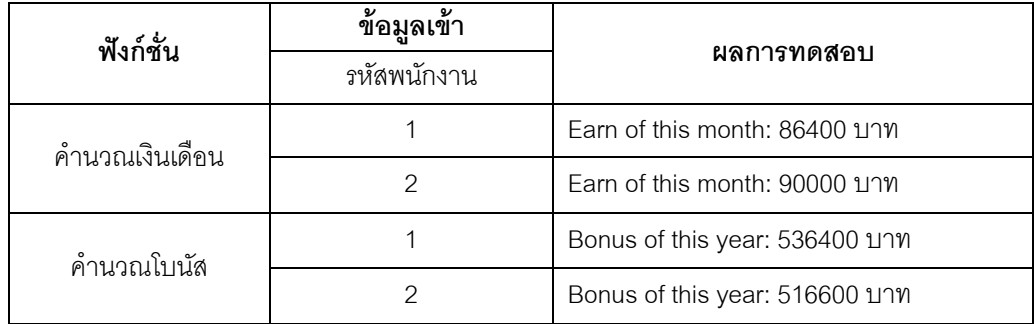

<u>แหล่งที่มา</u> [http://www.cnblogs.com/](http://www.cnblogs.com/oomusou/archive/2007/04/24/725714.html)

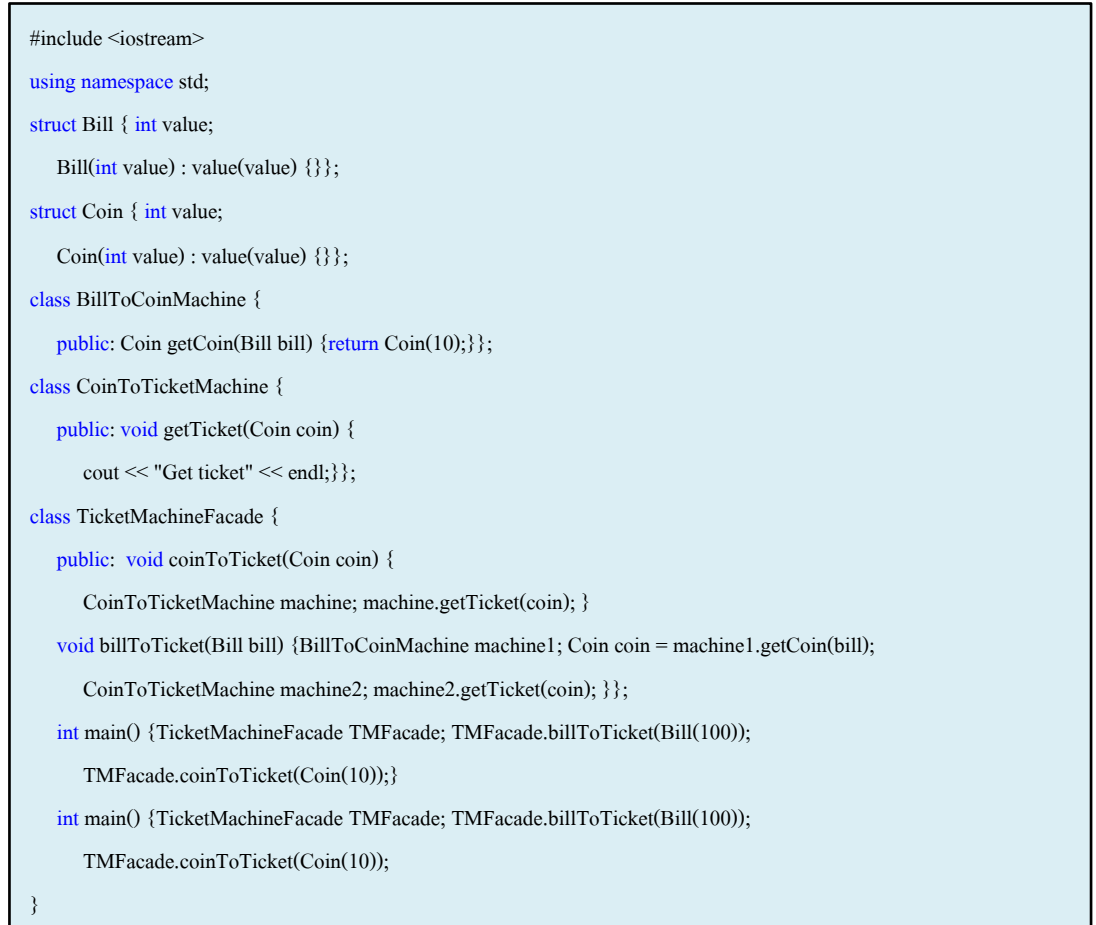

ภาพที่ ง.28 ซอร์สโค้ดหลังประยุกต์ฟะซาดดีไซน์แพตเทิร์นจากเว็บไซต์ของหน่วยตัวอย่างที่ 10

### ฟังก์ชั่นของระบบ

- คำนวณเงินทอนสำหรับเครื่องจำหน่ายตั๋วอัตโนมัติ ประกอบด้วย คลาส เมท็อด และแอตทริบิวต์ ดังนี ้

1. คลาส TicketMachine เป็นคลาสหลัก ประกอบด้วยเมท็อด (1) pay (2) setTicket (3) checkChange

2. คลาส Bill2Ticket มีเมท็อด (1) checkBill ทำหน้าที่ตรวจสอบมูลค่าของธนบัตร และ ค านวณจ านวนเงินที่ต้องจ่ายเพิ่มถ้าธนบัตรมีมูลค่าน้อยกว่าราคาตั๋ว (2) setPrice มีหน้าที่รับค่า ราคาตั๋ว ที่ส่งมาจากคลาส TicketMachine เพื่อนำไปใช้คำนวณในเมท็อด checkBill (3) returnPrice ทำหน้าที่ส่งมูลค่า จำนวนเงินที่ต้องจ่ายเพิ่มกลับไปยังคลาส TicketMachine

3. คลาส Coin2Ticket มีเมท็อด (1) checkCoinทำหน้าที่ตรวจสอบมูลค่าของเหรียญ และคำนวณจำนวนเงินที่ต้องจ่ายเพิ่มถ้าเงินที่จ่ายไปมีมูลค่าน้อยกว่าราคาตั๋ว (2) setPrice มี ่ หน้าที่รับค่าราคาตั๋ว ที่ส่งมาจากคลาส TicketMachine เพื่อนำไปใช้คำนวณในเมท็อด checkCoin (3) returnPrice ทำหน้าที่ส่งมูลค่า จำนวนเงินที่ต้องจ่ายเพิ่มกลับไปยังคลาส TicketMachine

4. คลาส Ticket เป็ นคลาสที่สร้างอ็อบเจกต์ตั๋ว ประกอบด้วยข้อมูล รหัสตั๋ว ประเภทตั๋ว และราคา

5. คลาส Bill เป็ นคลาสที่สร้างอ็อบเจกต์ธนบัตร ประกอบด้วยข้อมูล มูลค่าธนบัตร และ จ านวนธนบัตรมีอยู่ในระบบ

6. คลาส Coin เป็ นคลาสที่สร้างอ็อบเจกต์เหรียญ ประกอบด้วยข้อมูล มูลค่าเหรียญ และ จ านวนเหรียญมีอยู่ในระบบ

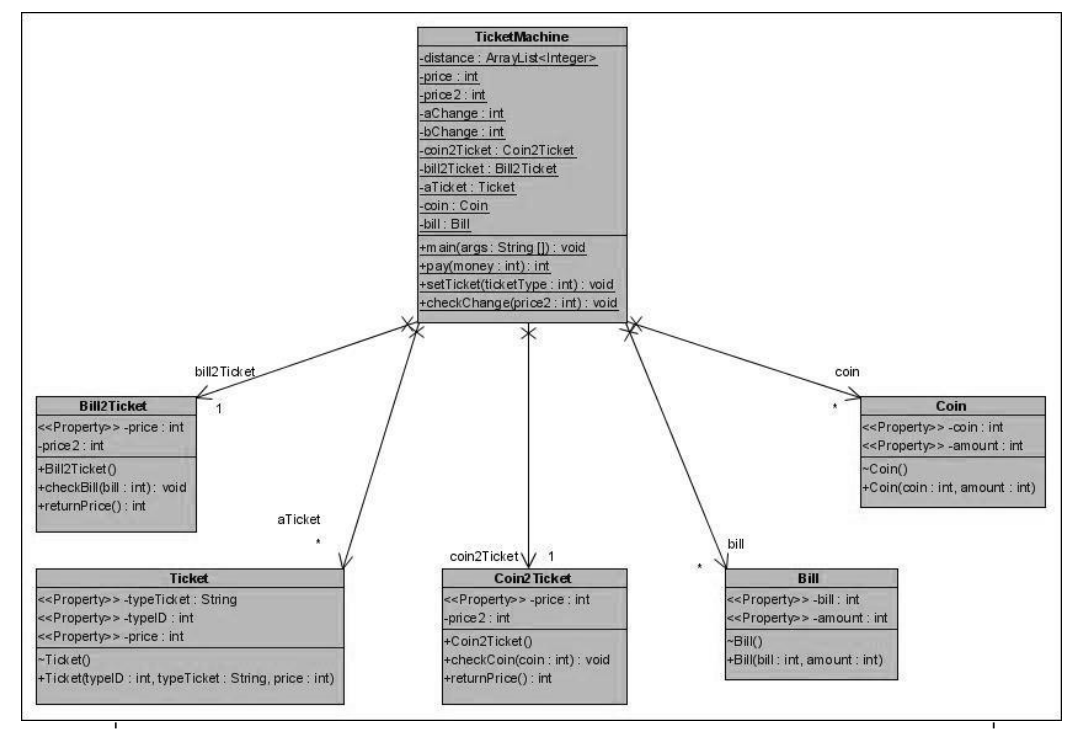

ภาพที่ ง.29 แผนภาพคลาสก่อนประยุกต์ฟะซาดดีไซน์แพตเทิร์นของหน่วยตัวอย่างที่ 10

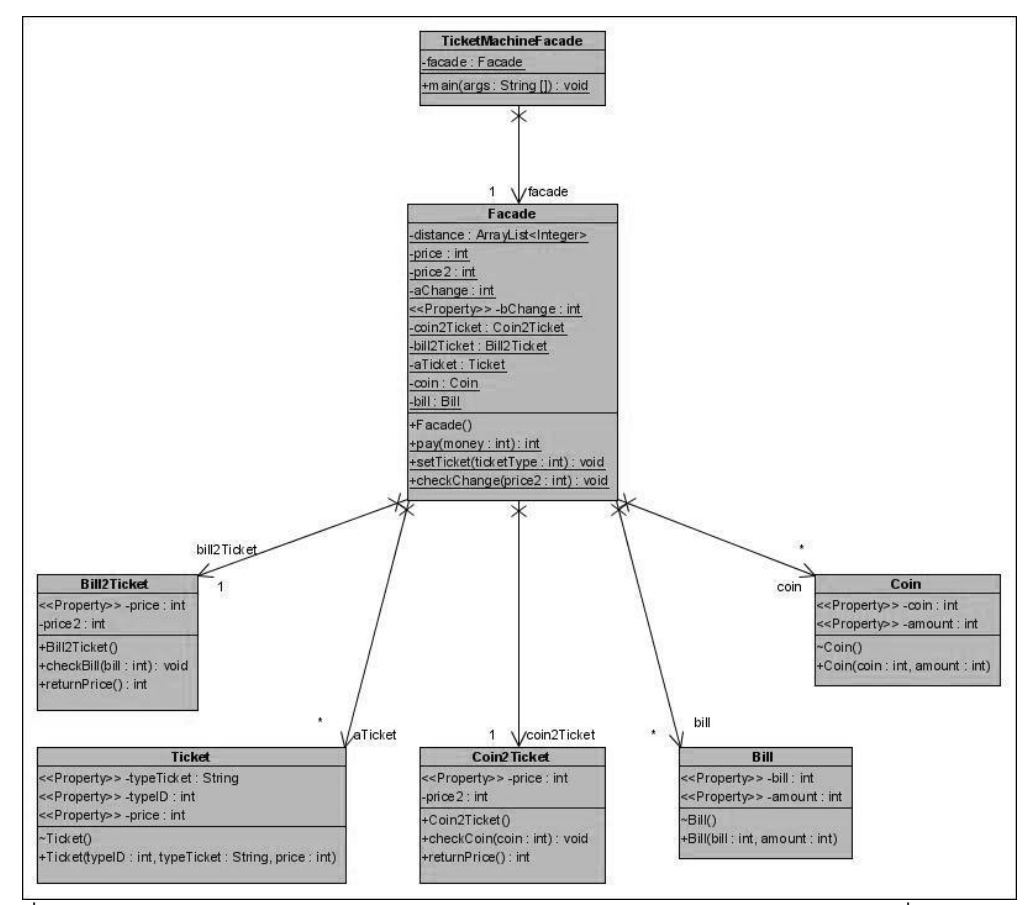

ภาพที่ ง.30แผนภาพคลาสหลังประยุกต์ฟะซาดดีไซน์แพตเทิร์นของหน่วยตัวอย่างที่ 10

ิตารางที่ ง.10 ผลการทดสอบฟังก์ชั่นการทำงานของโปรแกรมก่อนและหลังประยุกต์ฟะซาดดีไซน์ แพตเทิร์นของหน่วยตัวอย่างที่ 10

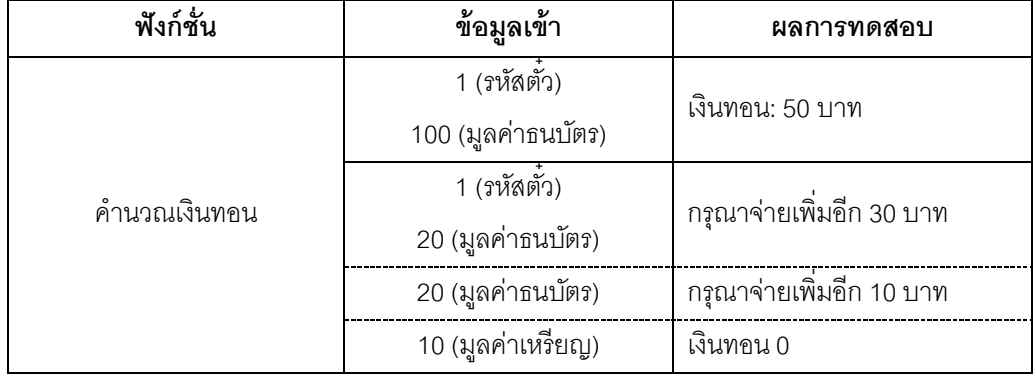

#### **ภาคผนวก จ**

## **วิธีการค านวณค่าทีของความน่าจะเป็ นของแนวโน้มการเปลี่ยนแปลงของการออกแบบที่ ประยุกต์อะแดปเตอร์ดีไซน์แพตเทิร์น**

ตารางที่ จ.1แสดงผลต่างของความน่าจะเป็ นของแนวโน้มการเปลี่ยนแปลงก่อนและหลัง ประยุกต์อะแดปเตอร์ดีไซน์แพตเทิร์น

| หน่วยตัวอย่างที่ | D           | $\mathbf{D}^2$ |
|------------------|-------------|----------------|
| 1                | 0.025446    | 0.000647499    |
| $\overline{2}$   | $-0.043750$ | 0.001914063    |
| 3                | $-0.052951$ | 0.002803808    |
| 4                | $-0.008480$ | 0.00000719443  |
| 5                | $-0.000848$ | 0.00000719443  |
| 6                | $-0.043750$ | 0.001914063    |
| $\overline{7}$   | $-0.011160$ | 0.000124568    |
| 8                | $-0.003100$ | 0.00000096162  |
| 9                | $-0.010600$ | 0.000112402    |
| 10               | 0.011719    | 0.000137335    |
| รวม              | $-0.014511$ | 0.007807242    |

กำหนดให้

 $\,D$  คือ ผลต่างความน่าจะเป็นของแนวโน้มการเปลี่ยนแปลงของการออกแบบก่อนและหลัง ประยุกต์อะแดปเตอร์ดีไซต์แพตเทิร์น

 $\,n\,$  คือ จำนวนคู่ของผลต่าง หรือจำนวนหน่วยตัวอย่าง

$$
t = \frac{\Sigma D}{\sqrt{\frac{n\Sigma D^2 - (\Sigma D)^2}{n - 1}}}
$$
  
= 
$$
\frac{-0.14511}{\sqrt{\frac{10(0.007807242) - (-0.14511)^2}{10 - 1}}}
$$
  
= -2.795

#### **ภาคผนวก ฉ**

# **วิธีการค านวณค่าทีของความน่าจะเป็ นของแนวโน้มการเปลี่ยนแปลงของการออกแบบที่ ประยุกต์บริดจ์ดีไซน์แพตเทิร์น**

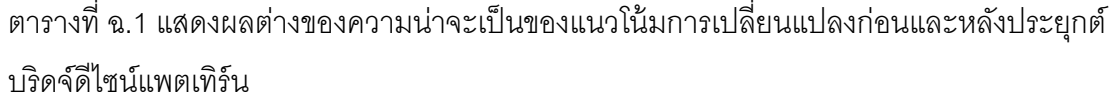

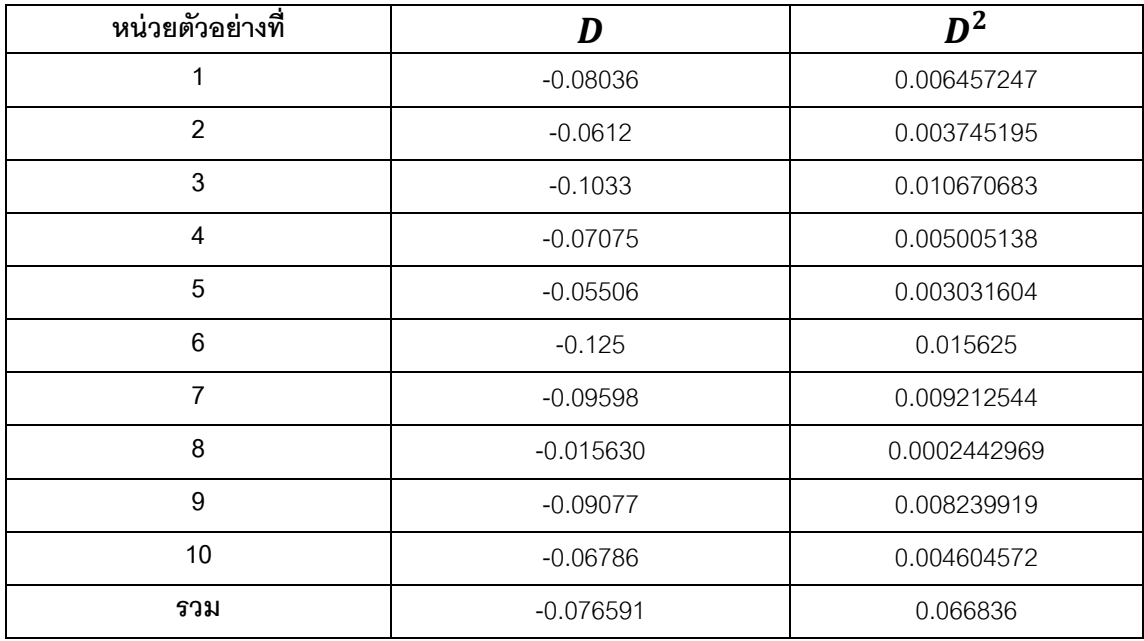

ก าหนดให้

 $\,D$  คือ ผลต่างความน่าจะเป็นของแนวโน้มการเปลี่ยนแปลงของการออกแบบก่อนและหลัง ประยุกต์บริดจ์ดีไซต์แพตเทิร์น

 $\,n\,$  คือ จำนวนคู่ของผลต่าง หรือจำนวนหน่วยตัวอย่าง

$$
t = \frac{\Sigma D}{\sqrt{\frac{n\Sigma D^2 - (\Sigma D)^2}{n - 1}}}
$$
  
= 
$$
\frac{-0.74507}{\sqrt{\frac{10(0.066836) - (-0.076591)^2}{10 - 1}}}
$$
  
= -8.036

#### **ภาคผนวก ช**

## **วิธีการค านวณค่าทีของความน่าจะเป็ นของแนวโน้มการเปลี่ยนแปลงของการออกแบบที่ ประยุกต์ฟะซาดดีไซน์แพตเทิร์น**

ตารางที่ ช. 1แสดงผลต่างของความน่าจะเป็ นของแนวโน้มการเปลี่ยนแปลงก่อนและหลัง ประยุกต์ฟะซาดดีไซน์แพตเทิร์น

| หน่วยตัวอย่างที่ | D           | $D^2$    |
|------------------|-------------|----------|
| 1                | $-0.031620$ | 0.001    |
| $\overline{2}$   | $-0.0439$   | 0.001927 |
| 3                | $-0.03331$  | 0.001109 |
| $\overline{4}$   | $-0.04985$  | 0.002485 |
| 5                | $-0.05677$  | 0.003223 |
| 6                | $-0.04147$  | 0.00172  |
| $\overline{7}$   | $-0.04128$  | 0.001704 |
| 8                | $-0.03013$  | 0.000908 |
| 9                | $-0.04596$  | 0.002113 |
| 10               | $-0.05878$  | 0.003455 |
| รวม              | $-0.43307$  | 0.019644 |

กำหนดให้

 $\,D$  คือ ผลต่างความน่าจะเป็นของแนวโน้มการเปลี่ยนแปลงของการออกแบบก่อนและหลัง ประยุกต์ฟะซาดดีไซต์แพตเทิร์น

 $\,n\,$  คือ จำนวนคู่ของผลต่าง หรือจำนวนหน่วยตัวอย่าง

$$
t = \frac{\Sigma D}{\sqrt{\frac{n\Sigma D^2 - (\Sigma D)^2}{n - 1}}}
$$
  
= 
$$
\frac{10(0.019644) - (-0.43307)}{10 - 1}
$$
  
= -13.674
## **ประวัตผิู้เขียนวิทยานิพนธ์**

นางสาวพัชราภรณ์ พัฒนศิริพงศ์ เกิดวันที่ 18 พฤศจิกายน พ.ศ.2527 สำเร็จการศึกษา วิทยาศาสตร์บัณฑิต ภาควิชาวิทยาการคอมพิวเตอร์ คณะวิทยาศาสตร์ ้มหาวิทยาลัยเกษตรศาสตร์ ในปี พ.ศ.2549 จากนั้นได้เข้าศึกษาต่อในระดับปริญญาโทวิทยา ศาสตรมหาบัณฑิต สาขาการพัฒนาซอฟต์แวร์ด้านธุรกิจ ภาควิชาสถิติ คณะพาณิชยศาสตร์และ การบัญชี จุฬาลงกรณ์มหาวิทยาลัย